English

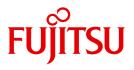

FUJITSU Software

# openFT (BS2000) V12.1

**Command Interface** 

User Guide

Edition July 2017

## Comments... Suggestions... Corrections...

The User Documentation Department would like to know your opinion on this manual. Your feedback helps us to optimize our documentation to suit your individual needs.

Feel free to send us your comments by e-mail to: manuals@ts.fujitsu.com

# Certified documentation according to DIN EN ISO 9001:2008

To ensure a consistently high quality standard and user-friendliness, this documentation was created to meet the regulations of a quality management system which complies with the requirements of the standard DIN EN ISO 9001:2008.

cognitas. Gesellschaft für Technik-Dokumentation mbH www.cognitas.de

# **Copyright and Trademarks**

Copyright © 2017 Fujitsu Technology Solutions GmbH.

All rights reserved.

Delivery subject to availability; right of technical modifications reserved.

All hardware and software names used are trademarks of their respective manufacturers.

# Contents

| 1                                                                | Preface                                                                                                    |
|------------------------------------------------------------------|----------------------------------------------------------------------------------------------------|
| 1.1                                                              | Brief description of the product                                                                                                    |
| 1.2                                                              | Target group    10                                                                                                    |
| 1.3                                                              | Concept of openFT manuals                                                                                                    |
| <b>1.4</b><br>1.4.1<br>1.4.2<br>1.4.3<br>1.4.4<br>1.4.5<br>1.4.6 | Changes since the last version14Changes for all platforms14Changes for Unix and Windows platforms16Changes for Unix platforms17Changes for BS2000 systems and z/OS17Changes for z/OS18New functions that are only available in the openFT Explorer18 |
| 1.5                                                              | Notational conventions                                                                                                    |
| 1.6                                                              | README files                                                                                                    |
| 1.7                                                              | Current information on the Internet 20                                                                                                    |
| 2                                                                | Introduction to the command interface                                                                                                    |
| <b>2.1</b><br>2.1.1<br>2.1.2                                     | Functions command overview22FT commands overview22FTAC commands overview25                                                                                                    |
| 2.2                                                              | Entering FT commands                                                                                                    |
| 2.3                                                              | Command syntax representation                                                                                                    |
| 2.4                                                              | Command return codes 45                                                                                                    |
| 2.5                                                              | Creating files in BS2000                                                                                                    |
| 2.6                                                              | Specifying partner addresses 48                                                                                                    |
| 2.7                                                              | Entering the authorization data for the partner system                                                                                                    |

| 2.8                                                     | Preprocessing and postprocessing 55                                                                                                    |
|---------------------------------------------------------|----------------------------------------------------------------------------------------------------|
| <b>2.9</b><br>2.9.1<br>2.9.2<br>2.9.3<br>2.9.4          | Follow-up processing57Variables for follow-up processing58Starting follow-up processing under a job class59Monitoring using job variables59Logging the follow-up processing61                                                                                                    |
| 2.10                                                    | Instance identifications                                                                                                    |
| 2.11                                                    | CSV output                                                                                                    |
| 2.12                                                    | OPS variables                                                                                                    |
| 2.13                                                    | Notes on FTP partners                                                                                                    |
| 3                                                       | openFT commands                                                                                                    |
| <b>3.1</b><br>3.1.1<br>3.1.2<br>3.1.3<br>3.1.4<br>3.1.5 | ADD-FT-PARTNER         Add remote system to the partner list       68         Notes on entering partner systems       74         Sample openFT partner entries       74         Example for entering a remote administration server       76         Sample FTAM partner entries       76         Examples for entering FTP partners       78                                                                                                    |
| 3.2                                                     | CANCEL-FILE-TRANSFER Cancel file transfer requests                                                                                                    |
| 3.3                                                     | CREATE-FT-INSTANCE<br>Create a new openFT instance or<br>activate an unloaded openFT instance                                                                                                    |
| 3.4                                                     | CREATE-FT-KEY-SET<br>Create a key pair set                                                                                                    |
| 3.5                                                     | CREATE-FT-PROFILE         Create admission profile         Over the interval of the interval of the interva |
| 3.6                                                     | CREATE-REMOTE-DIR<br>Create remote directory                                                                                                    |
| 3.7                                                     | DELETE-FT-INSTANCE<br>Delete the administration entry of an openFT instance                                                                                                    |
| 3.8                                                     | DELETE-FT-KEY-SET Delete a key pair set                                                                                                    |

| 3.9                   | DELETE-FT-LOGGING-RECORDS         Delete log records or offline log files         118 |
|-----------------------|---------------------------------------------------------------------------------------|
| 3.10                  | DELETE-FT-PROFILE Delete admission profile                                            |
| 3.11                  | DELETE-REMOTE-DIR<br>Delete remote directory                                          |
| 3.12                  | DELETE-REMOTE-FILE Delete remote files                                                |
| 3.13                  | EXECUTE-REMOTE-CMD<br>Execute remote command                                          |
| <b>3.14</b><br>3.14.1 | EXECUTE-REMOTE-FTADM-CMDExecute remote administration command                         |
| 3.15                  | EXPORT-FTAC-ENVIRONMENT<br>Export FTAC admission profiles and sets                    |
| 3.16                  | GET-REMOTE-FILES<br>Fetch multiple files from a remote system                         |
| 3.17                  | IMPORT-FTAC-ENVIRONMENT         Import FTAC admission profiles and sets               |
| 3.18                  | IMPORT-FT-KEY<br>Import key                                                           |
| 3.19                  | MODIFY-FILE-FT-ATTRIBUTES         Modify local FT file attributes         167         |
| 3.20                  | MODIFY-FILE-TRANSFER         Modify request queue       172                           |
| 3.21                  | MODIFY-FT-ADMISSION-SET         Modify admission set       178                        |
| 3.22                  | MODIFY-FT-INSTANCE         Modify an openFT instance         185                      |
| 3.23                  | MODIFY-FT-KEY<br>Modify key                                                           |
| 3.24                  | MODIFY-FT-OPTIONS         Modify operating parameters         189                     |
| 3.25                  | MODIFY-FT-PARTNER         Modify partner properties in the partner list         17    |
|                       |                                                                                       |

| 3.26                                      | MODIFY-FT-PROFILE         Modify admission profile         225                                                                                                    |
|-------------------------------------------|----------------------------------------------------------------------------------------------------|
| 3.27                                      | MODIFY-REMOTE-DIR-ATTR         Modify remote directory attributes         251                                                                                                    |
| 3.28                                      | MODIFY-REMOTE-FILE-ATTRIBUTES         Modify remote file attributes         254                                                                                                    |
| 3.29                                      | REMOVE-FT-PARTNER         Remove remote system from partner list         262                                                                                                    |
| 3.30                                      | SET-FT-INSTANCE Set an openFT instance                                                                                                    |
| 3.31                                      | SHOW-FILE-FT-ATTRIBUTES Display local FT file attributes                                                                                                    |
| <b>3.32</b><br>3.32.1<br>3.32.2<br>3.32.3 | SHOW-FILE-TRANSFER       269         Query status of file transfer request       280         Description of the short output of SHOW-FILE-TRANSFER       280         Description of the long output of SHOW-FILE-TRANSFER       282         Description of the summary output of SHOW-FILE-TRANSFER       282 |
| 3.33                                      | SHOW-FTAC-ENVIRONMENT Display saved admission profiles and sets                                                                                                    |
| <b>3.34</b><br>3.34.1                     | SHOW-FT-ADMISSION-SET         Display admission sets       291         Output of SHOW-FT-ADMISSION-SET       292                                                                                                    |
| 3.35                                      | SHOW-FT-INSTANCE Display an openFT instance                                                                                                    |
| 3.36                                      | SHOW-FT-KEY Show properties of RSA keys                                                                                                    |
| <b>3.37</b><br>3.37.1<br>3.37.2           | SHOW-FT-LOGGING-RECORDS       302         Display log records and offline log files       302         Description of the short output of SHOW-FT-LOGGING-RECORDS       315         Description of the long output of SHOW-FT-LOGGING-RECORDS       315                                                        |
| <b>3.38</b><br>3.38.1<br>3.38.2           | SHOW-FT-MONITOR-VALUES       324         Show monitoring data       330         Description of the monitoring values       330         Examples       335                                                                                                    |
| <b>3.39</b><br>3.39.1                     | SHOW-FT-OPTIONS         Display operating parameters       338         Description of the output of SHOW-FT-OPTIONS       344                                                                                                    |

| · · · |     | . 355<br>. 360<br>. 365<br>. 368<br>. 371<br>. 379 |
|-------|-----|----------------------------------------------------|
| •••   | •   | . 365<br>. 368<br>. 371<br>. 379                   |
|       | •   | <b>. 371</b><br>. 379                              |
|       |     | . 379                                              |
| • •   |     |                                                    |
|       |     | . 379                                              |
|       |     | . 386                                              |
|       |     | . 388                                              |
|       |     | . 389                                              |
|       |     | 201                                                |
|       |     |                                                    |
|       |     | . 392                                              |
|       |     |                                                    |
|       |     |                                                    |
|       |     |                                                    |
|       |     |                                                    |
|       |     |                                                    |
|       |     |                                                    |
|       |     |                                                    |
| • •   | •   | . 429                                              |
|       |     | . 442                                              |
|       |     |                                                    |
|       | ••• | · · · · · · · · · · · · · · · · · · ·              |

Contents

| 4    | Command return codes for file transfer and file management |
|------|------------------------------------------------------------|
| 5    | What to do if?                                             |
| 5.1  | Frequently asked questions 46                              |
| 6    | CSV output                                                 |
| 6.1  | SHOW-FILE-TRANSFER                                         |
| 6.2  | SHOW-FT-ADMISSION-SET                                      |
| 6.3  | SHOW-FT-KEY                                                |
| 6.4  | SHOW-FT-LOGGING-RECORDS 47                                 |
| 6.5  | SHOW-FT-MONITOR-VALUES                                     |
| 6.6  | SHOW-FT-OPTIONS                                            |
| 6.7  | SHOW-FT-PARTNERS                                           |
| 6.8  | SHOW-FT-PROFILE                                            |
| 6.9  | SHOW-FT-RANGE                                              |
| 6.10 | SHOW-FTAC-ENVIRONMENT                                      |
| 6.11 | SHOW-REMOTE-FILE-ATTRIBUTES/<br>SHOW-FILE-FT-ATTRIBUTES    |
|      | Index                                                      |

# 1 Preface

The openFT product range transfers and manages files

- automatically,
- securely, and
- cost-effectively.

The reliable and user-friendly transfer of files is an important function in a high-performance computer network. The corporate topologies consist of networked PC workstations, which are usually additionally linked to a mainframe or Unix based server or Windows server. This allows much of the processing power to be provided directly at the workstation, while file transfer moves the data to the mainframe for further processing there as required. In such landscapes, the locations of the individual systems may be quite far apart. Fujitsu offers an extensive range of file transfer products - the openFT product range - for the following system platforms:

- BS2000<sup>®</sup>
- Linux<sup>®</sup> (Intel x86 and x86\_64 / IBM z Systems), Solaris<sup>TM</sup> (SPARC<sup>®</sup>/Intel<sup>TM</sup>), AIX<sup>®</sup>, HP-UX<sup>®</sup>
- Microsoft<sup>®</sup> Windows<sup>TM</sup> 8.1, 10, Windows Server 2012 R2, Windows Server 2016
- z/OS (IBM<sup>®</sup>)

# **1.1 Brief description of the product**

**FUJITSU Software openFT (BS2000)** is the file transfer product for computers using the operating system BS2000.

All openFT products communicate with each other using the openFT protocol (previously only known as FTNEA) as laid down by Fujitsu. Since a number of FT products from other software vendors also support these protocols, many interconnection options are available.

The range of functions made available by openFT can be extended by:

• FTAC:

FTAC provides extended system and data access protection. FTAC stands for File Transfer Access Control.

On BS2000 systems, FTAC is provided by the add-on product openFT-AC.

• openFT-FTAM:

openFT supports the FTAM file transfer protocol (File Transfer Access and Management) standardized by ISO (International Organization for Standardization). This makes it possible to interconnect with even more systems from other vendors whose file transfer products support the same standard.

• openFT-FTP:

openFT also supports the FTP functionality. This makes it possible to interconnect with other FTP servers.

# 1.2 Target group

This manual is intended for those who want to use the command openFT interface on a BS2000 system in order to transfer files and to administer openFT.

# 1.3 Concept of openFT manuals

### openFT - Concepts and Functions

This manual is intended for those who want to get familiar with the capabilities of openFT and want to understand the openFT functions. It describes:

- the concept of openFT as a Managed File Transfer
- the scope of work and main features of the openFT product family
- the openFT-specific terms

## openFT (Unix and Windows Systems) - Installation and Operation

This manual is intended for the FT, FTAC and ADM administrator on Unix and Windows systems. It describes:

- how to install openFT and its optional components
- how to operate, control and monitor the FT system and the FTAC environment
- the configuration and operation of a remote administration server and a ADM trap server
- important CMX commands on Unix systems

### openFT (BS2000) - Installation and Operation

This manual is intended for the FT and FTAC administrator on BS2000 systems. It describes:

- how to install openFT and its optional components on the BS2000 system
- how to operate, control and monitor the FT system and the FTAC environment
- the accounting records

### openFT (z/OS) - Installation and Operation

This manual is intended for the FT and FTAC administrator on z/OS. It describes:

- how to install openFT and its optional components, including the requirements for using the product
- how to operate, control and monitor the FT system and the FTAC environment
- the openFT and openFT-AC messages for the FT administrator
- additional sources of information for the FT administrator, such as the accounting records and the logging information

## openFT (Unix and Windows Systems) - Command Interface

This manual is intended for the openFT users on Unix and Windows systems and describes:

- the conventions for file transfer to computers with different operating systems
- the openFT commands on Unix and Windows systems
- the messages of the various components

The description of the openFT commands also applies to the POSIX interface on BS2000 systems.

## openFT (BS2000) - Command Interface

This manual is intended for the openFT users on BS2000 systems and describes:

- the conventions for file transfer to computers with different operating systems
- the openFT commands on BS2000 systems
- the messages of the various components

## openFT (z/OS) - Command Interface

This manual is intended for the openFT users on z/OS systems and describes:

- the conventions for file transfer to computers with different operating systems
- the openFT commands on z/OS
- the menu interface for the FT administrator and the FT user
- the program interface for the FT user
- the messages of the various components

### openFT (BS2000) - Program Interface

This manual is intended for the openFT programmer and describes the openFT and openFT-AC program interfaces on BS2000 systems.

## openFT (Unix and Windows Systems) - C and Java Program Interface

This manual is intended for C and Java programmers on Unix and Windows systems. It describes the C program interface and the main features of the Java interface.

### openFT (Unix and Windows Systems) - openFT-Script Interface

This manual is intended for XML programmers and describes the XML statements for the openFT-Script interface.

- i
- Many of the functions described in the manuals can also be executed via the openFT graphical interface, the openFT Explorer. The openFT Explorer is available on Unix systems and Windows systems. You can use the openFT Explorer to operate, control and monitor the FT system and the FTAC environment of remote openFT installations on any system platform independent from the local system, A detailed online help system that describes the operation of all the dialogs is supplied together with the openFT Explorer.

## 1.4 Changes since the last version

This section describes the changes in openFT V12.1 compared to openFT V12.0A.

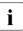

The functional extensions to the openFT commands, whether they relate to administrators or users, are also available in the openFT Explorer which is provided on Unix and Windows systems. For details, see the *New functions* section in the associated online help system.

On z/OS, the functional extensions are also available in the menu system (panels).

## 1.4.1 Changes for all platforms

• Extended Unicode support

On all Unicode capable systems, file names, FTAC transfer admissions and follow-up processing may consist of Unicode characters. To permit this, the function "Encoding Mode" has been introduced in order to represent the Unicode names correctly on all involved systems.

The command interfaces have been extended as follows:

- All platforms:

The new field FNC-MODE in the long output of log records displays the encoding mode for the file name (commands *ftshwl*, SHOW-FT-LOGGING-RECORDS and FTSHWLOG). On BS2000 systems, the OPS variables have been extended by the elements FNC-MODE and FNCCS.

- Unix systems and Windows systems:
  - New option -fnc in order to set the encoding mode in a file transfer, file management or administration request. This option is available for the commands ft, ftadm, ftcredir, ftdel, ftdeldir, ftexec, ftmod, ftmoddir, ftshw and nopy. The encoding mode is displayed in the output of the following commands (in addition to ftshwl): ftshw and ftshwr (FNC-MODE field).

The number of not mapped file names is displayed using *ftshw* -sif.

 New attribute *CmdMode* in the configuration of remote administration server to define the (recommended) encoding mode for administered openFT instances. The encoding mode is displayed in the output of the *ftshwc* command (MODE field).

This function is also available in the configuration editor of the openFT Explorer.

 In Unix systems, it is also possible to set the character set which is to be used for inbound requests in character mode. To do this, the new option *-fnccs* in the *ftmodo* command has been introduced. The character set which is currently set for inbound requests in character mode is displayed in *ftshwo*, FN-CCS-NAME field.

- For inbound requests, the long output and CSV output of log records display the address of the partner system in the new field PTNR-ADDR. On BS2000 systems, the partner address is also displayed in the OPS variable PARTNER-ADDRESS.
- Deactivation of the restart functions

The restart function can be deactivated for asynchronous file transfer requests via the openFT or FTAM protocol. The restart can be set partner-specifically for outbound requests and globally for inbound and outbound requests. To permit this, the following commands have been modified:

Unix and Windows systems:

- *ftaddptn* and *ftmodptn*: New option -rco
- ftmodo: New options -rco and -rci

BS2000 and z/OS systems:

- ADD-/MODIFY-FT-PARTNER and FTADDPTN/FTMODPTN: New operand RECOVERY-OUTBOUND
- MODIFY-FT-OPTIONS and FTMODOPT: New operands RECOVERY-OUTBOUND and RECOVERY-INBOUND
- Minimum RSA key length for openFT protocol

An openFT instance can require a minimum RSA key length for the openFT session encryption. The minimum RSA key length can be defined in the operating parameters. To permit this, the following commands have been modified:

Unix and Windows systems:

- *ftmodo*: New option -*klmin* 

BS2000 and z/OS systems:

- MODIFY-FT-OPTIONS and FTMODOPT: New parameters RSA-PROPOSED and RSA-MINIMUM for the KEY-LENGTH operand.
- Minimum AES key length for openFT protocol

An openFT instance can require a minimum AES key length for the openFT session encryption. The minimum AES key length can be defined in the operating parameters. To permit this, the following commands have been modified:

Unix and Windows systems:

- *ftmodo*: New option -*aesmin* 

BS2000 and z/OS systems:

 MODIFY-FT-OPTIONS and FTMODOPT: New parameter AES-MINIMUM for the KEY-LENGTH operand.

## **1.4.2 Changes for Unix and Windows platforms**

- Transferring directories:
  - Directories can be transferred between Unix and Windows systems. To permit this, the commands *ft* and *ncopy* have been extended with the option *-d*.
  - The new field PROGRESS in the output of the *ftshwr* command displays the progress of (asynchronous) directory transfer.
  - The new option *ftmodo -ltd* has been introduced to set the logging scope for directory transfer.
  - The new value *ftshwl* -*ff*=*T* selects log records of directory transfer requests. In addition, the *ftshwl* output has been extended to the field TRANSFILE (long output) as well as the FT function values TD, SD, SF (short output) and the value FUNCTION=TRANSFER-DIR (long output).
- Transferring multiple files via FTAM:

Multiple files can be transferred synchronously between Unix and Windows systems using the FTAM protocol. This is controlled by a specific file name syntax of the *ncopy* command.

- Extension of the openFT-Script commands
  - The FT administrator can set limits of openFT requests. To permit this, the command *ftmodsuo* has been extended to the options *-u*, *-thl* and *-ftl*.
  - *ftshwsuo* displays the limits currently set.
- The *ftshwk* command displays the partner name for public keys of partner systems.
- FarSync X25 support

FarSync X.25 cards from the manufacturer FarSite are directly supported by openFT on Linux and Windows systems. PCMX is no longer required for this. The connection method XOT (X.25 via TCP/IP) is also supported on Linux by using the FarSync XOT Runtime.

To permit this, the commands *ftaddptn*, *ftmodptn*, *ftmodo*, *ftshwptn* and *ftshwo* have been extended.

• Extended support of the Application Entity Title

The Application Entity Title (AET) now can be used for checking the partner address of FTAM partners. To permit this, the *ftmodo* command has been modified by extending the *-ptc* (partner check) option and adding the *-aet* option for specifying the AET. The *ftshwo* command has been extended by the *-ae* option.

- Other changes
  - Modified partner checking for partners which are addressed via IPv6 with scope ID or via X.25 with line number. By this, a unique identification via the partner address is always possible.
  - The *ft\_mget* command has been extended by the *-case* option which controls the consideration of the upper case / lower case in the file name pattern.
  - The ADM administrator now can return the permission for remote administration (*ftmoda -admpriv=n*). The configuration of the remote administration server is retained.

## 1.4.3 Changes for Unix platforms

• Single-user mode

On Unix systems, the administrator can switch between the multi-user mode (default) and the single-user mode using the *ftsetmode* command. In single-user mode openFT runs completely under a specific user ID (the so called openFT ID) which is also FT and FTAC administrator. To permit creating and administering additional openFT instances in single-user mode, the commands *ftcrei* and *ftmodi* have been extended by the option *-ua* for specifying the user ID of a new instance.

- openFT release for Linux 64 bit.
- SNMP is no longer supported on Unix platforms.

## 1.4.4 Changes for BS2000 systems and z/OS

- New commands GET-REMOTE-FILES (BS2000 systems) and FTMGET (z/OS) for synchronous or asynchronous fetching of multiple files specified by wildcards from a remote system.
- New diagnostics command FTPING on BS2000-POSIX and z/OS for testing the openFT connection to a remote partner.

## 1.4.5 Changes for z/OS

- The PARM member of the z/OS parameter file has been changed as follows:
  - New key word JOB\_JOBCLASS for follow-up processing jobs, preprocessing jobs, postprocessing jobs and print jobs.
  - New key word LISTPARM for setting of a default printer (LISTING=\*STD in a FT request).
  - The key word JOB\_MSGCLASS now applies to preprocessing jobs and postprocessing jobs.
- For FJBATCH in z/OS as of V2.1, you can use the PARMDD parameter instead for the PARM parameter.
- NCOPY and FTACOPY: New value LISTING=\*STD in LOCAL-PARAMETER in order to assign a printer defined via LISTPARM.
- openFT (z/OS) is now supporting host names with up to 80 characters in length. This applies both to the internal communication in z/OS and to connections to z/OS partners.
- The member TNCTCPIP of the z/OS parameter file is no longer supported, therefore the description has been dropped.

## **1.4.6** New functions that are only available in the openFT Explorer

• Exporting public keys

The FT administrator can export public keys of the local openFT instance using the *Key Management* - *Export Public Key* command in the *Administration* menu.

• Deleting diagnosis information and console messages

The FT administrator can delete diagnosis information and console messages using the commands *Delete Diagnosis Information* and *Delete Console Messages* in the *Administration* menu.

• The logging is also available in the object tree of the openFT Explorer.

Please refer to the online help for more details.

# 1.5 Notational conventions

The following notational conventions are used throughout this manual:

typewriter font

typewriter font is used to identify entries and examples.

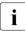

indicates notes.

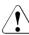

Indicates warnings.

Additional conventions are used for the command descriptions, see section "Command syntax representation" on page 28.

## 1.6 README files

Information on any functional changes and additions to the current product version can be found in product-specific README files.

Readme files are available to you online in addition to the product manuals under the various products at *http://manuals.ts.fujitsu.com*.

You will also find the Readme files on the Softbook DVD.

#### Information under BS2000 systems

When a Readme file exists for a product version, you will find the following file on the BS2000 system:

SYSRME.<product>.<version>.<lang>

This file contains brief information on the Readme file in English or German (<lang>=E/D). You can view this information on screen using the /SHOW-FILE command or an editor. The /SHOW-INSTALLATION-PATH INSTALLATION-UNIT=product> command shows the user ID under which the product's files are stored.

#### Additional product information

Current information, version and hardware dependencies, and instructions for installing and using a product version are contained in the associated Release Notice. These Release Notices are available online at *http://manuals.ts.fujitsu.com*.

# **1.7** Current information on the Internet

Current information on the openFT family of products can be found in the internet under *http://www.fujitsu.com/ts/openFT*.

# 2 Introduction to the command interface

This chapter contains a functional overview of the SDF based openFT commands for users and administrators.

The functional command description provides a quick overview of which commands are available for which tasks.

This is followed by an explanation of how to enter the commands and of the notational conventions used in chapter "openFT commands" on page 67.

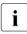

At the BS2000 POSIX interface, the openFT commands provided on Unix and Windows systems are available. Please refer to the manual "openFT (Unix and Windows systems) - Command Interface" for details.

#### Notes for the FT administrator

The FT administration commands can be issued from the console. Administration from the terminal requires the FT-ADMINISTRATION privilege, which is assigned by default to the TSOS ID. If SECOS is in use, this privilege can also be assigned to other user IDs. See the SECOS manual for details.

The FT administrator commands that may be entered via the console, can also be set by all the IDs with the OPERATING privilege. If necessary, this privilege can be taken away from these IDs.

These are the commands: ADD-FT-PARTNER, CREATE-FT-INSTANCE, CREATE-FT-KEY-SET, DELETE-FT-INSTANCE, DELETE-FT-KEY-SET, MODIFY-FT-INSTANCE, MODIFY-FT-OPTIONS, MODIFY-FT-PARTNER, REMOVE-FT-PARTNER, SHOW-FT-OPTIONS, SHOW-FT-PARTNER, START-FT, STOP-FT, UPDATE-FT-PUBLIC-KEYS.

## 2.1 Functions command overview

The following overview shows the FT and FTAC commands as they relate to individual jobs. The following user groups are distinguished here:

FT user

Person who uses functions of the product openFT but has no rights as FT administrator.

FT administrator

Person who manages the product openFT on a computer.

FTAC user

Person who can manage admission sets and admission profiles for his/her own user ID but does not have the rights of an FTAC administrator.

FTAC administrator

Person who manages the product openFT-AC on a computer.

In a number of commands additional options are available to the FT or FTAC administrator which enable him/her to perform the associated actions system-wide. In addition, there are commands which only the FT or FTAC administrator may call.

## 2.1.1 FT commands overview

# Transfer files and manage request queue

| •                                                |                               |          |
|--------------------------------------------------|-------------------------------|----------|
| Submit asynchronous FT request                   | TRANSFER-FILE                 | page 391 |
| Submit synchronous FT request                    | TRANSFER-FILE-SYNCHRONOUS     | page 442 |
| Fetch multiple files from a remote system        | GET-REMOTE-FILES              | page 149 |
|                                                  |                               |          |
| Cancel FT requests                               | CANCEL-FILE-TRANSFER          | page 79  |
| Show information on FT requests                  | SHOW-FILE-TRANSFER            | page 269 |
| Modify FT request queue                          | MODIFY-FILE-TRANSFER          | page 172 |
|                                                  |                               |          |
| File management                                  |                               |          |
| Show attributes of file/files in a remote system | SHOW-REMOTE-FILE-ATTRIBUTES   | page 371 |
| Change file attributes in a remote system        | MODIFY-REMOTE-FILE-ATTRIBUTES | page 254 |
|                                                  |                               |          |

| Delete file in a remote system                      | DELETE-REMOTE-FILE        | page 129 |
|-----------------------------------------------------|---------------------------|----------|
| Create directory in a remote system                 | CREATE-REMOTE-DIR         | page 112 |
| Change attributes of a directory in a remote system | MODIFY-REMOTE-DIR-ATTR    | page 251 |
| Delete directory in a remote system                 | DELETE-REMOTE-DIR         | page 126 |
| Show FTAM attributes of a local file                | SHOW-FILE-FT-ATTRIBUTES   | page 265 |
| Modify FTAM attributes of a local file              | MODIFY-FILE-FT-ATTRIBUTES | page 167 |
| Execute remote commands                             |                           |          |
| Execute commands in the remote system               | EXECUTE-REMOTE-CMD        | page 132 |
| Administer openFT partners                          |                           |          |
| Add partner to the partner list                     | ADD-FT-PARTNER            | page 68  |
| Remove partner from the partner list                | REMOVE-FT-PARTNER         | page 262 |
| Modify partner properties                           | MODIFY-FT-PARTNER         | page 217 |
| Display partner systems                             | SHOW-FT-PARTNERS          | page 350 |
| List partner systems as command procedure           | START-OPENFTPART          | page 388 |
| Activate and deactivate openFT                      |                           |          |
| Activate openFT                                     | START-FT                  | page 386 |
| Deactivate openFT                                   | STOP-FT                   | page 389 |
| Controlling openFT operating parameter              | ers                       |          |
| Modify operating parameters                         | MODIFY-FT-OPTIONS         | page 189 |
| Display operating parameters                        | SHOW-FT-OPTIONS           | page 338 |
| Administer key pair sets for authenticat            | tion                      |          |
| Create a key pair set                               | CREATE-FT-KEY-SET         | page 88  |
| Import keys                                         | IMPORT-FT-KEY             | page 164 |
| Display key properties                              | SHOW-FT-KEY               | page 298 |
| Update public keys                                  | UPDATE-FT-PUBLIC-KEYS     | page 448 |
| Modify keys                                         | MODIFY-FT-KEY             | page 187 |
| Delete a key pair set                               | DELETE-FT-KEY-SET         | page 116 |
|                                                     |                           |          |

| Create openFT instance                                                                               | CREATE-FT-INSTANCE                        | page 86              |
|----------------------------------------------------------------------------------------------------|-------------------------------------------|----------------------|
| Delete openFT instance                                                                               | DELETE-FT-INSTANCE                        | page 115             |
| Modify openFT instance                                                                               | MODIFY-FT-INSTANCE                        | page 185             |
| Set openFT instance                                                                                  | SET-FT-INSTANCE                           | page 264             |
| Show openFT instance                                                                                 | SHOW-FT-INSTANCE                          | page 296             |
|                                                                                                    |                                           |                      |
| Logging Function                                                                                     |                                           |                      |
| Delete log records or offline log files                                                              | DELETE-FT-LOGGING-RECORDS                 | page 118             |
| Show log records or log files                                                                        | SHOW-FT-LOGGING-RECORDS                   | page 302             |
|                                                                                                    |                                           |                      |
|                                                                                                    |                                           |                      |
| Monitoring                                                                                           |                                           |                      |
| <b>Monitoring</b><br>Show monitoring data                                                            | SHOW-FT-MONITOR-VALUES                    | page 324             |
| •                                                                                                    | SHOW-FT-MONITOR-VALUES                    | page 324             |
| •                                                                                                    | SHOW-FT-MONITOR-VALUES                    | page 324             |
| Show monitoring data                                                                                 | SHOW-FT-MONITOR-VALUES<br>SHOW-FT-OPTIONS | page 324<br>page 338 |
| Show monitoring data<br>Obtain information on openFT<br>Display operating parameters                 |                                           |                      |
| Show monitoring data Obtain information on openFT Display operating parameters Remote administration | SHOW-FT-OPTIONS                           |                      |
| Show monitoring data<br>Obtain information on openFT<br>Display operating parameters                 |                                           |                      |

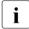

A detailed description of the FT command START-FTTRACE for evaluating traces is provided in the manual "openFT (BS2000) - Installation and Operation".

## 2.1.2 FTAC commands overview

openFT-AC must be installed in order to use the following commands:

| Edit FTAC admission profiles |                         |          |
|------------------------------|-------------------------|----------|
| Create admission profile     | CREATE-FT-PROFILE       | page 90  |
| Delete admission profile     | DELETE-FT-PROFILE       | page 123 |
| Modify admission profile     | MODIFY-FT-PROFILE       | page 225 |
| Show admission profile       | SHOW-FT-PROFILE         | page 360 |
|                              |                         |          |
| Edit FTAC admission sets     |                         |          |
| Modify admission set         | MODIFY-FT-ADMISSION-SET | page 178 |
| Show admission set           | SHOW-FT-ADMISSION-SET   | page 291 |

#### Store and display saved FTAC admission profiles and sets

| Export admission profiles and sets        | EXPORT-FTAC-ENVIRONMENT | page 146 |
|-------------------------------------------|-------------------------|----------|
| Import admission profiles and sets        | IMPORT-FTAC-ENVIRONMENT | page 160 |
| Display saved admission profiles and sets | SHOW-FTAC-ENVIRONMENT   | page 287 |

#### Show partner systems

| Display partner systems and security levels | SHOW-FT-RANGE | page 368 |
|---------------------------------------------|---------------|----------|
|---------------------------------------------|---------------|----------|

# 2.2 Entering FT commands

Please remember the following when entering commands:

– You must insert commas to separate the individual operands of a command, e.g.

/TRANSFER-FILE TRANSFER-DIRECTION=TO, PARTNER=ZENTRALE, LOCAL-PARAMETER=...

- If quotes appear in a value assignment which is itself enclosed in quotes, they must be entered twice.
- If there is no default value marked (by underscoring) for an operand, then it **must** be specified with a valid value (mandatory operand).
- A distinction is made between positional operands and keyword operands. Positional operands are uniquely determined by their position in the command. Keyword operands are uniquely determined by their keyword, for example TRANSFER-DIRECTION=... There are a number of considerations to be borne in mind when specifying such operands (see below).
- You can abbreviate your entries for commands and operands, always ensuring that your entries retain their uniqueness. You can also use positional operands if you wish. Short forms and long forms can be mixed at will. Certain abbreviated forms of keywords and a number of positional operands are guaranteed for openFT. In the command representation the recommended abbreviation is shown in **bold**. This means that you will find these options unchanged in subsequent versions. This means, therefore, that to be "on the safe side", you should form the habit of entering these commands in their abbreviated form. You should take particular care to use the guaranteed abbreviated forms in procedures, as this will ensure their continued executability in subsequent versions. The recommended abbreviations are used in the examples shown in this chapter. The possible abbreviations are listed for the individual command formats.
- If a structure is preceded by an introductory operand value, then the opening parentheses must immediately follow this operand value. Example: \*BS2000 is an introductory operand value in REM=\*BS2000(...). Introductory operand values may be omitted if there is no risk of ambiguity.
- The asterisk (\*) that precedes constant operand values may be omitted if there is no risk of ambiguity. Please ensure that it is not a guaranteed abbreviation.

When you enter commands, the value assignments for the operands may be specified in positional form, in keyword form or in mixed form. Please note the following:

- When you perform value assignments in positional form, the first value is assigned to the first operand in the command, the second value to the second operand etc.
- Values assigned in positional form are separated by commas. You must also enter a comma for each operand for which no value is assigned.
- If two values are assigned to an operand, the last value to be assigned always applies. This also applies to parameter specifications in introductory operand values within the corresponding structure brackets. However, for the sake of clarity, double assignments should generally be avoided.
- If you mix the different forms of operand value assignments (positional and keyword form), then you must observe the correct sequence. Note that you can start your input with positional operands and follow these with keyword operands <u>but not the other way</u> round!
- Since there is a possibility that the sequence of operands may change in subsequent versions, only keyword operands should be used in procedures.

## 2.3 Command syntax representation

The following example shows the representation of the syntax of a command in a manual. The command format consists of a field with the command name. All operands with their legal values are then listed. Operand values which introduce structures and the operands dependent on these operands are listed separately.

| HELP-SDF Alia                                                                                                    |  |  |
|----------------------------------------------------------------------------------------------------|--|--|
| GUIDANCE-MODE = <u>*NO</u> / *YES                                                                                                    |  |  |
| , <b>SDF-COM</b> MANDS = <u>*NO</u> / *YES                                                                                                    |  |  |
| ,ABBREVIATION-RULES = <u>*NO</u> / *YES                                                                                                    |  |  |
| , <b>GUID</b> ED <b>-DIA</b> LOG = <u>*YES(</u> )                                                                                                   |  |  |
| <u>*YES(</u> )                                                                                                    |  |  |
| SCREEN-STEPS = <u>*NO</u> / *YES<br>,SPECIAL-FUNCTIONS = <u>*NO</u> / *YES<br>,FUNCTION-KEYS = <u>*NO</u> / *YES<br>,NEXT-FIELD = <u>*NO</u> / *YES |  |  |
| ,UNGUIDED-DIALOG = <u>*YES()</u> / *NO                                                                                                    |  |  |
| <u>*YES</u> ()                                                                                                    |  |  |
| <b>SPEC</b> IAL- <b>FUNC</b> TIONS = <u>*NO</u> / *YES<br>, <b>FUNC</b> TION- <b>KEYS</b> = <u>*NO</u> / *YES                                       |  |  |

Representation of the syntax of the user command HELP-SDF

This syntax description is valid for SDF V4.6A. The syntax of the SDF command/statement language is explained in the following three tables.

#### table 1: Notational conventions

The meanings of the special characters and the notation used to describe command and statement formats are explained in table 1.

#### Table 2: Data types

Variable operand values are represented in SDF by data types. Each data type represents a specific set of values. The number of data types is limited to those described in table 2.

The description of the data types is valid for the entire set of commands/statements. Therefore only deviations (if any) from the attributes described here are explained in the relevant operand descriptions.

#### Table 3: Suffixes for data types

Data type suffixes define additional rules for data type input. They contain a length or interval specification. They can be used to limit the set of values (suffix begins with *without*), extend it (suffix begins with *with*), or declare a particular task mandatory (suffix begins with *mandatory*). The following short forms are used in this manual for data type suffixes:

| cat-id           | cat         |
|------------------|-------------|
| completion       | compl       |
| correction-state | corr        |
| generation       | gen         |
| lower-case       | low         |
| manual-release   | man         |
| odd-possible     | odd         |
| path-completion  | path-compl  |
| separators       | sep         |
| temporary-file   | temp-file   |
| under-score      | under       |
| user-id          | user        |
| version          | vers        |
| wildcard-constr  | wild-constr |
| wildcards        | wild        |

The description of the 'integer' data type in table 3 contains a number of items in italics which are not part of the syntax. They are only used to make the table easier to read. For special data types that are checked by the implementation, table 3 contains suffixes printed in italics (see the *special* suffix) which are not part of the syntax.

The description of the data type suffixes is valid for the entire set of commands/statements. Therefore only deviations (if any) from table 3 are explained in the relevant operand descriptions.

## Metasyntax

| Representation                      | Meaning                                                                                                    | Examples                                                                                      |
|-------------------------------------|----------------------------------------------------------------------------------------------------|-----------------------------------------------------------------------------------------------|
| UPPERCASE<br>LETTERS                | Uppercase letters denote<br>keywords (command, statement or<br>operand names, keyword values)<br>and constant operand values.<br>Keyword values begin with *                    | HELP-SDF<br>SCREEN-STEPS = <u>*NO</u>                                                         |
| UPPERCASE<br>LETTERS<br>in boldface | Uppercase letters printed in<br>boldface denote guaranteed or<br>suggested abbreviations of<br>keywords.                                                                        | GUIDANCE-MODE = *YES                                                                          |
| =                                   | The equals sign connects an operand name with the associated operand values.                                                                                                    | GUIDANCE-MODE = <u>*NO</u>                                                                    |
| < >                                 | Angle brackets denote variables<br>whose range of values is described<br>by data types and suffixes (see<br>Tables 2 and 3).                                                    | SYNTAX-FILE = <filename 154=""></filename>                                                    |
| <u>Underscoring</u>                 | Underscoring denotes the default value of an operand.                                                                                                    | GUIDANCE-MODE = <u>*NO</u>                                                                    |
| /                                   | A slash serves to separate alternative operand values.                                                                                                    | NEXT-FIELD = <u>*NO</u> / *YES                                                                |
| ()                                  | Parentheses denote operand values that initiate a structure.                                                                                                    | , <b>UNGUID</b> ED <b>-DIA</b> LOG = <u>*YES()</u> /* <b>NO</b>                               |
| []                                  | Square brackets denote operand<br>values which introduce a structure<br>and are optional. The subsequent<br>structure can be specified without<br>the initiating operand value. | SELECT = [*BY-ATTRIBUTES]()                                                                   |
| Indentation                         | Indentation indicates that the operand is dependent on a higher-ranking operand.                                                                                                | ,GUIDED-DIALOG = <u>*YES()</u><br><u>*YES()</u><br>SCREEN-STEPS = <u>*NO</u> /<br><u>*YES</u> |

Table 1: Metasyntax (part 1 of 2)

| Representation | Meaning                                                                                                    | Examples                                                                                                    |
|----------------|----------------------------------------------------------------------------------------------------|----------------------------------------------------------------------------------------------------|
|                | A vertical bar identifies related<br>operands within a structure. Its<br>length marks the beginning and<br>end of a structure. A structure may<br>contain further structures. The<br>number of vertical bars preceding<br>an operand corresponds to the<br>depth of the structure. | SUPPORT = *TAPE()<br>*TAPE()<br>VOLUME = <u>*ANY(</u> )<br><u>*ANY(</u> )<br>                                                                                                    |
| ,              | A comma precedes further operands at the same structure level.                                                                                                    | GUIDANCE-MODE = <u>*NO</u> / *YES<br>,SDF-COMMANDS = <u>*NO</u> / *YES                                                                                                    |
| list-poss(n):  | The entry "list-poss" signifies that a<br>list of operand values can be given<br>at this point. If (n) is present, it<br>means that the list must not have<br>more than n elements. A list of<br>more than one element must be<br>enclosed in parentheses.                         | list-poss: <b>*SAM</b> / <b>*ISAM</b><br>list-poss(40): <structured-name 130=""><br/>list-poss(256): <b>*OMF</b> / <b>*SYSLST</b>() /<br/><filename 154=""></filename></structured-name> |
| Alias:         | The name that follows represents a guaranteed alias (abbreviation) for the command or statement name.                                                                                                    | HELP-SDF Alias: HPSDF                                                                                                    |

Table 1: Metasyntax (part 2 of 2)

## Data types

| Data type     | Character set                                            | Special rules                                                                                                    |
|---------------|----------------------------------------------------------|----------------------------------------------------------------------------------------------------|
| alphanum-name | AZ<br>09<br>\$, #, @                                     |                                                                                                    |
| cat-id        | AZ<br>09                                                 | Not more than 4 characters;<br>must not begin with the string PUB                                                                                                    |
| command-rest  | freely selectable                                        |                                                                                                    |
| composed-name | A…Z<br>0…9<br>\$, #, @<br>hyphen<br>period<br>catalog ID | Alphanumeric string that can be split into<br>multiple substrings by means of a period or<br>hyphen.<br>If a file name can also be specified, the string<br>may begin with a catalog ID in the form :cat:<br>(see data type filename).        |
| c-string      | EBCDIC character                                         | Must be enclosed within single quotes;<br>the letter C may be prefixed; any single quotes<br>occurring within the string must be entered<br>twice.                                                                                            |
| date          | 09<br>Structure identifier:<br>hyphen                    | Input format: yyyy-mm-dd<br>yyyy: year; optionally 2 or 4 digits<br>mm: month<br>dd: day<br>Only date specifications between 1.1.2000 and<br>19.1.2038 are possible. If the year is specified in<br>2-digit form, 2000 is added to the number |
| device        | AZ<br>09<br>hyphen                                       | Character string, max. 8 characters in length,<br>corresponding to a device available in the<br>system. In guided dialog, SDF displays the valid<br>operand values. For notes on possible devices,<br>see the relevant operand description.   |

Table 2: Data types (part 1 of 6)

| Data type | Character set                            | Special rules                                                                                                    |
|-----------|------------------------------------------|----------------------------------------------------------------------------------------------------|
| fixed     | +, -<br>09<br>period                     | Input format: [sign][digits].[digits]<br>[sign]: + or -<br>[digits]: 09<br>must contain at least one digit, but may<br>contain up to 10 characters (09, period) apart<br>from the sign.                                                                                                    |
| filename  | AZ<br>09<br>\$, #, @<br>hyphen<br>period | Input format:         [:cat:][\$user.]         group         [:cat:][\$user.]         group         (*abs)         group         (*rel)         (-rel)         :cat:         optional entry of the catalog identifier;         character set restricted to AZ and 09;         maximum of 4 characters; must be enclosed         in colons; default value is the catalog         identifier assigned to the user ID, as         specified in the user catalog.         \$user.         optional entry of the user ID;         character set is AZ, 09, \$, #, @;         maximum of 8 characters; first character         cannot be a digit; \$ and period are         mandatory;         default value is the user's own ID.         \$. (special case)         system default ID |

Table 2: Data types (part 2 of 6)

| Data type               | Character set        | Special rules                                                                                                    |
|-------------------------|----------------------|----------------------------------------------------------------------------------------------------|
| filename<br>(continued) |                      | <pre>file file or job variable name; may be split into a number of partial names using a period as a delimiter: name<sub>1</sub>[.name<sub>2</sub>[]] name<sub>i</sub> does not contain a period and must not begin or end with a hyphen; file can have a maximum length of 41 characters; it must not begin with a \$ and must include at least one character from the range AZ. #file (special case)     # or @ used as the first character indicates     temporary files or job variables, depending     on system generation. file(no)     tape file name     no: version number;     character set is AZ, 09, \$, #, @. Parentheses must be specified. group     name of a file generation group     (character set: as for "file")     (*abs)     absolute generation number (1-9999);     * and parentheses must be specified. (+rel)     (-rel)     relative generation number (0-99);     sign and parentheses must be specified.</pre> |
| integer                 | 09, +, -             | + or -, if specified, must be the first character.                                                                                                    |
| name                    | AZ<br>09<br>\$, #, @ | Must not begin with 09.                                                                                                    |

Table 2: Data types (part 3 of 6)

| Data type        | Character set                                                    | Special rules                                                                                                    |
|------------------|------------------------------------------------------------------|----------------------------------------------------------------------------------------------------|
| partial-filename | AZ<br>09                                                         | Input format: [:cat:][\$user.][partname.]                                                                                                    |
|                  | \$, #, @                                                         | :cat: see filename                                                                                                    |
|                  | hyphen<br>period                                                 | \$user. see filename                                                                                                    |
|                  |                                                                  | partname                                                                                                    |
|                  |                                                                  | optional entry of the initial part of a name                                                                                                    |
|                  |                                                                  | common to a number of files or file                                                                                                    |
|                  |                                                                  | generation groups in the form:                                                                                                    |
| 1                |                                                                  | name <sub>1</sub> .[name <sub>2</sub> .[]]                                                                                                    |
|                  |                                                                  | name <sub>i</sub> (see filename).                                                                                                    |
|                  |                                                                  | The final character of "partname" must be a period.                                                                                                    |
|                  |                                                                  | At least one of the parts :cat:, \$user. or partname must be specified.                                                                                                    |
| posix-filename   | AZ<br>09<br>special characters                                   | String which may have a maximum length of<br>255 characters. Consists of either one or two<br>periods or of alphanumeric characters and<br>special characters. The special characters must<br>be escaped with a preceding \ (backslash). The<br>/ is not allowed.<br>Must be enclosed within single quotes if alter-<br>native data types are permitted, separators are<br>used, or the first character is a ?, ! or ^.<br>A distinction is made between uppercase and<br>lowercase. |
| posix-pathname   | AZ<br>09<br>special characters<br>structure identifier:<br>slash | Input format: [/]part <sub>1</sub> //part <sub>n</sub><br>where part <sub>i</sub> is a posix-filename;<br>maximum of 510 in *POSIX syntax;<br>must be enclosed within single quotes if alter-<br>native data types are permitted, separators are<br>used, or the first character is a ?, ! or ^                                                                                                    |

Table 2: Data types (part 4 of 6)

| Data type       | Character set                                        | Special rules                                                                                                    |
|-----------------|------------------------------------------------------|----------------------------------------------------------------------------------------------------|
| product-version | AZ<br>09<br>period<br>single quote                   | Input format: [[C]' ][V][m]m.naso[' ]<br>correction status<br>release status<br>where m, n, s and o are all digits and a is a letter.<br>Whether the release and/or correction status<br>may/must be specified depends on the suffixes<br>to the data type (see the suffixes without-corr,<br>without-man, mandatory-man and mandatory-<br>corr in table 3).<br>product-version may be enclosed within single<br>quotes (possibly with a preceding C).<br>The specification of the version may begin with<br>the letter V. |
| structured-name | AZ<br>09<br>\$, #, @<br>hyphen                       | Alphanumeric string which may comprise a number of substrings separated by a hyphen. First character: AZ or \$, #, @                                                                                                    |
| text            | freely selectable                                    | For the input format, see the relevant operand descriptions.                                                                                                    |
| time            | 09<br>structure identifier:<br>colon                 | Time-of-day entry:<br>Input format:<br>hh:mm<br>hh:<br>hh: hours<br>mm: minutes<br>ss: seconds<br>Leading zeros may be<br>omitted                                                                                                    |
| vsn             | <ul> <li>a) AZ</li> <li>09</li> <li>b) AZ</li> </ul> | <ul> <li>a) Input format: pvsid.sequence-no<br/>max. 6 characters<br/>pvsid: 2-4 characters; PUB must<br/>not be entered<br/>sequence-no: 1-3 characters</li> <li>b) Max. 6 characters;<br/>DUB may be prefixed, but must not be</li> </ul>                                                                                                    |
|                 | 09<br>\$, #, @                                       | PUB may be prefixed, but must not be followed by \$, #, @.                                                                                                    |

Table 2: Data types (part 5 of 6)

| Data type                     | Character set        | Special rules                                                                                                    |  |
|-------------------------------|----------------------|----------------------------------------------------------------------------------------------------|--|
| x-string Hexadecimal:<br>00FF |                      | Must be enclosed in single quotes; must be prefixed by the letter X. There may be an odd number of characters.            |  |
| x-text                        | Hexadecimal:<br>00FF | Must not be enclosed in single quotes;<br>the letter X must not be prefixed.<br>There may be an odd number of characters. |  |

Table 2: Data types (part 6 of 6)

## Suffixes for data types

| Suffix          | Meaning                                                                                                    |  |  |  |
|-----------------|----------------------------------------------------------------------------------------------------|--|--|--|
| xy unit         | With data type "integer": interval specification                                                                                                    |  |  |  |
|                 | x minimum value permitted for "integer". x is an (optionally signed) integer.                                                                                                    |  |  |  |
|                 | y maximum value permitted for "integer". y is an (optionally signed) integer.                                                                                                    |  |  |  |
|                 | <i>unit</i> with "integer" only: additional units. The following units may be specified:                                                                                                    |  |  |  |
|                 | days byte                                                                                                    |  |  |  |
|                 | hours 2Kbyte<br>minutes 4Kbyte                                                                                                    |  |  |  |
|                 | seconds Mbyte                                                                                                    |  |  |  |
|                 | milliseconds                                                                                                    |  |  |  |
| xy special      | With the other data types: length specification<br>For data types catid, date, device, product-version, time and vsn the length<br>specification is not displayed.                                                                                                    |  |  |  |
|                 | x minimum length for the operand value; x is an integer.                                                                                                    |  |  |  |
|                 | y maximum length for the operand value; y is an integer.                                                                                                    |  |  |  |
|                 | x=y the length of the operand value must be precisely x.                                                                                                    |  |  |  |
|                 | specialSpecification of a suffix for describing a special data type that is<br>checked by the implementation. "special" can be preceded by other<br>suffixes. The following specifications are used:<br>arithm-exprarithm-exprarithmetic expression (SDF-P)<br>logical expression (SDF-P)bool-exprlogical expression (SDF-P)<br>freely selectable expression (SDF-P)exprfreely selectable expression (SDF-P)<br>cond-exprcond-exprconditional expression (JV)<br>CSECT or entry name (BLS) |  |  |  |
| with            | Extends the specification options for a data type.                                                                                                    |  |  |  |
| -compl          | When specifying the data type "date", SDF expands two-digit year specifications in the form yy-mm-dd to:<br>20yy-mm-dd if yy < 60<br>$19yy$ -mm-dd if yy $\ge$ 60                                                                                                    |  |  |  |
| -low            | Uppercase and lowercase letters are differentiated.                                                                                                    |  |  |  |
| -path-<br>compl | or specifications for the data type "filename", SDF adds the catalog and/or er ID if these have not been specified.                                                                                                    |  |  |  |

Table 3: Data type suffixes (part 1 of 7)

| Suffix       | Meaning                                                                                                    |                                                                                                    |  |  |
|--------------|----------------------------------------------------------------------------------------------------|----------------------------------------------------------------------------------------------------|--|--|
| with (cont.) |                                                                                                    |                                                                                                    |  |  |
| -under       | Permits und                                                                                                    | lerscores (_) for the data types "name" and "composed-name".                                                                                                    |  |  |
| -wild(n)     | Parts of names may be replaced by the following wildcards.<br>n denotes the maximum input length when using wildcards.<br>Due to the introduction of the data types posix-filename and posix-<br>pathname, SDF now accepts wildcards from the Unix world (referred to<br>below as POSIX wildcards) in addition to the usual BS2000 wildcards.<br>However, as not all commands support POSIX wildcards, their use for data<br>types other than posix-filename and posix-pathname can lead to semantic<br>errors.<br>Only POSIX wildcards or only BS2000 wildcards should be used within a<br>search pattern. Only POSIX wildcards are allowed for the data types posix-<br>filename and posix-pathname. If a pattern can be matched more than once<br>in a string, the first match is used. |                                                                                                    |  |  |
|              | BS2000<br>wildcards                                                                                                    | Meaning                                                                                                    |  |  |
|              | *                                                                                                    | Replaces an arbitrary (even empty) character string. If the string concerned starts with *, then the * must be entered twic in succession if it is followed by other characters and if the character string entered does not contain at least one other wildcard.                                                                                                    |  |  |
|              | Termina-<br>ting period                                                                                                    | Partially-qualified entry of a name.<br>Corresponds implicitly to the string "./*", i.e. at least one oth<br>character follows the period.                                                                                                    |  |  |
|              | 1                                                                                                    | Replaces any single character.                                                                                                    |  |  |
|              | <s<sub>x:s<sub>y</sub>&gt;</s<sub>                                                                                                    | <ul> <li>Replaces a string that meets the following conditions: <ul> <li>It is at least as long as the shortest string (s<sub>x</sub> or s<sub>y</sub>)</li> <li>It is not longer than the longest string (s<sub>x</sub> or s<sub>y</sub>)</li> <li>It lies between s<sub>x</sub> and s<sub>y</sub> in the alphabetic collating sequence; numbers are sorted after letters (AZ09)</li> <li>s<sub>x</sub> can also be an empty string (which is in the first position in the alphabetic collating sequence)</li> <li>s<sub>y</sub> can also be an empty string, which in this position stands for the string with the highest possible code (contains only the characters X'FF')</li> </ul> </li> </ul> |  |  |
|              | <\$1,>                                                                                                    | Replaces all strings that match any of the character combina-<br>tions specified by s. s may also be an empty string. Any such<br>string may also be a range specification " $s_x:s_y$ " (see above).                                                                                                    |  |  |

Table 3: Data type suffixes (part 2 of 7)

| Suffix       | Meaning                                                                                                    |                                                                                                    |  |  |  |
|--------------|----------------------------------------------------------------------------------------------------|----------------------------------------------------------------------------------------------------|--|--|--|
| with-wild(n) |                                                                                                    |                                                                                                    |  |  |  |
|              | -S                                                                                                    | Replaces all strings that do not match the specified string s.<br>The minus sign may only appear at the beginning of string s.<br>Within the data types filename or partial-filename the negated<br>string -s can be used exactly once, i.es can replace one of<br>the three name components: cat, user or file. |  |  |  |
|              | Wildcards are not permitted in generation and version specifications for names. Only system administration may use wildcards in user IDs. Wildcards cannot be used to replace the delimiters in name components (colon) and user (\$ and period). |                                                                                                    |  |  |  |
|              | POSIX<br>wildcards                                                                                                    | Meaning                                                                                                    |  |  |  |
|              | *                                                                                                    | Replaces any single string (including an empty string). An * appearing at the first position must be duplicated if it is followed by other characters and if the entered string does not include at least one further wildcard.                                                                                  |  |  |  |
|              | ?                                                                                                    | Replaces any single character. It is not permitted as the first character outside single quotes.                                                                                                    |  |  |  |
|              | $[c_x-c_y]$ Replaces any single character from the range defined and $c_y$ , including the limits of the range. $c_x$ and $c_y$ room normal characters.                                                                                           |                                                                                                    |  |  |  |
|              | [s]                                                                                                    | Replaces exactly one character from string s.<br>The expressions $[c_x-c_y]$ and $[s]$ can be combined into $[s_1c_x-c_ys_2]$ .                                                                                                    |  |  |  |
|              | [!c <sub>x</sub> -c <sub>y</sub> ]                                                                                                    | Replaces exactly one character not in the range defined by $c_x$<br>and $c_y$ including the limits of the range. $c_x$ and $c_y$ must be<br>normal characters.<br>The expressions [! $c_x$ - $c_y$ ] and [!s] can be combined into<br>[! $s_1c_x$ - $c_ys_2$ ].                                                  |  |  |  |
|              | [!s]                                                                                                    | Replaces exactly one character not contained in string s. The expressions [!s] and $[!c_x-c_y]$ can be combined into $[!s_1c_x-c_ys_2]$ .                                                                                                    |  |  |  |

Table 3: Data type suffixes (part 3 of 7)

| Suffix              | Meaning                                                                                                    |                                                                                                    |  |  |
|---------------------|----------------------------------------------------------------------------------------------------|----------------------------------------------------------------------------------------------------|--|--|
| with (cont.)        |                                                                                                    |                                                                                                    |  |  |
| -wild-<br>constr(n) | constructed<br>wildcards (s<br>using wildca<br>The constru<br>(character) i<br>pattern in th                                                                                                    | ctor may consist of constant strings and patterns. A pattern is replaced by the string that was selected by the corresponding                                                                     |  |  |
|                     | Wildcard                                                                                                    | Meaning                                                                                                    |  |  |
|                     | *                                                                                                    | Corresponds to the string selected by the wildcard * in the selector.                                                                                                    |  |  |
|                     | Termina-<br>ting period                                                                                                    | Corresponds to the partially-qualified specification of a name in<br>the selector.<br>Corresponds to the string selected by the terminating period in<br>the selector.                            |  |  |
|                     | / or ?                                                                                                    | Corresponds to the character selected by the / or ? wildcard in the selector.                                                                                                    |  |  |
|                     | <n></n>                                                                                                    | Corresponds to the string selected by the n-th wildcard in the selector, where n is an integer.                                                                                                   |  |  |
|                     | Allocation of wildcards to corresponding wildcards in the selector:<br>All wildcards in the selector are numbered from left to right in ascending<br>order (global index).<br>Identical wildcards in the selector are additionally numbered from left to right<br>in ascending order (wildcard-specific index).<br>Wildcards can be specified in the constructor by one of two mutually<br>exclusive methods: |                                                                                                    |  |  |
|                     | 1. Wildcards can be specified via the global index: <n></n>                                                                                                    |                                                                                                    |  |  |
|                     | occurs o                                                                                                    | ne wildcard may be specified as in the selector; substitution<br>on the basis of the wildcard-specific index. For example:<br>ond "/" corresponds to the string selected by the second "/" in the |  |  |

Table 3: Data type suffixes (part 4 of 7)

| Suffix                   | Meaning                                                                                                    |  |  |  |  |
|--------------------------|----------------------------------------------------------------------------------------------------|--|--|--|--|
| with-wild-               | The following rules must be observed when specifying a constructor:                                                                                                    |  |  |  |  |
| constr(n)<br>(continued) | <ul> <li>The constructor can only contain wildcards of the selector.</li> </ul>                                                                                                    |  |  |  |  |
| (                        | <ul> <li>If the string selected by the wildcard &lt;&gt; or [] is to be used in the<br/>constructor, the index notation must be selected.</li> </ul>                                                                                                    |  |  |  |  |
|                          | <ul> <li>The index notation must be selected if the string identified by a wildcard<br/>in the selector is to be used more than once in the constructor. For<br/>example: if the selector "A/" is specified, the constructor "A<n><n>"<br/>must be specified instead of "A//".</n></n></li> </ul>                                                                                            |  |  |  |  |
|                          | <ul> <li>The wildcard * can also be an empty string. Note that if multiple asterisks<br/>appear in sequence (even with further wildcards), only the last asterisk<br/>can be a non-empty string, e.g. for "****" or "*//*".</li> </ul>                                                                                                    |  |  |  |  |
|                          | <ul> <li>Valid names must be produced by the constructor. This must be taken<br/>into account when specifying both the constructor and the selector.</li> </ul>                                                                                                    |  |  |  |  |
|                          | <ul> <li>Depending on the constructor, identical names may be constructed from different names selected by the selector. For example:</li> <li>"A/*" selects the names "A1" and "A2"; the constructor "B*" generates the same new name "B" in both cases.</li> <li>To prevent this from occurring, all wildcards of the selector should be used at least once in the constructor.</li> </ul> |  |  |  |  |
|                          | <ul> <li>If the selector ends with a period, the constructor must also end with a<br/>period (and vice versa). The string selected by the terminating period in<br/>the constructor cannot be specified via the global index.</li> </ul>                                                                                                    |  |  |  |  |

Table 3: Data type suffixes (part 5 of 7)

| Suffix                   | Meaning                                                                                                    |                                  |                           |                                                  |  |  |  |
|--------------------------|----------------------------------------------------------------------------------------------------|----------------------------------|---------------------------|--------------------------------------------------|--|--|--|
| with-wild-               | Examples:                                                                                                    |                                  |                           |                                                  |  |  |  |
| constr(n)<br>(continued) | Selector                                                                                                    | Selection                        | Constructor               | New name                                         |  |  |  |
|                          | A//*                                                                                                    | AB1<br>AB2<br>A.B.C              | D<3><2>                   | D1<br>D2<br>D.CB                                 |  |  |  |
|                          | C. <a:c>/<d,f></d,f></a:c>                                                                                                    | C.AAD<br>C.ABD<br>C.BAF<br>C.BBF | G.<1>.<3>.XY<2>           | G.A.D.XYA<br>G.A.D.XYB<br>G.B.F.XYA<br>G.B.F.XYB |  |  |  |
|                          | C. <a:c>/<d,f></d,f></a:c>                                                                                                    | C.AAD<br>C.ABD<br>C.BAF<br>C.BBF | G.<1>.<2>.XY<2>           | G.A.A.XYA<br>G.A.B.XYB<br>G.B.A.XYA<br>G.B.B.XYB |  |  |  |
|                          | А//В                                                                                                    | ACDB<br>ACEB<br>AC.B<br>A.CB     | G/XY/                     | GCXYD<br>GCXYE<br>GCXY. <sup>1</sup><br>G.XYC    |  |  |  |
|                          | <sup>1</sup> The period at the end of the name may violate naming conventions (e.g. for fully-qualified file names).                                                                                   |                                  |                           |                                                  |  |  |  |
| without                  | Restricts the speci                                                                                                    | fication opti                    | ons for a data type.      |                                                  |  |  |  |
| -cat                     | Specification of a c                                                                                                    | atalog ID is                     | not permitted.            |                                                  |  |  |  |
| -corr                    | Input format: [[C]' ][V][m]m.na[' ]<br>Specifications for the data type product-version must not include the<br>correction status.                                                                     |                                  |                           |                                                  |  |  |  |
| -gen                     | Specification of a f                                                                                                    | ile generatio                    | on or file generation gro | up is not permitted.                             |  |  |  |
| -man                     | Input format: [[C]' ][V][m]m.n[' ]<br>Specifications for the data type product-version must not include either<br>release or correction status.                                                        |                                  |                           |                                                  |  |  |  |
| -odd                     | The data type x-tex                                                                                                    | kt permits o                     | nly an even number of o   | characters.                                      |  |  |  |
| -sep                     | With the data type "text", specification of the following separators is not permitted: ; = () <> $_{-}$ (i.e. semicolon, equals sign, left and right parentheses, greater than, less than, and blank). |                                  |                           |                                                  |  |  |  |
| -temp-<br>file           | Specification of a trifilename).                                                                                                    | emporary fil                     | e is not permitted (see   | #file or @file under                             |  |  |  |

Table 3: Data type suffixes (part 6 of 7)

| Suffix             | Meaning                                                                                                    |  |  |
|--------------------|----------------------------------------------------------------------------------------------------|--|--|
| without<br>(cont.) |                                                                                                    |  |  |
| -user              | Specification of a user ID is not permitted.                                                                                                    |  |  |
| -vers              | Specification of the version (see "file(no)") is not permitted for tape files.                                                                                                    |  |  |
| -wild              | The file types posix-filename and posix-pathname must not contain a pattern (character).                                                                                                    |  |  |
| mandatory          | Certain specifications are necessary for a data type.                                                                                                    |  |  |
| -corr              | Input format: [[C]' ][V][m]m.naso[' ]<br>Specifications for the data type product-version must include the correction<br>status and therefore also the release status.                                                                                 |  |  |
| -man               | Input format: [[C]' ][V][m]m.na[so][' ]<br>Specifications for the data type product-version must include the release<br>status. Specification of the correction status is optional if this is not<br>prohibited by the use of the suffix without-corr. |  |  |
| -quotes            | Specifications for the data types posix-filename and posix-pathname must be enclosed in single quotes.                                                                                                    |  |  |

Table 3: Data type suffixes (part 7 of 7)

## Meaning of operands

After the format of each command there is a detailed description of all the operands, the possible value assignments and their functions.

Otherwise the same metasyntax is used in describing operands as in the representation of the command formats (see above).

## 2.4 Command return codes

The openFT commands supply return codes that you can query when using SDF-P. Each return code consists of a subcode1 (SC1), a subcode2 (SC2) and the maincode (MC).

## Subcode1

Subcode1 represents the error class. It is a decimal number. The possible error classes are:

- No error: the value of subcode1 is 0.
- Syntax error: the value of subcode1 is between 1 and 31, inclusive.
- Internal error (system error): the value of subcode1 is 32.
- Errors not assigned to any other class:
   the value of subcode1 is between 64 and 127, inclusive. If the value of subcode 1 is in this range, the maincode must be evaluated in order to ascertain the appropriate action.
- Command cannot be executed at this time: the value of subcode1 is between 128 and 130, inclusive.

## Subcode2

Subcode2 either contains information supplementary to that in subcode1 or is equal to 0.

## Maincode

The maincode corresponds to the message key of the SYSOUT message. You can use the /HELP-MSG-INFORMATION command to fetch detailed information.

For the command return codes of the file transfer and file management commands refer to chapter "Command return codes for file transfer and file management" on page 451. The command return codes of the remaining commands are always located after the detailed description of the command. In each case, the corresponding section specifies which command return codes are possible and what their meaning is.

## 2.5 Creating files in BS2000

If the receive file is not yet present then it is set up by openFT (BS2000). When library members are received, any libraries that are not present are also implicitly set up. The file or library cannot be set up under the following circumstances:

- if the file belongs to a file generation group that has not yet been cataloged.
- if the file or library member is specified in fully qualified form and the user ID present in the name does not match the user ID to which the transfer admission refers (possibly via an FTAC admission profile) unless the transfer admission refers to \$TSOS

Library members that are not yet present are also implicitly set up. If the member name does not specify a version then the highest possible version number is assumed. The specification WRITE=NEW in the FT request protects existing members in the receive library with TYPE, NAME and VERSION definitions against being overwritten.

A receive file that has been newly set up by openFT (BS2000) or an implicitly created receive library possesses the following file protection features:

- no file password
- write and read access permitted
- not shareable and
- no period of protection against modification

Special receive file properties:

 If a file is transferred to an NK pubset using BLKCTRL=PAMKEY then it is implicitly converted to BLKCTRL=DATA. In this case, openFT (BS2000) offers the same functionality as the PAMCONV utility (see the "Utility Routines (BS2000)" manual).

PAMKEY cannot convert files with BLKSIZE (STD,16) to DATA.

In the case of transfer to an NK4 pubset it may be necessary to perform conversion with PAMCONV. If no conversion is performed then only evenly blocked files can be transferred to NK4 pubsets. ISAM files must additionally possess an NK4 format (BLKCTRL=DATA(NK4)).

- If the receive file is password-protected and if the buffer size of the send file BLKSIZE
   ≥ 2 (PAM blocks) then the primary allocation of the send file must be sufficiently large.
   The required primary allocation is dependent on the BS2000 version and can be found
   in the current DMS manuals.
- The secondary allocation for receive files that did not previously exist or are not password-protected has, following transfer, approximately the value

```
Size of send file / 4.
```

The secondary allocation of password-protected receive files that have already been set up remains unchanged.

- PAM files with empty blocks (coded file-id on OPEN ≠ coded file-id of the PAM block) are transferred together with the empty blocks if the number of successive empty blocks satisfies the following conditions:
  - Receive file not set up or not password-protected: Number of empty blocks ≤ (M / 4) - 3, where M = 72 or is equal to the block number of the last PAM block written in the send file if this block number > 72.
  - Receive file is password-protected: Number of empty blocks ≤ secondary allocation of receive file before file transfer - 3

## 2.6 Specifying partner addresses

The following applies to the addressing of a partner system:

• You can specify the name of the partner from the partner list provided that the partner has been entered in the partner list.

A partner has to be entered in the partner list by the FT administrator. For this purpose, the FT administrator can use the following commands:

- ADD-FT-PARTNER
- MODIFY-FT-PARTNER
- You can access a partner directly via its address in FT or file management requests even if it is not entered in the partner list. This is only possible if the "dynamic partner" function is enabled via operating parameters.

## Partner addresses

A partner address has the following structure:

[protocol://]host[:[port].[tsel].[ssel].[psel]]

*host* (= computer name, see page 48) is mandatory; all other specifications are optional. In many cases, the other specifications are covered by the default values, so that the host name suffices as the partner address, see "Examples" on page 51. Final '.' or ':' can be omitted.

The individual components of the address have the following meanings:

protocol://

Protocol stack via which the partner is addressed. Possible values for *protocol* (uppercase and lowercase are not distinguished):

- **openft** openFT partner, i.e. communication takes place over the openFT protocol.
- ftam FTAM partner, i.e. communication takes place over the FTAM protocol.
- ftp FTP partner, i.e. communication takes place over the FTP protocol.
- **ftadm** ADM partner, i.e. communication takes place over the FTADM protocol for remote administration and ADM traps.

Default value: **openft** 

host

Computer name via which the partner is addressed. Possible entries:

- BCAM processor name, length 1 to 8 characters
- only with FTP partners:
  - internet host name (e.g. DNS name), length 1 to 80 characters
  - IPv4 address with the prefix %ip, i.e. for example %ip139.22.33.44

The IP address must always be specified as a sequence of decimal numbers separated by dots and without leading zeros.

- IPv6 address with the prefix %ip6, i.e. for example %ip6[FEDC:BA98:7654:3210:FEDC:BA98:7654:3210] (ipv6) or %ip6[FE80::20C:29ff:fe22:b670%5] (ipv6 with scope ID)

The square brackets [..] must be specified.

The scope ID designates the local network card via which the remote partner can be accessed in the same LAN-Agment. It must be appended to the address with a % character. In Windows systems, this is a numerical value (e.g. 5). On other systems, it may also be a symbolic name (e.g. *eth0*). The scope ID can be identified using the *ipconfig* command.

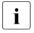

When the SHOW-FT-PARTNERS command is issued, openFT attempts to determine the DNS name and displays this instead of the IPv4-/IPv6 address.

- TNS name from the z/OS library (TNSTCPIP member), up to 8 characters in length.

port

When a connection is established over TCP/IP, you can specify the port name under which the file transfer application can be accessed in the partner system. Permitted range of values: 1 through 65535.

Default value: **1100** for openFT partners. A different default value can also be set in the operating parameters using the following command: MODIFY-FT-OPTIONS **4800** for FTAM partners.

21 for FTP partners

11000 for ADM partners

tsel

Transport selector under which the file transfer application is available in the partner system. The transport selector is only relevant for openFT partners and FTAM partners. You can specify the selector in printable or hexadecimal format (0xnnnn...).

The specification will depend on the type of partner:

## openFT partner:

Length, 1 through 8 characters; alphanumeric characters and the special characters # @ \$ are permitted. A printable selector will be coded in EBCDIC in the protocol and may be padded with spaces internally to the length of eight characters.

## Default value: **\$FJAM**

## FTAM partner:

Length 1 to 10 characters; a printable selector will be coded as variable length ASCII in the protocol. Exception: T-selectors that start with \$FTAM (default value) are coded in EBCDIC and padded with spaces to the length of 8 characters.

All alphanumeric characters and the special characters @  $\#_- + =$  and \* can be used with ASCII selectors.

## Default value: **\$FTAM**

Note:

As a rule, **SNI-FTAM** must be specified for Windows partners with openFT-FTAM up to V10. As of openFT-FTAM V11 for Windows, the default value has been changed to **\$FTAM** and can therefore be omitted.

Printable transport selectors are always used in uppercase in openFT even if they are specified or output in lowercase.

ssel

Session selector under which the file transfer application is accessible in the partner system. You can specify the selector in printable or hexadecimal format (0xnnn...). Length, 1 through 10 characters; alphanumeric characters and the special characters @  $\#_- + = *$  are permitted. A printable selector is encoded in ASCII with a variable length in the log.

Default value: empty

Printable session selectors are always used in uppercase in openFT even if they are specified or output in lowercase.

## psel

Only relevant for FTAM partners.

Presentation selector under which the file transfer application is available in the partner system. You can specify the selector in printable or hexadecimal format (0xnnn...). Length, 1 through 10 characters; alphanumeric characters and the special characters @  $\#_- + = *$  are permitted. A printable selector is interpreted as ASCII with a variable length in the log.

Default value: empty

Printable presentation selectors are always used in uppercase in openFT even if they are specified or output in lowercase.

## Examples

The partner computer with the host name FILESERV is to be addressed over different protocols/connection types:

| Connection type/protocol                                                                                | Address specification                  |  |
|----------------------------------------------------------------------------------------------------|----------------------------------------|--|
| openFT partner                                                                                          | FILESERV                               |  |
| FTAM partner (Windows system as of V11.0,<br>BS2000 or Unix system with default setting<br>as of V11.0) | ftam://FILESERV                        |  |
| FTAM partner (Windows system with default setting up to V10.0)                                          | ftam://FILESERV:.SNI-FTAM              |  |
| Third-party FTAM partner                                                                                | ftam://FILESERV:102.TS0001.SES1.PSFTAM |  |
| FTP partner                                                                                             | ftp://FILESERV                         |  |
| FTADM partner                                                                                           | ftadm://FILESERV                       |  |

## 2.7 Entering the authorization data for the partner system

| The authorization data can be specified via login/LOGON authorization or via FTAC transfer |
|--------------------------------------------------------------------------------------------|
| admission, see the following table:                                                        |

| System        | FTAC transfer<br>admission                                                                                                    | Login name                                                           | Account number                                                                 | Password                                                                                                    |
|---------------|----------------------------------------------------------------------------------------------------|----------------------------------------------------------------------|--------------------------------------------------------------------------------|----------------------------------------------------------------------------------------------------|
| BS2000        | 8 - 32 character<br>long C string or<br>15 - 64 character<br>long X string                                                    | 1 - 8 alphanu-<br>meric characters                                   | 1 - 8<br>alphanumeric<br>characters                                            | 1 - 32 character long C<br>string or<br>1 - 16 character long X<br>string                                                   |
| Unix<br>based | 8 - 32 characters<br>long C string<br>(Unicode<br>characters are also<br>permitted) or<br>15 - 64 characters<br>long X string | 1 - 32 characters                                                    | Unix systems do not<br>recognize any<br>account numbers<br>locally             | Alphanumeric characters<br>(the length is system<br>dependent), a distinction<br>is made between<br>uppercase and lowercase |
| Windows       | 8 - 36 characters<br>(Unicode<br>characters are also<br>permitted)                                                            | 1 - 36 characters,<br>possibly with<br>leading domain<br>name (DOM\) | Windows does not<br>recognize any<br>account numbers<br>locally                | 8 - 32 character long C<br>string or<br>15 - 64 character long X<br>string                                                  |
| z/OS          | 8 - 32 character<br>long C string or<br>15 - 64 character<br>long X string                                                    | 1 - 8 alphanu-<br>meric characters                                   | max. 40 characters,<br>uppercase, digits<br>and special<br>characters \$, @, # | 1 - 8 alphanumeric<br>characters                                                                                            |

## Examples

If you do not possess FTAC transfer admission then you can specify the LOGON/login authorization for the individual platforms using the following syntax:

BS2000 systems:

userid,[account-number][,'password']

You can omit the account number if the user has a default account number for the BS2000 timesharing mode and you want to use this default account number.

• Unix systems

userid[,,password]

• Windows systems:

```
userid[,,password]
```

The user ID consists of a user name (In the case of local IDs, the "hostname\" must not be entered in front of the user ID.) or, if a user ID in a LAN Manager or Windows domain is accessed, it consists of the domain name followed by a backslash (\) and the user name.

OS/390 and z/OS:

userid,account-number[,password]

The accounting number is optional with more recent z/OS versions.

 FTAM partner systems on which no file transfer product of the openFT product family is used:

user-identity,[storage account],filestore-password

 In the case of other partner systems, your specifications depend on the conventions used in the partner system.

#### Inbound access using the default FTP client

If you wish to access an openFT server from a standard FTP client, you should note the following:

• Establishing a connection

If the default listener port 21 is set on the openFT FTP server, enter the following from the shell (Unix systems), from the command prompt (Windows) or on command level (BS2000 and z/OS):

ftp hostname

*hostname* is the host name of the openFT FTP server.

If a listener port other than 21 is set on the openFT FTP server, you need two commands to establish a connection:

ftp ftp> open *hostname port-number* 

Login

If you log in without an FTAC transfer admission, enter the login data interactively as usual (user ID and any password that is required and/or account number). If you log in using an FTAC transfer admission, enter the FTAC transfer admission under *User* and leave the *Password* empty.

#### Example

```
User: ftpuser1
Password: (empty)
```

With openFT FTP servers as of V11, you can enter the value *\$ftac* under *User* and the FTAC transfer admission under *Password*.

Example

User: \$ftac Password: ftpuser1

## 2.8 Preprocessing and postprocessing

In the case of preprocessing only the command's SYSLST or %TEMPFILE output is transferred. The SYSLST or %TEMPFILE output is temporarily stored in a file prefixed by S.PP. which is deleted following transfer. This file is created with a unique file name in order to prevent conflicts between file processing operations that are running in parallel. The ID under which preprocessing is running must possess sufficient space for the creation of the temporary file as otherwise preprocessing will be aborted.

The temporary files that are created for pre/postprocessing are automatically deleted as soon as transfer and/or preprocessing and postprocessing are completed.

If the FT subsystem is closed down before a file can be deleted, then the information concerning the file for deletion is lost and automatic deletion is no longer possible.

If pre- or postprocessing are running in BS2000, the commands will be executed as a batch job:

- During preprocessing, data output to SYSLST or the %TEMPFILE variable must occur. If you specify %TEMPFILE then the file can have a file format other than SAM-V. The batch job uses this output to create a help file, which is then transferred to the partner system. Because the file attributes of the generated file are not known when the request is accepted, they must either be passed as request parameters (RECORD-SIZE, RECORD-FORMAT) or the transfer must be performed transparently if the systems are homogeneous.
- During postprocessing, the data is read from SYSDTA by default. In this case, it must have a format which can be processed by SYSDTA (SAM-V or ISAM-V). It is also possible, however, to explicitly address the transferred file using the variable %TEMPFILE. For this, the file can be of a different file format than SAM-V or ISAM-V. openFT makes the transferred data available to the first command and waits until processing is complete ("postprocessing").

Each individual BS2000 command must be preceded by a forward slash '/'.

Preprocessing and postprocessing in the BS2000 system runs under a separate TSN. If an ENTER-JOB command is encountered during preprocessing, this command is subject to the usual definitions for the user ID that initiated preprocessing. openFT generates a JOB file with the name \$userid.S.VV.FT.unique-string.JOB which is automatically deleted after the ENTER-JOB. If a job class JBCLJOB has been declared for the user under whose ID the pre/postprocessing is being performed, then pre/postprocessing is performed under this job class. Otherwise the user's default job class is used.

If the %JOBCLASS variable is used, preprocessing and postprocessing can be started under a selected job class by inserting the following command in the pre/postprocessing operation:

```
/REMARK %JOBCLASS=<jobclass>
```

When choosing the job class, you should note that pre/postprocessing operations should be started as quickly as possible as otherwise resources (transport connections, server tasks) may block and, in the worst scenario, may be aborted after 15 minutes.

## 2.9 Follow-up processing

Follow-up processing operates in BS2000 under the user's own TSN. Temporary files and temporary job variables can only be accessed for follow-up processing if they belong to this TSN. Access to temporary files of job variables of the TSN under which the actual FT request was carried out is not possible. It is however possible to access permanent files and job variables.

openFT generates a file in BS2000 for the execution of follow-up processing with the name *\$userid.S.FT-BS2.instance name.transfer-id.JOB*, which is automatically deleted after the ENTER-JOB. This file is created by openFT with the catalog attribute DESTROY=YES and started with the following operands:

ERASE=YES,FLUSH=NO,RERUN=NO

If a job class JBCLJOB is set for the user whose ID is being used for the follow-up processing, the follow-up processing is executed under this job class. Otherwise the user's default job class will be used.

## \*DELETE as a special form of follow-up processing

This character string \*DELETE can be specified as follows:

- as remote follow-up processing for synchronous and asynchronous receive requests,
- as local follow-up processing for asynchronous send requests or with FTP partners.

\*DELETE causes openFT itself to delete the sent file in the sending system after the termination of the FT request without it being necessary to start a batch job. However, as in the case of "genuine" follow-up processing that consists of system commands, \*DELETE does not form part of the job scope. This means there is no response message indicating whether or not the file has been successfully deleted. "Genuine" follow-up processing can be additionally specified via an FTAC profile.

## 2.9.1 Variables for follow-up processing

| Variable   | Meaning                      | BS2000 | Unix<br>system | Windows | z/OS |
|------------|------------------------------|--------|----------------|---------|------|
| %PARTNER   | Partner name<br>(long form)  | X      | Х              | Х       | Х    |
| %PARTNERAT | Partner name<br>(short form) | Х      | Х              | Х       | x    |
| %FILENAME  | File name                    | Х      | Х              | Х       | Х    |
| %ELEMNAME  | Element name                 | Х      |                |         |      |
| %ELEMVERS  | Element version              | Х      |                |         |      |
| %ELEMTYP   | Element type                 | Х      |                |         |      |
| %RESULT    | Request result               | Х      | Х              | Х       | Х    |
| %JOBCLASS  | Job class                    | Х      |                |         |      |

The following table shows which variables can be used for which system.

In the case of %PARTNER and %PARTNERAT, the partner name found in the partner list is used if it is present in the partner list. If it is not entered in the partner list (dynamic partner) then the partner address is used. In this case, %PARTNER and %PARTNERAT have different effects:

- In the case of %PARTNER, all the address components are used, i.e. including protocol prefix, port number and selectors if appropriate.
- In the case of %PARTNERAT, only the *host* address component is used, see section "Specifying partner addresses" on page 48. In addition, all characters apart from letters, digits or periods are replaced by '@'.

If one of the above-named symbolic identifiers remains in this form, that is without replacement, then the initial percentage sign must be doubled, as in %%FILENAME.

## 2.9.2 Starting follow-up processing under a job class

You can start the follow-up processing under one of the job classes which you have selected by adding the following command in the follow-up processing:

/REMARK %JOBCLASS=<jobclass>

The following conditions apply for the metastring %JOBCLASS=<jobclass>

- no blanks are permitted within the metastring,
- the metastring must be located immediately before a semicolon (command separator) or at the end of a command sequence,
- the metastring must be after a REMARK or something similar, since it is not deleted before the follow-up processing is performed and otherwise will be mistaken for an invalid follow-up processing command.

openFT checks if the job class is available for the user. If it is, then it is used for the followup processing. If it isn't, then the default job class or JBCLJOB is used.

If no direct or indirect (e.g. default) specification is made in the command for a variable which occurs in the follow-up processing data, then it is removed from the follow-up processing data and not replaced.

## 2.9.3 Monitoring using job variables

openFT makes it possible to use a job variable to monitor an FT request. The name of the job variable together with any password that may be necessary in order to access this job variable are specified in the FT request. If the job variable does not yet exist, it is entered in the catalog. An existing job variable is overwritten unless it is currently monitoring another FT request. The user must also be authorized to access this job variable.

A job variable that is monitoring an FT request is not protected against write accesses. Processing of the FT request continues even if openFT recognizes that the content of a job variable is inconsistent. However, in this case the job variable is no longer used. The system issues the following warning at the terminal at which the command was issued:

FTR0802 Request (&00). Warning: Job variable contents inconsistent

This warning also appears in the result list if one is generated.

A job variable that monitors a request is also used to identify the request and can be used as a selection criterion to cancel the request in the CANCEL-FILE-TRANSFER command or for information on the request in the SHOW-FILE-TRANSFER command. It can also be used for event control purposes.

## Contents of the job variable

| Column    | Length | Meaning                                                                                                    |
|-----------|--------|----------------------------------------------------------------------------------------------------|
| 1-2       | (2)    | Transfer status with the possible values:                                                                                                    |
|           |        | <ul> <li>'\$W' The FT request has been accepted and is waiting for the necessary resources or for restart.</li> <li>'\$R' The FT request is running.</li> <li>'\$A' The FT request has terminated incorrectly or has been deleted by means of a command.</li> <li>'\$T' The FT request has been terminated successfully.</li> </ul> |
| 3-3       | (1)    | Space                                                                                                    |
| 4 - 14    | (11)   | Transfer identification                                                                                                    |
| 15 - 15   | (1)    | Space                                                                                                    |
| 16 - 71   | (56)   | Local file or library name                                                                                                    |
| 72 - 72   | (1)    | Space                                                                                                    |
| 73 - 136  | (64)   | Local member name when library members are transferred, otherwise space                                                                                                    |
| 137 - 137 | (1)    | Space                                                                                                    |
| 138 - 145 | (8)    | Local member type when library members are transferred, otherwise space                                                                                                    |
| 146 - 146 | (1)    | Space                                                                                                    |
| 147 - 153 | (7)    | Message number for status '\$T' or '\$A', otherwise space                                                                                                    |
| 154 - 154 | (1)    | Space                                                                                                    |
| 155 - 218 | (64)   | Additional information about the termination of a request                                                                                                    |
| 219 - 247 | (29)   | Space                                                                                                    |
| 248 - 256 | (9)    | 'FT-BS2000' or space.<br>While the job variable is monitoring an FT request, this area<br>contains the entry 'FT-BS2000'. Any other FT requests that want to<br>use this variable are rejected. When transfer is complete, the field<br>is overwritten with spaces.                                                                 |

## 2.9.4 Logging the follow-up processing

openFT initiates follow-up processing as an ENTER job. By default, the tracer listing is only printed out as standard if an error occurs.

The command LOGOFF with the option SYSTEM-OUTPUT=PRINT or SYSTEM-OUTPUT=DELETE in the follow-up processing allows the user to decide if a tracer listing should be printed out or not.

The follow-up processing job is set up as follows:

/.OPENFT LOGON
/SET-FT-INSTANCE <current instance>
/<usercommand>
/.....
/SKIP-COMMAND TO-LABEL=FTJOBOK
/SET-JOB-STEP
/LOGOFF
/.FTJOBOK LOGOFF NOSPOOL

This set-up only leads to the logging of the follow-up processing job if there are errors in the user commands. If error-free operation is to be logged as well, then the last user command must be LOGOFF.

Note that follow-up processing always runs in the instance in which the TRANSFER-FILE command was executed.

## 2.10 Instance identifications

An instance ID may have a maximum length of 64 characters and may be comprised of alphanumeric characters and the special characters. You are advised only to use the special characters ".", "-", ":" or "%". The first character must be alphanumeric or the special character "%". The "%" character may only be used as a first character. An alphanumeric character must follow a "." character.

In order to ensure the network-wide uniqueness of instance IDs, you should proceed as follows when assigning them:

- If the openFT instance has a network address with a DNS name, you should use this as the ID. You can create an "artificial" DNS name for an openFT instance, by placing part of a name, separated by a period, in front of an existing "neighboring" DNS name.
- If the openFT instance does not have a DNS name, but is connected to a TCP/IP network, you should use the ID %ipn.n.n.n (n.n.n.n is the IP address of the local openFT instance, minus the leading zeros in the address components).
- If the openFT instance is connected to an ISDN network rather than a TCP/IP network, you should use the ID %isdnmmmmmmm (mmmmmmmm is the ISDN call number, including country and local prefixes).
- If the openFT instance is connected to an X.25 network (but not to TCP/IP or ISDN), the ID should begin with %x25 and the X.25 number should contain the NSAP, where necessary (e.g. %x25mmmmmmmmNSAP).

The form of instance ID used internally by openFT for partners using a version earlier than V8.1, (i.e. **%.<prozessor>.<entity>)**, should not be used for your own openFT instance.

## 2.11 CSV output

The output of some SHOW commands in openFT and openFT-AC can be optionally requested in CSV (**C**haracter **S**eparated **V**alues) format. CSV is a popular format in the PC environment in which tabular data is defined by lines. Output in CSV format is offered for the following commands:

- SHOW-FILE-TRANSFER
- SHOW-FILE-FT-ATTRIBUTES
- SHOW-FTAC-ENVIRONMENT
- SHOW-REMOTE-FILE-ATTRIBUTES
- SHOW-FT-ADMISSION-SET
- SHOW-FT-KEY
- SHOW-FT-LOGGING-RECORDS
- SHOW-FT-MONITOR-VALUES
- SHOW-FT-OPTIONS
- SHOW-FT-PARTNERS
- SHOW-FT-PROFILE
- SHOW-FT-RANGE

Many programs such as spreadsheets, databases, etc., can import data in CSV format. This means that you can use the processing and presentation features of such programs on the CSV outputs of the command listed above.

The field names of the CSV outputs are described in the appendix.

The first line is the header and contains the field names of the respective columns. **Only the field names are guaranteed, not the order of fields in a record.** In other words, the order of columns is determined by the order of the field names in the header line.

One example of a possible evaluation procedure is supplied a template in the Microsoft Excel format under the name \$SYSFJAM.FTACCNT.XLT. You will need to first make a binary copy of this template on your PC. The template evaluates a CSV log file by means of an automatically running macro. The result shows the number of inbound and outbound requests and the Kilobytes transferred in each case for all BS2000 users.

## 2.12 OPS variables

With OPS (Output Presentation Service), you have the option to create the outputs of SHOW commands alternative or additional to the output in SYSLST/SYSOUT in OPS variables. For this to be possible, SDF-P must be installed. The user must generate the corresponding OPS variables with DECLARE-VARIABLE. The information supplied by SHOW commands is stored by openFT in an SDF-P structure, which can be evaluated with the help of an SDF-P procedure. Structure elements which have not been set due to a corresponding command input are output without value assignment.

The request to set OPS variables is made by integrating the unchanged FT command into the BS2000 command EXEC-CMD.

## Example

/DECLARE-VARIABLE VARIABLE-NAME=<variable-name>,TYPE=\*STRUCTURE(...)...

/EXEC-CMD (SHOW-FILE-TRANSFER),TEXT=\*N,STRUCT-OUT=<variable-name>

The following openFT user commands offer OPS support:

- SHOW-FILE-TRANSFER
- SHOW-FILE-FT-ATTRIBUTES
- SHOW-FTAC-ENVIRONMENT
- SHOW-FT-ADMISSION-SET
- SHOW-FT-INSTANCE
- SHOW-FT-KEY
- SHOW-FT-LOGGING-RECORDS
- SHOW-FT-MONITOR-VALUES
- SHOW-FT-OPTIONS
- SHOW-FT-PARTNERS
- SHOW-FT-PROFILE
- SHOW-FT-RANGE
- SHOW-REMOTE-FILE-ATTRIBUTES

## 2.13 Notes on FTP partners

If the FTP protocol is used then only communication via TCP/IP is possible. Furthermore, a number of special considerations apply when FTP servers are used compared to openFT partners. These are for the most part due to limitations in the FTP protocol:

- No restart is performed.
- Encryption is only possible for outbound requests to an FTP server that provides support for Secure FTP with the TLS protocol. This requires openFT-CR delivery unit to be installed.
- If encryption of the user data is required and the FTP server does not provide encryption, the request is rejected. If encrypted transfer of the user data is required, the login data is also encrypted. If encryption of the user data is not required, the login data is encrypted if the FTP server provides this. No mutual authentication is carried out.
- Coded character sets are only supported locally; specifications for the partner system cannot be transported by the FTP protocol.
- When files with a record structure are transferred in binary format, the record structure is lost. The contents of the records are stored in the destination file as a byte stream.
- File attributes are not supported by the FTP protocol. This means that the modification date and maximum record length are not taken over for the destination file.
- Follow-up processing is only possible on the local system or by specifying the FTAC profiles.
- The modification date cannot be taken over for the destination file. As a result, the modification date of the destination file is set to the transfer date. This is of particular importance when comparing file hierarchies.
- The maximum record length of the send file is not passed to the receiving system. This has an impact when transferring files to a mainframe system such as BS2000 or z/OS. In this case, the default maximum record length applies in the receiving system.
- The size of the send file is not passed to the receiving system. This has an impact when transferring files to a mainframe system such as BS2000 or z/OS. The maximum file size is derived from the default value that is used by openFT for primary and secondary allocation and by the maximum number of file extents defined by the system, see openFT manual "Concepts and Functions". If a file exceeds this size, the request is cancelled with the message: "File gets no more space".
- The 'do not overwrite' option can have a different effect because this option cannot be passed to the responder, and the initiator must check whether the file already exists in the partner system. This has the following consequences:

- It is possible for a request with the 'do not overwrite' option to overwrite a file that has been created by a third party in the period between the check being performed by the initiator and the actual transfer.
- If 'overwrite' is specified in an admission profile and if the file to be transferred does not yet exist, a request using this profile will still be executed, even if 'do not overwrite' is set in the request.
- If you access password-protected mainframe files with a standard FTP client, e.g. in text format (C'password') or hexadecimal format (X'0A6F73'), you must append the password to the name of the remote file separated by a comma.

Example

```
put localfile remotefile,X'0A6F73'
```

Please note that the other openFT functions (preprocessing and postprocessing, FTAC, etc.) can only be used if openFT is used as the FTP server on the system, where preprocessing and postprocessing are to be performed.

Problems may also occur when addressing FTP servers which send an unexpected layout when listing directories.

# 3 openFT commands

This chapter provides a detailed description of all openFT SDF commands in alphabetic order.

The description of the openFT commands for the BS2000 POSIX interface can be found in the manual "openFT (Unix and Windows systems) - Command Interface".

## 3.1 ADD-FT-PARTNER Add remote system to the partner list

#### Note on usage

User group: FT administrator

Alias name: FTADDPTN

## **Functional description**

The ADD-FT-PARTNER command is used to enter a remote system in the partner list of the local system. The network or transport system should be generated beforehand. Please refer to the appropriate manuals on BCAM for further information on the generation process. A transport system in accordance with ISO or TCP/IP can be used for generation.

If dynamic partners are permitted then inbound and outbound requests can be processed with partners which are accessed via their addresses and are not defined in the partner list.

You can issue the ADD-FT-PARTNER command for all partner types while the FT system is running (openFT partner, FTAM partner, ftp partner and ADM partner).

You can modify the partner system entry with MODIFY-FT-PARTNER (page 217) and delete it with REMOVE-FT-PARTNER (page 262).

## Format

ADD-FT-PARTNER / FTADDPTN PARTNER-NAME = <name 1..8> / \*NONE .PARTNER-ADDRESS = <text 1..200 with-low> SECURITY-LEVEL = \*STD / \*BY-PARTNER-ATTRIBUTES / <integer 1..100> **STATE** = **\*PAR**AMETERS(...) \*PARAMETERS(...) OUTBOUND = \*ACTIVE(...) / \*DEACT \*ACTIVE(...) AUTOMATIC-DEACT = \*NO / \*YES ,INBOUND = \*ACTIVE / \*DEACT ,IDENTIFICATION = \*STD / <composed-name 1..64> / <c-string 1..64 with-low> ,SESSION-ROUTING-INFO = \*NONE / \*IDENTIFICATION / <alphanum-name 1..8> ,PARTNER-CHECK = \*BY-FT-OPTIONS / \*STD / \*TRANSPORT-ADDRESS ,TRACE = \*BY-FT-OPTIONS / \*ON / \*OFF ,AUTH-MANDATORY= \*NO / \*YES ,PRIORITY= \*NORMAL / \*LOW / \*HIGH ,REQUEST-PROCESSING = \*STD / \*SERIAL ,RECOVERY-OUTBOUND = \*BY-FT-OPTIONS / \*ON / \*OFF

## Operands

#### PARTNER-NAME =

Symbolic name of the partner system. It can be freely selected and need only be unique within openFT.

#### PARTNER-NAME = <name 1..8>

The operand value "name" consists of a maximum of 8 alphanumeric characters and must be unique in the local system. The FT administrator defines this name. This name can be used in the PARTNER parameter in all FT commands in order to address the partner system.

## PARTNER-NAME = <u>\*NONE</u>

Specifies that the partner is a dynamic partner.

## PARTNER-ADDRESS = <text 1..200 with-low>

Address of the partner system. This specifies whether the partner is an openFT or FTAM or FTP or ADM partner. For more information on address specifications see section "Specifying partner addresses" on page 48.

## SECURITY-LEVEL =

Assigns a security level to a remote system.

## SECURITY-LEVEL = <u>\*STD</u>

If you set this operand to \*STD or if you do not enter a value here, a standard security level is assigned to the remote system. This standard security level is defined using the command MODIFY-FT-OPTIONS. You can define a fixed value or specify that the value should be attribute-dependent.

## SECURITY-LEVEL = \*BY-PARTNER-ATTRIBUTES

If you set this operand to \*STD or if you do not enter a value here, a standard security level is assigned to the remote system:

- This setting assigns partners that are authenticated by openFT the security level 10.
- Partners that are known in BCAM (i.e. they are addressed via their BCAM names) are assigned the security level 90.
- All other partners are assigned security level 100.

## SECURITY-LEVEL = <integer 1..100>

Must be specified if you wish to assign an individual security level to a specific remote system.

## **STATE = \*PARAMETERS(...)**

Controls the status of the partner system, i.e. the settings for file transfer requests issued locally (outbound) and file transfer requests issued remotely (inbound).

## OUTBOUND =

Specifies the settings for file transfer requests issued locally to this partner system.

## OUTBOUND = <u>\*ACTIVE(...)</u>

File transfer requests issued locally to this partner system are processed.

## AUTOMATIC-DEACT =

Defines whether cyclical attempts to establish a connection to this partner system are prohibited after a number of attempts by deactivating the partner system.

## AUTOMATIC-DEACT = <u>\*NO</u>

Failed attempts to establish a connection of this partner system do not result in its deactivation.

## AUTOMATIC-DEACT = \*YES

Failed attempts to establish a connection of this partner system result in its deactivation. In order to enable file transfer requests issued locally to this partner system to be executed again subsequently, it must be explicitly activated (with OUTBOUND=\*ACTIVE).

## OUTBOUND = \*DEACT

File transfer requests issued locally to this partner system are initially not processed (not started), but are only placed in the request queue. They are executed only after the partner system has been activated with

MODIFY-FT-PARTNERS ... , STATE=(OUTBOUND=\*ACTIVE).

## INBOUND =

Specifies the settings for file transfer requests issued remotely, i.e. requests which are issued by this partner system.

## INBOUND = \*ACTIVE

File transfer requests issued remotely by this partner system are processed.

## **INBOUND = \*DEACT**

Synchronous file transfer requests issued remotely by this partner system are rejected. Asynchronous file transfer requests issued remotely by this partner system are stored there and cannot be processed until this partner system is activated with INBOUND=\*ACTIVE.

## **IDENTIFICATION =**

Network-wide, unique identification of the openFT instance in the partner system.

## IDENTIFICATION = <u>\*STD</u>

For openFT and FTADM partners, the partner address or the hostname from the partner address is used as the identification. For FTP and FTAM partners, no identification is set.

## IDENTIFICATION = <composed-name 1..64> / <c-string 1..64 with-low>

The network-wide, unique instance ID of the openFT instance in the partner system. This ID is used for authentication of partner systems as of openFT V8.1. It is set by the FT administrator of the partner system (in BS2000 by using MODIFY-FT-OPTIONS IDENTIFICATION= and in Unix systems or Windows systems by using ftmodo -id). For more details on allocating instance IDs, please refer to section "Instance identifications" on page 62.

With FTAM partners an Application Entity Title can be specified as an identification in the format n1.n2.n3.n4..mmm. For details, see the section "Addressing via Application Entity Title" in the openFT User Guide.

No instance identification may be specified for FTP partners.

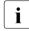

You should always specify the instance identification of the partner system explicitly (except in the case of FTAM and FTP partners) and should not use the default value (IDENTIFICATION=\*STD).

## SESSION-ROUTING-INFO =

If the partner system is only accessible by a go-between instance, specify the address information that the gateway instance uses for re-routing here.

This is necessary, for example, for partner systems using openFT (z/OS), dependent on TRANSIT coupling.

## SESSION-ROUTING-INFO = <u>\*NONE</u>

By default, no specification is required. The session selector can be specified as a part of the partner address.

## SESSION-ROUTING-INFO = \*IDENTIFICATION

Connections to the partner are re-routed via a gateway that supports the instance ID as address information.

## SESSION-ROUTING-INFO = <alphanum-name 1..8>

Connections to the partner are re-routed via a gateway that supports the specified character string as address information.

## PARTNER-CHECK =

Modifies the global settings for the sender check in a partner-specific way. These settings are only valid for named openFT partners that do not work with authentication. This setting has no meaning for FTAM partners, FTP partners and dynamic partner entries.

## PARTNER-CHECK = <u>\*BY-FT-OPTIONS</u>

The global settings are valid for the partners.

## **PARTNER-CHECK = \*STD**

Disables the expanded sender checking. The transport address of the partner is not checked, even if the expanded sender checking is globally enabled (see the MODIFY-FT-OPTIONS command).

## PARTNER-CHECK = \*TRANSPORT-ADDRESS

Enables the expanded sender checking. The transport address is checked, even if the expanded sender checking is globally disabled (see the MODIFY-FT-OPTIONS command). If the transport address under which the partner is reporting does not correspond to the entry in the partner list, the request is rejected.

## TRACE =

Trace setting for openFT partner systems. Trace entries are generated only when the FT trace function is activated by an operating parameter (MODIFY-FT-OPTIONS TRACE=\*ON).

## TRACE = <u>\*BY-FT-OPTIONS</u>

The global settings apply for the partner.

## TRACE = \*ON

The trace function is activated for this partner. However, the trace is only written if the global openFT trace function is also activated (see also the MODIFY-FT-OPTIONS command, TRACE option, SWITCH=\*ON). The setting made here takes priority over the setting in the operating parameters for selecting partners for the monitoring function, see the option TRACE=(...,PARTNER-SELECTION=).

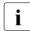

A detailed description of the trace function is provided in the manual "openFT (BS2000) - Installation and Operation".

# TRACE = \*OFF

The trace function is deactivated for this partner.

#### AUTH-MANDATORY =

Allows you to force the authentication of a named partner.

# AUTH-MANDATORY = <u>\*NO</u>

Authentication is not forced, i.e. this partner is not restricted with regard to authentication.

#### AUTH-MANDATORY = \*YES

Authentication is forced, i.e. connections to and from this partner are only permitted with authentication.

#### PRIORITY=

This operand allows you to specify the priority of a partner in respect of processing requests that have the same request priority. This means that the partner priority only applies in the case of requests that have the same request priority, but that are issued to partners with a different partner priority.

#### PRIORITY = <u>\*NORMAL</u>

The partner has normal priority.

**PRIORITY = \*LOW** The partner has low priority.

# PRIORITY = \*HIGH

The partner has high priority.

#### **REQUEST-PROCESSING =**

You use this option to control whether asynchronous outbound requests to this partner are always run serially or whether parallel connections are permitted.

#### **REQUEST-PROCESSING = \*STD**

Parallel connections to this partner are permitted.

#### **REQUEST-PROCESSING = \*SERIAL**

Parallel connections to this partner are not permitted. If multiple file transfer requests to this partner are pending, then they are processed serially. A follow-up request is consequently not started until the preceding request has terminated.

#### **RECOVERY-OUTBOUND=**

This operand controls the restart function for asynchronous outbound requests for this partner system.

#### RECOVERY-OUTBOUND= \*BY-FT-OPTIONS

The global setting for the restart function for outbound requests is valid.

# RECOVERY-OUTBOUND= \*ON

The restart function for outbound requests to this partner system is activated. This is only valid if the global setting for the restart function is activated, too.

#### **RECOVERY-OUTBOUND= \*OFF**

The restart function for outbound requests to this partner system is deactivated.

If the ADD-FT-PARTNER command is executed correctly then no message is output.

| (SC2) | SC1 | Maincode | Meaning                                                     |
|-------|-----|----------|-------------------------------------------------------------|
| 83    | 32  | CMD0221  | Internal error.                                             |
| 35    | 64  | FTR1035  | Command only permissible for FT administrator.              |
| 43    | 64  | FTR1043  | Partner with same attribute already exists in partner list. |
| 44    | 64  | FTR1044  | Maximum number of partners exceeded.                        |

#### **Command return codes**

SC1/2 = Subcode 1/2 in decimal notation

For additional information, see section "Command return codes" on page 45.

# 3.1.1 Notes on entering partner systems

The following principles must be adhered to when entering named openFT and FTADM partner systems in the partner list:

- Partner systems are always addressed in the inbound direction via the instance IDs of their openFT instance (the IDENTIFICATION parameter).
- For partners using openFT as of version 8.1, the instance ID is set by the FT administrator of the partner system. Refer to the note in the section "Instance identifications" on page 62.
- For partners using openFT version 8.0 (or earlier), the instance ID has the following format:

#### %.<processor>.<entity>

This enters the address of the main station of the partner system just as it was defined in the partner system or as it was assigned to the partner system by the network administration, see also openFT manual "Concepts and Functions".

# 3.1.2 Sample openFT partner entries

#### Partner systems via computer-to-computer connection

A partner system that uses openFT V8.1 or later is addressed via its instance ID. This can be obtained from the network administrator or the system administrator of the partner system.

#### Example 1

A partner system that uses openFT (BS2000) V12.0 and whose symbolic name is *FTBS2* is to be entered in the partner list. Its processor name is *VAR1* and the instance ID is *VAR1.FUSINET.AT*. The appropriate command is as follows:

```
/ADD-FT-PARTNER
```

```
/ PARTNER-NAME=FTBS2,
/ PARTNER-ADDRESS=VAR1,
/ IDENTIFICATION='VAR1.FUSINET.AT'
```

#### Example 2

The Unix based partner system with the symbolic name *FTUNI2*, on which openFT V8.0 is installed, is to be entered in the partner list. The partner system is connected via computer interconnection. Its processor name is *UNIX2*, which is defined in the Unix system by means of the command fta -p. The corresponding command is:

```
/ADD-FT-PARTNER
/ PARTNER-NAME=FTUNI2
/ PARTNER-ADDRESS=UNIX2,
/ IDENTIFICATION='%.UNIX2.$FJAM'
```

#### Example 3

The partner system *FTSIE1* with openFT V10.0 for Unix systems is accessed via TCP/IP with the IP address 123.123.45.67. The FT administrator of the partner system has correspondingly assigned it the instance ID %ip123.123.45.67. The processor name *UNIX9* is assigned to the partner system and it uses the default port number for openFT. The port number is defined in the Unix system by means of the openFT operating parameter.

```
/ADD-FT-PARTNER
/ PARTNER-NAME=FTSIE1,
/ PARTNER-ADDRESS=UNIX9, -
/ IDENTIFICATION='%ip123.123.45.67'
```

#### Partner systems via ISO

If the partner system is connected via ISO, the differences relate solely to the generation of the transport system. The partner entry using ADD-FT-PARTNER occurs as described in the section "Partner systems via computer-to-computer connection" on page 74.

# 3.1.3 Example for entering a remote administration server

#### Example

The partner system SERVER11 with openFT V11 for Unix systems is a remote administration server. The default port number (11000) is to be used for remote administration. The partner address is to be used for identification.

```
/ADD-FT-PARTNER
/ PARTNER-NAME=ADMINSRV,
/ PARTNER-ADDRESS=FTADM://SERVER11
```

# 3.1.4 Sample FTAM partner entries

#### Example 1

The FTAM partner *RITTER* is to be entered in the partner list. At BCAM generation, this system was assigned the processor name *BURGHOF1*. The transport selector is *KUNIBERT*, the session selector is *SESSION1* and the presentation selector is *FTAM*.

/ADD-FT-PARTNER RITTER, FTAM://BURGHOF1:.KUNIBERT.SESSION1.FTAM

Positional operands were used in this statement. This is why the keywords are omitted.

If the partner requires a transport selector which is not in TRANSDATA format (8 character name in EBCDIC, filled with blanks if necessary), this must be defined in BCAM.

If the partner uses, for example, the 6-character transport selector TSKUNI in ASCII format, the BCMAP command must be as follows:

```
/BCMAP FUNCT=DEFINE,SUBFUNCT=GLOBAL, -
/ NAME=KUNIBERT, -
/ ES=BURGHOF1, -
/ PTSEL-I=(6,x'54534B554E49')
```

#### Example 2

Since some FTAM implementations respond with another address during connection setup, openFT (BS2000) requires a further entry defining the sender address of the partner for the purpose of checking the sender for this partner.

The partner responds with the FTAM1 transport selector, the SESSION2 session selector and the FTAM presentation selector (all in ASCII code):

```
/ADD-FT-PARTNER -
/ PARTNER-NAME=RITTERXX, -
/ PARTNER-ADDRESS=FTAM://BURGHOF1:.X'4654414D31404040'.SESSION2.FTAM,-
/ STATE = *DEACT
```

The relevant BCMAP command must be:

```
/BCMAP FUNCT = DEFINE,SUBFUNCT = GLOBAL, -
/ NAME = KUNI, -
/ ES = BURGHOF1, -
/ PTSEL-I = (5,X'4654414D31')
```

#### Example 3

FTAM connection between openFT (BS2000) <-> openFT (Windows) (openFT as of V11.0)

The FTAM partner WINDOWS is to be entered in the partner list. The default transport selector has the name \$FTAM in TRANSDATA format; the computer has the processor name WINDOWS2.

/ADD-FT-PARTNER WINDOWS,FTAM://WINDOWS2

A BCMAP command is no longer necessary for this connection!

Example 4

FTAM link: openFT (BS2000) <-> openFT (Windows) (openFT up to V10.0)

The FTAM partner WINDOWS is to be entered in the partner list. At BCAM generation, this system was assigned the processor name WINDOWS1. The transport selector is SNI-FTAM in ASCII code and the port number 4800.

/ADD-FT-PARTNER WINDOWS, FTAM://WINDOWS1:.SNI-FTAM

The relevant BCMAP command must be:

| /BCMAP | FUNCT = DEFINE,SUBFUNCT = GLOBAL,  | - |
|--------|------------------------------------|---|
| /      | NAME = SNI-FTAM,                   | - |
| /      | ES = WINDOWS1,                     | _ |
| /      | PTSEL-I = (8,X'534E492D4654414D'), | _ |
| /      | PPORT# = 4800                      |   |

# 3.1.5 Examples for entering FTP partners

#### Example 1

The FTP partner FTP1 with the IP address 192.168.20.10 is to be entered in the partner list. It is accessed via the default port 21.

```
/ADD-FT-PARTNER
/ PARTNER-NAME=FTP1,
/ PARTNER-ADDRESS=FTP://%ip192.168.20.10
```

#### Example 2

The FTP partner FTP2 with the host name UX1 is to be entered in the partner list. It is accessed via port 1234.

/ADD-FT-PARTNER

```
/ PARTNER-NAME=FTP2,
/ PARTNER-ADDRESS=FTP://UX1:1234
```

# 3.2 CANCEL-FILE-TRANSFER Cancel file transfer requests

#### Note on usage

User group: FT user and FT administrator Alias names: CNFT / NCANCEL / FTCANREQ

#### **Functional description**

The CANCEL-FILE-TRANSFER command can be used to cancel a file transfer request or to abort the file transfer. The FT system deletes from the request queue the file transfer request that corresponds to the specified selection criteria and, if necessary, aborts the associated file transfer.

The following features apply to this command:

- FT requests submitted either in the local or the remote system can be canceled.
- A single command can be used to cancel several FT requests simultaneously.
- The FT requests to be canceled can be selected using different selection criteria.
- The FT user can only cancel file transfer requests, whose "owner" he/she is.

The owner of an FT request submitted in the local system is the user ID under which the request was issued.

The owner of an FT request submitted in the remote system is the user ID that is accessed in the local system for the request.

- As FT administrator you can cancel requests from any user.
- As FT administrator you can also fully and unconditionally cancel a selected request and remove it from the request file. "Unconditional" means that, if necessary, the request can be cancelled without any negotiation with the corresponding partner system. In this way, you can clear the request file of requests which are no longer recognized in the partner system or for which there is no longer any connection to the partner system.

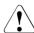

# WARNING!

If not used carefully, this function can result in inconsistencies in the request files of the corresponding partner systems. Under certain circumstances these inconsistencies may cause baffling error messages (SYSTEM ERROR) and "dead requests" in the partner system request files. It should therefore only be used in exceptional circumstances and after a suitable period has elapsed. When a request is canceled, it is only deleted completely from the request file after it has been deleted from the request file in the remote system.

#### Format

| CANCEL-FILE-TRANSFER / CNFT / NCANCEL / FTCANREQ                                                        |  |  |
|----------------------------------------------------------------------------------------------------|--|--|
| TRANSFER-ID = <u>*ALL</u> / <integer 12147483647=""> (FORCE-CANCELLATION = <u>*NO</u> / *YES)</integer> |  |  |
| , <b>SEL</b> ECT = <u>*OWN</u> / *PARAMETERS()                                                          |  |  |
| *PARAMETERS()                                                                                           |  |  |
| OWNER-IDENTIFICATION = <u>*OWN</u> / *ALL / <name 18=""></name>                                         |  |  |
| ,INITIATOR = ( <u>*LOCAL, *REMOTE</u> ) / list-poss(2): *LOCAL / *REMOTE                                |  |  |
| , <b>PART</b> NER = <u>*ALL</u> / <text 1200="" with-low=""></text>                                     |  |  |
| ,FILE-NAME = <u>*ALL</u> / <filename 154=""> / <c-string 1512="" with-low=""> /</c-string></filename>   |  |  |
| *LIBRARY-ELEMENT() / *POSIX(NAME = <posix-pathname 1510="">) /</posix-pathname>                         |  |  |
| *PUBSET(PUBSET = <cat-id 14="">)</cat-id>                                                               |  |  |
| *LIBRARY-ELEMENT()                                                                                      |  |  |
| LIBRARY = <u>*ALL</u> / <filename 154=""></filename>                                                    |  |  |
| , <b>ELEM</b> ENT = <u>*ALL</u> / <filename 164="" without-gen-vers="">() /</filename>                  |  |  |
| <composed-name 164="" with-under="">()</composed-name>                                                  |  |  |
| <filename>() / <composed-name>()</composed-name></filename>                                             |  |  |
| VERSION = <u>*ALL</u> / <text 124=""></text>                                                            |  |  |
| , <b>TYPE</b> = <u>*ALL</u> / <name 18=""></name>                                                       |  |  |
| , <b>MONJV</b> = <u>*NONE</u> / <filename 154="" without-gen-vers=""></filename>                        |  |  |
| , <b>JV-PASS</b> WORD = <u>*NONE</u> / <c-string 14=""> / <x-string 18=""> /</x-string></c-string>      |  |  |
| <integer -21474836482147483647=""> / *SECRET</integer>                                                  |  |  |

# Operands

# TRANSFER-ID =

Transfer ID of the FT request to be canceled.

# TRANSFER-ID = <u>\*ALL</u>

Deletes all FT requests if no further selection criteria are specified with SELECT. FT users can only delete FT requests of their own ID using this entry. FT administrators can delete all current FT requests that access the system.

#### TRANSFER-ID = <integer 1..2147483647>

Request identification which was communicated to the local system in the FT request confirmation. The associated FORCE-CANCELLATION parameter is available only to the FT administrator. It is used for an **unconditional** request cancellation.

# TRANSFER-ID = <integer 1..2147483647>(FORCE-CANCELLATION = \*NO)

NO is the default value. The request is removed from the request file following negotiation with the partner system.

#### TRANSFER-ID = <integer 1..2147483647>(FORCE-CANCELLATION = \*YES)

The request is removed from the request file without negotiation with the partner system. This specification is only possible for an FT administrator who has previously attempted to cancel the request with CANCEL-FILE-TRANSFER <transfer-id> (FORCE-CAN=\*NO).

#### SELECT =

Contains selection criteria for FT requests to be canceled. A request is canceled if it satisfies all the specified criteria.

#### SELECT = <u>\*OWN</u>

Cancels all FT requests associated with the own user ID and the specified TRANSFER-ID.

#### SELECT = \*PARAMETERS(...)

#### OWNER-IDENTIFICATION =

Designates the owner of the FT requests. As an FT user you can omit this parameter, because you can only delete requests of your own ID.

#### **OWNER-IDENTIFICATION =** <u>\*OWN</u>

Cancels only the FT requests under the user's own ID.

#### **OWNER-IDENTIFICATION = \*ALL**

Cancels FT requests under all user IDs. Only the administrator can use this entry.

#### **OWNER-IDENTIFICATION = <name 1..8>**

Specifies a particular user ID whose FT requests are to be canceled. As FT user you can only specify your own ID.

#### INITIATOR =

Initiator of the FT requests to be canceled.

#### INITIATOR = (<u>\*LOCAL,\*REMOTE</u>)

Cancels FT requests in the local system and in remote systems.

#### **INITIATOR = \*LOCAL**

Cancels FT requests issued in the local system.

#### **INITIATOR = \*REMOTE**

Cancels FT requests issued in remote systems.

#### PARTNER =

Cancels FT requests that were to be executed with a specific partner system.

#### PARTNER = <u>\*ALL</u>

The name of the partner system is not used as a selection criterion to determine the FT requests to be canceled.

#### PARTNER = <text 1..200 with-low>

The FT requests that were to be executed with this partner are to be canceled. You can specify either the name of the partner system from the partner list or the address of the partner system, see section "Specifying partner addresses" on page 48.

# FILE-NAME =

Cancels all FT requests in the local system that access this file, this pubset or this library element whether as a send file or receive file. The file name or library member name must be specified exactly as it appears in the file transfer request.

# FILE-NAME = <u>\*ALL</u>

The file name is not used as a selection criterion to determine the FT requests to be canceled.

#### FILE-NAME = <filename 1..54> / <c-string 1..512 with-low> / \*POSIX(NAME = <posix-pathname 1..510>)

Cancels FT requests in the local system that access this file.

# FILE-NAME = \*PUBSET(PUBSET = <cat-id 1..4>)

Deletes all FT requests that have locked files on the specified pubset. Only the FT administrator can use this specification.

#### FILE-NAME = \*LIBRARY-ELEMENT(...)

Cancels FT requests that access library members in the local system.

# LIBRARY =

Selects the library concerned.

# LIBRARY = <u>\*ALL</u>

The library name is not used as a selection criterion to determine the FT requests to be canceled.

#### LIBRARY = <filename 1..54>

FT requests that access this library are to be canceled.

#### ELEMENT =

Selects the library concerned.

# ELEMENT = <u>\*ALL</u>

The name of the library member is not a selection criterion to determine the FT requests to be canceled.

# ELEMENT = <filename 1..64 without-gen-vers>(...) /

<composed-name 1..64 with-under>(...)

Name of the library member concerned.

# VERSION =

Version of the library member.

# VERSION = <u>\*ALL</u>

The version of the library member is not a selection criterion for the FT requests to be canceled.

#### VERSION = <text 1..24>

Only FT requests that access this version of the library member are to be canceled.

# TYPE =

Type of the library member concerned.

# TYPE = <u>\*ALL</u>

The type of library member is not used as a selection criterion to determine the FT requests to be canceled.

#### TYPE = <name 1..8>

Only FT requests that access library members of this type are to be canceled.

#### MONJV =

If appropriate, selects the specific FT request that is being monitored by this job variable.

#### MONJV = <u>\*NONE</u>

A job variable is not selected as a selection criterion to cancel the file transfer.

#### MONJV = <filename 1..54 without-gen-vers>

The FT monitored by this job variable is to be canceled.

#### JV-PASSWORD =

If required, specifies the password needed to access the job variable. If you have already notified the system of the password with the BS2000 command ADD-PASSWORD, you do not have to specify JV-PASSWORD.

#### JV-PASSWORD = <u>\*NONE</u>

The job variable is not password-protected.

# JV-PASSWORD = <c-string 1..4> / <x-string 1..8> / <integer -2147483648..2147483647>

This password is required to access the job variable.

# JV-PASSWORD = \*SECRET

The system issues the request to enter the password. However, input is not displayed on the screen.

The specification of more than one selection criteria in the CANCEL-FILE-TRANSFER command may result in a file transfer request being "overdefined" (e.g. by entries for TRANSFER-ID and MONJV). If all selection criteria for a request apply, the job is canceled.

If not all selection criteria for a request apply, it is not canceled.

If the specified criteria conflict, the CANCEL-FILE-TRANSFER command is acknowledged with the following message:

% FTR0504 No requests available for the selection criteria

In such a case there is no jump to the next SET-JOB-STEP in procedures as no error has occurred.

#### Command return codes

| (SC2) | SC1 | Maincode | Meaning                                                        |
|-------|-----|----------|----------------------------------------------------------------|
| 0     | 0   | CMD0001  | There are no requests that meet the specified selection        |
|       |     |          | criteria.                                                      |
| 32    | 32  | CMD0221  | Request rejected. Internal error. Job variable not accessible. |
| 33    | 32  | CMD0221  | Request rejected. Internal error.                              |
| 36    | 32  | CMD0221  | Request rejected. Request data inconsistent.                   |
| 82    | 32  | CMD0221  | Internal error. Job variable not accessible.                   |
| 83    | 32  | CMD0221  | Internal error.                                                |
| 36    | 64  | FTR1036  | User not authorized for other user IDs.                        |
| 38    | 64  | FTR1038  | Request is in the termination phase and can no longer be       |
|       |     |          | cancelled.                                                     |
| 47    | 64  | FTR1047  | Request not found.                                             |
| 226   | 64  | FTR2226  | Job variable contents inconsistent.                            |
| 227   | 64  | FTR2227  | Job variable not in use by openFT.                             |
| 228   | 64  | FTR2228  | Job variable not found.                                        |

SC1/2 = Subcode 1/2 in decimal notation

For additional information, see section "Command return codes" on page 45.

#### Examples

1. An openFT user wants to cancel all FT requests with his/her user ID. It is enough simply to issue the

```
/CANCEL-FILE-TRANSFER
```

command without specifying any further operands. If only one request is present, openFT acknowledges the request with the following message:

% FTR2072 Request 229583776 has been canceled

If there is more than one request, the following prompt appears first:

```
% FTR0560 Cancel all specified requests? Reply (y=yes; n=no)
```

After the FT user entered a Y, the following messages appear:

- % FTR2072 Request 23958376 has been canceled
- % FTR2072 Request 23958461 has been canceled
- % FTR2072 Request 23958507 has been canceled
- 2. The FT request with the transfer ID 194578 is to be deleted. If the CANCEL-FILE-TRANSFER command is to be issued under the same ID as that under which the FT request was also submitted, the following command is sufficient:

/CANCEL-FILE-TRANSFER TRANSFER-ID=194578

The recommended short form of this command is as follows:

/CNFT 194578

3. An FT user wishes to cancel all file transfer requests from remote system VAR001 that access his/her file DATA. This can be achieved with the following command:

```
/CANCEL-FILE-TRANSFER
/ SELECT=(INITIATOR=*REMOTE,
/ PARTNER=VAR001,
/ FILE-NAME=DATA)
```

The recommended short form of this command is as follows:

```
/CNFT SEL=(INIT=*REM,PART-NAME=VAR001,FILE=DATA)
Or
/NCAN SEL=(INIT=*REM.PART-NAME=VAR001,FILE=DATA).
```

4. If more than one request has been deleted by a CANCEL-FILE-TRANSFER command, the following prompt appears:

% FTR0560 Cancel all specified requests? Reply (y=yes; n=no)

With  $\ensuremath{\mathbb{N}}$  the deletion request can be cancelled.

# 3.3 CREATE-FT-INSTANCE Create a new openFT instance or activate an unloaded openFT instance

#### Note on usage

User group: FT administrator

# **Functional description**

Using this CREATE-FT-INSTANCE command, you create a new administration entry for an instance and load the instance. You can optionally create the instance in such a manner that when the subsystem FT is started, openFT is also automatically started in this instance (a START-FT command is no longer necessary). In addition, the command re-activates or reloads an instance that was unloaded using DELETE-FT-INSTANCE.

In addition to the standard instance, you can define up to 16 other instances, see also the manual "openFT (BS2000) - Installation and Operation".

# Format

CREATE-FT-INSTANCE

**NAME** = <alphanum-name 1..8>

,CONFIG-USERID = <text 1..15>

,AUTOMATIC-START = <u>\*OFF</u> / \*ON

# Operands

#### NAME = <alphanum-name 1..8>

The name of the openFT instance that is to be created. This name must be identical on all of the computers on which this instance is to be used.

# CONFIG-USERID = <text 1..15>

The file name prefix of the openFT instance variable files. The prefix must consist of a catalog name and a USER-ID. This USER-ID is designated as the configuration user ID of the instance.

# AUTOMATIC-START=

This is specified if an automatic start of openFT is to occur within an instance, after loading the instance.

# AUTOMATIC-START = <u>\*OFF</u>

openFT is not started after loading the instance.

#### AUTOMATIC-START = \*ON

After each loading of the instance, a START-FT command is implicitly executed in this instance. By doing this, it is possible to immediately work with openFT after loading. All the components which are available to a standard instance are also started, such as, for example openFT-AC, openFT-FTAM and openFT-FTP.

#### **Command return codes**

| (SC2) | SC1 | Maincode | Meaning                               |
|-------|-----|----------|---------------------------------------|
| 195   | 1   | CMD0202  | Invalid parameter.                    |
| 83    | 32  | CMD0221  | Internal error.                       |
| 22    | 64  | FTR1022  | Instance already exists.              |
| 23    | 64  | FTR1023  | Maximum number of instances exceeded. |
| 2     | 0   | FTR1028  | Config user ID not accessible.        |

SC1/2 = Subcode 1/2 in decimal notation

For additional information, see section "Command return codes" on page 45

#### Example

/CREATE-FT-INSTANCE NAME=STEVEN,CONFIG-USERID=:HOME:\$STEVEN

# 3.4 CREATE-FT-KEY-SET Create a key pair set

#### Note on usage

User group: FT administrator

Alias name: FTCREKEY

#### **Functional description**

Using this CREATE-FT-KEY-SET command, you create a key pair for authenticating your openFT instance in partner systems (RSA procedures). The key pair consists of a private key, administered internally by openFT, and a public key.

Public keys are stored on the configuration user ID of the FT instance (default: \$SYSFJAM) under the name:

SYSPKF.R<key reference>.L<key length>

The key reference is a numerical designator for the version of the key pair. The key length is 768 or 1024 or 2048. The three key lengths are always generated. The public key files are text files which are created in the character code of the respective operating system, i.e. EBCDIC.DF04-1 for BS2000, IBM1047 for z/OS, ISO8859-1 for Unix systems and CP1252 for Windows systems.

In a file SYSPKF.COMMENT on the configuration user ID of the openFT instance you can store comments, which are written in the first lines of the public key files when a key pair set is created. Such comments could be, for example, the communications partner and the telephone number of the FT administrator on duty. The lines in the SYSPKF.COMMENT file may be a maximum of 78 characters long.

So that your openFT instance can be authenticated by partner systems (using openFT as of version 8.1), the public key file must be transported to the partners via a reliable path and re-coded if necessary.

In order to make an authorized update of the key pair sets, openFT supports up to three key pair sets at a time.

The most current key pair is used for delivering the session key for encrypting user data and request description data. If there is no key pair set, work proceeds without encryption.

#### Format

CREATE-FT-KEY-SET / FTCREKEY

# Without operands

#### Command return codes

| (SC2) | SC1 | Maincode | Meaning                                        |
|-------|-----|----------|------------------------------------------------|
| 83    | 32  | CMD0221  | Internal error.                                |
| 87    | 32  | CMD0221  | No space left on device for internal files.    |
| 29    | 64  | FTR1029  | Maximum number of key pairs exceeded.          |
| 35    | 64  | FTR1035  | Command only permissible for FT administrator. |

SC1/2 = Subcode 1/2 in decimal-notation

For additional information see section "Command return codes" on page 45.

# 3.5 CREATE-FT-PROFILE Create admission profile

#### Note on usage

User group: FTAC user and FTAC administrator

A prerequisite for using this command is the use of openFT-AC.

#### **Functional description**

All FTAC users can use CREATE-FT-PROFILE to set up their own admission profiles under their user IDs. Users must activate admission profiles predefined by the FTAC administrator with MODIFY-FT-PROFILE (see page 225) before they can be used. Profiles predefined by the FTAC administrator may be used immediately if the FTAC administrator also possesses the TSOS privilege.

The FTAC administrator can use CREATE-FT-PROFILE to create admission profiles for each user. It is necessary to distinguish between three cases:

- The FTAC administrator possesses the TSOS privilege. He/She can then create profiles for other user IDs without restriction which are available for immediate use if they are complete. If the FTAC administrator specifies \*NOT-SPECIFIED for ACCOUNT or PASSWORD in the USER-ADMISSION operand, the profiles are not locked, but they cannot be used, either.
- If the FTAC administrator does not possess the TSOS privilege but specifies ACCOUNT and PASSWORD in the USER-ADMISSION parameter, then he/she may also assign a TRANSFER-ADMISSION for the profile. However, this functions only for as long as the current password for the user ID corresponds to the one defined in the profile.
- If the FTAC administrator does not possess the TSOS privilege and also does not specify the user's account number and password, then he/she may not define any TRANSFER-ADMISSION in the profile. In this case, the user must then assign the profile a TRANSFER-ADMISSION with the MODIFY-FT-PROFILE command, and the specifications for the USER-ADMISSION must, if necessary, be complemented.

#### Example

The FTAC administrator creates an admission profile for user USER1. In doing so he/she specifies only the user ID for the USER-ADMISSION, but not the account number and password. In this case the FTAC administrator may also not specify a TRANSFER-ADMISSION.

```
CR-FT-PROF NAME=HISPROF2,TRANS-ADM=*NOT-SPECIFIED, -
USER-ADM=(USER1,*NOT-SPECIFIED,*NOT-SPECIFIED)
```

 It is possible to create an admission profile for "preprocessing" or "postprocessing". To do this, the FILE-NAME operand must start with the pipe symbol '|'. After this has been done, one or more BS2000 commands can be specified. For detailed information refer to the section "Preprocessing and postprocessing" on page 55.

#### Format

(part 1 of 2)

```
CREATE-FT-PROFILE
```

```
NAME = *STD / <alphanum-name 1..8>
,PASSWORD = *NONE / <c-string 1..8 with-low> / <x-string 1..16> / *SECRET
,TRANSFER-ADMISSION = *NOT-SPECIFIED / <alphanum-name 8..32>(...) / <c-string 8..32 with-low>(...) /
                         <x-string 15..64>(...) / *SECRET
  <alphanum-name 8..32>(...) / <c-string 8..32 with-low>(...) / <x-string 15..64>(...)
       VALID = *YES / *NO
       .USAGE = *PRIVATE / *PUBLIC
       ,EXPIRATION-DATE = *NOT-RESTRICTED / <date 8..10>
,PRIVILEGED = *NO / *YES
,IGNORE-MAX-LEVELS = *NO / *YES / *PARAMETERS(...)
  *PARAMETERS(...)
       OUTBOUND-SEND = *NO / *YES
       ,OUTBOUND-RECEIVE = *NO / *YES
       ,INBOUND-SEND = *NO / *YES
       ,INBOUND-RECEIVE = *NO / *YES
       ,INBOUND-PROCESSING = *NO / *YES
       ,INBOUND-MANAGEMENT = *NO / *YES
,USER-ADMISSION = *OWN / *PARAMETERS(...)
  *PARAMETERS(...)
       USER-IDENTIFICATION = *OWN / <name 1..8>
       ,ACCOUNT = *OWN / *FIRST / *NOT-SPECIFIED / *NONE / <alphanum-name 1..8>
       ,PASSWORD = *OWN / *NOT-SPECIFIED / <c-string 1..8> / <c-string 9..32> / <x-string 1..16> /
                     *NONE / *SECRET
,INITIATOR = (*LOCAL, *REMOTE) / list-poss(2): *LOCAL / *REMOTE
,TRANSFER-DIRECTION = *NOT-RESTRICTED / *FROM-PARTNER / *TO-PARTNER
,PARTNER = *NOT-RESTRICTED / list-poss(50): <text 1..200 with-low>
,MAX-PARTNER-LEVEL = *NOT-RESTRICTED / <integer 0..100>
```

(part 2 of 2)

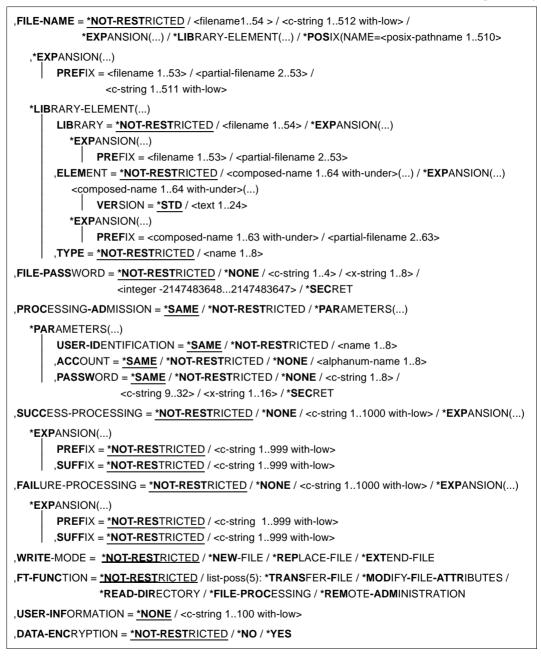

# Operands

#### NAME = <alphanum-name 1..8>

With NAME, the admission profile is given a name. This name must be unique among all admission profiles on this user ID on the user ID specified in USER-ADM. If an admission profile with this name already exists, FTAC rejects the command with the message:

FTC0100 FT profile already exists

The command SHOW-FT-PROFILE (see page 360) can be used to view the already existing names. To obtain this information, the command SHOW-FT-PROFILE can be entered without operands and a user ID must be specified.

# NAME = \*STD

Creates a standard admission profile for the user ID. You must specify \*NOT-SPECIFIED as the transfer admission, because a standard admission profile in a request is addressed using the user ID and password. You must not specify the parameters VALID, USAGE and EXPIRATION-DATE for a standard admission profile.

#### PASSWORD =

FTAC password which authorizes you to issue FTAC commands on your user ID, if such a password was defined in your admission set.

#### PASSWORD = <u>\*NONE</u>

No FTAC password is required.

#### PASSWORD = <c-string 1..8 with-low> / <x-string 1..16>

This FTAC password is required.

#### **PASSWORD = \*SECRET**

The system prompts you to input the password. However, the password does not appear on the screen.

#### TRANSFER-ADMISSION =

With TRANSFER-ADMISSION, you define the transfer admission. If this transfer admission is entered in an FT request instead of the LOGON authorization, then the access rights are valid which are defined in this admission profile. This transfer admission must be unique in the entire openFT system, so that there is no conflict with other transfer admissions which other FTAC users have defined for other access rights. When the transfer admission which you have selected has already been used, then FTAC rejects the command with the message:

FTC0101 Transfer admission already exists

The FTAC administrator can also assign a transfer admission when he/she creates an admission profile for a user ID. If the FTAC administrator possesses no TSOS admission, he/she must also enter the complete USER-ADMISSION for the user ID in question (USER-IDENTIFICATION, ACCOUNT and PASSWORD).

# TRANSFER-ADMISSION = \*NOT-SPECIFIED

This entry is used to set up a profile without transfer admission. If the profile is not a standard admission profile, it is locked until you specify a valid transfer admission or the owner specifies a valid transfer admission.

# TRANSFER-ADMISSION = <alphanum-name 8..32>(...) / <c-string 8..32 with-low>(...) / <x-string 15..64>(...)

The character string must be entered as the transfer admission in the transfer request. The alphanumeric entry is always stored in lower-case letters.

# VALID = <u>\*YES</u>

The transfer admission is valid.

#### VALID = \*NO

The transfer admission is not valid. With this entry, users can be denied access to the profile.

# USAGE = <u>\*PRIVATE</u>

Access to your profile is denied for security reasons, when someone with another user ID attempts a second time to specify the TRANSFER ADMISSION which has already been used by you.

#### USAGE = \*PUBLIC

Access to your profile is not denied if another user happens to "discover" your TRANSFER-ADMISSION. "Discovery" means that another user ID attempted to specify the same TRANSFER ADMISSION twice. This is rejected for uniqueness reasons.

# EXPIRATION-DATE = <u>\*NOT-RESTRICTED</u>

The use of this transfer admission is not restricted with respect to time.

#### EXPIRATION-DATE = <date 8..10>

Date in the format *yyyy-mm-dd* or *yy-mm-dd*, e.g. 2017-12-31 or 17-12-31 for December 31, 2017. The use of the transfer admission is only possible until the given date.

#### **TRANSFER-ADMISSION = \*SECRET**

The system prompts you to input the transfer admission. However, this does not appear on the screen. The operands VALID, USAGE and EXPIRATION-DATE can also be secretly entered in this case.

# PRIVILEGED =

The FTAC administrator can privilege the profile. FT requests which are processed with a privileged admission profile are not subject to the restrictions which are set for MAX-ADM-LEVEL (see page 294) in the admission set.

#### PRIVILEGED = <u>\*NO</u>

The admission profile is not privileged. As FTAC user you can omit this parameter, because you only can specify \*NO.

#### PRIVILEGED = \*YES

The admission profile is privileged. Only the FTAC administrator can use this entry.

#### IGNORE-MAX-LEVELS =

You can determine for which of the six basic functions the restrictions of the admission set should be ignored. The user's MAX-USER-LEVELS can be exceeded in this way. The MAX-ADM-LEVELS in the admission set can only be effectively exceeded with an admission profile which has been designated as privileged by the FTAC administrator. The FTAC user can set up an admission profile for himself/herself for special tasks (e.g. sending a certain file to a partner system with which he/she normally is not allowed to conduct a file transfer), which allows him/her to exceed the admission set. This profile must be explicitly given privileged status by the FTAC administrator.

If you enter IGNORE-MAX-LEVELS=\*YES, the settings for **all** the basic functions are ignored. If you wish to ignore the admission set for **specific** basic functions, you need to do this with the operands explained later in the text.

| Inbound file management function   | Setting in admission set/extension in profile                                             |
|------------------------------------|-------------------------------------------------------------------------------------------|
| Show file attributes               | Inbound sending (IBS) permitted                                                           |
| Modify file attributes             | Inbound receiving (IBR) <b>and</b><br>Inbound file management (IBF) permitted             |
| Rename files                       | Inbound receiving (IBR) <b>and</b><br>Inbound file management (IBF) permitted             |
| Delete files                       | Inbound receiving (IBR) permitted <b>and</b><br>write rule = overwrite in profile         |
| Show directories                   | Inbound file management (IBF) permitted <b>and</b><br>direction = to partner in profile   |
| Create, rename, delete directories | Inbound file management (IBF) permitted <b>and</b><br>direction = from partner in profile |

The following table shows which partial components of the file management can be used under which conditions:

# IGNORE-MAX-LEVELS = <u>\*NO</u>

FT requests which are processed with the admission profile are subject to the restrictions of the admission set.

# **IGNORE-MAX-LEVELS = \*YES**

\*YES allows you to communicate with partner systems whose security level exceeds the specifications of the admission set. Unless you have a privileged profile, you can only exceed the MAX-USER-LEVELS and not the MAX-ADM-LEVELS in the admission set. You must respect the restrictions defined in the admission set by the FTAC administrator. The SHOW-FT-ADMISSION-SET command provides information on the entries made by the FTAC administrator (see example on page 294).

This includes information about the current MAX-USER-LEVELS and MAX-ADM-LEVELS settings.

#### IGNORE-MAX-LEVELS = \*PARAMETERS(...)

The following operands can be used to selectively deactivate the default settings for the individual basic functions.

#### OUTBOUND-SEND = <u>\*NO</u>

The maximum security level which can be reached with the basic function "outbound send" is determined by the admission set.

#### **OUTBOUND-SEND = \*YES**

For the basic function "outbound send", you can use this admission profile to disregard the MAX-USER-LEVELS. If your profile is privileged, you are also not held to the restrictions of the MAX-ADM-LEVELS.

#### OUTBOUND-RECEIVE = <u>\*NO</u>

The maximum security level which can be reached with the basic function "outbound receive" is determined by the admission set.

#### **OUTBOUND-RECEIVE = \*YES**

For the basic function "outbound receive", you can use this admission profile to disregard the MAX-USER-LEVELS. If your profile is privileged, you are also not held to the restrictions of the MAX-ADM-LEVELS.

#### INBOUND-SEND = <u>\*NO</u>

The maximum security level which can be reached with the basic function "inbound send" is determined by the admission set.

#### **INBOUND-SEND = \*YES**

For the basic function "inbound send", you can use this admission profile to disregard the MAX-USER-LEVELS. If your profile is privileged, you are also not held to the restrictions of the MAX-ADM-LEVELS. The same applies to the partial component "display file attributes" of the basic function "inbound file management".

#### INBOUND-RECEIVE = <u>\*NO</u>

The maximum security level which can be reached with the basic function "inbound receive" is determined by the admission set.

#### **INBOUND-RECEIVE = \*YES**

You can disregard your settings for "inbound receive" in the MAX-USER-LEVELS. If your profile is privileged, you are also not held to the restrictions of the MAX-ADM-LEVELS. The same applies to the partial components of the basic function "inbound file management":

- delete files, as long as the file attributes are set accordingly,
- modify file attributes, if the basic function "inbound file management" was admitted in the admission set or in the admission profile.

# INBOUND-PROCESSING = <u>\*NO</u>

The maximum security level which can be reached with the basic function "inbound follow-up processing" is determined by the admission set.

#### INBOUND-PROCESSING = \*YES

For the basic function "inbound follow-up processing", you can use this admission profile to disregard the MAX-USER-LEVELS. If your profile is privileged, you are also not held to the restrictions of the MAX-ADM-LEVELS.

#### INBOUND-MANAGEMENT = <u>\*NO</u>

The maximum security level which can be reached with the basic function "inbound file management" is determined by the admission set.

#### **INBOUND-MANAGEMENT = \*YES**

For the basic function "inbound file management", you can use this admission profile to disregard the MAX-USER-LEVELS. If your profile is privileged, you are also not held to the restrictions of the MAX-ADM-LEVELS. The partial component "modify file attributes" of the basic function "inbound file management" only functions if the basic function "inbound receive" was admitted in the admission set or admission profile.

#### USER-ADMISSION =

USER-ADMISSION specifies the user ID under which the profile is saved. FT requests which work with this admission profile access the given user ID in the local system. As FTAC user you can specify only your own user ID here.

If, as FTAC administrator, you create the admission profile for a user, you cannot generally specify neither ACCOUNT nor PASSWORD in the USER-ADMISSION operand (since these should be known only to the user in question). These specifications must be entered by the user by means of MODIFY-FT-PROFILE before the profile can actually be used. As FTAC administrator you can create a profile which is available for immediate use, i.e. a profile with the TRANSFER-ADMISSION defined, only if you specify the USER-ADMISSION with ACCOUNT and PASSWORD or if you also possess the TSOS privilege. For ACCOUNT= you can also specify \*FIRST or \*NONE.

#### USER-ADMISSION = <u>\*OWN</u>

For USER-IDENTIFICATION and ACCOUNT, the specifications are taken from the current LOGON authorization. A possible BS2000 password is only taken from your LOGON authorization when an FT request accesses the admission profile. This specification consequently generates a profile in the current user ID.

# USER-ADMISSION = \*PARAMETERS(...)

Specifies the individual components of the user ID.

This allows you to keep FT requests which use this admission profile under an account number other than the current one, for example. Or, a password can be set in the admission profile. FT requests which use this admission profile will then only function if the current LOGON password corresponds to the preset password.

# USER-IDENTIFICATION =

User ID in BS2000.

# USER-IDENTIFICATION = <u>\*OWN</u>

The user ID is taken from the current LOGON authorization.

#### USER-IDENTIFICATION = <name 1..8>

User ID to which the profile should belong. As FTAC administrator you may also specify foreign user IDs. As an FTAC user you can only specify your own user ID; the specification corresponds to \*OWN.

#### ACCOUNT =

Account number under which an FT request is to be kept when it uses this admission profile.

#### ACCOUNT = <u>\*OWN</u>

The account number is taken from the current LOGON authorization.

# ACCOUNT = \*FIRST

The first account number assigned to the home pubset of the specified USER-IDENTIFICATION at the time the profile is used in the system is used for account assignment in the case of transfer requests. If the ID's account number changes, the profile does not have to be modified.

# ACCOUNT = \*NOT-SPECIFIED

No account number is defined.

The account number is first entered by the owner of the admission profile. This function allows the FTAC administrator to create profiles for foreign user IDs whose account number he/she does not know.

# ACCOUNT = \*NONE

The account number is used which is defined as the default account number of the user ID specified in the USER-IDENTIFICATION at the time the admission profile is used.

#### ACCOUNT = <alphanum-name 1..8>

An FT request should be kept under the account number specified when it accesses this admission profile. You can enter any account number which belongs to the user ID specified in the USER-IDENTIFICATION.

#### PASSWORD =

BS2000 password which an FT request should use when it works with this admission profile.

#### PASSWORD = <u>\*OWN</u>

When an FT request refers to this admission profile, FTAC uses the BS2000 password valid for the specified USER-IDENTIFICATION at that moment. This prevents you from having to modify the admission profile if the BS2000 password is changed.

# PASSWORD = \*NOT-SPECIFIED

The password will be entered by the owner of the admission profile. This function allows the FTAC administrator to create profiles for foreign user IDs whose access data he/she does not know.

#### PASSWORD = \*NONE

No password is required for the user ID specified in the USER-IDENTIFICATION.

#### PASSWORD = <c-string 1..8> / <c-string 9..32> / <x-string 1..16>

When an FT request accesses the admission profile, the password specified is compared with the current LOGON password. If the two do not correspond, the FT request is rejected.

#### **PASSWORD = \*SECRET**

The system prompts you to enter the password. The entry does not appear on the screen.

#### INITIATOR =

Determines if initiators from local and/or remote systems are permitted to use this admission profile for their FT requests.

#### INITIATOR = (<u>\*LOCAL,\*REMOTE</u>)

This admission profile may be used by initiators from local and remote systems.

#### **INITIATOR = \*REMOTE**

This admission profile may only be used for FT requests by initiators from remote systems.

#### **INITIATOR = \*LOCAL**

This admission profile may only be used for FT requests by initiators from the local system.

#### TRANSFER-DIRECTION =

Determines which transfer direction may be used with this admission profile. The transfer direction is always determined from the system in which the admission profile was defined.

#### TRANSFER-DIRECTION = <u>\*NOT-RESTRICTED</u>

With this admission profile, files can be transferred to and from a partner system.

#### TRANSFER-DIRECTION = \*FROM-PARTNER

With this admission profile, files can only be transferred from a partner system to your system. It is not possible to display file attributes/directories (partial components of "inbound file management").

#### TRANSFER-DIRECTION = \*TO-PARTNER

With this admission profile, files can only be transferred from your system to a partner system. It is not possible to modify file attributes or delete files (partial components of "inbound file management").

#### PARTNER =

Specifies that this admission profile is to be used only for FT requests which are processed by a certain partner system.

# PARTNER = <u>\*NOT-RESTRICTED</u>

The range of use for this admission profile is not restricted to FT requests with certain partner systems.

#### PARTNER = list-poss(50): <text 1..200 with-low>

The admission profile only permits those FT requests which are processed with the specified partner systems. A maximum of 50 partner names can be specified. The total length of all the partners may not exceed 1000 characters. You may specify the name from the partner list or the address of the partner system, see also section "Specifying partner addresses" on page 48. It is recommended, to use the name from the partner list. The format shown in the long form of the logging output provides an indication of how a partner address should be entered in an FTAC profile.

#### MAX-PARTNER-LEVEL =

A maximum security level can be specified. The admission profile will then only permit those FT requests which are processed with partner systems which have this security level or lower.

MAX-PARTNER-LEVEL works in conjunction with the admission set. When non-privileged admission profiles are used, the access check is executed on the basis of the smallest specified value.

#### MAX-PARTNER-LEVEL = <u>\*NOT-RESTRICTED</u>

If FT requests are processed with this admission profile, then the highest accessible security level is determined by the admission set.

#### MAX-PARTNER-LEVEL = <integer 0..100>

All partner systems which have this security level or lower can be communicated with.

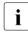

When you set MAX-PARTNER-LEVEL=0, you prevent access to the admission profile (for the moment). No FT requests can be processed with this admission profile.

#### FILE-NAME =

Determines which files or library members under your user ID may be accessed by FT requests that use this admission profile.

#### FILE-NAME = <u>\*NOT-RESTRICTED</u>

Permits unrestricted access to all files and library members of the user ID.

# FILE-NAME = <filename 1..54> / <c-string 1..512 with-low> / \*POSIX(NAME = <posix-pathname 1..510>)

Only the specified file may be accessed. However, openFT is also able to generate unique filenames automatically, thus providing an easy way of avoiding conflicts. This is done by specifying the string %UNIQUE at the end of the filename which is predefined here. When follow-up processing is specified, this file can be referenced with %FILENAME.

You can also directly specify file transfer with file preprocessing or postprocessing here by entering a pipe symbol '|' followed by a command.

#### FILE-NAME = \*EXPANSION(PREFIX = <filename 1..53> / <partial-filename 2..53> / <cstring 1..511 with-low>)

Restricts access to a number of files which all begin with the same prefix. If a *filename* is entered in an FT request which works with this admission profile, FTAC sets the *prefix* defined with EXPANSION in front of this filename. The FT request is then permitted to access the file *PrefixFilename*.

#### Example

 PREFIX=JACK.; an FT request in which FILE-NAME=BOERSE is specified, then accesses the file JACK.BOERSE.

Please note that the part of a DVS filename which is specified in the file transfer command still has to be of the type <filename>.

If you want to perform file transfer with pre- or postprocessing, you should indicate this by entering the pipe symbol '|' at the start of the prefix. The created FTAC profile can then be used only for file transfer with pre- or postprocessing since the file name that is generated also starts with a '|'. The variable %TEMPFILE can also be used in the filename prefix. You can find detailed information on preprocessing and postprocessing in the section section "Preprocessing and postprocessing" on page 55.

The maximum length of the entire pre- or postprocessing command is limited to the maximum length of the file name. If several commands are specified, then they must be separated by a semicolon (';').

There must not be a space between the semicolon and the slash.

#### Example

FILE-NAME = C'|/Command1;/Command2;/Command3; ...'

If you specify a name prefix that starts with a pipe character with \*EXP(PREFIX=...), the preprocessing or postprocessing command of the FT request must not contain any semicolons. If the preprocessing or postprocessing command nevertheless contains semicolons, it must be enclosed in '...' (single quotes) or "..." (double quotes).

#### Special cases

- A file name or file name prefix that begins with the string '|ftexecsv' must be specified for admission profiles that are to be exclusively used for the ftexec command (see page 110).
- Specify the file name prefix '|\*ftmonitor' for admission profiles that are exclusively used for monitoring. A profile of this sort can then be used in the openFT Monitor or in an ft or ncopy command from a Windows or Unix system (see page 110).

#### FILE-NAME = \*LIBRARY-ELEMENT(...)

Determines which of your libraries and library members may be accessed by FT requests which use this admission profile.

# LIBRARY =

Defines which libraries may be accessed with this admission profile.

#### LIBRARY = <u>\*NOT-RESTRICTED</u>

The admission profile does not restrict access to libraries.

#### LIBRARY = <filename 1..54>

Only this library may be accessed.

#### LIBRARY = \*EXPANSION(PREFIX = <filename 1..53> / <partial-filename 2..53>)

Only those libraries may be accessed which begin with the specified prefix. FTAC sets the prefix in front of a library name in an FT request which works with this admission profile, and then permits access to the library *Prefix-Libraryname*.

#### ELEMENT =

Determines which library members may be accessed with this admission profile.

#### ELEMENT = <u>\*NOT-RESTRICTED</u>

Permits unrestricted access to library members.

#### ELEMENT = <composed-name 1..64 with-under>(...)

Permits access to the specified library member.

#### VERSION =

Access is only permitted for a specific version of the library member.

#### VERSION = <u>\*STD</u>

Permits access only to the highest version of the library member.

#### VERSION = <text 1..24>

Access is only permitted for this version of the library member.

# ELEMENT = \*EXPANSION(PREFIX = <partial-filename 2..63> / <composed-name 1..63 with-under)

Defines a prefix. When a name for a library member is specified in an FT request which works with this admission profile, FTAC adds the specified prefix to this member name. The admission profile then permits access to this member with the name *PrefixMembername*.

#### TYPE =

Specifies a certain type of library member. The admission profile then only permits access to library members of this type.

#### TYPE = <u>\*NOT-RESTRICTED</u>

Access is not restricted to a certain type of library member.

#### TYPE = <name 1..8>

FT requests which work with this admission profile may only access library members of this type.

# FILE-PASSWORD =

You can enter a password for files into the admission profile. The FTAC functionality then only permits access to files which are protected with this password and to unprotected files. When a FILE-PASSWORD is specified in an admission profile, the password may no longer be specified in an FT request which uses this admission profile. This allows you to permit access to certain files to users in remote systems, without having to give away the file passwords.

#### FILE-PASSWORD = <u>\*NOT-RESTRICTED</u>

Permits access to all files. If a password is set for a file, then it must be specified in the transfer request.

#### FILE-PASSWORD = \*NONE

Only permits access to files without file passwords.

# FILE-PASSWORD = <c-string 1..4> / <x-string 1..8> / <integer -2147483648..2147483647>

Only permits access to files which are protected with the password specified and to unprotected files. The password which has already been specified in the profile may not be repeated in the transfer request. PASSWORD=\*NONE would be entered in this case!

#### FILE-PASSWORD = \*SECRET

The system prompts you to enter the password. However, the password does not appear on the screen.

#### PROCESSING-ADMISSION =

You can enter a user ID in your BS2000 system . Any follow-up processing of an FT request will be executed under this user ID. With PROCESSING-ADMISSION in the admission profile, you do not need to disclose your LOGON authorization to partner systems for follow-up processing.

#### PROCESSING-ADMISSION = <u>\*SAME</u>

For the PROCESSING-ADMISSION, the values of the USER-ADMISSION are used. If \*SAME is entered here, then any FT request which uses this profile must also contain PROCESSING-ADMISSION=\*SAME or PROCESSING-ADMISSION=\*NOT-SPECIFIED.

#### **PROCESSING-ADMISSION = \*NOT-RESTRICTED**

FT requests which use this admission profile may contain any PROCESSING-ADMISSION. If you wish to perform follow-up processing with FTAM partners, PROCESSING-ADMISSION must have a value other than \*NOT-RESTRICTED.

#### PROCESSING-ADMISSION = \*PARAMETERS(...)

You can also enter the individual components of the user ID. This allows you to keep FT requests which use this admission profile under a different account number, for example. Or, a password can be set in the admission profile. FT requests which use this admission profile will then only function if their current LOGON password corresponds to the pre-set password.

# USER-IDENTIFICATION =

Identifies the user ID under which the follow-up processing is to be executed.

#### USER-IDENTIFICATION = <u>\*SAME</u>

The USER-IDENTIFICATION is taken from the USER-ADMISSION.

#### USER-IDENTIFICATION = \*NOT-RESTRICTED

The admission profile does not restrict the user ID for the follow-up processing.

#### USER-IDENTIFICATION = <name 1..8>

FT requests which are processed with this admission profile are only permitted followup processing under this user ID. If another user ID is entered here, the parameter PASSWORD must also be entered. PASSWORD=\*SAME is then not valid.

#### ACCOUNT =

Account number for the follow-up processing.

# ACCOUNT = <u>\*SAME</u>

The account number is taken from the USER-ADMISSION.

#### ACCOUNT = \*NOT-RESTRICTED

Account number in FT requests which work with the admission profile. The admission profile does not restrict the account with regard to follow-up processing.

# ACCOUNT = \*NONE

The account number is used which is defined as the default account number of the user ID specified in the USER-IDENTIFICATION at the time the admission profile is used.

#### ACCOUNT = <alphanum-name 1..8>

Follow-up processing is to be settled under this account number.

#### PASSWORD =

You specify, where applicable, the BS2000 password for the user ID specified in the USER-IDENTIFICATION under which the follow-up processing is to be executed. Here, you can enter a PASSWORD when the user ID in question doesn't have such a password (yet).

#### PASSWORD = <u>\*SAME</u>

The value \*SAME is only valid if the PROCESSING-ADMISSION refers to your own user ID. If PASSWORD=\*OWN is entered on USER-ADMISSION, then the password valid at the time of the request is used for the PROCESSING-ADMISSION. The entry \*SAME is only possible here if the follow-up processing is not started with the /ENTER command.

#### PASSWORD = \*NOT-RESTRICTED

Specifies the password in FT requests which work with the admission profile. The admission profile does not restrict the password with regard to follow-up processing.

# PASSWORD = \*NONE

FT requests which use this admission profile can only initiate follow-up processing on user IDs without a password.

#### PASSWORD = <c-string 1..8> / <c-string 9..32> / <x-string 1..16>

FT requests which use this admission profile may only initiate follow-up processing on user IDs which are protected with this password.

#### **PASSWORD = \*SECRET**

The system prompts you to enter the password. The entry does not appear on the screen.

#### SUCCESS-PROCESSING =

Restricts the follow-up processing which an FT request is permitted to initiate in your system after a successful data transfer.

#### SUCCESS-PROCESSING = <u>\*NOT-RESTRICTED</u>

In FT requests which use this admission profile the operand SUCCESS-PROCESSING may be used without restriction.

# SUCCESS-PROCESSING = \*NONE

The admission profile does not permit follow-up processing after successful data transfer.

#### SUCCESS-PROCESSING = <c-string 1..1000 with-low>

Commands which are executed in the local system after successful data transfer. Individual commands must be preceded by a slash (/).

The individual commands must be separated by a semicolon (;). If a character string is enclosed by single or double quotes (' or ") within a command sequence, openFT does not interpret any semicolons within this character string as a separator.

# SUCCESS-PROCESSING = \*EXPANSION(...)

If a SUCCESS-PROCESSING was specified in an FT request which uses this admission profile, FTAC adds the prefix or suffix specified here to this command. As follow-up processing, the command which has been thus expanded is then executed.

If a suffix or prefix is defined at this point, then no command sequence for the follow-up processing may be specified in FT requests which use this admission profile. This makes the setting of prefixes and suffixes mandatory.

# PREFIX = <u>\*NOT-RESTRICTED</u>

Follow-up processing is not restricted by a prefix.

# PREFIX = <c-string 1..999 with-low>

The specified prefix is set in front of a command which is specified in an FT request as follow-up processing. Then, the command which has been expanded with the prefix is executed as follow-up processing.

# SUFFIX = <u>\*NOT-RESTRICTED</u>

The follow-up processing is not restricted by a suffix.

#### SUFFIX = <c-string 1..999 with-low>

The specified suffix is added to a command which is specified in an FT request as follow-up processing. Then, the command which has been expanded with the suffix is executed as follow-up processing.

#### Example

If PREFIX='/PRINT-FILE ' is defined and SUCC='filename' specified in the FT request, then FT executes the command "/PRINT-FILE filename" as follow-up processing.

#### FAILURE-PROCESSING =

Restricts the follow-up processing which an FT request is permitted to initiate in your system after a failed data transfer.

#### FAILURE-PROCESSING = <u>\*NOT-RESTRICTED</u>

In FT requests which use this admission profile the operand FAILURE-PROCESSING may be used without restriction.

#### FAILURE-PROCESSING = \*NONE

The admission profile does not permit follow-up processing after failed data transfer.

#### FAILURE-PROCESSING = <c-string 1..1000 with-low>

Commands which are executed in the local system after failed data transfer. Individual commands must be preceded by a slash (/).

The individual commands must be separated by a semicolon (;). If a character string is enclosed by single or double quotes (' or ") within a command sequence, openFT does not interpret any semicolons within this character string as a separator.

# FAILURE-PROCESSING = \*EXPANSION(...)

If a FAILURE-PROCESSING was specified in an FT request which uses this admission profile, FTAC adds the prefix or suffix specified here to this command. As follow-up processing, the command which has been thus expanded is then executed.

If a suffix or prefix is defined at this point, then no command sequence for the follow-up processing may be specified in FT requests which use this admission profile. This makes the setting of prefixes and suffixes mandatory.

# PREFIX = <u>\*NOT-RESTRICTED</u>

Follow-up processing is not restricted by a prefix.

#### PREFIX = <c-string 1..999 with-low>

The specified prefix is set in front of a command which is specified in an FT request as follow-up processing. Then, the command which has been expanded with the prefix is executed as follow-up processing.

# SUFFIX = <u>\*NOT-RESTRICTED</u>

The follow-up processing is not restricted by a suffix.

#### SUFFIX = <c-string 1..999 with-low>

The specified suffix is added to a command which is specified in an FT request as follow-up processing. Then, the command which has been expanded with the suffix is executed as follow-up processing.

#### WRITE-MODE =

Determines the WRITE-MODE specification which is valid for this FT request. WRITE-MODE is only effective if the receive file is in the same system as the admission profile definition.

#### WRITE-MODE = <u>\*NOT-RESTRICTED</u>

In an FT request which accesses this admission profile, the operand WRITE-MODE may be used without restrictions.

#### WRITE-MODE = \*NEW-FILE

In the FT request, \*NEW-FILE, \*REPLACE-FILE or \*EXTEND-FILE may be entered for WRITE-MODE. If the receive file already exists, the transfer will be rejected.

#### WRITE-MODE = \*REPLACE-FILE

In the FT request of openFT or FTAM partners, only \*REPLACE-FILE or \*EXTEND-FILE may be entered for WRITE-MODE. With ftp partners, \*NEW-FILE may also be entered if the file does not yet exist.

#### WRITE-MODE = \*EXTEND-FILE

In the FT request, only \*EXTEND-FILE may be entered for WRITE-MODE.

#### FT-FUNCTION =

Permits the restriction of the profile validity to certain FT functions (=file transfer and file management functions).

#### FT-FUNCTION = <u>\*NOT-RESTRICTED</u>

The full scope of FT functions is available. For reasons of compatibility, the specification NOT-RESTRICTED means that FILE-PROCESSING and REMOTE-ADMINISTRATION are not permitted! All other functions are permitted if this value is specified.

# FT-FUNCTION = (\*TRANSFER-FILE, \*MODIFY-FILE-ATTRIBUTES, \*READ-DIRECTORY,\*FILE-PROCESSING, \*REMOTE-ADMINISTRATION)

The following file transfer functions are available:

#### \*TRANSFER-FILE

The admission profile may be used for the file transfer functions "transfer files", "view file attributes" and "delete files".

#### \*MODIFY-FILE-ATTRIBUTES

The admission profile may be used for the file transfer functions "view file attributes" and "modify file attributes".

# \*READ-DIRECTORY

The admission profile may be used for the file transfer functions "view directories" and "view file attributes".

# \*FILE-PROCESSING

The admission profile may be used for the "preprocessing" and "postprocessing" file transfer function. The "transfer files" function must also be permitted.

The \*FILE-PROCESSING specification is of relevance only for FTAC profiles without a filename prefix. Otherwise the first character of the filename prefix determines whether only normal data transfer (no pipe symbol |) or only preprocessing and postprocessing (pipe symbol |) are to be possible with this FTAC profile.

# **\*REMOTE-ADMINISTRATION**

The admission profile is allowed to be used for the "remote administration" function. This allows a remote administrator to administer the openFT instance using this profile. \*REMOTE-ADMINISTRATION may only be specified by the FT administrator or FTAC administrator.

#### **USER-INFORMATION =**

Here, you enter a text in the admission profile. This text is displayed with the command SHOW-FT-PROFILE.

# USER-INFORMATION = <u>\*NONE</u>

No text is stored in the profile.

# USER-INFORMATION = <c-string 1..100 with-low>

Here, you enter a character string containing user information.

# DATA-ENCRYPTION =

Restricts the encryption option for user data.

# DATA-ENCRYPTION = <u>\*NOT-RESTRICTED</u>

The encryption option for user data is not restricted. Both encrypted and unencrypted file transfers are accepted.

# DATA-ENCRYPTION = \*NO

Only those file transfers which do not have encrypted user data are accepted, i.e. encrypted requests are rejected.

If the request is made in a BS2000 or z/OS, for example, it must be specified there in the NCOPY request DATA-ENCRYPTION=\*NO.

# DATA-ENCRYPTION = \*YES

Only those file transfer requests that have encrypted user data are accepted, i.e. unencrypted requests are rejected.

If the request is made in a BS2000 or z/OS, for example, it must be specified there in the NCOPY request DATA-ENCRYPTION=\*YES.

i

When using restrictions for FILE-NAME, SUCCESS-PROCESSING and FAILURE-PROCESSING, keep in mind that

- a restriction for follow-up processing must always be made for SUCCESS- and FAILURE-PROCESSING. Otherwise, it is possible that users will avoid this step.
- PREFIX of FILE-NAME, SUCCESS-PROCESSING and FAILURE-PROCESSING must correspond,
   e.g. FILE-NAME = \*EXP(XYZ.),SUCC = \*EXP('/PRINT-FILE XYZ.')

#### Examples

1. Jack John wishes to create an admission profile for the following purpose:

Dylan Dack, employee at the Dack Goldmine, has his own BS2000 computer. He has to transfer monthly reports on a regular basis to his boss Jack's computer, JACKJOHN, using File Transfer. The file needs to have the name MONTHLYREPORT.GOLDMINE and is to be printed out after transfer.

Since Jack's admission set does not permit any "inbound" requests, he needs to give the profile privileged status (he/she is permitted to do this, since he is an FTAC administrator). The Goldmine computer has the security level 50. The command required to create such an admission profile is as follows:

/CREATE-FT-PROFILE NAME=GOLDMORE,

| / | TRANSFER-ADMISSION='monthlyreportfortheboss',    | - |
|---|--------------------------------------------------|---|
| / | PRIVILEGED=*YES,                                 | - |
| / | IGNORE-MAX-LEVELS=(INBOUND-RECEIVE=*YES,         | - |
| / | INBOUND-PROCESSING=*YES),                        | - |
| / | TRANSFER-DIRECTION=*FROM-PARTNER,                | - |
| / | PARTNER=GOLDMINE,                                | - |
| / | FILE-NAME=MONTHLYREPORT.GOLDMINE,                | - |
| / | SUCCESS-PROCESSING=                              | _ |
| / | <pre>'/PRINT-FILE_MONTHLYREPORT.GOLDMINE',</pre> | _ |
| / | FAILURE-PROCESSING=*NONE,                        | _ |
| / | WRITE-MODE=*REPLACE-FILE                         |   |
|   |                                                  |   |

#### The short form of this command is:

```
/CRE-FT-PROF_GOLDMORE,TRANS-AD='monthlyreportfortheboss', -
/PRIV=*YES,IGN-MAX-LEV=(I-R=*YES,I-P=*YES),TRANS-DIR=*FROM, -
/PART=GOLDMINE, FILE-NAME=MONTHLYREPORT.GOLDMINE, -
/SUCC='/PRINT-FILE_MONTHLYREPORT.GOLDMINE',FAIL=*NONE, -
/WRITE=*REPL
```

File management can also be performed with this admission profile (see the specifications for the IGNORE-MAX-LEVELS operand). Dylan Dack, who keeps the monthly report for the goldmine in his BS2000 computer in the file NOTHINGBUTLIES, can use the following openFT command to send it to the central computer JACKJOHN and print it out there:

2. A profile is to be created that only allows monitoring.

```
CREATE-FT-PROFILE MONITOR, 'ONLYFTMONITOR' -
,FILE-NAME=*EXP('|*FTMONITOR ') -
,FT-FUN=(*TRANS-F,*FILE-PROC)
```

The openFT Monitor can be started from a Unix or Windows system using this profile with the following command:

```
ftmonitor "-po=10" FTBS2 ONLYFTMONITOR
```

Alternatively, the monitoring values can be output as rows to a file (in this case ftbs2\_data), for instance with the following command:

ncopy FTBS2!"-po=10" ftbs2\_data ONLYFTMONITOR

3. If you only want to use FTAC profiles for the ftexec command then you must specify a filename prefix that starts with the character string 'lftexecsv'.

If a command or command prefix is also to be defined, you must specify it in the following form:

FILE-NAME=\*EXP('|ftexecsv -p=command-prefix')

If the command string or the command prefix set in the profile for calling ftexec contains spaces, it must be enclosed in double quotes ("). Any double quotes in the command string must be entered twice.

If the entire command string is specified as a file name in the profile for ftexec, you can only specify a space (' ') as the command name when calling ftexec. The FTAC profile does not prevent a caller of ftexec from specifying further command parameters.

4. You want to create a profile which can be used to run precisely one file processing command. A number of logging records are output in the example below.

```
/CR-FT-PRO NUR1VORV,,'GetLoggingRecords' -
,FILE-NAME=*EXP('|ftexecsv -p="/SH-FT-LOG-REC ,"') -
,FT-FUN=(*TRANS-F,*FILE-PROC)
```

The following command, for example, can be used to access the profile from a remote system:

- Unix system or Windows system:

ftexec FTBS2 3 GetLoggingRecords

- BS2000 system:

/EXE-REM-CMD FTBS2,'3','GetLoggingRecords'

- z/OS system:

FTEXEC FTBS2, '3', 'GetLoggingRecords'

#### **Command return codes**

| (SC2) | SC1 | Maincode | Meaning                                                       |  |
|-------|-----|----------|---------------------------------------------------------------|--|
| 0     | 0   | FTC0051  | A user ID with the same name already exists.                  |  |
| 0     | 0   | FTC0056  | Transfer admission is locked.                                 |  |
| 0     | 64  | FTC0100  | An FT profile with the same name already exists.              |  |
| 0     | 64  | FTC0101  | An FT profile with the specified transfer admission already   |  |
|       |     |          | exists.                                                       |  |
| 0     | 64  | FTC0150  | The access password is missing.                               |  |
| 0     | 64  | FTC0153  | The owner identification entered is not the own user ID.      |  |
| 0     | 64  | FTC0157  | No authorization to create the profile. An FTAC administrator |  |
|       |     |          | can only set up a profile with specification of the transfer  |  |
|       |     |          | admission if they know the complete user ID.                  |  |
| 0     | 64  | FTC0172  | The User-Admission entered does not exist in the system.      |  |
| 0     | 64  | FTC0173  | The Processing-Admission entered does not exist in the        |  |
|       |     |          | system.                                                       |  |
| 0     | 64  | FTC0178  | The partner name entered occurs several times.                |  |
| 0     | 64  | FTC0182  | Maximum length for partner names has been exceeded.           |  |
| 0     | 64  | FTC0200  | The total length of the two follow-up processing commands     |  |
|       |     |          | is too long.                                                  |  |
| 0     | 64  | FTC0255  | A system error has occurred.                                  |  |

SC1/2 = Subcode 1/2 in decimal notation

For additional information, see section "Command return codes" on page 45.

# 3.6 CREATE-REMOTE-DIR Create remote directory

#### Note on usage

User group: FT user Alias name: FTCREDIR

#### **Functional description**

With the CREATE-REMOTE-DIR command, you can create a directory in an FT partner system.

#### Format

#### CREATE-REMOTE-DIR / FTCREDIR

PARTNER = <text 1..200 with-low>

,DIRECTORY-NAME = \*NOT-SPECIFIED / <filename 1..54> / <c-string 1..512 with-low>

,TRANSFER-ADMISSION = \*NONE / <alphanum-name 8..32> / <c-string 8..32 with-low> / <x-string 15..64> /

\*SECRET / \*PARAMETERS(...)

\*PARAMETERS(...)

USER-IDENTIFICATION = <name 1..8> / <c-string 1..67 with-low> ,ACCOUNT = <u>\*NONE</u> / <c-string 1..64 with-low> / <text 1..64> ,PASSWORD = \*NONE / <c-string 1..64 with-low> / <x-string 1..128> / <alphanum-name 1..19> /

\*SECRET

#### Operands

#### PARTNER = <text 1..200 with-low>

Name of the partner system as defined in the partner list by the FT administrator or the partner system address. For more information on address specifications, see section "Specifying partner addresses" on page 48.

#### DIRECTORY-NAME =

Name of the directory in the remote FT partner system.

# DIRECTORY-NAME = <u>\*NOT-SPECIFIED</u>

The name of the directory is known to the remote system because it has already been completely defined in the addressed FTAC admission profile, for instance.

### DIRECTORY-NAME = <filename 1..54> / <c-string 1..512 with-low>

Name of the directory in the remote system. This must be specified in the syntax of the remote system and must adhere to the conventions used in the remote system. If the directory name is specified with an unattached Public Volume Set (BS2000 systems) then the request is rejected with error message FTR2154.

#### PASSWORD =

If the file system or the parent directory only permits the directory to be created with a password, you can specify this here.

This is only possible in the case of partner systems which support this type of password.

### PASSWORD = <u>\*NONE</u>

No password is required to create the directory.

### PASSWORD =

# <integer -2147483648..2147483647> / <c-string 1..64 with-low> / <x-string 1..128>

Password giving permission to create the directory in the remote system. The password must be specified in the syntax of the remote system and must adhere to the conventions used in the remote system.

#### **PASSWORD = \*SECRET**

The system prompts you to enter the password. However, your input is not displayed on the screen.

#### TRANSFER-ADMISSION =

Contains specifications concerning the transfer admission in the remote system for the file management request.

#### TRANSFER-ADMISSION = <u>\*NONE</u>

The remote system does not require or does not know any user admissions.

#### TRANSFER-ADMISSION =

#### <alphanum-name 8..32> / <c-string 8..32 with-low> / <x-string 15..64>

If FTAC functionality is used in the remote system then the transfer admission for the remote system can be defined via an admission profile. In this case, only the TRANSFER-ADMISSION defined in the admission profile is used here. The alphanumeric input is converted to lowercase internally.

#### **TRANSFER-ADMISSION = \*SECRET**

The system prompts you to input the transfer admission. However, this is not visible on the screen.

# TRANSFER-ADMISSION = \*PARAMETERS(...)

Specifies the user's identification, account number and password in the remote system. The operands in the brackets can also be used as positional operands without the associated keywords.

### USER-IDENTIFICATION = <name 1..8> / <c-string 1..67 with-low>

Identification of the user in the remote system. The identification must be specified in the syntax of the remote system and must adhere to the conventions used in the remote system.

### ACCOUNT = <u>\*NONE</u> / <c-string 1..64 with-low> / <text 1..64>

Account number of the user in the remote system. The account number must be specified in the syntax of the remote system and must adhere to the conventions used in the remote system.

#### PASSWORD =

Password allowing the user to access the remote system.

### PASSWORD = <u>\*NONE</u>

Access is possible without a password.

#### PASSWORD =

### <c-string 1..64 with-low> / <x-string 1..128> / <alphanum-name 1..19>

Password allowing the user to access the remote system. The password must be specified in the syntax of the remote system, must adhere to the conventions used in the remote system and must be known there.

#### **PASSWORD = \*SECRET**

The system prompts you to enter the password. However, your input is not displayed on the screen.

#### **Command return codes**

For a list of the possible return codes, see the table as of page 451.

# 3.7 DELETE-FT-INSTANCE Delete the administration entry of an openFT instance

#### Note on usage

User group: FT administrator

#### **Functional description**

This command deletes the administration entry of the instance. All of the variable data such as, for example, the request file are kept and can be re-activated with the same instance name by re-executing the CREATE-FT-INSTANCE command.

In the event that a user task has altered the deleted instance, this will only be recognized on the next attempt by openFT to access this instance. openFT commands for this instance are rejected in this case, issuing the message FTR1025. The user must set another instance using the SET-FT-INSTANCE command.

#### Format

DELETE-FT-INSTANCE

NAME = <alphanum-name 1..8>

#### Operands

#### NAME = <alphanum-name 1..8>

The name of the openFT instance that is to be deleted. The standard instance cannot be deleted.

#### **Command return codes**

| (SC2) | SC1 | Maincode | Meaning                                |
|-------|-----|----------|----------------------------------------|
| 83    | 32  | CMD0221  | Internal error.                        |
| 24    | 64  | FTR1024  | Standard instance must not be deleted. |
| 25    | 64  | FTR1025  | Instance does not exist.               |

SC1/2 = Subcode 1/2 in decimal notation

For additional information, see section "Command return codes" on page 45

# 3.8 DELETE-FT-KEY-SET Delete a key pair set

#### Note on usage

User group: FT administrator

Alias name: FTDELKEY

#### **Functional description**

Using the DELETE-FT-KEY-SET command, you are deleting the key pair set of a reference. The key pair consists of a private key, which is internally administered by openFT, and a public key.

Public keys are stored on the configuration user ID of the openFT instance (default: \$SYSFJAM) under the name:

SYSPKF.R<key reference>.L<key length>

The key reference is a numeric designator for the version of the key pair. For each reference there are three keys with lengths of 768, 1024 and 2048 bits respectively.

A key pair set should only be deleted if no partner system uses the corresponding public key any longer. This means that, after creating a new key pair set using CREATE-FT-KEY-SET, the new public key should be made available to all of the partner systems in which the local system is to be authenticated.

There should always be at least one key pair set in your openFT instance, otherwise all requests will be carried out in unencrypted form.

#### Format

DELETE-FT-KEY-SET / FTDELKEY

REFERENCE = <integer 1..9999999>

#### Operands

#### REFERENCE = <integer 1..9999999>

Allows selection of the key pair set to be deleted. You will find the reference in the name of the public key file (see above).

### **Command return codes**

| (SC2) | SC1 | Maincode | Meaning                                        |  |
|-------|-----|----------|------------------------------------------------|--|
| 83    | 32  | CMD0221  | Internal error.                                |  |
| 2     | 0   | FTR1030  | Warning: last key pair deleted.                |  |
| 32    | 64  | FTR1032  | Last key pair must not be deleted.             |  |
| 35    |     | FTR1035  | Command only permissible for FT administrator. |  |
| 37    | 64  | FTR1037  | Key reference unknown.                         |  |

SC1/2 = Subcode 1/2 in decimal notation

For additional information, see section "Command return codes" on page 45.

Example

Delete the key pair set with the public keys \$SYSFJAM.SYSPKF.R137.L768, \$SYSFJAM.SYSPKF.R137.L1024 and \$SYSFJAM.SYSPKF.R137.L2048:

/DELETE-FT-KEY-SET REF=137

# 3.9 DELETE-FT-LOGGING-RECORDS Delete log records or offline log files

#### Note on usage

User group: FT administrator, FTAC administrator

Alias name: FTDELLOG

#### **Functional description**

With DELETE-FT-LOGGING-RECORDS you can, as FT or FTAC administrator, delete log records for all login names and all record types (FT, FTAC, ADM) from the current log file.

You can also delete offline log files which are no longer required. Offline log files can only be deleted in their entirety. It is not possible to delete individual log records from an offline log file.

In principle, openFT can write any number of logging records (until the disk is full). The FT administrator should save the existing logging records (e.g. to tape or as a file in CSV format) and at regular intervals (weekly, for example, if there is a large number of requests) and delete older logging records. This means, firstly, that logging records are retained for a long period, thereby ensuring continuous documentation, and secondly, that memory space is not occupied unnecessarily.

You save the log records, for example, by redirecting the output of SHOW-FT-LOGGING-RECORDS (Displaying logging records, page 302ff) to a file in CSV format (for more information, see SHOW-FT-LOGGING-RECORDS):

```
/ASSIGN-SYSLST LOGGING FILE
/SHOW-FT-LOGGING-RECORDS...,NUMBER=*ALL,OUTPUT=*SYSLST(*CSV)
```

When backing up logging records, CSV format should be preferred to the default format since in this format all the information is backed up "in a single line" and a variety of tools can be used for the further processing of the information.

When deleting logging records, the disk storage occupied by the log file is not released. The free space within the file is, however, used to store new records.

In the case of very large log files it may take several minutes to delete log records. To prevent inconsistencies, it is not possible to use the K2 key to interrupt the command.

In this case the following procedure is recommended:

- Switch the log file using MODIFY-FT-OPTIONS LOGGING=\*CHANGE-FILES. The current log file is switched "offline". New log records are now written to a new log file.
- After a certain time, evaluate all log files in the offline log file and archive them using SHOW-FT-LOGGING-RECORDS.

Delete the offline log file using DELETE-FT-LOGGING-RECORDS.

**I** The default setting for the command DELETE-FT-LOGGING-RECORDS has changed in openFTV11.0. If you specify the command without parameters, the default value \*PARAMETERS() is used instead of \*ALL as previously, i.e. all log records are deleted that have been written up to 00:00 h of the current day. This means that the command remains downward compatible in terms of its behavior.

#### Format

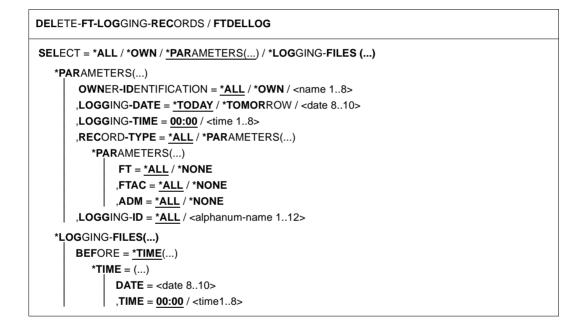

#### Operands

**SELECT =** Selects a group of logging records.

SELECT = <u>\*ALL</u> Deletes all logging records.

# SELECT = \*OWN

Deletes all logging records of your own ID.

#### **SELECT = \*PARAMETERS(...)**

#### OWNER-IDENTIFICATION =

User ID whose logging records are to be deleted.

#### **OWNER-IDENTIFICATION = <u>\*ALL</u>**

The user ID is not a selection criterion.

#### **OWNER-IDENTIFICATION = \*OWN**

Logging records of the own user ID are deleted.

#### **OWNER-IDENTIFICATION = <name 1..8>**

User ID whose logging records are to be deleted.

#### LOGGING-DATE =

Date before which the logging records are to be deleted.

### LOGGING-DATE = <u>\*TODAY</u>

If a time was specified explicitly with LOGGING-TIME, all log records that were written before this time are deleted. If no date was specified, openFT deletes all log records that were written up to midnight inclusive of the previous day.

#### LOGGING-DATE = \*TOMORROW

All logging records that were created before the command was input are deleted.

#### LOGGING-DATE = <date 8..10>

Date in the format *yyyy-mm-dd* or *yy-mm-dd*, e.g. 2016-12-24 or 16-12-24 for the 24th of December, 2016. openFT then deletes only those logging records that were written before the date and time specified with LOGGING-TIME and LOGGING-DATE.

#### LOGGING-TIME =

Logging records written up to the specified time are deleted.

#### LOGGING-TIME = <u>00:00</u>

If a date was specified explicitly with LOGGING-DATE, openFT deletes all log records written before the specified date. If no date was specified, openFT deletes all log records that were written up to midnight inclusive of the previous day.

#### LOGGING-TIME = <time 1..8>

Time for the day specified with LOGGING-DATE. openFT deletes all log records written before this time. You specify the time in the format *hh:mm:ss*, e.g. 14:30:10.

#### RECORD-TYPE =

Defines the type of logging records to be deleted.

# RECORD-TYPE = <u>\*ALL</u>

The record type is not a selection criterion.

#### **RECORD-TYPE = \*PARAMETERS(...)**

Type of the logging record.

#### FT = <u>\*ALL</u> / \*NONE

Specifies whether or not the FT logging records are to be deleted.

#### FTAC = <u>\*ALL</u> / \*NONE

Specifies whether or not FTAC logging records are to be deleted.

Please note that the FTAC logging records can only be deleted by the FTAC administrator.

#### ADM = <u>\*ALL</u> / \*NONE

Specifies whether ADM log records are deleted or not.

#### LOGGING-ID =

Selects the logging records on the basis of the logging ID.

#### LOGGING-ID = <u>\*ALL</u>

The logging ID is not a selection criterion.

#### LOGGING-ID = <alphanum-name 1..12>

All logging records with a logging ID smaller than or equal to the specified value are deleted.

#### SELECT = \*LOGGING-FILES(...)

Controls the deletion of offline log files. Offline log records cannot be deleted individually: only entire files can be deleted.

#### BEFORE = <u>\*TIME(...)</u>

Deletes all the offline log files which were switched offline on or before the specified time (local time!) by switching the log file offline. This ensures that only log records which are at least as old as the specified time are deleted.

If you enter the current date or a date in the future, then all the existing offline log files are deleted.

#### DATE = <date 8..10>

Creation date in the format *yyyy-mm-dd* or *yy-mm-dd*, e.g. 2016-03-31 or 16-03-31 for March 31, 2016.

#### TIME = 00:00 / <time 1..8>

Time for the date specified with DATE. You enter the time in the format *hh:mm:ss*, e.g. 14:30:10.

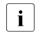

Up to 1024 log files can be deleted per call. If you wish to delete more files, repeat the call.

Under some circumstances it may not be possible to immediately delete a log file which has just been switched to become an offline log file after it has been switched if the file still has synchronous requests open.

#### Command return codes

| (SC2) | SC1 | Maincode | Meaning                                                |  |
|-------|-----|----------|--------------------------------------------------------|--|
| 0     | 0   | CMD0001  | No log records available for the selection criteria.   |  |
| 83    | 32  | CMD0221  | nternal error.                                         |  |
| 34    | 64  | FTR1034  | Command only permissible for FT or FTAC administrator. |  |
| 35    | 64  | FTR1035  | Command only permissible for FT administrator.         |  |
| 36    | 64  | FTR1036  | User not authorized for other user IDs.                |  |

SC1/2 = Subcode 1/2 in decimal notation

For additional information, see section "Command return codes" on page 45.

#### Example

The FT administrator wishes to delete all FT log records from the current log file, but not FTAC and ADM log records (if these are present):

/DELETE-FT-LOGGING-RECORDS SELECT=\*PARAMETERS(LOGGING-DATE=\*TOMORROW, / RECORD-TYPE=\*PARAMETERS(FTAC=\*NONE, ADM=\*NONE))

# 3.10 DELETE-FT-PROFILE Delete admission profile

#### Note on usage

User group: FTAC user and FTAC administrator

A prerequisite for using this command is the use of openFT-AC.

#### Functional description

With the command DELETE-FT-PROFILE, you can delete all admission profiles of which you are the owner. In your role as FTAC administrator, you can also delete the admission profiles of any users. You should occasionally thin out the set of profiles to ensure that there are no out-of-date admission profiles in your system that could potentially threaten the security of your system.

With SHOW-FT-PROFILE (see page 360), you can view the profiles and decide which ones you no longer need.

#### Format

| DELETE-FT-PROFILE                                                                                                    |  |  |  |  |
|----------------------------------------------------------------------------------------------------|--|--|--|--|
| NAME = *ALL / <alphanum-name 18=""> / *STD</alphanum-name>                                                                  |  |  |  |  |
| , <b>PASS</b> WORD = <u>*NONE</u> / <c-string 18="" with-low=""> / <x-string 116=""> / *<b>SEC</b>RET</x-string></c-string> |  |  |  |  |
| , <b>SEL</b> ECT-PARAMETER = <u>*OWN</u> / * <b>PAR</b> AMETERS()                                                           |  |  |  |  |
| * <b>PAR</b> AMETERS()                                                                                                    |  |  |  |  |
| TRANSFER-ADMISSION = <u>*ALL</u> / *NOT-SPECIFIED / <alphanum-name 832=""> /</alphanum-name>                                |  |  |  |  |
| <c-string 832="" with-low=""> / <x-string 1564=""> / *SECRET</x-string></c-string>                                          |  |  |  |  |
| ,OWNER-IDENTIFICATION = <u>*OWN</u> / *ALL / <name 18=""></name>                                                            |  |  |  |  |

#### Operands

#### NAME =

You can access the admission profile to be deleted using its name.

#### NAME = \*ALL

Deletes all admission profiles. The FTAC user can delete all of his/her admission profiles with this operand if he/she does not select a special profile with SELECT-PARAMETER.

The administrator can delete his/her own profiles with this entry. He/She can also use SELECT-PARAMETER to delete all the admission profiles of a particular user or all the admission profiles in the system.

#### NAME = <alphanum-name 1..8>

Deletes the admission profile with the specified name.

#### NAME = \*STD

Deletes the standard admission profile for your own user ID.

#### PASSWORD =

You enter the FTAC password which permits you to use FTAC commands with your user ID.

#### PASSWORD = <u>\*NONE</u>

No FTAC password is required.

#### PASSWORD = <c-string 1..8 with-low> / <x-string 1..16>

Specifies the corresponding FTAC password as required.

### **PASSWORD = \*SECRET**

The system prompts you to enter the password. However, the password does not appear on the screen.

#### SELECT-PARAMETER =

You can enter selection criteria for the admission profiles to be deleted. FTAC users can address the admission profiles to be deleted using their TRANSFER

ADMISSION.

FTAC administrators can address the admission profiles to be deleted using their TRANSFER ADMISSION or OWNER IDENTIFICATION.

#### SELECT-PARAMETER = <u>\*OWN</u>

Deletes your own admission profiles.

#### SELECT-PARAMETER = \*PARAMETERS(...)

With this structure, you can enter individual selection criteria.

#### TRANSFER-ADMISSION =

You can use the transfer admission of an admission profile as a selection criterion for deletion.

#### TRANSFER-ADMISSION = <u>\*ALL</u>

Deletes admission profiles irrespective of the TRANSFER-ADMISSION.

#### TRANSFER-ADMISSION = \*NOT-SPECIFIED

Deletes admission profiles for which no transfer admission is specified.

# TRANSFER-ADMISSION = <alphanum-name 8..32> / <c-string 8..32 with-low> / <x-string 15..64>

Deletes the admission profile which is accessed with this transfer admission. The alphanumeric entry is always saved in lower-case letters. The FTAC user can only enter the transfer admissions of his/her own admission profiles.

#### **TRANSFER-ADMISSION = \*SECRET**

The system prompts you to enter the transfer admission. This does not appear on the screen.

#### **OWNER-IDENTIFICATION =**

Deletes a specific owner's admission profile. The FTAC user can only delete his/her own profiles. The FTAC administrator can also enter foreign user IDs.

#### **OWNER-IDENTIFICATION =** <u>\*OWN</u>

Deletes your own admission profile.

#### **OWNER-IDENTIFICATION = \*ALL**

Allows the FTAC administrator to delete admission profiles of all user IDs. The FTAC user is not permitted to use this entry.

#### OWNER-IDENTIFICATION = <alphanum-name 1..8>

The FTAC user can only specify his/her own user ID; the effect corresponds to \*OWN. The FTAC administrator deletes the admission profiles under this user ID.

#### **Command return codes**

| (SC2) | SC1 | Maincode | Meaning                                                    |  |
|-------|-----|----------|------------------------------------------------------------|--|
| 0     | 64  | FTC0053  | No FT profile exists with these criteria.                  |  |
| 0     | 64  | FTC0150  | The access password is missing.                            |  |
| 0     | 64  | FTC0153  | The owner identification entered is not the user's own ID. |  |
| 0     | 64  | FTC0255  | A system error occurred.                                   |  |

SC1/2 = Subcode 1/2 in decimal notation

For additional information, see section "Command return codes" on page 45.

# 3.11 DELETE-REMOTE-DIR Delete remote directory

#### Note on usage

User group: FT user Alias name: FTDELDIR

#### **Functional description**

With the DELETE-REMOTE-DIR command, you can delete an empty directory in an FT partner system.

#### Format

| DELETE-REMOTE-DIR / FTDELDIR                                                                                                    |  |  |  |  |
|----------------------------------------------------------------------------------------------------|--|--|--|--|
| PARTNER = <text 1200="" with-low=""></text>                                                                                                    |  |  |  |  |
| ,DIRECTORY-NAME = <u>*NOT-SPECIFIED</u> / <filename 154=""> / <c-string 1512="" with-low=""></c-string></filename>                                                                   |  |  |  |  |
| ,PASSWORD = <u>*NONE</u> / <integer -21474836482147483647=""> / <c-string 164="" with-low=""> / <x-string 1128=""> /</x-string></c-string></integer>                                 |  |  |  |  |
| *SECRET                                                                                                    |  |  |  |  |
| ,TRANSFER-ADMISSION = <u>*NONE</u> / <alphanum-name 832=""> / <c-string 832="" with-low=""> / <x-string 1564=""> /<br/>*SECRET / *PARAMETERS()</x-string></c-string></alphanum-name> |  |  |  |  |
| *PARAMETERS()                                                                                                    |  |  |  |  |
| USER-IDENTIFICATION = <name 18=""> / <c-string 167="" with-low=""></c-string></name>                                                                                                 |  |  |  |  |
| ,ACCOUNT = <u>*NONE</u> / <c-string 164="" with-low=""> / <text 164=""></text></c-string>                                                                                            |  |  |  |  |
| ,PASSWORD = <u>*NONE</u> / <c-string 164="" with-low=""> / <x-string 1128=""> / <alphanum-name 119=""> /</alphanum-name></x-string></c-string>                                       |  |  |  |  |
| *SECRET                                                                                                    |  |  |  |  |
|                                                                                                    |  |  |  |  |

#### Operands

#### PARTNER = <text 1..200 with-low>

Name of the partner system as defined in the partner list by the FT administrator or the partner system address. For more information on address specifications, see section "Specifying partner addresses" on page 48.

#### DIRECTORY-NAME =

Name of the directory in the remote FT partner system.

# DIRECTORY-NAME = <u>\*NOT-SPECIFIED</u>

The name of the directory is known to the remote system because it has already been completely defined in the addressed FTAC admission profile, for instance.

#### DIRECTORY-NAME = <filename 1..54> / <c-string 1..512 with-low>

Name of the directory in the remote system. This must be specified in the syntax of the remote system and must adhere to the conventions used in the remote system. If the directory name is specified with an unattached Public Volume Set (BS2000 systems) then the request is rejected with error message FTR2155.

#### PASSWORD =

Password making it possible to access the directory in the remote system.

#### PASSWORD = <u>\*NONE</u>

Access is possible without a password.

# PASSWORD = <integer -2147483648..2147483647> / <c-string 1..64 with-low> / <x-string 1..128>

Password allowing the user to delete the directory in the remote system. The password must be specified in the syntax of the remote system and must adhere to the conventions used in the remote system.

#### **PASSWORD = \*SECRET**

The system prompts you to enter the password. However, your input is not displayed on the screen.

#### TRANSFER-ADMISSION =

Contains specifications concerning the transfer admission in the remote system required to execute the file management request.

#### TRANSFER-ADMISSION = <u>\*NONE</u>

The remote system does not require or does not know any user admissions.

# TRANSFER-ADMISSION = <alphanum-name 8..32> / <c-string 8..32 with-low> / <x-string 15..64>

If FTAC functionality is used in the remote system then the transfer admission for the remote system can be defined via an admission profile. In this case, only the TRANSFER-ADMISSION defined in the admission profile is used here. In the case of alphanumeric input, uppercase is converted to lowercase internally.

#### **TRANSFER-ADMISSION = \*SECRET**

The system prompts you to input the transfer admission. However, this is not visible on the screen.

#### TRANSFER-ADMISSION = \*PARAMETERS(...)

Specifies the user's identification, account number and password in the remote system. The operands in the brackets can also be used as positional operands without the associated keywords.

#### USER-IDENTIFICATION = <name 1..8> / <c-string 1..67 with-low>

Identification of the user in the remote system. The identification must be specified in the syntax of the remote system and must adhere to the conventions used in the remote system.

#### ACCOUNT = <u>\*NONE</u> / <c-string 1..64 with-low> / <text 1..64>

Account number of the user in the remote system. The account number must be specified in the syntax of the remote system and must adhere to the conventions used in the remote system.

#### PASSWORD =

Password allowing the user to access the remote system.

#### PASSWORD = <u>\*NONE</u>

Access is possible without a password.

# PASSWORD = <c-string 1..64 with-low> / <x-string 1..128> / <a href="mailto:<a href="mailto:string-calebace"><a href="mailto:string-calebace">string 1..128> /</a> </a>

Password allowing the user to access the remote system. The password must be specified in the syntax of the remote system, must adhere to the conventions used in the remote system and must be known there.

#### **PASSWORD = \*SECRET**

The system prompts you to enter the password. Your input is not displayed on the screen.

#### **Command return codes**

For a list of the possible return codes, see the table as of page 451.

Example:

Delete the empty directory Dirl on the Unix system partux under the transfer admission transadm.

/DELETE-REMOTE-DIR partux,c'Dir1',,transadm

# 3.12 DELETE-REMOTE-FILE Delete remote files

#### Note on usage

User group: FT user

Alias name: FTDEL

#### **Functional description**

The DELETE-REMOTE-FILE command can be used to delete a file in an FT partner system.

#### Format

DELETE-REMOTE-FILE / FTDEL

PARTNER = <text 1..200 with-low>

,FILE = \*NOT-SPECIFIED / <filename 1..54> / <c-string 1..512 with-low>

```
,PASSWORD = *NONE / <integer -2147483648..2147483647> / <c-string 1..64 with-low> / <x-string 1..128> /
```

\*SECRET

,TRANSFER-ADMISSION = <u>\*NONE</u> / <alphanum-name 8..32> / <c-string 8..32 with-low> / <x-string 15..64> /

\*SECRET / \*PARAMETERS(...)

\*PARAMETERS(...)

USER-IDENTIFICATION = <name 1..8> / <c-string 1..67 with-low>

,ACCOUNT = <u>\*NONE</u> / <c-string 1..64 with-low> / <text 1..64>

,PASSWORD = <u>\*NONE</u> / <c-string 1..64 with-low> / <x-string 1..128> / <alphanum-name 1..19> / \*SECRET

#### Operands

#### PARTNER = <text 1..200 with-low>

Name of the partner system as defined in the partner list by the FT administrator or the partner system address. For more information on address specifications, see section "Specifying partner addresses" on page 48.

#### FILE =

The name of the file in the remote FT partner system.

# FILE = <u>\*NOT-SPECIFIED</u>

The name of the file is known to the remote system because it has already been completely defined in the addressed FTAC admission profile, for instance.

#### FILE = <filename 1..54> / <c-string 1..512 with-low>

The name of the file in the remote system. The file name must be specified in the syntax of the remote system and must conform to the conventions of the remote system. If the file name is specified with an unattached Public Volume Set (BS2000 systems), the request is rejected with the message FTR2155.

#### PASSWORD =

The password that provides access to the file in the remote system. If the file in the remote system is password-protected, the password required for deleting files in the remote system must be specified in these operands.

### PASSWORD = <u>\*NONE</u>

Access is possible without a password.

# PASSWORD = <integer -2147483648..2147483647> / <c-string 1..64 with-low> / <x-string 1..128>

The password that provides access to the file in the remote system. The password must be specified in the syntax of the remote system and conform to the conventions of the remote system.

#### **PASSWORD = \*SECRET**

The system requests you to enter the password. However, the input is not displayed on the screen.

#### TRANSFER-ADMISSION =

Contains specifications on transfer admission to the remote system for file management requests.

#### TRANSFER-ADMISSION = <u>\*NONE</u>

The remote system does not require or recognize user authorization.

#### TRANSFER-ADMISSION =

# <alphanum-name 8..32> / <c-string 8..32 with-low> / <x-string 15..64>

The transfer admission for the remote system can only be defined in an admission profile if the FTAC functionality is in use in the remote system. In this case, only the TRANSFER-ADMISSION defined in the FT profile is specified here. Uppercase alphanumeric input is converted internally to lowercase.

#### TRANSFER-ADMISSION = \*SECRET

The system requests you to enter the transfer admission. However, the input is not displayed on the screen.

# TRANSFER-ADMISSION = \*PARAMETERS(...)

Specifies the ID, the account number, and the password of the user in the remote system. The operands in brackets can also be used as positional operands without their keywords.

#### USER-IDENTIFICATION = <name 1..8> / <c-string 1..67 with-low>

User ID in the remote system. The ID must be specified in the syntax of the remote system and must conform to the conventions of the remote system.

#### ACCOUNT = <u>\*NONE</u> / <c-string 1..64 with-low> / <text 1..64>

Account number for the user in the remote system. The account number must be specified in the syntax of the remote system and must conform to the conventions of the remote system.

#### PASSWORD =

The password that allows the user to access the remote system.

#### PASSWORD = <u>\*NONE</u>

Access is possible without a password.

# PASSWORD = <c-string 1..64 with-low> / <x-string 1..128> /

#### <alphanum-name 1..19>

The password that allows the user to access the remote system. The password must be specified in the syntax of the remote system, must conform to the conventions of the remote system, and be recognized by the remote system.

#### **PASSWORD = \*SECRET**

The system requests you to enter the password. The input is not displayed on the screen.

#### **Command return codes**

For a list of the possible return codes, see the table as of page 451.

#### Example

From your BS2000 system, you want to delete the file FILE which is stored in the partner system HUGO. FTAC is implemented in the remote system. The transfer admission DELETEACCESS must be specified to delete the file.

/DELETE-REMOTE-FILE PARTNER=HUGO,FILE-NAME=FILE, -/ TRANSFER-ADMISSION=DELETEACCESS

#### Short form:

/DEL-REM-FI HUGO, FILE, , DELETEACCESS

# 3.13 EXECUTE-REMOTE-CMD Execute remote command

#### Note on usage

User group: FT user

Alias name: FTEXEC

# **Functional description**

With the EXECUTE-REMOTE-CMD command, you can execute operating system commands in the remote system. In the local system, the resulting standard and standard error output can be sent to \*SYSLST, \*SYSOUT or to a file.

EXECUTE-REMOTE-CMD is only available for openFT partners and FTAM partners from Fujitsu Technology Solutions.

The exit code, i.e. the result of the command is output in the local system as subcode 2 of the EXECUTE-REMOTE-CMD command. If the received exit code exceeds the value range of the local exit code (BS2000 systems only have a 1-byte exit code whereas Windows systems have 4-byte exit codes), then the content of the lower-order byte is output.

If the command is not executed in the remote system then a transfer command exit code is output at STDOUT and EXECUTE-REMOTE-CMD terminates with exit code 255. The meaning of the exit code is system-specific.

In the case of output to \*SYSLST, it is possible to specify character sets.

In the case of output to \*SYSOUT, the character set specified in the local system is used.

### Format

EXECUTE-REMOTE-CMD / FTEXEC **PARTNER** = <text 1 200 with-low> ,CMD= \*NOT-SPECIFIED / <c-string 1..400 with-low> (...) CODED-CHARACTER-SET = \*STD / <name 1..8> ,TRANSFER-ADMISSION = \*NONE / <alphanum-name 8..32> / <c-string 8..32 with-low> / <x-string 15..64> / \*SECRET / \*PARAMETERS(...) \*PARAMETERS(...) USER-IDENTIFICATION = <name 1..8> / <c-string 1..67 with-low> ,ACCOUNT = \*NONE / <c-string 1..64 with-low> / <text 1..64> ,PASSWORD = \*NONE / <c-string 1..64 with-low> / <x-string 1..128> / <alphanum-name 1..19> / \*SECRET ,OUTPUT = \*SYSOUT / \*SYSLST / \*FILE(...) \***FILE**(...) FILE-NAME = <filename 1..54> ,CODED-CHARACTER-SET = \*STD / <alphanum-name 1..8> ,DATA-TYPE = \*CHARACTER / \*BINARY ,DATA-ENCRYPTION = \*NO / \*YES

#### Operands

#### PARTNER = <text 1..200 with-low>

Name of the partner system as defined in the partner list by the FT administrator or the partner system address. For more information on address specifications, see section "Specifying partner addresses" on page 48.

#### CMD =

Command in the syntax of the remote FT partner system. A command sequence in the remote system can only be processed if the remote system is using an FT product that supports this function.

#### CMD = <u>\*NOT-SPECIFIED</u>

No command string is passed. \*NOT-SPECIFIED must be used if an admission profile is specified in TRANSFER-ADMISSION for which a command sequence has been preset.

#### CMD = <c-string 1..400 with-low>

Command sequence. This command sequence may be a maximum of 400 characters in length, with special characters being counted double (as two characters).

# CODED-CHARACTER-SET =

Coding (character set) to be used when reading the data from the standard output of the remote command.

# CODED-CHARACTER-SET = <u>\*STD</u>

The character set defined as standard in the remote system is used.

# CODED-CHARACTER-SET = <name 1..8>

The specified character set (CCS) is used. This must be known in the remote system. This specification must not be combined with DATA-TYPE=\*BIN.

# TRANSFER-ADMISSION =

Contains specifications about the transfer admission in the remote system.

# TRANSFER-ADMISSION = <u>\*NONE</u>

The remote system does not require or does not know any user admissions.

# TRANSFER-ADMISSION = <alphanum-name 8..32> / <c-string 8..32 with-low> / <x-string 15..64>

If FTAC functionality is used in the remote system then the transfer admission for the remote system can be defined via an admission profile. In this case, only the TRANSFER-ADMISSION defined in the admission profile is used here. In the case of alphanumeric input, uppercase is converted to lowercase internally.

# TRANSFER-ADMISSION = \*SECRET

The system prompts you to input the transfer admission. However, this is not visible on the screen.

# TRANSFER-ADMISSION = \*PARAMETERS(...)

Specifies the user's identification, account number and password in the remote system. The operands in the brackets can also be used as positional operands without the associated keywords.

# USER-IDENTIFICATION = <name 1..8> / <c-string 1..67 with-low>

Identification of the user in the remote system. The identification must be specified in the syntax of the remote system and must adhere to the conventions used in the remote system.

# ACCOUNT = <u>\*NONE</u> / <c-string 1..64 with-low> / <text 1..64>

Account number of the user in the remote system. The account number must be specified in the syntax of the remote system and must adhere to the conventions used in the remote system.

# PASSWORD =

Password allowing the user to access the remote system.

# PASSWORD = <u>\*NONE</u>

Access is possible without a password.

#### 

Password allowing the user to access the remote system. The password must be specified in the syntax of the remote system, must adhere to the conventions used in the remote system and must be known there.

# PASSWORD = \*SECRET

The system prompts you to enter the password. However, your input is not displayed on the screen.

# OUTPUT =

Specifies where the data generated by the command should be output following transfer in the local system.

If the partner is a BS2000 system, output to SYSLST from the remote command is redirected to the channel specified here. Output to SYSOUT is always shown locally on SYSOUT.

# OUTPUT = <u>\*SYSOUT</u>

The data is written to \*SYSOUT.

### OUTPUT = \*SYSLST

The data is written to \*SYSLST.

### OUTPUT = \*FILE(...)

The data is written to a file. Please note that only the data which the command specified with CMD outputs to \*SYSLST (BS2000) or \*STDOUT (on z/OS) or stdout (on a Unix/Windows system) is written to file.

#### FILE-NAME = <filename 1..54>

Name of the output file.

#### CODED-CHARACTER-SET =

Coding (character set) that is to be used to write the data.

#### CODED-CHARACTER-SET = <u>\*STD</u>

The character set predefined by XHCS is used.

#### CODED-CHARACTER-SET = <alphanum-name 1..8>

Name of the character set (CCS) that is to be used. This character set must be known in the local system.

This specification must not be combined with DATA-TYPE=\*BIN.

#### DATA-TYPE =

Transfer format for the data.

# DATA-TYPE = <u>\*CHARACTER</u>

The data is transferred as a text file.

# DATA-TYPE = \*BINARY

The data is transferred in binary form.

#### DATA-ENCRYPTION =

Specifies whether the data is to be transferred in encrypted form. The encryption of the request description data is not affected by this operand.

#### DATA-ENCRYPTION = <u>\*NO</u>

The data is transferred unencrypted.

#### DATA-ENCRYPTION = \*YES

The data is transferred encrypted.

#### **Command return codes**

| (SC2) | SC1 | Maincode | Meaning/Guaranteed messages                                         |  |
|-------|-----|----------|---------------------------------------------------------------------|--|
| 108   | 128 | FTR0108  | Request rejected. Remote system not accessible.                     |  |
| 4     | 1   | CMD0202  | The selected parameters could not be specified simultane-<br>ously. |  |
| 33    | 32  | CMD0221  | Request rejected. Internal error.                                   |  |
| 36    | 32  | CMD0221  | Request rejected. Inconsistent request data.                        |  |
| 83    | 32  | CMD0221  | Internal error.                                                     |  |
| 51    | 64  | FTR2051  | Encryption not possible for this request.                           |  |
| 125   | 128 | FTR2125  | Request rejected. Transport connection lost.                        |  |
| 169   | 64  | FTR2169  | Request rejected. Remote system: Transfer admission                 |  |
|       |     |          | invalid. Transfer admission incorrect or missing FTAC admissions.   |  |
| 170   | 64  | FTR2170  | Request rejected. Remote system: Function not supported.            |  |
| rc    | 64  | FTR2207  | The command returned an error in the remote system. The             |  |
|       |     |          | exit code of the remote command can be queried using                |  |
|       |     |          | subcode 2 (rc).                                                     |  |

SC1/2 = subcode 1/2 in decimal format

For additional information refer to the section "Command return codes" on page 45.

#### Examples

1. The partner is a BS2000 system, output to the local file *ex.out*:

```
FTEXEC BS2PART,'/SH-FT-LOG ,3 ,OUTPUT=SYSLST',(userId,acct,'passw'),
OUTPUT=*FILE(ex.out),DATA-TYPE=*CHAR
```

#### 2. The partner is a Unix system, output to \*STDOUT:

FTEXEC PARTUX, 'ftshwl -nb=10', uxtransadm, ,\*CHAR

# 3.14 EXECUTE-REMOTE-FTADM-CMD Execute remote administration command

#### Note on usage

User group: Users configured as remote administrators on the remote administration server.

A remote administration server must be deployed in order to use this command.

#### **Description of the function**

The EXECUTE-REMOTE-FTADM-CMD command allows you to act as a remote administrator and administer an openFT instance via a remote administration server. The remote administration server accepts the administration request, checks the authorization and forwards the request to the openFT instance that is to be administered.

In addition, as remote administrator, you can use EXECUTE-REMOTE-FTADM-CMD command to query the following information from the remote administration server (see page 145):

- You can determine what openFT instances you are authorized to administer and what remote administration permissions you have for these instances.
- You can read the ADM traps that the openFT instances you are administering have sent to the remote administration server. For this to be possible, the remote administration server must also be configured as an ADM trap server for the administered openFT instances.

#### Format

#### EXECUTE-REMOTE-FTADM-CMD / FTADM

```
PARTNER-SERVER = <text 1..200 with-low>
```

```
,TRANSFER-ADMISSION = <alphanum-name 8..32>(...) / <c-string 8..32 with-low>(...) / <x-string 15..64>(...)
```

,ROUTING-INFO = <text 1..200 with-low> / <c-string 1..200 with-low> / \*NONE

```
,CMD = <c-string 1..1800 with-low>
```

,OUTPUT = <u>\*SYSOUT</u> / \*SYSLST / \*FILE(...)

\*FILE(...)

FILE-NAME = <filename 1..54>

,DATA-ENCRYPTION = <u>\*NO</u> / \*YES

#### Operands

#### PARTNER-SERVER= <text 1..200 with-low>

Specifies the partner name in the partner list or the address of the remote administration server. The remote administration server must be addressed as an ADM partner. For details, see the section "Specifying partner addresses" on page 48.

#### TRANSFER-ADMISSION =

Specifies the FTAC transfer admission for accessing the remote administration server.

# ROUTING-INFO =

Contains the routing information required to forward the remote administration command from the remote administration server to the required openFT instance.

#### ROUTING-INFO = <text 1..200 with-low> / <c-string 1..200 with-low>

Specifies the pathname of the openFT instance that you want to administer. The pathname is configured on the remote administration server by the ADM administrator. You can get the pathname by running the command ftshwc on the remote administration server, see the manual "openFT (BS2000) - Installation and Operation".

#### **ROUTING-INFO = \*NONE**

No routing information is required, i.e. the command is executed directly on the remote administration server. Only specific commands, however, (ftshwc and ftshwatp) can be executed directly on the remote administration server. You will find a brief description of these commands on page 145.

# CMD =

Remote administration server command in the syntax of the openFT instance to be administered. A remote administration command can only be processed if the remote system is using an FT product that supports this function (see the section "Remote administration commands" on page 141).

# CMD = <c-string 1..1800 with-low>

The remote administration command to be executed.

# OUTPUT =

Specifies where the data generated by the command should be output following transfer in the local system.

If the partner is a BS2000 system, output to SYSLST from the remote command is redirected to the channel specified here. Output to SYSOUT is always shown locally on SYSOUT.

**OUTPUT = <u>\*SYSOUT</u>** The data is written to \*SYSOUT

# OUTPUT = \*SYSLST

The data is written to \*SYSLST.

# OUTPUT = \*FILE(...)

The data is written to a file. Please note that only the data which the command specified with CMD outputs to \*SYSLST (BS2000) or \*STDOUT (on z/OS) or stdout (on a Unix/Windows system) is written to file.

#### FILE-NAME = <filename 1..54>

Name of the output file.

# DATA-ENCRYPTION =

Specifies whether the data is to be transferred in encrypted form. The encryption of the request description data is not affected by this parameter.

# DATA-ENCRYPTION = \*NO

The data is transferred unencrypted.

# DATA-ENCRYPTION = \*YES

The data is transferred encrypted.

# Command return codes

| (SC2) | SC1 | Maincode | Meaning/Guaranteed messages                                                                                                  |  |  |
|-------|-----|----------|----------------------------------------------------------------------------------------------------|--|--|
| 108   | 128 | FTR0108  | Request rejected. Remote system not accessible.                                                                              |  |  |
| 4     | 1   | CMD0202  | The selected parameters could not be specified simultane-<br>ously.                                                          |  |  |
| 33    | 32  | CMD0221  | Request rejected. Internal error.                                                                                            |  |  |
| 36    | 32  | CMD0221  | Request rejected. Inconsistent request data.                                                                                 |  |  |
| 83    | 32  | CMD0221  | Internal error.                                                                                                    |  |  |
| 51    | 64  | FTR2051  | Encryption not possible for this request.                                                                                    |  |  |
| 52    | 64  | FTR2052  | Request rejected by central remote administration server.                                                                    |  |  |
| 54    | 64  | FTR2054  | Command invalid.                                                                                                    |  |  |
| 125   | 128 | FTR2125  | Request rejected. Transport connection lost.                                                                                 |  |  |
| 169   | 64  | FTR2169  | Request rejected. Remote system: Transfer admission invalid. Transfer admission incorrect or missing FTAC admissions.        |  |  |
| 170   | 64  | FTR2170  | Request rejected. Remote system: Function not supported.                                                                     |  |  |
| rc    | 64  | FTR2207  | The command returned an error in the remote system. The exit code of the remote command can be queried using subcode 2 (rc). |  |  |

SC1/2 = Subcode 1/2 in decimal notation

For additional information refer to the section "Command return codes" on page 45.

# 3.14.1 Remote administration commands

The following tables list the possible remote administration commands on the individual openFT platforms and on the remote administration server. The Permission column shows the permission required to execute the command as a remote administration command. The following permissions are possible:

| FTOP | Read FT access (FT operator)                     |
|------|--------------------------------------------------|
| FT   | Read and modify FT access (FT administrator)     |
| FTAC | Read and modify FTAC access (FTAC administrator) |

If a number of permissions are specified, e.g. FT | FTAC, it is sufficient if one of these permissions applies, i.e. FT or FTAC.

In the case of a remote administration request, these permissions are compared with the permissions you have on the relevant instance as a remote administrator. The ADM administrator defines the permissions in the configuration data of the remote administration server. If your permissions are not sufficient, the request is rejected and an appropriate message is issued.

# Commands for openFT partners in BS2000

The commands have to be prefixed with "/" (slash) before the command name.

| BS2000 command             | Short forms and aliases                       | Permission |
|----------------------------|-----------------------------------------------|------------|
| ADD-FT-PARTNER             | ADD-FT-PART<br>FTADDPTN                       | FT         |
| CANCEL-FILE-TRANSFER       | CAN-FILE-T, CNFT<br>NCANCEL, NCAN<br>FTCANREQ | FT         |
| CREATE-FT-KEY-SET          | CRE-FT-KEY<br>FTCREKEY                        | FT         |
| CREATE-FT-PROFILE          | CRE-FT-PROF                                   | FTAC       |
| DELETE-FT-KEY-SET          | DEL-FT-KEY<br>FTDELKEY                        | FT         |
| DELETE-FT-LOGGING-RECORDS  | DEL-FT-LOG-REC<br>FTDELLOG                    | FT   FTAC  |
| DELETE-FT-PROFILE          | DEL-FT-PROF                                   | FTAC       |
| IMPORT-FT-KEY <sup>1</sup> | IMP-FT-KEY<br>FTIMPKEY                        | FT         |
| MODIFY-FILE-TRANSFER       | MOD-FILE-T<br>FTMODREQ                        | FT         |

| BS2000 command                                | Short forms and aliases                         | Permission<br>FTAC |  |
|-----------------------------------------------|-------------------------------------------------|--------------------|--|
| MODIFY-FT-ADMISSION-SET                       | MOD-FT-ADM                                      |                    |  |
| MODIFY-FT-KEY <sup>1</sup>                    | MOD-FT-KEY<br>FTMODKEY                          | FT                 |  |
| MODIFY-FT-OPTIONS                             | MOD-FT-OPT<br>FTMODOPT                          | FT                 |  |
| MODIFY-FT-PARTNER                             | MOD-FT-PART<br>FTMODPTN                         | FT                 |  |
| MODIFY-FT-PROFILE                             | MOD-FT-PROF                                     | FTAC               |  |
| REMOVE-FT-PARTNER                             | REM-FT-PART<br>FTREMPTN                         | FT                 |  |
| SHOW-FILE-TRANSFER                            | SHOW-FILE-T, SHFT<br>NSTATUS, NSTAT<br>FTSHWREQ | FT   FTOP          |  |
| SHOW-FT-ADMISSION-SET                         | SHOW-FT-ADM-S                                   | FTAC               |  |
| SHOW-FT-DIAGNOSTIC                            | SHOW-FT-DIAG<br>FTSHWD                          | FT   FTOP   FTAC   |  |
| SHOW-FT-INSTANCE                              | SHOW-FT-INST                                    | FT   FTOP          |  |
| SHOW-FT-KEY <sup>1</sup>                      | FTSHWKEY                                        | FT   FTOP          |  |
| SHOW-FT-LOGGING-RECORDS                       | SHOW-FT-LOG-REC<br>FTSHWLOG                     | FT   FTOP   FTAC   |  |
| SHOW-FT-MONITOR-VALUES <sup>2</sup>           | SHOW-FT-MON-VAL<br>FTSHWMON                     | FT   FTOP          |  |
| SHOW-FT-OPTIONS                               | SHOW-FT-OPT<br>FTSHWOPT                         | FT   FTOP          |  |
| SHOW-FT-PARTNERS                              | SHOW-FT-PART<br>FTSHWPTN                        | FT   FTOP          |  |
| SHOW-FT-PROFILE                               | SHOW-FT-PROF                                    | FTAC               |  |
| START-FTTRACE                                 | FTTRACE                                         | FT   FTOP          |  |
| STOP-FT                                       | FTSTOP                                          | FT                 |  |
| JPDATE-FT-PUBLIC-KEYS UPD-FT-PUB-KEY FTUPDKEY |                                                 | FT                 |  |

<sup>1</sup> As of V12.0

<sup>2</sup> As of V11.0

# Commands for openFT partners in z/OS

| z/OS command          | Alias          | Permission       |
|-----------------------|----------------|------------------|
| FTADDPTN              |                | FT               |
| FTCANREQ              | NCANCEL, NCAN  | FT               |
| FTCREKEY              |                | FT               |
| FTCREPRF              |                | FTAC             |
| FTDELKEY              |                | FT               |
| FTDELLOG              |                | FT   FTAC        |
| FTDELPRF              |                | FTAC             |
| FTHELP                |                | FT   FTOP   FTAC |
| FTIMPKEY <sup>1</sup> |                | FT               |
| FTINFO                |                | FT   FTOP   FTAC |
| FTMODADS              |                | FTAC             |
| FTMODKEY <sup>1</sup> |                | FT               |
| FTMODOPT              |                | FT               |
| FTMODPRF              |                | FTAC             |
| FTMODPTN              |                | FT               |
| FTMODREQ              |                | FT               |
| FTREMPTN              |                | FT               |
| FTSHWADS              |                | FTAC             |
| FTSHWD                |                | FT   FTOP   FTAC |
| FTSHWINS              |                | FT   FTOP        |
| FTSHWKEY <sup>1</sup> |                | FT   FTOP        |
| FTSHWLOG              |                | FT   FTOP   FTAC |
| FTSHWMON <sup>2</sup> |                | FT   FTOP        |
| FTSHWNET              |                | FT   FTOP        |
| FTSHWOPT              |                | FT   FTOP        |
| FTSHWPRF              |                | FTAC             |
| FTSHWPTN              |                | FT   FTOP        |
| FTSHWREQ              | NSTATUS, NSTAT | FT   FTOP        |
| FTSTOP                |                | FT               |
| FTTRACE               |                | FT   FTOP        |
| FTUPDKEY              |                | FT               |

<sup>1</sup> As of V12.0

<sup>2</sup> As of V11.0

# Commands for openFT partners in Unix and Windows systems

| Command  | Comment                          | Permission       |
|----------|----------------------------------|------------------|
| fta      | up to V10.0                      | FT               |
| ftaddlic | Windows systems as of V12.0 only | FT               |
| ftaddptn |                                  | FT               |
| ftc      | up to V10.0                      | FT               |
| ftcanr   |                                  | FT               |
| ftcans   | openFT-Script command            | FT               |
| ftcrek   |                                  | FT               |
| ftcrep   |                                  | FTAC             |
| ftdelk   |                                  | FT               |
| ftdell   |                                  | FT   FTAC        |
| ftdelp   |                                  | FTAC             |
| ftdels   | openFT-Script command            | FT               |
| fthelp   |                                  | FT   FTOP   FTAC |
| fti      | up to V10.0                      | FT   FTOP        |
| ftimpk   | as of V12.0                      | FT               |
| ftinfo   |                                  | FT   FTOP   FTAC |
| ftmoda   |                                  | FTAC             |
| ftmodk   | as of V12.0                      | FT               |
| ftmodo   |                                  | FT               |
| ftmodp   |                                  | FTAC             |
| ftmodptn |                                  | FT               |
| ftmodr   |                                  | FT               |
| ftremlic | Windows systems as of V12.0 only | FT               |
| ftping   |                                  | FT   FTOP        |
| ftremptn |                                  | FT               |
| ftrs     | up to V10.0                      | FT               |
| ftsetpwd | Windows systems only             | FT   FTOP        |
| ftshwa   |                                  | FTAC             |
| ftshwact | openFT-Script command            | FT   FTOP        |
| ftshwd   |                                  | FT   FTOP   FTAC |
| ftshwi   |                                  | FT   FTOP        |
| ftshwk   | as of V12.0                      | FT   FTOP        |

| Command  | Comment                          | Permission       |
|----------|----------------------------------|------------------|
| ftshwl   |                                  | FT   FTOP   FTAC |
| ftshwlic | Windows systems as of V12.0 only | FT               |
| ftshwm   | as of V11.0                      | FT   FTOP        |
| ftshwo   |                                  | FT   FTOP        |
| ftshwp   |                                  | FTAC             |
| ftshwptn |                                  | FT   FTOP        |
| ftshwr   |                                  | FT   FTOP        |
| ftshws   | openFT-Script command            | FT   FTOP        |
| ftstop   |                                  | FT               |
| fttrace  |                                  | FT   FTOP        |
| ftupdk   |                                  | FT               |

## Commands on the remote administration server

EXECUTE-REMOTE-FTADM-CMD allows you to execute the commands *ftshwc* and *ftshwatp* on the remote administration server. To do this, you must specify ROUTING-INFO=\*NONE:

| Command  | Comment                                                                      | Permission                                                                                                    |
|----------|------------------------------------------------------------------------------|----------------------------------------------------------------------------------------------------|
| ftshwc   | Gets the instances that the remote administrator is permitted to administer. | FT   FTOP   FTAC<br>(I.e. all instances are displayed for which the<br>remote administrator has this permission.)          |
| ftshwatp | Outputs the ADM traps of the openFT instances that can be administered.      | FT   FTOP<br>(I.e. ADM traps of all instances are displayed<br>for which the remote administrator has this<br>permission.) |

These commands also provide further options. For details, see, for instance, the manual "openFT (Unix and Windows systems) - Installation and Operation"".

# 3.15 EXPORT-FTAC-ENVIRONMENT Export FTAC admission profiles and sets

#### Note on usage

User group: FTAC administrator openFT-AC must be installed to use this command.

## **Functional description**

The FTAC administrator can easily "move" admission profiles and sets when a user migrates from one computer to another. The commands EXPORT-FTAC-ENVIRONMENT and IMPORT-FTAC-ENVIRONMENT are intended for this purpose.

This commands are not available to FTAC users!

The commands only affect the currently set openFT instance. If necessary, the FTAC administrator must create them under several openFT instances.

Export files cannot be extended. They must be deleted and created again if necessary.

## Format

EXPORT-FTAC-ENVIRONMENT

TO-FILE = <filename 1..54>

,USER-IDENTIFICATION = <u>\*ALL</u> / list-poss(100): <name 1..8>

,SELECT-PARAMETER = <u>\*ALL</u> / \*PARAMETERS(...)

\*PARAMETERS(...)

PROFILE-NAME = <u>\*ALL</u> / \*NONE / list-poss(100): <alphanum-name 1..8>

,ADMISSION-SET = <u>\*YES</u> / \*NO

## Operands

## TO-FILE = <filename 1..54>

Name of the file in which the admission profiles and sets are output.

## USER-IDENTIFICATION =

The user ID whose admission profiles and sets are to be output on file.

## USER-IDENTIFICATION = <u>\*ALL</u>

The admission profiles and sets of all user IDs are to be output on file.

## USER-IDENTIFICATION = list-poss(100): <name 1..8>

The admission profiles and sets of the user IDs specified are to be output on file.

## SELECT-PARAMETER =

Determines whether only admission profiles, only admission sets, or both are to be output on file. For admission profiles, you can select those which are to be output.

## SELECT-PARAMETER = <u>\*ALL</u>

All admission profiles and sets associated with the user ID specified under USER-IDENTIFICATION are to be output on file.

## SELECT-PARAMETER = \*PARAMETERS(...)

Specifies which of the admission profiles and sets associated with the USER-IDENTIFICATION are to be output on file.

**PROFILE-NAME =** <u>\*ALL</u> All admission profiles are output on file.

**PROFILE-NAME = \*NONE** No admission profiles are exported.

## PROFILE-NAME = list-poss(100): <alphanum-name 1..8>

Only the profiles with the specified names (maximum 100) are output on file.

## ADMISSION-SET = <u>\*YES</u>

All admission sets are output on file.

## ADMISSION-SET = \*NO

No admission sets are exported.

## Command return codes

| (SC2) | SC1 | Maincode | Meaning                                                     |
|-------|-----|----------|-------------------------------------------------------------|
| 0     | 0   | FTC0054  | No information matches the specified criteria.              |
| 0     | 64  | FTC0102  | File already exists.                                        |
| 0     | 64  | FTC0104  | Access to the user ID denied or the user ID does not exist. |
| 0     | 64  | FTC0105  | Access to the file denied.                                  |
| 0     | 64  | FTC0106  | Access to the temporary file denied.                        |
| 0     | 64  | FTC0156  | The command may only be executed by the FTAC adminis-       |
|       |     |          | trator.                                                     |
| 0     | 64  | FTC0180  | The USER-ID entered occurs several times.                   |
| 0     | 64  | FTC0181  | The FT profile name entered occurs several time.            |
| 0     | 64  | FTC0206  | Partially qualified file name too long.                     |
| 0     | 64  | FTC0255  | A system error occurred.                                    |

SC1/2 = Subcode 1/2 in decimal notation

For additional information, see section "Command return codes" on page 45.

# 3.16 GET-REMOTE-FILES Fetch multiple files from a remote system

#### Note on usage

User group: FT user

Alias name: FTMGET

#### **Functional description**

GET-REMOTE-FILES allows you to fetch synchronously or asynchronously multiple files from a remote partner system. You can specify the remote files using wildcards. To do this, GET-REMOTE-FILES uses the TRANSFER-FILE (asynchronous) or the TRANSFER-FILE-SYNCHRONOUS (synchronous) command internally. The transfer mode (synchronous or asynchronous) is controlled via the TRANSFER-MODE operand.

## Format

(part 1 of 6)

| GET-REMOTE-FILES / FTMGET                                                                                                    |  |  |  |  |  |
|----------------------------------------------------------------------------------------------------|--|--|--|--|--|
| PARTNER = <text 1200="" with-low=""></text>                                                                                    |  |  |  |  |  |
| , <b>LOC</b> AL-PARAMETER = <u>*PARAMETERS</u> ()                                                                              |  |  |  |  |  |
| * <b>PAR</b> AMETERS ()                                                                                                    |  |  |  |  |  |
| FILE-NAME = <u>*SAME</u> / <partial-filename_253> / <c-string_1512_with-low> /</c-string_1512_with-low></partial-filename_253> |  |  |  |  |  |
| *LIBRARY-ELEMENT() / *POSIX(NAME= *SAME / <posix-pathname 1510="">)</posix-pathname>                                           |  |  |  |  |  |
| *LIBRARY-ELEMENT()                                                                                                    |  |  |  |  |  |
| LIBRARY = <u>*SAME</u> / <filename 154=""></filename>                                                                          |  |  |  |  |  |
| ,ELEMENT = <u>*SAME</u> / <partial-filename 264="">() / <c-string 164="">()</c-string></partial-filename>                      |  |  |  |  |  |
| <pre><pre>cpartial-filename 264&gt;() / <c-string 164=""></c-string></pre></pre>                                               |  |  |  |  |  |
| VERSION = <u>*STD</u> / <text 124=""></text>                                                                                   |  |  |  |  |  |
| , <b>TYPE</b> = <u>*SAME</u> / <alphanum-name 18=""></alphanum-name>                                                           |  |  |  |  |  |
| , <b>PASS</b> WORD = <u>*NONE</u> / <c-string 14=""> / <x-string 18=""> /</x-string></c-string>                                |  |  |  |  |  |
| <integer -21474836482147483647=""> / *SECRET</integer>                                                                         |  |  |  |  |  |
| ,TRANSFER-ADMISSION = <u>*SAME</u> / <alphanum-name 832=""> / <x-string 1564=""> /</x-string></alphanum-name>                  |  |  |  |  |  |
| <pre><c-string 832="" with-low=""> / *SECRET / *PARAMETERS()</c-string></pre>                                                  |  |  |  |  |  |
| * <b>PAR</b> AMETERS()                                                                                                    |  |  |  |  |  |
| USER-IDENTIFICATION = <name 18=""></name>                                                                                      |  |  |  |  |  |
| ,ACCOUNT = <u>*NONE</u> / <alphanum-name 18=""></alphanum-name>                                                                |  |  |  |  |  |
| , <b>PASS</b> WORD = <u>*NONE</u> / <c-string 18=""> / <c-string 932=""> /</c-string></c-string>                               |  |  |  |  |  |
| <x-string 116=""> / *SECRET</x-string>                                                                                         |  |  |  |  |  |
| , <b>CODED-CHA</b> RACTER-SET = <u>*STD</u> / <name 18=""></name>                                                              |  |  |  |  |  |

(part 2 of 6)

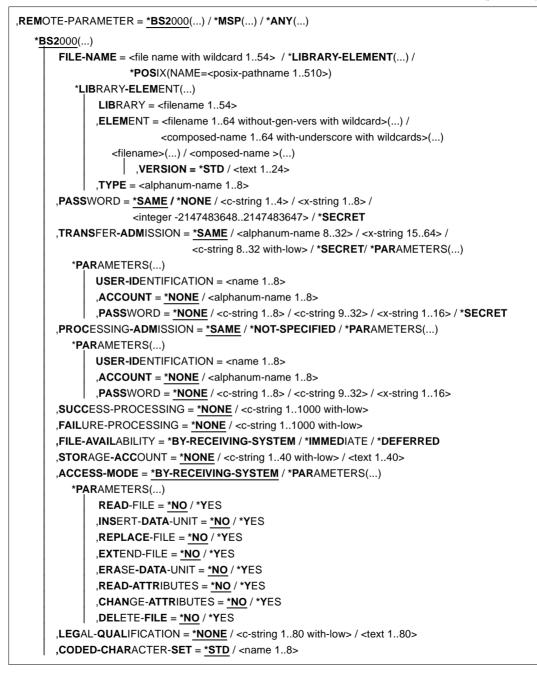

(part 3 of 6)

| * <b>MSP</b> (. | )                                                                                                    |
|-----------------|----------------------------------------------------------------------------------------------------|
| F               | <b>ILE-NAME</b> = <text 180=""></text>                                                                                              |
| , P             | ASSWORD = <u>*NONE</u> / <alphanum-name 18=""> / *SECRET</alphanum-name>                                                            |
| , т             | RANSFER-ADMISSION = <alphanum-name 832="">/<x-string 1564="">/<c-string 832="" with-low=""> /</c-string></x-string></alphanum-name> |
|                 | / * <b>SECRET</b> / * <b>PAR</b> AMETERS()                                                                                          |
|                 | *PARAMETERS()                                                                                                    |
|                 | USER-IDENTIFICATION = <name 17=""></name>                                                                                           |
|                 | ,ACCOUNT = <u>*NONE</u> / <text 143=""></text>                                                                                      |
|                 | , <b>PASS</b> WORD = <b>*NONE</b> / <alphanum-name 18="">/ *SECRET</alphanum-name>                                                  |
| , P             | ROCESSING-ADMISSION = *SAME / *NOT-SPECIFIED / *PARAMETERS()                                                                        |
|                 | *PARAMETERS()                                                                                                    |
|                 | USER-IDENTIFICATION = <name 17=""></name>                                                                                           |
|                 | ,ACCOUNT = *NONE / <text 143=""></text>                                                                                             |
|                 | , <b>PASS</b> WORD = <b>*NONE</b> / <alphanum-name 18="">/ <b>*SECRET</b></alphanum-name>                                           |
| , <b>s</b>      | UCCESS-PROCESSING = *NONE / <c-string 11000="" with-low=""></c-string>                                                              |
| , F             | AILURE-PROCESSING = *NONE / <c-string 11000="" with-low=""></c-string>                                                              |
| , c             | ODED-CHARACTER-SET = <u>*STD</u> / <name 18=""></name>                                                                              |

(part 4 of 6)

```
*ANY(...)
     FILE-NAME = <c-string 1..512 with-low> / *LIBRARY-ELEMENT(...)
       *LIBRARY-ELEMENT(...)
            LIBRARY = <c-string 1..63 with-low>
            ,ELEMENT = <c-string 1..64 with-low>(...)
               <c-string 1..64 with-low>(...)
                  VERSION = *NONE / *STD / <c-string 1..24 with-low>
           ,TYPE =<c-string 1..8 with-low>
    ,PASSWORD = *NONE / <c-string 1..64 with-low> / <x-string 1..128> / *SECRET
    ,TRANSFER-ADMISSION = *NONE / <alphanum-name 8..32> / <x-string 15..64> /
                              <c-string 8..32 with-low> / *SECRET / *PARAMETERS(...)
       *PARAMETERS(...)
           USER-IDENTIFICATION = <c-string 1..67 with-low>
            .ACCOUNT = *NONE / <c-string 1..64 with-low>
           ,PASSWORD = *NONE / <c-string 1..64 with-low> / <x-string 1..128 with-low> / *SECRET
    ,PROCESSING-ADMISSION = *SAME / *NONE / *PARAMETERS(...)
        *PARAMETERS(...)
           USER-IDENTIFICATION = <c-string 1..67 with-low>
            ,ACCOUNT = *NONE / <c-string 1..64 with-low>
           ,PASSWORD = *NONE / <c-string 1..64 with-low> / <x-string 1..128 with-low> / *SECRET
    ,SUCCESS-PROCESSING = *NONE /<c-string 1..1000 with-low>
    ,FAILURE-PROCESSING = *NONE / <c-string 1..1000 with-low>
    ,FILE-AVAILABILITY = *BY-RECEIVING-SYSTEM / *IMMEDIATE / *DEFERRED
    ,STORAGE-ACCOUNT = *NONE / <c-string 1..40 with-low> / <text 1..40>
    ,ACCESS-MODE = *BY-RECEIVING-SYSTEM / *PARAMETERS(...)
       *PARAMETERS(...)
            READ-FILE = *NO / *YES
            ,INSERT-DATA-UNIT = *NO / *YES
            ,REPLACE-FILE = *NO / *YES
            ,EXTEND-FILE = *NO / *YES
            ,ERASE-DATA-UNIT = *NO / *YES
            ,READ-ATTRIBUTES = *NO / *YES
            ,CHANGE-ATTRIBUTES = *NO / *YES
           ,DELETE-FILE = *NO / *YES
    ,LEGAL-QUALIFICATION = *NONE / <c-string 1..80 with-low> / <text 1..80>
    ,CREATE-PASSWORD = *NONE / <c-string 1..64 with-low> / <x-string 1..128> / *SECRET
    ,CODED-CHARACTER-SET = *STD / <c-string 1..8 with-low>
```

(part 5 of 6)

| , <b>TRANSFER- MODE</b> = <u>*SYNCHRONOUS</u> / *ASYNCHRONOUS()                                  |  |  |  |  |  |
|--------------------------------------------------------------------------------------------------|--|--|--|--|--|
| *ASYNCHRONOUS ()                                                                                 |  |  |  |  |  |
| , <b>LOC</b> AL-PARAMETER = * <b>PAR</b> AMETERS ()                                              |  |  |  |  |  |
| * <b>PAR</b> AMETERS ()                                                                          |  |  |  |  |  |
| , <b>PROC</b> ESSING-ADMISSION = <u>*SAME</u> / *NOT-SPECIFIED / *PARAMETERS()                   |  |  |  |  |  |
| * <b>PAR</b> AMETERS()                                                                           |  |  |  |  |  |
| USER-IDENTIFICATION = <name 18=""></name>                                                        |  |  |  |  |  |
| , <b>ACCOUNT = <u>*NONE</u> / <alphanum-name 18=""></alphanum-name></b>                          |  |  |  |  |  |
| , <b>PASS</b> WORD = <u>*NONE</u> / <c-string 18=""> / <c-string 932=""> /</c-string></c-string> |  |  |  |  |  |
| <x-string 116=""> / *SECRET</x-string>                                                           |  |  |  |  |  |
| , <b>SUCC</b> ESS-PROCESSING = <u>*NONE</u> / <c-string 11000="" with-low=""></c-string>         |  |  |  |  |  |
| , <b>FAIL</b> URE-PROCESSING = <u>*NONE</u> / <c-string 11000="" with-low=""></c-string>         |  |  |  |  |  |
| ,LISTING = *NONE / *SYSLST / *LISTFILE / *PARAMETERS()                                           |  |  |  |  |  |
| * <b>PAR</b> AMETERS()                                                                           |  |  |  |  |  |
| OUTPUT = <u>*SYSLST</u> / *LISTFILE                                                              |  |  |  |  |  |
| ,CONDITION = <u>*ANY</u> / *ON-FAILURE-ONLY                                                      |  |  |  |  |  |
| , <b>PRI</b> ORITY = <u>*NORMAL</u> / *HIGH / *LOW                                               |  |  |  |  |  |
| , <b>START</b> = * <u>SOON</u> / *EARLIEST()                                                     |  |  |  |  |  |
| *EARLIEST()                                                                                      |  |  |  |  |  |
| DATE = * <u>TODAY</u> / *TOMORROW / <date 810=""></date>                                         |  |  |  |  |  |
| , <b>TIME = 00:00</b> / <time 18=""></time>                                                      |  |  |  |  |  |
| , <b>CAN</b> CEL = <u>*N</u> O / *AT()                                                           |  |  |  |  |  |
| * <b>A</b> T()                                                                                   |  |  |  |  |  |
| DATE = <u>*TODAY</u> / *TOMORROW / <date 810=""></date>                                          |  |  |  |  |  |
| ,TIME = <u>23:59</u> / <time 18=""></time>                                                       |  |  |  |  |  |

(part 6 of 6)

```
,CASE-SENSITIVE = *BY-PARTNER / *NO / *YES
,COMPRESS = *NONE / *BYTE-REPETITION / *ZIP
,WRITE-MODE = *REPLACE-FILE / *NEW-FILE / *EXTEND-FILE
,DATA-TYPE = *NOT-SPECIFIED / *CHARACTER ( ... ) / *BINARY ( ... ) / *USER
  *CHARACTER(...)
       TRANSPARENT = *NO / *YES
  *BINARY(...)
       TRANSPARENT = *NO / *YES
,DATA-ENCRYPTION = *NO / *YES / *ONLY-DATA-INTEGRITY
,RECORD-SIZE = *NOT-SPECIFIED /<integer 1..32767>
,RECORD-FORMAT = *STD / *FIXED / *VARIABLE / *UNDEFINED
,TARGET-FILE-FORMAT = *SAME / *BLOCK-ORIENTED / *SEQUENTIAL(...)
  *SEQUENTIAL(...)
      RECORD-FORMAT = *SAME / *UNDEFINED
,PROTECTION = *STD / *SAME
,LAST-CHANGE-DATE = *STD / *SAME
```

#### Operands

Only the differences compared with the TRANSFER-FILE-SYNCHRONOUS command (see page 442) and the TRANSFER-FILE command (see page 391) are described below.

## LOCAL-PARAMETER = <u>\*PARAMETERS(...)</u>

#### FILE-NAME =

Determines the names of the receive files in the local system.

#### FILE-NAME = <u>\*SAME</u>

The file names are taken over unchanged.

# FILE-NAME = <partial-filename\_2..53> / <c-string\_1..512\_with-low> / POSIX(NAME=<posix-pathname 1..510>)

The file names will be prefixed.

This prefix must end with a dot (.) in case of format partial-filename or a percent (%) character in case of format c-string or format POSIX(NAME=...). If the prefix ends with a dot then the last part of the name of the remote file is attached. If the prefix ends with a percent (%) then the % is replaced by the last part of the remote file.

The last part of the name starts after the last slash (/) or backslash (\) or a corresponding character in the remote system.

The prefix can also contain the absolute or relative path of a directory that exists on the local computer. If the specified directory does not exist, GET-REMOTE-FILES is not executed.

Please note that the resulting file name must comply with the rules of the local system, otherwise the files will not be transferred.

## FILE-NAME = \*LIBRARY-ELEMENT(...)

specifies that library members are to be transferred.

The operands in these parentheses can be used as positional operands without their keywords.

## LIBRARY =

Name of the library in the local system.

**LIBRARY = <u>\*SAME</u>** The name is taken over unchanged.

## LIBRARY = <filename 1..54>

Specifies the name of the library in the local system.

ELEMENT = Names of the library elements in the local system.

ELEMENT = <u>\*SAME</u>

The names are taken over unchanged.

## ELEMENT = <partial-filename 2..64>(...) / <c-string 1..64>(...)

The names will be prefixed. This prefix must end with a dot (.) in case of format partial-filename or a percent (%) character in case of format c-string. If the prefix ends with a dot then the last part of the name of the remote file is attached. If the prefix ends with a percent (%) then the % is replaced by the last part of the name of the remote file.

## VERSION =

Version of the elements in the local system.

## VERSION = <u>\*STD</u>

Highest version of the members.

## VERSION = <text 1..24>

Version of the members.

## TYPE =

Type of the members in the local system.

## TYPE = <u>\*SAME</u>

The type is taken over unchanged.

## TYPE = <name 1..8>

Type of the elements.

## REMOTE-PARAMETER = <u>\*PARAMETERS(...)</u>

FILE-NAME = <file name with wildcard ...>/ <c-string with low> / \*POSIX(NAME = <posix-pathname 1..510>) / LIBRARY-ELEMENT(ELEMENT=filename 1..64 without-gen-vers with wildcard)

Specifies which files or library elements are to be fetched from the remote system.

You can only use wildcard characters in the final part of the name following the last slash (/ with Unix systems) or backslash (\ with Windows systems). A BS2000 partner is regarded as a POSIX system if the specified file name is a POSIX pathname, i.e. starts with / or ./.

The following characters can be used to define a wildcard pattern:

as a wildcard for any string (including an empty string).

For BS2000 partners, the following applies: If the string to be searched starts with a \* (asterisk), you must double the \* (i.e. \*\*) if the searched string is followed by other characters and if you do not specify any other wildcard.

? as a wildcard for any single character.

[chars]

as a wildcard for a single character from the set specified by chars. In chars, you can list individual characters or specify one or more character ranges in the form a-z. This selects all characters a through z (inclusive).

*Example*: [aeiX-Z] stands for one of the characters a e i X Y Z.

\x x as a wildcard for one only of the following characters: \*?[]\

The backslash is used to cancel the special meaning of these characters in the specified wildcard pattern.

#### TRANSFER- MODE =

Specifies the transfer mode.

#### TRANSFER- MODE = <u>\*SYNCHRONOUS</u>

The files are fetched synchronously. To do this openFT starts internally one TRANSFER-FILE-SYNCHRONOUS request for each file.

#### TRANSFER- MODE = \*ASYNCHRONOUS(...)

The files are fetched asynchronously. To do this openFT starts internally one TRANSFER-FILE request for each file. The further parameters (e.g. for follow-up processing) then apply for all transfer requests.

#### CASE-SENSITIVE =

Determines whether the search for the files is case sensitive or not.

## CASE-SENSITIVE = <u>\*BY-PARTNER</u>

The behavior is determined by the partner system:

- For Unix and POSIX partners, upper case and lower case is considered.
- For other partner systems, upper case and lower case is not considered.

#### **CASE-SENSITIVE = \*NO**

Upper case and lower case is not considered when searching for the files.

#### **CASE-SENSITIVE = \*YES**

Upper case and lower case is considered when searching for the files.

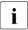

If you specify REMOTE-PARAMETER=\*ANY without specifying a transfer admission with file name prefix in TRANSFER-ADMISSION, the following applies for BS2000 and z/OS partners:

- BS2000 partners: GET-REMOTE-FILES will fetch files or library elements only if file names are given in lower case in FILE-NAME=.
- z/OS partners: GET-REMOTE-FILES will fetch files only if file names are given in upper case in FILE-NAME=.

#### **Result messages and return codes**

On success, GET-REMOTE-FILES issues one of the following messages:

FTR0505 Requests carried out; <n> files were transferred (synchronous transfer)

FTR0511 Requests accepted; <n> file transfers initiated (asynchronous transfer)

Where <n> stands for the number of files transferred synchronously or the number of asynchronous file transfer requests initiated. If no files that match the specified pattern were found on the remote system, the following message appears instead:

FTR2174 No files corresponding to specified pattern found

Other messages:

| Output (SYSOUT)                                | Meaning                                                                                                    |
|------------------------------------------------|----------------------------------------------------------------------------------------------------|
| FTR0707 Invalid parameter                      | The syntax of the local filename or library or element or element type is invalid                                                         |
| FTR0865 Not all files transferred successfully | At least one source file could not be transferred to the local system.                                                                    |
| FTR2047 Request rejected by local FTAC         | Invalid values in LOCAL-PARAMETER=                                                                                                    |
| FTR2155 File / directory not found             | The path for the filename given in REMOTE-<br>PARAMETER= is incorrect                                                                     |
| FTR2169 Transfer admission invalid             | Request rejected. Remote system: Transfer<br>admission invalid, i.e. transfer admission incorrect<br>or insufficient FTAC authorizations. |

#### Example

Fetch synchronously all files from the BS2000 system BS2 which start with CFG and store them in the local system with prefix SAV.

/GET-REMOTE-FILES BS2,(SAV.),(C'CFG\*',,'TRANSADM')

The same command asynchronously and start of transfer is tomorrow:

/GET-REMOTE-FILES BS2,(SAV.),(C'CFG\*',,'TRANSADM'),TRANS-MODE=\*A(START=(\*TOM))

# 3.17 IMPORT-FTAC-ENVIRONMENT Import FTAC admission profiles and sets

## Note on usage

User group: FTAC administrator

openFT-AC must be installed to use this command.

## **Functional description**

The FTAC administrator can easily "move" admission profiles and sets when a user migrates from one computer to another. The commands EXPORT-FTAC-ENVIRONMENT and IMPORT-FTAC-ENVIRONMENT are intended for this purpose. These commands cannot be used by the FTAC user.

If the FTAC administrator does not possess TSOS privileges then all imported admission profiles will be locked.

This can be seen in the SHOW-FT-PROFILE command in the specification \*LOCKED (by\_import). Privileged profiles lose their privileged status when imported. They will also be designated as private.

These restrictions are not valid by default, if the FTAC administrator also has the TSOS privilege. In this case, profiles are imported unlocked and privileges are retained. If that is not desirable due to security concerns, the FTAC administrator can force locking by specifying the SECURITY=HIGH parameter.

An admissions profile is otherwise only imported if its name does not exist on the destination ID.

If the target computer already has an admission profile with the same transfer admission and the admission profile is designated as private, both transfer admissions are locked. The transfer admission of the old profile is set to \*DUPLICATED and the transfer admission of the imported profile is set to \*NOT-SPECIFIED. If the already existing admission profile is designated as "public", then it is not locked.

## Format

#### IMPORT-FTAC-ENVIRONMENT

FROM-FILE = <filename 1..54> ,USER-IDENTIFICATION = <u>\*ALL</u> / list-poss(100): <name 1..8> ,SELECT-PARAMETER = <u>\*ALL</u> / \*PARAMETERS(...) \*PARAMETERS(...) PROFILE-NAME = <u>\*ALL</u> / \*NONE / list-poss(100): <alphanum-name 1..8> ,ADMISSION-SET = <u>\*YES</u> / \*NO ,SECURITY = <u>\*STD</u> / \*HIGH

## Operands

## FROM-FILE = <filename 1..54>

Name of the file from which the admission profiles and sets are to be imported. Temporary files may not be used. If the file contains invalid data or if there is an error while accessing the file, the command is rejected with the message FTC0103.

## USER-IDENTIFICATION =

User ID whose admission profiles and sets are to be transferred from an export file.

## USER-IDENTIFICATION = <u>\*ALL</u>

The admission profiles and sets of all users are to be transferred.

## USER-IDENTIFICATION = list-poss(100): <name 1..8>

The admission profiles and sets of the users specified (maximum 100) are to be transferred.

## SELECT-PARAMETER =

Determines whether only admission profiles, only admission sets, or both are to be imported. For admission profiles, you can specify which are to be imported.

## SELECT-PARAMETER = <u>\*ALL</u>

All the admission profiles and sets associated with the user ID specified under USER-IDENTIFICATION are to be imported.

## SELECT-PARAMETER = \*PARAMETERS(...)

Specifies which of the admission profiles and sets associated with the USER-IDENTIFICATION are to be imported.

## PROFILE-NAME = <u>\*ALL</u>

All admission profiles are to be imported.

## **PROFILE-NAME = \*NONE**

No admission profiles are to be imported.

## PROFILE-NAME = list-poss(100): <alphanum-name 1..8>

Only the profiles specified are to be imported (maximum 100).

## ADMISSION-SET = <u>\*YES</u>

All admission sets are to be imported.

#### ADMISSION-SET = \*NO

No admission sets are to be imported.

## SECURITY =

An FTAC administrator with TSOS privilege can use this operand to control security.

## SECURITY = <u>\*STD</u>

For FTAC administrators with TSOS privilege: The profile attributes are not altered when imported.

For FTAC administrators not having the TSOS privilege:

This operand works like the specification \*HIGH, i.e. the admissions profiles are locked (locked by import) and retain the attributes USAGE=PRIVATE and PRIVILEGED = NO.

## SECURITY = \*HIGH

The admissions profiles are locked (locked by import) and retain the attributes USAGE=PRIVATE and PRIVILEGED=NO.

## Command return codes

| (SC2) | SC1 | Maincode | Meaning                                                     |
|-------|-----|----------|-------------------------------------------------------------|
| 0     | 64  | FTC0052  | The information output was interrupted.                     |
| 0     | 0   | FTC0054  | No information matches the specified criteria.              |
| 0     | 0   | FTC0056  | The transfer admission is locked.                           |
| 0     | 64  | FTC0100  | An FT profile with the specified name already exists.       |
| 0     | 64  | FTC0101  | An FT profile with the specified transfer admission already |
|       |     |          | exists.                                                     |
| 0     | 64  | FTC0103  | The file is not an FTAC export file or access is denied.    |
| 0     | 64  | FTC0104  | Access to the user ID denied or the ID does not exist.      |
| 0     | 64  | FTC0105  | Access to the file denied.                                  |
| 0     | 64  | FTC0106  | Access to the temporary file denied.                        |
| 0     | 64  | FTC0156  | The command can only be executed by the FTAC adminis-       |
|       |     |          | trator.                                                     |
| 0     | 64  | FTC0177  | The filename entered is unknown.                            |
| 0     | 64  | FTC0180  | The USER-ID entered occurs several times.                   |
| 0     | 64  | FTC0181  | The FT profile name entered occurs several times.           |
| 0     | 64  | FTC0255  | A system error occurred.                                    |

SC1/2 = Subcode 1/2 in decimal notation

For additional information, see section "Command return codes" on page 45.

# 3.18 IMPORT-FT-KEY Import key

#### Note on usage

User group: FT administrator

Alias name: FTIMPKEY

## **Functional description**

You can use the IMPORT-FT-KEY command as FT administrator to import a partner's public key or an RSA key pair.

#### Importing a public key

If you want to import the public key of a partner, the key must have been generated by the partner's openFT instance and the partner must have been entered in the partner list. The key is then stored in the SYSKEY file under the name of the partner. Please ensure that the partner's instance identification is entered correctly in the partner list.

#### Importing an RSA key pair

You can import an RSA key pair consisting of a public and a private key. The key pair can be used for data encryption and authentication like a key pair generated by openFT.

The key pair must be generated using an external tool. It must have the length 768, 1024 or 2048 bits and be present in PEM format (openSSL native PEM or PKCS#8) or in PKCS#12 V1.0 format.

If the key pair demands a password phrase (password), then this must be specified during the import.

During import, the same applies as for key pairs generated with CREATE-FT-KEY-SET:

- The key pair contains a unique reference number.
- The public key is stored under the name SYSPKF.R<key reference>.L<key length>

For details, see section "CREATE-FT-KEY-SET Create a key pair set" on page 88.

## Format

PRIVATE-KEY = \*<u>NONE</u> / \*PARAMETERS(...) \*PARAMETERS(...) FILE-NAME = <filename 1..54> ,PASSWORD = <u>\*NONE</u> / \*SECRET / <c-string 1..64 with-low> ,TYPE = <u>\*PEM</u> / \*P12 ,PUBLIC-KEY = <u>\*NONE</u> / \*PARAMETERS(...) \*PARAMETERS(...) FILE-NAME = <filename 1..54>

## Operands

**PRIVATE-KEY =** Specifies whether a private key is to be imported.

## PRIVATE-KEY = <u>\*NONE</u>

No private key is imported.

**IMPORT-FT-KEY / FTIMPKEY** 

## **PRIVATE-KEY = \*PARAMETERS(...)**

Defines which private key is imported.

#### FILE-NAME = <filename 1..54>

Name of the file which contains the private key.

#### PASSWORD =

Password with which the private key is protected.

## PASSWORD = <u>\*NONE</u>

The private key is not protected by a password.

## **PASSWORD = \*SECRET**

You are requested by the system to enter the password. However, your entry is not displayed on the screen.

#### PASSWORD = <c-string 1..64 with-low>

Password with which the private key is protected.

## TYPE =

Type of key file whose key is to be imported.

## TYPE = <u>\*PEM</u>

The key file is available in PEM format.

## **TYPE = \*P12**

The key file contains a certificate and a private key in accordance with the standard PKCS#12 V1.0. The file is searched for a private key and any non-supported elements (e.g. certificates, CRLs) are ignored during the import. The first private key that is found in the file is imported. Any others are ignored.

If the certificate is protected by a signature or hash, then openFT does not perform a validity check. The validity of the file must be verified using other means.

## PUBLIC-KEY =

Specifies whether a public key is to be imported.

## PUBLIC-KEY = <u>\*NONE</u>

No public key is imported.

## PUBLIC-KEY = \*PARAMETERS(...)

Defines which public key is imported.

## FILE-NAME = <filename 1..54>

Name of the file which contains the public key.

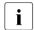

You must specify a file in at least one of the operands PRIVATE-KEY or PUBLIC-KEY.

#### **Command return codes**

| (SC2) | SC1 | Maincode | Meaning                                        |
|-------|-----|----------|------------------------------------------------|
| 0     | 0   | CMD0001  | Key pair has been imported.                    |
| 83    | 32  | CMD0221  | Internal error.                                |
| 29    | 64  | FTR1029  | Maximum number of key pairs exceeded.          |
| 35    | 64  | FTR1035  | Command only permissible for FT administrator. |
| 45    | 64  | FTR1045  | Partner name not found in partner list.        |
| 69    | 64  | FTR1065  | Key file not found.                            |
| 66    | 128 | FTR1066  | Too little storage space for the file.         |
| 69    | 64  | FTR1069  | Error while accessing the key file.            |
| 83    | 64  | FTR1083  | Structure of the key file not supported.       |
| 84    | 64  | FTR1084  | Invalid password.                              |
| 85    | 64  | FTR1085  | Password not specified.                        |
| 86    | 64  | FTR1086  | Key pair already exists.                       |

SC1/2 = Subcode 1/2 in decimal notation

For additional information, see section "Command return codes" on page 45.

# 3.19 MODIFY-FILE-FT-ATTRIBUTES Modify local FT file attributes

#### Note on usage

User group: FT user

Alias name: FTMODF

The command is only useful in conjunction with FTAM functionality.

## **Functional description**

The MODIFY-FILE-FT-ATTRIBUTES command is used to modify the FTAM attributes of a file in a local system so that they are suitable for a file transfer request or file management request with an FTAM partner. Invalid combinations of attributes are rejected with the message FTR2018. Values can be assigned to the following attributes:

- file access rights for an FTAM partner that the FTAM partner cannot change (PERMITTED-ACTIONS)
- file type (DATA-TYPE)
- character set (CHARACTER-SET)
- record format (RECORD-FORMAT)
- record length (RECORD-SIZE)

File attributes file type, character set and record format may only be changed if you are aware of the file contents. If this is not the case, file inconsistencies may occur, with the result that data transfer requests to the affected file are terminated.

Please note that when you use MODIFY-FILE-FT-ATTRIBUTES, you do not negate the BS2000 file attributes. This means that you can still delete the file with BS2000 resources (e.g. ERASE-FILE), even if the PERMITTED-ACTIONS do not permit deletion for an FTAM partner.

## Format

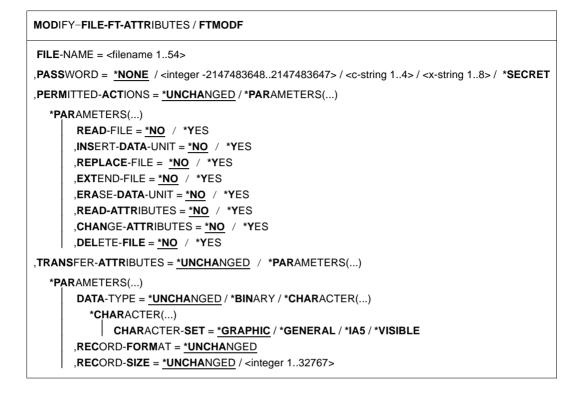

## Operands

## FILE-NAME = <filename 1..54>

File in the local system whose attributes are to be modified. These attributes only apply for partners who wish to transfer files with the use of FTAM functionality.

With regard to file transfer admission, the same rules apply as for the BS2000 MODIFY-FILE-ATTRIBUTES command.

If the file name is specified with unattached Public Volume Set, the request is rejected with the error message FTR0020.

## PASSWORD =

Password authorizing the user to access the file in the local system. If the file in the local system is password-protected, the password must be specified in this operand unless you notified BS2000 of the password beforehand with ADD-PASSWORD. The password is required in BS2000 for modifying file attributes.

## PASSWORD = <u>\*NONE</u>

Access is possible without a password.

## PASSWORD = <integer -2147483648..2147483647> / <c-string 1..4> / <x-string 1..8>

Password authorizing the user to access the file in the local system.

#### **PASSWORD = \*SECRET**

The system prompts you to enter the password. However, the input is not displayed on the screen.

## PERMITTED-ACTIONS =

The permitted file accesses. Defines how an FTAM partner can access a local file exclusively. The operand does not affect the access rights of a BS2000 file. It merely defines the access rights for a partner who wishes to access a file using FTAM protocols. The FTAM partner cannot modify this definition.

#### PERMITTED-ACTIONS = <u>\*UNCHANGED</u>

The access rights remain unchanged.

#### **PERMITTED-ACTIONS = \*PARAMETERS(...)**

Changes file access permissions.

## READ-FILE = <u>\*NO</u> / \*YES

The file cannot or can be read.

## INSERT-DATA-UNIT = <u>\*NO</u> / \*YES

Data units, such as records, cannot or can be inserted in the file.

#### REPLACE-FILE = <u>\*NO</u> / \*YES

The file cannot or can be overwritten.

#### EXTEND-FILE = <u>\*NO</u> / \*YES

The file cannot or can be extended.

#### ERASE-DATA-UNIT = <u>\*NO</u> / \*YES

Data units, such as records, cannot or can be deleted from the file.

#### READ-ATTRIBUTES = <u>\*NO</u> / \*YES

The file attributes cannot or can be read.

#### CHANGE-ATTRIBUTES = <u>\*NO</u> / \*YES

The file attributes cannot or can be changed.

#### DELETE-FILE = <u>\*NO</u> / \*YES

The file cannot or can be deleted.

## TRANSFER-ATTRIBUTES =

Attributes used for file transfer.

## TRANSFER-ATTRIBUTES = <u>\*UNCHANGED</u>

The previous attributes remain unchanged.

## TRANSFER-ATTRIBUTES = \*PARAMETERS(...)

## DATA-TYPE =

File type. Specifies whether the file is to be transferred as a text file or a binary file.

#### **DATA-TYPE =** <u>\*UNCHANGED</u> The previous file type remains unchanged.

## DATA-TYPE = \*BINARY

The file is to be transferred as a binary file.

## **DATA-TYPE = \*CHARACTER(...)**

The file is to be transferred as a text file.

## CHARACTER-SET =

Character set for the text file.

## CHARACTER-SET = <u>\*GRAPHIC</u>

The file can contain characters from the GO set defined in ISO646 or ISO8859-1, or from the G1 defined in ISO8859-1.

## CHARACTER-SET = \*GENERAL

The file can contain characters from the C0 set defined in ISO646, the G0 set defined in ISO646 or ISO8859-1, or the G1 set defined in ISO8859-1.

## CHARACTER-SET = \*IA5

The file can contain characters from the C0 set and the G0 set defined in ISO646.

## CHARACTER-SET = \*VISIBLE

The file can contain characters from the G0 set defined in ISO646.

In the case of text files with CHARACTER-SET=\*GRAPHIC or CHARACTER-SET=\*VISIBLE, the data is transferred in the form of variable length records (for SAM-V files), or fixed length records (SAM-F files).

In the case of text files with CHARACTER-SET=\*GENERAL or CHARACTER-SET=\*IA5, every record is terminated with a CRLF (Carriage Return Line Feed) during file transfer. The transfer units do not necessarily correspond to the real records.

## RECORD-FORMAT =

The format of the records in the file. This operand is intended for future extensions.

## **RECORD-FORMAT = <u>\*UNCHANGED</u>**

The previous record length remains unchanged.

## RECORD-SIZE =

The length of the longest record in the file.

## RECORD-SIZE = <u>\*UNCHANGED</u>

The previous record format remains unchanged.

## RECORD-SIZE = <integer 1..32767>

Record length in bytes with which the data is to be transferred to an FTAM partner. RECORD-SIZE defines the maximum length for transfer units for files with CHARACTER-SET=\*IA5, CHARACTER-SET=\*GENERAL as well as for SAM-U files.

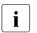

For DATA-TYPE and CHARACTER-SET, you can only select the combinations that correspond to the file contents and the SAM record format of the file:

| Entries for                  | in SAM<br>record<br>format                | DATA-TYPE | CHARACTER-<br>SET                                                | RECORD-FORMAT,<br>displayed in<br>SHOW-FILE-FT-ATTR                    |  |
|------------------------------|-------------------------------------------|-----------|------------------------------------------------------------------|------------------------------------------------------------------------|--|
| Text files                   | ext files F<br>V<br>F<br>V<br>V<br>V<br>V |           | *GRAPHIC<br>*GRAPHIC<br>*VISIBLE<br>*VISIBLE<br>*GENERAL<br>*IA5 | *FIXED<br>*VARIABLE<br>*FIXED<br>*VARIABLE<br>*UNDEFINED<br>*UNDEFINED |  |
| Structured binary files      | V                                         | *BINARY   | No entry                                                         | *VARIABLE                                                              |  |
| Unstructured<br>binary files | U                                         | *BINARY   | No entry                                                         | *UNDEFINED                                                             |  |

File access errors are also possible if the record length defined for a SAM-F file differs from that defined in the BS2000 catalog.

## **Command return codes**

For a list of the possible return codes, see the table as of page 451.

#### Example

You wish to reset the access rights of the local file MYFILE, such that FTAM partners have only read access.

```
/MODIFY-FILE-FT-ATTRIBUTES_FILE-NAME=MYFILE, -
/ PERMITTED-ACTIONS=(READ-FILE=*YES, -
/ READ-ATTRIBUTES=*YES,CHANGE-ATTRIBUTES=*NO)
```

#### Short form:

```
/MOD-FI-FT-AT MYFILE,,(Y,,,,Y,N)
```

# 3.20 MODIFY-FILE-TRANSFER Modify request queue

## Note on usage

User group: FT user and FT administrator

Alias name: FTMODREQ

## **Functional description**

You use the MODIFY-FILE-TRANSFER command to modify the position and priority of your outbound requests within the openFT request queue. You have the option of processing the outbound requests in any order you wish. Newly input requests or requests whose priority changes are put at the end of the request queue for the corresponding priority. If already active requests are repositioned behind waiting outbound requests, the active requests are interrupted if possible in favor of those waiting.

MODIFY-FILE-TRANSFER is only valid for outbound requests.

The sequence of requests with a starting time in the future cannot be modified.

As FT administrator you can modify all requests.

As FT user you can only modify your own requests.

## Format

MODIFY-FILE-TRANSFER / FTMODREQ TRANSFER-ID = \*ALL / <integer 1..2147483647> ,SELECT = \*OWN / \*PARAMETERS(...) \*PARAMETERS(...) OWNER-IDENTIFICATION = \*OWN / \*ALL / <name 1..8> ,PARTNER = \*ALL / <text 1..200 with-low> ,FILE = \*ALL / <filename 1..54> / <c-string 1..512 with-low> / \*LIBRARY-ELEMENT(...) \*LIBRARY-ELEMENT(...) LIBRARY = \*ALL / <filename 1..54> ,ELEMENT = \*ALL / <filename 1..64 without-gen-vers>(...) / <composed-name 1..64 with-under>(...) <filename>(...) / composed-name 1..64>(...) VERSION = \*ALL / <text 1..24> ,TYPE = \*ALL / <name 1..8> ,MONJV = \*NONE / <filename 1..54> ,JV-PASSWORD = \*NONE / <c-string 1..4> / <x-string 1..8> / <integer -2147483648..2147483647> / \*SECRET ,QUEUE-POSITION = \*UNCHANGED / \*FIRST / \*LAST ,PRIORITY = \*UNCHANGED / \*NORMAL / \*HIGH / \*LOW

## Operands

## TRANSFER-ID =

Transfer ID of the outbound request to be modified.

## TRANSFER-ID = <u>\*ALL</u>

Modifies all outbound requests if further selections haven't been specified with SELECT (see below). FT users can only modify requests under their own user ID.

## TRANSFER-ID = <integer 1..2147483647>

Transfer ID which is communicated to the local system in the FT request confirmation.

## SELECT =

Contains selection criteria for outbound requests to be modified. A request is only modified if all the criteria specified are met.

## SELECT = <u>\*OWN</u>

Modifies all FT requests of the user's own ID.

## SELECT = \*PARAMETERS(...)

## **OWNER-IDENTIFICATION =**

Identifies the owner of the FT request.

## OWNER-IDENTIFICATION = <u>\*OWN</u>

Modifies only outbound requests with the user's own ID.

## **OWNER-IDENTIFICATION = \*ALL**

Modifies outbound requests for all user IDs. Only the FTAC administrator may use this entry.

## **OWNER-IDENTIFICATION = <name 1..8>**

Specifies a user ID whose requests are to be modified. Users may only enter their own user ID.

## PARTNER =

Modifies outbound requests which are to be executed with a particular partner system.

## PARTNER = <u>\*ALL</u>

The name of the partner system is not selected as a criterion for the outbound requests to be modified.

## PARTNER = <text 1..200 with-low>

Modifies outbound requests which are to be executed with this partner system. You can specify the name from the partner list or the address of the partner system. For more information on address specifications, see section "Specifying partner addresses" on page 48.

## FILE =

Modifies outbound requests which access this file or library member in the local system as a send or receive file. The file or library member name must be entered exactly as in the file transfer request and as it is output using the SHOW-FILE-TRANSFER command. File names with wildcards are not permitted.

## FILE = <u>\*ALL</u>

The filename is not selected as a criterion for the outbound requests to be modified.

## FILE = <filename 1..54> / <c-string 1..512 with-low>

Modifies outbound requests which access this file (DVS/POSIX) in the local system.

## FILE = \*LIBRARY-ELEMENT(...)

Modifies outbound requests which access library members in the local system.

## LIBRARY =

Selects the library.

## LIBRARY = <u>\*ALL</u>

The library name is not selected as a criterion for the outbound requests to be modified

## LIBRARY = <filename 1..54>

Outbound requests are to be modified which access this library.

#### ELEMENT =

Library member.

## ELEMENT = <u>\*ALL</u>

The name of the library member is not selected as a criterion for the outbound requests to be modified.

## ELEMENT = <filename 1..64 without-gen-vers>(...) /

<composed-name 1..64 with-under>(...)

Name of the library member.

## VERSION =

Version of the member.

## VERSION = <u>\*ALL</u>

The library member version is not selected as a criterion for the outbound requests to be modified.

#### VERSION = <text 1..24>

Only outbound requests which access this version of the library member are to be modified.

## TYPE =

Type of library member.

## TYPE = <u>\*ALL</u>

The member type is not selected as a criterion for the outbound requests to be modified.

#### TYPE = <name 1..8>

Only outbound requests which access library members of this type are to be modified.

#### MONJV =

Selects any outbound request which is monitored by this job variable.

#### MONJV = <u>\*NONE</u>

No job variable is used as a selection criterion for outbound requests to be changed.

#### MONJV = <filename 1..54>

The outbound request monitored by this job variable is to be modified.

#### JV-PASSWORD =

Password which is needed to access the job variable. If you have already entered the password using the BS2000 command ADD-PASSWORD, you do not need to enter JV-PASSWORD.

## JV-PASSWORD = <u>\*NONE</u>

The job variable is not password-protected or it does not need to be specified.

# JV-PASSWORD = <c-string 1..4> / <x-string 1..8> / <integer -2147483648..2147483647>

This password is required for the job variable.

## JV-PASSWORD = \*SECRET

The system prompts you to enter the password. The entry does not appear on the screen.

## QUEUE-POSITION =

New position of the outbound request that is to be modified in the openFT request queue. The position of an FTAM request can only be changed relative to the requests that affect the same FTAM partner.

## QUEUE-POSITION = <u>\*UNCHANGED</u>

The position of the outbound request in this user's openFT request queue remains unchanged.

## **QUEUE-POSITION = \*FIRST**

The outbound request is placed in front of all the other requests of the same priority issued by the user in the openFT request queue.

## **QUEUE-POSITION = \*LAST**

The outbound request is placed behind all the other requests of the same priority issued by the user in the openFT request queue.

## PRIORITY =

Modifies the priority of the FT request.

## PRIORITY = <u>\*UNCHANGED</u>

The priority of the FT request remains unchanged.

## **PRIORITY = \*NORMAL**

The priority of the FT request is set to the normal value

## PRIORITY = \*HIGH

The FT request is given a high priority.

## PRIORITY = \*LOW

The FT request is given a low priority.

## Command return codes

| (SC2) | SC1 | Maincode | Meaning/Guaranteed messages                                    |
|-------|-----|----------|----------------------------------------------------------------|
| 0     | 0   | CMD0001  | There are no requests that meet the specified selection        |
|       |     |          | criteria.                                                      |
| 32    | 32  | CMD0221  | Request rejected. Internal error. Job variable not accessible. |
| 33    | 32  | CMD0221  | Request rejected. Internal error.                              |
| 36    | 32  | CMD0221  | Request rejected. Request data inconsistent.                   |
| 82    | 32  | CMD0221  | Internal error. Job variable not accessible.                   |
| 83    | 32  | CMD0221  | Internal error.                                                |
| 36    | 64  | FTR1036  | User not authorized for other user IDs.                        |
| 47    | 64  | FTR1047  | Request with the specified transfer ID could not be found.     |
| 226   | 64  | FTR2226  | Job variable contents inconsistent.                            |
| 227   | 64  | FTR2227  | Job variable not in use by openFT.                             |
| 228   | 64  | FTR2228  | Job variable not found.                                        |

SC1/2 = Subcode 1/2 in decimal notation

For additional information, see section "Command return codes" on page 45.

## Example

| /SHOW-FILE-TRANSFER                                                               |     |       |         |      |            |            |  |  |
|-----------------------------------------------------------------------------------|-----|-------|---------|------|------------|------------|--|--|
| % TRANS-ID                                                                        | INI | STATE | PARTNER | DIR  | BYTE-COUNT | FILE-NAME  |  |  |
| % 54483612                                                                        | LOC | WAIT  | UNIX1   | FROM | 0          | FILE1      |  |  |
| % 11164324                                                                        | LOC | WAIT  | UNIX2   | FROM | 0          | FILE2      |  |  |
| /MODIFY-FILE-TRANSFER SELECT=(FILE=FILE2),QUEUE-POS=*FIRST<br>/SHOW-FILE-TRANSFER |     |       |         |      |            |            |  |  |
|                                                                                   | TNT | STATE | PARTNER | DIR  | BYTE-COUNT | FTI F-NAMF |  |  |
| % 11164324                                                                        | LOC | WAIT  | UNIX2   | FROM | 0          | FILE2      |  |  |
| % 54483612                                                                        | LOC | WAIT  | UNIX1   | FROM | 0          | FILE1      |  |  |

# 3.21 MODIFY-FT-ADMISSION-SET Modify admission set

## Note on usage

User group: FTAC user and FTAC administrator

Prerequisite for using this command is the use of openFT-AC.

## **Functional description**

The FTAC user can modify the admission set for his/her own user ID with the MODIFY-FT-ADMISSION-SET command. The FTAC administrator also can modify the admission sets of foreign user IDs. You may access two components of the admission set:

 a) You can define a password to be entered for almost all subsequent FTAC commands (except the /SHOW... commands). This prevents other users working with your user ID from entering FTAC commands.

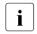

It is not possible to have an FTAC password output. If an FTAC user forgets his/her FTAC password, only the FTAC administrator can delete or modify the password.

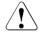

## WARNING!

If the FTAC administrator should assign and subsequently forget a password, openFT-AC must be reinstalled. In this case, all admission profiles and sets are deleted!

If SECOS is installed, this can be avoided by appointing another FTAC administrator.

b) FTAC users may modify the limit values for the maximum number of security levels that can be reached from their user ID (the MAX-USER-LEVELS) within the range specified by the FTAC administrator. The limit values defined by the FTAC administrator (MAX-ADM-LEVELS) cannot, however, be overridden by the FTAC user. They can simply reduce the limit values since, in the case of FT requests, FTAC performs the admission check on the basis of the smallest value in the admission set. The MAX-USER-LEVELS are only effective if they are lower, i.e. more restrictive, than the MAX-ADM-LEVELS.

FTAC administrators assign a maximum security level for each of the six basic functions. The user ID associated with the admission set can then use this function with all partner systems with this security level or lower. The owner of the admission set may only increase the degree of restriction.

In addition, the FTAC administrator can delete an admission set from the admission file by entering the standard admission set for the user ID in question (MAX-LEVELS=\*STD). This is also possible with user IDs which have already been deleted!

## Format

MODIFY-FT-ADMISSION-SET

USER-IDENTIFICATION = <u>\*OWN</u> / \*STD / <alphanum-name 1..8>

,PASSWORD = <u>\*NONE</u> / <c-string 1..8 with-low> / <x-string 1..16> / \*SECRET

,SELECT-PARAMETER = <u>\*ALL</u>

,NEW-PASSWORD = <u>\*OLD</u> / \*NONE / <c-string 1..8 with-low> / <x-string 1..16> / \*SECRET

```
,MAX-LEVELS = <u>*UNCHANGED</u> / *STD / <integer 0...100> / *PARAMETERS(...)
```

\*PARAMETERS(...)

OUTBOUND-SEND = <u>\*UNCHANGED</u> / \*STD / <integer 0...100> ,OUTBOUND-RECEIVE = <u>\*UNCHANGED</u> / \*STD / <integer 0...100> ,INBOUND-SEND = <u>\*UNCHANGED</u> / \*STD / <integer 0...100> ,INBOUND-RECEIVE = <u>\*UNCHANGED</u> / \*STD / <integer 0...100> ,INBOUND-PROCESSING = <u>\*UNCHANGED</u> / \*STD / <integer 0...100> ,INBOUND-MANAGEMENT = <u>\*UNCHANGED</u> / \*STD / <integer 0...100>

## Operands

## USER-IDENTIFICATION =

User ID whose admission set is to be modified.

## USER-IDENTIFICATION = <u>\*OWN</u>

The admission set for the user ID which you are currently using is to be modified.

## **USER-IDENTIFICATION = \*STD**

The standard admission set is to be modified. Only the FTAC administrator can make this entry.

#### USER-IDENTIFICATION = <alphanum-name 1..8>

The admission set for this user ID is to be modified. The FTAC user can only enter his/her own user ID here.

The FTAC administrator can enter any user ID here.

## PASSWORD =

FTAC password which authorizes you to use FTAC commands, if such a password was defined in your admission set. An FTAC password is set with the operand NEW-PASSWORD.

## PASSWORD = <u>\*NONE</u>

No FTAC password is required for this admission set.

## PASSWORD = <c-string 1..8 with-low> / <x-string 1..16>

This password authorizes this user to use FTAC commands.

## **PASSWORD = \*SECRET**

The system prompts you to enter the password. However, the password does not appear on the screen.

## SELECT-PARAMETER = <u>\*ALL</u>

In later openFT-AC versions it will be possible to specify additional selection criteria here.

## NEW-PASSWORD =

Changes the FTAC password. If such an FTAC password has already been set, it must be used for almost all FTAC commands on the user ID for this admission set (except: the SHOW... commands). This is done using the parameter PASSWORD in the respective commands.

## NEW-PASSWORD = <u>\*OLD</u>

The FTAC password remains unchanged.

## **NEW-PASSWORD = \*NONE**

No FTAC password is required for the user ID associated with this admission set.

## NEW-PASSWORD = <c-string 1..8 with-low> / <x-string 1..16>

Specification of the new FTAC password.

## **NEW-PASSWORD = \*SECRET**

The system prompts you to input the password. The input does not appear on the screen, however.

## MAX-LEVELS =

You set which security level(s) you can access, with which basic functions, from the user ID of this admission set. Either you can set one security level for all basic functions or different security levels for each basic function.

The MAX-USER-LEVELS for this admission set are set by the FTAC user; the MAX-ADM-LEVELS are set by the FTAC administrator.

FTAC runs authorization checks on the basis of the lowest specified security level. FTAC users may reduce but not increase the values specified for them by the FTAC administrator, see example to SHOW-FT-ADMISSION-SET.

## MAX-LEVELS = <u>\*UNCHANGED</u>

The security levels set in this admission set are to remain unchanged.

## MAX-LEVELS = \*STD

For this admission set, the values of the standard admission set are valid. The admission set is deleted from the admission file. This is possible if the user ID has already been deleted.

## MAX-LEVELS = <integer 0...100>

You can set a maximum security level for all six basic functions. The value 0 means that no file transfer is possible on this user ID until further notice (until the admission set is modified again).

## MAX-LEVELS = \*PARAMETERS(...)

You can set a maximum security level for each of the basic functions.

#### OUTBOUND-SEND =

Sets the maximum security level for the basic function "outbound send". The owner of the admission set can send files to all partner systems whose security level has this value or lower.

#### OUTBOUND-SEND = <u>\*UNCHANGED</u>

The value for OUTBOUND-SEND remains unchanged.

#### OUTBOUND-SEND = \*STD

For OUTBOUND-SEND, the value from the standard admission set is used.

#### OUTBOUND-SEND = <integer 0..100>

For OUTBOUND-SEND, this maximum security level is entered in the admission set.

### OUTBOUND-RECEIVE =

Sets the maximum security level for the basic function "outbound receive". The owner of the admission set can receive files from all partner systems whose security level has this value or lower.

#### OUTBOUND-RECEIVE = <u>\*UNCHANGED</u>

The value for OUTBOUND-RECEIVE remains unchanged.

### **OUTBOUND-RECEIVE = \*STD**

For OUTBOUND-RECEIVE, the value from the standard admission set is used.

#### OUTBOUND-RECEIVE = <integer 0..100>

For OUTBOUND-RECEIVE, this maximum security level is entered in the admission set.

#### INBOUND-SEND =

Sets the maximum security level for the basic function "inbound send". All partner systems with this security level or lower can request files from the owner of the admission set.

#### INBOUND-SEND = <u>\*UNCHANGED</u>

The value for INBOUND-SEND remains unchanged.

#### **INBOUND-SEND = \*STD**

For INBOUND-SEND, the value from the standard admission set is used.

#### INBOUND-SEND = <integer 0..100>

For INBOUND-SEND, this maximum security level is entered in the admission set.

#### INBOUND-RECEIVE =

Sets the maximum security level for the basic function "inbound receive". All partner systems with this security level or lower may send files to the owner of the admission set.

## INBOUND-RECEIVE = <u>\*UNCHANGED</u>

The value for INBOUND-RECEIVE remains unchanged.

#### **INBOUND-RECEIVE = \*STD**

For INBOUND-RECEIVE, the value from the standard admission set is used.

## INBOUND-RECEIVE = <integer 0..100>

For INBOUND-RECEIVE, this maximum security level is entered in the admission set.

## INBOUND-PROCESSING =

Sets the maximum security level for the basic function "inbound processing". All partner systems which have this security level or lower may include follow-up processing as part of their FT request.

### INBOUND-PROCESSING = <u>\*UNCHANGED</u>

The value for INBOUND-PROCESSING remains unchanged.

### INBOUND-PROCESSING = \*STD

For INBOUND-PROCESSING, the value from the standard admission set is used.

#### INBOUND-PROCESSING = <integer 0..100>

For INBOUND-PROCESSING, this maximum security level is entered in the admission set.

### INBOUND-MANAGEMENT =

Sets the maximum security level for the basic function "inbound file management". All partner systems with this security level or lower may include the modification of file attributes and the querying of directories as part of their FT request.

### INBOUND-MANAGEMENT = <u>\*UNCHANGED</u>

The value for INBOUND-MANAGEMENT remains unchanged.

### **INBOUND-MANAGEMENT = \*STD**

For INBOUND-MANAGEMENT, the value from the standard admission set is used.

### INBOUND-MANAGEMENT = <integer 0..100>

For INBOUND-MANAGEMENT, this maximum security level is entered in the admission set.

#### Example

Steven needs information on his admission set.

/SHOW-FT-ADMISSION-SET

Short form:

/SHOW-FT-ADM

He receives the following output:

| % |          |     | MAX. | USER | LEVE | LS  |     |     | MAX. | ADM | LEVEL | S   |     |
|---|----------|-----|------|------|------|-----|-----|-----|------|-----|-------|-----|-----|
| % | USER-ID  | OBS | OBR  | IBS  | IBR  | ΙBΡ | IBF | OBS | OBR  | IBS | IBR   | ΙBΡ | IBF |
| % | DACKTAIL | 100 | 100  | 100  | 100  | 100 | 100 | 80  | 80   | 80  | 80    | 60  | 60  |

Steven forbids any follow-up processing and thus only allows FT functions.

/MODIFY-FT-ADMISSION-SET MAX-LEVELS = \*PARAMETERS(INBOUND-PROCESSING = 0)

The short form of this command is

/MOD-FT-ADM MAX-LEV = (IN-PROC = 0)

He outputs his admission set once more to double-check.

/SHOW-FT-ADM

| % |          |     | MAX. | USER | LEVE | LS  |     |     | MAX. | ADM | LEVEL | S   |     |
|---|----------|-----|------|------|------|-----|-----|-----|------|-----|-------|-----|-----|
| % | USER-ID  | OBS | OBR  | IBS  | IBR  | ΙBΡ | IBF | OBS | OBR  | IBS | IBR   | ΙBΡ | IBF |
| % | DACKTAIL | 100 | 100  | 100  | 100  | 0   | 100 | 80  | 80   | 80  | 80    | 60  | 60  |

Although the FTAC administrator permitted follow-up processing (IBP) for all partners with a security level of 60 or lower, this is no longer possible on Steven's user ID. However, Steven then sets up a profile for trustworthy partners which allows them follow-up processing again.

```
/CREATE-FT-PROF FRIENDS,TRANS-AD = 'for my friends', IGN-MAX-LEV = (IN-
PROC = *YES)
```

#### Example

Jack John, the FTAC administrator of the Dack Bank, wishes set up the admission set for his employee Steven, such that Steven

- can send files to partner systems with the security level of 10 or lower (basic function "outbound send"),
- can request files from partner systems with the security level of 10 or lower (basic function "outbound receive").

He wants all partner systems to be able send files to and request files from the user ID STEVEN. Therefore he sets the security level for INBOUND-SEND and INBOUND-RECEIVE to 100.

Jack does not wish to permit follow-up processing to be initiated from external partners, since he is too stingy to want to make his resources available to others. Therefore, he sets INBOUND-PROCESSING and INBOUND-MANAGEMENT at 0. Since these values are set in the standard admission set for the Dack Bank, these specifications are used for \*STD. No FTAC password is defined.

The long form of the required command is as follows:

```
/MODIFY-FT-ADMISSION-SET USER-IDENTIFICATION=STEVEN, -
/ MAX-LEVELS=(OUTBOUND-SEND=10, -
/ OUTBOUND-RECEIVE=10, -
/ INBOUND-SEND=100, -
/ INBOUND-RECEIVE=100, -
/ INBOUND-PROCESSING=*STD, -
/ INBOUND-MANAGEMENT=*STD)
```

A possible short form of this command would be:

/MOD-FT-ADM STEVEN,MAX-LEV=(10,10,100,100,\*STD,\*STD)

## **Command return codes**

| (SC2) | SC1 | Maincode | Meaning                                                                                                    |
|-------|-----|----------|----------------------------------------------------------------------------------------------------|
| 0     | 0   | FTC0050  | The set security level exceeds the administrator's limit and will remain invalid until the administrator's limit is raised |
|       |     |          | accordingly.                                                                                                    |
| 0     | 64  | FTC0150  | The authorization password is missing.                                                                                     |
| 0     | 64  | FTC0151  | Only the administrator or owner is permitted to make this                                                                  |
|       |     |          | modification.                                                                                                    |
| 0     | 64  | FTC0152  | The user ID entered is not the user's own user ID.                                                                         |
| 0     | 64  | FTC0175  | The operand "NEW-PASSWORD" may not be entered for                                                                          |
|       |     |          | *STD.                                                                                                    |
| 0     | 64  | FTC0176  | The user ID entered does not exist in the system.                                                                          |
| 0     | 64  | FTC0255  | A system error occurred.                                                                                                   |

SC1/2 = Subcode 1/2 in decimal notation

For additional information, see section "Command return codes" on page 45.

# 3.22 MODIFY-FT-INSTANCE Modify an openFT instance

# Note on usage

User group: FT administrator

# **Functional description**

Using this command, you can modify the characteristics of an instance (name, automatic start of openFT).

MODIFY-FT-INSTANCE may only be used if openFT is not started in this instance, (STARTED=\*NO is displayed in the SHOW-FT-INSTANCE command).

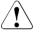

# WARNING!

The instance may not be renamed if - even though openFT has been terminated - the instance is still occupying system resources that contain the instance name. That is the case, for example, if requests with pre- or postprocessing are still entered under this instance.

### Format

#### MODIFY-FT-INSTANCE

**NAME** = <alphanum-name 1..8>

,NEW-NAME = <u>\*UNCHANGED</u> / <alphanum-name 1..8>

,AUTOMATIC-START = <u>\*UNCHANGED</u> / \*ON / \*OFF

### Operands

**NAME = <alphanum-name 1..8>** Name of the openFT instance that is to be modified.

### NEW-NAME = <u>\*UNCHANGED</u>

The instance name remains unchanged.

#### NEW-NAME = <alphanum-name 1..8>

The new instance name. This name must be identical on all the computers on which this instance is to be used.

## AUTOMATIC-START =

This is specified if, after loading the instance, openFT is automatically started in this instance.

# AUTOMATIC-START = <u>\*UNCHANGED</u>

The previous setting remains unchanged.

## AUTOMATIC-START = \*OFF

After loading the instance, openFT is not started.

### AUTOMATIC-START = \*ON

After each loading of the instance, a START-FT command is also implicitly executed in this instance. In this way, it is possible to work with openFT immediately after loading. All the components that are available for the standard instance are also started such as, for example, openFT-AC and openFT-FTAM.

#### Command return codes

| (SC2) | SC1 | Maincode | Meaning                        |
|-------|-----|----------|--------------------------------|
| 83    | 32  | CMD0221  | Internal error.                |
| 25    | 64  | FTR1025  | Instance does not exist.       |
| 26    | 64  | FTR1026  | Instance must not be modified. |

SC1/2 = Subcode 1/2 in decimal notation

For additional information, see section "Command return codes" on page 45

# 3.23 MODIFY-FT-KEY Modify key

#### Note on usage

User group: FT administrator

Alias name: FTMODKEY

## **Functional description**

You can use the MODIFY-FT-KEY command to modify the expiration date and authentication level of keys that are used for the authentication of partner systems. The changes are stored in the relevant key file.

Once the expiration date of a key has been reached, authentication using this key is rejected. However, you can still modify the expiration date after the key's validity date has expired, e.g. in order to temporarily re-enable a key so that a current key can be transferred securely.

### Format

MODIFY-FT-KEY / FTMODKEY

PARTNER-NAME = \*ALL / <name 1..8>

,AUTHENTICATION-LEVEL = <u>\*UNCHANGED</u>/ <integer 1..2>

,EXPIRATION-DATE = <u>\*UNCHANGED</u> / \*NONE / <date 8..10>

### Operands

**PARTNER-NAME =** Specifies the partner whose key is to be modified.

**PARTNER-NAME = \*ALL** The installed keys of all partner systems are modified.

**PARTNER-NAME = <name 1..8>** Name of the partner whose key is modified.

**AUTHENTICATION-LEVEL =** Specifies the authentication level for the key or keys.

### AUTHENTICATION-LEVEL = <u>\*UNCHANGED</u>

The authentication level remains unchanged.

# AUTHENTICATION-LEVEL = 1

The authentication level for the partner or partners is set to 1. This corresponds to the options available up to openFT V11.0A.

If the partner system is subsequently authenticated at level 2, then the entry AUTHENTI-CATION-LEVEL=2 is automatically recorded in its key file.

# AUTHENTICATION-LEVEL = 2

The partner system supports the level 2 authentication procedure introduced in openFT V11.0B. Level 1 authentication attempts are rejected.

# EXPIRATION-DATE =

Specifies the expiration date of the key or keys.

# EXPIRATION-DATE = <u>\*UNCHANGED</u>

The expiration date remains unchanged.

# **EXPIRATION-DATE = \*NONE**

No expiration date for the key or keys.

## EXPIRATION-DATE = <date 8..10>

Expiration date in the format *yyyy-mm-dd* or *yy-mm-dd*, e.g.. 2017-12-31 or 17-12-31 for December 31, 2017. The key or keys can be used for authentication at the latest up until the time 00:00 on the specified date.

### **Command return codes**

| (SC2) | SC1 | Maincode | Meaning                                        |
|-------|-----|----------|------------------------------------------------|
| 0     | 0   | CMD0001  | The key has been modified.                     |
| 83    | 32  | CMD0221  | Internal error.                                |
| 35    | 64  | FTR1035  | Command only permissible for FT administrator. |
| 76    | 64  | FTR1076  | Selected key file not found.                   |
| 2     | 0   | FTR1087  | Key expired.                                   |

SC1/2 = Subcode 1/2 in decimal notation

For additional information, see section "Command return codes" on page 45.

# 3.24 MODIFY-FT-OPTIONS Modify operating parameters

#### Note on usage

User group: FT administrator

Alias name: FTMODOPT

### **Functional description**

The MODIFY-FT-OPTIONS command is used to modify one or more operating parameters of the local system. The relationships between the different operating parameters are explained in manual "openFT (BS2000) - Installation and Operation".

After setting up an instance that is not working via the standard host, a host must be configured for this instance using the MODIFY-FT-OPTIONS command. Only then can openFT be started for the first time in this instance. Using MODIFY-FT-OPTIONS, an instance ID which is unique throughout the network must, if necessary, be set before the initial startup.

The MODIFY-FT-OPTIONS command also enables you to do the following:

- Activate and deactivate the FT trace function, SNMP traps and console and ADM traps
- Control FT logging, monitoring and user data encryption

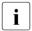

Any unspecified operating parameters remain unchanged. The current operating parameters can be queried at any time using the SHOW-FT-OPTIONS command (see page 338).

# Format

(part 1 of 3)

| MODIFY-FT-OPTIONS / FTMODOPT                                                                                                   |             |  |  |  |  |  |  |
|----------------------------------------------------------------------------------------------------|-------------|--|--|--|--|--|--|
| PROCESS-LIMIT = <u>*UNCHANGED</u> / <integer 132=""> / *NONE</integer>                                                         |             |  |  |  |  |  |  |
| , <b>CONN</b> ECTION-LIMIT = <u>*UNCHANGED</u> / <integer 1255=""></integer>                                                   |             |  |  |  |  |  |  |
| , <b>REQ</b> UEST <b>-WAIT</b> -LEVEL = <u>*UNCHANGED</u>                                                                      |             |  |  |  |  |  |  |
| , <b>PACING</b> = <u>*UNCHANGED</u>                                                                                            |             |  |  |  |  |  |  |
| , <b>TRANS</b> PORT <b>-UNIT</b> -SIZE = <b>*UNCHA</b> NGED / <integer 51265535=""></integer>                                  |             |  |  |  |  |  |  |
| , <b>SEC</b> URITY <b>-LEV</b> EL = <b>*UNCHA</b> NGED / <b>*BY-PART</b> NER- <b>ATTR</b> IBUTES / <integer 1100=""></integer> |             |  |  |  |  |  |  |
| , <b>PART</b> NER-CHECK = *UNCHANGED / *STD / *TRANSPORT-ADDRESS                                                               |             |  |  |  |  |  |  |
| ,TRACE = *UNCHANGED / *ON / *OFF / *CHANGE-FILES / *PARAMETERS()                                                               |             |  |  |  |  |  |  |
| *PARAMETERS()                                                                                                    |             |  |  |  |  |  |  |
| SWITCH = <u>*UNCHANGED</u> / *ON / *OFF / *CHANGE-FILES                                                                        |             |  |  |  |  |  |  |
| ,PARTNER-SELECTION = <u>*UNCHANGED</u> / *ALL / *NONE / list-poss(4): *OPENFT<br>*FTP / *ADM                                   | / *FTAM /   |  |  |  |  |  |  |
| ,REQUEST-SELECTION = <u>*UNCHANGED</u> / *ALL / list-poss(2): *ONLY-SYNC / *ON                                                 | NLY-ASYNC / |  |  |  |  |  |  |
| *ONLY- <b>LOC</b> AL / *ONLY- <b>REM</b> OTE                                                                                   |             |  |  |  |  |  |  |
| , <b>OPT</b> IONS = <u>*UNCHANGED</u> / *NONE / list-poss(1): *NO-BULK-DATA                                                    |             |  |  |  |  |  |  |
| ,LOGGING = <u>*UNCHANGED</u> / *CHANGE-FILES / *SELECT()                                                                       |             |  |  |  |  |  |  |
| * <b>SEL</b> ECT()                                                                                                    |             |  |  |  |  |  |  |
| TRANSFER-FILE = <u>*UNCHANGED</u> / *OFF / *ON / *FAILURE                                                                      |             |  |  |  |  |  |  |
| ,FTAC = <u>*UNCHANGED</u> / *ON / *REJECTED / *MODIFICATIONS                                                                   |             |  |  |  |  |  |  |
| ,ADM = <u>*UNCHANGED</u> / *OFF / *ON / *FAILURE/ *MODIFICATIONS                                                               |             |  |  |  |  |  |  |
| ,MAX-INBOUND-REQUEST = <u>*UNCHANGED</u>                                                                                       |             |  |  |  |  |  |  |
| , <b>REQ</b> UEST-LIMIT = <u>*UNCHANGED</u> / <integer 232000=""></integer>                                                    |             |  |  |  |  |  |  |
| , <b>MAX-REQ</b> UEST <b>-LIFE</b> TIME = <u>*UNCHANGED</u> / *UNLIMITED / <integer 1400=""></integer>                         |             |  |  |  |  |  |  |
| , <b>SNMP-TRAPS</b> = <u>*UNCHANGED</u> / *ALL / *NONE / *PARAMETERS()                                                         |             |  |  |  |  |  |  |
| * <b>PAR</b> AMETERS()                                                                                                    |             |  |  |  |  |  |  |
| SUBSYSTEM-STATE = <u>*UNCHANGED</u> / *OFF / *ON                                                                               |             |  |  |  |  |  |  |
| ,FT-STATE = <u>*UNCHANGED</u> / *OFF / *ON                                                                                     |             |  |  |  |  |  |  |
| <pre>,PARTNER-STATE = <u>*UNCHANGED</u> / *OFF / *ON ,PARTNER-UNREACHABLE = *UNCHANGED / *OFF / *ON</pre>                      |             |  |  |  |  |  |  |
| ,REQUEST-QUEUE-STATE = *UNCHANGED / *OFF / *ON                                                                                 |             |  |  |  |  |  |  |
| ,TRANSFER-SUCCESS = *UNCHANGED / *OFF / *ON                                                                                    |             |  |  |  |  |  |  |
| ,TRANSFER-FAILURE = <u>*UNCHANGED</u> / *OFF / *ON                                                                             |             |  |  |  |  |  |  |

(part 2 of 3)

```
,CONSOLE-TRAPS = *UNCHANGED / *ALL / *NONE / *PARAMETERS(...)
  *PARAMETERS(...)
       SUBSYSTEM-STATE = *UNCHANGED / *OFF / *ON
      .FT-STATE = *UNCHANGED / *OFF / *ON
      .PARTNER-STATE = *UNCHANGED / *OFF / *ON
      ,PARTNER-UNREACHABLE = *UNCHANGED / *OFF / *ON
      ,REQUEST-QUEUE-STATE = *UNCHANGED / *OFF / *ON
      ,TRANSFER-SUCCESS = *UNCHANGED / *OFF / *ON
      ,TRANSFER-FAILURE = *UNCHANGED / *OFF / *ON
,HOST-NAME = *UNCHANGED / <alphanum-name 1..8>
,IDENTIFICATION = *UNCHANGED / <c-string 1..64 with-low> / <composed-name 1..64>
.KEY-LENGTH = *PARAMETERS (...)
  *PARAMETERS(...)
      RSA-PROPOSED = *UNCHANGED / 0 / 768 / 1024 / 2048
      ,RSA-MINIMUM = *UNCHANGED / 0 / 768 / 1024 / 2048
      ,AES-MINIMUM = *UNCHANGED / *NONE / 128 / 256
,OPENFT-APPLICATION = *UNCHANGED / *STD / <text 1..24>
,OPENFT-STD = *UNCHANGED / *STD / <integer 1..65535>
,FTAM-APPLICATION = *UNCHANGED / *STD / <text 1..40>
,FTP-PORT = *UNCHANGED / *NONE / *STD / <integer 1..65535>
,DYNAMIC-PARTNERS = *UNCHANGED / *OFF / *ON
,ADM-PORT = *UNCHANGED / *STD / <integer 1..65535>
,ACTIVE-APPLICATIONS = *UNCHANGED / *ALL / *NONE / list-poss(3): *OPENFT / *ADM / *FTP
,ADM-CONNECTION-LIMIT = *UNCHANGED / <integer 1..255>
,MONITORING = *UNCHANGED / *ON / *OFF / *PARAMETERS(...)
  *PARAMETERS(...)
      SWITCH = *UNCHANGED / *ON / *OFF
      ,PARTNER-SELECTION = *UNCHANGED / *ALL / *NONE / list-poss(3): *OPENFT / *FTAM / *FTP
      ,REQUEST-SELECTION = *UNCHANGED / *ALL / list-poss(2): *ONLY-SYNC / *ONLY-ASYNC /
                            *ONLY-LOCAL / *ONLY-REMOTE
```

(part 3 of 3)

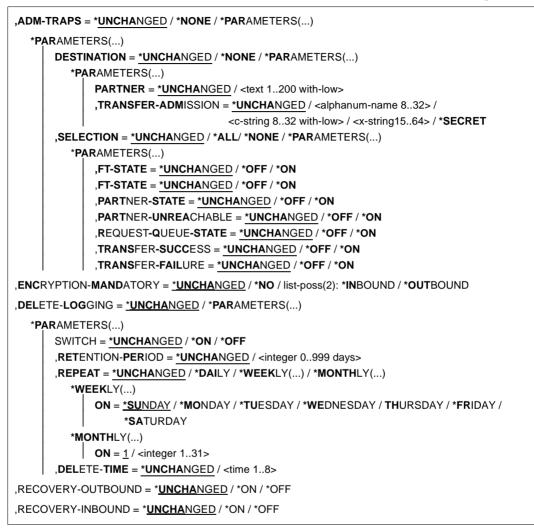

# Operands

### PROCESS-LIMIT =

Maximum number of tasks that can be reserved simultaneously for the execution of file transfer requests.

Default setting following installation: 2

### PROCESS-LIMIT = <u>\*UNCHANGED</u>

PROCESS-LIMIT is not changed, default value.

## PROCESS-LIMIT = <integer 1..32>

PROCESS-LIMIT can have any value between 1 and 32.

#### **PROCESS-LIMIT = \*NONE**

A server task is created for each new connection. PROCESS-LIMIT is therefore restricted by CONNECTION-LIMIT.

## CONNECTION-LIMIT =

Maximum number of transport connections that can be reserved for the execution of FT requests. This limit does not include file management requests and synchronous requests. The maximum number of transport connections cannot be exceeded, not even if there are many high-priority file transfer requests to be executed. Since only one request can be processed at a time per transport connection, CONNECTION-LIMIT is also the maximum number of requests which a system can process simultaneously. One third of the transport connections defined by CONNECTION-LIMIT are reserved for requests from the remote system, and another third for requests submitted in the local system. The remaining third are available for both local and remote requests. This prevents locally submitted requests from blocking the system against requests from remote systems. If CONNECTION-LIMIT is less than 3, no transport connections are reserved.

Default setting following installation: 16

### CONNECTION-LIMIT = <u>\*UNCHANGED</u>

The CONNECTION-LIMIT value is not changed, default value.

### CONNECTION-LIMIT = <integer 1..255>

CONNECTION-LIMIT can have any value between 1 and 255.

### REQUEST-WAIT-LEVEL = <u>\*UNCHANGED</u>

The value for REQUEST-WAIT-LEVEL is unchanged.

### PACING = <u>\*UNCHANGED</u>

This parameter is only supported for reasons of compatibility an cannot be modified.

### TRANSPORT-UNIT-SIZE =

Maximum size of a transport unit in bytes.

Default setting following installation: 65535 bytes

### TRANSPORT-UNIT-SIZE = <u>\*UNCHANGED</u>

The current value size of a transport unit in bytes is unchanged.

### TRANSPORT-UNIT-SIZE = <integer 512..65535>

TRANSPORT-UNIT-SIZE can assume any value between 512 and 65535. It is recommended that you use value 65535. TRANSPORT-UNIT-SIZE does not affect links with FTAM partners.

# SECURITY-LEVEL =

This parameter need only be specified when FTAC functionality is used. An important part of the access protection functions provided by this product is based on the allocation of a security level to each partner. These security levels are designated using integers. The FT administrator can define a global value. This security level applies to all partner systems in the partner list that are not explicitly assigned their own security levels when entered.

Default setting following installation: \*BY-PARTNER-ATTRIBUTES

# SECURITY-LEVEL = <u>\*UNCHANGED</u>

The security level is unchanged.

## SECURITY-LEVEL = \*BY-PARTNER-ATTRIBUTES

If you set the operand to \*BY-PARTNER-ATTRIBUTES then the security level is defined automatically. This setting assigns partners that are authenticated by openFT the security level 10. Partners that are known in BCAM (i.e. they are addressed via their BCAM names) are assigned the security level 90. All other partners are assigned security level 100.

## SECURITY-LEVEL = <integer 1..100>

SECURITY-LEVEL can assume any value between 1 and 100. If FTAC functionality is to be used, remember that 1 is the lowest level of security, offering the least protection. This is sufficient if you do not wish to further differentiate your remote systems; otherwise, a higher value should be defined. The allocation of different security levels is particularly meaningful if the authentication check is activated.

# PARTNER-CHECK =

Activates the extended authentication check. When using expanded sender checking, not only the partner identification is checked, but also the transport address. PARTNER-CHECK only affects named openFT partners that are not authenticated in the local system (see openFT manual "Concepts and Functions").

This option has no meaning for FTAM and FTP partners. For them only the transport address (not the identification) is checked.

The globally set expanded sender checking can be modified for specific partners, see the operand PARTNER-CHECK for the ADD-FT-PARTNER and MODIFY-FT-PARTNER commands.

Default setting following installation: \*STD

# PARTNER-CHECK = <u>\*UNCHANGED</u>

The existing value is retained.

# PARTNER-CHECK = \*STD

If dynamic partners are prohibited (DYNAMIC-PARTNERS=\*OFF), a check is performed to determine whether the partner is entered in the partner list as a partner system with his/her instance identification, and only then will the file transfer be allowed.

If dynamic partners are permitted (DYNAMIC-PARTNERS=\*ON), transfers are also permitted from partners that are accessed only using their address or are not entered in the partner list at all.

# **PARTNER-CHECK = \*TRANSPORT-ADDRESS**

Extended authentication check. In addition to checking whether the partner is entered in its own partner list as a partner system, it is checked whether the transport address under which the partner logs on matches the transport address entered in the partner list for the partner system. In the SHOW-FT-OPTIONS command then PARTNER-CHECK = ADDR is output.

This setting has no significance for dynamic partners and FTAM or FTP partners.

### TRACE =

Defines the settings for the FT trace functions.

Default setting following installation: \*OFF

# TRACE = <u>\*UNCHANGED</u>

The existing FT trace functions remain unchanged.

### TRACE = \*ON

Switches the FT trace functions on.

### TRACE = \*OFF

Switches the FT trace functions off.

# **TRACE = \*CHANGE-FILES**

Switches to a new trace file. This allows a continuous trace to be created across several files to prevent a single trace file from becoming too large.

### TRACE = \*PARAMETERS(...)

Option that is to be applied when writing the trace.

### SWITCH =

Deactivates the FT trace functions for the selected partners. Default setting following installation: \*OFF

### SWITCH = <u>\*UNCHANGED</u>

The previous value is unchanged.

### SWITCH = \*ON

Activates the FT trace functions.

### SWITCH = \*OFF

Deactivates the FT trace functions.

### SWITCH = \*CHANGE-FILES

Switches to a new trace file. This allows a continuous trace to be created across several files to prevent a single trace file from becoming too large.

# PARTNER-SELECTION =

Selects the partners that are to be traced. The selection made here can be modified with the TRACE operand of the MODIFY-FT-PARTNER command. Default setting following installation: \*ALL

## PARTNER-SELECTION = <u>\*UNCHANGED</u>

The previous value is unchanged.

## PARTNER-SELECTION = \*ALL

All the partners are selected for tracing.

## **PARTNER-SELECTION = \*NONE**

No partner is selected for tracing. Only those partners are traced which have been selected for tracing with the TRACE operand of the MODIFY-FT-PARTNER command.

## **PARTNER-SELECTION = \*OPENFT**

All partners which are addressed via the openFT protocol are selected for tracing.

## PARTNER-SELECTION = \*FTAM

All partners which are addressed via the FTAM protocol are selected for tracing.

# PARTNER-SELECTION = \*FTP

All partners which are addressed via the FTP protocol are selected for tracing.

## PARTNER-SELECTION = \*ADM

All administration partners are selected for tracing.

# **REQUEST-SELECTION =**

Selects the request types that are to be traced. Default setting following installation: \*ALL

# **REQUEST-SELECTION =** <u>\*UNCHANGED</u>

The previous value is unchanged.

### **REQUEST-SELECTION = \*ALL**

All the requests are selected for tracing.

# **REQUEST-SELECTION = \*ONLY-SYNC**

All synchronous requests are selected for tracing. Synchronous requests are always issued locally.

# **REQUEST-SELECTION = \*ONLY-ASYNC**

All asynchronous requests are selected for tracing. Requests issued remotely are always regarded as asynchronous.

### **REQUEST-SELECTION = \*ONLY-LOCAL**

All locally submitted requests are selected for tracing.

# **REQUEST-SELECTION = \*ONLY-REMOTE**

All remotely submitted requests are selected for tracing.

## OPTIONS =

Controls the options for the trace functions. Default setting following installation: \*NONE

## **OPTIONS =** <u>\*UNCHANGED</u>

The previous value is unchanged.

### **OPTIONS = \*NONE**

No options are selected for the trace functions.

#### **OPTIONS = \*NO-BULK-DATA**

If file contents (bulk data) are transferred with a protocol element and multiple trace records with the same protocol element occur in succession then only the first of these records is written to the trace file. This reduces the volume of the trace file.

## LOGGING =

Switches the logging functions.

## LOGGING = <u>\*UNCHANGED</u>

The existing logging functions remain unchanged.

## LOGGING = \*CHANGE-FILES

The log file is changed.

The new log file is created under the name SYSLOG.Lyymmdd.Lhhmmss. *yymmdd* is the date (year, month, day) and *hhmmss* is the time (hour, minute, second in GMT) on/at which the file was created.

The old log file is closed and remains stored as an offline log file.

### LOGGING = \*SELECT(...)

Controls logging for FT, FTAC and administration functions. Default setting following installation: \*ON for all types of log records

### TRANSFER-FILE = <u>\*UNCHANGED</u>

The previous settings for FT logging remain unchanged.

### TRANSFER-FILE = \*OFF

Switches the FT logging functions off.

### TRANSFER-FILE = \*ON

Switches the FT logging functions on.

### TRANSFER-FILE = \*FAILURE

Only failed requests are written to the logging file.

### FTAC = <u>\*UNCHANGED</u>

The previous settings for FTAC logging remain unchanged.

### FTAC = \*ON

Switches the FTAC logging functions on.

# FTAC = \*REJECTED

All requests rejected by FTAC are logged.

## FTAC = \*MODIFICATIONS

All modifying requests are logged.

## ADM = <u>\*UNCHANGED</u>

The previous settings for administration logging remain unchanged.

## ADM = \*OFF

Deactivates administration logging.

#### **ADM = \*ON** Activates administration logging.

**ADM = \*FAILURE** Only failed administration requests are written to the log file.

# ADM = \*MODIFICATIONS

Only administration requests that modify data are written to the log file.

# MAX-INBOUND-REQUEST = <u>\*UNCHANGED</u>

MAX-INBOUND-REQUEST is now only supported for reasons of compatibility.

# REQUEST-LIMIT =

Changes the number of requests which can be saved in the request queue. Although it is logically possible to reduce the size of the request queue, this does not result in any memory being freed but only reduces the size of the internal queue. To free memory, it is necessary to end the FT subsystem, delete the request queue (SYSRQF) and then restart openFT.

Default setting following installation: 2000

# REQUEST-LIMIT = <u>\*UNCHANGED</u>

The previous value remains unchanged.

# REQUEST-LIMIT = <integer 2..32000>

The maximum number of requests which can be saved in the request queue is changed to the value specified.

# MAX-REQUEST-LIFETIME =

Limits the lifetime of FT requests in the request file. The maximum lifetime applies to inbound and outbound requests and is specified in days. The default value when a new request file is generated is 30 days.

The maximum lifetime does not apply to requests that have been transferred from an earlier request file as part of a version change. Such requests still have to be terminated using the CANCEL-FILE-TRANSFER command.

Default setting following installation: 30 days

# MAX-REQUEST-LIFETIME = <u>\*UNCHANGED</u>

The previous value remains unchanged.

## MAX-REQUEST-LIFETIME = \*UNLIMITED

The lifetime of FT requests is unlimited.

## MAX-REQUEST-LIFETIME = <integer 1..400>

The maximum lifetime for FT requests may have a value of between 1 and 400 days.

## SNMP-TRAPS =

Activates or deactivates specific SNMP traps. SNMP traps are generated to indicate specific events which are routed by the FT subagent to an SNMP Management Station if one is in use.

Default setting following installation: \*NONE

## SNMP-TRAPS = <u>\*UNCHANGED</u>

The previous value is unchanged.

SNMP-TRAPS = \*NONE

Deactivates all SNMP traps.

SNMP-TRAPS = \*ALL

Activates all SNMP traps.

# **SNMP-TRAPS = \*PARAMETERS(...)**

Activates or deactivates selected SNMP traps. For further information, please refer to manual "openFT (BS2000) - Installation and Operation".

# SUBSYSTEM-STATE =

Controls the output of SNMP traps concerning the status of the openFT subsystem. Default setting following installation: \*OFF

### SUBSYSTEM-STATE = <u>\*UNCHANGED</u>

The previous value is unchanged.

### SUBSYSTEM-STATE = \*OFF

No SNMP traps concerning the status of the openFT subsystem are output.

### SUBSYSTEM-STATE = \*ON

SNMP traps concerning the status of the openFT subsystem are output.

# FT-STATE =

Controls trap transmission on START-FT / STOP-FT or abnormal FT termination. Default setting following installation: \*OFF

# FT-STATE = <u>\*UNCHANGED</u>

The previous value is unchanged.

# FT-STATE = \*OFF

Deactivates the FT-STATE traps.

## FT-STATE = \*ON

Activates the FT-STATE traps.

#### PARTNER-STATE =

Controls trap transmission when the status of FT partners changes. Default setting following installation: \*OFF

# PARTNER-STATE = <u>\*UNCHANGED</u>

The previous value is unchanged.

# PARTNER-STATE = \*OFF

Deactivates the PARTNER-STATE traps.

### PARTNER-STATE = \*ON

Activates the PARTNER-STATE traps.

## PARTNER-UNREACHABLE =

Controls transmission of the trap that indicates if a partner cannot be accessed. Default setting following installation: \*OFF

## PARTNER-UNREACHABLE = <u>\*UNCHANGED</u>

The previous value is unchanged.

## PARTNER-UNREACHABLE = \*OFF

Deactivates the "partner unreachable" trap.

# PARTNER-UNREACHABLE = \*ON

Activates the "partner unreachable" trap.

# **REQUEST-QUEUE-STATE =**

Controls the transmission of traps when the request queue is more than 85% or less than 80% full. Default setting following installation: \*OFF

# REQUEST-QUEUE-STATE = \*UNCHANGED

The previous value is unchanged.

# **REQUEST-QUEUE-STATE = \*OFF**

Deactivates the request queue fill level traps.

### **REQUEST-QUEUE-STATE = \*ON**

Activates the request queue fill level traps.

# TRANSFER-SUCCESS =

Controls the transmission of the trap that indicates that an FT request has been successfully concluded. Default setting following installation: \*OFF

# TRANSFER-SUCCESS = <u>\*UNCHANGED</u>

The previous value is unchanged.

## TRANSFER-SUCCESS = \*OFF

Deactivates the TRANSFER-SUCCESS trap.

#### TRANSFER-SUCCESS = \*ON

Activates the TRANSFER-SUCCESS trap.

### TRANSFER-FAILURE =

Controls the transmission of the trap that indicates that an FT request has been aborted.

Default setting following installation: \*OFF

### TRANSFER-FAILURE = <u>\*UNCHANGED</u>

The previous value is unchanged.

#### TRANSFER-FAILURE = \*OFF

Deactivates the TRANSFER-FAILURE trap.

#### TRANSFER-FAILURE = \*ON

Activates the TRANSFER-FAILURE trap.

## CONSOLE-TRAPS =

Activates or deactivates console traps.

By default, these trap messages are not displayed at the console. However, they are logged in the CONSLOG file.

They can therefore cause storage problems on systems with high request volumes. By default, the output of console traps is activated. Default setting following installation: \*OFF

### CONSOLE-TRAPS = <u>\*UNCHANGED</u>

The previous value is unchanged.

#### **CONSOLE-TRAPS = \*ALL**

The FTR03XX console messages are output by openFT. They always appear in the CONSLOG file. However, they are only output to the console if they are explicitly requested using the following command, e.g.:

/MOD-MSG-SUBSCRIPTION ADD-MSG-ID=(FTR0301,FTR0307,FTR0340,FTR0341)

### **CONSOLE-TRAPS = \*NONE**

The FTR03XX console messages are not output.

### CONSOLE-TRAPS = \*PARAMETERS(...)

Explicit specification of the events for which FTR03XX console messages are output.

# SUBSYSTEM-STATE =

Controls the output of console messages concerning the status of the openFT subsystems.

Default setting following installation: \*OFF

# SUBSYSTEM-STATE = <u>\*UNCHANGED</u>

The previous value is unchanged.

### SUBSYSTEM-STATE = \*OFF

No console messages concerning the status of the openFT subsystem are output.

## SUBSYSTEM-STATE = \*ON

Console messages concerning the status of the openFT subsystem are output.

## FT-STATE =

Controls the output of console messages concerning the status of the openFT control process.

Default setting following installation: \*OFF

## FT-STATE = <u>\*UNCHANGED</u>

The previous value is unchanged.

## FT-STATE = \*OFF

No console messages concerning the status of the openFT control process are output.

## FT-STATE = \*ON

Console messages concerning the status of the openFT control process are output.

### PARTNER-STATE =

Controls the output of console messages concerning the status of the partner systems. Default setting following installation: \*OFF

### PARTNER-STATE = <u>\*UNCHANGED</u>

The previous value is unchanged.

### **PARTNER-STATE = \*OFF**

No console messages concerning the status of partner systems are output.

### PARTNER-STATE = \*ON

Console messages concerning the status of partner systems are output.

### PARTNER-UNREACHABLE =

Controls the output of console messages if partner systems cannot be accessed. Default setting following installation: \*OFF

### PARTNER-UNREACHABLE = <u>\*UNCHANGED</u>

The previous value is unchanged.

### **PARTNER-UNREACHABLE = \*OFF**

No console messages are output if partner systems cannot be accessed.

### PARTNER-UNREACHABLE = \*ON

Console messages are output if partner systems cannot be accessed.

### **REQUEST-QUEUE-STATE =**

Controls the output of console messages concerning the status of the request queue.

Default setting following installation: \*OFF

## **REQUEST-QUEUE-STATE =** <u>\*UNCHANGED</u>

The previous value is unchanged.

## **REQUEST-QUEUE-STATE = \*OFF**

No console messages concerning the status of the request queue are output.

#### **REQUEST-QUEUE-STATE = \*ON**

Console messages concerning the status of the request queue are output.

#### TRANSFER-SUCCESS =

Controls the output of console messages when a request is terminated successfully. Default setting following installation: \*OFF

### TRANSFER-SUCCESS = <u>\*UNCHANGED</u>

The previous value is unchanged.

### TRANSFER-SUCCESS = \*OFF

No console messages are output if a request is terminated successfully.

#### TRANSFER-SUCCESS = \*ON

Console messages are output if a request is terminated successfully.

#### TRANSFER-FAILURE =

Controls the output of console messages when a request fails. Default setting following installation: \*OFF

### TRANSFER-FAILURE = <u>\*UNCHANGED</u>

The previous value is unchanged.

#### TRANSFER-FAILURE = \*OFF

No console messages are output if a request fails.

#### TRANSFER-FAILURE = \*ON

Console messages are output if a request fails.

#### HOST-NAME =

For using the openFT instance concept: Here you can set the BCAM host to which the transport system calls are made.

Default setting following installation: \*NONE

### HOST-NAME = <u>\*UNCHANGED</u>

The setting for the BCAM host remains unchanged.

# HOST-NAME = <alphanum-name 1..8>

The name of the BCAM host via which the requests are processed. The result of this is that requests of an openFT instance are always processed via the same network address, irrespective of the real host. If an instance is to run on a virtual host, then the host name must be entered here before the first START-FT. Later, the host name should not be changed. It may not be changed if requests are present in the request file of this instance.

# **IDENTIFICATION =**

Local instance ID of your openFT instance. With the aid of this instance ID, openFT partners as of V8.1 manage the resources for your openFT instance.

The instance ID must be unique, network-wide and must not be case-sensitive. An instance ID may consist of alphanumeric characters or special characters and may have a maximum length of 64 characters. It is advisable only to use the special characters ".", "-", ":" or "%". The initial character must be alphanumeric or the special character "%". The character "%" may only be used as an initial character. The character "." must be followed by an alphanumeric character. For further details on assigning instance identifications, see section "Instance identifications" on page 62.

Default setting following installation: When an instance is installed for the first time, the BCAM name of the real host under which their instance operates is entered as the default setting. If another identification is to be used for operation then this must be configured with MODIFY-FT-OPTIONS.

# IDENTIFICATION = <u>\*UNCHANGED</u>

The instance ID remains unchanged.

# IDENTIFICATION = <c-string 1..64 with-low> / <composed-name 1..64>

The instance ID is set to this value.

# **KEY-LENGTH = \*PARAMETERS(...)**

Configuration of the length of the RSA key and the length of the AES key.

# **RSA-PROPOSED**

Length of the RSA key used for encryption. This key is used only to encrypt the AES key which is agreed on between the partners. openFT uses the AES key to encrypt the request description data and possibly also the file contents. Default setting following installation: 2048

# RSA-PROPOSED = 0

Encryption is switched off.

# RSA-PROPOSED = 768 / 1024 / 2048

Length of the RSA key (in bits) that is used for the transfer of the AES key of the session.

# **RSA-MINIMUM**

Minimum length of the RSA key (in bits) accepted by the partner system for the transfer of the AES key for the request initiated by the partner.

Default setting following installation: 0

#### RSA-MINIMUM = 0

There is no configuration for the minimum length of the RSA key. Every key length is accepted and even requests without encryption can be processed.

#### RSA-MINIMUM = 768 / 1024 / 2048

Keys with this minimum length are accepted only. If the initiator uses a shorter key he gets a counter proposal of the responder of the session. A session without encryption will be denied.

#### **AES-MINIMUM**

Minimum length of the AES key (in bits) that will be required from the partner system. Default setting following installation: \*NONE

#### **AES-MINIMUM = \*NONE**

There is no configuration for the minimum length of the AES key. Every AES key length and even requests with DES keys are accepted.

#### AES-MINIMUM = 128 / 256

AES keys with this minimum length are accepted only. If the partner cannot fulfill this requirement the request will be rejected.

#### **OPENFT-APPLICATION =**

Specifies a port number and/or a transport selector for the local openFT server. Use this function carefully as it will be more difficult for the openFT partners to address the local system if the port number or transport selector differ from the default values! Default setting following installation: \*STD

### **OPENFT-APPLICATION = <u>\*UNCHANGED</u>**

The previous value is unchanged.

#### **OPENFT-APPLICATION = \*STD**

The port number and transport selector are set to the default value, i.e.: Port number: 1100 Transport selector: \$FJAM in EBCDIC code, followed by three spaces.

### **OPENFT-APPLICATION = <text 1..24>**

Valid port number and/or a transport selector in the form [<port number>].[tsel].

### OPENFT-STD =

Port number other than the default when addressing openFT partners via their host names. Use this function carefully, as changing the port number from the default value means that it will no longer be possible to reach openFT partners which use the default port number and are addressed via the host name!

Default setting following installation: \*STD

### **OPENFT-STD = <u>\*UNCHANGED</u>**

The previous value is unchanged.

# **OPENFT-STD = \*STD**

The port number is set to the default value 1100.

## OPENFT-STD = <integer 1..65535>

Valid port number.

# FTAM-APPLICATION =

Specifies a port number other than the default for the local FTAM server. You can also specify a transport selector which differs from the default \$FTAM plus a session and presentation selectors.

Use this function carefully, as changing the port number and/or selectors from the default value will make it more difficult for the FTAM partners to address the local system! Default setting following installation: \*STD

# FTAM-APPLICATION = <u>\*UNCHANGED</u>

The previous value is unchanged.

# FTAM-APPLICATION = \*STD

The port number is set to the default value 4800. The transport selector is reset to the default value \$FTAM (in EBCDIC, followed by three blanks). Session and presentation selectors are reset to the empty format.

## FTAM-APPLICATION = <text 1..40>

Specifies a valid port number, optionally together with selectors in the format <port number>.[transport selector].[session selector].[presentation selector].

# FTP-PORT =

This option allows you to specify the port number used by FTP. Default setting following installation: 21

# FTP-PORT = <u>\*UNCHANGED</u>

The previous value is unchanged.

# FTP-PORT = \*NONE

This setting is only supported for reasons of compatibility. You should use the operand ACTIVE-APPLICATIONS to activate and deactivate the inbound FTP server.

### FTP-PORT = \*STD

The port number is set to the default value 21.

### FTP-PORT = <integer 1..65535>

Valid port number.

### DYNAMIC-PARTNERS =

Specifies whether dynamic partners are permitted. Default setting following installation: \*ON

# DYNAMIC-PARTNERS = <u>\*UNCHANGED</u>

The previous value is unchanged.

# DYNAMIC-PARTNERS = \*OFF

Dynamic partners are not permitted. This means that it is only possible to access partner systems which are entered in the partner list and are addressed via the partner name. Transfer requests with partners which are not entered in the partner list or are entered in the partner list without a name are not permitted.

# DYNAMIC-PARTNERS = \*ON

Dynamic partners are permitted. This means that transfer requests are also permitted with partner systems which are not entered in the partner list or only have their address entered there.

### ADM-PORT =

This option allows you to specify the port number used for remote administration. Default setting following installation: 11000

## ADM-PORT = <u>\*UNCHANGED</u>

The previous value is unchanged.

## ADM-PORT = \*STD

The port number is set to the default value 11000.

## ADM-PORT = <integer 1..65535>

Specifies a valid port number.

## **ACTIVE-APPLICATIONS=**

This option allows you to activate or deactivate the asynchronous inbound server. Default setting following installation: \*OPENFT,\*ADM

# ACTIVE-APPLICATIONS = <u>\*UNCHANGED</u>

The previous value is unchanged.

## **ACTIVE-APPLICATIONS = \*ALL**

The asynchronous inbound servers for the openFT, ADM and FTP protocols are activated.

### **ACTIVE-APPLICATIONS = \*NONE**

The asynchronous inbound servers for the openFT, ADM and FTP protocols are deactivated.

### ACTIVE-APPLICATIONS = list-poss(3): \*OPENFT / \*ADM / \*FTP

You can activate the asynchronous inbound servers for specific protocols (openFT, ADM, and/or FTP), by specifying a comma-delimited list of one or more asynchronous inbound servers listed.

The asynchronous inbound servers for the protocol types that are not in the list are then automatically deactivated.

### **ACTIVE-APPLICATIONS = \*OPENFT**

Activates the asynchronous inbound server for requests via the openFT protocol.

# ACTIVE-APPLICATIONS = \*ADM

Activates the asynchronous inbound server for administration requests.

# **ACTIVE-APPLICATIONS = \*FTP**

Activates the asynchronous inbound server for requests via the FTP protocol.

### ADM-CONNECTION-LIMIT =

This allows you to specify the maximum number of connections for remote administration. Default setting following installation: 8

## ADM-CONNECTION-LIMIT = <u>\*UNCHANGED</u>

The previous value is unchanged.

## ADM-CONNECTION-LIMIT = <integer 1..255>

You can enter a value between 1 and 255 here. The default value after installation is 8.

## MONITORING =

Activates or deactivates the monitoring functions. Default setting following installation: \*OFF

# MONITORING = <u>\*UNCHANGED</u>

The monitoring settings remain unchanged.

## MONITORING = \*ON

Activates monitoring without changing the filter.

## MONITORING = \*OFF

Deactivates monitoring.

### MONITORING = \*PARAMETERS(...)

Selects the options that are to be applied to monitoring.

### SWITCH =

Activates or deactivates monitoring for the selected partners. Default setting following installation: \*OFF

# SWITCH = <u>\*UNCHANGED</u>

The previous value is unchanged.

### SWITCH = \*ON

Activates monitoring.

# SWITCH = \*OFF

Deactivates monitoring.

# PARTNER-SELECTION =

Selects the partners that are to be monitored. Default setting following installation: \*ALL

# PARTNER-SELECTION = <u>\*UNCHANGED</u>

The previous value is unchanged.

## PARTNER-SELECTION = \*ALL

All the partners are selected for monitoring.

#### **PARTNER-SELECTION = \*NONE**

No partner is selected for monitoring. In this event, only certain monitoring data values are populated, see the section "Description of the monitoring values" on page 330.

#### **PARTNER-SELECTION = \*OPENFT**

All partners which are addressed via the openFT protocol are selected for monitoring.

#### PARTNER-SELECTION = \*FTAM

All partners which are addressed via the FTAM protocol are selected for monitoring.

#### **PARTNER-SELECTION = \*FTP**

All partners which are addressed via the FTP protocol are selected for monitoring.

#### **REQUEST-SELECTION =**

Selects the request types for which monitoring data is to be collected. Default setting following installation: \*ALL

#### **REQUEST-SELECTION =** <u>\*UNCHANGED</u>

The previous value is unchanged.

### **REQUEST-SELECTION = \*ALL**

All requests are selected for monitoring.

### **REQUEST-SELECTION = \*ONLY-SYNC**

All synchronous requests are selected for monitoring. Synchronous requests are always issued locally.

### **REQUEST-SELECTION = \*ONLY-ASYNC**

All asynchronous requests are selected for monitoring. Requests issued remotely are always regarded as asynchronous.

#### **REQUEST-SELECTION = \*ONLY-LOCAL**

All locally submitted requests are selected for monitoring.

#### **REQUEST-SELECTION = \*ONLY-REMOTE**

All remotely submitted requests are selected for monitoring.

#### ADM-TRAPS =

Specifies the settings for the ADM trap server and the ADM traps. Default setting following installation: \*NONE

#### ADM-TRAPS = <u>\*UNCHANGED</u>

The previous settings remain unchanged.

### ADM-TRAPS = \*NONE

The ADM trap server is removed from the list, the FTAC transfer admission is deleted and all ADM traps are deactivated.

# ADM-TRAPS = \*PARAMETERS(...)

Changes the name of the destination, i.e. the ADM trap server and the associated FTAC transfer admission and activates or deactivates selected ADM traps.

# **DESTINATION =**

Here you specify the name of the destination or the ADM trap server together with the corresponding FTAC transfer admission.

Default setting following installation: \*NONE

## **DESTINATION = <u>\*UNCHANGED</u>**

The name of the ADM trap server and the FTAC transfer admission remain unchanged.

### **DESTINATION = \*NONE**

The name of the ADM trap server and the FTAC transfer admission are deleted and thus reset to \*NONE.

### **DESTINATION = \*PARAMETERS(...)**

Destination to which the ADM traps are to be sent.

## PARTNER = <u>\*UNCHANGED</u>

The name of the ADM trap server remains unchanged.

## PARTNER = <text 1..200 with-low>

Name of the partner system from the partner list or the address of the partner system to which the ADM traps are to be sent. If the partner is not entered in the partner list, it must be specified with the prefix ftadm://, see section "Specifying partner addresses" on page 48.

### TRANSFER-ADMISSION =

FTAC transfer admission for accessing the ADM trap server.

### TRANSFER-ADMISSION = <u>\*UNCHANGED</u>

The FTAC transfer admission of the ADM trap server remains unchanged.

# TRANSFER-ADMISSION = <alphanum-name 8..32> / <

#### c-string 8..32 with-low> / <x-string15..64>

The FTAC functionality is used on the remote system. Only the transfer admission defined in the admission profile may be used.

### TRANSFER-ADMISSION = \*SECRET

The system prompts you to input the transfer admission. However, this is not visible on the screen.

## SELECTION =

Activates or deactivates specific ADM traps. Default setting following installation: \*NONE

# SELECTION = <u>\*UNCHANGED</u>

The previous value is unchanged.

## SELECTION = \*NONE

Deactivates all ADM traps.

**SELECTION = \*ALL** Activates all ADM traps.

**SELECTION = \*PARAMETERS(...)** Activates or deactivates selected ADM traps.

## FT-STATE =

Activates or deactivates the sending of traps on START-FT / STOP-FT and if openFT is terminated abnormally. Default setting following installation: \*OFF

### FT-STATE = <u>\*UNCHANGED</u>

The previous value is unchanged.

**FT-STATE = \*OFF** Deactivates the traps for FT-STATE.

**FT-STATE = \*ON** Activates the traps for FT-STATE.

## PARTNER-STATE =

Activates or deactivates the sending of traps when the status of partners changes. Default setting following installation: \*OFF

PARTNER-STATE = <u>\*UNCHANGED</u>

The previous value is unchanged.

PARTNER-STATE = \*OFF

Deactivates the traps for PARTNER-STATE.

PARTNER-STATE = \*ON

Activates the traps for PARTNER-STATE.

### PARTNER-UNREACHABLE =

Activates or deactivates the sending of the trap indicating that a partner is unreachable. Default setting following installation: \*OFF

PARTNER-UNREACHABLE = <u>\*UNCHANGED</u>

The previous value is unchanged.

### **PARTNER-UNREACHABLE = \*OFF**

Deactivates the "partner unreachable" trap.

### PARTNER-UNREACHABLE = \*ON

Activates the "partner unreachable" trap.

## **REQUEST-QUEUE-STATE =**

Activates the sending of traps referring to the filling level of the request queue, i.e. whether traps are sent if the filling level has exceeded the 85% threshold or fallen below the 80% threshold. Default setting following installation: \*OFF

**REQUEST-QUEUE-STATE = \*UNCHANGED** 

The previous value is unchanged.

## **REQUEST-QUEUE-STATE = \*OFF**

Deactivates the traps if the filling level falls outside the thresholds.

### **REQUEST-QUEUE-STATE = \*ON**

Activates the traps if the filling level falls outside the thresholds.

### TRANSFER-SUCCESS =

Activates or deactivates the sending of the trap indicating that an FT request was completed successfully. Default setting following installation: \*OFF

## TRANSFER-SUCCESS = <u>\*UNCHANGED</u>

The previous value is unchanged.

### TRANSFER-SUCCESS = \*OFF

Deactivates the trap for TRANSFER-SUCCESS.

### TRANSFER-SUCCESS = \*ON

Activates the trap for TRANSFER-SUCCESS.

## TRANSFER-FAILURE =

Activates or deactivates the sending of the trap indicating that an FT request was aborted.

Default setting following installation: \*OFF

# TRANSFER-FAILURE = <u>\*UNCHANGED</u>

The previous value is unchanged.

### TRANSFER-FAILURE = \*OFF

Deactivates the trap for TRANSFER-FAILURE.

### **TRANSFER-FAILURE = \*ON**

Activates the trap for TRANSFER-FAILURE.

# ENCRYPTION-MANDATORY =

Controls the system-wide obligation for user data encryption. This setting applies for transfer and administration requests. Default setting following installation: \*NO

# ENCRYPTION-MANDATORY = <u>\*UNCHANGED</u>

The setting remains unchanged.

## **ENCRYPTION-MANDATORY = \*NO**

Deactivates the system-wide obligation for user data encryption. If encryption is required, this must be specified explicitly in the request.

## **ENCRYPTION-MANDATORY = \*INBOUND**

Activates the obligation for inbound encryption:

Inbound requests must transfer the user data in encrypted form, otherwise they are rejected.

## **ENCRYPTION-MANDATORY = \*OUTBOUND**

Activates the obligation for outbound encryption, i.e.:

Outbound requests transfer the user data in encrypted form, even if no encryption was called for in the request (e.g. TRANSFER-FILE, program interface, etc.).

## ENCRYPTION-MANDATORY = (\*INBOUND,\*OUTBOUND)

Activates the obligation for inbound and outbound encryption, i.e: Inbound requests must be transferred in encrypted form, otherwise they are rejected. Outbound requests transfer the user data in encrypted form, even if no encryption was called for in the request.

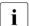

- System-wide mandatory encryption may be activated only if openFT-CR is installed. Deactivation with ENCRYPTION-MANDATORY=\*NO is, on the other hand, permitted even if openFT-CR is no (longer) installed.
- When mandatory inbound encryption is activated, inbound FTAM requests and inbound FTP requests are rejected.
   When mandatory outbound encryption is activated, outbound FTAM requests are rejected. Outbound FTP requests are, however, permitted.
- File management requests are executed in unencrypted format irrespective of the specification in ENCRYPTION-MANDATORY.

### DELETE-LOGGING =

Controls the settings for deleting log records.

### DELETE-LOGGING = <u>\*UNCHANGED</u>

The settings for deleting log records remain unchanged.

# **DELETE-LOGGING = \*PARAMETERS(...)**

Defines the options for deleting log records.

### SWITCH =

Activates or deactivates the automatic deletion of log records. Default setting following installation: \*OFF

# SWITCH = <u>\*UNCHANGED</u>

The automatic deletion of log records remains activated or deactivated.

### SWITCH = \*ON

Activates the automatic deletion of log records.

# SWITCH = \*OFF

Deactivates the automatic deletion of log records.

## **RETENTION-PERIOD =**

Specifies the minimum age of the log records for deletion. Default setting following installation: 14 days.

## **RETENTION-PERIOD = <u>\*UNCHANGED</u>**

The settings remain unchanged.

## RETENTION-PERIOD = <integer 0..999 days>

Minimum age of log records for deletion in days. The days are counted back from the deletion time specified in DELETE-TIME. The value 0 deletes all the log records that were written before or at the time of the current day specified in DELETE-TIME.

# REPEAT =

Specifies when deletion is to be repeated. Default setting following installation: \*DAILY

# REPEAT = <u>\*UNCHANGED</u>

The settings remain unchanged.

REPEAT = \*DAILY

The log records are deleted every day.

### REPEAT = \*WEEKLY(..)

The log records are deleted once a week.

# ON = <u>\*SUNDAY</u> / \*MONDAY / \*TUESDAY / \*WEDNESDAY / \*THURSDAY / \*FRIDAY / \*SATURDAY

Weekday on which the log records are deleted.

# **REPEAT = \*MONTHLY(..)**

The log records are deleted once a month.

### ON = <u>1</u> / <integer 1..31>

Specific day of the month (1-31). If 29, 30 or 31 is specified as the day of the month but the month has fewer days, deletion will take place on the last day of the month.

### DELETE-TIME =

Specifies the time at which the log records are to be deleted. Default setting following installation: 00:00

### DELETE-TIME = <u>\*UNCHANGED</u>

The setting remains unchanged.

# DELETE-TIME = <time 1..8>

Time (local time at which the log records are to be deleted. Due to the nature of the system, the delete function can be performed up to 5 minutes after this time. You enter the time in the format *hh:mm:ss*, e.g. 14:30:10.

## **RECOVERY-OUTBOUND=**

Specifies the global restart function for outbound requests. Default setting following installation: \*ON

### RECOVERY-OUTBOUND=<u>\*UNCHANGED</u>

The present restart function setting for outbound requests remains unchanged.

#### **RECOVERY-OUTBOUND=\*ON**

The restart function for outbound requests is activated for all partner systems for which there is no partner-specific setting.

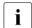

The restart function for outbound requests is valid only, if the restart function for inbound requests is activated by the foreign system.

## **RECOVERY-OUTBOUND=\*OFF**

The restart function for outbound requests is deactivated for all partner systems for which there is no partner-specific setting.

#### **RECOVERY-INBOUND=**

This operand specifies the global restart function for inbound requests of partner systems which have activated the recovery for outbound requests. Default setting following installation: \*ON

#### RECOVERY- INBOUND =<u>\*UNCHANGED</u>

The present restart function setting for inbound requests remains unchanged.

#### **RECOVERY- INBOUND =\*ON**

The restart function for inbound requests is globally activated.

#### **RECOVERY- INBOUND =\*OFF**

The restart function for inbound requests is globally deactivated.

#### **Command return codes**

| (SC2) | SC1 | Maincode | Meaning                                        |
|-------|-----|----------|------------------------------------------------|
| 83    | 32  | CMD0221  | Internal error.                                |
| 87    | 32  | CMD0221  | No space left on device for internal files.    |
| 33    | 64  | FTR1033  | The public key files could not be updated.     |
| 35    | 64  | FTR1035  | Command only permissible for FT administrator. |

SC1/2 = Subcode 1/2 in decimal notation

For additional information, see section "Command return codes" on page 45.

#### Example

The maximum number of tasks to be executed in parallel is to be 3 and the maximum number of transport connections to be set up is to be 10:

/MODIFY-FT-OPTIONS PROCESS-LIMIT=3,CONNECTION-LIMIT=10

## 3.25 MODIFY-FT-PARTNER Modify partner properties in the partner list

#### Note on usage

User group: FT administrator

Alias name: FTMODPTN

## Functional description

This command can be used to modify the characteristics of a partner that is already entered in the partner list. When changing the partner address, please note that an openFT partner cannot be changed to an FTP partner or an FTAM partner and vice versa.

You can remove an entered dynamic partner from the partner list by setting all the properties to the default values for free dynamic partners by means of the MODIFY-FT-PARTNER command. The default values are the same as the default values in the ADD-FT-PARTNER command with the exception of the SECURITY-LEVEL operand which must be set to \*BY-PARTNER-ATTRIBUTES.

Similarly, you can add a free dynamic partner to the partner list by setting at least one of its attributes to a value other than the default. This is possible if PARTNER does not reference a partner list entry and PARTNER-ADDRESS is not specified.

If a partner name for which there is not yet a partner list entry is specified for PARTNER and PARTNER-ADDRESS is also specified, a new named partner list entry is created. This function is intended for the re-import of exported partner entries. To explicitly create new partner entries, you should use ADD-FT-PARTNER.

#### Format

MODIFY-FT-PARTNER / FTMODPTN PARTNER = \*ALL / <text 1..200 with-low> ,STATE = \*UNCHANGED / \*PARAMETERS(...) \*PARAMETERS(...) OUTBOUND = \*UNCHANGED / \*ACTIVE(...) / \*DEACT \*ACTIVE(...) AUTOMATIC-DEACT = \*NO / \*YES ,INBOUND = \*UNCHANGED / \*ACTIVE / \*DEACT ,SECURITY-LEVEL = \*UNCHANGED / \*STD / \*BY-PARTNER-ATTRIBUTES / <integer 1..100> ,PARTNER-ADDRESS = \*UNCHANGED / <text 1..200 with-low> ,TRACE = \*UNCHANGED / \*BY-FT-OPTIONS / \*ON / \*OFF ,IDENTIFICATION = \*UNCHANGED / \*STD / <composed-name 1..64> / <c-string 1..64 with-low> ,SESSION-ROUTING-INFO = \*UNCHANGED / \*NONE / \*IDENTIFICATION / <alphanum-name 1..8> ,PARTNER-CHECK = \*UNCHANGED / \*BY-FT-OPTIONS / \*STD / \*TRANSPORT-ADDRESS ,AUTH-MANDATORY = \*UNCHANGED / \*NO / \*YES ,PRIORITY= \*UNCHANGED / \*NORMAL / \*LOW / \*HIGH ,REQUEST-PROCESSING = \*UNCHANGED / \*STD / \*SERIAL ,RECOVERY-OUTBOUND = \*UNCHANGED / \*ON / \*OFF/ \*BY-FT-OPTIONS

## Operands

## PARTNER =

Specifies the partner system.

## PARTNER = \*ALL

The specified changes are to be implemented for all partner systems defined in the partner list. This specification is only meaningful in conjunction with the operands STATE, SECURITY-LEVEL, TRACE, PARTNER-CHECK, AUTH-MANDATORY, PRIORITY and REQUEST-PROCESSING.

Particular care is necessary when using PARTNER=\*ALL in combination with the SECURITY-LEVEL operand.

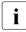

The description below refers to a single partner system. If you have selected \*ALL, the description applies by analogy for all partner system in the partner list which comply with the relevant selection criteria.

## PARTNER = <text 1..200 with-low>

Specifies either the name of the partner system from the partner list or the address of the partner system (see section "Specifying partner addresses" on page 48).

## STATE =

Controls the state of the partner system (activated, deactivated).

## STATE = <u>\*UNCHANGED</u>

The state is unchanged.

## STATE = \*PARAMETERS(...)

Specifies the settings for locally submitted file transfer requests (outbound) and for remotely submitted file transfer requests.

## OUTBOUND =

Specifies the setting for locally submitted file transfer requests to the partner system.

## OUTBOUND = <u>\*UNCHANGED</u>

The state of locally submitted FT requests is unchanged.

## OUTBOUND = \*ACTIVE(...)

Locally submitted file transfer requests to the partner system are processed.

## AUTOMATIC-DEACT =

Defines if repeated attempts to establish a connection with this partner system should result in a deactivation of the partner system after multiple attempts.

## AUTOMATIC-DEACT = <u>\*NO</u>

Unsuccessful attempts to establish a connection with this partner system do not lead to its deactivation.

## AUTOMATIC-DEACT = \*YES

Repeated unsuccessful attempts to establish a connection with this partner system lead to its deactivation. If locally submitted file transfer requests to the partner system are to be executed again after this, the system must be activated explicitly (with OUTBOUND=\*ACTIVE).

## **OUTBOUND = \*DEACT**

Locally submitted file transfer requests to the partner system are initially not processed (not started) but are stored in the request queue. They are executed only after the partner system has been activated with OUTBOUND=\*ACTIVE.

## INBOUND =

Specifies the setting for remotely submitted file transfer requests, i.e. requests which were submitted by this partner system.

## INBOUND = <u>\*UNCHANGED</u>

The state of locally submitted FT requests is unchanged.

## INBOUND = \*ACTIVE

Remotely submitted file transfer requests from this partner system are processed.

## INBOUND = \*DEACT

Remotely submitted synchronous file transfer requests from this partner system are rejected. Remotely submitted asynchronous file transfer requests from this partner system are stored there and cannot be processed until the partner system is activated again with INBOUND=\*ACTIVE.

## SECURITY-LEVEL =

Assigns a security level to a remote system.

## SECURITY-LEVEL = <u>\*UNCHANGED</u>

The value is unchanged.

## SECURITY-LEVEL = \*STD

If you set this operand to \*STD, a standard security level is assigned to the remote system. This standard security level is defined using the MODIFY-FT-OPTIONS command. Here you can define a fixed value or make the value attribute-dependent.

## SECURITY-LEVEL = \*BY-PARTNER-ATTRIBUTES

If you set the operand to \*BY-PARTNER-ATTRIBUTES then the security level is defined automatically:

- Partners that are authenticated by openFT are assigned the security level 10.
- Partners, that are known in BCAM (i.e. they are addressed via their BCAM names), are assigned the security level 90.
- All other partners are assigned security level 100.

## SECURITY-LEVEL = <integer 1..100>

Must be specified if you want to assign a particular security level to the individual partner system.

#### PARTNER-ADDRESS =

Address of the partner system.

## PARTNER-ADDRESS = <u>\*UNCHANGED</u>

The address remains unchanged.

## PARTNER-ADDRESS = <text 1..200 with-low>

New address for the partner system. For details on the address format, see section "Specifying partner addresses" on page 48.

## TRACE =

Trace setting for the partner systems. Trace entries are generated only if the FT trace function is activated by means of an operating parameter (MODIFY-FT-OPTIONS TRACE=\*ON).

## TRACE = <u>\*UNCHANGED</u>

The current trace setting is unchanged.

## TRACE = \*BY-FT-OPTIONS

The trace settings specified in the MODIFY-FT-OPTIONS command are used.

### TRACE = \*ON

Activates the trace for this partner system even if tracing is deactivated for this partner type in the global settings (MODIFY-FT-OPTIONS). The request-specific trace settings made in MODIFY-FT-OPTIONS, on the other hand, are taken into account.

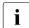

A detailed description of the trace function can be found in the manual "openFT (BS2000) - Installation and Operation".

## TRACE = \*OFF

For connections to this partner system, only those trace entries which it is technically impossible to suppress are generated. Trace entries which it is technically impossible to suppress are those which are generated before openFT (BS2000) identifies the partner system

## IDENTIFICATION =

The network-wide, unique ID of the openFT instance in the partner system.

## IDENTIFICATION = <u>\*UNCHANGED</u>

The ID remains unchanged.

## **IDENTIFICATION = \*STD**

For openFT and FTADM partners, the partner address or the host name from the partner address is used as the identification. No identification is set for FTP and FTAM partners.

## IDENTIFICATION = <composed-name 1..64> / <c-string 1..64 with-low>

The network-wide, unique instance ID of the openFT instance in the partner system. This ID is used for authenticating partner systems as of openFT V8.1. It is set by the FT administrator of the partner system (in BS2000, by using MODIFY-FT-OPTIONS IDENTIFICATION=, in Unix systems or Windows, by using *ftmodo -id*). The uniqueness of this ID must be based on something other than case-sensitivity. An instance ID may be comprised of alphanumeric characters or special characters. It is advisable to use only the special characters ".", "-", ":" or "%".

The initial character must be alphanumeric or the special character "%". The "%" character may only be used as an initial character. An alphanumeric character must follow the "." character. For more details on assigning instance identifications, see section "Instance identifications" on page 62.

With FTAM partners an Application Entity Title can be specified as an identification in the format n1.n2.n3.n4..mmm. For details, see the section "Addressing via Application Entity Title" in the openFT manual "Concepts and Functions".

The instance identification must not be specified with FTP partners!

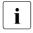

You should always specify the instance identification of the partner system explicitly (except with FTAM or FTP partners) and should not use the default value (IDENTIFICATION=\*STD).

## SESSION-ROUTING-INFO =

If the partner system is only accessible via a go-between instance, specify here the address information, which the go-between instance will use for re-routing. This is necessary, for example, for partner systems using openFT (z/OS), dependent on TRANSIT connections.

## SESSION-ROUTING-INFO = <u>\*UNCHANGED</u>

The setting remains unchanged.

## SESSION-ROUTING-INFO = \*NONE

No routing information is used. The session selector can be specified as part of the partner address.

## SESSION-ROUTING-INFO = \*IDENTIFICATION

Connections to the partner are re-routed via a gateway that uses the instance identification as the address information.

## SESSION-ROUTING-INFO = <alphanum-name 1..8>

## PARTNER-CHECK =

Enables the global settings for sender checking to be modified on a partner-specific basis. These settings are only effective for named openFT partners that do not work with authentication (see openFT manual "Concepts and Functions").

This setting has no meaning for FTAM partners, FTP partners and dynamic partner entries.

## PARTNER-CHECK = <u>\*UNCHANGED</u>

The set value remains unchanged.

## PARTNER-CHECK = \*BY-FT-OPTIONS

The global settings are valid for the partner.

## **PARTNER-CHECK = \*STD**

Disable the expanded sender checking. The transport address of the partner is not checked, even if the expanded sender checking is globally enabled (see the MODIFY-FT-OPTIONS command).

## PARTNER-CHECK = \*TRANSPORT-ADDRESS

Enables expanded sender checking. The transport address is checked, even if the expanded sender checking is globally disabled (see the MODIFY-FT-OPTIONS command). If the transport address under which the partner is reporting does not correspond to the entry in the partner list, the request is rejected.

## AUTH-MANDATORY =

Forces the authentication of a named partner system.

## AUTH-MANDATORY = <u>\*UNCHANGED</u>

The set value is unchanged.

## AUTH-MANDATORY = \*NO

Authentication is not forced, i.e. this partner system is not restricted with regard to authentication.

## AUTH-MANDATORY = \*YES

Authentication is forced, i.e. connections to and from this named partner are only permitted when authentication is provided.

## PRIORITY=

This operand allows you to specify the priority of the partner system in respect of processing requests that have the same request priority. This means that the partner priority only applies in the case of requests that have the same request priority, but that are issued to partners with a different partner priority.

## PRIORITY = <u>\*UNCHANGED</u>

The priority of the partner system with regard to the processing of requests with the same request priority remains unchanged.

**PRIORITY =** <u>\*NORMAL</u> The partner has normal priority.

**PRIORITY = \*LOW** The partner has low priority.

## PRIORITY = \*HIGH

The partner has high priority.

## **REQUEST-PROCESSING =**

You use this option to control whether asynchronous outbound requests to this partner system are always run serially or whether parallel connections are permitted.

## **REQUEST-PROCESSING =** <u>\*UNCHANGED</u>

The operating mode to this partner system remains unchanged.

## **REQUEST-PROCESSING = \*STD**

Parallel connections to this partner system are permitted.

## **REQUEST-PROCESSING = \*SERIAL**

Parallel connections to this partner system are not permitted. If multiple file transfer requests to this partner system are pending, then they are processed serially. A follow-up request is consequently not started until the preceding request has terminated.

## **RECOVERY-OUTBOUND=**

This operand controls the partner-specific restart function (recovery) for asynchronous outbound requests.

## RECOVERY-OUTBOUND=<u>\*UNCHANGED</u>

The current setting for the recovery of outbound requests remains unchanged.

## **RECOVERY-OUTBOUND=\* ON**

The restart function for outbound requests is activated for this partner system. This setting is valid only, if the global restart function of the openFT is activated, too.

## **RECOVERY-OUTBOUND=\* OFF**

The restart function for outbound requests is deactivated for this partner system.

## **RECOVERY-OUTBOUND=\* BY-FT-OPTIONS**

The global setting for the restart function for outbound requests is valid.

#### **Command return codes**

| (SC2) | SC1 | Maincode | Meaning                                                     |
|-------|-----|----------|-------------------------------------------------------------|
| 198   | 1   | CMD0202  | Invalid parameter value.                                    |
| 83    | 32  | CMD0221  | Internal error.                                             |
| 35    | 64  | FTR1035  | Command only permissible for FT administrator.              |
| 43    | 64  | FTR1043  | Partner with same attribute already exists in partner list. |
| 44    | 64  | FTR1044  | Maximum number of partners exceeded.                        |
| 45    | 64  | FTR1045  | Partner name not found in partner list.                     |
| 46    | 64  | FTR1046  | Modification of partner protocol type not possible.         |

SC1/2 = Subcode 1/2 in decimal notation

For additional information, see section "Command return codes" on page 45.

## Example 1

The SECURITY-LEVEL for the partner system TEST is set to 99:

/MODIFY-FT-PARTNER PARTNER=TEST,SECURITY-LEVEL=99

#### Example 2

The port number for partner WINDOWS (host name = winhost2) is set to 1100:

/MODIFY-FT-PARTNER PARTNER=WINDOWS, PARTNER-ADDRESS=winhost2:1100

## 3.26 MODIFY-FT-PROFILE Modify admission profile

### Note on usage

User group: FTAC user and FTAC administrator

Prerequisite for using this command is the use of openFT-AC.

## **Functional description**

The command MODIFY-FT-PROFILE can be used by any FTAC user to modify his/her admission profile. In a privileged admission profile, an FTAC user can only modify the operands TRANSFER-ADMISSION and PRIVILEGED.

When the FTAC administrator neither possesses TSOS privilege nor has specified the account number and password, the profile is prohibited after a modification and must be released by the user. Modification of the privilege is excluded from this: in this case the profile is not locked.

As soon as an admission profile is modified, the timestamp of the last modification is also updated. You can see the timestamp with SHOW-FT-PROFILE INF=\*ALL (LAST-MODIF). The timestamp is updated even if you do not change the properties of the profile, i.e. if you enter MODIFY-FT-PROFILE with the parameter NAME without specifying other parameters.

Format

(part 1 of 3)

| MODIFY-FT-PROFILE                                                                                                    |  |  |  |
|----------------------------------------------------------------------------------------------------|--|--|--|
| NAME = *ALL / *STD / <alphanum-name 18=""></alphanum-name>                                                              |  |  |  |
| , <b>PASS</b> WORD = <u>*NONE</u> / <c-string 18="" with-low=""> / <x-string 116=""> / *SECRET</x-string></c-string>    |  |  |  |
| ,SELECT-PARAMETER = <u>*OWN</u> / *PARAMETERS()                                                                         |  |  |  |
| *PARAMETERS()                                                                                                    |  |  |  |
| TRANSFER-ADMISSION = <u>*ALL</u> / *NOT-SPECIFIED / <alphanum-name 832=""> /</alphanum-name>                            |  |  |  |
| c-string 832 with-low> / <x-string 1564=""> / *<b>SEC</b>RET</x-string>                                                 |  |  |  |
| ,OWNER-IDENTIFICATION = <u>*OWN</u> / *ALL / <name 18=""></name>                                                        |  |  |  |
| <pre>,NEW-NAME = <u>*OLD</u> / *STD / <alphanum-name 18=""></alphanum-name></pre>                                       |  |  |  |
| ,TRANSFER-ADMISSION = <u>*UNCHANGED</u> / *NOT-SPECIFIED / *OLD-ADMISSION() /                                           |  |  |  |
| <alphanum-name 832="">() / <c-string 832="" with-low="">() /</c-string></alphanum-name>                                 |  |  |  |
| <x-string 1564="">() / *<b>SEC</b>RET</x-string>                                                                        |  |  |  |
| *OLD-ADMISSION()                                                                                                    |  |  |  |
| VALID = <u>*UNCHANGED</u> / *YES / *NO                                                                                  |  |  |  |
| ,USAGE = <u>*UNCHANGED</u> / *PRIVATE / *PUBLIC                                                                         |  |  |  |
| ,EXPIRATION-DATE = <u>*UNCHANGED</u> / *NOT-RESTRICTED / <date 810=""></date>                                           |  |  |  |
| <alphanum-name 832="">() / <c-string 832="" with-low="">() / <x-string 1564="">()</x-string></c-string></alphanum-name> |  |  |  |
| VALID = <u>*YES</u> / *NO / *UNCHANGED                                                                                  |  |  |  |
| ,USAGE = <u>*PRIVATE</u> / *PUBLIC / *UNCHANGED                                                                         |  |  |  |
| ,EXPIRATION-DATE = <u>*NOT-RESTRICTED</u> / <date 810=""> / *UNCHANGED</date>                                           |  |  |  |
| ,PRIVILEGED = <u>*UNCHANGED</u> / *NO / *YES                                                                            |  |  |  |
| ,IGNORE-MAX-LEVELS = <u>*UNCHANGED</u> / *NO / *YES / *PARAMETERS()                                                     |  |  |  |
| *PARAMETERS()                                                                                                    |  |  |  |
| OUTBOUND-SEND = <u>*UNCHANGED</u> / *NO / *YES                                                                          |  |  |  |
| ,OUTBOUND-RECEIVE = <u>*UNCHANGED</u> / *NO / *YES                                                                      |  |  |  |
| ,INBOUND-SEND = <u>*UNCHANGED</u> / *NO / *YES                                                                          |  |  |  |
| ,INBOUND-RECEIVE = <u>*UNCHANGED</u> / *NO / *YES                                                                       |  |  |  |
| ,INBOUND-PROCESSING = <u>*UNCHANGED</u> / *NO / *YES                                                                    |  |  |  |
| ,INBOUND-MANAGEMENT = <u>*UNCHANGED</u> / *NO / *YES                                                                    |  |  |  |

(part 2 of 3)

```
,USER-ADMISSION = *UNCHANGED / *OWN / *PARAMETERS(...)
  *PARAMETERS(...)
        USER-IDENTIFICATION = *OWN / <name 1..8>
       .ACCOUNT = *OWN / *FIRST / *NOT-SPECIFIED / *NONE / <alphanum-name 1..8>
       .PASSWORD = *OWN / *NOT-SPECIFIED / <c-string 1..8> / <c-string 9..32> /
                    <x-string 1..16> / *NONE / *SECRET
,INITIATOR = *UNCHANGED / list-poss(2): *REMOTE / *LOCAL
,TRANSFER-DIRECTION = *UNCHANGED / *NOT-RESTRICTED / *FROM-PARTNER / *TO-PARTNER
,PARTNER = *UNCHANGED / *NOT-RESTRICTED / *ADD(...) / *REMOVE(...) /
                   list-poss(50): <text 1..200 with-low>
  *ADD(...)
     NAME = list-poss(50): <text 1..200 with-low>
  *REMOVE(...)
       NAME = list-poss(50): <text 1..200 with-low>
,MAX-PARTNER-LEVEL = *UNCHANGED / *NOT-RESTRICTED / <integer 0..100>
,FILE-NAME = *UNCHANGED / *NOT-RESTRICTED / <filename1..54 > /
              <c-string 1..512 with-low> / *EXPANSION( ... ) / *LIBRARY-ELEMENT( ... ) /
             *POSIX(NAME=<posix-pathname 1..510>)
  *EXPANSION(...)
       PREFIX = <filename 1..53> / <partial-filename 2..53> / <c-string 1..511 with-low>
  *LIBRARY-ELEMENT(...)
        LIBRARY = *UNCHANGED / *NOT-RESTRICTED / <filename 1..54> / *EXPANSION(...)
          *EXPANSION(...)
              PREFIX = <filename 1..53> / <partial-filename 2..53>
       ,ELEMENT = *UNCHANGED / *NOT-RESTRICTED /
                      <composed-name 1..64 with-under>(...) / *EXPANSION(...)
           <composed-name 1..64 with-under>(...)
             VERSION = *STD / <text 1..24>
          *EXPANSION(...)
             PREFIX = <composed-name 1..63 with-under> / <partial-filename 2..63>
       ,TYPE = *UNCHANGED / *NOT-RESTRICTED / <name 1..8>
,FILE-PASSWORD = *UNCHANGED / *NOT-RESTRICTED / *NONE / <c-string 1..4> /
                    <x-string 1..8> / <integer -2147483648...2147483647> / *SECRET
```

(part 3 of 3)

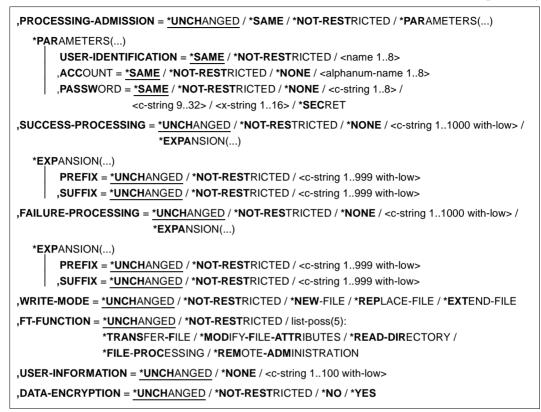

## Operands

## NAME =

Determines the name of the admission profile to be modified.

## NAME = \*ALL

Modifies all your admission profiles at the same time provided no further selection criteria are specified using the SELECT parameter and neither the name nor the transfer admission is to be modified.

## NAME = \*STD

Changes the standard admission profile for your user ID or, as FTAC administrator, the standard admission profile of the selected user ID.

## NAME = <alphanum-name 1..8>

Modifies the admission profile with this name.

## PASSWORD =

FTAC password which authorizes you to use FTAC commands on your user ID, if such a password has been defined in your admission set.

### PASSWORD = <u>\*NONE</u>

No FTAC password is required.

#### PASSWORD = <c-string 1..8 with-low> / <x-string 1..16>

This FTAC password is required.

#### **PASSWORD = \*SECRET**

The system prompts you to enter the password. However, it does not appear on the screen.

#### SELECT-PARAMETER =

Specifies a transfer admission. You will then modify the admission profile which has this transfer admission.

## SELECT-PARAMETER = <u>\*OWN</u>

Modifies your own admission profile.

#### SELECT-PARAMETER = \*PARAMETERS(...)

Specifies the selection criteria for the profiles which you wish to modify.

## TRANSFER-ADMISSION =

Entering the TRANSFER-ADMISSION here makes it a selection criterion for the admission profiles which you wish to modify.

## TRANSFER-ADMISSION = <u>\*ALL</u>

All your admission profiles are to be modified, irrespective of the transfer admission.

## TRANSFER-ADMISSION = \*NOT-SPECIFIED

Only admission profiles without a defined transfer admission are to be modified. In the case of a standard admission profile, the transfer admission is never assigned, because this is addressed using the user ID and the user password.

## TRANSFER-ADMISSION = <alphanum-name 8..32> / <c-string 8..32 with-low> / <x-string 15..64>

The admission profile with this transfer admission is to be modified.

#### **TRANSFER-ADMISSION = \*SECRET**

The system prompts you to enter the transfer admission. However, it does not appear on the screen.

## **OWNER-IDENTIFICATION =**

You can use the owner of an admission profile as a selection criterion for access to a profile to be modified.

## **OWNER-IDENTIFICATION =** <u>\*OWN</u>

Modifies your own admission profile.

## **OWNER-IDENTIFICATION = \*ALL**

The FTAC administrator can access the profiles of all users. The FTAC user is not permitted to make this entry.

## OWNER-IDENTIFICATION = <name 1..8>

The FTAC user can enter only his/her own user ID here, the FTAC administrator can enter any user ID.

## NEW-NAME =

NEW-NAME is used to assign a new name to the admission profile. NEW-NAME may only be specified together with unambiguous selection criteria (NAME or TRANSFER-ADMISSION).

## NEW-NAME = <u>\*OLD</u>

The name of the admission profile remains unchanged.

## NEW-NAME = \*STD

Makes the admission profile the standard admission profile for the user ID. If the admission profile previously had a transfer admission, you must also specify TRANSFER-ADMISSION=\*NOT-SPECIFIED.

## NEW-NAME = <alphanum-name 1..8>

New name of the admission profile. This name must be unique among all the admission profiles on your user ID. If an admission profile with this name already exists, FTAC rejects the command with the following message:

FTC0100 FT profile already exists

The command SHOW-FT-PROFILE (see page 360) can be used to obtain information on the already existing name. For this information, it suffices to enter SHOW-FT-PROFILE without parameters.

## TRANSFER-ADMISSION =

Modifies the transfer admission which is associated with the admission profile selected. You must ensure that the transfer admission is unique within your openFT system. If the transfer admission which you have selected already exists, FTAC rejects the command with the following message:

FTC0101 Transfer admission already exists

The FTAC administrator can also allocate a transfer admission here if he/she modifies the admissions profile of any user ID. If he/she has no TSOS privilege, the FTAC administrator must also specify the complete USER-ADMISSION for the affected user ID (USER-IDENTIFICATION, ACCOUNT and PASSWORD).

TRANSFER-ADMISSION may only be specified together with unambiguous selection criteria (NAME or SELECT-PARAMETERS=\*PAR(TRANSFER-ADMISSION)).

## TRANSFER-ADMISSION = <u>\*UNCHANGED</u>

The transfer admission remains unchanged.

## TRANSFER-ADMISSION = \*NOT-SPECIFIED

No transfer admission is set and any existing transfer admissions are made invalid. This locks the profile, provided that it is not a profile that you are converting to a standard admission profile. In this case, you must specify \*NOT-SPECIFIED.

## TRANSFER-ADMISSION = \*OLD-ADMISSION(...)

The transfer admission itself remains unchanged. The options, however, can be changed, as opposed to with the entry TRANSFER-ADMISSION=\*UNCHANGED. The specifications are ignored if you are changing a standard admission profile.

## VALID = <u>\*UNCHANGED</u>

The value remains unchanged.

#### VALID = \*YES

The transfer admission is valid.

#### VALID = \*NO

The transfer admission is not valid. The profile can be locked with this entry.

## USAGE = <u>\*UNCHANGED</u>

The value remains unchanged.

## USAGE = \*PRIVATE

Access to your profile is denied for security reasons whenever another user ID attempts to set for a second time the TRANSFER-ADMISSION which has already been used by you.

## USAGE = \*PUBLIC

Access to your profile is not denied if another user happens to "discover" your TRANSFER-ADMISSION. "Discovery" means that another user ID attempted to specify the same TRANSFER ADMISSION twice. This is rejected for uniqueness reasons.

## EXPIRATION-DATE = <u>\*UNCHANGED</u>

The value remains unchanged.

#### **EXPIRATION-DATE = \*NOT-RESTRICTED**

The use of this transfer admission is not restricted with respect to time.

#### EXPIRATION-DATE = <date 8..10>

Date in the form *yyyy-mm-dd* or *yy-mm-dd*, e.g. 2017-12-31 or 17-12-31 for 31 December, 2017. The use of the transfer admission is only possible until the given date.

## TRANSFER-ADMISSION = <alphanum-name 8..32>(...) / <c-string 8..32 with-low>(...) / <x-string 15..64>(...)

The character string must be entered as transfer admission in the transfer request. The alphanumeric input is always stored in lowercase letters.

## VALID = <u>\*YES</u>

The transfer admission is valid.

## VALID = \*NO

The transfer admission is not valid. The profile can be locked with this entry.

### VALID = \*UNCHANGED

The value remains unchanged.

## USAGE = <u>\*PRIVATE</u>

Access to your profile is denied for security reasons whenever another user ID attempts to set for a second time the TRANSFER-ADMISSION which has already been used by you.

## USAGE = \*PUBLIC

Access to your profile is not denied if another user happens to "discover" your TRANSFER-ADMISSION. "Discovery" means that another user ID attempted to specify the same TRANSFER ADMISSION twice. This is rejected for uniqueness reasons.

## USAGE = \*UNCHANGED

The value remains unchanged.

## EXPIRATION-DATE = <u>\*NOT-RESTRICTED</u>

The use of this transfer admission is not restricted with respect to time.

## EXPIRATION-DATE = <date 8..10>

Date in the form *yyyy-mm-dd* or *yy-mm-dd*, e.g. 2017-12-31 or 17-12-31 for 31 December, 2017..The use of the transfer admission is only possible until the given date.

## **EXPIRATION-DATE = \*UNCHANGED**

The value remains unchanged.

## **TRANSFER-ADMISSION = \*SECRET**

The system prompts you to input the transfer admission. However, this does not appear on the screen. The operands VALID, USAGE and EXPIRATION-DATE can also be secretly entered in this case.

## PRIVILEGED =

The FTAC administrator can privilege the admission profile of any FTAC user. FT requests which are processed with a privileged admission profile are not subject to the restrictions for MAX-ADM-LEVEL in the admission set.

The FTAC user can only reverse any privileged status given.

## PRIVILEGED = <u>\*UNCHANGED</u>

The status of this admission profile remains unchanged.

## PRIVILEGED = \*NO

With \*NO, you can reverse the privileged status.

## PRIVILEGED = \*YES

With \*YES, the FTAC administrator gives one or more admission profiles privileged status.

## IGNORE-MAX-LEVELS =

Determines for which of the six basic functions the restrictions of the admission set should be ignored. The user's MAX-USER-LEVELS can be exceeded in this way. The MAX-ADM-LEVELS in the admission set can only be effectively exceeded with an admission profile which has been designated as privileged by the FTAC administrator. The FTAC user can set up an admission profile for himself/herself for special tasks (e.g. sending a certain file to a partner system with which he/she normally is not allowed to conduct a file transfer), which allows him/her to exceed the admission set. This profile must be explicitly given privileged status by the FTAC administrator.

If you enter IGNORE-MAX-LEVELS=\*YES, the settings for all the basic functions are ignored. If you wish to ignore the admission set for specific basic functions, you need to do this with the operands explained later in the text.

The following table shows which partial components of the file management can be used under which conditions:

| Inbound file management function   | Setting in admission set/extension in profile                                             |
|------------------------------------|-------------------------------------------------------------------------------------------|
| Show file attributes               | Inbound sending (IBS) permitted                                                           |
| Modify file attributes             | Inbound receiving (IBR) <b>and</b><br>Inbound file management (IBF) permitted             |
| Rename files                       | Inbound receiving (IBR) <b>and</b><br>Inbound file management (IBF) permitted             |
| Delete files                       | Inbound receiving (IBR) permitted <b>and</b><br>write rule = overwrite in profile         |
| Show directories                   | Inbound file management (IBF) permitted <b>and</b><br>direction = to partner in profile   |
| Create, rename, delete directories | Inbound file management (IBF) permitted <b>and</b><br>direction = from partner in profile |

## IGNORE-MAX-LEVELS = <u>\*UNCHANGED</u>

You can access the same security levels as before the modification (unless you have reversed the privileged status with PRIVILEGED=\*NO).

## IGNORE-MAX-LEVELS = \*NO

FT requests which are processed with the admission profile are subject to the restrictions of the admission set.

## **IGNORE-MAX-LEVELS = \*YES**

\*YES allows you to communicate with partner systems whose security level exceeds the specifications of the admission set. If your profile does not have privileged status, you can only disregard the MAX-USER-LEVELS in the admission set, not the MAX-ADM-LEVELS. The current MAX-USER-LEVELS and MAX-ADM-LEVELS settings can be accessed using the command SHOW-FT-ADMISSION-SET (see example on page 294).

## IGNORE-MAX-LEVELS = \*PARAMETERS(...)

## OUTBOUND-SEND = <u>\*UNCHANGED</u>

The maximum security level which can be reached with the basic function "outbound send" remains unchanged.

## **OUTBOUND-SEND = \*NO**

The maximum security level which can be reached with the basic function "outbound send" is determined by the admission set.

## **OUTBOUND-SEND = \*YES**

For the basic function "outbound send", you can use this admission profile to disregard the MAX-USER-LEVELS. If your profile is privileged, you are also not held to the restrictions of the MAX-ADM-LEVELS.

## **OUTBOUND-RECEIVE = <u>\*UNCHANGED</u>**

The maximum security level which can be reached with the basic function "outbound receive" remains unchanged.

## OUTBOUND-RECEIVE = \*NO

The maximum security level which can be reached with the basic function "outbound receive" is determined by the admission set.

## **OUTBOUND-RECEIVE = \*YES**

For the basic function "outbound receive", you can use this admission profile to disregard the MAX-USER-LEVELS. If your profile is privileged, you are also not held to the restrictions of the MAX-ADM-LEVELS.

## INBOUND-SEND = <u>\*UNCHANGED</u>

The maximum security level which can be reached with the basic function "inbound send" remains unchanged.

## **INBOUND-SEND = \*NO**

The maximum security level which can be reached with the basic function "inbound send" is determined by the admission set.

## INBOUND-SEND = \*YES

For the basic function "inbound send", you can use this admission profile to disregard the MAX-USER-LEVELS. If your profile is privileged, you are also not held to the restrictions of the MAX-ADM-LEVELS. The same applies to the partial component "display file attributes" of the basic function "inbound file management".

## INBOUND-RECEIVE = <u>\*UNCHANGED</u>

The maximum security level which can be reached with the basic function "inbound receive" remains unchanged.

## INBOUND-RECEIVE = \*NO

The maximum security level which can be reached with the basic function "inbound receive" is determined by the admission set.

## INBOUND-RECEIVE = \*YES

Disregards your settings for "inbound receive" in the MAX-USER-LEVELS. If your profile is privileged, you are also not held to the restrictions of the MAX-ADM-LEVELS. The same applies to the following partial components of the basic function "inbound file management":

- delete files, as long as the file attributes are set accordingly,
- modify file attributes, if the basic function "inbound file management" was admitted in the admission set or in the admission profile.

## INBOUND-PROCESSING = <u>\*UNCHANGED</u>

The maximum security level which can be reached with the basic function "inbound processing" remains unchanged.

## INBOUND-PROCESSING = \*NO

The maximum security level which can be reached with the basic function "inbound processing" is determined by the admission set.

## **INBOUND-PROCESSING = \*YES**

For the basic function "inbound processing", you can use this admission profile to disregard the MAX-USER-LEVELS. If your profile is privileged, you are also not held to the restrictions of the MAX-ADM-LEVELS.

## INBOUND-MANAGEMENT = <u>\*UNCHANGED</u>

The maximum security level which can be reached with the basic function "inbound file management" remains unchanged.

## **INBOUND-MANAGEMENT = \*NO**

The maximum security level which can be reached with the basic function "inbound file management" is determined by the admission set.

## **INBOUND-MANAGEMENT = \*YES**

For the basic function "inbound file management", you can use this admission profile to disregard the MAX-USER-LEVELS. If your profile is privileged, you are also not held to the restrictions of the MAX-ADM-LEVELS. The partial component "modify file attributes" of the basic function "inbound file management" only functions if the basic function "inbound receive" was admitted in the admission set or admission profile.

## USER-ADMISSION =

User ID under which the modified admission profile is saved. FT requests which use this profile access the entered user ID in the local system.

As an FTAC user you can only specify your own user ID here.

If the FTAC administrator has created an admission profile for a user without specifying the access data (see the CREATE-FT-PROFILE command, page 90), the user must, if necessary, enter the account and password in the operands ACCOUNT and PASSWORD described below before the profile can be used.

## USER-ADMISSION = <u>\*UNCHANGED</u>

The USER-ADMISSION of this admission profile remains unchanged.

## **USER-ADMISSION = \*OWN**

For USER-IDENTIFICATION and ACCOUNT, the specifications are taken from the current LOGON authorization. A BS2000 password is only taken from your LOGON authorization when an FT request accesses the admission profile.

## USER-ADMISSION = \*PARAMETERS(...)

Specifies the individual components of the user ID.

This allows you, for example, to ensure that FT requests which use this admission profile are kept under a different account number from the currently valid account number. Another application is to specify a password in the admission profile. FT requests which use this admission profile will then only function if the current LOGON password corresponds to this preset password.

## USER-IDENTIFICATION =

Your user ID in BS2000.

## USER-IDENTIFICATION = <u>\*OWN</u>

The user ID is taken from your LOGON authorization.

## USER-IDENTIFICATION = <name 1..8>

User ID with which the profile is to be associated. As FTAC administrator you may also specify foreign user IDs.

## ACCOUNT =

Account number under which an FT request is to be kept when it uses this admission profile.

## ACCOUNT = <u>\*OWN</u>

The account number is taken from the current LOGON authorization.

## ACCOUNT = \*FIRST

The first account number assigned to the home pubset of the specified USER-IDENTIFICATION at the time the profile is used in the system is used for account assignment in the case of transfer requests. If the ID's account number changes, the profile has not to be modified.

## ACCOUNT = \*NOT-SPECIFIED

No account number is defined.

The account number is to be specified by the owner of the admission profile. This function permits the FTAC administrator to set up profiles for user IDs whose account numbers he/she does not know.

## ACCOUNT = \*NONE

The account number is used which is defined as the default account number of the user ID specified at the time the admission profile is used.

## ACCOUNT = <alphanum-name 1..8>

An FT request should be kept under the account number specified when it accesses this admission profile. You can enter any account number which is associated with your user ID.

## PASSWORD =

Password which an FT request is to use when it works with this admission profile.

### PASSWORD = <u>\*OWN</u>

When an FT request refers to this admission profile, FTAC uses the password valid for the specified USER-IDENTIFICATION at that moment. This prevents you from having to modify the admission profile if the BS2000 password is changed.

#### PASSWORD = \*NOT-SPECIFIED

The password is specified by the owner of the admission profile. This function permits the FTAC administrator to set up profiles for foreign user IDs whose access data he/she does not know.

#### PASSWORD = <c-string 1..8> / <c-string 9..32> / <x-string 1..16>

When an FT request accesses the admission profile, the specified password is compared with the current LOGON password. If the two do not correspond, the FT request is rejected.

## PASSWORD = \*NONE

No password is required for the user ID.

## **PASSWORD = \*SECRET**

The system prompts you to enter the password. However, this does not appear on the screen.

#### INITIATOR =

Determines if initiators from local and/or remote systems are permitted to use this admission profile for their FT requests.

#### INITIATOR = <u>\*UNCHANGED</u>

The settings in this admission profile remain unchanged,

#### **INITIATOR = \*REMOTE**

This admission profile may only be used for FT requests by initiators from remote systems.

#### **INITIATOR = \*LOCAL**

This admission profile may only be used for FT requests by initiators from the local system.

## **INITIATOR = (\*LOCAL,\*REMOTE)**

This admission profile may be used by initiators from local and remote systems.

## TRANSFER-DIRECTION =

Determines which transfer direction may be used with this admission profile.

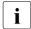

The transfer direction is always determined from the system in which the admission profile was defined.

## TRANSFER-DIRECTION = <u>\*UNCHANGED</u>

The specification in the admission profile remains unchanged.

#### TRANSFER-DIRECTION = \*NOT-RESTRICTED

Files can be transferred to and from a partner system.

#### **TRANSFER-DIRECTION = \*FROM-PARTNER**

Files can only be transferred from a partner system to your system. It is not possible to display file attributes/directories (partial components of "inbound file management").

#### **TRANSFER-DIRECTION = \*TO-PARTNER**

Files can only be transferred from your system to a partner system. It is not possible to modify file attributes or delete files (partial components of "inbound file management").

## PARTNER =

Specifies that this admission profile is to be used only for FT requests which are processed by a a certain partner system.

#### PARTNER = <u>\*UNCHANGED</u>

Any partner in the admission profile remains unchanged.

#### **PARTNER = \*NOT-RESTRICTED**

This admission profile's scope of use is not limited to FT requests with certain partner systems.

#### PARTNER = \*ADD(NAME = list-poss(50): <text 1..200 with-low>)

With this specification, you can add elements to an existing list of partner systems. A maximum of 50 partner systems can be specified.

#### PARTNER = \*REMOVE(NAME = list-poss(50): <text 1..200 with-low>)

Removes elements from an existing list of partner systems. A maximum of 50 partner systems can be specified.

#### PARTNER = list-poss(50): <text 1..200 with-low>

The admission profile only permits those FT requests which are processed with the specified partner systems. A maximum of 50 partner systems can be specified. For PARTNER you can specify the name from the partner list or the address of the partner system, see also section "Specifying partner addresses" on page 48. You are advised to use the name from the partner list.

#### MAX-PARTNER-LEVEL =

A maximum security level can be specified. The admission profile will then only permit those FT requests which are processed with partner systems which have this security level or lower.

MAX-PARTNER-LEVEL works in conjunction with the admission set. When non-privileged admission profiles are used, the access check is executed on the basis of the smallest specified value.

## MAX-PARTNER-LEVEL = <u>\*UNCHANGED</u>

The specification for MAX-PARTNER-LEVEL in this admission set remains unchanged.

## MAX-PARTNER-LEVEL = \*NOT-RESTRICTED

If FT requests are processed with this admission profile, then the highest accessible security level is determined by the admission set.

## MAX-PARTNER-LEVEL = <integer 0..100>

All partner systems which have this security level or lower can be communicated with.

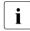

When you set MAX-PARTNER-LEVEL=0, you prevent access to the admission profile (for the time being). No FT request can then be processed with this admission profile.

## FILE-NAME =

Determines which files or library members under your user ID may be accessed by FT requests that use this admission profile.

## FILE-NAME = <u>\*UNCHANGED</u>

The specifications for FILE-NAME in this admission profile remain unchanged.

## FILE-NAME = \*NOT-RESTRICTED

The admission profile permits unrestricted access to all files and library members of the user ID.

#### FILE-NAME = <filename 1..54> / <c-string 1..512 with-low> / \*POSIX(NAME = <posix-pathname 1..510>)

Only the specified file may be accessed. However, openFT is also able to generate unique filenames automatically, thus providing an easy way of avoiding conflicts. This is done by specifying the string %UNIQUE at the end of the filename which is predefined here. When follow-up processing is specified, this file can be referenced with %FILENAME.

You can also directly specify file transfer with pre- and postprocessing here by entering the pipe symbol '|' followed by a command.

# FILE-NAME =\*EXPANSION(PREFIX = <filename 1..53> / <partial-filename 2..53> / <c-string 1..511 with-low>)

Restricts access to a number of files which all begin with the same prefix. If a *filename* is entered in an FT request which uses this admission profile, FTAC sets the *prefix* defined with EXPANSION in front of this filename. The FT request is then permitted to access the file *PrefixFilename*.

## Example

 If PREFIX=STEVEN. is specified, a FT request in which the FILE-NAME=MILLER is specified accesses the file STEVEN.MILLER. Please note that the part of a DVS filename which is specified in the file transfer command still has to be of the type <filename>.

If you want to perform file transfer with pre- or postprocessing, you should indicate this by entering the pipe symbol '|' at the start of the prefix. The created FTAC profile can then be used only for file transfer with pre- or postprocessing since the file name that is generated also starts with a '|'. The variable %TEMPFILE can also be used in the filename prefix. You can find detailed information on preprocessing and postprocessing in section "Preprocessing and postprocessing" on page 55.

The maximum length of the entire pre- or postprocessing command is limited to the maximum length of the file name. If several commands are specified, then they must be separated by a semicolon (';').

There must not be a space between the semicolon and the slash.

#### Example

FILE-NAME = C'|/Command1;/Command2;/Command3; ...'

If you specify a name prefix that starts with a pipe character with \*EXP(PREFIX=...), the preprocessing or postprocessing command of the FT request must not contain any semicolons. If the preprocessing or postprocessing command nevertheless contains semicolons, it must be enclosed in '...' (single quotes) or "..." (double quotes).

### Special cases

- In the case of admission profiles which are to be used exclusively for the ftexec command you must specify a filename or filename prefix that starts with the character string '[ftexecsv' (see CREATE-FT-PROFILE, page 90).
- Specify the file name prefix '|\*ftmonitor' for admission profiles that are exclusively used for monitoring. A profile of this sort can then be used in the openFT Monitor or in an ft or ncopy command from a Windows or Unix system (see page 90).

## FILE-NAME = \*LIBRARY-ELEMENT(...)

Determines which of your libraries and library members may be accessed by FT requests which use this admission profile.

## LIBRARY =

Defines which libraries may be accessed with this admission profile.

## LIBRARY = <u>\*UNCHANGED</u>

The library specifications in the admission profile remain unchanged.

## LIBRARY = \*NOT-RESTRICTED

The admission profile does not restrict access to libraries.

## LIBRARY = <filename 1..54>

Only this library may be accessed.

## LIBRARY = \*EXPANSION(PREFIX = <composed-name 1..63 with-under> / <partial-filename 2..63>)

Only those libraries may be accessed which begin with the specified prefix. FTAC sets the prefix in front of a library name in an FT request which uses this admission profile, and then permits access to the library *PrefixLibraryname*.

## ELEMENT =

Determines which library members may be accessed with this admission profile.

#### ELEMENT = <u>\*UNCHANGED</u>

The library member specifications in the admission profile remain unchanged.

#### **ELEMENT = \*NOT-RESTRICTED**

Permits unrestricted access to library members.

#### ELEMENT = <composed-name 1..64 with-under>(...)

Only permits access to the specified library member.

#### VERSION =

Access is only permitted for a specific version of the library member.

#### VERSION = <u>\*STD</u>

Permits access only to the highest version of the library member.

#### VERSION = <text 1..24>

Access is only permitted for this version of the library member.

## ELEMENT = \*EXPANSION(PREFIX = <composed-name 1..63 with-under> / <partial-filename 2..63>)

Defines a prefix. When a name for a library member is specified in an FT request which uses this admission profile, FTAC adds the specified prefix to this member name. The admission profile then permits access to this member with the name *PrefixElementname*.

#### TYPE =

Specifies a certain type of library member. The admission profile then only permits access to library members of this type.

#### TYPE = <u>\*UNCHANGED</u>

Any access restrictions to individual member types remain unchanged.

#### TYPE = \*NOT-RESTRICTED

Access is not restricted to a certain type of library member.

#### TYPE = <name 1..8>

FT requests which use this admission profile may only access library members of this type.

## FILE-PASSWORD =

You can enter a password for files into the admission profile. The FTAC functionality then only permits access to files which are protected with this password and to unprotected files. When a FILE-PASSWORD is specified in an admission profile, the password may no longer be specified in an FT request which uses this admission profile. This allows you to permit access to certain files to users in remote systems, without having to disclose the file passwords.

## FILE-PASSWORD = <u>\*UNCHANGED</u>

The specifications for FILE-PASSWORD in this admission profile remain unchanged.

## FILE-PASSWORD = \*NOT-RESTRICTED

Permits access to all files. If a password is set for a file, then it must be specified in the transfer request.

## FILE-PASSWORD = \*NONE

Only permits access to files without file passwords.

## FILE-PASSWORD = <c-string 1..4> / <x-string 1..8> / <integer -2147483648..2147483647>

Only permits access to files which are protected with the password specified and to unprotected files. The password which has already been specified in the profile may not be repeated in the transfer request. PASSWORD=\*NONE would be entered in this case!

## FILE-PASSWORD = \*SECRET

The system prompts you to enter the password. However, this does not appear on the screen.

## PROCESSING-ADMISSION =

You can enter a user ID in your BS2000 system. Any follow-up processing of an FT request will be executed under this user ID. With PROCESSING-ADMISSION in the admission profile, you do not need to disclose your LOGON authorization to partner systems for follow-up processing.

## PROCESSING-ADMISSION = <u>\*UNCHANGED</u>

The PROCESSING-ADMISSION in this admission profile remains unchanged.

## **PROCESSING-ADMISSION = \*SAME**

For the PROCESSING-ADMISSION, the values of the USER-ADMISSION are used. If \*SAME is entered here, then any FT request which uses this profile must also contain PROCESSING-ADMISSION=\*SAME or PROCESSING-ADMISSION= \*NOT-SPECIFIED. The entry \*SAME is only possible here if the follow-up processing is not started with the command /ENTER.

## **PROCESSING-ADMISSION = \*NOT-RESTRICTED**

FT requests which use this admission profile may contain any PROCESSING-ADMISSION. For follow-up processing with FTAM partners, PROCESSING-ADMISSSION must have a value not equal to \*NOT-RESTRICTED.

## PROCESSING-ADMISSION = \*PARAMETERS(...)

You can also enter the individual components of the user ID. This allows follow-up processing using this admission profile and started from FT requests to be charged under a different account number, for example. Or, a password can be set in the admission profile. Follow-up processing for FT requests which use this admission profile will then only function if their current LOGON password corresponds to the pre-set password.

## USER-IDENTIFICATION =

User ID under which the follow-up processing is to be executed.

## USER-IDENTIFICATION = <u>\*SAME</u>

The USER-IDENTIFICATION is taken from the USER-ADMISSION.

## **USER-IDENTIFICATION = \*NOT-RESTRICTED**

The admission profile does not restrict the user ID under which the follow-up processing is to be executed.

## USER-IDENTIFICATION = <name 1..8>

FT requests which are processed with this admission profile are only permitted followup processing under this user ID. If another user ID is entered here, the parameter PASSWORD must also be entered. PASSWORD=\*SAME is then not valid.

## ACCOUNT =

Specifies the account number for the follow-up processing.

## ACCOUNT = <u>\*SAME</u>

The account number is taken from the USER-ADMISSION.

## ACCOUNT = \*NOT-RESTRICTED

The account number may be specified in FT requests that work with the admission profile. The admission profile does not restrict the account for follow-up processing.

## ACCOUNT = \*NONE

The account number is used which is defined as the default account number of the user ID specified at the time the admission profile is used.

## ACCOUNT = <alphanum-name 1..8>

Follow-up processing is to be settled under this account number.

## PASSWORD =

Specifies, where applicable, the BS2000 password for the user ID under which the follow-up processing is to be executed. Here, you can enter a PASSWORD when the user ID in question doesn't have such a password (yet).

## PASSWORD = <u>\*SAME</u>

The value \*SAME is only valid if the PROCESSING-ADMISSION refers to your own user ID. If PASSWORD=\*OWN is entered on USER-ADMISSION, then the BS2000 password valid at the time of the request is used for the PROCESSING-ADMISSION.

The entry \*SAME is only possible here if the follow-up processing is not started with the command /ENTER.

## PASSWORD = \*NOT-RESTRICTED

The password may be specified for FT requests which work with the admission profile. The admission profile does not restrict the password for follow-up processing.

## PASSWORD = \*NONE

FT requests which use this admission profile can only initiate follow-up processing on user IDs without a password.

## PASSWORD = <c-string 1..8> / <c-string 9..32> / <x-string 1..16>

FT requests which use the admission profile may only initiate follow-up processing on user IDs which are protected with this password.

## **PASSWORD = \*SECRET**

The system prompts you to enter the password. The entry does not appear on the screen.

## SUCCESS-PROCESSING =

Restricts the follow-up processing which an FT request is permitted to initiate in your system after a successful data transfer.

## SUCCESS-PROCESSING = <u>\*UNCHANGED</u>

The specifications for SUCCESS-PROCESSING in this admission profile remain unchanged.

## SUCCESS-PROCESSING = \*NOT-RESTRICTED

In FT requests which use this admission profile the operand SUCCESS-PROCESSING may be used without restriction.

## SUCCESS-PROCESSING = \*NONE

The admission profile does not permit follow-up processing after successful data transfer.

## SUCCESS-PROCESSING = <c-string 1..1000 with-low>

BS2000 commands which are executed in the local system after successful data transfer. Individual commands must be preceded by a slash (/).

The individual commands must be separated by a semicolon (;). If a character string is enclosed by single or double quotes (' or ") within a command sequence, openFT does not interpret any semicolons within this character string as a separator.

## SUCCESS-PROCESSING = \*EXPANSION(...)

If a SUCCESS-PROCESSING was specified in an FT request which uses this admission profile, FTAC adds the prefix or suffix specified here to this command. As follow-up processing, the command which has been thus expanded is then executed.

If a suffix or prefix is defined at this point, then no command sequence for the follow-up processing may be specified in FT requests which use this admission profile. This makes the setting of prefixes and suffixes mandatory.

## PREFIX = <u>\*UNCHANGED</u>

The specifications for the follow-up processing prefix in this admission profile remain unchanged.

### **PREFIX = \*NOT-RESTRICTED**

Follow-up processing is not restricted by a prefix.

#### PREFIX = <c-string 1..999 with-low>

The specified prefix is set in front of a command which is specified in an FT request as follow-up processing. Then, the command which has been expanded with the prefix is executed as follow-up processing.

#### SUFFIX = <u>\*UNCHANGED</u>

The specifications for the follow-up processing suffix in this admission profile remain unchanged.

#### SUFFIX = \*NOT-RESTRICTED

Follow-up processing is not restricted by a suffix.

#### SUFFIX = <c-string 1..999 with-low>

The specified prefix is set after a command which is specified in an FT request as follow-up processing. Then, the command which has been expanded with the suffix is executed as follow-up processing.

#### Example

- If PREFIX='/PRINT-FILE ' is defined and SUCC='filename' specified in the FT request, then FT executes the command "/PRINT-FILE filename" as follow-up processing.
- If SUFFIX=' filename' is defined and SUCC='/PRINT-FILE' specified in the FT request, then FT executes the command "/PRINT-FILE filename" as follow-up processing.

#### FAILURE-PROCESSING =

Restricts the follow-up processing which an FT request is permitted to initiate in your system after a failed data transfer.

## FAILURE-PROCESSING = <u>\*UNCHANGED</u>

The specifications for FAILURE-PROCESSING in this admission profile remain unchanged.

## FAILURE-PROCESSING = \*NOT-RESTRICTED

In FT requests which use this admission profile the operand FAILURE-PROCESSING may be used without restriction.

#### FAILURE-PROCESSING = \*NONE

The admission profile does not permit follow-up processing after failed data transfer.

## FAILURE-PROCESSING = <c-string 1..1000 with-low>

BS2000 commands which are executed in the local system after failed data transfer. Individual commands must be preceded by a slash (/). The individual commands must be separated by a semicolon (;). If a character string is enclosed by single or double quotes (' or ") within a command sequence, openFT does not interpret any semicolons within this character string as a separator.

## FAILURE-PROCESSING = \*EXPANSION(...)

If a FAILURE-PROCESSING was specified in an FT request which uses this admission profile, FTAC adds the prefix or suffix specified here to this command. As follow-up processing, the command which has been thus expanded is then executed.

If a suffix or prefix is defined at this point, then no command sequence for the follow-up processing may be specified in FT requests which use this admission profile. This makes the setting of prefixes and suffixes mandatory.

## PREFIX = <u>\*UNCHANGED</u>

The specifications for the follow-up processing prefix in this admission profile remain unchanged.

## **PREFIX = \*NOT-RESTRICTED**

Follow-up processing is not restricted by a prefix.

## PREFIX = <c-string 1..999 with-low>

The specified prefix is set in front of a command which is specified in an FT request as follow-up processing. Then, the command which has been expanded with the prefix is executed as follow-up processing.

## SUFFIX = <u>\*UNCHANGED</u>

The specifications for the follow-up processing suffix in this admission profile remain unchanged.

## SUFFIX = \*NOT-RESTRICTED

Follow-up processing is not restricted by a suffix.

## SUFFIX = <c-string 1..999 with-low>

The specified prefix is set after a command which is specified in an FT request as follow-up processing. Then, the command which has been expanded with the suffix is executed as follow-up processing.

## WRITE-MODE =

Determines the WRITE-MODE which is valid for this FT request. WRITE MODE is only effective if the receive file is in the same system as the admission profile definition.

## WRITE-MODE = <u>\*UNCHANGED</u>

The specifications for WRITE-MODE in this admission profile remain unchanged.

## WRITE-MODE = \*NOT-RESTRICTED

In an FT request which accesses this admission profile, WRITE-MODE may be used without restrictions.

## WRITE-MODE = \*NEW-FILE

In the FT request, \*NEW-FILE, \*REPLACE-FILE or \*EXTEND-FILE may be entered for WRITE-MODE. If the receive file already exists, the transfer will be rejected.

### WRITE-MODE = \*REPLACE-FILE

In the FT request of openFT or FTAM partners, only \*REPLACE-FILE or \*EXTEND-FILE may be entered for WRITE-MODE. With ftp partners, \*NEW-FILE may also be entered if the file does not yet exist.

## WRITE-MODE = \*EXTEND-FILE

In the FT request, only \*EXTEND-FILE may be entered for WRITE-MODE.

#### FT-FUNCTION =

This operand permits the restriction of the profile validity to certain FT functions (=file transfer and file management functions).

## FT-FUNCTION = <u>\*UNCHANGED</u>

The previous scope of the FT functions remains unchanged.

#### FT-FUNCTION = \*NOT-RESTRICTED

The full scope of FT functions is available with the exception of the "remote administration" function (\*REMOTE-ADMINISTRATION). This must be activated explicitly.

## FT-FUNCTION = (\*TRANSFER-FILE, \*MODIFY-FILE-ATTRIBUTES, \*READ-DIRECTORY, \*FILE-PROCESSING, \*REMOTE-ADMINISTRATION)

The following file transfer functions are available:

#### **\*TRANSFER-FILE**

The admission profile may be used for the file transfer functions "transfer files", "view file attributes" and "delete files".

### \*MODIFY-FILE-ATTRIBUTES

The admission profile may be used for the file transfer functions "view file attributes" and "modify file attributes".

## \*READ-DIRECTORY

The admission profile may be used for the file transfer functions "view directories" and "view file attributes".

#### \*FILE-PROCESSING

The admission profile may be used for the "preprocessing" and "postprocessing" file transfer functions. The "transfer files" function must also be permitted.

The \*FILE-PROCESSING specification is of relevance only for FTAC profiles without a filename prefix. Otherwise the first character of the filename prefix determines whether only normal data transfer (no pipe symbol "|") or only pre- and postprocessing (pipe symbol "|") are to be possible with this FTAC profile.

### **\*REMOTE-ADMINISTRATION**

The admission profile is allowed to be used for the "remote administration" function. This allows a remote administrator to administer the openFT instance using this profile. \*REMOTE-ADMINISTRATION may only be specified by the FT administrator or FTAC administrator.

#### USER-INFORMATION =

Specifies a text in the admission profile. This text can be displayed with the SHOW-FT-PROFILE command.

#### USER-INFORMATION = <u>\*UNCHANGED</u>

Any existing text remains unchanged.

#### **USER-INFORMATION = \*NONE**

Any existing text is deleted.

#### USER-INFORMATION = <c-string 1..100 with-low>

The character string entered is accepted as user information.

## DATA-ENCRYPTION =

Specifies whether user data with this profile must be transferred in encrypted form.

## DATA-ENCRYPTION = <u>\*UNCHANGED</u>

The encryption option should remain unchanged.

#### **DATA-ENCRYPTION = \*NOT-RESTRICTED**

The encryption option for user data is not restricted. File transfer requests with encryption and file transfer requests without encryption are both accepted.

## DATA-ENCRYPTION = \*NO

Only file transfer requests that do not have encrypted user data are accepted, i.e. requests with encryption are rejected. If the request is made in a BS2000 or z/OS, DATA-ENCRYPTION=\*NO must be specified there in the NCOPY request.

## DATA-ENCRYPTION = \*YES

Only file transfer requests that have encrypted user data are accepted, i.e. requests without encryption are rejected. If the request is made in a BS2000 or z/OS, for example, then DATA-ENCRYPTION=\*YES must be specified there in the NCOPY request.

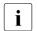

When using restrictions for FILE-NAME, SUCCESS-PROCESSING and FAILURE-PROCESSING, keep in mind that

- a restriction for follow-up processing must always be made for SUCCESS- and FAILURE-PROCESSING. Otherwise, it is possible that users will avoid this step.
- PREFIX of FILE-NAME, SUCCESS-PROCESSING and FAILURE-PROCESSING must correspond,
   e.g. FILE-NAME = \*EXP(XYZ.),SUCC = \*EXP('/PRINT-FILE XYZ.')

Example

After Steven Miller has created an admission profile with the name *profile1*, which permits other users access to his user ID without the LOGON authorization, he decides he wants to restrict this profile so that only FT accesses are possible to files which begin with the prefix *BRANCH*.

The required command is:

```
/MODIFY-FT-PROFILE_NAME = profil1,
FILE-NAME = *EXPANSION(PREFIX = branch.)
```

A possible short form of this command is:

/MOD-FT-PROF\_profil1,FILE-N = (PRE = branch.)

This places heavy restrictions on the admission profile. The other specifications remain unchanged.

## Command return codes

| (SC2) | SC1 | Maincode | Meaning                                                                                                    |
|-------|-----|----------|----------------------------------------------------------------------------------------------------|
| 0     | 0   | FTC0051  | A user ID with the same name already exists.                                                                                                    |
| 0     | 64  | FTC0053  | No FT profile exists which meets the criteria specified.                                                                                            |
| 0     | 64  | FTC0055  | The partner restrictions were lifted.                                                                                                    |
| 0     | 0   | FTC0056  | Transfer admission is locked.                                                                                                    |
| 0     | 64  | FTC0100  | An FT profile with this name already exists.                                                                                                    |
| 0     | 64  | FTC0101  | An FT profile with the specified transfer admission already exists.                                                                                 |
| 0     | 64  | FTC0150  | The access password is missing.                                                                                                    |
| 0     | 64  | FTC0151  | Modifications can only be made by the administrator or owner.                                                                                       |
| 0     | 64  | FTC0153  | The owner ID entered is not the user's own ID.                                                                                                    |
| 0     | 64  | FTC0170  | The partner entered is unknown within the partner system                                                                                            |
|       |     |          | available for this user.                                                                                                    |
| 0     | 64  | FTC0171  | The profile entered does not exist.                                                                                                    |
| 0     | 64  | FTC0172  | The user admission entered does not exist in the system.                                                                                            |
| 0     | 64  | FTC0173  | The processing admission entered does not exist in the system.                                                                                      |
| 0     | 64  | FTC0174  | The parameters "NEW-NAME", "TRANSFER-ADMISSION"<br>and USER-ID are only allowed with unique selection criteria<br>("NAME" or "TRANSFER-ADMISSION"). |
| 0     | 64  | FTC0178  | The partner name entered occurs several times.                                                                                                    |
| 0     | 64  | FTC0179  | The maximum number of partner restrictions has been exceeded.                                                                                       |
| 0     | 64  | FTC0182  | The maximum length of partner names has been exceeded.                                                                                              |
| 0     | 64  | FTC0200  | The total length of the two follow-up processing commands is too long.                                                                              |
| 0     | 64  | FTC0255  | A system error has occurred.                                                                                                    |

SC1/2 = Subcode 1/2 in decimal notation

For additional information, see section "Command return codes" on page 45.

## 3.27 MODIFY-REMOTE-DIR-ATTR Modify remote directory attributes

## Note on usage

User group: FT user Alias name: FTMODDIR

## **Functional description**

With the MODIFY-REMOTE-DIR-ATTR command, you can modify the attributes of a directory in an FT partner system. It is currently only possible to change the directory name.

## Format

| MODIFY-REMOTE-DIR-ATTR / FTMODDIR                                                                                                    |  |  |  |  |  |
|----------------------------------------------------------------------------------------------------|--|--|--|--|--|
| PARTNER = <text 1200="" with-low=""></text>                                                                                                    |  |  |  |  |  |
| ,DIRECTORY-NAME = <u>*NOT-SPECIFIED</u> / <filename 154=""> / <c-string 1512="" with-low=""></c-string></filename>                                                         |  |  |  |  |  |
| ,PASSWORD = *NONE / <integer -21474836482147483647=""> / <c-string 164="" with-low=""> / <x-string 1128=""> /</x-string></c-string></integer>                              |  |  |  |  |  |
| *SECRET                                                                                                    |  |  |  |  |  |
| , <b>TRANS</b> FER- <b>ADM</b> ISSION = <u>*NONE</u> / <alphanum-name 832=""> / <c-string 832="" with-low=""> / <x-string 1564=""> /</x-string></c-string></alphanum-name> |  |  |  |  |  |
| *SECRET / *PARAMETERS()                                                                                                    |  |  |  |  |  |
| * <b>PAR</b> AMETERS()                                                                                                    |  |  |  |  |  |
| USER-IDENTIFICATION = <name 18=""> / <c-string 167="" with-low=""></c-string></name>                                                                                       |  |  |  |  |  |
| ,ACCOUNT = <u>*NONE</u> / <c-string 164="" with-low=""> / <text 164=""></text></c-string>                                                                                  |  |  |  |  |  |
| ,PASSWORD = <u>*NONE</u> / <c-string 164="" with-low=""> / <x-string 1128=""> / <alphanum-name 119=""> /</alphanum-name></x-string></c-string>                             |  |  |  |  |  |
| *SECRET                                                                                                    |  |  |  |  |  |
| ,NEW-NAME = <u>*SAME</u> / <filename 154=""> / <c-string 1512="" with-low=""></c-string></filename>                                                                        |  |  |  |  |  |

## Operands

## PARTNER = <text 1..200 with-low>

Name of the partner system as defined in the partner list by the FT administrator or the partner system address. For more information on address specifications, see section "Specifying partner addresses" on page 48.

## DIRECTORY-NAME =

Name of the directory in the remote FT partner system.

## DIRECTORY-NAME = <u>\*NOT-SPECIFIED</u>

The name of the directory is known to the remote system because it has already been completely defined in the addressed FTAC admission profile, for instance.

## DIRECTORY-NAME = <filename 1..54> / <c-string 1..512 with-low>

Name of the directory in the remote system. This must be specified in the syntax of the remote system and must adhere to the conventions used in the remote system. If the directory name is specified with an unattached Public Volume Set then the request is rejected with error message FTR2155.

## PASSWORD =

Password permitting unrestricted access to the directory in the remote system.

## PASSWORD = <u>\*NONE</u>

Access is possible without a password.

# PASSWORD = <integer -2147483648..2147483647> / <c-string 1..64 with-low> / <x-string 1..128>

Password making it possible to access the directory in the remote system. The password must be specified in the syntax of the remote system and must adhere to the conventions used in the remote system.

## **PASSWORD = \*SECRET**

The system prompts you to enter the password. However, your input is not displayed on the screen.

## TRANSFER-ADMISSION =

Contains specifications concerning the transfer admission in the remote system for the file management request.

## TRANSFER-ADMISSION = <u>\*NONE</u>

The remote system does not require or does not know any user admissions.

# TRANSFER-ADMISSION = <alphanum-name 8..32> / <c-string 8..32 with-low> / <x-string 15..64>

If FTAC functionality is used in the remote system then the transfer admission for the remote system can be defined via an admission profile. In this case, only the TRANSFER-ADMISSION defined in the admission profile is used here. The alphanumeric input is converted to lowercase internally.

## TRANSFER-ADMISSION = \*SECRET

The system prompts you to input the transfer admission. However, this is not visible on the screen.

## TRANSFER-ADMISSION = \*PARAMETERS(...)

Specifies the user's identification, account number and password in the remote system. The operands in the brackets can also be used as positional operands without the associated keywords.

#### USER-IDENTIFICATION = <name 1..8> / <c-string 1..67 with-low>

Identification of the user in the remote system. The identification must be specified in the syntax of the remote system and must adhere to the conventions used in the remote system.

#### ACCOUNT = <u>\*NONE</u> / <c-string 1..64 with-low> / <text 1..64>

Account number of the user in the remote system. The account number must be specified in the syntax of the remote system and must adhere to the conventions used in the remote system.

#### PASSWORD =

Password allowing the user to access the remote system.

#### PASSWORD = <u>\*NONE</u>

Access is possible without a password.

# PASSWORD = <c-string 1..64 with-low> / <x-string 1..128> / <alphanum-name 1..19>

Password allowing the user to access the remote system. The password must be specified in the syntax of the remote system, must adhere to the conventions used in the remote system and must be known there.

#### **PASSWORD = \*SECRET**

The system prompts you to enter the password. However, your input is not displayed on the screen.

#### NEW-NAME =

New name of the directory in the remote FT partner system.

#### NEW-NAME = <u>\*SAME</u>

The directory name is unchanged.

#### NEW-NAME = <filename 1..54> / <c-string 1..512 with-low>

New name of the directory in the remote system. The previous directory name becomes invalid. The directory name must be specified in the syntax of the remote system and must adhere to the conventions used in the remote system.

#### **Command return codes**

For a list of the possible return codes, see the table as of page 451.

# 3.28 MODIFY-REMOTE-FILE-ATTRIBUTES Modify remote file attributes

#### Note on usage

User group: FT user

Alias name: FTMOD

# **Functional description**

The MODIFY-REMOTE-FILE-ATTRIBUTES command is used to modify the attributes of a file in an FT partner system.

Depending on the partner involved, the following file attributes can be modified:

openFT partners:

- File name
- Access rights

FTAM partners:

- File name
- Availability of the file
- Account number for file storage costs
- Future file size
- Access rights
- Legal qualifications related to the use of a file

FTP partners:

- File name

# Format

| MODIFY-REMOTE-FILE-ATTRIBUTES / FTMOD                                                                                                    |  |  |  |  |  |
|----------------------------------------------------------------------------------------------------|--|--|--|--|--|
| PARTNER = <text 1200="" with-low=""></text>                                                                                                    |  |  |  |  |  |
| ,FILE = <u>*NOT-SPECIFIED</u> / <filename 154=""> / <c-string 1512="" with-low=""></c-string></filename>                                             |  |  |  |  |  |
| ,PASSWORD = <u>*NONE</u> / <integer -21474836482147483647=""> / <c-string 164="" with-low=""> / <x-string 1128=""> /</x-string></c-string></integer> |  |  |  |  |  |
| *SECRET                                                                                                    |  |  |  |  |  |
| ,TRANSFER-ADMISSION = *NONE / <alphanum-name 832=""> / <c-string 832="" with-low=""> / <x-string 1564=""> /</x-string></c-string></alphanum-name>    |  |  |  |  |  |
| *SECRET / *PARAMETERS()                                                                                                    |  |  |  |  |  |
| * <b>PAR</b> AMETERS()                                                                                                    |  |  |  |  |  |
| USER-IDENTIFICATION = <name 18=""> / <c-string 167="" with-low=""></c-string></name>                                                                 |  |  |  |  |  |
| ACCOUNT = <u>*NONE</u> / <c-string 164="" with-low=""> / <text 164=""></text></c-string>                                                             |  |  |  |  |  |
| , PASSWORD = *NONE / <c-string 164="" with-low=""> / <x-string 1128=""> /<alphanum-name 119=""> /</alphanum-name></x-string></c-string>              |  |  |  |  |  |
| *SECRET                                                                                                    |  |  |  |  |  |
| ,NEW-NAME = <u>*SAME</u> / <filename 154=""> / <c-string 1512="" with-low=""></c-string></filename>                                                  |  |  |  |  |  |
| ,FILE-AVAILABILITY = <u>*UNCHANGED</u> / *IMMEDIATE / *DEFERRED                                                                                      |  |  |  |  |  |
| , <b>STOR</b> AGE-ACCOUNT = <u>*UNCHANGED</u> / <c-string 140="" with-low=""> / <text 140=""></text></c-string>                                      |  |  |  |  |  |
| ,FUTURE-FILE-SIZE = <u>*UNCHANGED</u> / <integer 12147483647=""></integer>                                                                           |  |  |  |  |  |
| ,ACCESS-MODE = <u>*UNCHANGED</u> / *READ-ONLY / *READ-WRITE / *REPLACE-ALL-BY() / *ADD()                                                             |  |  |  |  |  |
| * <b>REPL</b> ACE <b>-ALL-</b> BY()                                                                                                    |  |  |  |  |  |
| READ-FILE = <u>*NO</u> / *YES                                                                                                    |  |  |  |  |  |
| , <b>INS</b> ERT- <b>DATA</b> -UNIT = <u>*NO</u> / *YES                                                                                              |  |  |  |  |  |
| , <b>REPLACE</b> -FILE = <u>*NO</u> / *YES                                                                                                    |  |  |  |  |  |
| , <b>EXT</b> END-FILE = <u>*NO</u> / *YES                                                                                                    |  |  |  |  |  |
| , <b>ERA</b> SE <b>-DATA</b> -UNIT = <u>*NO</u> / *YES                                                                                               |  |  |  |  |  |
| , <b>READ-ATTR</b> IBUTES = <u>*NO</u> / *YES                                                                                                    |  |  |  |  |  |
| ,CHANGE-ATTRIBUTES = <u>*NO</u> / *YES                                                                                                    |  |  |  |  |  |
| , <b>DEL</b> ETE- <b>FILE</b> = <u>*NO</u> / *YES                                                                                                    |  |  |  |  |  |
| *ADD()                                                                                                    |  |  |  |  |  |
| READ-FILE = <u>*NO</u> / *YES                                                                                                    |  |  |  |  |  |
| , <b>INS</b> ERT- <b>DATA</b> -UNIT = <b>*NO</b> / <b>*Y</b> ES                                                                                      |  |  |  |  |  |
| ,REPLACE-FILE = <u>*NO</u> / *YES                                                                                                    |  |  |  |  |  |
| , <b>EXT</b> END-FILE = <u>*NO</u> / *YES                                                                                                    |  |  |  |  |  |
| , <b>ERA</b> SE <b>-DATA</b> -UNIT = <u>*NO</u> / *YES                                                                                               |  |  |  |  |  |
| , <b>READ-ATTR</b> IBUTES = <u>*NO</u> / *YES                                                                                                    |  |  |  |  |  |
| ,CHANGE-ATTRIBUTES = <u>*NO</u> / *YES                                                                                                    |  |  |  |  |  |
| , <b>DEL</b> ETE- <b>FILE</b> = <u>*NO</u> / *YES                                                                                                    |  |  |  |  |  |
| ,LEGAL-QUALIFICATION = <u>*UNCHANGED</u> / <c-string 180="" with-low=""> / <text 180=""></text></c-string>                                           |  |  |  |  |  |

# Operands

### PARTNER = <text 1..200 with-low>

Name of the partner system as defined in the partner list by the FT administrator or the partner system address. For more information on address specifications, see section "Specifying partner addresses" on page 48.

# FILE =

Name of the file in the remote FT partner system.

# FILE = <u>\*NOT-SPECIFIED</u>

The name of the file is known to the remote system because it has already been completely defined in the addressed FTAC admission profile, for instance.

# FILE = <filename 1..54> / <c-string 1..512 with-low>

Name of the file in the remote system. It must be specified in the syntax of the remote system and conform to the conventions of the remote system.

If the file name is specified with unattached Public Volume Set, the request is rejected with the error message FTR2155.

# PASSWORD =

The password that provides access to the file in the remote system. If the file in the remote system is password-protected, the password required for modifying file attributes in remote systems must be specified in these operands.

# PASSWORD = <u>\*NONE</u>

Access is possible without a password.

# PASSWORD = <integer -2147483648..2147483647> / <c-string 1..64 with-low> / <x-string 1..128>

The password that provides access to the file in the remote system. The password must be in the syntax of the remote system and conform to the conventions of the remote system.

# **PASSWORD = \*SECRET**

The system prompts you to enter the password. However, the input is not displayed on the screen.

#### TRANSFER-ADMISSION =

Contains the specifications for transfer admission to the remote system for file management requests.

# TRANSFER-ADMISSION = <u>\*NONE</u>

The remote system does not require or recognize any user authorization.

# TRANSFER-ADMISSION = <alphanum-name 8..32> / <c-string 8..32 with-low> / <x-string 15..64>

The transfer admission for the remote system can only be defined in an admission profile if the FTAC functionality is in use in the remote system. In this case, only the TRANSFER-ADMISSION defined in the FT profile is specified. The alphanumeric entry is converted internally to lowercase characters.

### TRANSFER-ADMISSION = \*SECRET

The system prompts you to enter the transfer admission. However, the input is not displayed on the screen.

#### TRANSFER-ADMISSION = \*PARAMETERS(...)

Specifies the identification, the account number and the password of the user in the remote system. The operands in brackets can also be used as positional operands without their keywords.

#### USER-IDENTIFICATION = <name 1..8> / <c-string 1..67 with-low>

Identification of the user in the remote system. The identification must be specified in the syntax of the remote system and must conform to the conventions of the remote system.

#### ACCOUNT = <u>\*NONE</u> / <c-string 1..64 with-low> / <text 1..64>

Account number for the user in the remote system. The account number must be specified in the syntax of the remote system and must observe its conventions.

#### PASSWORD =

The password that allows the user to access the remote system.

#### PASSWORD = <u>\*NONE</u>

Access is possible without a password.

# PASSWORD = <c-string 1..64 with-low> / <x-string 1..128> / <a href="mailto:</a></a>

The password that allows the user to access the remote system. The password must be specified in the syntax of the remote system, must conform to the conventions of the remote system, and be recognized by the remote system.

#### **PASSWORD = \*SECRET**

The system prompts you to enter the password. However, the input is not displayed on the screen.

#### NEW-NAME =

New name of the file in the remote FT partner system.

#### NEW-NAME = <u>\*SAME</u>

The previous file name remains unchanged.

# NEW-NAME = <filename 1..54> / <c-string 1..512 with-low>

The new name of the file in the remote system. The previous name is no longer valid. The file name must be specified in the syntax of the remote system and conform to the conventions of the remote system.

# FILE-AVAILABILITY =

Provides information on the availability of a file in an FTAM partner system. This operand has two possible values: *file available immediately* or *file not available immediately*. *File not available immediately*, for example could refer to a file stored in an archive. However, the partner can freely interpret *not available immediately*. That is why the conventions of the FTAM partner must be observed in this case.

# FILE-AVAILABILITY = <u>\*UNCHANGED</u>

The previous file availability remains unchanged.

# FILE-AVAILABILITY = \*IMMEDIATE

In a remote system, the file attribute is assigned the value *available immediately*. In the case of requests with openFT and FTAM partners that do not support the storage group, the request is rejected.

# FILE-AVAILABILITY = \*DEFERRED

In a remote system, the file attribute is assigned the value *not available immediately*. The file can then be stored in the partner system.

Requests involving openFT or FTAM partners that do not support the storage group or this attribute are rejected.

# STORAGE-ACCOUNT =

Account number for file storage.

# STORAGE-ACCOUNT = <u>\*UNCHANGED</u>

The previous account number remains unchanged.

#### STORAGE-ACCOUNT = <c-string 1..40 with-low> / <text 1..40>

Identifies as storage account for the FTAM partner. The file storage costs are debited to this account, insofar as the partner system supports this function. This operand must conform to the conventions of the partner system.

Requests involving openFT or FTAM partners that do not support the storage group or this attribute are rejected.

# FUTURE-FILE-SIZE =

Required future file size.

# FUTURE-FILE-SIZE = <u>\*UNCHANGED</u>

The previous file size remains unchanged.

# FUTURE-FILE-SIZE = <integer 1..2147483647>

Provides FTAM partners with information on the possible future file size. This information acts as a guideline for a system specific optimization.

Requests involving openFT or FTAM partners that do not support the storage group or this attribute are rejected.

# ACCESS-MODE =

Permitted access methods.

# ACCESS-MODE = <u>\*UNCHANGED</u>

The previous access rights remain unchanged.

#### ACCESS-MODE = \*READ-ONLY

Short form of the current access rights READ-FILE, READ-ATTRIBUTES and CHANGE-ATTRIBUTE, and thus simplifies input.

# ACCESS-MODE = \*READ-WRITE

Short form of the current access rights READ-FILE, REPLACE-FILE, EXTEND-FILE, READ-ATTRIBUTES, CHANGE-ATTRIBUTES, DELETE-FILE and ERASE-DATA, and thus simplifies input.

# ACCESS-MODE = \*REPLACE-ALL-BY(...)

The existing access rights of the file in the remote system are replaced by the specified access rights.

With FTAM partners, the access rights that are to be replaced must not be linked with any further specifications, such as, for example a file password.

# READ-FILE = <u>\*NO</u> / \*YES

The file cannot or can be read.

#### REPLACE-FILE = <u>\*NO</u> / \*YES

The file cannot or can be overwritten.

#### EXTEND-FILE = <u>\*NO</u> / \*YES

The file cannot or can be extended.

#### READ-ATTRIBUTES = <u>\*NO</u> / \*YES

The file attributes cannot or can be read.

#### CHANGE-ATTRIBUTES = <u>\*NO</u> / \*YES

The file attributes cannot or can be modified.

#### DELETE-FILE = <u>\*NO</u> / \*YES

The file cannot or can be deleted.

# INSERT-DATA-UNIT = <u>\*NO</u> / \*YES

Data units, such as records, cannot or can be inserted in the file.

#### ERASE-DATA-UNIT = <u>\*NO</u> / \*YES

Data units, such as records, cannot or can be deleted from the file.

# ACCESS-MODE = \*ADD(...)

In the case of FTAM partners, the file receives an additional set of access rights. This entry is only relevant for FTAM partners that support more than one set of access rights.

# READ-FILE = <u>\*NO</u> / \*YES

The file cannot or can be read.

**REPLACE-FILE = <u>\*NO</u> / \*YES** The file cannot or can be overwritten.

**EXTEND-FILE =** <u>\*NO</u> / \*YES The file cannot or can be extended.

**READ-ATTRIBUTES** = <u>\*NO</u> / \*YES The file attributes cannot or can be read.

**CHANGE-ATTRIBUTES** = <u>\*NO</u> / \*YES The file attributes cannot or can be modified.

**DELETE-FILE = <u>\*NO</u> / \*YES** The file cannot or can be deleted.

# INSERT-DATA-UNIT = <u>\*NO</u> / \*YES

Data units, such as records, cannot or can be inserted in the file.

# ERASE-DATA-UNIT = <u>\*NO</u> / \*YES

Data units, such as records, cannot or can be deleted from the file.

# LEGAL-QUALIFICATION =

Legal qualifications.

# LEGAL-QUALIFICATION = <u>\*UNCHANGED</u>

The previous legal qualifications remain unchanged.

# LEGAL-QUALIFICATION = <c-string 1..80 with-low> / <text 1..80>

In the case of FTAM partners, this defines a new legal qualification for a file (similar to a copyright). This must not exceed 80 characters.

Requests involving openFT and FTAM partners that do not support the security group or this attribute are rejected.

# **Command return codes**

For a list of the possible return codes, see the table as of page 451.

#### Example

You wish to reset the access rights of the remote file MYFILE from READ-WRITE to READ-ONLY. The file is stored in the BS2000 system HUGO under the user ID JIM, with the account number A1234FT and the password C'PWD'

```
/MODIFY-REMOTE-FILE-ATTRIBUTES_PARTNER = HUGO,FILE-NAME = MYFILE, -
/ TRANSFER-ADMISSION = (JIM,A1234FT,C'PWD'),-
/ ACCESS-MODE = *READ-ONLY
```

Short form:

```
/MOD-REM-FI-ATT HUGO,MYFILE,,(JIM,A1234FT,'PWD'),,,,*R-O
```

# 3.29 REMOVE-FT-PARTNER Remove remote system from partner list

#### Note on usage

User group: FT administrator

Alias name: FTREMPTN

#### **Functional description**

The REMOVE-FT-PARTNER command is used to remove a remote system from the partner list of the local system.

If a partner system is deleted from the partner list then all requests involving this partner system are aborted. REMOVE-FT-PARTNER therefore represents a simple way to delete all the requests relating to a given partner. A request to a partner removed with REMOVE-FT-PARTNER is eliminated even if the request is already known in the partner system (in the same way as with CANCEL-FILE-TRANSFER ... FORCE-CANCELLATION=\*YES).

#### Format

REMOVE-FT-PARTNER / FTREMPTN

PARTNER = <text 1..200 with-low>

#### Operands

#### PARTNER = <text 1..200 with-low>

Name of the partner system from the partner list or the address of the partner system. For details on specifying partner addresses, see section "Specifying partner addresses" on page 48.

#### Command return codes

| (SC2) | SC1 | Maincode | Meaning                                        |
|-------|-----|----------|------------------------------------------------|
| 83    | 32  | CMD0221  | Internal error.                                |
| 35    | 64  | FTR1035  | Command only permissible for FT administrator. |
| 45    | 64  | FTR1045  | Partner name not found in partner list.        |
| 1     | 0   | FTR1048  | Active requests could not yet be deleted.      |

SC1/2 = Subcode 1/2 in decimal notation

For additional information, see section "Command return codes" on page 45.

#### Example

Remove the remote system PARTNER1 from the partner list of the local system:

/REMOVE-FT-PARTNER PARTNER=PARTNER1

# 3.30 SET-FT-INSTANCE Set an openFT instance

#### Note on usage

User group: FT user

#### **Functional description**

Using this command, you select the openFT instance you would like to immediately begin working with. After successful execution of the SET-FT-INSTANCE command, all the FT and FTAC commands (with the exception of instance commands) and all calls on the program interface are processed by the specified instance.

If you do not set an instance, then you will always work with the standard instance. It is the first instance to be displayed on executing the /SHOW-FT-INSTANCE INST=\*ALL command.

#### Format

SET-FT-INSTANCE

NAME = <alphanum-name 1..8>

#### Operands

#### NAME = <alphanum-name 1..8>

The name of the openFT instance to which all subsequent FT-/FTAC commands and program interface calls should be directed.

#### **Command return codes**

| (SC2) | SC1 | Maincode | Meaning/Guaranteed messages    |  |  |
|-------|-----|----------|--------------------------------|--|--|
| 83    | 32  | CMD0221  | Internal error.                |  |  |
| 25    | 64  | FTR1025  | Instance not found.            |  |  |
| 27    | 64  | FTR1027  | Config user ID not accessible. |  |  |

SC1/2 = Subcode 1/2 in decimal notation

For additional information, see section "Command return codes" on page 45.

# 3.31 SHOW-FILE-FT-ATTRIBUTES Display local FT file attributes

#### Note on usage

User group: FT User

Alias name: FTSHWF

The command is only useful in conjunction with FTAM functionality.

# **Functional description**

With the SHOW-FILE-FT-ATTRIBUTES command you can display the FTAM attributes of a file in the local system. Thus, you can determine the file attribute values for file transfer and file management requests involving FTAM partners.

There are three options for outputting the attributes:

- Display the file name
- Display default information
- Display all file attributes

#### Format

#### SHOW-FILE-FT-ATTRIBUTES / FTSHWF

FILE-NAME = <filename 1..54> ,INFORMATION = \*STD / \*ALL-ATTRIBUTES / \*NAME-ONLY

,**OUT**PUT = <u>\*SYSOUT(...) / \*SYSLST(...)</u>

<u>\*SYSOUT(...) / \*SYSLST(...)</u>

LAYOUT = <u>\*STD</u> / \*CSV

# Operands

#### FILE-NAME = <filename 1..54>

File in the local system whose attributes are to be displayed. These attributes only apply to FTAM partners wishing to use FTAM functionality to transfer files.

The same access rules apply as for the SHOW-FILE-ATTRIBUTES command in BS2000. If the file name is specified with an unattached Public Volume Set, the request is rejected with the error message FTR0020.

# INFORMATION =

Amount of information required. Only those attributes available for file transfer and file management requests are displayed.

#### **INFORMATION = <u>\*STD</u>**

The default range of information is to be output.

### **INFORMATION = \*ALL-ATTRIBUTES**

All available information is output to the file.

#### **INFORMATION = \*NAME-ONLY**

Only the file name is output.

#### OUTPUT = <u>\*SYSOUT(...)</u> Output is to SYSOUT.

OUTPUT = \*SYSLST(...)

Output is to SYSLST.

# LAYOUT = <u>\*STD</u>

Output is put into a user-friendly form for reading.

#### LAYOUT = \*CSV

Output occurs in **C**haracter **S**eparated **V**alues format. This is a special, tabular format, widely used in the PC world, in which the individual fields are separated by a semicolon ";" (see page 499).

#### **Command return codes**

| (SC2) | SC1 | Maincode | Meaning/Guaranteed messages                              |  |  |
|-------|-----|----------|----------------------------------------------------------|--|--|
| 20    | 64  | FTR0020  | The command was not executed. Send file unknown.         |  |  |
| 33    | 32  | CMD0221  | Request rejected. Internal error.                        |  |  |
| 36    | 32  | CMD0221  | Request rejected. Request data inconsistent.             |  |  |
| 83    | 32  | CMD0221  | Internal error.                                          |  |  |
| 170   | 64  | FTR2170  | Request rejected. Remote system: Function not supported. |  |  |

SC1/2 = Subcode 1/2 in decimal notation

For additional information, see section "Command return codes" on page 45.

# **OPS** variables

The following table shows the OPS variables of the command SHOW-FILE-FT-ATTRI-BUTES with the operand INF=\*ALL-ATTRIBUTES, the underlined values are valid for the output with the operand INF=\*STD. For the operand input INF=\*NAMES-ONLY only the element F-NAME (String) is output.

| Element               | Туре    | Output                                |
|-----------------------|---------|---------------------------------------|
| F-NAME                | String  |                                       |
| STOR-ACCOUNT          | String  |                                       |
| CRE                   | Struct  |                                       |
| .USER                 | String  |                                       |
| .DATE                 | String  | yyyy-mm-dd                            |
| .TIME                 | String  | hh:mm:ss                              |
| MODIFY                | Struct  |                                       |
| .USER                 | String  |                                       |
| <u>.DATE</u>          | String  | yyyy-mm-dd                            |
| <u>.TIME</u>          | String  | hh:mm:ss                              |
| READ                  | Struct  |                                       |
| .USER                 | String  |                                       |
| .DATE                 | String  | yyyy-mm-dd                            |
| .TIME                 | String  | hh:mm:ss                              |
| MOD-ATTR              | Struct  |                                       |
| .USER                 | String  |                                       |
| .DATE                 | String  | yyyy-mm-dd                            |
| .TIME                 | String  | hh:mm:ss                              |
| DATA-TYPE             | String  | *CHAR / *BINARY / *DIR / *NO-INFO     |
| CHAR-SET <sup>1</sup> | String  | *GRAPHIC / *GENERAL / *IA5 / *VISIBLE |
| REC-FORM              | String  | *VAR / *FIXED / *UNDEF                |
| REC-SIZE              | Integer |                                       |
| F-AVAIL               | String  | *IMMED / *DEFERRED                    |
| ACCESS-RIGHTS         | Struct  |                                       |
| .READ-F               | String  | *YES / *NO                            |
| .INS-DATA-UNIT        | String  | *YES / *NO                            |
| .REPLACE-F            | String  | *YES / *NO                            |
| .EXTEND-F             | String  | *YES / *NO                            |

| Element             | Туре    | Output     |
|---------------------|---------|------------|
| .ERASE-DATA-UNIT    | String  | *YES / *NO |
| .READ-ATTR          | String  | *YES / *NO |
| .MOD-ATTR           | String  | *YES / *NO |
| .DEL-F              | String  | *YES / *NO |
| .TRAVERSAL          | String  | *YES / *NO |
| .REV-TRAVERSAL      | String  | *YES / *NO |
| .RANDOM             | String  | *YES / *NO |
| F-SIZE              | Integer |            |
| MAX-F-SIZE          | Integer |            |
| LEGAL-QUALIFICATION | String  |            |
| CCS-NAME            | String  | Value      |

<sup>1</sup> The element CHAR-SET is only assigned if DATA-TYPE=\*CHARS.

#### Examples

1. You wish to output detailed information on the FTAM attributes of the LOCFILE on the local BS2000 system.

```
/SHOW-FILE-FT-ATTRIBUTES_FILE-NAME = LOCFILE
```

%\*r-pxeacd--- MAIER 1234567890 Apr 30 11:55 LOCFILE

#### Short form:

/SH-FI-FT LOCFILE

2. You wish to output detailed information on the FTAM attributes of the LOCFILE on the local BS2000 system.

/SHOW-FILE-FT-ATTRIBUTES\_FILE-NAME=LOCFILE, INFORMATION=\*ALL-ATTRIBUTES

```
%FILENAME=LOCFILE
%CRE MAIER DATE=Nov 19 11:55
%MOD DATE=Apr 28 15:54
%REA DATE=Apr 30 09:01
%RECORD-FORMAT=v
%ACCESS=RIGHTS=r-pxeacd--- FILESIZE=123456
```

#### Short form:

```
/SH-FI-FT-AT LOCFILE,*A
```

# 3.32 SHOW-FILE-TRANSFER Query status of file transfer request

#### Note on usage

User group: FT user and FT administrator Alias names: SHFT / NSTATUS / FTSHWREQ

#### **Functional description**

The SHOW-FILE-TRANSFER command allows you to request information about FT requests. As with CANCEL-FILE-TRANSFER, you can specify selection criteria in order to obtain information about specific FT requests.

FT users can only obtain information about the FT requests they own.

The FT administrator can obtain information about the requests of any owner.

The owner of requests issued in the local system is the user ID under which they are submitted. The owner of requests issued in the remote system is the user ID in the local system under which the requests are executed.

The scope of information to be output can be selected. By default the following information is output by the system in response to the SHOW-FILE-TRANSFER command:

- the transfer ID of the request,
- the initiator of the request (local or remote system),
- the operating status of the request (see description of operands for more details),
- the partner system,
- the transfer direction,
- the name of the file (or library member) to be transferred in the local system,
- the number of bytes transferred.

By entering INFORMATION=\*ALL in the SHOW-FILE-TRANSFER command more information can be obtained. openFT then, in addition to the standard output, outputs the values of further operands of the transfer command that was used to issue the request. Which output parameters are displayed depends on the parameters which were specified for the request.

The complete description of all possible output parameters and values is provided in the section "Description of the long output of SHOW-FILE-TRANSFER" on page 282.

The more precise your information request, the fewer irrelevant requests are output.

The specification of INFORMATION=\*SUMMARY returns a small table with the number of jobs in the various request states.

#### Format

| SHOW-FILE-TRANSFER / SHFT / NSTATUS / FTSHWREQ                                                                                           |  |  |  |  |
|----------------------------------------------------------------------------------------------------|--|--|--|--|
| TRANSFER-ID = <u>*ALL</u> / <integer 12147483647=""></integer>                                                                           |  |  |  |  |
| ,SELECT = <u>*OWN</u> / *PARAMETERS()                                                                                                    |  |  |  |  |
| *PARAMETERS()                                                                                                    |  |  |  |  |
| OWNER-IDENTIFICATION = <u>*OWN</u> / *ALL / <name 18=""></name>                                                                          |  |  |  |  |
| ,INITIATOR = ( <u>*LOCAL, *REMOTE</u> ) / list-poss(2): *LOCAL / *REMOTE                                                                 |  |  |  |  |
| <b>,PART</b> NER = <u>*ALL()</u> / <text 1200="" with-low=""></text>                                                                     |  |  |  |  |
| *ALL()                                                                                                    |  |  |  |  |
| PARTNER-STATE = <u>*ALL</u> / *ACTIVE                                                                                                    |  |  |  |  |
| ,FILE-NAME = <u>*ALL</u> / <filename 154=""> / <c-string 1512="" with-low=""> /</c-string></filename>                                    |  |  |  |  |
| *LIBRARY-ELEMENT() / *POSIX(NAME= <posix-pathname 1510="">) /</posix-pathname>                                                           |  |  |  |  |
| *PUBSET(PUBSET= <cat-id 14="">)</cat-id>                                                                                                 |  |  |  |  |
| *LIBRARY-ELEMENT()                                                                                                    |  |  |  |  |
| LIBRARY = <u>*ALL</u> / <filename 154=""></filename>                                                                                     |  |  |  |  |
| ,ELEMENT = <u>*ALL</u> / <filename 164="" without-gen-vers="">() /</filename>                                                            |  |  |  |  |
| <composed-name 164="" with-under="">()</composed-name>                                                                                   |  |  |  |  |
| <filename>() / composed-name&gt;()</filename>                                                                                            |  |  |  |  |
| VERSION = <u>*ALL</u> / <text 124=""></text>                                                                                             |  |  |  |  |
| <b>,TYPE</b> = <u>*ALL</u> / <name 18=""></name>                                                                                         |  |  |  |  |
| , <b>MONJV</b> = <u>*NONE</u> / <filename 154="" without-gen-vers=""></filename>                                                         |  |  |  |  |
| ,JV-PASSWORD = <u>*NONE</u> / <c-string 14=""> / <x-string 18=""> / <integer -21474836482147483647=""> /</integer></x-string></c-string> |  |  |  |  |
| *SECRET                                                                                                    |  |  |  |  |
| ,STATE = <u>*ALL</u> / *SUSPEND / *LOCKED / *WAIT / *ACTIVE / *CANCELLED / *FINISHED / *HOLD                                             |  |  |  |  |
| ,GLOBAL-REQUEST-ID = <u>*ALL</u> / <alphanum-name 110=""></alphanum-name>                                                                |  |  |  |  |
| ,INFORMATION = <u>*STD</u> / *ALL / *SUMMARY                                                                                             |  |  |  |  |
| ,OUTPUT = <u>*SYSOUT(</u> ) / *SYSLST()                                                                                                  |  |  |  |  |
| <u>*SYSOUT() / *SYSLST()</u>                                                                                                    |  |  |  |  |
| LAYOUT = <u>*STD</u> / *CSV                                                                                                    |  |  |  |  |

# Operands

### TRANSFER-ID =

Transfer ID of the FT request about which information is required.

# TRANSFER-ID = <u>\*ALL</u>

Supplies information about all the owner's FT requests. The FT user can only obtain information about the current requests he/she owns. The FT administrator can obtain information about all current FT requests that access his/her system.

### TRANSFER-ID = <integer 1..2147483647>

Transfer ID assigned to the local system and output as part of the message confirming acceptance of the request.

# SELECT =

Contains selection criteria defining the file transfer requests on which inquiries are to be made. Information on a file transfer request is output if the request satisfies all the specified criteria.

# SELECT = <u>\*OWN</u>

Provides information on all current file transfer requests for which you are designated as the owner.

# SELECT = \*PARAMETERS(...)

# **OWNER-IDENTIFICATION =**

Owner of the FT requests. Only the FT administrator can make use of this operand unrestricted.

#### **OWNER-IDENTIFICATION =** <u>\*OWN</u>

Provides information only on the file transfer requests in the user's own ID.

#### **OWNER-IDENTIFICATION = \*ALL**

Provides information on FT requests in all user IDs.

#### OWNER-IDENTIFICATION = <name 1..8>

Specific user ID about whose file transfer requests information is required. The FT user may only enter his/her own user ID. The specification corresponds to \*OWN.

#### INITIATOR =

Initiator of the file transfer requests concerned.

#### INITIATOR = (<u>\*LOCAL,\*REMOTE</u>)

Provides information on file transfer requests issued in the local system and in remote systems.

#### INITIATOR = \*LOCAL

Provides information on file transfer requests issued in the local system.

#### **INITIATOR = \*REMOTE**

Provides information on file transfer requests issued in the remote systems.

#### PARTNER =

Selects file transfer requests carried out with a specified remote system.

#### PARTNER = <u>\*ALL(</u>...)

The partner system is not used as a selection criterion to determine the file transfer requests on which information is to be output.

# PARTNER-STATE =

The status of the partner system is used as a selection criterion.

#### PARTNER-STATE = <u>\*ALL</u>

The requests are selected independently of the partner system's status.

#### **PARTNER-STATE = \*ACTIVE**

Only the requests to and from the active partners are selected.

#### PARTNER = <text 1..200 with-low>

Name or an address of a partner system. Information is required on the file transfer requests being executed with this system. For more information on address specifications, see section "Specifying partner addresses" on page 48.

#### FILE-NAME =

FT requests that access this file, this pubset or this library member in the local system as a send file or receive file. The file name or library member name must be specified exactly as it appears in the FT request. If %UNIQUE was specified, the file name generated by openFT must be entered as the selection criterion here.

# FILE-NAME = <u>\*ALL</u>

The file name is not used as a selection criterion to define the file transfer requests on which information is to be output.

# FILE-NAME = <filename 1..54> / <c-string 1..512 with-low> /

#### \*POSIX(NAME = <posix-pathname 1..510>)

Name of a file. Information is required on the file transfer requests that access this file.

#### FILE-NAME = \*PUBSET(PUBSET = <cat-id 1..4>)

Information on all FT requests that access files on the specified pubset should be displayed.

#### FILE-NAME = \*LIBRARY-ELEMENT(...)

Information is required on file transfer requests that access library members in the local system.

#### LIBRARY =

Selects the library concerned.

#### LIBRARY = <u>\*ALL</u>

The library name is not used as a selection criterion to define the file transfer requests on which information is to be output.

#### LIBRARY = <filename 1..54>

Name of a library. Information is required on the file transfer requests that access this library.

#### ELEMENT =

Library member. Information is required on all the file transfer requests that access this member.

# ELEMENT = <u>\*ALL</u>

The name of the library member is not used as a selection criterion to define the file transfer requests.

# ELEMENT = <filename 1..64 without-gen-vers>(...) / <composed-name 1..64 with-under>(...)

Name of a library member. Information is required on the file transfer requests that access this library member.

# VERSION =

Version number of the library member.

# VERSION = <u>\*ALL</u>

Information is required on all file transfer requests that access any version of the library member.

#### VERSION = <text 1..24>

Information is required on the file transfer requests that access a specific version of the library member.

# TYPE =

The type of library member.

# TYPE = <u>\*ALL</u>

The member type is not used as a selection criterion to define the file transfer requests on which information is to be output.

#### TYPE = <name 1..8>

Information is required only on those file transfer requests that access library members of this type.

#### MONJV =

If appropriate, selects the specific file transfer request that is being monitored by this job variable.

#### MONJV = <u>\*NONE</u>

A job variable is not used as a selection criterion to define the file transfer request on which information is to be output.

#### MONJV = <filename 1..54 without-gen-vers>

Information is required on the file transfer request that is being monitored by this job variable.

#### JV-PASSWORD =

If required, specifies the password needed to access the job variable.

If you have already notified the system of the password with the BS2000 command ADD-PASSWORD, you do not have to specify JV-PASSWORD.

# JV-PASSWORD = <u>\*NONE</u>

The job variable is not password-protected.

# JV-PASSWORD = <c-string 1..4> / <x-string 1..8> / <integer -2147483648..2147483647>

This password is required for the job variable.

# JV-PASSWORD = \*SECRET

The system requests you to enter the password. This input is not displayed on the screen.

# STATE =

Selects those file transfer requests that are in the specified status. The status of a request may change in between entry of the command and information output. This is why the output may include requests that are in a state other than the one selected with STATE.

# STATE = <u>\*ALL</u>

The status of a request is not used as a selection criterion to define the file transfer requests on which information is to be output.

# STATE = \*SUSPEND

Requests information on those file transfer requests that are currently in SUSPEND status (= interrupted).

# STATE = \*LOCKED

Requests information on FT requests that are in the LOCKED operating status (= temporarily locked as a result of a longer term resource bottleneck).

# STATE = \*WAIT

Requests information on those file transfer requests that are currently in WAIT status (= waiting for resources).

# STATE = \*ACTIVE

Requests information on those file transfer requests that are currently in ACTIVE status (= being processed).

#### **STATE = \*CANCELLED**

Requests information on those file transfer requests that were canceled and are waiting for negotiation with the communications partner to be concluded. These requests are visible only to the FT administrator.

#### STATE = \*FINISHED

Requests information on those file transfer requests that are currently in FINISHED status (= terminated or aborted, but where the user has not yet been informed).

# STATE = \*HOLD

Requests information on those FT requests that are currently in HOLD status (= awaiting the specified start time).

### GLOBAL-REQUEST-ID =

Selects the FT requests on the basis of the global request identification.

#### GLOBAL-REQUEST-ID = <u>\*ALL</u>

The global request identification is not a search criterion.

#### GLOBAL-REQUEST-ID = <alphanum-name 1..10>

Requests information on the FT request with a particular global request identification. The global request identification is relevant only for inbound requests of openFT and FTAM partners. It is assigned by the initiator of the request (transfer ID) and transferred to the local system.

#### INFORMATION =

Scope of the output.

#### **INFORMATION = <u>\*STD</u>**

Output is summary form and contains the following information (see "Description of the short output of SHOW-FILE-TRANSFER" on page 280):

- Transfer ID,
- Initiator,
- State of the request,
- Partner,
- Direction of transfer,
- Byte count,
- File or library member name in the local system.

#### **INFORMATION = \*ALL**

Output is in full form. In addition to the summary form data, further information is provided on the operands used in the TRANSFER-FILE command (see "Description of the long output of SHOW-FILE-TRANSFER" on page 282).

#### **INFORMATION = \*SUMMARY**

Output is in the form of a specified sum. By specifying INFORMATION=\*SUMMARY, you can restrict the output information to a statistic of the currently existing requests. By doing this, the display is arranged according to the conditions in which the requests find themselves. The displayed sum can, of course, exceed the sum of the individual columns, since all requests, even those that still have no request condition, are counted. Information is output about the number of request in each individual processing status (see "Description of the summary output of SHOW-FILE-TRANSFER" on page 286).

# OUTPUT =

Output medium.

#### OUTPUT = <u>\*SYSOUT(</u>...)

Output is sent to SYSOUT.

**OUTPUT = \*SYSLST(...)** Output is sent to SYSLST.

# LAYOUT = <u>\*STD</u>

Output is formatted using a standard layout that can be easily read by the user.

#### LAYOUT = \*CSV

Output is supplied in CSV (**C**haracter **S**eparated **V**alues) format. This is a widely used tabular format, especially in the PC environment, in which individual fields are separated by a delimiter, which is usually a semicolon ";" (see page 472).

If selection criteria are specified in the SHOW-FILE-TRANSFER command and no request is found that matches all the specified criteria, the command is acknowledged with the following message:

% FTR0504 No requests available for the selection criteria

In such a case, procedures do not branch to the next SET-JOB-STEP.

#### Commando return codes

| (SC2) | SC1 | Maincode | Meaning                                                        |
|-------|-----|----------|----------------------------------------------------------------|
| 0     | 0   | CMD0001  | There are no requests that meet the specified selection        |
|       |     |          | criteria.                                                      |
| 33    | 32  | CMD0221  | Request rejected. Internal error.                              |
| 36    | 32  | CMD0221  | Request rejected. Request data inconsistent.                   |
| 82    | 32  | CMD0221  | Internal error. Job variable not accessible.                   |
| 83    | 32  | CMD0221  | Internal error.                                                |
| 88    | 32  | CMD0221  | Error during OPS generation.                                   |
| 36    | 64  | FTR1036  | User not authorized for other user IDs                         |
| 47    | 64  | FTR1047  | The request with the specified transfer ID could not be found. |
| 226   | 64  | FTR2226  | Job variable contents inconsistent.                            |
| 227   | 64  | FTR2227  | Job variable not in use by openFT.                             |
| 228   | 64  | FTR2228  | Job variable not found.                                        |

SC1/2 = Subcode 1/2 in decimal notation

For additional information, see section "Command return codes" on page 45.

# **OPS** variables

The following table shows the OPS variables for the command SHOW-FILE-TRANSFER with the operand INF=\*ALL. The underlined values are valid for the output with the operand INF=\*STD. The table on page 279 shows the OPS variables for the output with the operand INF=\*SUMMARY.

| Element                     | Туре    | Output                                                  |
|-----------------------------|---------|---------------------------------------------------------|
| TRANS-ID                    | Integer |                                                         |
| STA                         | String  | *SUSPEND / *LOCK / *WAIT / *ACTIVE / *FINISH /<br>*HOLD |
| BYTE-COUNT                  | Integer |                                                         |
| PRIO                        | String  | *NORM / *HIGH / *LOW                                    |
| INIT                        | String  | *LOC / *REM                                             |
| TRANS-DIRECT                | String  | *TO-PARTNER / *FROM-PARTNER                             |
| PARTNER-NAME                | String  |                                                         |
| COMPRESS                    | String  | *NONE / *BYTE-REPETITION / *ZIP                         |
| DATA-ENC                    | String  | *YES / *NO                                              |
| DICHECK                     | String  | *YES / *NO                                              |
| WRITE-MODE                  | String  | * REPL-FILE / *NEW-FILE / *EXT-FILE                     |
| FILE-SIZE                   | String  | Value                                                   |
| REC-SIZE                    | String  | Value                                                   |
| REC-FORMAT                  | String  | *STD / *VARIABLE / *FIXED /*UNDEFINED                   |
| START                       | Struct  |                                                         |
| .DATE                       | String  | *SOON / yyyy-mm-dd                                      |
| .TIME                       | String  | *SOON / hh:mm:ss                                        |
| CANCEL                      | Struct  |                                                         |
| .DATE                       | String  | *NO / yyyy-mm-dd                                        |
| .TIME                       | String  | *NO / hh:mm:ss                                          |
| OWNER                       | String  |                                                         |
| DATA-TYPE                   | String  | *CHAR / *BINARY / *NOT-SPEC                             |
| TRANSP                      | String  | *YES / *NO                                              |
| LOC-PAR                     | Struct  |                                                         |
| <u>.F-TYPE</u> <sup>1</sup> | String  | *FILE / *LIB                                            |
| <u>.F-NAME</u>              | String  |                                                         |
| <u>.LIB</u>                 | String  |                                                         |
| .ELEM                       | String  |                                                         |

| Element                 | Туре   | Output                                                         |
|-------------------------|--------|----------------------------------------------------------------|
| .VERSION                | String |                                                                |
| <u>.TYPE</u>            | String |                                                                |
| .TRANS-ADMIS            | Struct |                                                                |
| .USER-ID                | String |                                                                |
| .ACCOUNT                | String |                                                                |
| .PROF-NAME <sup>2</sup> | String |                                                                |
| .PROCESS-ADMIS          | Struct |                                                                |
| .USER-ID                | String |                                                                |
| .ACCOUNT                | String |                                                                |
| .SUCC-PROCESS           | String | *SECRET / success-processing                                   |
| .FAIL-PROCESS           | String | *SECRET / failure-processing                                   |
| .LISTING                | String | *NONE / *SYSLST / *LISTFILE / *FAIL-SYSLST /<br>*FAIL-LISTFILE |
| .MONJV                  | String |                                                                |
| .CCS-NAME               | String | *STD / value                                                   |
| REM-PAR                 | Struct |                                                                |
| .F-TYPE <sup>1</sup>    | String | *FILE / *LIB                                                   |
| .F-NAME                 | String |                                                                |
| .LIB                    | String |                                                                |
| .ELEM                   | String |                                                                |
| .VERSION                | String |                                                                |
| .TYPE                   | String |                                                                |
| .TRANS-ADMIS            | Struct |                                                                |
| .USER-ID <sup>3</sup>   | String | *REM-PROF / user-id                                            |
| .ACCOUNT <sup>3</sup>   | String | *REM-PROF / account                                            |
| .PROCESS-ADMIS          | Struct |                                                                |
| .USER-ID                | String |                                                                |
| .ACCOUNT                | String |                                                                |
| .SUCC-PROCESS           | String | *SECRET / success-processing                                   |
| .FAIL-PROCESS           | String | *SECRET / failure-processing                                   |
| .CCS-NAME               | String | *STD / value                                                   |
| TARGET                  | Struct |                                                                |
| .FILE-FORMAT            | String | *SAME / *BLOCK / *SEQ                                          |

| Element       | Туре    | Output         |
|---------------|---------|----------------|
| .REC-FORMAT   | String  | *SAME / *UNDEF |
| PROTECTION    | String  | *STD / *SAME   |
| GLOBAL-REQ-ID | Integer |                |

<sup>1</sup> For F-Type=\*FILE, LIB, ELEM, VERSION and TYPE are not displayed.

<sup>2</sup> USER-ID and ACCOUNT are not assigned if an FTAC profile is specified.

<sup>3</sup> Since this cannot be output when a remote FTAC transfer admission is specified, USER-ID and ACCOUNT are assigned with \*REM-PROFILE in this case.

The following table shows the OPS variables for the output with the operand INF=\*SUMMARY.

| Element               | Туре    | Output |
|-----------------------|---------|--------|
| NUM-ACTIVE            | Integer |        |
| NUM-WAIT              | Integer |        |
| NUM-LOCK              | Integer |        |
| NUM-SUSPEND           | Integer |        |
| NUM-HOLD              | Integer |        |
| NUM-FINISHED          | Integer |        |
| NUM-SUMM <sup>1</sup> | Integer |        |

<sup>1</sup> Grand total of all requests including the requests that are still not validated and therefore not counted in any of the other elements.

# 3.32.1 Description of the short output of SHOW-FILE-TRANSFER

#### Example 1

Information is to be output to SYSOUT on those FT requests submitted by the remote system ALFRED which require access to the file DRAISINE and are currently active. The required command is as follows:

```
/SHOW-FILE-TRANSFER -
/ SELECT=(INITIATOR=*REMOTE, -
/ PARTNER=ALFRED, -
/ FILE-NAME=DRAISINE, -
/ STATE=*ACTIVE)
```

The recommended short form of this command is as follows:

```
/SHFT SEL=(INIT=*REM,PART-NAME=ALFRED,FILE=DRAISINE,STATE=*ACT)
```

or

```
/NSTATUS SEL=(INIT=*REM,PART-NAME=ALFRED,FILE=DRAISINE,STATE=*ACT)
```

The FT administrator must specify the operand OWNER=\*ALL by SELECT if he/she is not the owner of the file DRAISINE.

The information is then output in the following format, for example:

| %TRANS-ID | INI | STATE | PARTNER | DIR | BYTE-COUNT | FILE-NAME |
|-----------|-----|-------|---------|-----|------------|-----------|
| %528184   | REM | ACT   | ALFRED  | ΤO  | 14760      | DRAISINE  |

The information is output to SYSOUT, since this is the default value for the output of inquiry information.

Description of the output columns:

| Description of | the output columns:                                                                   |  |  |  |
|----------------|---------------------------------------------------------------------------------------|--|--|--|
| TRANS-ID:      | Transfer ID of the file transfer request                                              |  |  |  |
| INI:           | Initiator of the file transfer request : <i>REM</i> for REMOTE, <i>LOC</i> for LOCAL  |  |  |  |
| STATE:         | State of the request (here ACT for ACTIVE), other outputs:                            |  |  |  |
|                | SUSP for SUSPEND,<br>Inbound request suspended, e.g. due to higher priority requests. |  |  |  |
|                | LOCK for LOCKED,                                                                      |  |  |  |
|                | WAIT for WAIT,                                                                        |  |  |  |
|                | FIN for FINISHED,                                                                     |  |  |  |
|                | HOLD for HOLD                                                                         |  |  |  |
|                |                                                                                       |  |  |  |

PARTNER: Symbolic name of the relevant partner system.

If the FT request is in the STATE=WAIT state, and there is no normal internal resource bottleneck, then the partner name is preceded by one of the following characters:

- \* The FT administrator of the local system has locked a resource.
- ! An attempt to set up a connection to the partner system failed (possibly because the remote system is not running, for example, or because FT has not been started there or, in the case of TCP/IP connections, because the port specification contains \*BY-TRANSPORTSYSTEM and there is no BCMAP). This can also occur, if openFT has discovered an error during the internal check of transferred data integrity.
- Installation error.
   The cause can be queried with the FT administrator.
   Possible reasons:
  - The PORT in BCMAP does not correspond to that in the partner entry. Check the installation.
  - The authentication of the local or remote system has failed due to an unsuitable public key.
- DIR: Transfer direction
- BYTE-COUNT: Number of bytes transferred up to the last restart point (in the case of data compression this is the number of bytes of compressed data)
- FILE-NAME: Name of the relevant file or library member in the local system

\_

# 3.32.2 Description of the long output of SHOW-FILE-TRANSFER

The long output is described using an example of an outbound request and an example of an inbound request.

Example 1 (Outbound request)

Full information is to be output to SYSLST on the FT request with transfer ID 721212. If the file transfer request was issued under the same user ID as that under which the inquiry is made, then the command is as follows:

```
/SHOW-FILE-TRANSFER
/ TRANSFER-ID=721212,
/ INFORMATION=*ALL,
/ OUTPUT=*SYSLST
```

The recommended short form of this command is as follows:

/SHFT 721212, INF=\*ALL, OUT=\*SYSLST

The information output on SYSLST then has the following format, for example:

| %TR.<br>% | ANSFER-ID =721212<br>STATE =WAIT | STORE =16-12-11 14:09:35<br>BYTECNT=2117632 | FILESIZE=40960000 |
|-----------|----------------------------------|---------------------------------------------|-------------------|
| %         | INITIATOR=LOCAL                  | TRANS =TO                                   | PRIO =NORM        |
| %         | WRITE =REPLACE                   | START =SOON                                 | CANCEL =NO        |
| %         | COMPRESS =BYTE                   | DATA =CHAR                                  |                   |
| %         | TRANSP =NO                       | ENCRYPT=YES                                 | TABEXP =NO        |
| %         | OWNER =USER1                     | DICHECK=NO                                  |                   |
| %         | PARTNER =WINO1                   |                                             |                   |
| %         | FNC-MODE =TRANSPARENT            |                                             |                   |
| %         | PARTNER-STATE =ACT               |                                             |                   |
| %         | PARTNER-PRIO =NORM               |                                             |                   |
| %         | LOC: FILE =\$USER1               | .FILE.GR                                    |                   |
| %         | TRANS-ADM=(USER1                 | ,8888)                                      |                   |
| %         | ASYN-MSG =ALL                    |                                             |                   |
| %         | REM: FILE =TEST2                 |                                             |                   |
| %         | TRANS-ADM=REMOTE                 | -PROFILE                                    |                   |

#### Example 2 (Inbound request)

Full information is to be output to SYSLST on the FT request with transfer ID 983050. If the file transfer request was issued under the same user ID as that under which the inquiry is made, then the command is as follows:

```
/SHOW-FILE-TRANSFER TRANSFER-ID=983050.
                  INFORMATION=*ALL.
/
/
                  OUTPUT=*SYSLST
%TRANSFER-ID =983050
                        STORE =16-12-11 14:09:36 FILESIZE=40960000
%
   STATE =WAIT
                        BYTECNT=1925120
%
   INITIATOR=REMOTE
                        TRANS = FROM
                                                  PRIO
                                                         =
%
   WRITE =REPLACE
                        START =SOON
                                                  CANCEL =NO
  COMPRESS =BYTE
                        DATA =CHAR
                                                  GLOB-ID =721212
%
%
   TRANSP
                        ENCRYPT=YES
                                                 TABEXP =NO
          =NO
%
  OWNER
            =USFR2
                        DICHECK=YES
                                                  RECEORM =VARIABLE
%
  PARTNER =WINO1
%
  FNC-MODE =TRANSPARENT
% PARTNER-STATE = ACT
% PARTNER-PRIO =NORM
%
  FTLF
            =TEST2
%
   TRANS-ADM=LAST
```

#### Meaning of the fields in the long output

The list below describes all fields which can occur in the long output (according to lines). Which fields are output in each particular case depends on the type and the parameters of the request.

| TRANSFER-ID: | Transfer ID of the request                                                                                                    |
|--------------|----------------------------------------------------------------------------------------------------|
| STORE:       | The time at which the request was entered in the request queue                                                                                                    |
| FILESIZE:    | The size of the file in bytes. If the output is flagged with a "K" on the right, the output is in kilobytes. If the output is flagged with "M", the output is in megabytes. The size is only shown here if the request has already been active. In the case of receive requests, a value is only shown here if the partner also sends that value. |
| STATE:       | State of the request                                                                                                    |
| BYTECNT:     | Number of bytes transferred up to the last restart form (in the case of data compression in compressed form)                                                                                                    |
| INITIATOR:   | Initiator of the request                                                                                                    |
| TRANS:       | Transfer direction, as seen from local system                                                                                                    |
| PRIO:        | Priority with which the request is to be started; here: NORM for NORMAL.                                                                                                    |

| WRITE:    |        | Specifies if or when the receive file is to be overwritten or extended                                                                                                    |  |  |  |  |
|-----------|--------|----------------------------------------------------------------------------------------------------|--|--|--|--|
| START:    |        | Requested start time of the request (SOON for "as soon as possible").                                                                                                    |  |  |  |  |
| CANCEL:   |        | Requested abortion time<br>(NO for "no abortion requested")                                                                                                    |  |  |  |  |
| COMPRESS: |        | Specifies whether or not the file is to be transferred in compressed form                                                                                                    |  |  |  |  |
| DATA:     |        | Type of file:                                                                                                    |  |  |  |  |
|           | CHAR   | for text file                                                                                                    |  |  |  |  |
|           | BIN    | for binary file                                                                                                    |  |  |  |  |
|           | NOT-SP | ECIFIED<br>in TRANSFER-FILE (NCOPY), no DATA-TYPE was specified                                                                                                    |  |  |  |  |
|           | USER   | for user format                                                                                                    |  |  |  |  |
| GLOB-ID:  |        | Global request identification, displayed only in the case of inbound requests from openFT and FTAM partners (INITIATOR=REMOTE). This corresponds to the request identification (=TRANSFER-ID) on the initiator system.                          |  |  |  |  |
| TRANSP    | :      | Specifies whether the transfer is to be done in transparent format                                                                                                    |  |  |  |  |
| ENCRYPT:  |        | Specifies whether the file content is to be transferred in encrypted form                                                                                                    |  |  |  |  |
| TABEX:    |        | Specifies whether the tabulator expansion is activated.<br>Possible values: ON, OFF, AUTO.                                                                                                    |  |  |  |  |
| TARGFORM: |        | Format of the transferred file in the target system:                                                                                                    |  |  |  |  |
|           | SEQ    | Sequential file format                                                                                                    |  |  |  |  |
|           | BLOCK  | Block format                                                                                                    |  |  |  |  |
| TRECFR    | M:     | Record format of the file in the target system:                                                                                                    |  |  |  |  |
| STD       |        | The same record format as in the sending system                                                                                                    |  |  |  |  |
|           | UNDEFI |                                                                                                    |  |  |  |  |
|           |        | Undefined record format                                                                                                    |  |  |  |  |
| OWNER:    |        | Owner of request in local system                                                                                                    |  |  |  |  |
| DICHECK:  |        | Specifies whether data integrity is to be checked (YES) or not (NO)                                                                                                    |  |  |  |  |
| RECFORM:  |        | Record format. Possible values: UNDEFINED, VARIABLE, FIX.                                                                                                    |  |  |  |  |
| PROTECT:  |        | Specifies whether the protection attributes of the file are transferred                                                                                                    |  |  |  |  |
| PARTNER:  |        | Symbolic name of partner system participating in the request.<br>If the FT request is in the STATE=WAIT state, and there is no normal<br>internal resource bottleneck, then the partner name is preceded by one of<br>the following characters: |  |  |  |  |

- \* The FT administrator of the local system has locked a resource.
- ! An attempt to set up a connection to the partner system failed (possibly because the remote system is not running, for example, or because FT has not been started there or, in the case of TCP/IP connections, because the port specification contains \*BY-TRANSPORTSYSTEM and there is no BCMAP). This can also occur, if openFT has discovered an error during the internal check of transferred data integrity.
- Installation error.
   The cause can be queried with the FT administrator.
   Possible reasons:
  - The PORT in BCMAP does not correspond to that in the partner entry. Check the installation.
  - The authentication of the local or remote system has failed due to an unsuitable public key
- FNC-MODE: Encoding mode for remote file names and follow-up processing. Possible values:

#### TRANSPARENT

Encoding in transparent mode.

CHAR Encoding in character mode (only possible for inbound requests).

#### PARTNER-STATE:

Status of the partner. Possible values:

- ACT Activated
- DEACT Deactivated
- NOCON No connection, for instance because the openFT server has not been started on the remote system.

#### INSTERR

There is an installation or configuration error (for example, the local system is not known to the partner or the address of the partner in the partner list is not valid) or authentication of one of the partners has failed or encryption is not available locally or on the partner system.

#### PARTNER-PRIO:

Prioritization of the partner when processing requests. Possible values:

- LOW The partner has low priority.
- NORM The partner has normal priority.
- HIGH The partner has high priority.

LOC: Specifications on the local system (LOCAL-PARAMETER).

The entry can include more than in this example; the keywords correspond to the recommended abbreviations of the keywords of the transfer command; the meaning of the operand is also to be found there.

FILE: Local file name

#### ASYN-MSG:

Specifies which request result leads to an asynchronous termination message. Possible values: ALL, FAIL.

MONJV:

Name of the job variable in the format :cat-id:\$user-id.monjv-name if a job variable has been specified in a outbound request..

#### REM: Specifications on the remote system (REMOTE-PARAMETER).

The entry can include more than in this example; the keywords correspond to the recommended abbreviations of the keywords of the transfer command; the meaning of the operand is also to be found there.

FILE: Remote file name

The following parameters are only output for locally issued requests.

#### TRANS-ADM:

Transfer admission (here for the remote system. Instead of the triplet user ID, account number and password where appropriate, REMOTE-PROFILE can also be output here if a remote FTAC FT profile is addressed. The equivalent also applies to entries in the local system.

CCSN: CCS name used in the local and/or remote system when reading the file.

# 3.32.3 Description of the summary output of SHOW-FILE-TRANSFER

You want to output information about the number of requests in each individual processing status.

| / 5 | SHFT | INF=*SUMMARY |      |      |      |     |       |
|-----|------|--------------|------|------|------|-----|-------|
| %   | ACT  | WAIT         | LOCK | SUSP | HOLD | FIN | TOTAL |
| %   | 3    | 5            | 0    | 0    | 0    | 0   | 10    |

There are three requests in the ACTIVE condition, and five in the WAIT condition. Two requests are still in protocol handling, therefore the sum is 10.

# 3.33 SHOW-FTAC-ENVIRONMENT Display saved admission profiles and sets

#### Note on usage

User group: FTAC administrator openFT-AC must be installed to use this command.

#### **Functional description**

The FTAC administrator can use the command SHOW-FTAC-ENVIRONMENT to view admission profiles and sets which have been written in an export file using the command EXPORT-FTAC-ENVIRONMENT (see page 146). This function is particularly useful before the importing of the admission profiles and sets (see page 160).

#### Format

SHOW-FTAC-ENVIRONMENT

```
FROM-FILE = <filename 1..54>

,USER-IDENTIFICATION = <u>*ALL</u> / list-poss(100): <name 1..8>

,SELECT-PARAMETER = <u>*ALL</u> / *PARAMETERS(...)

*PARAMETERS(...)

PROFILE-NAME = <u>*ALL</u> / *NONE / *STD / list-poss(100): <alphanum-name 1..8>

,ADMISSION-SET = <u>*YES</u> / *NO

,INFORMATION = <u>*ONLY-NAMES</u> / *ALL

,OUTPUT = <u>*SYSOUT(...)</u> / *SYSLST(...)

<u>*SYSOUT(...)</u> / *SYSLST(...)

LAYOUT = <u>*STD</u> / *CSV
```

# Operands

#### FROM-FILE = <filename 1..54>

Name of the file (not a temporary file) from which the admission profiles and sets are to be displayed. If the file contains invalid data or access to the file is unsuccessful, the command is rejected with the message FTC0103.

#### USER-IDENTIFICATION =

User ID whose admission profiles and sets are to be displayed.

# USER-IDENTIFICATION = <u>\*ALL</u>

The admission profiles and sets of all users are to be displayed.

#### USER-IDENTIFICATION = list-poss(100): <name 1..8>

The admission profiles and sets of the user IDs specified (maximum 100) are to be displayed.

### SELECT-PARAMETER =

Specifies whether only admission profiles, only admission sets or both are to be displayed. For the admission profiles, you can specify which ones are to be displayed.

# SELECT-PARAMETER = <u>\*ALL</u>

All admission profiles and sets associated with the user ID specified under USER-IDENTIFICATION are to be output on file.

#### SELECT-PARAMETER = \*PARAMETERS(...)

Specifies which of the admission sets associated with the USER-IDENTIFICATION are to be specified.

# PROFILE-NAME = <u>\*ALL</u>

All admission profiles are displayed.

# PROFILE-NAME = \*NONE

No admission profiles are displayed.

#### **PROFILE-NAME = \*STD**

Displays the standard admission profile.

#### PROFILE-NAME = list-poss(100): <alphanum-name 1..8>

Only the specified profiles are displayed (maximum 100).

# ADMISSION-SET = <u>\*YES</u>

All admission sets are displayed.

#### ADMISSION-SET = \*NO

No admission sets are displayed.

#### **INFORMATION =**

Scope of the information to be displayed.

#### **INFORMATION = <u>\*ONLY-NAMES</u>**

Only the names of the admission profiles are to be displayed.

#### **INFORMATION = \*ALL**

The entire contents of the admission profiles, excluding any passwords and transfer admissions, are displayed.

#### OUTPUT =

Output medium.

## OUTPUT = <u>\*SYSOUT(</u>...)

Output is sent to SYSOUT.

## OUTPUT = \*SYSLST(...)

Output is sent to SYSLST.

## LAYOUT = <u>\*STD</u>

Output is formatted using a standard layout that can be easily read by the user

## LAYOUT = \*CSV

Output is supplied in CSV (**C**haracter **S**eparated **V**alues) format. This is a widely used tabular format, especially in the PC environment, in which individual fields are separated by a delimiter, which is usually a semicolon ";" (see page 498).

## Example

The FTAC administrator Jack John backs up the admission set and the admission profiles of the user ID STEVEN in the file STEVEN.FTAC.BKUP.

/EXPORT-FTAC-ENVIRONMENT\_TO-FILE=STEVEN.FTAC.BKUP, USER-IDENTIFICATION=STEVEN

## A possible short form of this command would be:

/EXP-FTAC-ENV\_STEVEN.FTAC.BKUP,STEVEN

As a conscientious FTAC administrator, Jack checks if the desired back-up is in the file STEVEN.FTAC.BKUP

/SHOW-FTAC-ENVIRONMENT\_FROM-FILE=STEVEN.FTAC.BKUP

He receives the following output:

|           |      | MAX.  | USER | LEVE | LS  |     |     | MAX. | ADM | LEVEL | S   |     |
|-----------|------|-------|------|------|-----|-----|-----|------|-----|-------|-----|-----|
| ATTR      |      |       |      |      |     |     |     |      |     |       |     |     |
| % USER-ID | OBS  | OBR   | IBS  | IBR  | ΙBΡ | IBF | OBS | OBR  | IBS | IBR   | ΙBΡ | IBF |
| % STEVEN  | 1    | 1     | 0    | 1    | 0   | 0   | 1   | 1    | 0   | 0     | 0   | 0   |
| % OWNER   | NAM  | E     |      |      |     |     |     |      |     |       |     |     |
| % STEVEN  | *UMS | AWARE |      |      |     |     |     |      |     |       |     |     |

USER-ID and OWNER can be used to determine the user ID with which the admission sets and profiles defined under NAME are associated.

In addition, the maximum security levels set for each user are displayed, as in the command SHOW-FT-ADMISSION-SET. An explanation of these entries can be found in the section for this command (page 294).

## Command return codes

| (SC2) | SC1 | Maincode | Meaning                                                         |
|-------|-----|----------|-----------------------------------------------------------------|
| 0     | 0   | FTC0054  | No information exists which meets the specified criteria.       |
| 0     | 64  | FTC0103  | The file is not an FTAC export file or access is not permitted. |
| 0     | 64  | FTC0104  | Access to the user ID denied or the user ID doesn't exist.      |
| 0     | 64  | FTC0105  | Access to the file denied.                                      |
| 0     | 64  | FTC0106  | Access to the temporary file denied.                            |
| 0     | 64  | FTC0156  | The command may only be issued by the FTAC adminis-             |
|       |     |          | trator.                                                         |
| 0     | 64  | FTC0177  | The filename entered is unknown.                                |
| 0     | 64  | FTC0180  | The USER-ID entered occurs several times.                       |
| 0     | 64  | FTC0255  | A system error occurred.                                        |

SC1/2 = Subcode 1/2 in decimal notation

For additional information, see section "Command return codes" on page 45.

## **OPS** variables

The OPS variables of the displayed objects correspond to the variables of the commands SHOW-FT-ADMISSION-SET (see page 291) and SHOW-FT-PROFILE (see page 360).

# 3.34 SHOW-FT-ADMISSION-SET Display admission sets

## Note on usage

User group: FTAC user and FTAC administrator

Prerequisite for using this command is the use of openFT-AC.

## **Functional description**

You use the SHOW-FT-ADMISSION-SET command to display admission sets. You can output the following information on either SYSOUT or SYSLST:

- if the admission set is privileged (if so, then you are the FTAC administrator).
- if a password is required to use FTAC commands on this user ID. The password itself is not displayed.
- the limiting values for accessible security levels which have been set by the owner of this user ID.
- the limiting values for accessible security levels which have been pre-set by the FTAC administrator.

## Format

SHOW-FT-ADMISSION-SET

```
USER-IDENTIFICATION = <u>*OWN</u> / *ALL / *STD / <alphanum-name 1..8>
```

```
,OUTPUT = <u>*SYSOUT(...)</u> / *SYSLST(...)
```

\*SYSOUT(...) / \*SYSLST(...)

LAYOUT = <u>\*STD</u> / \*CSV

## Operands

## USER-IDENTIFICATION =

User ID whose admission set you wish to view. FTAC users can only obtain information about their own admission set and the standard admission set. The FTAC administrator can obtain information about any admission set.

## USER-IDENTIFICATION = <u>\*OWN</u>

FTAC outputs your own user ID's admission set.

## **USER-IDENTIFICATION = \*ALL**

FTAC outputs the standard admission set and the admission set of your own user ID. For the FTAC administrator, all admission sets are output which differ from the standard admission set.

#### **USER-IDENTIFICATION = \*STD**

FTAC only outputs the standard admission set.

#### USER-IDENTIFICATION = <alphanum-name 1..8>

FTAC outputs the admission set that belong to the user ID specified. The FTAC user can only enter his/her own user ID here. The FTAC administrator can enter any user ID.

## OUTPUT =

Output medium for the information requested.

#### OUTPUT = <u>\*SYSOUT(...)</u> Output is sent to SYSOUT.

OUTPUT = \*SYSLST(...)

Output is sent to SYSLST.

## LAYOUT = <u>\*STD</u>

Output is formatted using a standard layout that can be easily read by the user.

## LAYOUT = \*CSV

Output is supplied in CSV (**C**haracter **S**eparated **V**alues) format. This is a widely used tabular format, especially in the PC environment, in which individual fields are separated by a delimiter, which is usually a semicolon ";" (see page 476).

## Command return codes

| (SC2) | SC1 | Maincode | Meaning                                           |
|-------|-----|----------|---------------------------------------------------|
| 0     | 64  | FTC0052  | The information output was interrupted.           |
| 0     | 64  | FTC0152  | The user ID entered is not the user's own ID.     |
| 0     | 64  | FTC0181  | The FT profile name entered occurs several times. |
| 0     | 64  | FTC0255  | A system error occurred.                          |

SC1/2 = Subcode 1/2 in decimal notation

For additional information, see section "Command return codes" on page 45.

## **OPS** variables

| Element      | Туре    | Output     |
|--------------|---------|------------|
| USER-ID      | String  |            |
| USER-LEV     | Struct  |            |
| .MAX-OBS     | Integer |            |
| .MAX-OBS-STD | String  | *YES / *NO |
| .MAX-OBR     | Integer |            |
| .MAX-OBR-STD | String  | *YES / *NO |
| .MAX-IBS     | Integer |            |
| .MAX-IBS-STD | String  | *YES / *NO |
| .MAX-IBR     | Integer |            |
| .MAX-IBR-STD | String  | *YES / *NO |
| .MAX-IBP     | Integer |            |
| .MAX-IBP-STD | String  | *YES / *NO |
| .MAX-IBF     | Integer |            |
| .MAX-IBF-STD | String  | *YES / *NO |
| ADM-LEV      | Struct  |            |
| .MAX-OBS     | Integer |            |
| .MAX-OBS-STD | String  | *YES / *NO |
| .MAX-OBR     | Integer |            |
| .MAX-OBR-STD | String  | *YES / *NO |
| .MAX-IBS     | Integer |            |
| .MAX-IBS-STD | String  | *YES / *NO |
| .MAX-IBR     | Integer |            |
| .MAX-IBR-STD | String  | *YES / *NO |
| .MAX-IBP     | Integer |            |

| Element      | Туре    | Output     |
|--------------|---------|------------|
| .MAX-IBP-STD | String  | *YES / *NO |
| PRIV         | String  | *YES / *NO |
| .MAX-IBF     | Integer |            |
| .MAX-IBF-STD | String  | *YES / *NO |
| PASSWORD     | String  | *YES / *NO |

## 3.34.1 Output of SHOW-FT-ADMISSION-SET

#### Example

Jack John, the FTAC administrator of the Dack Bank, wants to obtain information about the admission sets in his system. He enters the following command:

/SHOW-FT-ADMISSION-SET\_USER-IDENTIFICATION=\*ALL

#### Short form:

/SHOW-FT-ADM\_\*ALL

#### He receives the following output:

| % |         |     | MAX. | . USE | r le | VELS |     |     | MAX. | . ADN | 1 LE\ | /ELS |      | ATTR |
|---|---------|-----|------|-------|------|------|-----|-----|------|-------|-------|------|------|------|
| % | USER-ID | OBS | OBR  | IBS   | IBR  | ΙBΡ  | IBF | OBS | OBR  | IBS   | IBR   | ΙBΡ  | ΙBF  |      |
| % | *STD    | 10  | 10   | 10    | 10   | 0    | 0   | 10  | 10   | 10    | 10    | 0    | 0    |      |
| % | JACK    | 100 | 100  | 0     | 0    | 0*   | 0*  | 100 | 100  | 0     | 0     | 0*   | • 0* | PRIV |
| % | GRACE   | 50  | 50   | 10*   | 50   | 50   | 50  | 50  | 50   | 50    | 50    | 50   | 50   | PW   |
| % | DANIEL  | 0   | 10   | 0     | 0    | 0    | 0   | 10  | 10   | 0     | 0     | 0    | 0    | PW   |
| % | STEVEN  | 50  | 100  | 0     | 10*  | 0    | 0   | 50  | 100  | 10    | 50    | 0    | 0    |      |

These can be explained as follows:

The user ID of each admission set is in the column USER-ID. In this example, there is a standard admission set as well as admission sets for the user IDs JACK, GRACE, DANIEL and STEVEN.

The FTAC user sees the standard admission set and his/her own admission set.

The column ATTR indicates the privileged admission set. We can see that JACK is the FTAC administrator. The column ATTR also indicates whether an FTAC password has been defined (with PW). GRACE and DANIEL have done this to prevent others from using FTAC commands on their user ID which could be used to make modifications.

In the six columns under MAX-USER-LEVELS, the limiting values are output which the FTAC users have set for their admission sets. The six columns under MAX-ADM-LEVELS show the limiting values which the FTAC administrator has set. The smaller of the two values indicates up to which security level the owner of the admission set may use each basic function. The basic functions are abbreviated in the output as follows:

- OBS = OUTBOUND-SEND
- OBR = OUTBOUND-RECEIVE
- IBS = INBOUND-SEND
- IBR = INBOUND-RECEIVE
- IBP = INBOUND-PROCESSING
- IBF = INBOUND-FILEMANAGEMENT

The standard admission set is configured such that it permits file transfers with systems which have the security level of 10 or lower, but does not permit any follow-up processing initiated by external sources (IBP=0). JACK may contact all available partner systems (OBS=100,OBR=100), but does not permit any file transfer accesses from outside onto his user ID (IBS=0,IBR=0,IBP=0).

The user ID GRACE is permitted to communicate with all partner systems with the security level of 50, according to the FTAC administrator's specifications. To better protect her files from strangers, GRACE has only made the function "inbound send" available to partner systems with the security level 10 or lower.

The user ID DANIEL is heavily protected. Only files from partner systems with a maximum security level of 10 may be requested. A \* after a number indicates that this value was taken from the standard admission set and will change if any modifications are made to the standard admission set.

# 3.35 SHOW-FT-INSTANCE Display an openFT instance

#### Note on usage

User group: FT user

## **Functional description**

With the command SHOW-FT-INSTANCE you can display information regarding openFT instances.

## Format

SHOW-FT-INSTANCE

**INST**ANCES = <u>\*CURRENT</u> / \*ALL

## Operands

**INSTANCES =** Scope of the desired information.

## INSTANCES = <u>\*CURRENT</u>

Information on the currently set openFT instance.

## **INSTANCES = \*ALL**

Information on all openFT instances.

## **OPS** variables

The following table shows the OPS variables of the SHOW-FT-INSTANCE command.

| Element       | Туре   | Output     |
|---------------|--------|------------|
| NAME          | String |            |
| HOST          | String |            |
| CONFIG-USERID | String |            |
| AUTO-START    | String | *ON / *OFF |

## Example

| /SHOW-FT | -INST INST | =*ALL           |            |
|----------|------------|-----------------|------------|
| %NAME    | HOST       | CONFIG-USERID   | AUTO-START |
| %STD     | -          | :V70A:\$SYSFJAM | OFF        |
| %TEST    | PC17QD3    | :V70A:\$HUGO    | OFF        |

# 3.36 SHOW-FT-KEY Show properties of RSA keys

#### Note on usage

User group: FT administrator

Alias name: FTSHWKEY

## **Functional description**

You can use the SHOW-FT-KEY command to output the properties of RSA keys. You can display the RSA keys of your own instance as well as the RSA keys of partners.

## Format

```
SHOW-FT-KEY / FTSHWKEY

SELECT = <u>*ALL</u> / *OWN / *PARAMETERS (...)

*PARAMETERS(...)

PARTNER-NAME = <u>*ALL</u> / <name 1..8>
,EXPIRATION-DATE = <u>*NOT-SPECIFIED</u> / *NONE / *EXCEEDED / *UNTIL(DATE = <date 8..10>) /
 *WITHIN(DAYS = <integer 1..1000>)
,OUTPUT = <u>*SYSOUT(...)</u> / *SYSLST(...)

<u>*SYSOUT(...)</u> / *SYSLST(...)
LAYOUT = <u>*STD</u> / *CSV
```

#### Operands

#### SELECT =

Selects which keys are to be displayed.

## SELECT = <u>\*ALL</u>

Displays the keys of your own instance and the installed keys of all the partner systems.

## SELECT = \*OWN

Displays the keys of your own instance.

## SELECT = \*PARAMETERS(...)

Specifies selection criteria for the keys which are to be displayed.

## PARTNER-NAME =

Partner whose key is to be displayed.

## PARTNER-NAME = <u>\*ALL</u>

Displays the installed keys of all partners.

#### PARTNER-NAME = <name 1..8>

Name of the partner whose key is to be displayed.

#### **EXPIRATION-DATE =**

Selects keys on the basis of their expiration date.

## EXPIRATION-DATE = <u>\*NOT-SPECIFIED</u>

The keys of the partners are displayed irrespective of their expiration date.

#### **EXPIRATION-DATE = \*NONE**

Displays all partner keys that do not have an expiration date.

#### **EXPIRATION-DATE = \*EXCEEDED**

Displays all partner keys that have already expired.

## EXPIRATION-DATE = \*UNTIL(...)

Displays all partner keys that will become invalid by a particular date.

## DATE=<date 8...10>

Date in the format *yyyy-mm-dd* or *yy-mm-dd*, e.g. 2018-03-31 or 18-03-31 for March 31, 2018, by which date the keys will become invalid. The time on the specified day is 00:00 local time.

## EXPIRATION-DATE = \*WITHIN(...)

Displays all partner keys that will expire within the specified number of days.

#### DAYS = <integer 1...1000>

Number of days within which the keys will become invalid. The time on the last day of the period is 00:00 local time.

## OUTPUT =

Output medium for the requested information.

#### OUTPUT = <u>\*SYSOUT(</u>...)

Output is written to SYSOUT.

# OUTPUT = \*SYSLST(...)

Output is written to SYSLST.

## LAYOUT = <u>\*STD</u>

Output takes place in a format which is easy for the user to read.

## LAYOUT = \*CSV

Output takes place in **C**haracter **S**eparated **V**alues format. This is a table-type format which is widely used, especially in the PC environment, and in which the individual fields are separated by a semicolon ";" (see page 478).

## **OPS** variables

The following table shows the OPS variables of the SHOW-FT-KEYS command.

| Element        | Туре    | Output             |
|----------------|---------|--------------------|
| REF            | Integer | Value              |
| IDENTIFICATION | String  | Value / *OWN       |
| PARTNER-NAME   | String  | Value / *OWN       |
| CRE-DATE       | String  | yyyy-mm-dd         |
| EXP-DATE       | String  | yyyy-mm-dd / *NONE |
| EXPIRED        | String  | *YES / *NO         |
| KEY-LENGTH     | Integer | Value              |
| AUTH-LEV       | Integer | Value              |

## Example

| /SHOW-FT-KE | Y          |         |         |       |         |                    |
|-------------|------------|---------|---------|-------|---------|--------------------|
| CRE-DATE    | EXP-DATE   | KEY-LEN | KEY-REF | AUTHL | PARTNER | IDENTIFICATION     |
| 2016-08-31  |            | 768     | 2       | 2     |         |                    |
| 2016-08-31  |            | 1024    | 2       | 2     |         |                    |
| 2016-08-31  |            | 2048    | 2       | 2     |         |                    |
| 2016-10-31  |            | 1024    | 3       | 2     |         |                    |
| 2016-11-29  |            | 2048    | 4       | 2     |         |                    |
| 2016-08-28  | 2018-03-31 | 2048    | 7       | 2     | MYOWN   | MYOWNID.DOMAIN.NET |
| 2015-03-12  | EXPIRED    | 768     | 12      | 2     | PC17QD  | PC17QD.DOMAIN.NET  |
| 2016-06-14  |            | 1024    | 1036    | 1     | PC27ABC | PC27ABC.DOMAIN.NET |

## Explanation:

## CRE-DATE

Date on which the key was generated.

## EXP-DATE

Date on which the key expires. The time on the specified day is 00:00 local time. EXPIRED means that the key has already expired.

If there is no specification here then there is no expiration date.

## KEY-LEN

Key length in bits: 768, 1024 or 2048

#### **KEY-REF**

Key reference

AUTHL Authentication level: 1 or 2

## PARTNER

Partner's name. This field is left empty for keys belonging to your own instance.

#### **IDENTIFICATION**

Partner's instance ID. This field is left empty for keys belonging to your own instance.

#### **Command return codes**

| (SC2) | SC1 | Maincode | Meaning                                        |
|-------|-----|----------|------------------------------------------------|
| 83    | 32  | CMD0221  | Internal error.                                |
| 88    | 32  | CMD0221  | Error during OPS generation.                   |
| 89    | 32  | CMD0221  | Error in key file.                             |
| 35    | 64  | FTR1035  | Command only permissible for FT administrator. |
| 76    | 64  | FTR1076  | Selected key file not found.                   |

SC1/2 = Subcode 1/2 in decimal notation

For additional information, see section "Command return codes" on page 45.

# 3.37 SHOW-FT-LOGGING-RECORDS Display log records and offline log files

#### Note on usage

User group: FT user, FT administrator and FTAC administrator

Alias name: FTSHWLOG

## **Functional description**

With the SHOW-FT-LOGGING-RECORDS command, you can obtain information on all FT requests logged by openFT. An important prerequisite is that the FT administrator has switched on the FT logging function. The logging records are marked as FT or FTAC or ADM, enabling you to identify the type of logging record.

SHOW-FT-LOGGING-RECORDS also enables the name of the current log file and the names of the offline log files to be displayed.

## **FT** logging

The FT user can view all log records which relate to his/her user ID. The FT administrator can display all the FT log records in the system.

If no options are specified, openFT outputs the most recent log record. When requested, openFT outputs all the log records which correspond to the selection criterion defined in the command.

Command execution may take several minutes, depending on the size of the log file! The output can be interrupted using the K2 key.

There are three types of output: short output and long output and CSV format.

## **FTAC** logging

With FTAC functionality, SHOW-FT-LOGGING-RECORDS can be used to display the FTAC log records. The FT user can view all FTAC log records, of which he/she is the owner. FT and FTAC administrators may view all FTAC log records.

If the access check was positive and openFT accepted the request, a second logging record is created in openFT, indicating whether the request was completed successfully, and if not, why it was terminated.

A precise description of output can be found starting on page 315.

## **ADM logging**

If your openFT instance is administered via a remote administration server or if you administer other instances yourself using EXECUTE-REMOTE-FTADM-CMD, ADM log records are written (assuming that the appropriate logging settings have been made). You can also view these log records.

Format

(part 1 of 2)

```
SHOW-FT-LOGGING-RECORDS / FTSHWLOG
SELECT = *OWN / *ALL / *PARAMETERS(...)
  *PARAMETERS(...)
       LOGGING-ID = *ALL / <alphanum-name 1..12> / *INTERVAL(...)
          *INTERVAL(...)
               FROM = 1 / <alphanum-name 1..12>
              ,TO = *HIGHEST-EXISTING / <alphanum-name 1..12>
       ,OWNER-IDENTIFICATION = *OWN / *ALL / <name 1..8>
       ,CREATION-TIME = *INTERVAL(...) / *DAYS(...)
          *INTERVAL(...)
               FROM = 1970-01-01(...) / <date 8..10>(...)
                 <date 8..10>(...)
                      TIME = 00:00 / <time 1..8>
              ,TO = *TOMORROW(...) / *TODAY(...) / <date 8..10>(...)
                 <date 8..10>(...)
                   TIME = 00:00 / <time 1..8>
          *DAYS(...)
               NUMBER = <integer 1..1000>
       ,RECORD-TYPE = *ALL / *PARAMETERS(...)
          *PARAMETERS(...)
               FT = *TRANSFER-FILE / *NONE / list-poss(1): *TRANSFER-FILE
              ,FTAC = (*TRANSFER-FILE, *READ-FILE-ATTRIBUTES, *DELETE-FILE,
                      *CREATE-FILE, *MODIFY-FILE-ATTRIBUTES,
                      *READ-DIRECTORY, *MOVE-FILE, *CREATE-DIRECTORY,
                      *DELETE-DIRECTORY, *MODIFY-DIRECTORY. *LOGIN) / *NONE /
                      list-poss(11): *TRANSFER-FILE / *READ-FILE-ATTRIBUTES / *DELETE-FILE /
                      *CREATE-FILE / *MODIFY-FILE-ATTRIBUTES / *READ-DIRECTORY /
                      *MOVE-FILE / *CREATE-DIRECTORY / *DELETE-DIRECTORY /
                      *MODIFY-DIRECTORY / *LOGIN
              ,ADM = *ADMINISTRATION / *NONE / list-poss(1): *ADMINISTRATION
       ,INITIATOR = (*LOCAL, *REMOTE) / list-poss(2): *LOCAL / *REMOTE
       ,PARTNER = *ALL / <text 1..200 with-low>
       ,FILE-NAME = *ALL / <filename 1..54> / <filename-prefix 2..53> /
                 <c-string 1..512 with-low> / *DIRECTORY(...) / *POSIX(NAME=<posix-pathname 1..510>)
          *DIRECTORY(...)
               NAME = *ALL / <partial-filename 1..53> / <c-string 1..512 with-low>
       ,REASON-CODE = *ALL / *FAILURE / <text 1..4>
```

(part 2 of 2)

```
,ROUTING-INFO = *ALL / <text 1..200 with-low>
       ,TRANSFER-ID = *ALL / <integer 1.. 2147483647>
       ,GLOBAL-REQUEST-ID = *ALL / <alphanum-name 1..10>
       ,LOGGING-FILE = *CURRENT / <filename 1..54> / *ACTIVE-AT(...)
          *ACTIVE-AT(...)
              DATE = <date 8..10>
              .TIME = 00:00 / <time 1..8>
       ,PREVIOUS-FILES = *STD / <integer 0..3>
,NUMBER = 1 / *ALL / <integer 1..99999999> / *POLLING(...)
  *POLLING(...)
       INTERVAL = 1 / <integer 1..600>
       ,NUMBER = *UNLIMITED / <integer 1..3600>
,INFORMATION = *STD / *ALL / *LOGGING-FILES
,OUTPUT = *SYSOUT(...) / *SYSLST(...)
  *SYSOUT(...) / *SYSLST(...)
    LAYOUT = *STD / *CSV
```

#### Operands

#### SELECT =

Selects a group of logging records.

#### SELECT = <u>\*OWN</u>

Selects logging records under the user's own login.

#### SELECT = \*ALL

Displays all users' logging records to the administrator. As user you receive only logging records of your own ID (same as \*OWN).

## SELECT = \*PARAMETERS(...)

**LOGGING-ID =** Number of the logging record.

## LOGGING-ID = <u>\*ALL</u>

The number of the logging record is not a selection criterion.

#### LOGGING-ID = <alphanum-name 1..12>

Number of the logging record to be output. The value range for the logging ID is from 1 through 9999999999999.

## LOGGING-ID = \*INTERVAL(...)

Range of logging records to be output.

## FROM = <alphanum-name 1..12>

First logging record to be output. The value range for the logging ID is from 1 through 999999999999.

## TO = <u>\*HIGHEST-EXISTING</u> / <alphanum-name 1..12>

Last logging record to be output. The value range for the logging ID is from 1 through 9999999999999.

#### OWNER-IDENTIFICATION =

User ID whose logging records are to be displayed.

## **OWNER-IDENTIFICATION = <u>\*OWN</u>**

Logging records of your user ID are displayed.

## **OWNER-IDENTIFICATION = \*ALL**

The logging records of all user IDs are displayed. The FT or FTAC administrator can thus display the FT logging records of any user ID.

Normal FT users receive information only on the logging records of their own ID even if \*ALL is specified.

## OWNER-IDENTIFICATION = <name 1..8>

Any user ID whose logging records should be displayed. FT users may only specify their own ID.

## CREATION-TIME =

The range of the logging records to be output, selected by their date or time of creation.

## **CREATION-TIME = \*INTERVAL(...)**

The range is specified as a time interval using the date and/or time.

## FROM = <u>1970-01-01(...)</u> / <date 8..10>(...)

Date in the format *yyyy-mm-dd* or *yy-mm-dd*, e.g. 2016-08-18 or 16-08-18 for 18 August, 2016. openFT then displays all logging records written after the specified date and time.

## TIME = 00:00 / <time 1..8>

Time for the day specified with CREATION-TIME. openFT displays all logging records written after the specified time. The time is entered in the format *hh:mm:ss*, e.g. 14:30:10.

## TO = <u>\*TOMORROW</u> / \*TODAY(...) / <date 8..10>(...)

Creation date up to which the log records are to be displayed.

## TO = <u>\*TOMORROW</u>

Outputs all log records which were created by the time of the command output.

## TO = \*TODAY

When CREATION-TIME is used to explicitly specify a time, all log records which were written up to this time are displayed. If no time was specified, openFT displays all log records which were written up to and including at midnight on the previous day.

## TO=<date 8..10>(...)

Date in the format *yyyy-mm-dd* or *yy-mm-dd*, e.g. 2016-08-18 or 16-08-18 for 18 August, 2016. openFT then displays all logging records up to the specified time.

## TIME = <u>00:00</u> / <time 1..8>

Time for the day specified with CREATION-TIME. openFT displays all logging records written up to the specified time. The time is entered in the format *hh:mm:ss*, e.g. 14:30:10.

## CREATION-TIME = \*DAYS(NUMBER=<integer 1..1000>)

This field is specified in number of days. All logging records that were created in the last n calendar days, including today, are output.

## **RECORD-TYPE =**

Type of logging record to be displayed.

## RECORD-TYPE = <u>\*ALL</u>

The record type is not a selection criterion.

## RECORD-TYPE = \*PARAMETERS(...)

Type of the logging record.

## FT = <u>\*TRANSFER-FILE</u> / \*NONE / list-poss(1): \*TRANSFER-FILE

Specifies whether or not the FT logging records are to be displayed.

## FTAC =

(\*TRANSFER-FILE, \*READ-FILE-ATTRIBUTES, \*DELETE-FILE, \*CREATE-FILE, \*MODIFY-FILE-ATTRIBUTES, \*READ-DIRECTORY, \*MOVE-FILE, \*CREATE-DIRECTORY, \*DELETE-DIRECTORY, \*MODIFY-DIRECTORY, \*LOGIN) / \*NONE / list-poss(11): \*TRANSFER-FILE / \*READ-FILE-ATTRIBUTES / \*DELETE-FILE / \*CREATE-FILE / \*MODIFY-FILE-ATTRIBUTES / \*READ-DIRECTORY / \*MOVE-FILE / \*CREATE-DIRECTORY / \*MODIFY-DIRECTORY / \*DELETE-DIRECTORY / \*LOGIN

Specifies whether or not FTAC logging records are to be displayed. If they are to be displayed, the FT function for which the FTAC logging records are to be displayed can also be specified. The following values are possible:

## **\*TRANSFER-FILE**

All logging records for the function "Transfer files" are displayed.

## \*READ-FILE-ATTRIBUTES

All logging records for the function "Read file attributes" are displayed.

## \*DELETE-FILE

All logging records for the function "Delete files" are displayed.

## \*CREATE-FILE

All logging records for the function "Create files" are displayed.

## \*MODIFY-FILE-ATTRIBUTES

All logging records for the function "Modify file attributes" are displayed.

#### \*READ-DIRECTORY

All logging records for the function "Read file directory" are displayed.

#### \*MOVE-FILE

All logging records for the function "Copy and delete files" are displayed.

## \*CREATE-DIRECTORY

All logging records for the function "Create directory" are displayed.

## \*DELETE-DIRECTORY

All logging records for the function "Delete directory" are displayed.

## \*MODIFY-DIRECTORY

All logging records for the function "Modify directory" are displayed.

## \*LOGIN

All logging records for the function "Inbound FTP access" are displayed. Log records of the type \*LOGIN are only written in the case of an incorrect transfer admission.

ADM = <u>\*ADMINISTRATION</u> / \*NONE / list-poss(1): \*ADMINISTRATION

Specifies whether ADM log records are output.

## ADM = <u>\*ADMINISTRATION</u>

ADM log records are output. For further details, refer to the manual "openFT (BS2000) - Installation and Operation".

## ADM = \*NONE

No ADM log records are output.

## INITIATOR =

Logging records according to the initiator.

## INITIATOR = (<u>\*LOCAL,\*REMOTE</u>)

The initiator is not a selection criterion.

## **INITIATOR = \*LOCAL**

Only those logging records that belong to requests issued locally are displayed.

## INITIATOR = \*REMOTE

Only those logging records belonging to requests made from a remote system are displayed.

## PARTNER =

The partner system.

## PARTNER = <u>\*ALL</u>

The partner system is not a selection criterion.

## PARTNER = <text 1..200 with-low>

Name or address of the partner system for which the logging records are to be displayed. For more information on address specifications, see section "Specifying partner addresses" on page 48.

For the partner name, you can also use the wildcard symbols '\*' (asterisk) and '?' (question mark). '\*' stands for any string and '?' stands for any single character. The question mark may not, however, be in first place.

#### FILE-NAME =

File name.

## FILE-NAME = <u>\*ALL</u>

The file name is not a selection criterion.

#### FILE-NAME = <filename 1..54> / <c-string 1..512 with-low> / \*POSIX(NAME = <posix-pathname 1..510>)

Fully qualified name of the files for which you wish to view the logging records.

## FILE-NAME = <filename-prefix 2..53>

Partially qualified name of the files for which you want to view the logging records.

## FILE-NAME = \*DIRECTORY(...)

Name of the directory.

## \*DIRECTORY(...)

Here you specify the directory in the same format as used on the partner computer in one of the openFT user commands CREATE-/MODIFY-/DELETE-REMOTE-DIR or SHOW-REMOTE-FILE-ATTRIBUTES (see page 371).

## NAME = <u>\*ALL</u>

The directory is not a selection criterion

## NAME = <partial-filename 1..53> / <c-string 1..512 with-low>

Name of the directory. In BS2000, directories are represented by partially qualified file names in DVS.

## REASON-CODE =

Selection by the reason code of the logging records.

## REASON-CODE = <u>\*ALL</u>

The reason code is not a selection criterion; all records are output.

#### **REASON-CODE = \*FAILURE**

All logging records with error codes are output.

## REASON-CODE = <text 1..4>

Logging records to be output by the error codes. Leading zeros can be omitted (e.g. 14 for FTR0014).

## ROUTING-INFO = <u>\*ALL</u> / <text 1..200 with-low>

Selects the ADM log records on the basis of the routing information. The routing information describes the administered instance in the case of remote administration requests issued locally.

## ROUTING-INFO = <u>\*ALL</u>

The routing information is not used as a selection criterion.

#### ROUTING-INFO = <text 1..200 with-low>

Routing information for which the ADM log records are to be output.

## TRANSFER-ID =

Selection on the basis of the request ID.

## TRANSFER-ID = <u>\*ALL</u>

The request ID is not used as a selection criterion.

#### TRANSFER-ID = <integer 1..2147483647>

Only outputs log records for the specified request ID.

## GLOBAL-REQUEST-ID = <u>\*ALL</u> / <alphanum-name 1..10>

Selects the log records on the basis of the global request ID.

## GLOBAL-REQUEST-ID = <u>\*ALL</u>

The global request identification is not a search criterion.

## GLOBAL-REQUEST-ID = <alphanum-name 1..10>

Outputs log records for the specified global request identification. The global request identification is relevant only for inbound requests of openFT and FTAM partners. It is assigned by the initiator of the request (transfer ID) and transferred to the local system.

## LOGGING-FILE =

Selects the log file whose logging records or name are to be output. This means that you can also view offline log records.

## LOGGING-FILE = \*CURRENT

The current log file is selected.

## LOGGING-FILE = <filename 1..54>

Specifies the name of the log file which is to be searched. If you specify a value > 0 in the PREVIOUS-FILES operand, further, older offline log files are also searched (if any exist).

## LOGGING-FILE = \*ACTIVE-AT(...)

Selects the log file using its creation time (local time). The log file which was created on or before the specified time is selected. If more than one log file matches the specified time, the most recent of these log files is selected. If you specify a value > 0 in the PREVIOUS-FILES operand, further, older offline log files are also searched (if any exist).

## DATE = <date 8..10>

Creation date in the format *yyyy-mm-dd* or *yy-mm-dd*, e.g. 2017-01-31 or 17-01-31 for Januray 31, 2017.

## TIME = <u>00:00</u> / <time 1..8>

Creation time on the date specified with DATE. You specify the time in the format *hh:mm:ss*, e.g. 14:30:10.

## PREVIOUS-FILES =

Specifies the number of preceding offline log files that are to be selected in addition to the current file or the file specified with LOGGING-FILE.

## PREVIOUS-FILES = <u>\*STD</u>

The effect depends on the specification in the INFORMATION operand:

- INFORMATION = \*STD (default value) or \*ALL: The current lo file or the log file specified with LOGGING-FILE is searched for log records.
- INFORMATION = \*LOGGING-FILES: The names of all log files are output (maximum of 1024).

## PREVIOUS-FILES = <0..3>

Specifies the number of preceding offline log files (0 to 3) that are to be searched in addition to the current file or the file specified with LOGGING-FILE or whose names are to be output.

## NUMBER =

Maximum number of log records or polling intervals for outputting log records.

## NUMBER = <u>1</u> / <integer 1..99999999>

The maximum number of logging records that are to be displayed. The default value is 1.

## NUMBER = \*ALL

All logging records are displayed.

## NUMBER = \*POLLING(...)

Specifies that the output of log records will be repeated at regular intervals. You can define the polling interval and the number of repetitions. Irrespective of the specifications in INTERVAL and NUMBER, the most recent log record which exists is always output first.

i

## INTERVAL = <u>1</u> / <integer 1...600>

Polling interval in seconds. On each repetition, all the new log records are filtered in accordance with the specified selection criteria and the detected records are output. By default the output is repeated every second.

## NUMBER =

Number of repetitions.

## NUMBER = <u>\*UNLIMITED</u>

The output is repeated without restriction. You can, for example, cancel the output using key K2.

#### NUMBER = <integer 1..3600>

Specifies the number of repetitions.

NUMBER = \*POLLING may not be combined with the following specifications:

- LOGGING-FILE = <filename ..>
- LOGGING-FILE = \*ACTIVE-AT(...)
- INFORMATION = \*LOGGING-FILES
- TRANSFER-ID = <integer 1..2147483647>
- GLOBAL-REQUEST-ID = <alphanum-name 1..10>
- LOGGING-ID = <alphanum-name 1..12> / \*INTERVAL(...)
- CREATION-TIME = \*INTERVAL(...) / \*DAYS(...)
- PREVIOUS-FILES = <integer 0..3>

## **INFORMATION =**

Scope of the requested information.

## INFORMATION = <u>\*STD</u>

The logging records are displayed in a standard format (see page 315).

## **INFORMATION = \*ALL**

The logging records are displayed in a detailed format (see page 318).

## **INFORMATION = \*LOGGING-FILES**

Outputs only the names of the log file(s). INFORMATION = \*LOGGING-FILES can only be combined with the following parameters:

- LOGGING-FILE in SELECT=\*PARAMETERS(...)
- PREVIOUS-FILES in SELECT=\*PARAMETERS(...)
- OUTPUT

OUTPUT =

Output medium.

## OUTPUT = <u>\*SYSOUT(</u>...)

Output is sent to SYSOUT.

## OUTPUT = \*SYSLST(...)

Output is sent to SYSLST.

## LAYOUT = <u>\*STD</u>

Output is formatted using a standard layout that can be easily read by the user.

## LAYOUT = \*CSV

Output is supplied in CSV (**C**haracter **S**eparated **V**alues) format. This is a widely used tabular format, especially in the PC environment, in which individual fields are separated by a delimiter, which is usually a semicolon ";" (see page 479).

#### **Command return codes**

| (SC2) | SC1 | Maincode | Meaning                                              |
|-------|-----|----------|------------------------------------------------------|
| 0     | 0   | CMD0001  | No log records available for the selection criteria. |
| 33    | 32  | CMD0221  | Request rejected. Internal error.                    |
| 36    | 32  | CMD0221  | Request rejected. Request data inconsistent.         |
| 83    | 32  | CMD0221  | Internal error.                                      |
| 88    | 32  | CMD0221  | Error during OPS generation.                         |
| 36    | 64  | FTR1036  | User not authorized for other user IDs.              |
| 2     | 0   | FTR2225  | Information output cancelled.                        |

SC1/2 = Subcode 1/2 in decimal notation

For additional information, see section "Command return codes" on page 45.

## **OPS** variables

The following table shows the OPS variables for the command SHOW-FT-LOGGING-RECORDS with the operand INF=\*ALL. The underlined values are valid for the output with the operand INF=\*STD. The output for INF = \*LOGGING-FILES has its own format, see page 315.

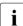

Depending on the type of log record, not all elements are output.

| Element                      | Туре    | Output                              |
|------------------------------|---------|-------------------------------------|
| LOG-ID                       | Integer |                                     |
| REASON-CODE <sup>1</sup>     | Integer |                                     |
| LOG                          | Struct  |                                     |
| <u>.DATE</u>                 | String  | yyyy-mm-dd                          |
| <u>.TIME</u>                 | String  | hh:mm:ss                            |
| INIT-USER-ID                 | String  | USER-ID of request initiator / *REM |
| INIT-TSN <sup>2</sup>        | String  | TSN of request initiator            |
| PARTNER-NAME                 | String  |                                     |
| PARTNER-ADDRESS <sup>3</sup> | String  |                                     |

| Element                 | Туре                | Output                                                                                                    |
|-------------------------|---------------------|----------------------------------------------------------------------------------------------------|
| TRANS-DIRECT            | String              | *TO-PARTNER / *FROM-PARTNER /<br>*NOT-SPECIFIED                                                                                                    |
| REC-TYPE                | String              | *FT / *FTAC                                                                                                    |
| <u>FUNC</u>             | String              | *TRANS-FILE / *READ-FILE-ATTR / *DEL-FILE /<br>*CRE-FILE / *MOD-FILE-ATTR / *READ-DIR /<br>*CRE-DIR / *MOD-DIR / *DEL-DIR / *MOVE-FILE /<br>*LOGIN |
| USER-ADMIS              | String              |                                                                                                    |
| WRITE-MODE              | String              | *REPL-FILE / *NEW-FILE / *EXT-FILE                                                                                                    |
| RESULT-PROCESS          | String              | *NONE / *STARTED / *NOT-STARTED                                                                                                    |
| START                   | Struct              |                                                                                                    |
| .DATE                   | String              | yyyy-mm-dd                                                                                                    |
| .TIME                   | String              | hh:mm:ss                                                                                                    |
| TRANS-ID                | Integer             |                                                                                                    |
| STORE                   | Struct              |                                                                                                    |
| .DATE                   | String              | yyyy-mm-dd                                                                                                    |
| .TIME                   | String              | hh:mm:ss                                                                                                    |
| BYTE-NUM                | String /<br>Integer | *NONE /<br>Value                                                                                                    |
| PRIVIL <sup>4</sup>     | String              | *NO / *YES                                                                                                    |
| PROF-NAME <sup>3</sup>  | String              |                                                                                                    |
| F-NAME                  | String              |                                                                                                    |
| SEC                     | Struct              |                                                                                                    |
| .PROT.ENC               | String              | *NO / *YES                                                                                                    |
| .PROT.INT-CHECK         | String              | *NO / *YES                                                                                                    |
| .USER-DATA.ENC          | String              | *NO / *YES                                                                                                    |
| .USER-DATA.INT-CHECK    | String              | *NO / *YES                                                                                                    |
| .LOC-AUTH               | String              | *NO / *YES                                                                                                    |
| .REM-AUTH               | String              | *NO / *YES                                                                                                    |
| .AUTH-LEV               | Integer             | 1 / 2 / empty                                                                                                    |
| RSA-KEY-LEN             | Integer             |                                                                                                    |
| SYMM-ENC-ALG            | String              | *DES / *AES                                                                                                    |
| PROTECTION <sup>5</sup> | String              | *STD / *SAME                                                                                                    |
| ADMINISTRATOR-ID 6      | String              | Value                                                                                                    |
| ADM-CMD <sup>5</sup>    | String              | Value                                                                                                    |

| Element              | Туре    | Output                                |
|----------------------|---------|---------------------------------------|
| ROUTING <sup>5</sup> | String  | Value                                 |
| CHANGE-DATE          | String  | *STD / *SAME                          |
| GLOBAL-REQ-ID        | Integer | global request identification / empty |
| FNC-MODE             | String  | *CHAR / *TRANSPARENT                  |
| FNCCS                | String  | CCS name                              |

<sup>1</sup> The reason code is always given in decimal form. To determine the meaning of FTAC logging records using the manual, the value must be converted to hexadecimal form.

<sup>2</sup> For INIT-USER-ID=\*REM, INIT-TSN is not assigned.

<sup>3</sup> Only for inbound requests

<sup>4</sup> Only for REC-TYPE=\*FTAC and specification of a profile.

<sup>5</sup> Only with FT log records, not with FTAC or ADM log records.

<sup>6</sup> Only for REC-TYPE = ADM

When you specify the INF=\*LOGGING-FILES operand, only the two elements below are output:

| Element    | Туре   | Output              |
|------------|--------|---------------------|
| TIME-STAMP | String | yyyy-mm-dd hh:mm:ss |
| FILE-NAME  | String | Value               |

## 3.37.1 Description of the short output of SHOW-FT-LOGGING-RECORDS

## Short output form of FT logging records (example)

/SHOW-FT-LOGGING-RECORDS NUMBER = 2

 %TYP
 LOGG-ID
 TIME
 RC
 PARTNER
 INITIATOR
 INIT
 USER-ADM
 FILENAME

 %2017-04-26
 %T
 5333
 14:18:24
 0014
 <G133H301</td>
 FT2V292
 1TCL
 FT2V292
 TEST2

 %T
 5284
 14:08:12
 0000
 >G133H301
 FT2V292
 1TCL
 FT2V292
 TEST1

## Short output format for ADM log records (examples)

ADM log for a remote administration request that has been issued locally and its corresponding FTAC log record:

```
/SHOW-FT-LOGGING-RECORDS NUMBER=2
```

 %TYP
 LOGG-ID
 TIME
 RC
 PARTNER
 INITIATOR
 INIT
 USER-ADM
 FILENAME

 %2017-04-03
 %A
 388
 17:15:11
 0000
 <ftadm:/\*</td>
 TSOS
 8HVC
 TSOS

 %C
 387
 17:15:09
 0000
 <ftadm:/\*</td>
 TSOS
 8HVC
 TSOS
 \*STDERR

ADM log record on the administered openFT instance:

```
/SHOW-FT-LOGGING-RECORDS NUMBER=1
```

%TYP LOGG-ID TIME RC PARTNER INITIATOR INIT USER-ADM FILENAME %2017-04-27 %A 9006 11:32:51 0000 >ftadm:/\* \*REMOTE ftadmin

#### **Explanation**

Not all values are displayed for all log record types and request types. The table below also describes values that can occur only in ADM log records.

| Name              | Explanation                                                                                                    |                                                                                                    |  |
|-------------------|----------------------------------------------------------------------------------------------------|----------------------------------------------------------------------------------------------------|--|
| TYP<br>(column 1) | Specifies if it is an FT or FTAC or ADM or FTP log record. T indicates the FT logging record, C indicates the FTAC logging record, A indicates the ADM logging record, P indicates the FTP logging record written by the FTP server from the product "interNet Services in BS2000". |                                                                                                    |  |
| TYP               | Definitio                                                                                                    | n of FT function:                                                                                                    |  |
| (columns 2-3)     | V<br>A<br>D<br>C<br>M<br>R<br>C<br>D<br>D<br>D<br>L                                                                                                    | L       transfer file         V       transfer file and delete send file (only inbound possible)         A       read file attributes         D       delete file         C       create file         M       modify file attributes         R       read directory         CD       create director         MD       modify directory |  |
| LOGG-ID           | Number                                                                                                    | of the log record (up to twelve digits)                                                                                                    |  |
| TIME              | Time when the logging record was written                                                                                                    |                                                                                                    |  |

| Name      | Explanation                                                                                                    |  |  |
|-----------|----------------------------------------------------------------------------------------------------|--|--|
| RC        | Reason Code.<br>Indicates if a request was successfully executed, or if not, why it was rejected or<br>terminated. If an FT request is rejected for "FTAC reasons" (e.g. 0014), the exact<br>reason behind the termination can be found in the FTAC logging record of the<br>system that rejected the request. Further information on the reason code can be<br>obtained using the BS2000 command HELP-MSG-INFORMATION (FTCxxxx for<br>FTAC type or FTRxxxx for FT type). |  |  |
| PARTNER   | Provides information about the partner system. The output in the case of named partners consists of the symbolic name, and in the case of dynamic partners of the address (up to 8 characters; if the address is longer, the last character is an'*'). The partner system is prefixed by an identifier from which you can determine the request direction.                                                                                                    |  |  |
|           | <ul> <li>The request direction is to the partner system.</li> <li>This direction is specified for a         <ul> <li>send request, i.e. the data is transferred to the partner</li> <li>request to view remote file attributes</li> <li>request to view remote directories</li> </ul> </li> </ul>                                                                                                    |  |  |
|           | <ul> <li>The request direction is to the local system.<br/>This direction is specified for a         <ul> <li>receive request, i.e.the data is transferred to the local system</li> <li>request to modify remote file attributes<sup>1</sup></li> <li>request to delete remote files</li> </ul> </li> </ul>                                                                                                    |  |  |
| INITIATOR | Initiator (user ID) in the case of requests issued locally issued;<br>if initiative is from remote system: *REMOTE                                                                                                    |  |  |
| INIT      | TSN from which the request came. If the INITIATOR was *REMOTE, the field is empty.                                                                                                    |  |  |
| USER-ADM  | User ID in the local system used by the requests                                                                                                    |  |  |
| FILENAME  | Filename resp. preprocessing or postprocessing in the local system. In the case of ADM logging records, this field is empty.                                                                                                    |  |  |

<sup>1</sup> When modifying the access rights of a file from an FTAM partner system, two logging records are written. In this case, no direction is specified before the PARTNER output.

## 3.37.2 Description of the long output of SHOW-FT-LOGGING-RECORDS

#### Long output form outbound (example)

| %L0( | GGING-ID | =  | 38735      | RC       | =   | 0000        | TIME     | =  | 2016-07-11 13:58:21 |
|------|----------|----|------------|----------|-----|-------------|----------|----|---------------------|
| %    | TRANS    | =  | ТО         | REC-TYP  | PE= | FT          | FUNCTION | =  | TRANSFER-FILE       |
| %    | PROFILE  | =  |            | PCMD     | =   | NONE        | STARTTIM | =  | 2016-07-11 13:58:21 |
| %    | TRANS-ID | =  | 721206     | WRITE    | =   | REPLACE     | REQUESTE | )= | 2016-07-11 13:58:21 |
| %    | TRANSFER | =  | 0          | kВ       |     |             | CCS-NAME | =  |                     |
| %    | SEC-OPTS | =  | ENCR+DICH  | <, RSA-1 | 02  | 4 / AES-256 |          |    |                     |
| %    | INITIATO | R= | TSOS       |          |     |             | INITSN   | =  | 83VV                |
| %    | USER-ADM | =  | TSOS       |          |     |             |          |    |                     |
| %    | PARTNER  | =  | LINUX01    |          |     |             |          |    |                     |
| %    | FILENAME | =  | \$USER1.FI | _E.TEST  |     |             |          |    |                     |
| %    | FNC-MODE | =  | *TRANSPAR  | ENT      |     |             |          |    |                     |
| %L0( | GGING-ID | =  | 38734      | RC       | =   | 0000        | TIME     | =  | 2016-07-11 13:58:21 |
| %    | TRANS    | =  | ТО         | REC-TYP  | PE= | FTAC        | FUNCTION | =  | TRANSFER-FILE       |
| %    | PROFILE  | =  |            | PRIV     | =   |             |          |    |                     |
| %    | INITIATO | R= | TSOS       |          |     |             | INITSN   | =  | 83VV                |
| %    | USER-ADM | =  | TSOS       |          |     |             |          |    |                     |
| %    | PARTNER  | =  | LINUX01    |          |     |             |          |    |                     |
| %    | FILENAME | =  | \$USER1.FI | _E.TEST  |     |             |          |    |                     |

## Long output form inbound (example)

LOGGING-ID = 38733 RC = 0000 TIME = 2016 - 07 - 11 13:49:44% TRANS = FROM RFC-TYPF= FT FUNCTION = TRANSFER-FILE % PROFILE = PCMD = NONE STARTTIME= 2016-07-11 13:49:44 % TRANS-ID = 721204WRITE = REPLACE STORETIME= 2016-07-11 13:49:44 % TRANSFER = 1 kB CCS-NAME =% CHG-DATE = SAME% SEC-OPTS = ENCR+DICHK+DENCR+DDICHK, RSA-1024 / AES-256 % INITIATOR= \*REMOTE GLOB-ID = 66277% USER-ADM = USER1 % PARTNER = LINUX01 % PTNR-ADDR= LINUX01 % FILENAME = TEST1 FNC-MODE = \*CHAR, FNCCS=iso88591 % LOGGING-ID = 2016-07-11 13:49:44 = 38732 RC = 0000 TIME FUNCTION = TRANSFER-FILE % TRANS = FROM REC-TYPE= FTAC % PROFILE = PROF1PRIV = NO% INITIATOR= \*REMOTE GLOB-ID = 66277% USER-ADM = USER1 % PARTNER = LINUX01 % PTNR-ADDR= LINUX01 % FILENAME = TEST1

## Long output format for an ADM log record (example)

LOGGING-ID = 45067RC = 0000 TIME = 2016 - 08 - 29 09:43:57= T0 TRANS REC-TYPE= ADM FUNCTION = REM-ADMINTRANS-ID = 156730 PROFILE = Profil04 SEC-OPTS = ENCR+DICHK. RSA-2048 / AES-256 INITIATOR= \*REMOTE GLOB-ID = 192929USER-ADM = ETADMIN8PARTNER = REMADMIN ADM-CMD = SHOW-FT-LOGGING-RECORDS ADMIN-ID =ROUTING =

## Explanation of long output form (column-wise)

The table below also describes fields and values that can only occur in ADM log records.

| Name                                                                                                    | Explanation                                                                      |                                                                                                    |  |  |
|----------------------------------------------------------------------------------------------------|----------------------------------------------------------------------------------|----------------------------------------------------------------------------------------------------|--|--|
| LOGGING-ID                                                                                                    | Number of the log record (up to twelve digits)                                   |                                                                                                    |  |  |
| TRANS                                                                                                    | Transfer direction:                                                              |                                                                                                    |  |  |
|                                                                                                    | то                                                                               | <ul> <li>The request direction is to the partner system. This direction is specified for a <ul> <li>send request, i.e. the data is transferred to the partner.</li> <li>request to view remote file attributes</li> <li>request to view remote directories</li> </ul> </li> </ul>                                    |  |  |
|                                                                                                    | FROM                                                                             | <ul> <li>The request direction is to the local system (inbound). This direction is specified for a         <ul> <li>receive request, i.e. the data are transferred to the local system</li> <li>request to modify remote file attributes <sup>1</sup></li> <li>request to delete remote files</li> </ul> </li> </ul> |  |  |
|                                                                                                    | BOTH                                                                             | File management request with two-way data transfer.                                                                                                    |  |  |
| PROFILE                                                                                                    | Name of the profile to be used for the transfer (empty in the FT logging record) |                                                                                                    |  |  |
| TRANS-ID                                                                                                    | Transfer ID number                                                               |                                                                                                    |  |  |
| TRANSFER                                                                                                    | Amount of data transferred                                                       |                                                                                                    |  |  |
| PROTECT         Specifies whether the protection attributes are transferred. Is only o option was specified in the transfer request. |                                                                                  |                                                                                                    |  |  |
|                                                                                                    | SAME The protection attributes of the file were transferred                      |                                                                                                    |  |  |

| Name                                                        | Explanation                                                                                                    |                                                                                                    |  |  |  |  |
|-------------------------------------------------------------|----------------------------------------------------------------------------------------------------|----------------------------------------------------------------------------------------------------|--|--|--|--|
| SEC-OPTS                                                    | Security options and encryption algorithms used. This line is only output if at least one of the options is used.                                                                                                    |                                                                                                    |  |  |  |  |
|                                                             | ENCR Encryption of the request queue                                                                                                    |                                                                                                    |  |  |  |  |
|                                                             | DICHK                                                                                                    | Data integrity check of the request queue                                                                                                    |  |  |  |  |
|                                                             | DENCR                                                                                                    | Encryption of data content during the transfer                                                                                                    |  |  |  |  |
|                                                             | DDICHK                                                                                                    | Data integrity check of the file data to be transferred                                                                                                    |  |  |  |  |
|                                                             | LAUTH                                                                                                    | Authentication of the local system on a partner (authentication level 1)                                                                                                    |  |  |  |  |
|                                                             | LAUTH2                                                                                                    | Authentication of the local system on a partner (authentication level 2)                                                                                                    |  |  |  |  |
|                                                             | RAUTH                                                                                                    | Authentication of the partner on a local system (authentication level 1)                                                                                                    |  |  |  |  |
|                                                             | RAUTH2 Authentication of the partner on a local system (authentication level 2)                                                                                                    |                                                                                                    |  |  |  |  |
|                                                             | RSA-nnnn Length of the RSA key                                                                                                    |                                                                                                    |  |  |  |  |
|                                                             | DES /<br>AES-128 /<br>AES-256                                                                                                    | Encryption algorithm used                                                                                                    |  |  |  |  |
| INITIATOR                                                   | Initiator (user ID) in the case of requests issued locally issued;<br>if initiative is from remote system: *REMOTE                                                                                                    |                                                                                                    |  |  |  |  |
| USER-ADM                                                    | User ID in the local system used by the requests                                                                                                    |                                                                                                    |  |  |  |  |
| PARTNER                                                     | Provides information about the partner system. The output includes the symbolic name under which the system administrator has entered the partner system in the partner list. If dynamic partners are admitted, the partner system can be output as partner address. |                                                                                                    |  |  |  |  |
| PTNR-ADDR                                                   | Address of the partner system, only output for inbound requests via FTP protocol.<br>For requests using the openFT or FTAM protocol the BCAM processor name is<br>output.                                                                                            |                                                                                                    |  |  |  |  |
| FILENAME                                                    | Filename resp. prepro                                                                                                    | cessing or postprocessing in local system.                                                                                                    |  |  |  |  |
| FNC-MODE Encoding mode for file names and follow-up process |                                                                                                    | e names and follow-up processing:                                                                                                    |  |  |  |  |
|                                                             | *TRANSPARENT                                                                                                    | File names and follow-up processing are represented in a fixed binary code, independent of local character code settings (transparent mode).                                                                        |  |  |  |  |
|                                                             | *CHAR, FNCCS=ccs                                                                                                    | File names and follow-up processing are seen in their character presentation (character mode). ccs specifies the character set that was relevant for the creation of the FT request, e.g. iso88591 on Unix systems. |  |  |  |  |

| Name     | Explanation                                                                                                    | Explanation                                                                                                    |  |  |  |  |
|----------|----------------------------------------------------------------------------------------------------|----------------------------------------------------------------------------------------------------|--|--|--|--|
| ADM-CMD  | Only output for an ADM log record:<br>Administration command without parameters                                                                                                    |                                                                                                    |  |  |  |  |
| ADMIN-ID |                                                                                                    | Only output for an ADM log record:<br>Remains always empty in BS2000 because only relevant on the remote adminis-<br>tration server |  |  |  |  |
| ROUTING  | Only output for an AD<br>Routing information of                                                                                                    | M log record:<br>on the openFT instance to be administered                                                                          |  |  |  |  |
| RC       | Reason-Code.<br>Indicates if a request was successfully executed, or if not, why it was rejected or<br>terminated. If an FT request is rejected for "FTAC reasons" (e.g. 2169), the exact<br>reason behind the termination can be found in the FTAC logging record of the<br>system that rejected the request. Further information on the reason code can be<br>obtained using the BS2000 command HELP-MSG-INFORMATION (FTCxxxx for<br>FTAC type or FTRxxxx for FT type).                                                                                                    |                                                                                                    |  |  |  |  |
| REC-TYPE | Specifies if this is an F                                                                                                    | FT or FTAC or ADM logging record.                                                                                                   |  |  |  |  |
| PCMD     | Status of follow-up pro                                                                                                    | pcessing:                                                                                                    |  |  |  |  |
|          | NONE                                                                                                    | No follow-up processing defined.                                                                                                    |  |  |  |  |
|          | STARTED                                                                                                    | Follow-up processing was started.                                                                                                   |  |  |  |  |
|          | NOT-STARTED                                                                                                    | Follow-up could not be started.                                                                                                    |  |  |  |  |
| PRIV     | specifies whether the                                                                                                    | admission profile is privileged.                                                                                                    |  |  |  |  |
| WRITE    | Write rules:                                                                                                    |                                                                                                    |  |  |  |  |
|          | NEW                                                                                                    | A new file is created. If a file with the same name already exists, the transfer will be aborted.                                   |  |  |  |  |
|          | EXT                                                                                                    | An existing file is extended and stored as new.                                                                                     |  |  |  |  |
|          | REPLACE                                                                                                    | An existing file is extended.                                                                                                    |  |  |  |  |
| TIME     | Time when the logging                                                                                                    | g record was written                                                                                                    |  |  |  |  |
| FUNCTION | Definition of FT function                                                                                                    | on:                                                                                                    |  |  |  |  |
|          | <ul> <li>TRANSFER-FILE: transfer file</li> <li>MOVE-FILE: transfer file and delete send file (only inbound possible)</li> <li>READ-FILE-ATTRIBUTES: read file attributes</li> <li>DELETE-FILE: delete file</li> <li>CREATE-FILE: create new file</li> <li>MODIFY-FILE-ATTRIBUTES: modify file attributes</li> <li>READ-DIRECTORY: read directory</li> <li>CREATE-DIRECTORY: create directory</li> <li>MODIFY-DIRECTORY: modify directory</li> <li>DELETE-DIRECTORY: delete directory</li> <li>DELETE-DIRECTORY: delete directory</li> <li>DELETE-DIRECTORY: delete directory</li> <li>READ-NIRECTORY: delete directory</li> <li>REM-ADMIN: remote administrator</li> </ul> |                                                                                                    |  |  |  |  |

| Name      | Explanation                                                                                                    |                          |  |  |
|-----------|----------------------------------------------------------------------------------------------------|--------------------------|--|--|
| STARTTIME | Time request was star                                                                                                    | Time request was started |  |  |
| STORETIME | Time request was acc                                                                                                    | epted (inbound)          |  |  |
| REQUESTED | Time request was accepted (outbound)                                                                                                    |                          |  |  |
| CCS-NAME  | Name of the character set, used for code conversion as necessary.                                                                                                    |                          |  |  |
| CHG-DATE  | Specifies whether the change date of the send file is taken over for the receive file.                                                                                                    |                          |  |  |
|           | SAME The change date of the send file is take over.                                                                                                    |                          |  |  |
| INITSN    | TSN from which the request came, entered only in the case of outbound requests.                                                                                                    |                          |  |  |
| GLOB-ID   | Global request identification, displayed only in the case of inbound requests from openFT and FTAM partners (INITIATOR=REMOTE). This corresponds to the request identification (=TRANSFER-ID) on the initiator system. |                          |  |  |

<sup>1</sup> When modifying the access rights of a file from an FTAM partner system, two logging records are written. In this case, no direction is specified before the PARTNER output.

#### Examples

1. The FT administrator wants to display all logging records that were created for the user ID *Smith* and logged between 01.09.2016 and 31.12.2016. If you are the owner of the User ID *Smith*, you can omit the parameter OWNER-IDENTIFICATION=.

```
/SHOW-FT-LOGGING-RECORDS SELECT=*PARAMETERS(OWNER-IDENTIFICATION=Smith, -
/ CREATION-TIME=*INTERVAL(FROM=2016-09-01(00:00), -
/ T0=2016-12-31(23:59))),NUMBER=*ALL
```

You want to see the first record of the output in detail.

```
/SHOW-FT-LOG-REC (OWN=Smith,CRE-TIME=*INTERVAL(FROM=2016-09-01(00:00), -
/ T0=2016-12-31(00:00))),INF=*ALL
```

2. An (FT or FTAC) administrator wants to view all log records. He/She wants all the information to be output in the most compact possible form because he/she wants to back up the log records before deleting them. To do this, he/she combines the specifications for "comprehensive output" and "output in CSV format". This is achieved using the following command:

```
/SHOW-FT-LOG-REC SELECT=*ALL,NUMBER=*ALL,INF=*ALL,OUTPUT=*SYSLST(*CSV)
```

This command may take a few minutes to output comprehensive information.

3. The FT or FTAC administrator wishes to display the names of the current log file and and current offline log files:

/SHOW-FT-LOG-REC INF=\*LOGGING-FILES
% \$SYSFJAM.SYSLOG.L160806.L132626
% \$SYSFJAM.SYSLOG.L160806.L132615

1.

# 3.38 SHOW-FT-MONITOR-VALUES Show monitoring data

## Note on usage

User group: FT user and FT administrator

Alias: FTSHWMON

## **Description of the function**

The SHOW-FT-MONITOR-VALUES command allows you to output the monitoring values from openFT operation on the local system. To do this, monitoring must be activated (see MODIFY-FT-OPTIONS command) and openFT must be activated.

#### Format

```
      SHOW-FT-MONITOR-VALUES / FTSHWMON

      NAME = <u>*STD</u> / *ALL /<list-poss(100): alphanum-name 1..12>

      ,POLLING =<u>*NONE</u> / *PARAMETERS(...)

      *PARAMETERS(...)

      INTERVAL=1 / *integer 1..600>

      ,NUMBER=<u>*UNLIMITED</u> / *integer 1..3600>

      ,NUMBER=<u>*UNLIMITED</u> / *integer 1..3600>

      ,INFORMATION=<u>*VALUES(...)</u> / *TYPE

      *VALUES(...)

      DATA=<u>*FORMATTED</u> / *RAW

      ,OUTPUT = <u>*SYSOUT(...)</u> / *SYSLST(...)

      LAYOUT = <u>*STD</u> / *CSV
```

## Operands

## NAME =

Specifies what monitoring values are to be output.

## NAME = <u>\*STD</u>

A predefined default set of monitoring values is output, see "Examples" on page 335.

## NAME = \*ALL

All monitoring values are output.

## NAME = <list-poss(100): alphanum-name 1..12>

Here you can enter a list of up to 100 names of monitoring values that are to be output. The name must be one of the short names (see the table in the section "Description of the monitoring values" on page 330).

## POLLING =

Specifies the interval at which the monitoring values are to be polled.

#### POLLING =<u>\*NONE</u>

The monitoring values are only polled once.

#### **POLLING =\*PARAMETERS**

In this structure you specify a time interval and a repetition factor for polling the monitoring values. If an error occurs during polling, further repeated output is canceled.

## INTERVAL = $\underline{1}$

The time interval for polling the monitoring values is 1 second.

#### INTERVAL = <integer 1..600>

Time interval in seconds for polling the monitoring values.

## NUMBER = <u>\*UNLIMITED</u>

There is no limit to the number of times the monitoring values are polled. You terminate the command by canceling output by pressing K2.

#### NUMBER = <integer 1..3600>

Here you specify how often the monitoring values are to be polled.

#### INFORMATION =

Specifies whether the monitoring values themselves or the type of the monitoring values is to be output.

#### INFORMATION = <u>\*VALUES(...)</u>

The measured value is output. You can specify whether the monitoring values are to be output in formatted form or as raw data.

#### DATA =<u>\*FORMATTED</u>

The monitoring values are formatted for visual display, e.g. as throughput, maximum or average.

#### DATA =\*RAW

Raw, unformatted data is output. Monitoring values for the duration of an action are not output.

#### **INFORMATION = \*TYPE**

Outputs the type and, where applicable, the scaling factor of the monitoring value or the type of the metadata.

The scaling factor is only of significance for some monitoring values and in CSV format if \*RAW is not specified. In this case, the output value must be divided by the scaling factor to get the real value. In the case of formatted data in tabular format, the scaling factor 100 specifies that the number is output to 2 decimal places.

The following output values are possible for \*TYPE:

| *BOOL     | Boolean value                              |
|-----------|--------------------------------------------|
| *PERCENT  | Percentage                                 |
| *INT      | Integer number (corresponds to *INT(1))    |
| *INT(100) | Integer value with a scaling factor of 100 |
| *TIME     | Timestamp                                  |
| *STRING   | Text output for the selection              |

## OUTPUT =

Output medium.

## OUTPUT = <u>\*SYSOUT(</u>...)

The data is output to SYSOUT.

## OUTPUT = \*SYSLST(...)

The data is output to SYSLST.

## LAYOUT = <u>\*STD</u>

Output is formatted in a form readable by the user.

If the monitoring configuration changes (filters), a new header and a new start time for monitoring is output in standard output format.

## LAYOUT = \*CSV

Data is output in Character Separated Values format. This is a quasi-tabular format that is in widespread use in the field of PCs and in which the individual fields are separated by semicolons ";" (see page 482).

If the monitoring configuration changes (filters), the new start time for monitoring is shown in a separate column in CSV format.

## Command return codes

| (SC2) | SC1 | Maincode | Meaning                       |
|-------|-----|----------|-------------------------------|
| 51    | 32  | CMD0221  | Internal error.               |
| 88    | 32  | CMD0221  | Error on OPS output.          |
| 1     | 0   | FTR1039  | openFT not active.            |
| 59    | 64  | FTR1059  | Monitoring is not active.     |
| 2     | 0   | FTR2225  | Information output cancelled. |

SC1/2 = subcode 1/2 in decimal format

For additional information refer to the section "Command return codes" on page 45.

#### **OPS** variables

The following table shows the OPS variables for the SHOW-FT-MONITOR-VALUES command, which are output with the operand NAME = \*ALL. Values shown in bold are also output with the operand NAME = \*STD.

| Element          | Туре   | Output     |
|------------------|--------|------------|
| CURRENT          | Struct |            |
| .DATE            | String | yyyy-mm-dd |
| .TIME            | String | hh:mm:ss   |
| MON-START        | Struct |            |
| .DATE            | String | yyyy-mm-dd |
| .TIME            | String | hh:mm:ss   |
| PARTNER-SEL      | Struct |            |
| .OPENFT          | String | *YES / *NO |
| .FTAM            | String | *YES / *NO |
| .FTP             | String | *YES / *NO |
| REQUEST-SEL      | Struct |            |
| .ASYNC           | String | *YES / *NO |
| .SYNC            | String | *YES / *NO |
| .LOCAL           | String | *YES / *NO |
| .REMOTE          | String | *YES / *NO |
| THROUGHPUT       | Struct |            |
| .NET-BYTES-TOTAL | String | Value      |
| .NET-BYTES-SEND  | String | Value      |
| .NET-BYTES-RCV   | String | Value      |
| .NET-BYTES-TEXT  | String | Value      |

| Element           | Туре   | Output |
|-------------------|--------|--------|
| .NET-BYTES-BIN    | String | Value  |
| .DISK-TOTAL       | String | Value  |
| .DISK-SEND        | String | Value  |
| .DISK-RCV         | String | Value  |
| .DISK-TEXT        | String | Value  |
| .DISK-BIN         | String | Value  |
| .REQ-TOTAL        | String | Value  |
| .REQ-F-TRANS      | String | Value  |
| .REQ-F-MANAG      | String | Value  |
| .REQ-SUCC         | String | Value  |
| .REQ-ABORT        | String | Value  |
| .REQ-INTR         | String | Value  |
| .ADMIS-FAIL       | String | Value  |
| .FOLLOWUP         | String | Value  |
| .CONN-SUCC        | String | Value  |
| .CONN-FAIL        | String | Value  |
| .CONN-ABORT       | String | Value  |
| DURATION          | Struct |        |
| .REQ-TOTAL-OUTB   | String | Value  |
| .REQ-TOTAL-INB    | String | Value  |
| .REQ-F-TRANS-OUTB | String | Value  |
| .REQ-F-TRANS-INB  | String | Value  |
| .REQ-F-MANAG-OUTB | String | Value  |
| .REQ-F-MANAG-INB  | String | Value  |
| .REQ-WAIT         | String | Value  |
| .DNS-OUTB         | String | Value  |
| .DNS-INB          | String | Value  |
| .CONN-ESTABL      | String | Value  |
| .F-OPEN-OUTB      | String | Value  |
| .F-OPEN-INB       | String | Value  |
| .F-CLOS-OUTB      | String | Value  |
| .F-CLOS-INB       | String | Value  |
| .ADMIS-CHECK-OUTB | String | Value  |

| Element           | Туре   | Output |
|-------------------|--------|--------|
| .ADMIS-CHECK-INB  | String | Value  |
| STATE             | Struct |        |
| .NUM-REQ-ACT-ASYN | String | Value  |
| .NUM-REQ-ACT-SYN  | String | Value  |
| .NUM-REQ-WAIT     | String | Value  |
| .NUM-REQ-HOLD     | String | Value  |
| .NUM-REQ-SUSPEND  | String | Value  |
| .NUM-REQ-LOCK     | String | Value  |
| .NUM-REQ-FINISH   | String | Value  |
| .CONN-LIM         | String | Value  |
| .NUM-CONN-ACT     | String | Value  |
| .REQ-LIM          | String | Value  |
| .NUM-REQ-QUEUE    | String | Value  |
| .OPENFT-ACT       | String | Value  |
| .FTAM-ACT         | String | Value  |
| .FTP-ACT          | String | Value  |
| .TRACE            | String | Value  |

# 3.38.1 Description of the monitoring values

The table below shows all the monitoring values output when NAME=\*ALL is specified. Under NAME=, you can also specify a list of any of the parameters shown in the table.

The first two letters of the name indicate the data object that the monitoring value belongs to.

- Th = Throughput
- Du = Duration
- St = State

The second component of the name indicates the performance indicator, e.g. Netb for net bytes. In the case of monitoring values for the Throughput or Duration data object, the last 3 letters of the name indicate the types of requests from which the monitoring value originates, e.g.

- Ttl = FT Total
- Snd = FT Send requests
- Rcv = FT Receive requests
- Txt = Transfer of text files
- Bin = Transfer of binary files
- Out = FT Outbound
- Inb = FT Inbound

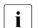

If monitoring is deactivated for all partners (PARTNER-SELECTION=\*NONE with MODIFY-FT-OPTIONS ..., MONITORING), only the following values are provided:

Status: StCLim, StCAct, StRqLim, StRqAct, StOftr, StFtmr, StFtpr, StTrcr

All the other values are set to 0.

| Name      | Meaning                                                                                                | Output        | Output unit                |                    |
|-----------|----------------------------------------------------------------------------------------------------|---------------|----------------------------|--------------------|
|           |                                                                                                    | with          | FORMATTED                  | RAW                |
| ThNetbTtl | Throughput in net bytes:<br>Number of bytes transferred                                                | *STD/<br>*ALL | Number of bytes per second | Bytes, accumulated |
| ThNetbSnd | Throughput in net bytes (send requests):<br>Number of bytes transferred with send<br>requests          | *STD/<br>*ALL | Number of bytes per second | Bytes, accumulated |
| ThNetbRcv | Throughput in net bytes (receive requests):<br>Number of bytes transferred with receive<br>requests    | *STD/<br>*ALL | Number of bytes per second | Bytes, accumulated |
| ThNetbTxt | Throughput in net bytes (text files):<br>Number of bytes transferred when trans-<br>ferring text files | *ALL          | Number of bytes per second | Bytes, accumulated |

| Name      | Meaning                                                                                                    | Output        | Output unit                |                       |  |
|-----------|----------------------------------------------------------------------------------------------------|---------------|----------------------------|-----------------------|--|
|           |                                                                                                    | with          | FORMATTED                  | RAW                   |  |
| ThNetbBin | Throughput in net bytes (binary files):<br>Number of bytes transferred when trans-<br>ferring binary files                              | *ALL          | Number of bytes per second | Bytes, accumulated    |  |
| ThDiskTtl | Throughput in disk bytes:<br>Number of bytes read from files or written to<br>files with transfer requests                              | *STD/<br>*ALL | Number of bytes per second | Bytes, accumulated    |  |
| ThDiskSnd | Throughput in disk bytes (send requests):<br>Number of bytes read from files with send<br>requests                                      | *STD/<br>*ALL | Number of bytes per second | Bytes, accumulated    |  |
| ThDiskRcv | Throughput in disk bytes (receive requests):<br>Number of bytes written to files with receive<br>requests                               | *STD/<br>*ALL | Number of bytes per second | Bytes, accumulated    |  |
| ThDiskTxt |                                                                                                    |               | Number of bytes per second | Bytes, accumulated    |  |
| ThDiskBin | Throughput in disk bytes (binary files):<br>Number of bytes read from binary files or<br>written to binary files with transfer requests | *ALL          | Number of bytes per second | Bytes, accumulated    |  |
| ThRqto    | openFT requests:<br>Number of openFT requests received                                                                                  | *STD/<br>*ALL | Number per<br>second       | Accumulated number    |  |
| ThRqft    | File transfer requests:<br>Number of file transfer requests received                                                                    | *ALL          | Number per second          | Accumulated number    |  |
| ThRqfm    | File management requests:<br>Number of file management requests<br>received                                                             | *ALL          | Number per<br>second       | Accumulated number    |  |
| ThSuct    | Successful requests:<br>Number of successfully completed openFT<br>requests                                                             | *STD/<br>*ALL | Number per<br>second       | Accumulated number    |  |
| ThAbrt    | Aborted requests:<br>Number of aborted openFT requests                                                                                  | *STD/<br>*ALL | Number per<br>second       | Accumulated number    |  |
| ThIntr    | Interrupted requests:<br>Number of interrupted openFT requests                                                                          | *STD/<br>*ALL | Number per<br>second       | Accumulated number    |  |
| ThUsrf    | Requests from non-authorized users:<br>Number of openFT requests in which the<br>user check was terminated with errors                  | *STD/<br>*ALL | Number per<br>second       | Accumulated<br>number |  |

| Name      | Meaning                                                                                                    | Output        | Output unit               |                       |  |
|-----------|----------------------------------------------------------------------------------------------------|---------------|---------------------------|-----------------------|--|
|           |                                                                                                    | with          | FORMATTED                 | RAW                   |  |
| ThFoll    | Started follow-up processing operations:<br>Number of follow-up processing operations<br>started                    |               | Number per<br>second      | Accumulated<br>number |  |
| ThCosu    | Connections established:<br>Number of connections successfully estab-<br>lished                                     | *ALL          | Number per<br>second      | Accumulated<br>number |  |
| ThCofl    | Failed connection attempts:<br>Number of attempts to establish a<br>connection that failed with errors              | *STD/<br>*ALL | Number per<br>second      | Accumulated<br>number |  |
| ThCobr    | Disconnections:<br>Number of disconnections as a result of<br>connection errors                                     | *STD/<br>*ALL | Number per<br>second      | Accumulated<br>number |  |
| DuRqtlOut |                                                                                                    |               | Milliseconds <sup>1</sup> | -                     |  |
| DuRqtlInb | Maximum inbound request duration:<br>Maximum request duration of an inbound<br>request                              |               | Milliseconds <sup>1</sup> | -                     |  |
| DuRqftOut | Maximum outbound transfer request<br>duration:<br>Maximum duration of an outbound file<br>transfer request          | *ALL          | Milliseconds <sup>1</sup> | -                     |  |
| DuRqftInb |                                                                                                    |               | Milliseconds <sup>1</sup> | -                     |  |
| DuRqfmOut | Maximum outbound file management<br>request duration:<br>Maximum duration of an outbound file<br>management request | *ALL          | Milliseconds <sup>1</sup> | -                     |  |
| DuRqfmInb | Maximum inbound file management request<br>duration:<br>Maximum duration of an inbound file<br>management request   | *ALL          | Milliseconds <sup>1</sup> | -                     |  |
| DuRqesOut |                                                                                                    |               | Milliseconds <sup>1</sup> | -                     |  |

| Name      | Meaning                                                                                                    | Output<br>with | Output unit                |                |
|-----------|----------------------------------------------------------------------------------------------------|----------------|----------------------------|----------------|
|           |                                                                                                    |                | FORMATTED                  | RAW            |
| DuDnscOut | Maximum duration of an outbound DNS<br>request<br>Maximum time an outbound openFT request<br>was waiting for partner checking                                                | *ALL           | Milliseconds <sup>1</sup>  | -              |
| DuDnscInb | Maximum duration of an inbound DNS<br>request<br>Maximum time an inbound openFT request<br>was waiting for partner checking                                                  | *ALL           | Milliseconds <sup>1</sup>  | -              |
| DuConnOut | Maximum duration of establishment of a connection:<br>Maximum time between requesting a connection and receiving confirmation of a connection for an outbound openFT request | *ALL           | Milliseconds <sup>1</sup>  | -              |
| DuOpenOut | Maximum file open time (outbound):<br>Maximum time an outbound openFT request<br>required to open the local file                                                             | *ALL           | Milliseconds <sup>1</sup>  | -              |
| DuOpenInb | Maximum file open time (inbound):<br>Maximum time an inbound openFT request<br>required to open the local file                                                               | *ALL           | Milliseconds <sup>1</sup>  | -              |
| DuClosOut | Maximum file close time (outbound):<br>Maximum time an outbound openFT request<br>required to close the local file                                                           | *ALL           | Milliseconds <sup>1</sup>  | -              |
| DuClosInb | Maximum file close time (inbound):<br>Maximum time an inbound openFT request<br>required to close the local file                                                             | *ALL           | Milliseconds <sup>1</sup>  | -              |
| DuUsrcOut | Maximum user check time (outbound):<br>Maximum time an outbound openFT request<br>required to check the user ID and transfer<br>admission                                    | *ALL           | Milliseconds <sup>1</sup>  | -              |
| DuUsrcInb | Maximum user check time (inbound):<br>Maximum time an inbound openFT request<br>required to check the user ID and transfer<br>admission                                      | *ALL           | Milliseconds <sup>1</sup>  | -              |
| StRqas    | Number of synchronous requests in the ACTIVE state                                                                                                    | *STD/<br>*ALL  | Average <sup>2</sup>       | Current number |
| StRqaa    | Number of asynchronous requests in the ACTIVE state                                                                                                    | *STD/<br>*ALL  | Average value <sup>2</sup> | Current number |
| StRqwt    | Number of requests in the WAIT state                                                                                                    | *STD/<br>*ALL  | Average value <sup>2</sup> | Current number |

| Name    | Meaning                                                                                                    | Output<br>with | Output unit                           |                         |  |
|---------|----------------------------------------------------------------------------------------------------|----------------|---------------------------------------|-------------------------|--|
|         |                                                                                                    |                | FORMATTED                             | RAW                     |  |
| StRqhd  | Number of requests in the HOLD state                                                                                  | *STD/<br>*ALL  | Average value <sup>2</sup>            | Current number          |  |
| StRqsp  | Number of requests in the SUSPEND state                                                                               | *STD/<br>*ALL  | Average value <sup>2</sup>            | Current number          |  |
| StRqlk  | Number of requests in the LOCKED state                                                                                | *STD/<br>*ALL  | Average value <sup>2</sup>            | Current number          |  |
| StRqfi  | Number of requests in the FINISHED state                                                                              | *ALL           | Average value <sup>2</sup>            | Current number          |  |
| StCLim  | Maximum number of connections:<br>Upper limit for the number of connections<br>established for asynchronous requests. | *STD/<br>*ALL  | · · · · · · · · · · · · · · · · · · · |                         |  |
| StCAct  | Number of occupied connections for asynchronous requests                                                              | *STD/<br>*ALL  | Share of StCLim in $\%$ <sup>3</sup>  | Current number          |  |
| StRqLim | Maximum number of requests:<br>Maximum number of asynchronous requests<br>in request management                       | *STD/<br>*ALL  | Value cu                              | Value currently set     |  |
| StRqAct | Entries occupied in request management                                                                                | *STD/<br>*ALL  | Share of StRqLim in % $^3$            | Current number          |  |
| StOftr  | openFT protocol activated/deactivated                                                                                 | *STD/<br>*ALL  | ON (activated)<br>OFF (deactivated)   |                         |  |
| StFtmr  | FTAM protocol activated/deactivated                                                                                   | *STD/<br>*ALL  | ON (activated)<br>OFF (deactivated)   |                         |  |
| StFtpr  | FTP protocol activated/deactivated                                                                                    | *STD/<br>*ALL  | ON (activated)<br>OFF (deactivated)   |                         |  |
| StTrcr  | Trace activated/deactivated                                                                                           | *ALL           |                                       | ctivated)<br>activated) |  |

<sup>1</sup> Maximum value during the last monitoring interval (= time elapsed since the last time the monitoring values were queried or since the start of monitoring). The minimum time interval output is 1 millisecond if a relevant measurement has been completed during the interval since the last query. A value of 0 specifies that no measurement has been made in this interval.

<sup>2</sup> Average value during the monitoring interval (= time elapsed since the last time the monitoring values were queried or since the start of monitoring). The format is n.mm, where n is an integer and mm are to be interpreted as decimal places.

<sup>3</sup> If the reference value is reduced in live operation, it is possible for the value output to lie above 100 (%) temporarily.

## 3.38.2 Examples

1. Monitoring values are to be output in default output format.

```
/SHOW-FT-MONITOR-VALUES
openFT(STD) Monitoring (formatted)
MonOn=2016-12-17 15:36:12 PartnerSel=OPENFT RequestSel=ONLY-ASYNC,ONLY-LOCAL
2016-12-17 15:40:01
```

Name Value ThNetbTtl 38728 ThNetbSnd 38728 ThNetbRcv 0 ThDiskTtl 16384 ThDiskSnd 16384 ThDiskRcv 0 ThRgto 1 ThSuct 0 ThAbrt 0 ThIntr 0 0 ThUsrf ThCofl 0 ThCobr 0 StRgas 0.00 StRqaa 8.66 StRqwt 1.66 0.00 StRqhd StRqsp 0.00 StRq1k 0.00 StCLim 16 StCAct 37 StRqLim 1000 StRgAct 1 StOftr ΟN StFtmr OFF StFtpr 0FF

#### Explanation

The default output format begins with a header containing the following specifications:

- Name of the openFT instance and selected data format (raw or formatted)
- Monitoring start time and partner and request selection
- Current timestamp

This is followed by the list of default values. See the section "Description of the monitoring values" on page 330 for the meanings.

2. Only the data types are to be output in default output format.

```
/SHOW-FT-MONITOR-VALUES INFORMATION=*TYPE
openFT(STD) Monitoring (formatted)
MonOn=2016-12-17 15:36:12 PartnerSel=OPENFT RequestSel=ONLY-ASYNC,ONLY-LOCAL
2016-12-17 15:40:01
```

Name Value ThNetbTtl INT ThNetbSnd INT ThNetbRcv INTs ThDiskTtl INT ThDiskSnd INT ThDiskRcv INT ThRgto TNT ThSuct INT ThAbrt INT ThIntr INT ThUsrf INT ThCof1 INT ThCobr INT StRgas INT(100) StRqaa INT(100) StRawt INT(100) StRghd INT(100) StRasp INT(100) StRq1k INT(100) StCLim INT StCAct PERCENT StRqLim INT StRqAct PERCENT StOftr BOOL StFtmr BOOL StFtpr BOOL

#### Explanation

The types in the Value column have the following significance:

INTInteger number (corresponds to INT(1))INT(100)Numeric value with a scaling value of 100 in the format n.mm, where n<br/>is an integer and mm are decimal places.PERCENTPercentageBOOLBoolean value, ON / OFF

3. The monitoring value "throughput in netbytes" (ThNetbTtl) is to be displayed. The display is to be updated every 60 seconds and repeated three times (polling).

The repetitions are separated by intermediate header containing the current polling time.

# 3.39 SHOW-FT-OPTIONS Display operating parameters

#### Note on usage

User group: FT user and FT administrator

Alias name: FTSHWOPT

#### **Functional description**

The command SHOW-FT-OPTIONS can be used at any time to obtain the information listed below on the operating parameters of your FT system:

- Information on whether or not openFT has been started
- Name of the BCAM host
- Instance identification
- Maximum values for operation (maximum number of file transfer requests in the request file, maximum lifetime of requests, maximum number of processes and transport connections, maximum size of a transport unit)
- Security settings (FTAC security level of the partner systems, extended sender verification)
- Logging settings (scope, intervals for automatic deletion)
- Trace settings
- Settings for traps (console traps, SNMP traps, ADM traps)
- Settings for the monitoring functions

## Format

SHOW-FT-OPTIONS / FTSHWOPT

```
OUTPUT = <u>*SYSOUT(...) / *SYSLST(...)</u>
```

```
*SYSOUT(...) / *SYSLST(...)
```

LAYOUT = <u>\*STD</u> / \*CSV / \*BS2-PROC / \*ZOS-PROC

## Operands

## OUTPUT =

Output medium.

**OUTPUT = <u>\*SYSOUT(...)</u>** Output takes place on SYSOUT.

## OUTPUT = \*SYSLST(...)

Output takes place on SYSLST.

## LAYOUT = <u>\*STD</u>

Output is put into a user-friendly form for reading.

## LAYOUT = \*CSV

Output takes place in **C**haracter **S**eparated **V**alues format. This is a special tabular format, widely used in the PC world, where the individual fields are separated by semicolons "," (see page 486).

## LAYOUT = \*BS2-PROC

The operating parameters are output as a command sequence. This can be called as an SDF procedure at BS2000 systems in order to recreate the identical operating parameters.

If this output is redirected to a file using the SYSFILE command, you should note that the BS2000 SYSFILE management prefixes each line with the space (printer feed control character). The first column of the file must therefore be removed before the procedure generated in this way can be called.

## LAYOUT = \*ZOS-PROC

The operating parameters are output as a command sequence. This can be called as a Clist procedure at z/OS systems in order to recreate the identical operating parameters.

#### Command return codes

| (SC2) | SC1 | Maincode | Meaning                                        |
|-------|-----|----------|------------------------------------------------|
| 83    | 32  | CMD0221  | Internal error.                                |
| 88    | 32  | CMD0221  | Error during OPS generation.                   |
| 35    | 64  | FTR1035  | Command only permissible for FT administrator. |
| 2     | 0   | FTR2225  | Information output canceled.                   |

SC1/2 = Subcode 1/2 in decimal notation

For additional information, see section "Command return codes" on page 45.

## **OPS** variables

The following table shows the OPS variables for the command SHOW-FT-OPTIONS.

| Element             | Туре    | Output                         |
|---------------------|---------|--------------------------------|
| REQ-LIM             | Integer |                                |
| TASK-LIM            | String  |                                |
| CONN-LIM            | Integer |                                |
| TRANSPORT-UNIT-SIZE | Integer |                                |
| PARTNER-CHECK       | String  | *STD / *TRANSP-ADDR            |
| SEC-LEV             | String  | Value / *BY-PARTNER-ATTRIBUTES |
| TRACE               | Struct  |                                |
| .STATE              | String  | *ON / *OFF                     |
| .OUT                | String  | *FILE / empty                  |
| .PARTNER-SEL        | Struct  |                                |
| .OPENFT             | String  | *YES / *NO                     |
| .FTAM               | String  | *YES / *NO                     |
| .FTP                | String  | *YES / *NO                     |
| .ADM                | String  | *YES / *NO                     |
| .REQUEST-SEL        | Struct  |                                |
| .SYNC               | String  | *YES / *NO                     |
| .ASYNC              | String  | *YES / *NO                     |
| .LOCAL              | String  | *YES / *NO                     |
| .REMOTE             | String  | *YES / *NO                     |
| .OPTIONS            | Struct  |                                |
| .BULK-DATA          | String  | *YES / *NO                     |
| LOG                 | Struct  |                                |
| .TRANS-F            | String  | *ON / *OFF / *FAILURE          |

| Element                    | Туре    | Output                                      |
|----------------------------|---------|---------------------------------------------|
| .FTAC                      | String  | *ON / *REJECTED / *MODIFICATIONS            |
| .ADM                       | String  | *ON / *OFF / *FAILURE / *MODIFICATIONS      |
| MAX-REQ-LIFETIME           | String  | *UNLIMITED / max-request-lifetime           |
| SNMP-TRAPS                 | Struct  |                                             |
| .SUBSYSTEM-STATE           | String  | *OFF / *ON                                  |
| .FT-STATE                  | String  | *OFF / *ON                                  |
| .PARTNER-STATE             | String  | *OFF / *ON                                  |
| .PARTNER-UNREACHABLE       | String  | *OFF / *ON                                  |
| .REQUEST-QUEUE-STATE       | String  | *OFF / *ON                                  |
| .TRANSFER-SUCCESS          | String  | *OFF / *ON                                  |
| .TRANSFER-FAILURE          | String  | *OFF / *ON                                  |
| CONSOLE-TRAPS <sup>1</sup> | String  | *OFF / *ON                                  |
| CONS-TRAPS                 | Struct  |                                             |
| .SUBSYSTEM-STATE           | String  | *OFF / *ON                                  |
| .FT-STATE                  | String  | *OFF / *ON                                  |
| .PARTNER-STATE             | String  | *OFF / *ON                                  |
| .PARTNER-UNREACHABLE       | String  | *OFF / *ON                                  |
| .REQUEST-QUEUE-STATE       | String  | *OFF / *ON                                  |
| .TRANSFER-SUCCESS          | String  | *OFF / *ON                                  |
| .TRANSFER-FAILURE          | String  | *OFF / *ON                                  |
| ADM-TRAPS                  | Struct  |                                             |
| .DESTINATION               | Struct  |                                             |
| . PARTNER                  | String  | Value                                       |
| .SELECTION                 | Struct  |                                             |
| .FT-STATE                  | String  | *OFF / *ON                                  |
| .PARTNER-STATE             | String  | *OFF / *ON                                  |
| .PARTNER-UNREACHABLE       | String  | *OFF / *ON                                  |
| .REQUEST-QUEUE-STATE       | String  | *OFF / *ON                                  |
| .TRANSFER-SUCCESS          | String  | *OFF / *ON                                  |
| .TRANSFER-FAILURE          | String  | *OFF / *ON                                  |
| ADM-CONN-LIM               | Integer | Value                                       |
| HOST-NAME                  | String  | Name of the BCAM host                       |
| IDENTIFICATION             | String  | Identification of the local openFT instance |

| Element             | Туре    | Output                                    |
|---------------------|---------|-------------------------------------------|
| DYNAMIC-PARTNERS    | String  | *ON / *OFF                                |
| KEY-LEN             | Integer | Value                                     |
| RSA-MINIMUM         | Integer | 0 / 768 / 1024 / 2048                     |
| AES-MINIMUM         | String  | *NONE / 128 / 256                         |
| STARTED             | String  | *YES / *NO                                |
| OPENFT-APPLICATION  | String  | *STD / Value                              |
| FTAM-APPLICATION    | String  | *STD / Value                              |
| FTP-PORT            | String  | *NONE / Value                             |
| OPENFT-STD          | String  | *STD / Value                              |
| ADM-PORT            | String  | Value                                     |
| OPENFT-APPL-STATE   | String  | *DISABLED / *ACTIVE / *INACTIVE           |
| FTAM-APPL-STATE     | String  | *NAVAIL / *DISABLED / *ACTIVE / *INACTIVE |
| FTP-STATE           | String  | *NAVAIL / *DISABLED / *ACTIVE / *INACTIVE |
| ADM-STATE           | String  | *DISABLED / *ACTIVE / *INACTIVE           |
| MONITORING          | Struct  |                                           |
| .STATE              | String  | *ON / *OFF                                |
| .PARTNER-SEL        | Struct  |                                           |
| .OPENFT             | String  | *YES / *NO                                |
| .FTAM               | String  | *YES / *NO                                |
| .FTP                | String  | *YES / *NO                                |
| .REQUEST-SEL        | Struct  |                                           |
| .SYNC               | String  | *YES / *NO                                |
| .ASYNC              | String  | *YES / *NO                                |
| .LOCAL              | String  | *YES / *NO                                |
| .REMOTE             | String  | *YES / *NO                                |
| ACTIVE-APPLICATIONS | Struct  |                                           |
| .OPENFT             | String  | *ON / *OFF                                |
| .FTP                | String  | *ON / *OFF                                |
| .ADM                | String  | *ON / *OFF                                |
| DEL-LOG             | Struct  |                                           |
| .STATE              | String  | *ON / *OFF                                |
| RETENTION           | Integer | Value                                     |
| .REPEAT             | String  | *DAILY / *WEEKLY / *MONTHLY               |

| Element           | Туре    | Output     |
|-------------------|---------|------------|
| .DAY              | Integer | Value      |
| .TIME             | String  | hh:mm:ss   |
| ENC-MAND          | Struct  |            |
| .IN               | String  | *YES / *NO |
| .OUT              | String  | *YES / *NO |
| RECOVERY-OUTBOUND | String  | *ON / *OFF |
| RECOVERY-INBOUND  | String  | *ON / *OFF |

<sup>1</sup> Now only support for reasons of compatibility. The value is only set if all the console traps are activated (\*ON) or if all the console traps are deactivated (\*OFF).

#### Meaning of the output of the OPS variables

Only the OPENFT-STD variable is described below. The meanings of the other variables correspond to the associated output parameters of SHOW-FT-OPTIONS, see page 344.

#### **OPENFT-STD**

Port number used to address openFT partners if these are addressed via their host names without any port number specification.

\*STD means that the default port number 1100 is used.

The value can be modified using the OPENFT-STD operand in the MODIFY-FT-OPTIONS command

Default setting following installation: \*STD

# 3.39.1 Description of the output of SHOW-FT-OPTIONS

#### Example

Default of the SHOW-FT-OPTIONS command, i.e. the operating parameters have not been modified since installation.

| /SHOW-FT-OPTIONS<br>STARTED PROC-LIM<br>YES 2<br>PTN-CHK DYN-PART | 16 8<br>SEC-LEV FTAC-L                                   | 2000<br>LOG FT-LOG ADM-               | 30 65<br>-LOG                    | SIZE<br>535                   |                                 |
|-------------------------------------------------------------------|----------------------------------------------------------|---------------------------------------|----------------------------------|-------------------------------|---------------------------------|
| STD ON<br>OPENFT-APPL<br>*STD<br>ACTIVE                           | B-P-ATTR ALL<br>FTAM-APPL<br>*STD<br>ACTIVE              | _ ALL ALI<br>FTP-PORT<br>21<br>ACTIVE | _                                |                               |                                 |
| RSA-PROP RSA-MI<br>2048 O<br>HOST-NAME<br>*NONE                   | N AES-MIN ENC-MA<br>NONE NO<br>IDENTIFICATION<br>BS2FTPC |                                       |                                  |                               |                                 |
| DEL-LOG ON AT<br>OFF DAILY OO:                                    |                                                          |                                       | AP-SERVER<br>DNE                 |                               |                                 |
| TRAP: SS-STATE F<br>CONS OFF<br>SNMP OFF<br>ADM                   | T-STATE PART-STA<br>OFF OFF<br>OFF OFF<br>OFF OFF        | ATE PART-UNREA<br>OFF<br>OFF<br>OFF   | RQ-STATE TR<br>OFF<br>OFF<br>OFF | ANS-SUCC<br>OFF<br>OFF<br>OFF | TRANS-FAIL<br>OFF<br>OFF<br>OFF |
| MONITOR OFF A                                                     | ARTNER-SELECTION<br>LL<br>LL                             | N REQUEST-SI<br>ALL<br>ALL            |                                  | OPTIONS<br>NONE               |                                 |

#### Meaning of the output fields

#### **STARTED**

Specifies whether openFT is activated (via START-FT or automatically) or not.

#### **PROC-LIM**

Maximum number of tasks that can be reserved simultaneously for the execution of FT requests. The value is defined by the PROCESS-LIMIT operand in the MODIFY-FT-OPTIONS command.

Default setting following installation: 2

#### CONN-LIM

Maximum number of transport connections that can be reserved for asynchronous file transfer requests. Since each transport connection can only process one request at a time, CONN-LIMIT also defines the maximum number of requests that can be processed

simultaneously. One third of the transport connections are reserved for requests from remote systems. The value of CONN-LIMIT is defined by the CONNECTION-LIMIT operand in the MODIFY-FT-OPTIONS command. Default setting following installation: 8

#### ADM-CLIM

Maximum number of asynchronous administration requests including ADM traps that can be processed simultaneously. The value of ADM-CLIM is specified with the operand ADM-CONNECTION-LIM in the command MODIFY-FT-OPTIONS.

Default setting following installation: 8

#### RQ-LIM

Maximum number of FT requests that can be entered at the same time in the request queue of the local system. The value can be modified using the REQUEST-LIMIT operand in the MODIFY-FT-OPTIONS command.

Default setting following installation: 2000

#### MAX-RQ-LIFE

Maximum number of days that an FT request is stored in the request file after its start time. When this period expires, the FT request is automatically removed from the request file. The value is defined in the MAX-REQUEST-LIFETIME operand of the MODIFY-FT-OPTIONS command.

Default setting following installation: 30

#### TU-SIZE

Maximum size of a transport unit in bytes. The value is defined with the TRANSPORT-UNIT-SIZE operand in the MODIFY-FT-OPTIONS command. The load placed on the transport system by openFT can be controlled using this operand. Default setting following installation: 65535

#### PTN-CHK

Defines whether or not enhanced sender checking is activated. The value is defined with the PARTNER-CHECK operand in the MODIFY-FT-OPTIONS command. Default setting following installation: STD

#### **DYN-PART**

specifies whether dynamic partners are permitted (\*ON) or not (\*OFF). The value is defined with the DYNAMIC-PARTNERS operand in the MODIFY-FT-OPTIONS command. Default setting following installation: ON

#### SEC-LEV

Local default value for the security level of the partner systems. This operand is only effective if FTAC functionality is being used. An important part of the access protection functions provided by this product lies in the allocation of security levels to remote systems. To this end, each system is allocated a security level designated using an integer in the range 1 to 100.

A default value for all remote systems is set by means of an operating parameter using the SECURITY-LEVEL operand in the MODIFY-FT-OPTIONS command. All partners in the partner list for which the value STD is specified in the output of the SHOW-FT-PARTNERS command for SECLEV refer to this value.

This value is irrelevant for free dynamic partners (i.e. partner not entered in the partner list). Default setting following installation: B-P-ATTR

## FTAC-LOG

Scope for FTAC logging (ALL, MODIFY, REJECTED).

The scope of FTAC logging is specified in the LOGGING operand of the MODIFY-FT-OPTIONS command.

Default setting following installation: ALL

## FT-LOG

Scope for FT logging (ALL, FAIL, NONE). The scope of FT logging is specified in the LOGGING operand of the MODIFY-FT-OPTIONS command.

Default setting following installation: ALL

## ADM-LOG

Scope of ADM logging (ALL, FAIL, MODIFY, NONE).

The scope of ADM logging is specified in the LOGGING operand of the MODIFY-FT-OPTIONS command.

Default setting following installation: ALL

## **OPENFT-APPL**

Port number used by the local openFT. \*STD means that the default port number 1100 is used. The value is specified with the OPENFT-APPLICATION operand in the command MODIFY-FT-OPTIONS.

The second line specifies whether the asynchronous inbound server is activated for openFT (ACTIVE), deactivated (DISABLED) or unavailable (INACT). The ACTIVE-APPLI-CATIONS operand in the command MODIFY-FT-OPTIONS is used for activation and deactivation.

Default setting following installation: \*STD

## FTAM-APPL

Port number of the local FTAM server, where necessary supplemented by the transport selector, session selector and presentation selector. \*STD means that the default value is used (port number 4800 and \$FTAM as the transport selector).

The value can be modified with the FTAM-APPLICATION operand in the MODIFY-FT-OPTIONS command.

Default setting following installation: \*STD

## FTP-PORT

Port number used by the local FTP server. The value is specified with the FTP-PORT operand in the command MODIFY-FT-OPTIONS.

The second line specifies whether the asynchronous inbound server is activated for FTP (ACTIVE/DISABLED) or is unavailable or not installed (INACT/NAVAIL). The ACTIVE-APPLICATIONS operand in the command MODIFY-FT-OPTIONS is used for activation and deactivation.

Default setting following installation: 21

#### ADM-PORT

Specifies the port number used by the local FT for remote administration. The default value is 11000. The value is specified with the ADM-PORT operand in the command MODIFY-FT-OPTIONS.

The second line specifies whether the asynchronous inbound server is activated for remote administration requests (ACTIVE), deactivated (DISABLED) or unavailable (INACT). The ACTIVE-APPLICATIONS operand in the command MODIFY-FT-OPTIONS is used for activation and deactivation.

Default setting following installation: 11000

#### **RSA-PROP**

Specifies the length of the RSA key used for encryption. This key is only used for the encryption of the AES key which the two partners have agreed upon (or the DES key). openFT uses the AES key to encrypt the request description data and possibly the file contents. The value is specified with the RSA-PROPOSED operand in the command MODIFY-FT-OPTIONS.

Default setting following installation: 2048

#### RSA-MIN

Specifies the minimum RSA key length (in bits) that is accepted by the communication partner for the transfer of the AES key of the session. The value is specified with the RSA-MINIMUM operand in the command MODIFY-FT-OPTIONS. Default setting following installation: 0

AES-MIN

Specifies the minimum AES key length (in bits) that is required from a communication partner. The value is specified with the AES-MINIMUM operand in the command MODIFY-FT-OPTIONS.

Default setting following installation: NONE

#### ENC-MAND

Specifies whether user data encryption is mandatory for openFT requests. The value can be modified with the ENCRYPTION-MANDATORY operand in the MODIFY-FT-OPTIONS command.

Default setting following installation: NO

#### HOST-NAME

Name of the BCAM host. The default value is \*NONE, i.e. the real BCAM host is used. The value can be modified with the HOST-NAME operand in the MODIFY-FT-OPTIONS command.

Default setting following installation: \*NONE

## **IDENTIFICATION**

Instance identifier of the openFT instance currently set and the name of the local system. The instance identifier is defined with the IDENTIFICATION operand of the MODIFY-FT-OPTIONS command and is used to identify the instance in the partner systems. Default setting following installation: Name of the local BCAM host

## **DEL-LOG**

Specifies whether automatic deletion of log records is activated.

The values can be modified using the DELETE-LOGGING operand in the MODIFY-FT-OPTIONS command

Default setting following installation: OFF

ON: Day on which the records are to be deleted. A weekday (MON, TUE, WED, THU, FRI, SAT, SUN), a day of the month (1 through 31) or DAILY for daily deletion must be entered here.

Default setting following installation: DAILY

- AT: Time (*hh:mm*) at which the records are to be deleted. Default setting following installation: 00:00
- RETPD: Minimum age of the records which are to be deleted (in days). Default setting following installation: 14

## RECOVERY

Specifies the global activation or deactivation of the recovery of outbound and inbound requests. The value can be modified with the RECOVERY-OUTBOUND and RECOVERY-INBOUND operands in the command MODIFY-FT-OPTIONS.

Default setting following installation: IN+OUT

## ADM-TRAP-SERVER

Name or address of the partner to which the ADM traps are sent.

\*NONE means that the sending of ADM traps is deactivated.

The value is specified with the ADM-TRAPS=(DESTINATION=...) operand in the command MODIFY-FT-OPTIONS.

Default setting following installation: \*NONE

## TRAP

This section with the rows CONS, SNMP and ADM specifies the trap settings. The columns identify the events for which traps may be generated.

- SS-STATE: Subsystem state change (not for ADM traps)
- FT-STATE: State change of the openFT control process
- PART-STATE: Partner system state change
- PART-UNREA: Partner not reachable
- RQ-STATE: Request management state change
- TRANS-SUCC: Successfully completed requests
- TRANS-FAIL: Failed requests

The possible values are ON or OFF. Default setting following installation: OFF (for all columns) The following rows specify the settings for the various trap types:

#### CONS

Settings for console traps FTR03XXX. This is specified with the CONSOLE-TRAPS operand in the command MODIFY-FT-OPTIONS.

#### SNMP

Setting for SNMP traps. This is specified with the SNMP-TRAPS operand in the command MODIFY-FT-OPTIONS.

#### ADM

Setting for ADM traps to be output to the ADM trap server. This is specified with the ADM-TRAPS=(SELECTION=...) operand in the command MODIFY-FT-OPTIONS.

#### FUNCT

This section specifies the settings for monitoring (MONITOR) and tracing (TRACE). The columns have the following meanings:

- SWITCH: Function activated (ON) or deactivated OFF Default setting following installation: OFF
- PARTNER-SELECTION: Selection according to protocol type of the partner system: ALL, OPENFT, FTAM, FTP, ADM (only with TRACE), NONE Default setting following installation: ALL
- REQUEST-SELECTION: Selection according to request type: ALL, ONLY-ASYNC, ONLY-SYNC, ONLY-LOCAL, ONLY-REMOTE Default setting following installation: ALL
- OPTIONS (only with TRACE): NONE, NO-BULK-DATA (= minimal trace, i.e. no bulk data)

Default setting following installation: NONE

The following rows specify what the settings apply to:

#### MONITOR

Setting for monitoring. This is specified with the MONITORING operand in the command MODIFY-FT-OPTIONS.

Default setting following installation: OFF

#### TRACE

Setting for trace function. This is specified with the TRACE operand in the command MODIFY-FT-OPTIONS.

Default setting following installation: OFF

# 3.40 SHOW-FT-PARTNERS Display partner systems

#### Note on usage

User group: FT user and FT administrator

Alias name: FTSHWPTN

#### **Functional description**

The SHOW-FT-PARTNERS command is used to obtain the following information on partner systems included in the partner list :

- the names of the remote systems in the partner list,
- the status of the remote systems (activated or deactivated),
- priority assigned to the partner system,
- the setting for the openFT trace function on the partner system,
- the security level assigned to the remote system. This security level applies only if FTAC functionality is used. The information can then also be obtained using the SHOW-FT-RANGE command.
- the number of not yet completed file transfer requests submitted in the local system,
- the number of file transfer requests submitted in the remote systems for the local system,
- the partner address,
- the type of sender checking,
- the recovery of outbound requests,
- in the case of output in CSV format or to an OPS variable: also the time of the last access and the authentication level.

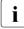

SHOW-FT-PARTNERS with the PARTNER=\*ALL operand (default value) displays all **entered** dynamic partners. These can be recognized from the fact that they have no name. If you only want to output detailed information on one entered dynamic partner, you must specify the partner's address in the PARTNER operand. In the case of the SHOW-FT-PARTNERS command openFT does not check whether an address is valid. If, for example, you specify a random address of a free dynamic partner, this will be displayed with the default properties of a free dynamic partner.

## Format

#### SHOW-FT-PARTNERS / FTSHWPTN

```
PARTNER = <u>*ALL</u> / <text 1..200 with-low>
```

```
,OUTPUT = <u>*SYSOUT(...)</u> / *SYSLST(...)
```

<u>\*SYSOUT(...)</u> / \*SYSLST(...)

LAYOUT = <u>\*STD</u> / \*CSV / \*BS2-PROC / \*ZOS-PROC

,STATE = <u>\*ALL</u> / \*ACTIVE / \*DEACT / \*INSTALLATION-ERROR / \*NO-CONNECTION / \*NOT-ACTIVE / \*AUTOMATIC-DEACTIVATION / \*INACTIVE-BY-AUTOMATIC-DEACT

,INFORMATION = <u>\*STD</u> / \*ALL

## Operands

## PARTNER =

Partner system or systems about which information is to be output.

## PARTNER = <u>\*ALL</u>

Information on all partner systems is output.

## PARTNER = <text 1..200 with-low>

Name or address of the partner system or group of partner systems about which information is to be output.

If you enter a name then you have two options:

You can either enter a unique partner name (1 - 8 alphanumeric characters) or a group of partners identified by a 1 to 7-character specification followed by an asterisk (\*).

For more information on partner addresses, see section "Specifying partner addresses" on page 48

## OUTPUT =

Output medium.

## OUTPUT = <u>\*SYSOUT(</u>...)

Output is sent to SYSOUT.

# OUTPUT = \*SYSLST(...)

Output is sent to SYSLST.

## LAYOUT = <u>\*STD</u>

Output is formatted using a standard layout that can be easily read by the user.

## LAYOUT = \*CSV

Output is supplied in CSV (**C**haracter **S**eparated **V**alues) format. This is a widely used tabular format, especially in the PC environment, in which individual fields are separated by a delimiter, which is usually a semicolon ";" (see page 491).

## LAYOUT = \*BS2-PROC

Output is supplied in the form of MODIFY-FT-PARTNER commands, which precisely define the partners involved. This enables the partner entries to be saved for a later reconstruction, to use them for an openFT operation on BS2000.

If this output is redirected to a file by using the SYSFILE command, it should be noted that the BS2000 Sysfile Management inserts a blank (i.e., a linefeed character) before each line. The first column of the file must hence be stripped before the procedure generated by this method can be called. We therefore recommend that you use the START-OPENFTPART command, which performs this task for the user.

## LAYOUT = \*ZOS-PROC

Output is supplied in the form of FTMODPTN commands, which precisely define the partners involved. This enables the partner entries to be saved for a later reconstruction, to use them for an openFT operation on z/OS.

## STATE =

The scope of the output can be limited by the optional selection criteria in STATE. For an explanation of the selection criteria see page 355.

## STATE = <u>\*ALL</u>

The output is not limited by selection criteria.

## STATE = \*ACTIVE

All partner systems in the ACTIVE state are displayed.

## STATE = \*DEACT

All partner systems in the DEACT state are displayed.

## STATE = \*INSTALLATION-ERROR

All partner systems in the LUNK, RUNK, LAUTH, RAUTH, NOKEY and IDREJ state are displayed.

#### STATE = \*NO-CONNECTION

All partner systems in the NOCON and DIERR state are displayed.

## STATE = \*NOT-ACTIVE

All partner systems not in the ACTIVE state are displayed.

## STATE = \*AUTOMATIC-DEACTIVATION

All partner systems are output which were assigned AUTOMATIC-DEACTIVATION.

## STATE = \*INACTIVE-BY-AUTOMATIC-DEACT

All partner systems are output which were actually deactivated using the option AUTOMATIC-DEACTIVATION.

## INFORMATION = <u>\*STD</u> / \*ALL

Use this operand to control the scope of the information output. On \*ALL, expanded address information is output, in addition to the standard information.

## Command return codes

| (SC2) | SC1 | Maincode | Meaning                                          |
|-------|-----|----------|--------------------------------------------------|
| 0     | 0   | CMD0001  | No partner available for the selection criteria. |
| 83    | 32  | CMD0221  | Internal error.                                  |
| 88    | 32  | CMD0221  | Error during OPS generation.                     |
| 35    | 64  | FTR1035  | The user is not authorized to use this command.  |
| 45    | 64  | FTR1045  | No partner found in partner list.                |
| 2     | 0   | FTR2225  | Information output cancelled.                    |

SC1/2 = Subcode 1/2 in decimal notation

For additional information, see section "Command return codes" on page 45.

#### **OPS variables**

The following table shows the OPS variables for the command SHOW-FT-PARTNERS.

| Element                  | Туре               | Output                                                                                                    |
|--------------------------|--------------------|----------------------------------------------------------------------------------------------------|
| PARTNER-NAME             | String             |                                                                                                    |
| STA                      | String             | *ACTIVE / *INACTIVE / *NO-CONN / *LOC-UNKNOWN<br>/*REM-UNKNOWN /*ACTIVE (AUTO-DEACTIVATE) /<br>*INACTIVE (BY- AUTOMATIC-DEACTIVATION) /<br>*LOC-AUTH-FAIL / *REM-AUTH-FAIL /<br>*DATA-INTEGRITY-ERROR / *NO-KEY / *ID-REJ |
| SEC-LEV                  | Integer/<br>String | VALUE / *B-P-ADDR                                                                                                    |
| TRACE                    | String             | *ON / *OFF / *BY-FT-OPT                                                                                                    |
| LOC                      | Integer            | Value                                                                                                    |
| REM                      | Integer            | Value                                                                                                    |
| PARTNER-ADDR             | String             | Value                                                                                                    |
| PRIO                     | String             | *NORM / *HIGH / *LOW                                                                                                    |
| AUTHENTICATION-LEVEL     | Integer            | 1 / 2 / empty                                                                                                    |
| LAST-ACCESS-DATE         | String             | Value / empty                                                                                                    |
| ADDR-TYPE <sup>1</sup>   | String             | *OPENFT / *PRESENTATION / *TCP-IP                                                                                                    |
| OPENFT-ADDR <sup>2</sup> | Struct             |                                                                                                    |
| .PROCESSOR               | String             | Value                                                                                                    |
| .ENTITY                  | String             | Value                                                                                                    |
| .NETWORK-ADDR            | String             | Value                                                                                                    |
| .TRANS-SEL               | String             | Value                                                                                                    |
| .PORT                    | String             | port number                                                                                                    |

| Element                        | Туре   | Output                               |
|--------------------------------|--------|--------------------------------------|
| .PARTNER-CHECK                 | String | *FTOPT / *STD / *TRANSP-ADDR / *AUTH |
| .AUTH-MAND                     | String | *YES / *NO                           |
| .IDENTIFICATION                | String | Value                                |
| .SESSION-ROUTING               | String | *ID or empty                         |
| PRESENTATION-ADDR <sup>3</sup> | Struct |                                      |
| .NETWORK-ADDR                  | String | Value                                |
| .TRANSPORT-SEL                 | String | Value                                |
| .SESSION-SEL                   | String | Value                                |
| .PRESENTATION-SEL              | String | Value                                |
| .PORT                          | String | Value                                |
| TCP-IP-ADDR <sup>4</sup>       | Struct |                                      |
| .PORT                          | String | Value                                |
| ADM-ADDR <sup>5</sup>          | Struct |                                      |
| .PROCESSOR                     | String | Value                                |
| .ENTITY                        | String | Value                                |
| .NETWORK-ADDR                  | String | Value                                |
| .TRANS-SEL                     | String | Value                                |
| .PORT                          | String | Port number                          |
| .PARTNER-CHECK                 | String | *FTOPT / *STD / *TRANSP-ADDR /*AUTH  |
| .AUTH-MAND                     | String | *YES / *NO                           |
| .IDENTIFICATION                | String | Value                                |
| .SESSION-ROUTING               | String | *ID / empty                          |
| INBOUND-STATE                  | String | *ACTIVE / *INACTIVE                  |
| REQ-PROC                       | String | *STD / *SERIAL                       |
| RECOVERY-OUTBOUND              | String | *ON / *OFF / *BY-FT-OPT              |

<sup>1</sup> Only the address structure corresponding to the ADDR-TYPE element is displayed.

- <sup>2</sup> Only applies to openFT partners.
- <sup>3</sup> Only applies to FTAM partners.
- <sup>4</sup> Only applies to FTP partners.
- <sup>5</sup> Only applies to ADM partners.

# 3.40.1 Description of the output of SHOW-FT-PARTNERS

#### Example

#### Request information on all remote systems entered in the partner list:

## Short output:

| /SHOW-FT-PARTNERS INF=*STD |       |          |      |       |     |     |       |                        |  |
|----------------------------|-------|----------|------|-------|-----|-----|-------|------------------------|--|
| NAME                       | STATE | SECLEV   | PRI  | TRACE | LOC | REM | Р-СНК | ADDRESS                |  |
|                            | ACT   | 90       | NORM | FTOPT | 0   | 0   | FTOPT | TEST011N               |  |
| HOSTABS2                   | ACT   | B-P-ATTR | NORM | FTOPT | 0   | 0   | FTOPT | HOSTABS2               |  |
| HOSTBBS2                   | ACT   | STD      | NORM | FTOPT | 0   | 0   | FTOPT | HOSTBBS2               |  |
| FOREIGN                    | ACT   | 10       | NORM | FTOPT | 0   | 0   |       | ftam://PC3:102.ftam.   |  |
|                            |       |          |      |       |     |     |       | ftam.ftam              |  |
| FTAMPC                     | ACT   | 30       | NORM | FTOPT | 0   | 0   |       | ftam://PC2:.\$ftam     |  |
| FTAMUX                     | ACT   | 30       | NORM | FTOPT | 0   | 0   |       | ftam://UNIX3           |  |
| PCUSER                     | ACT   | 40       | LOW  | FTOPT | 0   | 0   | FTOPT | %IP123.23.99.120       |  |
| PC1                        | ACT   | 40       | LOW  | FTOPT | 0   | 0   | FTOPT | PC1                    |  |
| UNIX1                      | ACT   | 50       | HIGH | FTOPT | 0   | 0   | FTOPT | UNIX1                  |  |
| UNIX2                      | ACT   | 50       | HIGH | FTOPT | 0   | 0   | FTOPT | UNIX2:102              |  |
| FTPUX1                     | ACT   | STD      | NORM | FTOPT | 0   | 0   |       | ftp://%IP132.19.122.50 |  |

#### Long output:

/SHOW-FT-PARTNERS INF=\*ALL

| NAME     |       | SECLEV   | PRI  | TRACE | LOC | REM | Р-СНК | ADDRESS   |                    |
|----------|-------|----------|------|-------|-----|-----|-------|-----------|--------------------|
|          | INBND | REQU-P   |      | RECOV |     |     |       | ROUTING   | IDENTIFICATION     |
|          | ACT   | 90       | NORM | FTOPT | 0   | 0   | FTOPT | TEST011N  |                    |
|          | ACT   | STD      |      | FTOPT |     |     |       |           | TEST011N           |
| HUGO     | ACT   | STD      | NORM | FTOPT | 0   | 0   | FTOPT | HUGO      |                    |
|          | ACT   | STD      |      | FTOPT |     |     |       |           | %.HUGO.\$FJAM      |
| HOSTABS2 | ACT   | B-P-ATTR | NORM | FTOPT | 0   | 0   | FTOPT | HOSTABS2  |                    |
|          | ACT   | STD      |      | ON    |     |     |       |           | HOSTABS2.FUJI.NET  |
| HOSTBBS2 | ACT   | STD      | NORM | FTOPT | 0   | 0   | FTOPT | HOSTBBS2  |                    |
|          | ACT   | STD      |      | OFF   |     |     |       |           | HOSTBBS2.CLOUD.NET |
| FOREIGN  | ACT   | 10       | LOW  | FTOPT | 0   | 0   |       | ftam://PO | C3:102.ftam.       |
|          | ACT   | STD      |      | FTOPT |     |     |       |           | ftam.ftam          |
| FTAMPC   | ACT   | 30       | NORM | FTOPT | 0   | 0   |       | ftam://PG | C2:.\$ftam         |
|          | ACT   | STD      |      | FTOPT |     |     |       |           | ftamw.ftam2        |
| FTAMUX   | ACT   | 30       | NORM | FTOPT | 0   | 0   |       | ftam://UN | VIX3               |
|          | ACT   | STD      |      | OFF   |     |     |       |           | ftamx.ftam3        |
| PCUSER   | ACT   | 40       | LOW  | FTOPT | 0   | 0   | FTOPT | %IP123.23 | 3.99.120           |
|          | ACT   | STD      |      | FTOPT |     |     |       |           | %IP123.23.99.120   |
| PC1      | ACT   | 40       | LOW  | FTOPT | 0   | 0   | FTOPT | PC1       |                    |
|          | ACT   | STD      |      | ON    |     |     |       |           | PC1.FUSI.NET       |
| UNIX1    | ACT   | 50       | HIGH | FTOPT | 0   | 0   | FTOPT | UNIX1     |                    |
|          | ACT   | STD      |      | FTOPT | -   |     |       |           | UNIX1.DRFAM.NFT    |
| UNTX2    | ACT   | 50       | HIGH | FTOPT | 0   | 0   | FTOPT | UNIX2:102 |                    |
|          |       |          |      |       | 0   | 0   |       |           | =                  |

|        | ACT | STD | OFF        |   |   | %.UNIX2.\$FJAM         |
|--------|-----|-----|------------|---|---|------------------------|
| FTPUX1 | ACT | STD | NORM FTOPT | 0 | 0 | ftp://%IP132.19.122.50 |
|        | ACT | STD | FTOPT      |   |   |                        |

The information displayed is explained below:

#### NAME

Symbolic names of the remote systems entered in the partner list. This field remains empty for dynamic partners (see the first line in the example).

## STATE

Status of the partner system.

## ACT

The partner system is active.

## DEACT

The partner system is deactivated.

## NOCON

The transport connection setup failed.

## LUNK

The local system is unknown on the remote FT system.

#### RUNK

The partner system is unknown on the local transport system.

## ADEAC

The partner system is active. It is deactivated if the connection cannot be established. This state is only displayed if STATE=\*AUTOMATIC-DEACTIVATION has been specified; otherwise, these partner systems are maintained under the ACT status.

## AINAC

The partner system was deactivated following several unsuccessful attempts to establish a connection. This status is only possible if STATE=\*AUTOMATIC-DEACTIVATION has been specified.

## LAUTH

The local system could not be authenticated in the partner system. A current, public key of the local openFT instance must be made available to the partner system.

## RAUTH

The partner system could not be authenticated in the local system. A current, public key of the partner system must be imported to the SYSKEY library.

## DIERR

A data integrity error was detected on the connection to the partner system. This can be due either to an error in the transport system, or to manipulation attempts along the transfer route. The connection was terminated but the affected request was not (if it is restartable).

## NOKEY

The partner does not accept a connection without encryption, but no key is present in the local system. A new key must be created using CREATE-FT-KEY-SET.

#### IDREJ

The partner or a go-between instance does not accept the instance ID sent from the local system. You must check to see if the local instance ID is consistent with the entry in the partner's partner list.

#### SECLEV

Security level assigned to the remote system when it was entered in the partner list. These security levels apply only if the FTAC-BS2000 is also implemented. STD stands for the default security level set with the MODIFY-FT-OPTIONS command.

#### PRI

Priority of a partner with respect to the processing of requests. The possible values are NORM, LOW and HIGH.

## TRACE

Trace setting. You may specify the values ON, OFF and FTOPT (if MODIFY-FT-PARTNER is specified, TRACE=\*BY-FT-OPTIONS).

## LOC

Number of FT requests that have been submitted in the local system and that address the FT system specified with PARTNER.

#### REM

Number of FT requests that have been submitted in the remote FT system and addressed to the local FT system. The remote system is specified in PARTNER.

#### P-CHK

Type of sender checking for the current partner:

## FTOPT

The global setting is valid.

## T-A

The expanded sender checking is enabled for specific partners.

#### STD

The expanded sender checking is disabled for specific partners.

## AUTH

With the aid of its public key in the SYSKEY library, the partner is subjected to an identity check ("authenticated") by cryptographic means. The partner support the authentication level 2.

## AUTH!

With the aid of its public key in the SYSKEY library, the partner is subjected to an identity check ("authenticated") by cryptographic means. The partner support the authentication level 1.

## NOKEY

No valid key is available from the partner system although authentication is required.

## AUTHM

Authentication must be used.

#### ADDRESS

Partner address under which the remote system can be accessed. For more information on partner addresses, see section "Specifying partner addresses" on page 48.

#### **IDENTIFICATION**

Instance ID of the partner (also see the ADD-FT-PARTNER command on page 68).

#### ROUTING

SESSION-ROUTING-INFO of the partner, where required (also see the ADD-FT-PARTNER command on page 68.

#### INBND

State of the partner for inbound requests:

## ACT

Inbound function is activated, i.e. requests issued remotely are processed.

## DEACT

Inbound function is deactivated, i.e. requests issued remotely are rejected.

#### REQU-P

Operating mode for asynchronous outbound requests:

## STD

Requests to this partner can be processed in parallel.

## SERIAL

Requests to this partner are always processed serially.

## RECOV

Restart function (recovery) for outbound requests:

## FTOPT

The global setting is valid.

## ON

The restart function for outbound requests to this partner system is activated.

## OFF

The restart function for outbound requests to this partner system is deactivated.

# 3.41 SHOW-FT-PROFILE Display admission profile

#### Note on usage

User group: FTAC user and FTAC administrator

Prerequisite for using this command is the use of openFT-AC.

## **Functional description**

With the command SHOW-FT-PROFILE, FTAC users can obtain information about their admission profiles. The FTAC administrator can obtain information about all the admission profiles in his/her system.

Either the contents of the selected admission profile or only its name can be output. It is not possible to use SHOW-FT-PROFILE to access passwords or transfer admissions defined in the profile! If a transfer admission is forgotten, a new one must be specified using MODIFY-FT-PROFILE.

#### Format

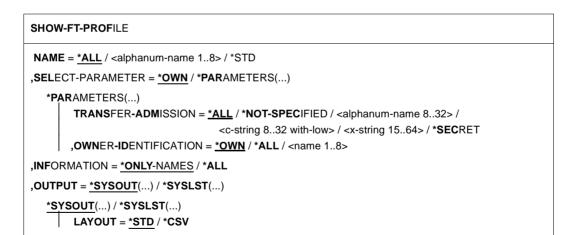

# Operands

# NAME =

Name of the admission profile you wish to view.

#### **NAME = <u>\*ALL</u>** Views all admission profiles.

### NAME = <alphanum-name 1..8>

Views the admission profile with the specified name.

# NAME = \*STD

Displays the standard admission profile for your own user ID.

# SELECT-PARAMETER =

Selection criteria for the admission profiles you wish to view.

# SELECT-PARAMETER = <u>\*OWN</u>

Views all the admission profiles of which you are the owner. This means that you can view all the admission profiles which are assigned to your user ID.

# SELECT-PARAMETER = \*PARAMETERS(...)

Selection criteria with which you can access your admission profiles.

# TRANSFER-ADMISSION =

Transfer admission defined in an admission profile as a selection criterion. Only the FTAC administrator can enter the transfer admission of other users.

# TRANSFER-ADMISSION = <u>\*ALL</u>

The transfer admission is not used as a selection criterion.

#### TRANSFER-ADMISSION = \*NOT-SPECIFIED

Only admission profiles for which no transfer admission has been specified are displayed.

# TRANSFER-ADMISSION = <alphanum-name 8..32> / <c-string 8..32 with-low> / <x-string 15..64>

Views the admission profile which can be addressed with this transfer admission.

# TRANSFER-ADMISSION = \*SECRET

The system prompts you to enter the transfer admission. However, this does not appear on the screen.

# **OWNER-IDENTIFICATION =**

Specifies, whose admission profiles you wish to view.

#### **OWNER-IDENTIFICATION =** <u>\*OWN</u>

Views only your own admission profile.

#### **OWNER-IDENTIFICATION = \*ALL**

The FTAC administrator can view all admission profiles, regardless of who the owner is.

#### **OWNER-IDENTIFICATION = <name 1..8>**

The FTAC user can only access his/her own admission profiles; the output corresponds to \*OWN. The FTAC administrator can view the admission profiles of any FTAC user with this parameter.

#### INFORMATION =

Scope of information desired.

#### **INFORMATION =** <u>\*ONLY-NAMES</u>

FTAC only outputs the name of the admission profile and indicates whether it is privileged or locked. An "\*" is output for privileged profiles and a "!" for locked profiles.

#### **INFORMATION = \*ALL**

FTAC outputs the contents of the admission profile, excluding any passwords and the transfer admission.

#### OUTPUT =

Output medium for the information.

#### OUTPUT = <u>\*SYSOUT(...)</u>

Output is sent to SYSOUT.

#### OUTPUT = \*SYSLST(...)

Output is sent to SYSLST.

# LAYOUT = <u>\*STD</u>

Output is formatted using a standard layout that can be easily read by the user.

#### LAYOUT = \*CSV

Output is supplied in CSV (**C**haracter **S**eparated **V**alues) format. This is a widely used tabular format, especially in the PC environment, in which individual fields are separated by a delimiter, which is usually a semicolon ";" (see page 493).

# Command return codes

| (SC2) | SC1 | Maincode | Meaning                                                    |
|-------|-----|----------|------------------------------------------------------------|
| 0     | 64  | FTC0052  | The information output was interrupted.                    |
| 0     | 64  |          | No FT profile exists which meets the specified criteria.   |
| 0     | 0   | FTC0054  | No information exists for the specified criteria.          |
| 0     | 64  | FTC0153  | The owner identification entered is not the user's own ID. |
| 0     | 64  | FTC0171  | The profile entered does not exist.                        |
| 0     | 64  | FTC0255  | A system error occurred.                                   |

SC1/2 = Subcode 1/2 in decimal notation

For additional information, see section "Command return codes" on page 45.

#### **OPS** variables

The following table shows the OPS variables of the SHOW-FT-PROFILE command with the operand INF=\*ALL. The underlined values apply to the output with INF=\*ONLY-NAMES.

| Element    | Туре   | Output                                           |
|------------|--------|--------------------------------------------------|
| PROF-NAME  | String |                                                  |
| PRIV       | String | *YES / *NO                                       |
| TRANS-ADM  | String | *NSPEC / *SECRET                                 |
| DUPLICATED | String | *YES / *NO                                       |
| LOCKED-BY  | Struct |                                                  |
| .IMPORT    | String | *YES / *NO                                       |
| .ADM       | String | *YES / *NO                                       |
| .USER      | String | *YES / *NO                                       |
| EXPIRED    | String | *YES / *NO                                       |
| USER-ADM   | Struct |                                                  |
| .USER-ID   | String | User-ID                                          |
| .ACC       | String | Account number / *FIRST / *NSPEC / *NONE / *NRES |
| .PASSWORD  | String | *OWN / *NSPEC / *NONE / *YES                     |
| EXP-DATE   | String | yyyy-mm-dd / *NRES                               |
| USAGE      | String | *PUBLIC / *PRIVATE / *NSPEC                      |
| IGNORE     | Struct |                                                  |
| .OBS       | String | *YES / *NO                                       |
| .OBR       | String | *YES / *NO                                       |
| .IBS       | String | *YES / *NO                                       |

| Element          | Туре         | Output                                 |  |  |
|------------------|--------------|----------------------------------------|--|--|
| .IBR             | String       | *YES / *NO                             |  |  |
| .IBP             | String       | *YES / *NO                             |  |  |
| .IBF             | String       | *YES / *NO                             |  |  |
| INITIATOR        | String       | *LOC / *REM / *NRES                    |  |  |
| TRANS-DIR        | String       | *FROM / *TO / *NRES                    |  |  |
| MAX-PART-LEV     | String       | Maximum security level / *NRES         |  |  |
| PARTNERS         | Array (1-50) | One or several partners / *NRES        |  |  |
| FILE-NAME        | String       | File name / *NRES                      |  |  |
| LIBRARY          | String       | *YES / *NO / *NRES / Library           |  |  |
| FILE-NAME-PREFIX | String       | *YES / *NO                             |  |  |
| ELEM             | Struct       |                                        |  |  |
| .NAME            | String       | Name / *NRES / *NONE                   |  |  |
| .PREFIX          | String       | *YES / *NO                             |  |  |
| .VERSION         | String       | Version / *STD / *NONE / *NRES         |  |  |
| .TYPE            | String       | Type / *NRES / *NONE                   |  |  |
| FILE-PASSWORD    | String       | *YES / *NRES / *NONE                   |  |  |
| WRITE            | String       | *NEW / *EXT / *REPL / *NRES            |  |  |
| PROC-ADM         | Struct       |                                        |  |  |
| .USER-ID         | String       | User-ID / *NRES / *SAME                |  |  |
| .ACC             | String       | Account number / *NRES / *SAME / *NONE |  |  |
| .PASSWORD        | String       | *NONE / *YES / *NRES / *SAME           |  |  |
| SUCC             | Struct       |                                        |  |  |
| .PROC            | String       | Commands / *NONE / *NRES / *EXPANSION  |  |  |
| .PREFIX          | String       | Prefix / *NONE                         |  |  |
| .SUFFIX          | String       | Suffix / *NONE                         |  |  |
| FAIL             | Struct       |                                        |  |  |
| .PROC            | String       | Commands / *NONE / *NRES / *EXPANSION  |  |  |
| .PREFIX          | String       | Prefix / *NONE                         |  |  |
| .SUFFIX          | String       | Suffix / *NONE                         |  |  |
| TRANS-FILE       | String       | *ALLOWED / *NOT-ALLOWED                |  |  |
| MOD-FILE-ATTR    | String       | *ALLOWED / *NOT-ALLOWED                |  |  |
| READ-DIR         | String       | *ALLOWED / *NOT-ALLOWED                |  |  |
| FILE-PRO^C       | String       | *ALLOWED / *NOT-ALLOWED                |  |  |

| Element      | Туре   | Output                  |
|--------------|--------|-------------------------|
| ACC-ADM      | String | *ALLOWED / *NOT-ALLOWED |
| REM-ADM      | String | *ALLOWED / *NOT-ALLOWED |
| ADM-TRAP-LOG | String | *ALLOWED / *NOT-ALLOWED |
| TEXT         | String | Text / *NONE            |
| DATA-ENC     | String | *YES / *NO / *NRES      |
| LAST-MOD     | Struct |                         |
| .DATE        | String | yyyy-mm-dd / *NONE      |
| .TIME        | String | hh:mm:ss / *NONE        |

# 3.41.1 Description of the output of SHOW-FT-PROFILE

#### Example 1

The FTAC administrator wishes to view the admission profile UMSAWARE of the user STEVEN with the command SHOW-FT-PROFILE to determine if the profile might endanger data protection:

```
/SHOW-FT-PROFILE_NAME=UMSAWARE, -
/ SELECT-PARAMETER=(OWNER-IDENTIFICATION=STEVEN),INFORMATION=*ALL
```

#### Short form:

/SHOW-FT-PROF\_UMSAWARE,(,STEVEN),\*ALL

#### The output takes the following form:

```
%UMSAWARE
% EXP-DATE = 20171031
% IGN-MAX-LEV = (IBR)
% FILE = PROFIT
% USER-ADM = (STEVEN,M4711,OWN)
% PROC-ADM = SAME
% SUCC-PROC = NONE
% FAIL-PROC = NONE
% FT-FUNCTION = (TRANSFER-FILE, MODIFY-FILE-ATTRIBUTES,
% READ-FILE-DIRECTORY, FILE-PROCESSING)
% DATA-ENC = YES
% LAST-MODIF = 2016-10-11 13:38:11
```

The first line shows the name of the admission profile. EXP-DATE shows the expiration date of the admission profile. The next two lines show the settings which Steven made in the command CREATE-FT-PROFILE using the parameter IGNORE-MAX-LEVELS=(INBOUND-RECEIVE=\*YES) and FILE-NAME= PROFIT. The values for USER-ADMISSION and PROCESSING-ADMISSION have not been set by Steven, but rather the default values have been used. The output SUCC-PROC=\*NONE and FAIL-PROC=\*NONE means that no follow-up processing is permitted. The output DATA-ENC=YES shows that Steven is especially careful, because this means that requests are only accepted if the user data is encrypted. Steven set this by using DATA-ENCRYPTION=\*YES in the CREATE-FT-PROFILE command. The timestamp of the most recent change is shown under LAST-MODIF.

The timestamp is also updated if you do not change the properties of the profile, i.e. if you enter MODIFY-FT-PROFILE only with the parameter NAME, but no other parameters.

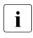

Please note that as a rule not all properties of a profile are displayed. For example, optional parameters which do not differ from the default are not shown.

#### Example 2

The FTAC administrator examines the admission profile TESTPROF using the SHOW-FT-PROFILE command to determine whether file processing is possible with this profile. The command is as follows:

```
/SHOW-FT-PROFILE_NAME=TESTPROF, -
/ SELECT-PARAMETER=(OWNER-IDENTIFICATION=STEVEN),INFORMATION=*ALL
```

#### Short form:

```
/SHOW-FT-PROF_TESTPROF,(,STEVEN),INF=*ALL
```

The output has the following form:

```
%TESTPROF
% INITIATOR = REMOTE
% USER-ADM = (STEVEN,*FIRST,OWN)
% PROC-ADM = SAME
% FT-FUNCTION = (TRANSFER-FILE,FILE-PROCESSING)
% LAST-MODIF = 2016-07-31 15:03:44
```

The first line of the output displays the name of the admission profile. The second line indicates that the profile can only be used for requests initiated in the remote system. Steven has specified the value \*FIRST for ACCOUNT in USER-ADMISSION; this means that the first account number assigned to the home pubset of the specified user ID in the system is used for account assignment in the case of transfer requests. As a result, it is unaffected by any changes to the account number. However, Steven has not specified a value for PROCESSING-ADMISSION and the default value SAME is

therefore used. This means that the values are taken over from USER-ADMISSION. The FT-FUNCATION line indicates that the examined profile supports both preprocessing and file transfer requests. The last row specifies when the profile was last modified. The timestamp is also updated if you do not change the properties of the profile, i.e. if you enter MODIFY-FT-PROFILE only with the parameter NAME, but no other parameters.

#### Example 3

The FT administrator wishes to view the profile REMADMIN that has been set up for remote administration by a remote administrator.

/SHOW-FT-PROFILE NAME=REMADMIN, INFORMATION=\*ALL

#### Output has the following form:

```
%REMADMIN
% USER-ADM = (BS2ADMIN,,YES)
% FT-FUNCTION = (REMOTE-ADMINISTRATION)
% LAST-MODIF = 2016-06-30 15:31:29
```

The output REMOTE-ADMINISTRATION for FT-FUNCTION indicates that the profile is permitted to perform remote administration. This means that the profile can be used by remote administrators to administer the local openFT instance. These remote administrators must also be configured in the remote administration server.

# 3.42 SHOW-FT-RANGE List partner systems

#### Note on usage

User group: FTAC user and FTAC administrator

Prerequisite for using this command is the use of openFT-AC.

#### **Functional description**

The command SHOW-FT-RANGE is used to list the partner systems with which you can communicate by file transfer. In addition to indicating the name of the partner system, the security level is output which the FT administrator assigned to this system in the partner list. To determine which basic functions you are permitted to use, you must use the command SHOW-FT-ADMISSION-SET to obtain information on your admission set (see page 291).

The FTAC administrator can use SHOW-FT-RANGE to list all partner systems with which his/her FT system can communicate using file transfer. Furthermore, he/she can find out for any user in his/her system which partner systems can be accessed by this user.

#### Format

 SHOW-FT-RANGE

 USER-IDENTIFICATION = <u>\*OWN</u> / <name 1..8>

 ,SELECT-PARAMETER = <u>\*ALL</u> / \*PARAMETERS(...)

 \*PARAMETERS(...)

 PARTNER = <u>\*ALL</u> / <text 1..200 with-low>

 ,OUTPUT = <u>\*SYSOUT(...)</u> / \*SYSLST(...)

 <u>\*SYSOUT(...)</u> / \*SYSLST(...)

 LAYOUT = <u>\*STD</u> / \*CSV

# Operands

# USER-IDENTIFICATION =

User ID for which you would like to have a list of accessible partner systems.

# USER-IDENTIFICATION = <u>\*OWN</u>

The FTAC user receives all the partner systems with which he/she can use at least one basic function.

The FTAC administrator receives all accessible partner systems.

# USER-IDENTIFICATION = <name 1..8>

The FTAC user can only enter his/her own user ID here, the output corresponds to \*OWN. The FTAC administrator can enter any user ID for which he/she would like to view the accessible partner systems.

# SELECT-PARAMETER =

Specifies selection criteria for the partner systems.

# SELECT-PARAMETER = <u>\*ALL</u>

Obtains information on all partner systems which can be reached.

# SELECT-PARAMETER = \*PARAMETERS(PARTNER = <text 1..200 with-low>)

Obtains information on this partner system. You can specify the name from the partner list or the address of the partner system. The following information is supplied:

- if you are permitted to communicate with this partner system.
- the security level assigned to this partner system.
- if no authorization exists for the partner system, FTC0170 is displayed.

For additional information to partner addresses, see section "Specifying partner addresses" on page 48.

# OUTPUT =

Output medium for the partner system listing.

OUTPUT = <u>\*SYSOUT(...)</u>

The list is output on SYSOUT.

**OUTPUT = \*SYSLST(...)** The list is output on SYSLST.

# LAYOUT = <u>\*STD</u>

Output is put into a user-friendly form for reading.

# LAYOUT = \*CSV

Output is in Character Separated Values format. This is a special tabular format, widely used in the PC world, where the individual fields are separated by a semicolon ";" (see page 497).

#### Example

Steven Miller would like to find out about the security level of the computer BUYDACK. To do this, he uses the following command:

/SHOW-FT-RANGE\_SELECT-PARAMETER=(PARTNER=BUYDACK)

#### Short form:

/SHOW-FT-RANGE\_SEL=(BUYDACK)

He receives the following output:

%SECLEV PARTNER-NAME % 50 BUYDACK

The column SECLEV contains the security level of the partner system whose name appears in the PARTNER-NAME column.

If Steven had entered SELECT-PARAMETER=\*ALL (or left out this parameter altogether), he would have received a similar but longer list of all accessible partner systems.

#### **Command return codes**

| (SC2) | SC1 | Maincode | Meaning                                                     |
|-------|-----|----------|-------------------------------------------------------------|
| 0     | 64  | FTC0052  | The output of information was interrupted.                  |
| 0     | 0   | FTC0054  | There is no information which meets the specified criteria. |
| 0     | 64  | FTC0070  | The command cannot be executed on the basis of inade-       |
|       |     |          | quate operating resources.                                  |
| 0     | 64  | FTC0152  | The user ID entered is not the user's own ID.               |
| 0     | 64  | FTC0170  | The partner entered is unknown within the partner systems   |
|       |     |          | possible for this user.                                     |
| 0     | 64  | FTC0255  | A system error occurred.                                    |

SC1/2 = Subcode 1/2 in decimal notation

For additional information, see section "Command return codes" on page 45.

#### **OPS** variables

| Element      | Туре    | Output         |
|--------------|---------|----------------|
| SEC-LEV      | Integer | Security level |
| PARTNER-NAME | String  | Partner name   |

# 3.43 SHOW-REMOTE-FILE-ATTRIBUTES Display remote file attributes

#### Note on usage

User group: FT user

Alias name: FTSHW

# **Functional description**

With the SHOW-REMOTE-FILE-ATTRIBUTES command, you can display the appropriate file or files in a directory on a remote partner system.

There are three options for displaying attributes:

- List the name(s) of the file(s) in a directory
- Display a default selection of attributes returned by the partner system
- Display all attributes of a file or files in a directory, as returned by the partner system on request.

### Format

| SHOW-REMOTE-FILE-ATTRIBUTES / FTSHW                                                                                                    |  |  |  |  |  |
|----------------------------------------------------------------------------------------------------|--|--|--|--|--|
| PARTNER = <text 1200="" with-low=""></text>                                                                                                    |  |  |  |  |  |
| ,FILE = <u>*NOT-SPECIFIED</u> / <filename 154=""> / <c-string 1512="" with-low=""> / *DIRECTORY()</c-string></filename>                                                                                |  |  |  |  |  |
| *DIRECTORY()                                                                                                    |  |  |  |  |  |
| NAME = <u>*NOT-SPECIFIED</u> / <c-string 1512="" with-low=""> / <partial-filename 253=""></partial-filename></c-string>                                                                                |  |  |  |  |  |
| , <b>PASS</b> WORD = <u>*NONE</u> / <integer -21474836482147483647=""> / <c-string 164="" with-low=""> / <x-string 1128=""> /<br/>*SECRET</x-string></c-string></integer>                              |  |  |  |  |  |
| , <b>TRANS</b> FER- <b>ADM</b> ISSION = <u>*NONE</u> / <alphanum-name 832=""> / <c-string 832="" with-low=""> / <x-string 1564=""> /<br/>*SECRET / *PARAMETERS()</x-string></c-string></alphanum-name> |  |  |  |  |  |
| *PARAMETERS()                                                                                                    |  |  |  |  |  |
| USER-IDENTIFICATION = <name 18=""> / <c-string 167="" with-low=""></c-string></name>                                                                                                    |  |  |  |  |  |
| ,ACCOUNT = <u>*NONE</u> / <c-string 164="" with-low=""> / <text 164=""></text></c-string>                                                                                                    |  |  |  |  |  |
| ,PASSWORD = <u>*NONE</u> / <c-string 164="" with-low=""> / <x-string 1128=""> / <alphanum-name 119=""> /<br/>*SECRET</alphanum-name></x-string></c-string>                                             |  |  |  |  |  |
| , <b>INF</b> ORMATION = <u>*STD</u> / *ALL-ATTRIBUTES / *NAMES-ONLY                                                                                                    |  |  |  |  |  |
| ,OUTPUT = <u>*SYSOUT(</u> ) / *SYSLST()                                                                                                    |  |  |  |  |  |
| *SYSOUT() / *SYSLST()                                                                                                    |  |  |  |  |  |
| LAYOUT = <u>*STD</u> / *CSV                                                                                                    |  |  |  |  |  |

#### Operands

#### PARTNER = <text 1..200 with-low>

Name of the partner system as defined by the FT administrator in the partner list or the address of the partner system. For more information on address specifications, see section "Specifying partner addresses" on page 48.

#### FILE =

Name of the file in the remote FT partner system.

#### FILE = <u>\*NOT-SPECIFIED</u>

The name of the file is known to the remote system because it has already been completely defined in the addressed FTAC admission profile, for instance.

#### FILE = <filename 1..54> / <c-string 1..512 with-low>

Name of the file in the remote system. The file name must be specified in the syntax of the remote system and conform to the conventions of the remote system.

If the file name is specified with an unaccessible Public Volume Set, the request is rejected with the error message FTR2202.

# FILE = \*DIRECTORY(...)

Name of the directory.

### NAME =

Name of the directory in the remote FT partner system.

# NAME = <u>\*NOT-SPECIFIED</u>

The name of the directory is known to the remote system because it has already been completely defined in the addressed FTAC admission profile, for instance.

#### NAME = <c-string 1..512 with-low> / <partial-filename 2..53>

Name of the directory in the remote FT partner system. The directory name must be specified in the syntax of the remote system and must conform to the conventions of the remote system

If the remote system is a BS2000 or z/OS system, you can specify a partially qualified file name, e.g. HUGO. All file names addressed by the partial qualification (e.g. HUGO.MAIER, HUGO.MULLER) are output.

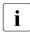

If the partner is a BS2000 system and the file name is the name of a file generation group then the request is rejected with message FTR2148:

Remote system: Transfer of file generation groups not supported

#### PASSWORD =

Password that allows the user to access the file attributes in the remote system. If the file in the remote system is protected by a password, the password must be specified in the operands required to read file attributes in the remote system. If the remote system is a Windows or Unix system, no password is required.

# PASSWORD = <u>\*NONE</u>

Access is possible without a password.

# PASSWORD = <integer -2147483648..2147483647> / <c-string 1..64 with-low> / <x-string 1..128>

Password that allows the user to access the file in the remote system. The password must be specified in the syntax of the remote system and must conform to the conventions of the remote system.

#### **PASSWORD = \*SECRET**

The system prompts you to enter the password. However, the input is not displayed on the screen.

## TRANSFER-ADMISSION =

Transfer admission in the remote system for the file management request.

#### TRANSFER-ADMISSION = <u>\*NONE</u>

The remote system does not require or recognize any user authorization.

# TRANSFER-ADMISSION = <alphanum-name 8..32> / <c-string 8..32 with-low> / <x-string 15..64>

The transfer admission for the remote system can only be defined in an FT profile if FTAC functionality has been installed on the remote system. In this case, only the TRANSFER-ADMISSION defined in the FT profile is specified. The alphanumeric entry is converted internally to lowercase characters.

### **TRANSFER-ADMISSION = \*SECRET**

The system prompts you to enter the transfer admission. However, the input is not displayed on the screen.

## TRANSFER-ADMISSION = \*PARAMETERS(...)

Identification, account number and password of the user in the remote system. The operands in brackets can also be used as positional operands without their keywords.

# USER-IDENTIFICATION = <name 1..8> / <c-string 1..64 with-low>

Identification of the user in the remote system. The identification must be specified in the syntax of the remote system and must conform to the conventions of the remote system.

# ACCOUNT = <u>\*NONE</u> / <c-string 1..64 with-low> / <text 1..64>

Account number of the user in the remote system. The account number must be specified in the syntax of the remote system and must conform to the conventions of the remote system.

#### PASSWORD =

Password that allows the user to access the remote system.

#### PASSWORD = <u>\*NONE</u>

Access is possible without a password.

#### PASSWORD =

#### <c-string 1..64 with-low> / <x-string 1..128> / <alphanum-name 1..19>

Password that allows the user to access the remote system. The password must be specified in the syntax of the remote system, must conform to the conventions of the remote system, and must be recognized by the remote system.

#### **PASSWORD = \*SECRET**

The system prompts you to enter the password. However, the input is not displayed on the screen.

#### INFORMATION =

Amount of information required. The amount of information is also dependent on the amount of information supplied by the partner. Therefore, only some attributes may be displayed, even if you requested full information.

# INFORMATION = <u>\*STD</u>

The default range of information is output.

# **INFORMATION = \*ALL-ATTRIBUTES**

All available information is requested on the file in the partner system. However, only attribute values returned by the partner system can be displayed.

# **INFORMATION = \*NAMES-ONLY**

Only the names of the directory files or the name of the file is listed.

**OUTPUT =** Output medium.

# OUTPUT = <u>\*SYSOUT(</u>...)

Output is send to SYSOUT.

# OUTPUT = \*SYSLST(...)

Output is send to SYSLST.

# LAYOUT = <u>\*STD</u>

Output is put into a user-friendly form for reading.

# LAYOUT = \*CSV

Output is in **C**haracter **S**eparated **V**alues format. This is a special, tabular format, widely used in the PC world, in which the individual fields are separated by a semicolon ";" (see page 472).

### Command return codes

| (SC2) | SC1 | Maincode | Meaning                                                    |
|-------|-----|----------|------------------------------------------------------------|
| 0     | 130 | FTR0108  | Request rejected. Remote system not accessible.            |
| 33    | 32  | CMD0221  | Request rejected. Internal error.                          |
| 36    | 32  | CMD0221  | Request rejected. Request data inconsistent.               |
| 83    | 32  | CMD0221  | Internal error.                                            |
| 37    | 64  | FTR2037  | File is read only.                                         |
| 43    | 64  | FTR2043  | Access denied.                                             |
| 120   | 64  | FTR2120  | Remote system unknown in the local system.                 |
| 123   | 64  | FTR2123  | Request rejected. OSS call error. The command was not      |
|       |     |          | executed because the session instance detected a commu-    |
|       |     |          | nication error.                                            |
| 148   | 64  | FTR2148  | Request rejected. Remote system: Transfer of file gener-   |
|       |     |          | ation groups not supported.                                |
| 152   | 64  | FTR2152  | Request rejected. Remote system: No file name specified.   |
| 153   | 64  | FTR2153  | Request rejected. Remote system: Invalid management        |
|       |     |          | password.                                                  |
| 155   | 64  | FTR2155  | Request rejected. Remote system: File not found.           |
| 169   | 64  | FTR2169  | Request rejected. Remote system: Transfer admission        |
|       |     |          | invalid. Transfer admission incorrect or insufficient FTAC |
|       |     |          | authorizations.                                            |
| 170   | 64  | FTR2170  | Request rejected. Remote system: Function not supported.   |

SC1/2 = Subcodes 1/2 in decimal notation

For additional information, see section "Command return codes" on page 45.

# **OPS** variables

The following table shows the OPS variables for the command SHOW-REMOTE-FILE-ATTRIBUTES with the operand INF=\*ALL-ATTRIBUTES, the underlined values are only valid for the output with the operand INF=\*STD. For the operand input INF=\*NAMES-ONLY only the element F-NAME (string) will be output.

| Element               | Туре    | Output                                |
|-----------------------|---------|---------------------------------------|
| F-NAME                | String  |                                       |
| STOR-ACCOUNT          | String  |                                       |
| CRE                   | Struct  |                                       |
| .USER                 | String  |                                       |
| .DATE                 | String  | yyyy-mm-dd                            |
| .TIME                 | String  | hh:mm:ss                              |
| MODIFY                | Struct  |                                       |
| .USER                 | String  |                                       |
| .DATE                 | String  | yyyy-mm-dd                            |
| .TIME                 | String  | hh:mm:ss                              |
| READ                  | Struct  |                                       |
| .USER                 | String  |                                       |
| .DATE                 | String  | yyyy-mm-dd                            |
| .TIME                 | String  | hh:mm:ss                              |
| MOD-ATTR              | Struct  |                                       |
| .USER                 | String  |                                       |
| .DATE                 | String  | yyyy-mm-dd                            |
| .TIME                 | String  | hh:mm:ss                              |
| DATA-TYPE             | String  | *CHAR / *BINARY / *DIR / *NO-INFO     |
| CHAR-SET <sup>1</sup> | String  | *GRAPHIC / *GENERAL / *IA5 / *VISIBLE |
| REC-FORM              | String  | *VAR / *FIXED / *UNDEF                |
| REC-SIZE              | Integer |                                       |
| F-AVAIL               | String  | *IMMED / *DEFERRED                    |
| ACCESS-RIGHTS         | Struct  |                                       |
| .READ-F               | String  | *YES / *NO                            |
| .INS-DATA-UNIT        | String  | *YES / *NO                            |
| .REPLACE-F            | String  | *YES / *NO                            |
| .EXTEND-F             | String  | *YES / *NO                            |

| Element             | Туре    | Output     |
|---------------------|---------|------------|
| .ERASE-DATA-UNIT    | String  | *YES / *NO |
| .READ-ATTR          | String  | *YES / *NO |
| .MOD-ATTR           | String  | *YES / *NO |
| <u>.DEL-F</u>       | String  | *YES / *NO |
| .TRAVERSAL          | String  | *YES / *NO |
| .REV-TRAVERSAL      | String  | *YES / *NO |
| .RANDOM             | String  | *YES / *NO |
| F-SIZE              | Integer |            |
| MAX-F-SIZE          | Integer |            |
| LEGAL-QUALIFICATION | String  |            |
| CCS-NAME            | String  | Value      |

<sup>1</sup> The element CHAR-SET is only assigned if DATA-TYPE=\*CHAR.

# 3.43.1 Output of SHOW-REMOTE-FILE-ATTRIBUTES

#### **Default output**

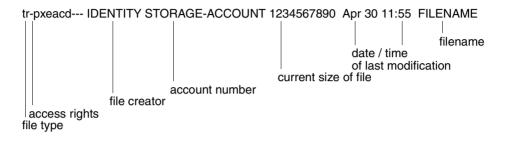

#### Long output form

```
FILENAME=REMDATEI

STORAGE-ACCOUNT=a1234ft

CRE MAIER DATE=Nov 19 11:55

MOD DATE=Apr 28 15:54

REA DATE=Apr 30 09:01

CHARACTERSET=g RECORD-FORMAT=v RECORD=SIZE=1200

FILE-AVAILIBILITY=I ACCESS=RIGHTS=r-pxeacd--- FILESIZE=123456

MAX-FILESIZE=1234567 LEGAL-QUALIFICATION=STRING
```

# 3.43.2 Description of output fields of SHOW-REMOTE-FILE-ATTRIBUTES

#### CHARACTERSET – File type

This specifies the file type. This field can have the following values in the default output:

- t file contains text
- b file contains binary data
- d directory
- \* no information on data structure available

The long output form is as follows:

BINARY-FILE binary file DIRECTORY directory CHARACTERSET text file \* For text files (CHARACTERSET=), the character set of the characters of the text file is indicated. The field can have the following values:

g graphic string \*)

The file can contain characters from the G0 set of ISO646 or from the G0 set of ISO8859-1 and the G1 set of ISO8859-1.

- c general string \*) The file can contain characters from the C0 set of ISO646 and either from the G0 set of ISO646 or ISO8859-1 and from the G1 set of ISO8859-1
- i IA5 string \*)

The file can contain characters from the C0 set and G0 set of ISO646.

v visible string \*)

The file can contain characters from the G0 set of ISO646.

Values marked with \* are only relevant for FTAM.

#### **ACCESS-RIGHTS – Access rights**

Contains information about how a file can be accessed. The field can contain the following values:

- r file can be sent.
- i data units can be entered. \*)
- p file can be overwritten.
- x file can be expanded, i.e. data can be added to the file.
- e data units can be deleted from the file.
- a file attributes can be read.
- c file attributes can be modified.
- d file can be deleted.
- t access direction forwards (traversal) \*)
- v access direction backwards (reverse traversal) \*
- r random access \*)

Values marked with \* are only relevant for FTAM.

#### **File creator**

Identity of the person who created the file. In BS2000, the information consists of the user ID under which the file is created. In Unix systems, this value generally indicates the owner of the file. The field can be up to 32 characters long.

#### STORAGE-ACCOUNT – Account number

FTAM-specific value. It contains the account number for which the costs are calculated for saving the file in the remote system.

# FILESIZE – Current file size in bytes

This contains the current size of the file in bytes. The output is only as accurate as the information returned by the partner system. Since the files can be set up differently in different systems, files of the same size may have different values in this field, depending on the system. Some memories assign multiples of basic units, or blocks, for file storage. Therefore, it is important that the value indicated here not be taken as the actual size, but rather be treated as a guideline.

In the case of LMS library members, it is particularly important to note that the displayed size is generally smaller than the file resulting from the transfer since library members can always be stored in compressed form (see the section "Structure of a library" in the LMS manual).

#### Date and time of last modification of file contents

This contains information on the time of the last modification. For modifications which have been made in the past six months, the output takes the form *MonthDayTime* (e.g. Apr 25 15:13); for modifications which were made over six months ago, the form is *MonthDayYear* (e.g. Apr 30 2017).

#### FILENAME – File name

This contains the file name.

The following values are only included in the long output form:

# CRE, MOD, REA, ATM – Type of last file use

This contains information about how the file was last accessed. The following actions can be displayed:

- CRE file creation
- MOD modification of file contents (overwriting, expansion)
- REA \* read file (send)
- ATM \* modification of file attributes

Values marked with \* are only relevant for FTAM.

It must be noted that it is left to the remote system to determine what information will be returned. Therefore, the lines with the information on the file use may look different for each partner system and contain different information. Generally, the information about the creation of the file is supplied, if nothing else.

Information about the modification of file contents or file attributes, about sending a file, or about when the file was last used may not be included.

#### Name of last file user

Identity of the last user who accessed the file in a particular way.

#### **RECORD-FORMAT – Record format**

This contains the format of the transferred records. Possible values are:

- v variable length records
- f uniform length records
- u no record structure or variable length records, all of which are terminated by CRLF (carriage return line feed) for transfer.

#### **RECORD-SIZE – Maximum record length**

This contains the maximum length of the transferred records.

#### FILE-AVAILABILITY – File availability

FTAM-specific value. The field can have the following values:

- i the file is available immediately (immediate).
- d the file is not available immediately (deferred). The meaning of the word "deferred" is determined by the partner system.

#### MAX-FILESIZE – Possible file size in bytes

FTAM-specific value. It contains the possible file size. The specification is only as accurate as the information sent by the partner system. Since the files can be set up differently in different systems, files of the same size may have different values in this field, depending on the system. Therefore, it is important that the value indicated here not be taken as the actual size, but rather be treated as a guideline.

#### LEGAL-QUALIFICATION – Legal qualification

FTAM-specific value which contains the legal qualifications for a file (in lieu of a copyright).

Examples

 You wish to output the standard information on the REMFILE in the BS2000 computer with the symbolic name HUGO under the login JIM with account number A1234FT and password C'PWD'.

```
/SHOW-REMOTE-FILE-ATTRIBUTES_PARTNER = HUGO,FILE-NAME = REMFILE, -
/ TRANSFER-ADMISSION = (JIM,A1234FT,C'PWD')
%*r-pxeacd--- JIM 1234567890 Apr 30 11:55 REMFILE
```

#### Short form:

/SH-REM-FI-ATT HUGO,REMFILE,,(JIM,A1234FT,'PWD')

 You wish to output detailed information on the attributes of the REMFILE file on the FTAM partner system with the symbolic name HUGO under the login JIM with the account number A1234FT and password C'PWD':

```
/SHOW-REMOTE-FILE-ATTRIBUTES PARTNER = HUGO,FILE-NAME = REMFILE, -
/ TRANSFER-ADMISSION = (JIM,A1234FT,C'PWD'), -
/ INFORMATION = *ALL-ATTRIBUTES
%FILENAME=REMFILE
%CRE JIM
%MOD DATE=Apr 28 15:54
%RECORD-FORMAT=v
%ACCESS=RIGHTS=r-pxeacd--- FILESIZE=123456
Short form:
```

```
/SH-REM-FI-ATT HUGO, REMFILE,,(JIM, A1234FT, 'PWD'),*ALL
```

- 3. You wish to obtain comprehensive information concerning the attributes of the POSIX files in the remote system *compute1*. The transfer admission for the remote system is *number13*.
  - a) The output relates to the POSIX directory file:

```
/SHOW-REMOTE-FILE-ATTRIBUTES compute1,*DIR('./file'),,number13

%*r-pxeacd--- AXL 2416640 Feb 13 10:18 FUTURE-E.28

%*r-pxeacd--- AXL 26365952 Feb 09 09:36 FUTURE-E.26

%tr-pxeacd--- AXL 2048 Feb 16 15:24 TEST

%*r-pxeacd--- AXL 524288 Jan 26 10:11 NSTD
```

#### b) Output is requested for the POSIX file named file.test:

```
/SHOW-REMOTE-FILE-ATTRIBUTES compute1, './file.test',,number13
%*r-pxeacd--- axl 2048 Feb 17 15:50 ./file.test
```

#### c) The output is requested for the entire directory:

/SHOW-REMOTE-FILE-ATTRIBUTES compute1,\*DIR('./.'),,number13

| %*r-pxeacd axl | 0      | Feb | 17 | 16:55          | Z1.FUTURE-F.780  |
|----------------|--------|-----|----|----------------|------------------|
| %*r-pxeacd axl | 0      | Feb | 22 | 10:05          | Z1.FUTURE-F.1060 |
| %*r-pxeacd axl | 261389 | Feb | 17 | 11:32          | F-703-0BUP       |
| %*r-pxeacd axl | 0      | Feb | 20 | 10:39          | SCRATCH          |
| %*r-pxeacd axl | 21511  | Feb | 22 | 10:46          | Z3.FUTURE-F.107  |
| %*r-pxeacd axl | 199355 | Feb | 17 | 11:20          | Z1.FUTURE-F.739  |
| %*r-pxeacd axl | 19899  | Feb | 17 | 10:23          | Z1.FUTURE-F.693  |
| %*r-pxeacd axl | 0      | Feb | 15 | 20:40          | F-291-0BM8       |
| %*r-pxeacd axl | 0      | Feb | 15 | 16:28          | F-172-0BM7       |
| %*r-pxeacd axl | 2048   | Feb | 17 | 15 <b>:</b> 50 | file.test        |

#### 4. All files that start with FILE. are to be displayed:

/SHOW-REMOTE-FILE-ATTRIBUTES compute1,\*DIR(file.),,number13

 %\*r-pxeacd-- AXL
 2416640
 Feb
 13
 10:10
 INCOMING

 %\*r-pxeacd-- AXL
 26365952
 Feb
 09
 09:36
 OUTGOING

# 5. All characteristics of the file FILE.TEST should be displayed in CSV format at the system PARTBS2:

/SH-REM-FI PARTBS2,FILE.TEST,,transadm,OUT=\*SYSOUT(\*CSV),INF=\*ALL

```
FileName;StorageAccount;CreIdentity;CreTime;ModIdentity;ModTime;
ReaIdentity;ReaTime;AtmIdentity;AtmTime;FileType;CharSet;RecFormat;
RecSize;FileAvail;AccessRights;FileSize;MaxFileSize;LegalQualif;CcsName
"FILE.TEST";*NSPEC;"UID";*NSPEC;*NSPEC;2012-07-05 14:43:13;*NSPEC;
*NSPEC;*NSPEC;*NSPEC;*NSPEC;*VAR;*NSPEC;*NSPEC;r-pxeacd---;2048;
*NSPEC;*NSPEC;*NSPEC;*NSPEC
```

6. The properties of the PLAM library TESTLIB are to be displayed.

PLAM libraries are addressed as directory structures: Library/Type/Member or Library/Type/Member()/Member(Version)

a) To list all types of a library:

/SHOW-REM-FIL-ATTR PCVQ7C2,\*DIR('TESTLIB'),,TRANSADM %dr-pxeacd--- TSOS Jul 25 13:06 s %dr-pxeacd--- TSOS Jul 25 13:06 x

b) To list all members of a type:

```
/SHOW-REM-FIL-ATTR PCVQ7C2,*DIR('TESTLIB/S'),,TRANSADM
*r-pxeacd--- TSOS 2048 Jul 25 13:05 test
dr-pxeacd--- TSOS Jul 25 13:06 test()
*r-pxeacd--- TSOS 2048 Jul 25 13:06 test.outfile
```

Note:

All members of a type are listed as files in the directory of this type. When transfer takes place, the highest version (or Version @) is supplied. If more than one version of a member exists, a Member() directory is also displayed in which the other versions of the member are contained.

c) To list all additional versions of the member test:

```
/SHOW-REM-FIL-ATTR PCVQ7C2,*DIR('TESTLIB/S/test()'),,TRANSADM
*r-pxeacd--- TSOS 2048 Jul 25 13:06 test(12)
```

d) To display the highest version of the member test:

```
/SHOW-REM-FIL-ATTR PCVQ7C2,'TESTLIB/S/test',,TRANSADM
*r-pxeacd--- TSOS 2048 Jul 25 13:05 testlib/s/test
```

e) To display Version 12 of the member test:

/SHOW-REM-FIL-ATTR PCVQ7C2, 'TESTLIB/S/test()/test(12)',,TRANSADM

\*r-pxeacd--- TSOS 2048 Jul 25 13:06 testlib/s/test()/test(12)

# 3.44 START-FT Activate openFT

#### Note on usage

User group: FT administrator

Alias name: FTSTART

# **Functional description**

The START-FT command is used to activate the specified openFT instance. If you have not selected another openFT instance using SET-FT-INSTANCE, then you start the standard instance.

The command is only executed if openFT is not already active.

If the request queue contains file transfer requests for which the corresponding (remote) FT systems have also been started, these requests are started directly after openFT starts – provided the resources are available and no other start time has been defined.

It is possible to send SNMP traps, Console traps and ADM traps on START-FT.

Adequate steps must also be taken to ensure that all pubsets are available. Otherwise locally submitted requests that require unavailable pubsets are terminated with an error message. If this happens, the user cannot be notified by a result list or job variable.

If, in BCAM, the MAXMAP parameter of the BCMAP FUNCT=INIT command is used, the command must be unconditionally created before starting openFT.

If the openFT instance is to run under a virtual host name, the virtual host name must first be entered using MODIFY-FT-OPTIONS before the START-FT.

# Format

#### START-FT / FTSTART

# Without operands

#### Correct execution of the START-FT command is acknowledged with the following message:

FTR0500 openFT 12.1A00 starting. Protocols: openFT,FTAM, FTP, ADM

or

FTR0500 openFT 12.1A00 starting. Protocols: openFT,FTAM

(Here only the installed products or the activated protocols are displayed.)

# **Command return codes**

| (SC2) | SC1 | Maincode | Meaning                                              |  |  |
|-------|-----|----------|------------------------------------------------------|--|--|
| 0     | 0   | CMD0001  | openFT system activated.                             |  |  |
|       |     |          | The SYSOUT message contains the openFT version as an |  |  |
|       |     |          | insert.                                              |  |  |
| 83    | 32  | CMD0221  | Internal error.                                      |  |  |
| 1     | 0   | FTR1020  | Command rejected. openFT already started.            |  |  |
| 35    | 64  | FTR1035  | Command only permissible for FT administrator.       |  |  |
| 42    | 64  | FTR1042  | openFT could not be started.                         |  |  |

SC1/2 = Subcode 1/2 in decimal notation

For additional information, see section "Command return codes" on page 45.

# 3.45 START-OPENFTPART List partner systems as command procedure

#### Note on usage

User group: FT administrator

#### **Functional description**

The START-OPENFTPART command can be used to have all partner systems listed as a command procedure. MODIFY-FT-PARTNER commands are generated. This procedure can then be used to back up and maintain the partner list.

#### Format

#### START-OPENFTPART

OUTPUT = <filename>

,**PARTNER** = <u>\*ALL</u> / <text 1..8>

#### Operands

# OUTPUT = <filename>

Name of the file to be created.

#### **PARTNER = \*ALL**

All partner systems are included in the command procedure.

## PARTNER = <text 1..8>

Name of the partner system (or partner systems) that is to be included in the command procedure.

This entry may be specified as a unique partner name (1 - 8 alphanumeric characters) or as a group of partners (1 - 7 characters, which must end with an asterisk "\*").

# 3.46 STOP-FT Deactivate openFT

#### Note on usage

User group: FT administrator Alias name: FTSTOP

# **Functional description**

The STOP-FT is used to initiate deactivation of the specified openFT instance and stop openFT.

The command is only executed if the instance has been started.

It is possible to send SNMP traps on STOP-FT.

# Format

STOP-FT / FTSTOP

# Without operands

Correct execution of the STOP-FT command is acknowledged with the following message:

% FTR0501 openFT terminated

| Command | return | codes |
|---------|--------|-------|
|---------|--------|-------|

| (SC2) | SC1 | Maincode | Meaning                                        |
|-------|-----|----------|------------------------------------------------|
| 0     | 0   | CMD0001  | openFT system is terminated.                   |
| 83    | 32  | CMD0221  | Internal error.                                |
| 35    | -   |          | Command only permissible for FT administrator. |
| 1     | 0   | FTR1039  | Command rejected. openFT is not active.        |

SC1/2 = Subcode 1/2 in decimal notation

For additional information, see section "Command return codes" on page 45.

#### Example

Activate the local openFT system and subsequently deactivate the FT system:

```
/START-FT
FTR0500 openFT 12.1A00 starting. Protocols: openFT,FTAM,FTP,ADM
.
.
.
/STOP-FT
FTR0501 openFT terminated
.
.
FTR0361 openFT control process terminated
```

Output from the console message FTR0361 can be controlled using MODIFY-FT-OPTIONS ...CONSOLE-TRAPS, e.g. with FT-STATE=\*ON.

# 3.47 TRANSFER-FILE Transfer file asynchronously

# Note on usage

User group: FT user Alias names: TFF / NCOPY / FTACOPY

# **Functional description**

The TRANSFER-FILE command can be used to transfer a file or a library member to or from a partner system.

The local system is regarded as the system in which the command is issued, or in this case, the BS2000 computer. The partner system is designated as the remote system.

# 3.47.1 Introduction to the TRANSFER-FILE command

If you wish to transfer a file, you must first indicate whether you wish to send (TO) the file or receive (FROM) it by using the operand TRANSFER-DIRECTION.

Following this the PARTNER operand is used to define the system with which the transfer is to take place.

The next step is to define the characteristics of the local system by using the LOCAL-PARAMETER operand. The structure specifications for the LOCAL-PARAMETER are to be entered in parentheses, i.e. LOCAL-PARAMETER=(...).

The REMOTE-PARAMETER operand contains details of the remote system. The structure specifications for the REMOTE-PARAMETER must also be entered in parentheses, i.e. REMOTE-PARAMETER=(...). In addition, the partner system type may also be specified before these parentheses; the possible entries are \*BS2000, \*MSP (for a partner system with z/OS) or \*ANY (see page 406).

The remaining "optional" operands (see page 421) are used to define the other characteristics of the file transfer, such as compressed or encrypted transfer or the starting time for the transfer.

#### 3.47.1.1 The shortest form of the command

The mandatory parameters for the TRANSFER-FILE command are the entries for

- direction of transfer
- name of the remote system
- name of the file in the local system (mandatory if FTAC is not implemented)

A file transfer can be effected using these three parameters alone, if:

- the user ID for the data transfer is the same in both systems
- the user ID is not password-protected
- the FT user issues the command under this user ID
- the file name is the same in both systems
- the send and receive files are not password-protected

An example can be found on page 429.

This short command works because openFT assigns default values to all the values which are not specified. A detailed explanation of the abbreviations, order and default values of the operands can be found as of page 393.

#### 3.47.1.2 How to find out if the file transfer request has been executed

The command SHOW-FILE-TRANSFER can be used to establish the status of file transfer requests that are not yet complete. On completion of a transfer, the result is stored in a logging record.

It is also possible to use the TRANSFER-FILE command to request that a result message be generated. There are three ways of generating such a message:

- allow the result message to be created by the system
- have a user-generated result message output as follow-up processing
- use a job variable to monitor the FT request (not for requests with FTAM partners)

A system-generated message can only be requested in the local system. This is achieved using the LISTING operand which enables you for example to order a result list in all cases (LISTING=\*PARAMETER(CONDITION=ANY)), or to order a result list only when the file transfer is aborted due to an error (LISTING=\*PARAMETER(CONDITION=ON-FAILURE-ONLY)). The result list can be output to SYSLST or to a file. By default, no result list is created.

Follow-up processing can also be requested in the TRANSFER-FILE command. There are four types of follow-up processing:

follow-up processing in the local system if the file transfer has been successfully completed

- follow-up processing in the remote system if the file transfer has been successfully completed
- follow-up processing in the local system if the file transfer has been aborted because of an error
- follow-up processing in the remote system if the file transfer has been aborted because of an error.

Follow-up processing after a successful file transfer can be defined for both systems by the operand SUCCESS-PROCESSING, while that following a failed file transfer is defined by FAILURE-PROCESSING.

If follow-up processing is to take place under a different user ID from that specified by TRANSFER-ADMISSION, then that user ID can be specified using the PROCESSING-ADMISSION operand.

# 3.47.2 Full form of the TRANSFER-FILE command

#### Format

(part 1 of 6)

TRANSFER-FILE / TFF / NCOPY / FTACOPY

TRANSFER-DIRECTION = TO-PARTNER / FROM-PARTNER

,PARTNER = <text 1..200 with-low>

(part 2 of 6)

```
,LOCAL-PARAMETER = *PARAMETERS(...)
  *PARAMETERS(...)
       FILE-NAME = *NOT-SPECIFIED / <filename 1..54> / <c-string 1..512 with-low> /
             *LIBRARY-ELEMENT(...) / *POSIX(NAME=<posix-pathname 1..510>)
          *LIBRARY-ELEMENT(...)
               LIBRARY = *NOT-SPECIFIED / <filename 1..54>
               ,ELEMENT = *NOT-SPECIFIED / <filename 1..64 without-gen-vers>(...) /
                           <composed-name 1..64 with-under>(...)
                 <filename>(...) / composed-name>(...)
                    VERSION = *STD / <text 1..24>
              ,TYPE = *NOT-SPECIFIED / <alphanum-name 1..8>
       ,PASSWORD = *NONE / <c-string 1..4> / <x-string 1..8> /
                    <integer -2147483648..2147483647> / *SECRET
       ,TRANSFER-ADMISSION = *SAME / <alphanum-name 8..32> / <x-string 15..64> /
                                  <c-string 8..32 with-low> / *SECRET / *PARAMETERS(...)
          *PARAMETERS(...)
               USER-IDENTIFICATION = <name 1..8>
               ,ACCOUNT = *NONE / <alphanum-name 1..8>
              ,PASSWORD = *NONE / <c-string 1..8> / <c-string 9..32> / <x-string 1..16> / *SECRET
       ,PROCESSING-ADMISSION = *SAME / *NOT-SPECIFIED / *PARAMETERS(...)
          *PARAMETERS(...)
               USER-IDENTIFICATION = <name 1..8>
               ,ACCOUNT = *NONE / <alphanum-name 1..8>
              ,PASSWORD = *NONE / <c-string 1..8> / <c-string 9..32> / <x-string 1..16> / *SECRET
       ,SUCCESS-PROCESSING = *NONE /<c-string 1..1000 with-low>
       ,FAILURE-PROCESSING = *NONE / <c-string 1..1000 with-low>
       ,LISTING = <u>*NONE</u> / *SYSLST / *LISTFILE / *PARAMETERS(...)
          *PARAMETERS(...)
               OUTPUT = *SYSLST / *LISTFILE
              ,CONDITION = *ANY / *ON-FAILURE-ONLY
       ,MONJV = *NONE / <filename 1..54>
       ,JV-PASSWORD = *NONE / <c-string 1..4> / <x-string 1..8> /
                         <integer -2147483648..2147483647> / *SECRET
       ,CODED-CHARACTER-SET = *STD / <name 1..8>
```

(part 3 of 6)

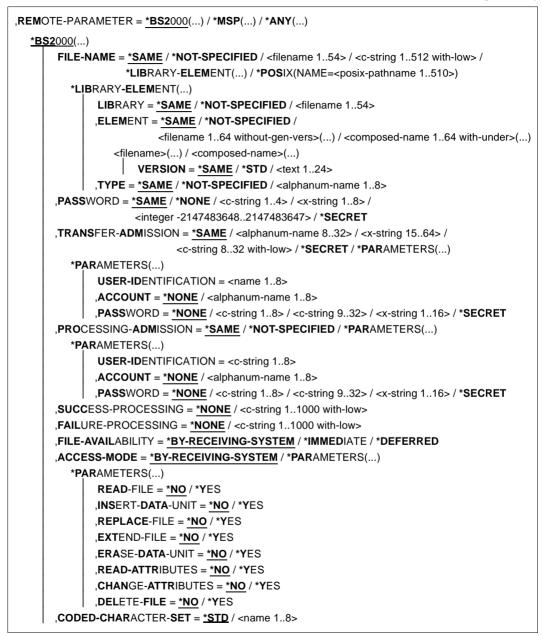

(part 4 of 6)

| *  | <b>Ӎ</b> ЅР()                                                                                                    |
|----|----------------------------------------------------------------------------------------------------|
|    | FILE-NAME = <u>*NOT-SPECIFIED</u> / <text 156=""></text>                                                                                       |
|    | , <b>PASS</b> WORD = <b>*NONE</b> / <alphanum-name 18=""> / <b>*SECRET</b></alphanum-name>                                                     |
|    | ,TRANSFER-ADMISSION = <alphanum-name 832=""> / <x-string 1564=""> / <c-string 832="" td="" with-low<=""></c-string></x-string></alphanum-name> |
|    | *SECRET / *PARAMETERS()                                                                                                    |
|    | * <b>PAR</b> AMETERS()                                                                                                    |
|    | USER-IDENTIFICATION = <name 17=""></name>                                                                                                    |
|    | ,ACCOUNT = *NONE / <text 143=""></text>                                                                                                    |
|    | , <b>PASS</b> WORD = <b>*NONE</b> / <alphanum-name 18=""> / <b>*SECRET</b></alphanum-name>                                                     |
|    | ,PROCESSING-ADMISSION = *SAME / *NOT-SPECIFIED / *PARAMETERS()                                                                                 |
|    | * <b>PAR</b> AMETERS()                                                                                                    |
|    | USER-IDENTIFICATION = <name 17=""></name>                                                                                                    |
|    | ,ACCOUNT = *NONE / <text 143=""></text>                                                                                                    |
|    | , <b>PASS</b> WORD = <b>*NONE</b> / <alphanum-name 18=""> / <b>*SECRET</b></alphanum-name>                                                     |
|    | , <b>SUCC</b> ESS-PROCESSING = <u>*NONE</u> / <c-string 11000="" with-low=""></c-string>                                                       |
|    | ,FAILURE-PROCESSING = <u>*NONE</u> / <c-string 11000="" with-low=""></c-string>                                                                |
|    | , <b>CODED-CHAR</b> ACTER- <b>SET</b> = <u>*STD</u> / <name 18=""></name>                                                                      |
| */ | ANY()                                                                                                    |
|    | FILE-NAME = *NOT-SPECIFIED / <filename 154=""> / <c-string 1512="" with-low=""> /</c-string></filename>                                        |
|    | *LIBRARY-ELEMENT()                                                                                                    |
|    | *LIBRARY-ELEMENT()                                                                                                    |
|    | LIBRARY = <u>*NOT-SPECIFIED</u> / <c-string 163="" with-low=""></c-string>                                                                     |
|    | ,ELEMENT = <u>*NOT-SPECIFIED</u> / <c-string 164="" with-low="">()</c-string>                                                                  |
|    | <c-string 164="" with-low="">()</c-string>                                                                                                    |
|    | VERSION = <u>*NONE</u> / *STD / <c-string 124="" with-low=""></c-string>                                                                       |
|    | ,TYPE = <u>*NONE</u> / *NOT-SPECIFIED / <c-string 18="" with-low=""></c-string>                                                                |
|    | , <b>PASS</b> WORD = <u>*NONE</u> / <c-string 164="" with-low=""> / <x-string 1128=""> / *SECRET</x-string></c-string>                         |
|    | , <b>TRANS</b> FER- <b>ADM</b> ISSION = <u>*NONE</u> / <alphanum-name 832=""> / <x-string 1564=""> /</x-string></alphanum-name>                |
|    | <pre><c-string 832="" with-low=""> / *SECRET / *PARAMETERS()</c-string></pre>                                                                  |
|    | * <b>PAR</b> AMETERS()                                                                                                    |
|    | <b>USER-ID</b> ENTIFICATION = <c-string 167="" with-low=""></c-string>                                                                         |
|    | ,ACCOUNT = <u>*NONE</u> / <c-string 164="" with-low=""></c-string>                                                                             |
|    | ,PASSWORD = <u>*NONE</u> / <c-string 164="" with-low=""> / <x-string 1128="" with-low=""> / *SECRE*</x-string></c-string>                      |
|    | ,PROCESSING-ADMISSION = <u>*SAME</u> / *NONE / *PARAMETERS()                                                                                   |
|    | * <b>PAR</b> AMETERS()                                                                                                    |
|    | USER-IDENTIFICATION = <c-string 167="" with-low=""></c-string>                                                                                 |
|    | ,ACCOUNT = <u>*NONE</u> / <c-string 164="" with-low=""></c-string>                                                                             |
|    | PASSWORD = <u>*NONE</u> / <c-string 164="" with-low=""> / <x-string 1128="" with-low=""> / *SECRET</x-string></c-string>                       |

(part 5 of 6)

```
,SUCCESS-PROCESSING = *NONE /<c-string 1..1000 with-low>
       ,FAILURE-PROCESSING = *NONE / <c-string 1..1000 with-low>
       ,FILE-AVAILABILITY = *BY-RECEIVING-SYSTEM / *IMMEDIATE / *DEFERRED
       ,STORAGE-ACCOUNT = *NONE / <c-string 1..40 with-low> / <text 1..40>
       ,ACCESS-MODE = *BY-RECEIVING-SYSTEM / *PARAMETERS(...)
         *PARAMETERS(...)
              READ-FILE = *NO / *YES
              ,INSERT-DATA-UNIT = *NO / *YES
              ,REPLACE-FILE = *NO / *YES
              ,EXTEND-FILE = *NO / *YES
              ,ERASE-DATA-UNIT = *NO / *YES
              ,READ-ATTRIBUTES = *NO / *YES
              ,CHANGE-ATTRIBUTES = *NO / *YES
              ,DELETE-FILE = *NO / *YES
       ,LEGAL-QUALIFICATION = *NONE / <c-string 1..80 with-low> / <text 1..80>
       ,CREATE-PASSWORD = *NONE / <c-string 1..64 with-low> / <x-string 1..128> / *SECRET
       ,CODED-CHARACTER-SET = *STD / <name 1..8>
,COMPRESS = *NONE / *BYTE-REPETITION / *ZIP
,WRITE-MODE = *REPLACE-FILE / *NEW-FILE / *EXTEND-FILE
,DATA-TYPE = *NOT-SPECIFIED / *CHARACTER (...) / *BINARY (...) / *USER
  *CHARACTER(...)
      TRANSPARENT = *NO / *YES
  *BINARY(...)
    TRANSPARENT = *NO / *YES
,PRIORITY = *NORMAL / *HIGH / *LOW
,START = *SOON / *EARLIEST(...)
  *EARLIEST(...)
       DATE = *TODAY / *TOMORROW / <date 8..10>
      ,TIME = 00:00 / <time 1..8>
,CANCEL = *NO / *AT(...)
  *AT(...)
       DATE = *TODAY / *TOMORROW / <date 8..10>
      ,TIME = 23:59 / <time 1..8>
,DATA-ENCRYPTION = *NO / *YES / *ONLY-DATA-INTEGRITY
,RECORD-SIZE = *NOT-SPECIFIED /<integer 1..32756>
      ,RECORD-FORMAT = *STD / *FIXED / *VARIABLE / *UNDEFINED
```

(part 6 of 6)

```
,TARGET-FILE-FORMAT = *SAME / *BLOCK-ORIENTED / *SEQUENTIAL(...)
```

\*SEQUENTIAL(...)

**RECORD-FORMAT = <u>\*SAME</u> / \*UNDEFINED** 

,PROTECTION = <u>\*STD</u> / \*SAME

,LAST-CHANGE-DATE = <u>\*STD</u> / \*SAME

#### Operands

#### TRANSFER-DIRECTION =

Direction of transfer.

#### TRANSFER-DIRECTION = TO-PARTNER

The local system is the send system. The files are dispatched to the partner system.

#### TRANSFER-DIRECTION = FROM-PARTNER

The local system is the receive system. The files are obtained from the partner system.

#### PARTNER = <text 1..200 with-low>

Name of the partner system as defined by the FT administrator in the partner list or the address of the partner system. For more information on address specifications, see section "Specifying partner addresses" on page 48.

# Specifications for the local system (LOCAL-PARAMETER)

#### LOCAL-PARAMETER = <u>\*PARAMETERS(...)</u>

Specifications for the local system.

#### FILE-NAME =

Name of the file or the library in the local system (send file or receive file).

#### FILE-NAME = <u>\*NOT-SPECIFIED</u>

The name of the file is known locally because it has already been completely defined in the FTAC admission profile addressed locally.

### FILE-NAME = <filename 1..54> / <c-string 1..512 with-low> / \*POSIX(NAME = <posix-pathname 1..510>)

When sending, the name of the file or preprocessing command, or, when receiving, the name of the postprocessing command. The specifications differ for with and without pre- and postprocessing.

#### Specifications without pre- or postprocessing on FILE-NAME

At this point, you must specify the name of the (DVS/POSIX) file in the local system:

 The DVS file name must be specified with a user ID (\$userid.filename) if the file is not cataloged under the user ID for which the file transfer is being executed (see TRANSFER-ADMISSION operand). In this case, SHARE=YES must be set for the file.

If the file name is specified in the form *\$filename*, openFT adds the system default user ID in BS2000 (usually **\$TSOS**) to form *\$defaultuserid.filename*.

- openFT offers an option with which unique file names can be generated automatically in order to easily prevent conflict situations. This is achieved specifying the string %UNIQUE in the file name.
- The POSIX file name can be specified relative to the HOME directory (entry: ./file) if the file is cataloged in the directory associated with the user ID for which the file transfer is being performed (see also the TRANSFER-ADMISSION operand). If the file for which the file transfer is being executed is not cataloged in the directory of the user ID, the POSIX file name must be entered with the full pathname (entry: /file).

#### Specifications with pre- or postprocessing on FILE-NAME

- If you specify a preprocessing command when sending, the output from the preprocessing command is sent to the standard output (SYSLST) before being transferred. You can also address the output from the preprocessing command via the %TEMPFILE variable. The advantage of this is that the output can have any file format and the file is transferred in this format. If you do not specify %TEMPFILE then the output must take the form of a SAM-V file. Since the file attributes are not known at the time the request is accepted, you should note the following if using %TEMPFILE:
  - either the future file attributes must be specified as request attributes,
  - or the file must be transferred in transparent format (homogeneous).
- If you specify a postprocessing command when receiving, the received file is used as input for the postprocessing command. This file can be addressed using the variable %TEMPFILE. If %TEMPFILE is not specified, then read-in is done via SYSDTA. In this case, the file must be a SAM-V or ISAM-V file.

For both pre- and postprocessing, a c-string must be specified on FILE-NAME. The first character must be a pipe symbol '|', followed by the command string. If several commands are specified, they must be separated by a semicolon (';'). If the pre-/postprocessing is running in BS2000, a slash '/' must be placed in front of each individual command. There must not be any blanks between the semicolon and the slash.

#### Example

FILE-NAME=C'|/Command1;/Command2;/Command3; ...'

The total maximum length of commands is restricted to the maximum file name length. For more information refer to the section "Preprocessing and postprocessing" on page 55. Also refer to the topic "Preprocessing" at the example starting on page 429.

If an error occurs during command execution (in BS2000/JOB-STEP), transfer is aborted with message FTR2083 or FTR2084.

If a transfer request with preprocessing and postprocessing is to be restartable, the characters '|&' must be specified instead of '|'. For more details, also see section "Preprocessing and postprocessing" on page 55.

```
Example
```

FILE-NAME = C'|&/command1;/command2;/command3; ...'

# FILE-NAME = \*LIBRARY-ELEMENT(...)

A library member is to be transferred.

The operands in these parentheses can be used as positional operands without their keywords.

### LIBRARY =

Name of the library in the local system.

#### LIBRARY = <u>\*NOT-SPECIFIED</u>

If the FTAC functionality is used the name of the library can be predefined in an FT profile. The name of the library must not then be made known to the request submitter, nor may it be specified in the command.

#### LIBRARY = <filename 1..54>

Name of the library in the local system.

#### ELEMENT =

Name of the library member in the local system.

#### ELEMENT = **\*NOT-SPECIFIED**

If the FTAC functionality is used the name of the library member can be predefined in an FT profile. The name of the library member must not then be made known to the request submitter, nor may it be specified in the command.

#### ELEMENT = <filename 1..64 without-gen-vers>(...)

#### <composed-name 1..64 with-under>(...)

Name of the library member in the local system.

#### VERSION =

Version of the element in the local system.

# VERSION = <u>\*STD</u>

Highest version of the member.

### VERSION = <text 1..24>

Version of the member.

#### TYPE =

Type of the member in the local system.

#### TYPE = <u>\*NOT-SPECIFIED</u>

If the FTAC functionality is used the name of the library member type can be predefined in an FT profile. The type of library member does not have to be specified in the command.

#### TYPE = <name 1..8>

Type of the member in the local system.

### PASSWORD =

Password authorizing access to the file in the local system. If the file in the local system is password-protected, the password must be specified in this operand as:

- a write password for a receive file, or
- a read password for a send or receive file that is not protected by a write password but by a read password, or
- a password for the execution of a send or receive file that is protected neither by a read nor by a write password but by an execute password.

Newly created receive files are not given a password by this operand. PASSWORD is ignored in such cases.

# PASSWORD = <u>\*NONE</u>

Access is possible without a password.

# PASSWORD = <c-string 1..4> / <x-string 1..8> / <integer -2147483648..2147483647>

Password authorizing access to the file in the local system.

#### **PASSWORD = \*SECRET**

The system prompts you to enter the password. However, the input is not displayed on the screen.

#### TRANSFER-ADMISSION =

Transfer admission of the user for the local system.

#### TRANSFER-ADMISSION = <u>\*SAME</u>

The ID of the user entering the command is valid for the file transfer.

# TRANSFER-ADMISSION = <alphanum-name 8..32> / <c-string 8..32 with-low> / <x-string 15..64>

If the FTAC functionality is used the file name for the local system can be defined in an FT profile. The transfer admission defined in the FT profile must be specified here. From this transfer admission the access rights in the local system can be defined. These access rights are also defined in the FT profile. The alphanumeric entry is converted internally to lowercase characters.

#### **TRANSFER-ADMISSION = \*SECRET**

The system prompts you to enter the transfer admission. However, the input is not displayed on the screen.

#### TRANSFER-ADMISSION = \*PARAMETERS(...)

User ID, account number and password under which file transfer in the local system is to be performed. The operands in parentheses can also be used a positional operands without their keywords.

#### USER-IDENTIFICATION = <name 1..8>

User ID in the local system.

#### ACCOUNT =

Account number under which file transfer is performed in the local system.

#### ACCOUNT = <u>\*NONE</u>

The default account number of the user ID is used.

#### ACCOUNT = <alphanum-name 1..8>

Account number of the user in the local system.

#### PASSWORD =

Password authorizing the user to access the local system.

#### PASSWORD = <u>\*NONE</u>

Access is possible without a password.

#### PASSWORD = <c-string 1..8> / <c-string 9..32> / <x-string 1..16>

Password that authorizes the user to access the local system.

#### **PASSWORD = \*SECRET**

The system prompts you to enter the password. However, the input is not displayed on the screen.

#### PROCESSING-ADMISSION =

Contains information concerning the authorization of a user in the local system to perform follow-up processing.

#### PROCESSING-ADMISSION = <u>\*SAME</u>

The relevant TRANSFER-ADMISSION values (see above) of the local system apply.

#### **PROCESSING-ADMISSION = \*NOT-SPECIFIED**

Only if FTAC functionality is used can the entry for PROCESSING-ADMISSION be predefined by an FT profile. This entry must not be specified in the FT request.

#### PROCESSING-ADMISSION = \*PARAMETERS(...)

User ID, account number and password of the user for whom the follow-up processing is to be performed. The operands in parentheses can also be used as positional operands without their keywords.

#### USER-IDENTIFICATION = <name 1..8>

User ID in the local system. This ID must be specified in the syntax of the local BS2000 system.

#### ACCOUNT = <u>\*NONE</u>

The default account number of the user ID specified in the USER-IDENTIFICATION is used.

#### ACCOUNT = <alphanum-name 1..8>

Account number of the user in the local system. The account number must be specified in the syntax of the local system

#### PASSWORD =

Password authorizing the user to access the local system.

#### PASSWORD = <u>\*NONE</u>

Access is possible without a password.

#### PASSWORD = <c-string 1..8> / <c-string 9..32> / <x-string 1..16>

Password that authorizes the user to access the local system.

#### **PASSWORD = \*SECRET**

The system prompts you to enter the password. However, the input is not displayed on the screen.

# Follow-up processing in the local system

A command sequence can also be input for SUCCESS-PROCESSING and FAILURE-PROCESSING. Each individual command must be preceded by a slash (/). The individual commands must be separated by a semicolon. If a character string is enclosed in single or double quotes (' or ") within a command sequence, openFT will not interpret any semicolon present within this character string as a separator.

#### Example

SUCC = '/command1;/command2;/command3'

The entries for the operands SUCCESS-PROCESSING and FAILURE-PROCESSING may total up to 1000 characters. If the length limit for follow-up processing data is exceeded due to variable replacement, openFT ends the request and returns an error message.

Please refer to section "Follow-up processing" on page 57 for details on follow-up processing such as using variables, for example.

## SUCCESS-PROCESSING =

Follow-up processing to be executed in the local system after a successful file transfer.

#### SUCCESS-PROCESSING = <u>\*NONE</u>

No follow-up processing to be executed.

#### SUCCESS-PROCESSING = <c-string 1..1000 with-low>

BS2000 commands to be executed in the local system after successful file transfer.

#### FAILURE-PROCESSING =

Follow-up processing to be carried out in the local system if an error is detected after setting up the link or during the file transfer.

#### FAILURE-PROCESSING = <u>\*NONE</u>

No follow-up processing to be executed.

#### FAILURE-PROCESSING = <c-string 1..1000 with-low>

BS2000 commands to be executed in the local system after unsuccessful file transfer. The same specifications are hold for FAILURE-PROCESSING as for SUCCESS-PROCESSING, see above.

#### LISTING =

Requests a result list in the local system. This listing is generated for the user for whom file transfer is performed. The default setting for LISTING in the local parameters is \*NONE.

#### LISTING = <u>\*NONE</u>

No result list is generated.

#### LISTING = \*SYSLST

A result list is printed out.

#### LISTING = \*LISTFILE

openFT creates a result list and stores it under the ID specified in the local TRANSFER-ADMISSION operand. This file has the following name:

#### S.FT-BS2.instance name.transfer-id.LST

Here, *inst* stands for the instance name of the current openFT instance and transfer-id. for the identification number of the FT request.

This reference is output to the screen when acceptance of the request is confirmed.

# LISTING = \*PARAMETERS(...)

Requests a result list in the local system. The list is created for the user for whom file transfer is performed.

# OUTPUT =

Output medium.

# OUTPUT = <u>\*SYSLST</u>

The result list is printed out.

# OUTPUT = \*LISTFILE

openFT stores the result list under the ID specified in the local TRANSFER-ADMISSION operand. This file has the following name:

S.FT-BS2.instance name.transfer-id.LST

For more information see LISTING=\*LISTFILE on page 404.

# CONDITION =

Condition under which a result list should be generated.

# CONDITION = <u>\*ANY</u>

A result list is generated in every case.

### CONDITION = \*ON-FAILURE-ONLY

A result list is only generated when the file transfer is aborted with an error.

#### MONJV =

Specifies whether the FT request is to be monitored using a job variable.

#### MONJV = <u>\*NONE</u>

The FT request is not monitored using a job variable.

#### MONJV = <filename 1..54>

Name of the job variable that is to monitor the transfer.

#### JV-PASSWORD =

Specifies whether a password is required in order to access the job variable.

#### JV-PASSWORD = <u>\*NONE</u>

No password is required for the job variable.

# JV-PASSWORD = <c-string 1..4> / <x-string 1..8> /

<integer -2147483648..2147483647>

Password that is required for the job variable.

#### JV-PASSWORD = \*SECRET

The system prompts you to enter the password. However, the input is not displayed on the screen.

# CODED-CHARACTER-SET =

Coding (character set) that is to be used to read or write the local file.

# CODED-CHARACTER-SET = <u>\*STD</u>

The character set used by default to read or write the local file is the character set predefined by XHCS.

### CODED-CHARACTER-SET = <name 1..8>

Coding that is to be used to read or write the local file. The character set must be known in the local system.

# Specifications for the remote system (REMOTE-PARAMETER)

# **REMOTE-PARAMETER =**

Contains information about or for the remote system. This entry specifies the type of remote system. It also defines the syntax in which the remote system expects the value assignments.

# REMOTE-PARAMETER = <u>\*BS2000(</u>...)

The value assignments for the remote system are given in BS2000 syntax. The local system checks whether the specified values conform to this syntax.

In this case the default values of the operands for the remote system correspond to those specified for the local system. LOGON passwords are not defaulted, however.

# **REMOTE-PARAMETER = \*MSP(...)**

The value assignments for the remote system are in the syntax of the z/OS system. The local system checks if the values specified conform to this syntax.

# **REMOTE-PARAMETER = \*ANY(...)**

The local system does not check the syntax in which the value assignments for the remote system are specified. Value assignments for the local system cannot be used as default values for the remote system. The value assignments must be in single quotes. The single quotes within a value assignment must be doubled (e.g. PASSWORD= 'C"ABCD").

# FILE-NAME =

Name of the file or the library in the remote system (send file or receive file). It must be specified in the syntax and conform to the conventions of the remote system.

| REMOTE-PARAMETER= | *BS2000 | *MSP           | *ANY           |
|-------------------|---------|----------------|----------------|
| relevant for:     | Х       | Х              | Х              |
| default value:    | *SAME   | *NOT-SPECIFIED | *NOT-SPECIFIED |

openFT partners offer an option with which unique file names can be generated automatically in order to easily prevent conflict situations. This is achieved specifying the string %UNIQUE in the file name.

# FILE-NAME = <u>\*SAME</u>

relevant for \*BS2000.

The file or the library member in the remote system has the same name as the file in the local system.

#### FILE-NAME = \*NOT-SPECIFIED

relevant for \*BS2000, \*MSP and \*ANY:

Only if FTAC functionality is used in the remote system can the file name be predefined, either partially or completely, in an FT profile. The file name or partial file name does not then have to be known to the request submitter. The file name may not be specified in the command.

relevant for \*MSP:

The entry FILE-NAME=\*NOT-SPECIFIED is only useful if an exit routine is installed in the remote system and the TRANSFER-ADMISSION for the remote system is an FT transfer admission. \*NOT-SPECIFIED means in this case that the file name is taken from this exit routine and must not be specified in the command. Default value if the remote system is an z/OS computer.

#### FILE-NAME = <filename 1..54> / <c-string 1..512 with-low> / \*POSIX(NAME = <posix-pathname 1..510>)

Name of the file or preprocessing command, when receiving, or of the postprocessing command, when sending. The specifications differ for **with** and **without** pre- and postprocessing.

#### Specifications without pre- or postprocessing on FILE-NAME

#### relevant for \*BS2000 and \*ANY

\*POSIX syntax can only be used for BS2000 partners.

For DVS file names in the remote BS2000 system (send or receive file), the following applies:

- With \*BS2000, this file name can be specified without a user ID if the file is cataloged under the user ID for which the file transfer is performed (TRANSFER-ADMISSION operand).
- This file name must be specified with a user ID (\$userid.filename) if the file is not cataloged under the user ID for which the file transfer is performed (TRANSFER-ADMISSION operand).
- If an FT product is used in the remote BS2000 and this product carries out the customary BS2000 extension of file names of the form *\$filename* to include the standard user ID, the file name may be specified in this form. If this is not the case an error will result.

For POSIX file names in the remote BS2000 system (send or receive file), the following applies:

 The POSIX file name can be specified relative to the HOME directory (entry: ./file) if the file is cataloged in the directory associated with the user ID for which the file transfer is being performed. If the file for which the file transfer is being executed is not cataloged in the directory of the user ID, the POSIX file name must be entered with the full pathname (entry: /file) (see also the TRANSFER-ADMISSION operand).

#### Specifications with pre- and postprocessing on FILE-NAME

If you specify a preprocessing command when receiving, the result from the preprocessing command is sent to the remote system's standard output (BS2000 systems: SYSLST; z/OS: SYSPRINT) before being transferred. You can also address the output from the preprocessing command via the %TEMPFILE variable. The advantage of this is that the output can have any file format and the file is transferred in this format. If you do not specify %TEMPFILE then the output must have a format which is permitted at the remote system's standard output, i.e. in BS2000 systems it must take the form of a SAM-V file. On z/OS, this is a PS file with a variable block size.

Since the file attributes are not known at the time the request is accepted, you should note the following if using %TEMPFILE:

- either the future file attributes must be specified as request attributes,
- or the file must be transferred in transparent format (homogeneous).

If you specify a postprocessing command when sending, the transferred file is used as input for the postprocessing command. This file can be addressed with the variable %TEMPFILE. If %TEMPFILE is not specified, read-in is done via the standard input (BS2000: SYSDTA, z/OS:SYSUT1). If the remote system is a BS2000-System, the file must be a SAM-V or ISAM-V file. On z/OS, this is a PS file with a variable block size.

For both pre- and postprocessing, a c-string must be specified on FILE-NAME. The first character must be a pipe symbol '|', followed by the command string. If several commands are specified, they must be separated by a semicolon (';'). If the pre-/postprocessing is running in BS2000, a slash '/' must be placed in front of each individual command. There must not be any blanks between the semicolon and the slash.

#### Example

FILE-NAME=C'|/Command1;/Command2;/Command3; ...'

The maximum length of the entire command is limited to the maximum length of the file name. You will find more detailed information on this in the examples starting on page 429.

If an error occurs while executing the individual commands (in BS2000 /JOB-STEP), the transfer is aborted and the message FTR2206 or FTR2207 appears.

If a transfer request with preprocessing and postprocessing is to be restartable, the characters '|&' must be specified instead of '|'. For more detailed information, also see section "Preprocessing and postprocessing" on page 55.

#### Example

FILE-NAME = C'|&/Command1;/Command2;/Command3; ...'

#### FILE-NAME = <text 1..56>

relevant for \*MSP.

Name of the file in remote z/OS system (send or receive file):

- This file name can be specified without a user ID if the file is cataloged under the user ID for which the file transfer is performed (TRANSFER-ADMISSION operand).
- This file name must be specified with a user ID (\$userid.filename) if the file is not cataloged under the user ID for which the file transfer is performed (TRANSFER-ADMISSION operand).
- With FILE-NAME =<text 1..56>, library members in z/OS can also be addressed, if the FT products used in the partner system support the transfer of library members.

#### FILE-NAME = \*LIBRARY-ELEMENT(...)

| REMOTE-PARAMETER = | *BS2000 | *MSP | *ANY           |
|--------------------|---------|------|----------------|
| only relevant for: | Х       | 1    | Х              |
| default value:     | *SAME   |      | *NOT-SPECIFIED |

<sup>1</sup> For z/OS systems, library members must be defined with FILE-NAME=.

Specifies that a library member is to be transferred. \*NOT-SPECIFIED for all three operands is invalid, because the entry would not guarantee access to a library member in the remote system.

If library members are transferred onto library members, and if these members are administered in both systems with the library management program LMS, then the FT request must contain the same member type for both the local and the remote system.

Furthermore, the remote system must be capable of processing library members.

#### LIBRARY =

Name of the library in the remote system.

For file transfer with FTAM partners, only library members in the local BS2000 system can be accessed.

# LIBRARY = <u>\*SAME</u>

relevant for BS2000.

The library name in the remote system is the same as the library name in the local system. This entry is only permitted if the operand LIBRARY-ELEMENT was specified in the local system.

# LIBRARY = \*NOT-SPECIFIED

relevant for \*BS2000 and \*ANY.

Only when FTAC functionality is used in the remote system can the name of the library be predefined in an FT profile. The name of the library must not then be made known to the request submitter, nor may it be specified in the command.

### LIBRARY = <filename 1..64> / <c-string 1..512 with-low>

relevant for \*ANY.

Name of the library in the remote system. It must be specified in the conventions of the remote system.

# LIBRARY = <filename 1..54> / <c-string 1..512 with-low>

relevant for \*BS2000.

Name of the library in the remote system. It must be specified in the conventions of the remote system.

### ELEMENT =

Name of the library member in the remote system.

# ELEMENT = <u>\*SAME</u>

relevant for \*BS2000.

The member name in the remote system is identical to the member name in the local system. This entry is only permitted for BS2000 systems, and only if the operand LIBRARY-ELEMENT was specified in the local system.

### **ELEMENT = \*NOT-SPECIFIED**

relevant for \*BS2000 and \*ANY.

Only when FTAC functionality is used in the remote system can the name of the library member be predefined in an FT profile. The name of the library member must not then be made known to the request submitter, nor may it be specified in the command.

# ELEMENT = <filename 1..64 without-gen-vers>(...) / <composed-name 1..64 with-under>

relevant for \*BS2000.

Name of the library member in the remote system. It must be specified in the conventions of the remote system.

# ELEMENT = <c-string 1..64 with-low>(...)

relevant for \*ANY.

Name of the library member in the remote system. It must be specified in the conventions of the remote system.

#### VERSION =

Version of the member in the remote system.

#### VERSION = <u>\*SAME</u>

relevant for \*BS2000.

The version in the remote system is identical to the version in the local system. If a file name has been specified in the local system, then the highest version of the member is assumed as the entry for the remote system.

## VERSION = \*NONE

relevant for \*ANY. No specification of the version in the remote system must be made.

#### VERSION = \*STD

relevant for \*BS2000 and \*ANY. Highest version of the member

#### VERSION = <text 1..24>

relevant for \*BS2000. Version of the member.

### VERSION = <c-string 1..24 with-low>

relevant for \*ANY.

Version of the member. It must conform to the conventions of the remote system.

# TYPE =

Member type in the remote system.

# TYPE = <u>\*SAME</u>

relevant for \*BS2000.

The member type in the remote system is identical to the member type in the local system. If a file name is specified in the local system, then TYPE must not be specified.

#### TYPE = \*NONE

relevant for \*ANY.

The member type does not have to be specified in the remote system.

#### TYPE = \*NOT-SPECIFIED

relevant for \*BS2000 and \*ANY.

Only when FTAC functionality is used in the remote system can the library member type be predefined in an FT profile. The type of the library member must not then be made known to the request submitter, nor may it be specified in the command.

#### TYPE = <name 1..8>

relevant for \*BS2000.

Member type in the remote system. It must be specified in the conventions of the remote system.

# TYPE = <c-string 1..8 with-low>

relevant for \*ANY.

Member type in the remote system. It must be specified in the conventions of the remote system.

#### PASSWORD =

| REMOTE-PARAMETER = | *BS2000 | *MSP  | *ANY  |
|--------------------|---------|-------|-------|
| relevant for:      | Х       | Х     | Х     |
| default value:     | *SAME   | *NONE | *NONE |

Password authorizing access to the file in the remote system. The file password must be specified in the remote system's syntax and conform to the conventions of the remote system.

If the file in the remote system is protected with a password, the password must be specified in this operand as:

- a write password for a receive file, or
- a read password for a send or receive file that is not protected by a write password but by a read password, or
- a password for the execution of a send or receive file that is protected neither by a read nor by a write password but by an execute command.

Newly-created receive files are not given a password by this operand. PASSWORD is ignored in such cases.

#### PASSWORD = <u>\*SAME</u>

relevant for \*BS2000.

The same password applies in the remote system as in the local system.

#### PASSWORD = \*NONE

relevant for \*BS2000, \*MSP and \*ANY. Access is possible without a password.

#### **PASSWORD = \*SECRET**

relevant for \*BS2000, \*MSP and \*ANY. The system prompts you to enter the password. However, this does not appear on the screen.

# PASSWORD = <c-string 1..4> / <x-string 1..8> / <integer -2147483648..2147483647>

relevant for \*BS2000. BS2000 file password.

#### PASSWORD = <alphanum-name 1..8>

relevant for \*MSP. z/OS file password.

# PASSWORD = <c-string 1..64 with-low> / <x-string 1..128>

relevant for \*ANY. With \*ANY, the file password must always be in inverted commas.

# TRANSFER-ADMISSION =

Contains information on authorization to perform file transfers in the remote system.

| REMOTE-<br>PARAMETER = | *BS2000 | *MSP | *ANY  |
|------------------------|---------|------|-------|
| relevant for:          | X       | Х    | Х     |
| default value:         | *SAME   | 1    | *NONE |

For z/OS systems, there is no default value due to the lack of FTAC functionality. As a rule, the entry TRANSFER-ADMISSION=\*PARAMETERS(...) will be necessary.

### TRANSFER-ADMISSION = <u>\*SAME</u>

relevant for \*BS2000.

The relevant values from the local system apply. A password, however, is only accepted if it is explicitly specified in the LOCAL-PARAMETER structure.

### TRANSFER-ADMISSION = \*NONE

relevant for \*ANY.

The remote system does not require/recognize any transfer admission.

### TRANSFER-ADMISSION = \*SECRET

relevant for \*BS2000, \*MSP and \*ANY.

The system prompts you to enter the transfer admission. However, the input is not displayed on the screen.

# TRANSFER-ADMISSION = <alphanum-name 8..32> / <x-string 15..64> / <c-string 8..32 with-low>

relevant for \*BS2000, \*MSP and \*ANY.

When FTAC functionality is used in the remote system, only the TRANSFER-ADMISSION predefined in the admission profile may be specified. The alphanumeric entries are converted internally to lowercase letters.

If an exit routine exists in the remote z/OS system which offers an FTAC transfer admission, this can be specified using TRANSFER-ADMISSION.

# TRANSFER-ADMISSION = \*PARAMETERS(...)

Identification, account number and password of the user in the remote system for which the follow-up processing is to be performed. The operands in parentheses can be used as positional operands without their keywords.

| REMOTE-<br>PARAMETER =    | *BS2000                                        | *MSP                                  | *ANY                                                     |
|---------------------------|------------------------------------------------|---------------------------------------|----------------------------------------------------------|
| USER-<br>IDENTIFICATION = | <alphanum-name 18=""></alphanum-name>          | <name 17=""></name>                   | <c-string 167="" with-<br="">low&gt;</c-string>          |
| ACCOUNT=                  | *NONE<br><alphanum-name 18=""></alphanum-name> | * <u>NONE</u><br><text 143=""></text> | *NONE<br><c-string 164="" with-<br="">low&gt;</c-string> |

| REMOTE-<br>PARAMETER = | *BS2000                                                                                                  | *MSP                                           | *ANY                                                                                         |
|------------------------|----------------------------------------------------------------------------------------------------|------------------------------------------------|----------------------------------------------------------------------------------------------|
| PASSWORD=              | *NONE<br><c-string 18=""> /<br/><c-string 932=""><br/><x-string 116=""></x-string></c-string></c-string> | *NONE<br><alphanum-name 18=""></alphanum-name> | *NONE<br><c-string 164="" with-<br="">low&gt; /<br/><x-string 1128=""></x-string></c-string> |

#### **USER-IDENTIFICATION =**

relevant for \*BS2000, \*MSP and \*ANY. Identification of the user (user ID) in the remote system.

#### ACCOUNT =

relevant for \*BS2000, \*MSP and \*ANY. Account number of the user in the remote system.

### ACCOUNT = <u>\*NONE</u>

relevant for \*BS2000, \*MSP and \*ANY. The remote system does not require an account number.

#### PASSWORD =

relevant for \*BS2000, \*MSP and \*ANY. Password authorizing the user to access the remote system.

#### PASSWORD = <u>\*NONE</u>

relevant for \*BS2000, \*MSP and \*ANY. Access is possible without a password.

#### **PASSWORD = \*SECRET**

relevant for \*BS2000, \*MSP and \*ANY. The system prompts you to enter the password. However, the entry does not appear on the screen.

#### PROCESSING-ADMISSION =

relevant for \*BS2000, \*MSP and \*ANY.

Contains information about a user's authorization to perform follow-up processing in the remote system.

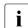

FTP partners do not support remote follow-up processing.

In file transfer with FTAM partners follow-up processing cannot be started in the remote system.

**Exception:** an admission profile defines follow-up processing and is addressed via the TRANSFER-ADMISSION. Thus the PROCESSING-ADMISSION operand is not effective for FTAM partners.

#### PROCESSING-ADMISSION = <u>\*SAME</u>

The relevant REMOTE TRANSFER-ADMISSION values apply.

## **PROCESSING-ADMISSION = \*NONE**

relevant for \*ANY.

No transfer admission is required for follow-up processing. See also the description of PROCESSING-ADMISSION=\*NOT-SPECIFIED.

### **PROCESSING-ADMISSION = \*NOT-SPECIFIED**

Only if FTAC functionality is used in the remote system can the PROCESSING-ADMISSION be predefined in an FT profile. It must not then be made known to the request submitter, nor may it be specified in the command.

#### PROCESSING-ADMISSION = \*PARAMETERS(...)

Identification, account number and password of the user in the remote system, for which the follow-up processing is to be performed. The parameters in parentheses can be used as positional operands without their keywords.

| REMOTE-<br>PARAMETER =    | *BS2000                                                                  | *MSP                                           | *ANY                                                                                         |
|---------------------------|--------------------------------------------------------------------------|------------------------------------------------|----------------------------------------------------------------------------------------------|
| USER-<br>IDENTIFICATION = | <alphanum-name 18=""></alphanum-name>                                    | <name 17=""></name>                            | <c-string 167="" with-<br="">low&gt;</c-string>                                              |
| ACCOUNT =                 | *NONE<br><alphanum-name 18=""></alphanum-name>                           | <u>*NONE</u><br><text 143=""></text>           | *NONE<br><c-string 164="" with-<br="">low&gt;</c-string>                                     |
| PASSWORD =                | *NONE<br><c-string 132=""> /<br/><x-string 116=""></x-string></c-string> | *NONE<br><alphanum-name 18=""></alphanum-name> | *NONE<br><c-string 164="" with-<br="">low&gt; /<br/><x-string 1128=""></x-string></c-string> |

#### USER-IDENTIFICATION =

Identification of the user (user ID) in the remote system.

#### ACCOUNT =

Account number of the user in the remote system.

#### ACCOUNT = <u>\*NONE</u>

relevant for \*BS2000, \*MSP and \*ANY. The remote system does not require an account number.

#### PASSWORD =

Password authorizing the user to access the remote system.

#### PASSWORD = <u>\*NONE</u>

relevant for \*BS2000, \*MSP and \*ANY. Access is possible without a password.

#### **PASSWORD = \*SECRET**

The system prompts you to enter the password. However, the entry does not appear on the screen.

# Follow-up processing in the remote system

A command sequence can also be input for SUCCESS-PROCESSING and FAILURE-PROCESSING.

Each individual command must be preceded by a slash (/).

The individual commands must be separated by a semicolon. If a character string is enclosed in single or double quotes (' or ") within a command sequence, openFT will not interpret any semi-colon present within this character string as a separator.

#### Example

```
SUCC='/command1;/command2;/command3'
```

The entries for the operands SUCCESS-PROCESSING and FAILURE-PROCESSING may total up to 1000 characters. If the length limit for follow-up processing data is exceeded due to variable replacement, openFT ends the request and returns an error message.

Please refer to section "Follow-up processing" on page 57 for details on follow-up processing like using variables, for example.

### SUCCESS-PROCESSING =

Follow-up processing to be executed in the remote system after a successful file transfer.

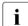

FTP partners do not support follow-up processing.

Follow-up processing data cannot be transferred to FTAM partners. Exception: SUCC=' \*DELETE' for receive requests and openFT-AC is used. If FTAC is used in the remote system, this restriction can be avoided by creating an admission profile in the remote system that defines follow-up processing.

| REMOTE-<br>PARAMETER = | *BS2000 | *MSP  | *ANY  |
|------------------------|---------|-------|-------|
| relevant for:          | Х       | Х     | Х     |
| default value:         | *NONE   | *NONE | *NONE |

# SUCCESS-PROCESSING = <u>\*NONE</u>

No follow-up processing is to be executed.

#### SUCCESS-PROCESSING = <c-string 1..1000 with-low>

Command to be executed in the remote system after a successful file transfer. It must be specified in quotes according to the syntax and conventions of the remote system.

# FAILURE-PROCESSING =

Follow-up processing to be executed in the remote system after an unsuccessful file transfer. This follow-up processing is only started if a file transfer that has already commences is terminated due to an error.

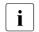

FTP partners do not support follow-up processing.

No follow-up processing data can be transferred to FTAM partners. If FTAC is used in the remote system, this restriction can be avoided by creating an admission profile in the remote system that defines follow-up processing.

| REMOTE-<br>PARAMETER = | *BS2000 | *MSP  | *ANY  |
|------------------------|---------|-------|-------|
| relevant for:          | Х       | Х     | Х     |
| default value:         | *NONE   | *NONE | *NONE |

### FAILURE-PROCESSING = <u>\*NONE</u>

No follow-up processing is to be executed.

#### FAILURE-PROCESSING = <c-string 1..1000 with-low>

Command to be executed in the remote system if the file transfer is aborted because of an error. It must be specified in quotes according to the syntax and conventions of the remote system.

The same specifications are valid for FAILURE-PROCESSING as for SUCCESS-PROCESSING, see above.

#### CODED-CHARACTER-SET=

Coding (character set) that is to be used to read or write the remote file.

#### CODED-CHARACTER-SET= <u>\*STD</u>

The character set used by default to read or write the remote file is the character set defined as the default in the remote system.

#### CODED-CHARACTER-SET= <name 1..8>

Coding (CCS) that is to be used to read or write the remote file. The character set must be known in the remote system.

# **FTAM-specific operands**

Due to the support of the FTAM protocol, the number of different partner systems is considerably larger when FTAM functionality is used for openFT. For each case, a check should be carried out before the first "productive" file transfer to determine the interoperability between the local system and the partner system (the degree to which they can work together). It is also advisable to perform this check even if the partner system has passed the conformance test.

For an FTAM partner, it is advisable to enter REMOTE-PARAMETER=\*ANY(...) in the TRANSFER-FILE command. In this case, openFT will not check the syntax of the entries for the remote system. Of course, these entries must conform to the syntax rules of the remote system. All value assignments in round brackets must be enclosed by quotes.

The operands ACCESS-MODE, FILE-AVAILABILITY, LEGAL-QUALIFICATION and CREATE-PASSWORD are only for communication with FTAM partners. openFT thus supports the operands prescribed in the FTAM norm. With these operands, you can set the attributes of the target file when you make a file transfer request.

These operands are ignored for requests with openFT partners. The file transfer is executed, however.

## Functions which cannot be used with FTAM partners

The following functions may not be used for communication with FTAM partners:

- transfer of library members in the remote system.
- transfer of follow-up data into the remote system.
- transfer of ISAM and PAM files.

If you attempt to use such a function in a file transfer request, the request is rejected with the message FTR2170:

FTR2170 Request (&00). Remote system: Function not supported(&02)

# FILE-AVAILABILITY =

Availability of the destination file.

The parameter *availability* can have one of two values: *immediate* or *deferred*. A file may be *deferred* if it has been archived, for example. The partner is responsible for interpreting the term *deferred*. The FTAM partner conventions must therefore be observed here.

Requests involving FTAM partners that do not support the storage group are rejected. In this case, the request is executed, but the entry for FILE-AVAILABILITY is ignored.

# FILE-AVAILABILITY = <u>\*BY-RECEIVING-SYSTEM</u>

The FILE-AVAILABILITY file attribute is set to a system-specific default value. In BS2000, this is the value IMMEDIATE.

# FILE-AVAILABILITY = \*IMMEDIATE

The destination file attribute is set to *immediate*.

#### FILE-AVAILABILITY = \*DEFERRED

The destination file attribute is set to *deferred*.

# STORAGE-ACCOUNT =

Account number for file storage.

The operand is not available for requests involving FTAM partners that do not support the storage group. In this case, the request is executed, but the entry for STORAGE-ACCOUNT is ignored.

### STORAGE-ACCOUNT = <u>\*NONE</u>

No account number is specified.

### STORAGE-ACCOUNT = <c-string 1..40 with-low> / <text 1..40>

With FTAM partners, this indicates the storage account. File storage fees are to be charged to this account. This operand must be set in accordance with partner system conventions.

# ACCESS-MODE =

This sets the access rights of the destination file, provided the security group is available. It is possible to restrict certain access rights in the generated file. The file transfer is only executed if this is permitted by the newly set access rights. If this is not the case, the receive file is created in the remote system, but the transfer is not carried out.

If the access rights cannot be set, or cannot be set in the specified combination, the remote partner may nonetheless be able to carry out the file transfer.

# ACCESS-MODE = <u>\*BY-RECEIVING-SYSTEM</u>

The default values of the FTAM partner system apply.

#### ACCESS-MODE = \*PARAMETERS(...)

Indicates permitted access methods.

#### READ-FILE = <u>\*NO</u> / \*YES

The file cannot or can be read.

#### INSERT-DATA-UNIT = <u>\*NO</u> / \*YES

Data units, such as records, cannot or can be inserted in the file.

#### REPLACE-FILE = <u>\*NO</u> / \*YES

The file cannot or can be overwritten.

#### EXTEND-FILE = <u>\*NO</u> / \*YES

The file cannot or can be extended.

#### ERASE-DATA-UNIT = <u>\*NO</u> / \*YES

Data units, such as records, cannot or can be deleted from the record.

## READ-ATTRIBUTES = <u>\*NO</u> / \*YES

The file attributes cannot or can be read.

#### CHANGE-ATTRIBUTES = <u>\*NO</u> / \*YES

The file attributes cannot or can be changed.

#### DELETE-FILE = <u>\*NO</u> / \*YES

The file cannot or can be deleted.

#### LEGAL-QUALIFICATION =

Legal qualification.

The operand is not available for requests involving FTAM partners that do not support the security group. In this case, the request is executed, but the LEGAL-QUALIFI-CATION entry is ignored.

#### LEGAL-QUALIFICATION = <u>\*NONE</u>

There are no legal agreements.

#### LEGAL-QUALIFICATION = <c-string 1..80 with-low> / <text 1..80>

With FTAM partners, this specifies a legal qualification for the file (similar to a copyright). This must not exceed 80 characters.

#### CREATE-PASSWORD =

You can use CREATE-PASSWORD to assign a password to send requests for systems which demand password authorization prior to file creation.

#### CREATE-PASSWORD = <u>\*NONE</u>

Creates a file without a password.

#### CREATE-PASSWORD = <c-string 1..64 with-low> / <x-string 1..128>

Password authorizing a user to create a file in a remote system. The password must be specified in quotes.

#### **CREATE-PASSWORD = \*SECRET**

When the system prompts you to enter a password. The input is not echoed on screen.

# **Optional entries**

The optional entries permit you to set special conditions for the operation and time frame of your file transfers. The optional entries deal with the type of data transfer:

- compressed (COMPRESS)
- encrypted (DATA-ENCRYPTION)
- coding of the send file (DATA-TYPE)
- write rules for the receive file (WRITE-MODE)
- maximum record length (RECORD-SIZE)

### COMPRESS =

Defines whether the data in the send file is to be transferred in compressed form.

### COMPRESS = <u>\*NONE</u>

The data in the send file is transferred uncompressed.

### **COMPRESS = \*BYTE-REPETITION**

The data in the send file is transferred in compressed form. Compression affects consecutive bytes with identical contents. If file transfer in compressed form is not possible (e.g. with FTAM partners), the data is transferred in uncompressed form.

#### COMPRESS = \*ZIP

The data in the send file is transferred in compressed form. Compression affects consecutive bytes with identical contents. If file transfer in compressed form is not possible (e.g. with FTAM partners), the data is transferred in uncompressed form.

#### WRITE-MODE =

Determine how the data is to be written into the receive file. Three options are available. You can

- overwrite an already existing file in the receiving system.
- set up a new file in the receiving system. If a file with the same name already exists in the receiving system, it will not be overwritten.
- attach the transferred file to a file which already exists in the receiving system (this is only possible with SAM files in BS2000).

# WRITE-MODE = <u>\*REPLACE-FILE</u>

Overwrites the receive file from start of file. If the receive system already contains a file with this name, this file and where necessary its file attributes are overwritten. The previous contents of this file are thus completely erased. If the destination does not already exist, it is newly created.

#### WRITE-MODE = \*NEW-FILE

Writes the receive file from start of file. If the receive system already contains a file with this name, this file is not overwritten and the send file is not transferred.

It should be noted that the receive file can already exist following the abortion of a file transfer request. It is not deleted in this case. If a new attempt is made, the request is rejected in the case of WRITE-MODE=\*NEW-FILE, as the file already exists.

# WRITE-MODE = \*EXTEND-FILE

The receive file is extended from the end of file and written to end of file from this point. If the receive system does not yet include a file with this name, a new receive file is created. If the partner is a BS2000 system, then it depends on the system characteristic whether a request with the specification WRITE-MODE=EXTEND-FILE will be accepted or not.

The specification WRITE-MODE=EXTEND-FILE is permitted in BS2000 partners if:

- the send file is a SAM file,
- send file and receive file have the same record formats,
- for send files and receive files with fixed-length records the record length is the same, and
- the buffer of the receive file can accept the largest record in the send file.

If a file transfer with WRITE-MODE=EXTEND-FILE is aborted permanently, the receive file retains the contents it had at the moment the transfer was terminated.

# DATA-TYPE =

Coding used for data in the send file.

# DATA-TYPE = <u>\*NOT-SPECIFIED</u>

For openFT partners:

The specification is interpreted in the same way as DATA-TYPE=\*BINARY if the partner system is an openFT (BS2000) system and the transferred file is neither a POSIX file nor a library member. Otherwise the specification is interpreted in the same way as DATA-TYPE=\*CHARACTER.

For FTAM partners:

The send file type is unknown and is defined by the send system.

# DATA-TYPE = \*USER

The send file contains structured binary data of variable record length. A 2-byte field specifying the record length precedes each record. The maximum record length is 32767 bytes.

# **DATA-TYPE = \*CHARACTER(...)**

The send file is transferred as a text file. The receive system stores the file in its character code as text (i.e. a code conversion is performed on the file if necessary). Only SAM files and PLAM library members can be transferred with DATA-TYPE= \*CHARACTER.

# DATA-TYPE = \*BINARY(...)

The send file is transferred as a binary file. The receive system stores the file as it was supplied by the send system. No code conversion takes place.

Any file that is not a SAM file or a PLAM library member is always transferred as a binary file.

#### TRANSPARENT =

Specifies if the file is to be converted to a transparent format.

If a file is received in transparent format then openFT (BS2000)  $\ge$  V6.0 automatically sets it up with its original attributes.

### TRANSPARENT = <u>\*NO</u>

No transparent format should be generated.

# **TRANSPARENT = \*YES**

The file should be sent transparently. openFT will reject the transfer of a file in transparent format in the following cases:

- with simultaneous specification of WRITE-MODE=\*EXT (FTR2042 or FTR2166)
- if a file in transparent format is to be picked up and the partner system doesn't support this function (FTR2040),
- if the receive file is a library member (FTR2087 or FTR2210).
- if a file is transferred in transparent format to a library member (FTR2216 or FTR2096).

# PRIORITY =

Priority with which the file transfer is initiated relative to other file transfers to the same remote system.

# PRIORITY = <u>\*NORMAL</u>

The file transfer has normal priority.

# PRIORITY = \*HIGH

The file transfer has high priority.

This entry is valid if the user has the appropriate authorization for the entry. Requests with high priority executed via openFT protocols can interrupt normal priority requests for the time it takes to terminate those high priority requests. The interrupted requests are then restarted.

#### PRIORITY = \*LOW

The file transfer has low priority.

# START =

Time when the file transfer is to start. The application of the operand is accurate to approximately 5 minutes.

#### START = <u>\*SOON</u>

The file transfer starts as soon as the resources required are available.

# START = \*EARLIEST(...)

The file transfer starts as soon as the resources required are available and not prior to the time specified. Up to this point the file transfer request is kept in a HOLD state. The date and time specified must not be further ahead than 22 days and 14 hours at the most. If the date and time specified have already passed, the file transfer is executed as if START=\*SOON had been specified.

# DATE =

Day when the file transfer is to be initiated.

# DATE = <u>\*TODAY</u>

The file transfer is initiated at the earliest on the day the command is issued.

# DATE = \*TOMORROW

The file transfer is initiated at the earliest on the day following issue of the command.

# DATE = <date 8..10>

The file transfer is initiated on the calendar day specified. If the year is defined by four digits, it must be a year between 1960 and 2059. If only two digits are entered, an internal procedure extends the figure to four digits to denote a year between 1960 and 2059.

# TIME = 00:00 / <time 1..8>

The file transfer is initiated at the earliest on the day following issue of the command.

# CANCEL =

Specifies whether and when the file transfer is to be aborted. The application of the operand is accurate to approximately 5 minutes.

# CANCEL = <u>\*NO</u>

The file transfer is not to be deliberately aborted.

# CANCEL = \*AT(...)

The file transfer is to be aborted at a specific point in time.

The time specified must not

- have already passed,
- be more than 22 days and 14 hours after the specified start time,
- be before or the same as the time specified in the START operand.

# DATE =

Day when the file transfer is to be aborted.

# DATE = <u>\*TODAY</u>

The file transfer is aborted on the day the command is issued.

# DATE = \*TOMORROW

The file transfer is aborted on the day following issue of the command.

#### DATE = <date 8..10>

The file transfer is aborted on the calendar day specified. If the year is defined by four digits, it must be a year between 1960 and 2059. If only two digits are entered, an internal procedure extends the figure to four digits to denote a year between 1960 and 2059.

#### TIME = 23:59 / <time 1..8>

The file transfer is aborted at the specified time on the chosen calendar day.

#### DATA-ENCRYPTION =

Determines whether or not the file transfer is to be encrypted.

#### DATA-ENCRYPTION = <u>\*NO</u>

The file contents are not transmitted in encrypted form.

#### **DATA-ENCRYPTION = \*YES**

The file contents are transmitted in encrypted form. If encryption is not available in the local system, the request is rejected with the error message FTR2111. If the partner system does not permit encryption, the request is rejected with the error message FTR2113.

#### DATA-ENCRYPTION = \*ONLY-DATA-INTEGRITY

The data integrity of the transferred file content is checked using cryptographic means. In the case of openFT partners, this ensures that malevolent attempts to manipulate data during transfer are detected. If an error occurs, openFT performs a restart for asynchronous transfer requests.

If the partner system does not support data integrity checking (e.g. openFT < V8.1), the request is rejected.

In the case of requests with data encryption (\*YES), data integrity is also automatically checked. Transfer errors in the network are automatically detected by the checking mechanisms of the transfer protocols used. Data integrity checking is not necessary for this.

#### RECORD-SIZE =

Maximum record length of the data that is to be transferred. If the maximum record length is specified explicitly then this value is used even if the record length is known from the catalog. If a record is transferred that exceeds this maximum record size, the request is aborted with

% FTR2087 Request (&00). File structure error(&02) or % FTR2210 Request (&00). Remote system: File structure error(&02)

#### RECORD-SIZE = <u>\*NOT-SPECIFIED</u>

The maximum record length is automatically determined from the catalog.

#### RECORD-SIZE = <integer 1..32756>

Maximum record length of the data that is to be transferred.

#### RECORD-FORMAT =

Indicates how the data is transferred on a file transfer to or from a partner.

# **RECORD-FORMAT = <u>\*STD</u>**

The record format specification is unchanged.

## **RECORD-FORMAT = \*FIXED**

The data is transferred in fixed length records.

Binary files with fixed record lengths (in which the file consists of records of equal lengths) can only be transferred to an FTAM partner if this supports variable length records for binary files.

# **RECORD-FORMAT = \*VARIABLE**

The data is transferred in variable length records.

Binary files in user format (in which a record consists of a record length field and the data itself) can only be transferred in the form of variable length records to an FTAM partner if this supports variable length records for binary files.

# **RECORD-FORMAT = \*UNDEFINED**

The record length used for data transfer is not mapped to the real system. This means that the record length used for transfer is not identical to the record length in the real file. In the case of text files, each record is terminated with an end-of-record character both during transfer and then in the real system. Binary files are stored as bit strings in the real system (as SAM-U files in BS2000 systems).

# TARGET-FILE-FORMAT =

This operand allows the format of the target file to be specified.

# TARGET-FILE-FORMAT = <u>\*SAME</u>

The format of the target file is to be the same as that of the send file.

# TARGET-FILE-FORMAT = \*BLOCK-ORIENTED

The file is to be stored with a block structure. As of openFT V11.0, support is only offered for creating a block-structure file in BS2000 and in PAM format. Creation of a block-structure file in the remote system is only supported with the openFT protocol. Transfer must be performed in binary format. If the file type is specified neither in the command (DATA-TYPE) nor in the file catalog, binary transfer is automatically assumed.

The PAM file created depends on the pubset type (PAMKEY, DATA, DATA-4K). Each of the blocks is completely filled with the binary data stream received. If the data originally comes from a PAM file, the PAM keys are lost during transfer, and the file structure may be lost if the formats of the sending and receiving pubsets differ.

If openFT V10 is running on the receiving system, the file is created as a sequential file with an undefined record format. If older openFT versions are used in the receiving system, the request is rejected.

# TARGET-FILE-FORMAT = \*SEQUENTIAL (...)

The format of the target file is to be sequential. This also makes it possible to read blockstructure files and index sequential files sequentially. The reading of PAM files and ISAM files in BS2000 is supported in openFT version 11.0:

- A PAM file is mapped to a binary sequential file with an undefined record format. The transfer is compatible with standard FTP transfer in BS2000.
- An ISAM file is mapped to the corresponding sequential format (fixed or variable record format). The contents of the ISAM keys is retained in the records, but the key positions are lost.

Specifying \*SEQUENTIAL for a sequential send file has no effect.

### **RECORD-FORMAT =**

The record format can be specified for a sequential target file.

#### **RECORD-FORMAT = <u>\*SAME</u>**

The record format of the target file is to be the same as that of the send file.

#### **RECORD-FORMAT = \*UNDEFINED**

The record format of the target file is to be undefined. The record structure of the send file is lost. At least one block is written for each transfer unit on target systems running BS2000 or z/OS. This can significantly increase the required disk storage space, for instance if the send file is made up of variable length records.

#### PROTECTION =

Controls the transfer of protection attributes if the partner is a BS2000 system.

#### PROTECTION =<u>\*STD</u>

Only the default file attributes are transferred (behavior up to V10).

#### **PROTECTION =\*SAME**

The protection attributes USER-ACCESS, ACCESS, BASIC-ACL, EXPIRATION-DATE, FREE-FOR-DELETION and DESTROY are additionally transferred. This requires openFT as of V11 to be used in the partner system.

If the openFT instances of the two partners are using different versions, only those file attributes are transferred that are supported in both versions.

In all cases, the following requirements apply

- the openft protocol is used for transfer
- the source and target file are DMS files
- the target file is not a file generation
- the target file is created or overwritten
- the transfer is not carried out in transparent mode.

#### LAST-CHANGE-DATE =

Controls whether the last change date of the send file (i.e. date+time) is accepted for the receive file.

#### LAST-CHANGE-DATE = <u>\*STD</u>

The current time is accepted as the change date of the receive file. This corresponds to the behavior up to openFT V11.0.

#### LAST-CHANGE-DATE =\*SAME

The change date of the send file is accepted as the change date of the receive file. This function is supported only for the openFT protocol. In BS2000 systems it is also necessary to use OSD V8.0 or higher.

If the target system does not support acceptance of the change date or if no modification date is sent be the source system, no request with LAST-CHANGE-DATE=\*SAME is executed and an error is reported.

If acceptance of the change date matches the default behavior of the target system, the parameter is ignored.

If the FT request is free of errors from the perspective of the local system, then the FT system outputs the following report as an FT request confirmation:

FTR0000 OPENFT: Request (&00) accepted

(&00) in this case, is the Identification of the FT request that assigns the local FT system to each FT request. Using this FT request ID, you can cancel the FT request (CANCEL-FILE-TRANSFER command), or you can get information on the status of the FT request (SHOW-FILE-TRANSFER command). The FT request ID may consist of a maximum of ten decimals. You can, of course, access your FT requests, even if you do not know the FT request ID (see the information following page 280).

If the file transfer was successful, openFT outputs an the following asynchronous message as a result message (if the user process is still active and allows asynchronous messages):

% FTR0005 Request (&00). File '(&02)' transferred

#### **Command return codes**

For a list of the possible return codes, see the tables as of page 451.

# 3.47.3 Examples of the TRANSFER-FILE command

This section provides sample applications of the TRANSFER-FILE command.

1. TRANSFER-FILE command for openFT with mandatory operands only

When the conditions on page 392 apply, the TRANSFER-FILE command can be entered only with the mandatory operands.

In the following example the file DATA is to be transferred from the local computer to the partner computer HOST001.

The command is entered in the recommended short form.

```
/TFF T0,HOST001,(DATA)
% FTR0000 Request (&00) accepted
/
```

The long form of this command is as follows:

```
/TRANSFER-FILE TRANSFER-DIRECTION=TO,
/ PARTNER=HOSTO01,
/ LOCAL-PARAMETER=(FILE-NAME=DATA)
```

If the user operating under this user ID continues to operate in interactive mode, he/she receives the following asynchronous message after successful file transfer:

```
%MESS % FTR0005 (&01'')Request (&00). File '(&02)' transferred
```

2. Transfer of a file with password protection cataloged under another user ID in the remote system.

The file LIST is stored in computer HOST002 under the user ID SHIPPING and protected by the password C'XX'. The user ID SHIPPING has the account number SHIP002 and the password PASS1492.

The example below shows both the short form and the long form of the command used to transfer the file LIST to the local system and store it there in the file *LIST.002*, which has not yet been created. If this file already exists, the LIST file should not be transferred.

Recommended short form of the command:

```
/TRANS-FILE FROM,HOSTO02, -
/ (LIST.002), -
/ (LIST,'XX',TRANS-AD=(SHIPPING,SHIP002,'PASS1492')),WRITE=NEW
% FTR0000 Request (&00) accepted
```

#### Long form of the command:

```
/TRANSFER-FILE TRANSFER-DIRECTION=FROM-PARTNER,PARTNER=HOSTO02, -
/ LOCAL-PARAMETER=(FILE-NAME=LIST.002), -
/ REMOTE-PARAMETER=*BS2000(FILE-NAME=LIST,PASSWORD=C'XX', -
/ TRANSFER-ADMISSION=(USER-IDENTIFICATION=SHIPPING, -
/ ACCOUNT=SHIP002,PASSWORD='PASS1492')),WRITE-MODE=*NEW-FILE
% FTR0000 Request (&00) accepted
```

#### 3. Collection of files

A central office has to collect the monthly reports from its 5 branch offices on the first of every month. These monthly reports are edited ready for printing in each of the branch offices and contained in a file called REPORT.*month* and are each to be transferred into a file in the central location called REPORT.*month.branch-office* and printed out there. For retrieval of the data, the transfer admission GETREPORT has been set up on each branch computer.

#### The transfer of these files is carried out with the following procedure:

| /BEGIN-PROCEDURE LOGGING=NO,PARAMETERS=YES(PROCEDURE-PARAMETERS=<br>/(&MONTH=).ESCAPE-CHARACTER='&') | - |
|----------------------------------------------------------------------------------------------------|---|
| /REMARK PLEASE SPECIFY THE PREVIOUS MONTH FOR &MONTH !                                               |   |
| /TRANS-FILE FROM, BRANCH1,                                                                           | _ |
| /(REPORT.&MONTHBRANCH1,                                                                              | _ |
| /SUCC='/PRINT-FILE FILE-NAME=REPORT.&MONTHBRANCH1,                                                   | _ |
| <pre>/SPOOLOUT-NAME=BRANCH1,LAYOUT-CONTROL=(CONTROL-CHARACTERS=EBCDIC)'),</pre>                      | _ |
| /(REPORT.&MONTH,TRANS-AD=GETREPORT)                                                                  |   |
| /TRANS-FILE FROM,BRANCH2,                                                                            | _ |
| /(REPORT.&MONTHBRANCH2,                                                                              | _ |
| /SUCC='/PRINT-FILE FILE-NAME=REPORT.&MONTHBRANCH2,                                                   | - |
| <pre>/SPOOLOUT-NAME=BRANCH2,LAYOUT-CONTROL=(CONTROL-CHARACTERS=EBCDIC)'),</pre>                      | - |
| /(REPORT.&MONTH,TRANS-AD=GETREPORT)                                                                  |   |
| /TRANS-FILE FROM,BRANCH3,                                                                            | - |
| /(REPORT.&MONTHBRANCH3,                                                                              | - |
| /SUCC='/PRINT-FILE FILE-NAME=REPORT.&MONTHBRANCH3,                                                   | - |
| <pre>/SPOOLOUT-NAME=BRANCH3,LAYOUT-CONTROL=(CONTROL-CHARACTERS=EBCDIC)'),</pre>                      | - |
| /(REPORT.&MONTH,TRANS-AD=GETREPORT)                                                                  |   |
| /TRANS-FILE FROM,BRANCH4,                                                                            | - |
| /(REPORT.&MONTHBRANCH4,                                                                              | - |
| /SUCC='/PRINT-FILE FILE-NAME=REPORT.&MONTHBRANCH4,                                                   | - |
| <pre>/SPOOLOUT-NAME=BRANCH4,LAYOUT-CONTROL=(CONTROL-CHARACTERS=EBCDIC)'),</pre>                      | - |
| /(REPORT.&MONTH,TRANS-AD=GETREPORT)                                                                  |   |
| /TRANS-FILE FROM,BRANCH5,                                                                            | - |
| /(REPORT.&MONTHBRANCH5,                                                                              | - |
| /SUCC='/PRINT-FILE FILE-NAME=REPORT.&MONTHBRANCH5,                                                   | - |
| <pre>/SPOOLOUT-NAME=BRANCH5,LAYOUT-CONTROL=(CONTROL-CHARACTERS=EBCDIC)'),</pre>                      | - |
| /(REPORT.&MONTH,TRANS-AD=GETREPORT)                                                                  |   |
| /END-PROCEDURE                                                                                       |   |

This call procedure (name: DO.MONTH) is called as follows:

```
/CALL-PROCEDURE DO.MONTH
%/REMARK PLEASE SPECIFY THE PREVIOUS MONTH FOR &MONTH !
%&MONTH=november
% FTR0000 Request 194577 accepted
% FTR0000 Request 194987 accepted
% FTR0000 Request 195442 accepted
% FTR0000 Request 196099 accepted
% FTR0000 Request 196583 accepted
/
```

4. Distribution of files

A central office distributes guidelines to its five branch offices. It has the guidelines printed out as soon as they are received in the branch. All user IDs concerned in the central office and in the branch offices are CENTRAL, have the account number CENTR01 and the password C'CEN'.

To distribute the guidelines the central office uses the following ENTER-JOB procedure:

```
/LOGON
/TRANS-FILE TO, BRANCH1,
/(GUIDELINE, TRANS-AD=(CENTRAL, CENTRO1, C'CEN')),
/(SUCC='/PRINT-FILE FILE-NAME=GUIDELINE.SPOOLOUT-NAME=IMPORTNT.
/LAYOUT-CONTROL=(CONTROL-CHARACTER=EBCDIC)')
/TRANS-FILE TO, BRANCH2.
/(GUIDELINE, TRANS-AD=(CENTRAL, CENTRO1, C'CEN')),
/(SUCC='/PRINT-FILE FILE-NAME=GUIDELINE.SPOOLOUT-NAME=IMPORTNT.
/LAYOUT-CONTROL=(CONTROL-CHARACTER=EBCDIC)')
/TRANS-FILE TO.BRANCH3.
/(GUIDELINE, TRANS-AD=(CENTRAL, CENTRO1, C'CEN')),
/(SUCC='/PRINT-FILE FILE-NAME=GUIDELINE.SPOOLOUT-NAME=IMPORTNT.
/LAYOUT-CONTROL=(CONTROL-CHARACTER=EBCDIC)')
/TRANS-FILE TO.BRANCH4.
/(FILE=GUIDELINE,TRANS-AD=(CENTRAL,CENTRO1,C'CEN')),
/(SUCC='/PRINT-FILE FILE-NAME=GUIDELINE, SPOOLOUT-NAME=IMPORTNT,
/LAYOUT-CONTROL=(CONTROL-CHARACTER=EBCDIC)')
/TRANS-FILE TRANS=TO, PARTNER=BRANCH5,
/(GUIDELINE, TRANS-AD=(CENTRAL, CENTRO1, C'CEN')),
/(SUCC='/PRINT-FILE FILE-NAME=GUIDELINE.SPOOLOUT-NAME=IMPORTNT.
/IAYOUT-CONTROL=(CONTROL-CHARACTER=EBCDIC)')
/LOGOFF
```

#### This ENTER-JOB procedure (name: ENTER.GUIDELINE) is called as follows:

```
/.CENTRAL ENTER-JOB ENTER.GUIDELINE,TIME=99
% JMS0066 JOB ACCEPTED. TSN=2083
```

The BS2000 command SHOW-USER-STATUS can be used to trace the sequence of this ENTER process and the file transfer operations:

| /SHOW-US | ER-STATUS  |     |                           |
|----------|------------|-----|---------------------------|
| NAME     | TSN TYPE   | PRI | CPU-USED CPU-MAX ACCOUNT# |
| CENTRAL  | 2083 1     | 210 | 0.0 99 CENTRO1            |
| GP46518  | 2065 3 DIA | 210 | 0.4595 32767 CENTR01      |
| /SHOW-US | ER-STATUS  |     |                           |
| NAME     | TSN TYPE   | PRI | CPU-USED CPU-MAX ACCOUNT# |
| OPENFT   | 2088 1     | 210 | 0.0 1 CENTRO1             |
| GP46518  | 2065 3 DIA | 210 | 0.6868 32767 CENTR01      |
| NAME     | TSN TYPE   | PRI | SIZE COPIES CPU-USED      |
| CENTRAL  | 2083 4 PR  | 210 | 2 0                       |
| /SHOW-US | ER-STATUS  |     |                           |
| NAME     | TSN TYPE   | PRI | CPU-USED CPU-MAX ACCOUNT# |
| GP46518  | 2065 3 DIA | 210 | 0.7957 32767 CENTR01      |
| OPENFT   | 2099 2 BAT | 210 | 0.0938 1 CENTR01          |
| OPENFT   | 2100 2 BAT | 210 | 0.0548 1 CENTR01          |
| NAME     | TSN TYPE   | PRI | SIZE COPIES CPU-USED      |
| CENTRAL  | 2083 4 PR  | 210 | 2 0                       |
| OPENFT   | 2091 4 PR  | 210 | 1 0                       |
| OPENFT   | 2096 4 PR  | 210 | 1 0                       |
| OPENFT   | 2097 4 PR  | 210 | 1 0                       |
| /SHOW-US | ER-STATUS  |     |                           |
| NAME     | TSN TYPE   | PRI | CPU-USED CPU-MAX ACCOUNT# |
| GP46518  | 2065 3 DIA | 210 | 0.8545 32767 CENTR01      |
| NAME     | TSN TYPE   | PRI | SIZE COPIES CPU-USED      |
| CENTRAL  | 2083 4 PR  | 210 | 2 0                       |
| OPENFT   | 2091 4 PR  | 210 | 1 0                       |
| OPENFT   | 2096 4 PR  | 210 | 1 0                       |
| OPENFT   | 2097 4 PR  | 210 | 1 0                       |
| OPENFT   | 2101 4 PR  | 210 | 1 0                       |
| OPENFT   | 2102 4 PR  | 210 | 1 0                       |

5. Job transfer and job processing

To reduce the load on the central office host computer an ASSEMBLER program is to be compiled in the host computer of a branch office. To do this, the program is compiled within a CALL-PROCEDURE procedure file that is started as a follow-up processing operation. After processing of the FT request has been completed, the compiled program is stored in a module library. The module library is then to be transferred back to the central host computer.

The CALL-PROCEDURE procedure DO.JOB could look as follows:

```
/BEGIN-PROCEDURE LOGGING=COMMANDS
/DELETE-FILE FILE-NAME=*
/ASSIGN-SYSDTA TO-FILE=*SYSCMD
/START-ASSEMBH
.
.
/START-LMS
//OPEN-LIB CENTRAL.MODLIB,MODE=*UPDATE
//ADD-ELEMENT FROM-FILE=*OMF,TO-ELEMENT=*LIB-ELEM(TYPE=R)
//END
/ASSIGN-SYSDTA TO-FILE=*PRIMARY
/TRANS-FILE TRANS=TO,PARTNER=CENTRAL,LOC=(FILE-NAME=CENTRAL.MODLIB,
/ TRANS-AD=(CENTRAL,CENTRO1,C'CEN'))
/END-PROCEDURE
```

This CALL-PROCEDURE procedure is transferred to the computer in branch office 1 using the following command and started there. The request is to be monitored in the central host by job variable XYZ.

```
/TRANS-FILE TO,BRANCH1,(DO.JOB,MONJV=XYZ)REM=, -
/ (TRANS-AD=(CENTRAL,CENTR01,C'CEN'),SUCC='/CALL-PROCEDURE DO.JOB')
% FTR0000 Request 194572 accepted
```

6. Chaining of files

A central office collects SAM files (e.g. transaction files) from its 3 branch offices. The files are to be concatenated and are not to be processed until all the files to be collected have been transferred. The files have the name SAM.FILE in the example and are to be stored consecutively in the file SAM.ALL.

The files to be collected are password-protected. The user IDs are not password-protected (The operating system BS2000 has been generated with system parameter SSMCOPT=Y.

The files are transferred using the following CALL-PROCEDURE procedure (name: *DO.CHAIN*):

```
/BEGIN-PROCEDURE LOGGING=COMMANDS
/TRANS-FILE TRANS=FROM,PARTNER=BRANCH1,WRITE=EXT,
/REM=(FILE-NAME=SAM.FILE,PASS='FIL1',TRANS=GETFILES),
/LOC=(FILE-NAME=SAM.ALL,
/SUCC='/TRANS-FILE TRANS=FROM,PARTNER=BRANCH2,WRITE=EXT,
/REM=(FILE-NAME=SAM.FILE,PASS=''FIL2'',TRANS=GETFILES),
/LOC=(FILE-NAME=SAM.ALL,
/SUCC=''/TRANS-FILE TRANS=FROM,PARTNER=BRANCH3,WRITE=EXT,
/LOC=(FILE-NAME=SAM.ALL),
/REM=(FILE-NAME=SAM.ALL),
/REM=(FILE-NAME=SAM.FILE,PASS='''FIL3''',TRANS=GETFILES)'')')
/END-PROCEDURE
```

# The procedure is called as follows:

```
/CALL-PROCEDURE DO.CHAIN
%/BEGIN-PROCEDURE LOGGING=COMMANDS
%/TRANS-FILE TRANS=FROM, PARTNER=BRANCH1,WRITE=EXT,
REM=(FILE-NAME=SAM.FILE,PASS='FIL1',TRANS=GETFILES),
LOC=(FILE-NAME=SAM.ALL,SUCC='/TRANS-FILE TRANS=FROM,
PARTNER=BRANCH2,WRITE=EXT,REM=(FILE-NAME=SAM.FILE,
PASS=''FIL2'',TRANS=GETFILES),
LOC=(FILE-NAME=SAM.ALL),
SUCC=''/TRANS-FILE TRANS=FROM,PARTNER=BRANCH3,WRITE=EXT,
LOC=(FILE-NAME=SAM.ALL),
REM=(FILE-NAME=SAM.ALL),
REM=(FILE-NAME=SAM.FILE,PASS=''''FIL3'''',TRANS=GETFILES)'')')
% FTR0000 Request 164572 accepted
%/END-PROCEDURE
```

# 7. File transfer between openFT (BS2000) and another FT system

The file FILE is to be transferred to another system using openFT(BS2000). In the other system (SYS) the user ID BROOKLYN with the password 20000 is to be used. The file is to be given the name f/i/l/e in this system. The short form of the command is used:

```
/TRANS-FILE TO,SYS,(FILE),
/*ANY('f/i/l/e',TRANS-AD=('BROOKLYN',,'20000'))
% FTR0000 Request 165572 accepted
```

8. Transfer of POSIX files between two openFT (BS2000) systems

The POSIX file named 'file' is to be transferred to the home directory /home/JIMMY in the BS2000 computer HOST12 using openFT. The user ID JIMMY with the account number 12345678 and password 20000 are used in HOST12. As the user ID for the remote system is specified, it would have been sufficient to specify the relative path name. The short form of the command is used:

```
/TRANS-FILE T0,H0ST12,(',/file'), -
/(c'/home/JIMMY/file',TRANS-ADM=(JIMMY,12345678,'20000'))
% FTR0000 Request 165581 accepted
Command with *POSIX:
/TRANS-FILE T0,H0ST12,(*POSIX(file)), --
/(*POS(/home/JIMMY/file),TRANS-ADM=(JIMMY,12345678,'20000'))
% FTR0000 Request 165581 accepted
```

# 9. File transfer to z/OS systems

The file FILE is to be transferred from a BS2000 computer to the z/OS computer IBM1. The file is held in the local system under the user ID CENTRBS2 and has the password C'ZZZZ'. The user ID has the account number CENTR01 and is protected by the password C'CEN1'. The file is to be called FILE in the z/OS computer, have the password FILE01, and be stored under the user ID CENMSP with the account number CENTRAL02 and password CEN2. The command is entered in the short form.

```
/TRANS-FILE TO,IBM1,
/(FILE,C'ZZZZ',TRANS-AD=(CENTRBS2,CENTR01,C'CEN1')),
/*MSP(FILE,FILE01,TRANS-AD=(CENMSP,CENTRAL02,CEN2))
% FTR0000 Request 143581 accepted
```

# 10. File transfer using openFT (Unix systems)

The file mailbag is to be obtained from the Unix system ALFRED and transferred to the local BS2000 system. The file is held by ALFRED under the user ID "flyte" with a password of 144002 and is to be given the name NOHURRY in the local system. An abbreviated command for this request is as follows:

```
/TRANS-FILE FROM,ALFRED,(NOHURRY),*ANY('mailbag',
/TRANS-AD=('flyte',,'144002'))
% FTR0000 Request 122181 accepted
```

11. File transfer with subsequent follow-up processing, but with no report on the execution of the follow-up processing

The file COBOL.LIST is to be transferred from the computer with the name COMPILER to the local system and printed out there four times. This file is stored in the COMPILER computer under the user ID COBOL with account number COBACC and the password PASSWORD. The report on the execution of the print process is to be suppressed if the operation is successful. There are two ways of carrying out these operations. In the first, more detailed method a procedure FT.PRINT.PROC is initially set up in the local system containing the following:

```
/BEGIN-PROCEDURE LOGGING=NO,PARAMETERS=YES(PROCEDURE-PARAMETERS=
/(&FILE=,&.COPIES=0)
/PRINT-FILE FILE-NAME=&FILE,REPEAT=&COPIES,
/LAYOUT-CONTROL=(CONTROL-CHARACTERS=EBCDIC)
/END-PROCEDURE
```

The actual file transfer request has the format

| /TRANS-FILE | FROM,COMPILER,                        |
|-------------|---------------------------------------|
| /           | (COBOL.LIST,                          |
| /           | SUCC='/CALL-PROC FT.PRINT.PROC,       |
| /           | (FILE=COBOL.LIST,COPIES=3)'),         |
| /           | (TRANS-AD=(COBOL,COBACC, 'PASSWORD')) |

However, the CALL-PROCEDURE procedure is not required if a command is specified in the TRANS-FILE command for the follow-up processing. The file transfer request then has the following format:

| /TRANS-FILE | FROM,COMPILER,                                         | - |
|-------------|--------------------------------------------------------|---|
| /           | (COBOL.LIST,SUCC='/PRINT-FILE FILE-NAME=%FILENAME,     | - |
| /           | REPEAT=3,LAYOUT-CONTROL=(CONTROL-CHARACTERS=EBCDIC)'), | - |
| /           | (TRANS-AD=(COBOL,COBACC,'PASSWORD'))                   |   |

12. Procedure file transfer with subsequent execution of the procedure as follow-up processing and finally deletion of the transferred file

The procedure file PROC.JOB, which is constructed in exactly the same way as the file DO.JOB in example 5, is to be transferred to the computer BRANCH1 and executed there under the user ID CENTRAL with the account number CENTR01 and the password CEN. Then the file is to be deleted in the remote system.

The requisite command is as follows:

```
/TRANSFER-FILE -
/ TRANSFERDIRECTION=TO, -
/ PARTNER=BRANCH1, -
/ LOCAL-PARAMETER=(FILE-NAME=PROC.JOB), -
/ REMOTE-PARAMETER=(TRANSFER-ADMISSION=(CENTRAL,CENTRO1, -
/ 'CEN'),SUCCESS-PROCESSING='/CALL-PROCEDURE %FILENAME; -
/ DELETE-FILE %FILENAME')
```

A possible short form of this command would be:

```
/TRANS-FILE TO,BRANCH1,(PROC.JOB),(TRANS-AD=(CENTRAL,CENTRO1,'CEN'),-
/SUCC='/CALL-PROC %FILENAME;/DEL-FILE %FILENAME')
```

# 13. File transfer using FTAC

The file TURNOVER is to be transferred to the computer JACKJOHN. On this computer openFT (BS2000) is installed along with FTAC functionality for enhanced data protection and access control. An FT profile is provided in the computer JACKJOHN for the file transfer request.

In order to be able to work with this FT profile, the TRANSFER-ADMISSION 'Fordearsteven' must be specified as transfer admission for the computer JACKJOHN. Specifying this gives direct access to the FT profile in the computer JACKJOHN. This FT profile contains the predetermined name that the file is to receive in the computer JACKJOHN and the predetermined details concerning follow-up processing (SUCCESS-PROCESSING and FAILURE-PROCESSING) in this computer. The value \*SAME is defined for the PROCESSING-ADMISSION.

The file transfer request must therefore contain the value \*NOT-SPECIFIED for the file name.

The specification \*NONE that is required for SUCCESS-PROCESSING and FAILURE-PROCESSING in this example also corresponds to the default value and can therefore be omitted. The default value \*SAME for PROCESSING-ADMISSION is accepted by FTAC even if it is prespecified in the admission profile and can therefore **also** be omitted. The long form of the command for the file transfer is thus as follows:

```
/TRANSFER-FILE -
/ TRANSFER-DIRECTION=TO, -
/ PARTNER=JACKJOHN, -
/ LOCAL-PARAMETER=(FILE-NAME=TURNOVER), -
/ REMOTE-PARAMETER=*BS2000(FILE-NAME=*NOT-SPECIFIED, -
/ TRANSFER-ADMISSION='Fordearsteven')
```

There is of course a short form:

```
/TFF TO,JACKJOHN,(TURNOVER),(*NOT-SPEC,
/ TRANS-AD='Fordearsteven')
```

14. Time-driven file transfer

A user from the West End, was really at his wits' end. He wanted his FT to be at ten fifty and so this command he did send:

```
/TRANSFER-FILE TO,WESTEND2,(FILE),START=(,10:50)
/ TRANS-ADMISSION='GreetingsFromWestEnd'
```

With this command the file FILE is transferred to computer WESTEND2 and stored there under the same name with the same ID as in the local system. The start time for this request is set at the earliest for 10:50 on the day the request is issued. This is why there is a comma first in the parentheses after START. It indicates that for the DATE operand that should come first in the parentheses, the default value \*TODAY has been taken.

Since the ID is password-protected, it is necessary to specify the transfer admission GreetingsFromWestEnd. If the IDs are not password-protected then this operand is omitted from the command.

15. Local file processing between two openFT (BS2000) systems

A list of the names of files for the local ID is to be transferred to the remote file SFA-FILE.LOCAL.

```
/TRANSFER-FILE
```

- / TRANSFER-DIRECTION=\*TO-PARTNER, PARTNER=BS2PART,
- / LOCAL-PARAMETER=(FILE-NAME=
- / C'|/SHOW-FILE-ATTRIBUTES OUT=\*SYSLST'),
- / REMOTE-PARAMETER=\*BS2000(FILE-NAME=SFA-FILE.LOCAL,
- / TRANSFER-ADMISSION=PROFBS2PART)
- % FTR0000 Request 172281 accepted

# Short form:

```
/TFF T0,BS2PART,('|/SHOW-FI-ATTR OUT=*SYSLST'),
/ (SFA-FILE.LOCAL,,PROFBS2PART)
```

16. Remote preprocessing between two openFT (BS2000) systems

A list of the FT partner systems in the remote system is to be transferred to the local file INFO.BS2PART.

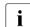

In openFT versions <10 the remote ID must possess the FT ADMINISTRATION privilege in order to be able to obtain information about the partner systems. If this is not the case then the request is aborted with message FTR2140.

```
/TRANSFER-FILE
```

```
/ TRANSFER-DIRECTION=*FROM-PARTNER, PARTNER=BS2PART, -
/ LOCAL-PARAMETER=(FILE-NAME=INFO.BS2PART), -
/ REMOTE-PARAMETER=*BS2000(FILE-NAME= -
/ C'|/SH-FT-PART OUT=*SYSLST', -
/ TRANSFER-ADMISSION=PROFBS2PART)
% FTR0000 Request 132281 accepted
Short form:
```

```
/TFF FROM,BS2PART,(INFO.BS2PART),
/ ('|/SH-FT-PART OUT=*SYSLST'
/ ,,PROFBS2PART)
```

\_

# 17. FTINFO command for remote preprocessing

You want to determine what openFT version is installed on a remote computer.

#### /TRANSFER-FILE

- / TRANSFER-DIRECTION=\*FROM-PARTNER, PARTNER=UNKNOWN,
- / LOCAL-PARAMETER=(FILE-NAME=FTINFO.UNKNOWN),
- / REMOTE-PARAMETER=\*BS2000(FILE-NAME=
- / C'|ftinfo -csv',
- / TRANSFER-ADMISSION=PROFUNKNOWN)
- % FTR0000 Request 132274 accepted

# Short form:

```
/TFF FR,UNKNOWN,(FTINFO.UNKNOWN),('|ftinfo -csv',,PROFUNKNOWN)
```

### 18. Local preprocessing and remote postprocessing

Information on the last 100 locally written logging records should be stored in the remote BS2000 system PARTBS2, in the file FILE.LOG under the transfer admission TRANSADM. The FILE.LOG file should be write-protected after the transfer.

```
/TFF T0,PARTBS2,('|/SH-FT-LOG ,100,OUT=*SYSLST'), -
/ ('|/CPF %TEMPFILE,FILE.LOG;/MDFA FILE.LOG,PROT=(,*READ)' -
/ ,,TRANSADM)
```

# 3.48 TRANSFER-FILE-SYNCHRONOUS Transfer file synchronously

# Note on usage

User group: FT user

Alias name: FTSCOPY

# **Functional description**

With the TRANSFER-FILE-SYNCHRONOUS command, you issue a synchronous request to send one or more files to the remote system or to retrieve one or more files from the remote system.

With a few exceptions, the operands are identical to those of the TRANSFER-FILE command. Consequently only the syntax is described.

TRANSFER-FILE-SYNCHRONOUS differs from TRANSFER-FILE in the following points:

- There is no local follow-up processing. The local parameters PROCESSING-ADMISSION, SUCCESS-PROCESSING and FAILURE-PROCESSING are therefore omitted.
- The local parameters LISTING, MONJV and JV-PASSWORD are not supported.
- The general parameters PRIORITY, START and CANCEL are not used, because they do not have any significance for synchronous transfer.
- For the FTAM protocol applies: It is also possible to fetch or send multiple files for each FTSCOPY command. This is controlled via using a file name starting with two commas. Please refer to the openFT manual "Concepts and Functions", section "Special points for file transfer with FTAM partners" for details.

The name of the command procedure which previously had the identical name has changed to START-TRANSFER-FILE-SYNCH.

# Format

(part 1 of 4)

| TRANSFER-FILE-SYNCHRONOUS / FTSCOPY                                                                                                    |
|----------------------------------------------------------------------------------------------------|
| TRANSFER-DIRECTION = TO-PARTNER / FROM-PARTNER                                                                                          |
| , <b>PART</b> NER = <text 1200="" with-low=""></text>                                                                                   |
| , <b>LOC</b> AL-PARAMETER = <u>*<b>PAR</b>AMETERS(</u> )                                                                                |
| * <b>PAR</b> AMETERS()                                                                                                    |
| FILE-NAME = <u>*NOT-SPECIFIED</u> / <filename 154=""> / <c-string 1512="" with-low=""> /</c-string></filename>                          |
| *LIBRARY-ELEMENT() / *POSIX(NAME= <posix-pathname 1510="">)</posix-pathname>                                                            |
| *LIBRARY-ELEMENT()                                                                                                    |
| LIBRARY = <u>*NOT-SPECIFIED</u> / <filename 154=""></filename>                                                                          |
| ,ELEMENT = <u>*NOT-SPECIFIED</u> / <filename 164="" without-gen-vers="">() /</filename>                                                 |
| <composed-name 164="" with-under="">()</composed-name>                                                                                  |
| <filename>() / composed-name&gt;()</filename>                                                                                           |
| VERSION = <u>*STD</u> / <text 124=""></text>                                                                                            |
| , <b>TYPE</b> = <u>*NOT-SPECIFIED</u> / <alphanum-name 18=""></alphanum-name>                                                           |
| , <b>PASS</b> WORD = <u>*NONE</u> / <c-string 14=""> / <x-string 18=""> /</x-string></c-string>                                         |
| <integer -21474836482147483647=""> / *SECRET</integer>                                                                                  |
| ,TRANSFER-ADMISSION = <u>*SAME</u> / <alphanum-name 832=""> / <x-string 1564=""> /</x-string></alphanum-name>                           |
| <c-string 832="" with-low=""> / *SECRET / *PARAMETERS()</c-string>                                                                      |
| * <b>PAR</b> AMETERS()                                                                                                    |
| USER-IDENTIFICATION = <name 18=""></name>                                                                                               |
| ,ACCOUNT = <u>*NONE</u> / <alphanum-name 18=""></alphanum-name>                                                                         |
| , <b>PASS</b> WORD = <u>*NONE</u> / <c-string 18=""> / <c-string 932=""> / <x-string 116=""> / *SECRET</x-string></c-string></c-string> |
| , <b>CODED-CHAR</b> ACTER- <b>SET</b> = <u>*STD</u> / <name 18=""></name>                                                               |

(part 2 of 4)

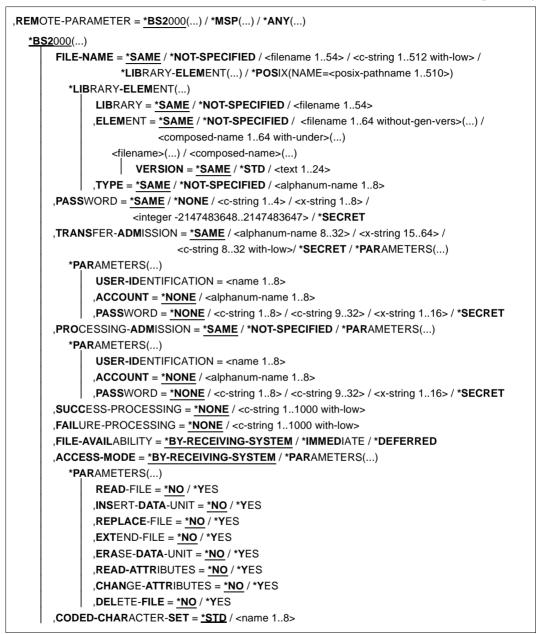

(part 3 of 4)

| SP()         |                                                                                                    |
|--------------|----------------------------------------------------------------------------------------------------|
| . ,          | NAME = *NOT-SPECIFIED / <text 156=""></text>                                                                                             |
|              | WORD = <b>*NONE</b> / <alphanum-name 18=""> / <b>*SECRET</b></alphanum-name>                                                             |
| ,TRAM        | NSFER-ADMISSION = <alphanum-name 832=""> / <x-string 1564=""> / <c-string 832="" td="" with-l<=""></c-string></x-string></alphanum-name> |
|              | *SECRET / *PARAMETERS()                                                                                                    |
| * <b>P</b> / | ARAMETERS()                                                                                                    |
|              | USER-IDENTIFICATION = <name 17=""></name>                                                                                                |
|              | , <b>ACCOUNT</b> = <u>*NONE</u> / <text 143=""></text>                                                                                   |
|              | , <b>PASS</b> WORD = <u>*NONE</u> / <alphanum-name 18=""> / *SECRET</alphanum-name>                                                      |
| ,PRO         | CESSING- <b>ADM</b> ISSION = <u>*SAME</u> / *NOT-SPECIFIED / *PARAMETERS()                                                               |
| *P/          | ARAMETERS()                                                                                                    |
|              | USER-IDENTIFICATION = <name 17=""></name>                                                                                                |
|              | , <b>ACCOUNT</b> = <u>*NONE</u> / <text 143=""></text>                                                                                   |
|              | , <b>PASS</b> WORD = <u>*NONE</u> / <alphanum-name 18=""> / *SECRET</alphanum-name>                                                      |
| ,SUC         | CESS-PROCESSING = <u>*NONE</u> / <c-string 11000="" with-low=""></c-string>                                                              |
| ,FAIL        | JRE-PROCESSING = <u>*NONE</u> / <c-string 11000="" with-low=""></c-string>                                                               |
| ,COD         | <b>ED-CHAR</b> ACTER- <b>SET</b> = <u>*STD</u> / <name 18=""></name>                                                                     |
| NY()         |                                                                                                    |
| FILE         | NAME = <u>*NOT-SPECIFIED</u> / <filename 154=""> / <c-string 1512="" with-low=""> /</c-string></filename>                                |
|              | *LIBRARY-ELEMENT()                                                                                                    |
| *L           | BRARY <b>-ELEM</b> ENT()                                                                                                    |
|              | LIBRARY = <u>*NOT-SPECIFIED</u> / <c-string 163="" with-low=""></c-string>                                                               |
|              | ,ELEMENT = <u>*NOT-SPECIFIED</u> / <c-string 164="" with-low="">()</c-string>                                                            |
|              | <c-string 164="" with-low="">()</c-string>                                                                                               |
|              | VERSION = <u>*NONE</u> / *STD / <c-string 124="" with-low=""></c-string>                                                                 |
|              | ,TYPE = <u>*NONE</u> / *NOT-SPECIFIED / <c-string 18="" with-low=""></c-string>                                                          |
| ,PASS        | WORD = <u>*NONE</u> / <c-string 164="" with-low=""> / <x-string 1128=""> / *SECRET</x-string></c-string>                                 |
| ,TRAN        | <b>NS</b> FER- <b>ADM</b> ISSION = <u>*NONE</u> / <alphanum-name 832=""> / <x-string 1564=""> /</x-string></alphanum-name>               |
|              | <c-string 832="" with-low=""> / *SECRET / *PARAMETERS()</c-string>                                                                       |
| *P/          | ARAMETERS()                                                                                                    |
|              | USER-IDENTIFICATION = <c-string 167="" with-low=""></c-string>                                                                           |
|              | ,ACCOUNT = <u>*NONE</u> / <c-string 164="" with-low=""></c-string>                                                                       |
|              | ,PASSWORD = <u>*NONE</u> / <c-string 164="" with-low=""> / <x-string 1128="" with-low=""> / *SECR</x-string></c-string>                  |
| ,PRO         | CESSING- <b>ADM</b> ISSION = <u>*SAME</u> / *NONE / *PARAMETERS()                                                                        |
| *P.          | ARAMETERS()                                                                                                    |
|              | <b>USER-ID</b> ENTIFICATION = <c-string 167="" with-low=""></c-string>                                                                   |
|              | , <b>ACCOUNT</b> = <u>*NONE</u> / <c-string 164="" with-low=""></c-string>                                                               |
|              | ,PASSWORD = *NONE / <c-string 164="" with-low=""> / <x-string 1128="" with-low=""> / *SECR</x-string></c-string>                         |

(part 4 of 4)

```
,SUCCESS-PROCESSING = *NONE /<c-string 1..1000 with-low>
       ,FAILURE-PROCESSING = *NONE / <c-string 1..1000 with-low>
       ,FILE-AVAILABILITY = *BY-RECEIVING-SYSTEM / *IMMEDIATE / *DEFERRED
       ,STORAGE-ACCOUNT = *NONE / <c-string 1..40 with-low> / <text 1..40>
       ,ACCESS-MODE = *BY-RECEIVING-SYSTEM / *PARAMETERS(...)
          *PARAMETERS(...)
              READ-FILE = *NO / *YES
              ,INSERT-DATA-UNIT = *NO / *YES
              ,REPLACE-FILE = *NO / *YES
              ,EXTEND-FILE = *NO / *YES
              ,ERASE-DATA-UNIT = *NO / *YES
              ,READ-ATTRIBUTES = *NO / *YES
              ,CHANGE-ATTRIBUTES = *NO / *YES
              ,DELETE-FILE = *NO / *YES
       ,LEGAL-QUALIFICATION = *NONE / <c-string 1..80 with-low> / <text 1..80>
       ,CREATE-PASSWORD = *NONE / <c-string 1..64 with-low> / <x-string 1..128> / *SECRET
       ,CODED-CHARACTER-SET = *STD / <name 1..8>
,COMPRESS = *NONE / *BYTE-REPETITION / *ZIP
,WRITE-MODE = *REPLACE-FILE / *NEW-FILE / *EXTEND-FILE
,DATA-TYPE = *NOT-SPECIFIED / *CHARACTER (...) / *BINARY (...) / *USER
  *CHARACTER(...)
      TRANSPARENT = *NO / *YES
  *BINARY(...)
       TRANSPARENT = *NO / *YES
,DATA-ENCRYPTION = *NO / *YES / *ONLY-DATA-INTEGRITY
,RECORD-SIZE = *NOT-SPECIFIED /<integer 1..32756>
,RECORD-FORMAT = *STD / *FIXED / *VARIABLE / *UNDEFINED
,TARGET-FILE-FORMAT = *SAME / *BLOCK-ORIENTED / *SEQUENTIAL(...)
  *SEQUENTIAL(...)
     RECORD-FORMAT = *SAME / *UNDEFINED
,PROTECTION = *STD / *SAME
,LAST-CHANGE-DATE = *STD / *SAME
```

### Operands

The meaning of the operands is the same as for asynchronous file transfer, see the operand description for TRANSFER-FILE as of page 391.

# Example

The POSIX file *file.posix* is to be transferred to the remote Unix system PUX. Here, it is to be stored in the directory dir (subdirectory of the HOME directory) under the transfer admission ForUXSys. ZIP compression is to be used for transfer.

```
/TRANS-FILE-SYNC TRANS-DIR=T0,PARTNER=PUX, -
/ LOCAL=*PAR(FILE-NAME=*POS(file.posix)), -
/ REM=*ANY(FILE-NAME='dir/file.ux',TRANS='ForUXSys'), -
/ COMP=*ZIP
FTR0005 Request 91339. File './file.posix' transferred
```

# Short form:

```
FTSCOPY TO,PUX,('./file.posix'),*a('dir/file.ux',,'ForUXSys'),*ZIP
```

# 3.49 UPDATE-FT-PUBLIC-KEYS Update public keys

# Note on usage

User group: FT administrator

Alias name: FTUPDKEY

# **Functional description**

Using the UPDATE-FT-PUBLIC-KEYS command, you can newly create the public key files of the key pair sets present in your openFT instance. This may become necessary if the existing public key files are unintentionally deleted. In addition, the command imports updated comments from SYSPKF.COMMENT to the public key files (see below).

The key pair consists of a private key, which is administered internally by openFT, and a public key.

Public keys are stored on the configuration user ID of the openFT instance (default: \$SYSFJAM) under the name:

SYSPKF.R<key reference>.L<key length>:

The key reference is a numeric designator for the version of the key pair. Following installation, the key length is 2048 bits by default. The public key files are text files that are created in the character code of the respective operating system, i.e. EBCDIC.DF04-1 for BS2000, IBM1047 for z/OS, ISO8859-1 for Unix systems and CP1252 for Windows systems.

In a file SYSPKF.COMMENT on the configuration user ID of the openFT instance, you can store comments that are written in the first lines of this file when an existing public key file is updated. Such comments might contain, for example, the communications partner and the telephone number of the FT administrator on duty. The lines in the SYSPKF.COMMENT file may be a maximum of 78 characters in length.

Public key files with invalid key reference are automatically deleted (for example, public keys, for which openFT no longer has an internal private key).

# Format

UPDATE-FT-PUBLIC-KEYS / FTUPDKEY

# Without operands

# **Command return codes**

| (SC2) | SC1 | Maincode | Meaning                                         |
|-------|-----|----------|-------------------------------------------------|
| 83    | 32  | CMD0221  | Internal error.                                 |
| 33    | 64  | FTR1033  | The public key files could not be updated.      |
| 35    | 64  | FTR1035  | The user is not authorized to use this command. |

SC1/2 = Subcode 1/2 in decimal notation

For additional information, see section "Command return codes" on page 45.

# 4 Command return codes for file transfer and file management

The command return codes listed in the table below may occur in connection with file transfer and file management. They apply to the following commands

CREATE-REMOTE-DIR DELETE-REMOTE-DIR DELETE-REMOTE-FILE GET-REMOTE-FILES MODIFY-FILE-ATTRIBUTES MODIFY-REMOTE-DIR-ATTR MODIFY-REMOTE-FILE-ATTRIBUTES TRANSFER-FILE TRANSFER-FILE

| (SC2) | SC1 | Maincode | Meaning                                                                                                    |
|-------|-----|----------|----------------------------------------------------------------------------------------------------|
| 0     | 0   | FTR0000  | Request accepted. The request ID is present as an insert in the SYSOUT message.                                                                                                    |
| 0     | 0   | CMD0001  | The file transfer request has been successfully completed.<br>Follow-up processing has been started for both the local<br>system and the remote system, as requested, provided no<br>error occurred. Local errors are indicated a message. |
| 20    | 64  | FTR0020  | The command was not executed. Send file unknown.                                                                                                    |
| 35    | 128 | FTR0035  | File locked to prevent multiple access.<br>The send file or the receive file is already locked by another<br>process to prevent it from being updated simultaneously.                                                                      |
| 41    | 128 | FTR0041  | Request queue full.                                                                                                    |
| 108   | 128 | FTR0108  | Remote system not accessible.                                                                                                    |
| 32    | 32  | CMD0221  | Request rejected. Internal error. Job variable not accessible.                                                                                                    |
| 33    | 32  | CMD0221  | Request rejected. Internal error.                                                                                                    |
| 34    | 32  | FTR0802  | Warning: Job variable contents inconsistent.                                                                                                    |

| (SC2) | SC1 | Maincode | Meaning                                                                                                    |
|-------|-----|----------|----------------------------------------------------------------------------------------------------|
| 35    | 64  | FTR0803  | Request rejected. Follow-up processing could not be started.<br>Incorrect specifications for the admission to perform follow-up<br>processing (processing admission).     |
| 865   | 32  | FTR0865  | Not all files transferred successfully.                                                                                                    |
| 36    | 32  | CMD0221  | Request rejected. Request data inconsistent.                                                                                                    |
| 82    | 32  | CMD0221  | Internal error. Job variable not accessible.                                                                                                    |
| 83    | 32  | CMD0221  | Internal error.                                                                                                    |
| 84    | 32  | CMD0221  | Internal error. Current instance incompatible.                                                                                                    |
| 85    | 32  | CMD0221  | Internal error. The command could not be executed because openFT code could not be loaded.                                                                                |
| 86    | 32  | CMD0221  | Writing of log records no more possible. Process terminated.                                                                                                    |
| 87    | 32  | CMD0221  | No space left on device for internal files.                                                                                                    |
| 88    | 32  | CMD0221  | Error during ops generation.                                                                                                    |
| 89    | 32  | CMD0221  | Error in key file '>>1<<'.                                                                                                    |
| 90    | 32  | CMD0221  | Internal error. Set / release file-locks not possible.                                                                                                    |
| 94    | 32  | CMD0221  | Protocol stack '>>1<<' not installed.                                                                                                    |
| 95    | 32  | CMD0221  | FTAC subsystem not available.                                                                                                    |
| 231   | 32  | CMD0221  | openFT panic >>1<<. Abnormal termination.                                                                                                    |
| 2     | 0   | FTR2014  | No file attribute changes requested.                                                                                                    |
| 15    | 64  | FTR2015  | openFT is not authorized to execute requests for this user.                                                                                                    |
| 16    | 64  | FTR2016  | The specified directory is not empty.                                                                                                    |
| 17    | 64  | FTR2017  | File attributes do not match request parameters.                                                                                                    |
| 18    | 64  | FTR2018  | Attributes could not be modified.                                                                                                    |
| 19    | 64  | FTR2019  | File could not be created.                                                                                                    |
| 21    | 64  | FTR2021  | CCS name unknown.                                                                                                    |
| 22    | 64  | FTR2022  | Higher-level directory not found.                                                                                                    |
| 23    | 64  | FTR2023  | The command was not executed. Receive file already exists.                                                                                                    |
| 24    | 64  | FTR2024  | Transfer of file generation groups not supported.                                                                                                    |
| 25    | 64  | FTR2025  | Error accessing. DMS error, possibly the transfer ID.                                                                                                    |
| 26    | 64  | FTR2026  | Resulting file name too long.<br>The relative file name was specified in the transfer request.<br>The absolute file name completed by openFT is longer than<br>permitted. |
| 27    | 64  | FTR2027  | No file name specified. Request ID present as insert in the SYSOUT message.                                                                                               |
| 28    | 64  | FTR2028  | Invalid management password.                                                                                                    |

| (SC2) | SC1 | Maincode | Meaning                                                                                                    |
|-------|-----|----------|----------------------------------------------------------------------------------------------------|
| 29    | 128 | FTR2029  | The volume for either the send file or the receive file is not mounted.                                                                                                    |
| 30    | 64  | FTR2030  | Home directory not found.                                                                                                    |
| 31    | 64  | FTR2031  | Renaming not possible.                                                                                                    |
| 128   | 32  | FTR2032  | The command was not (fully) executed. Not enough space.                                                                                                    |
| 33    | 64  | FTR2033  | The command was not executed. The owner of the file is unknown in the system.                                                                                                    |
| 34    | 64  | FTR2034  | Invalid file password.                                                                                                    |
| 36    | 64  | FTR2036  | Retention period of file not yet expired.                                                                                                    |
| 37    | 64  | FTR2037  | File is read only.                                                                                                    |
| 38    | 64  | FTR2038  | File structure not supported.                                                                                                    |
| 39    | 64  | FTR2039  | Syntax error in resulting file name.                                                                                                    |
| 42    | 64  | FTR2042  | Extension of file not possible for transparent transfer.                                                                                                    |
| 43    | 64  | FTR2043  | Access to file denied.                                                                                                    |
| 44    | 64  | FTR2044  | Follow-up processing exceeds length limit.                                                                                                    |
| 45    | 64  | FTR2045  | Processing admission invalid.                                                                                                    |
| 46    | 64  | FTR2046  | Local transfer admission invalid.                                                                                                    |
| 47    | 64  | FTR2047  | Request rejected by local FTAC.                                                                                                    |
| 48    | 64  | FTR2048  | The function is not available for the selected protocol.                                                                                                    |
| 49    | 64  | FTR2049  | Remote follow-up processing not supported.                                                                                                    |
| 50    | 64  | FTR2050  | Data integrity check not supported.                                                                                                    |
| 51    | 64  | FTR2051  | User data encryption not possible for this request.                                                                                                    |
| 70    | 64  | FTR2070  | openFT is no longer authorized to execute requests for this user.                                                                                                    |
| 71    | 64  | FTR2071  | User data encryption not installed.                                                                                                    |
| 72    | 64  | FTR2072  | The FT request was canceled because, for example, the command CANCEL-FILE-TRANSFER was specified, or the time specified in TRANSFER-FILE has been reached.                                                   |
| 73    | 64  | FTR2073  | Encryption error.                                                                                                    |
| 74    | 64  | FTR2074  | Request rejected. The file could not be created.                                                                                                    |
| 75    | 64  | FTR2075  | Higher-level directory no longer found.                                                                                                    |
| 76    | 64  | FTR2076  | Request rejected. I/O error. Receive file may have been deleted.                                                                                                    |
| 77    | 128 | FTR2077  | File now locked to prevent multiple access<br>The command was not executed because the send file or the<br>receive file is already locked by another process so that it<br>cannot be simultaneously updated. |

| (SC2) | SC1 | Maincode | Meaning                                                                                                    |
|-------|-----|----------|----------------------------------------------------------------------------------------------------|
| 78    | 128 | FTR2078  | Request rejected. the volume for either the send file or the receive file is not available.                                                                                                    |
| 79    | 64  | FTR2079  | File no longer found.<br>The local send or receive file can no longer be accessed<br>because, for example, it was deleted during an interruption of<br>the openFT system.                                                                                                    |
| 80    | 64  | FTR2080  | Home directory no longer found.                                                                                                    |
| 81    | 128 | FTR2081  | The command was not executed (any further) executed. Not enough space.                                                                                                    |
| 82    | 64  | FTR2082  | File owner no longer known.                                                                                                    |
| 83    | 64  | FTR2083  | Request rejected. Pre-/postprocessing error.                                                                                                    |
| 84    | 64  | FTR2084  | Request rejected. An exit code for pre-/postprocessing is returned.                                                                                                    |
| 85    | 64  | FTR2085  | Request rejected. File password no longer valid.                                                                                                    |
| 86    | 64  | FTR2086  | File is now read only.                                                                                                    |
| 87    | 64  | FTR2087  | Request rejected. File structure error.<br>Request ID is present as an insert in the SYSOUT message.                                                                                                    |
| 88    | 128 | FTR2088  | NDMS error.<br>The request was rejected because the partner system<br>currently does not have the resources available to accept<br>requests.                                                                                                    |
| 89    | 64  | FTR2089  | The restart attempts were unsuccessful, for example, a pre-/postprocessing command could not be completed before the termination of openFT.                                                                                                    |
| 90    | 64  | FTR2090  | Error in file transfer completion.<br>An error occurred during the final phase of the file transfer.<br>If it was a long transfer, the recipient is advised to check<br>if the file has still been transferred correctly. However, error<br>follow-up processing will be started if it was specified. |
| 2     | 0   | FTR2091  | Requests only partially completed; 'n' of 'm' files were trans-<br>ferred. In the case of a synchronous send request with<br>wildcards, not all files were successfully transferred.                                                                                                    |
| 92    | 64  | FTR2092  | Access to 'file' no longer permissible.<br>The command was not executed because either the send file<br>or the receive file only permits certain access modes (e.g.<br>read only) or because a directory was specified as either the<br>source or destination of a file transfer.                     |
| 93    | 128 | FTR2093  | FTAM error 'error_code'.                                                                                                    |
| 94    | 64  | FTR2094  | Retention period of file not yet expired.                                                                                                    |

| (SC2) | SC1 | Maincode | Meaning                                                                    |
|-------|-----|----------|----------------------------------------------------------------------------|
| 95    | 64  | FTR2095  | Extension of file not possible for transparent transfer.                   |
| 96    | 64  | FTR2096  | File structure not supported.                                              |
| 109   | 64  | FTR2109  | Connection setup rejected by local transport system.                       |
| 110   | 64  | FTR2110  | Data integrity check indicates an error.                                   |
| 111   | 64  | FTR2111  | Encryption/data integrity check not possible. Encryption switched off.     |
| 112   | 64  | FTR2112  | Data integrity check not supported by partner.                             |
| 113   | 64  | FTR2113  | Request rejected. User data encryption not possible for this request.      |
| 114   | 64  | FTR2114  | Identification of local system rejected by remote system.                  |
| 115   | 64  | FTR2115  | Interrupted by remote system.                                              |
| 116   | 64  | FTR2116  | The local application is not defined in the transport system.              |
| 117   | 64  | FTR2117  | Local application not available.                                           |
| 118   | 64  | FTR2118  | Authentication of local system failed.                                     |
| 119   | 64  | FTR2119  | Local system unknown in remote system.                                     |
| 120   | 64  | FTR2120  | Remote system unknown.                                                     |
| 121   | 64  | FTR2121  | Authentication of partner failed.                                          |
| 122   | 64  | FTR2122  | FT session rejected or disconnected. Reason 'error'.                       |
| 123   | 64  | FTR2123  | OSS call error.                                                            |
| 124   | 128 | FTR2124  | No free connection.                                                        |
| 125   | 128 | FTR2125  | Request rejected. Connection lost.                                         |
| 126   | 64  | FTR2126  | Transport system error. Error code 'error_code'                            |
| 127   | 128 | FTR2127  | No data traffic within 'n' seconds.                                        |
| 129   | 64  | FTR2129  | No further files will be transferred.                                      |
| 140   | 64  | FTR2140  | Remote system: openFT is not authorized to execute requests for this user. |
| 141   | 64  | FTR2141  | Remote system: Directory is not empty.                                     |
| 142   | 64  | FTR2142  | Remote system: File attributes do not match the request parameters.        |
| 143   | 64  | FTR2143  | Remote system: Attributes could not be modified.                           |
| 144   | 64  | FTR2144  | Remote system: File/directory could not be created.                        |
| 145   | 64  | FTR2145  | Remote system: CCS name unknown or not supported.                          |
| 146   | 64  | FTR2146  | Remote system: Higher-level directory not found.                           |
| 147   | 64  | FTR2147  | Remote system: File/directory already exists.                              |
| 148   | 64  | FTR2148  | Remote system: Transfer of file generation groups not supported.           |

| 149         64         FTR21           150         64         FTR21           151         128         FTR21           152         64         FTR21           153         64         FTR21           154         128         FTR21           155         64         FTR21           155         64         FTR21           155         64         FTR21           155         64         FTR21           155         64         FTR21 | <ul> <li>DMS error, possibly the transfer ID.<br/>The FT system continues to run after output of the message</li> <li>Request rejected. Remote system: Resulting file name too<br/>long.</li> <li>Remote system: File locked to prevent multiple access.</li> <li>Remote system: No file or directory name specified.</li> <li>Remote system: Invalid management password.</li> <li>Remote system: File/directory not available.</li> <li>Remote system: File/directory not found.<br/>On deletion, the return code SC2=1 and SC1=0 is output,<br/>otherwise SC2=155 and SC1=64.</li> </ul> |
|----------------------------------------------------------------------------------------------------|----------------------------------------------------------------------------------------------------|
| 151         128         FTR21           152         64         FTR21           153         64         FTR21           154         128         FTR21           155         64         FTR21                                                                                                    | <ul> <li>The FT system continues to run after output of the message</li> <li>Request rejected. Remote system: Resulting file name too<br/>long.</li> <li>Remote system: File locked to prevent multiple access.</li> <li>Remote system: No file or directory name specified.</li> <li>Remote system: Invalid management password.</li> <li>Remote system: File/directory not available.</li> <li>Remote system: File/directory not found.<br/>On deletion, the return code SC2=1 and SC1=0 is output,<br/>otherwise SC2=155 and SC1=64.</li> </ul>                                          |
| 151         128         FTR21           152         64         FTR21           153         64         FTR21           154         128         FTR21           155         64         FTR21                                                                                                    | <ul> <li>50 Request rejected. Remote system: Resulting file name too<br/>long.</li> <li>51 Remote system: File locked to prevent multiple access.</li> <li>52 Remote system: No file or directory name specified.</li> <li>53 Remote system: Invalid management password.</li> <li>54 Remote system: File/directory not available.</li> <li>55 Remote system: File/directory not found.<br/>On deletion, the return code SC2=1 and SC1=0 is output,<br/>otherwise SC2=155 and SC1=64.</li> </ul>                                                                                            |
| 151         128         FTR21           152         64         FTR21           153         64         FTR21           154         128         FTR21           155         64         FTR21                                                                                                    | Iong.51Remote system: File locked to prevent multiple access.52Remote system: No file or directory name specified.53Remote system: Invalid management password.54Remote system: File/directory not available.55Remote system: File/directory not found.<br>On deletion, the return code SC2=1 and SC1=0 is output,<br>otherwise SC2=155 and SC1=64.                                                                                                    |
| 152         64         FTR21           153         64         FTR21           154         128         FTR21           155         64         FTR21                                                                                                    | <ul> <li>52 Remote system: No file or directory name specified.</li> <li>53 Remote system: Invalid management password.</li> <li>54 Remote system: File/directory not available.</li> <li>55 Remote system: File/directory not found.<br/>On deletion, the return code SC2=1 and SC1=0 is output, otherwise SC2=155 and SC1=64.</li> </ul>                                                                                                    |
| 153         64         FTR21           154         128         FTR21           155         64         FTR21                                                                                                    | <ul> <li>53 Remote system: Invalid management password.</li> <li>54 Remote system: File/directory not available.</li> <li>55 Remote system: File/directory not found.<br/>On deletion, the return code SC2=1 and SC1=0 is output, otherwise SC2=155 and SC1=64.</li> </ul>                                                                                                    |
| 154 128 FTR21<br>155 64 FTR21                                                                                                    | <ul> <li>54 Remote system: File/directory not available.</li> <li>55 Remote system: File/directory not found.</li> <li>On deletion, the return code SC2=1 and SC1=0 is output, otherwise SC2=155 and SC1=64.</li> </ul>                                                                                                    |
| 155 64 FTR21                                                                                                    | 55 Remote system: File/directory not found.<br>On deletion, the return code SC2=1 and SC1=0 is output,<br>otherwise SC2=155 and SC1=64.                                                                                                    |
|                                                                                                    | On deletion, the return code SC2=1 and SC1=0 is output, otherwise SC2=155 and SC1=64.                                                                                                    |
| 156 64 FTR21                                                                                                    | otherwise SC2=155 and SC1=64.                                                                                                    |
| 156 64 FTR21                                                                                                    |                                                                                                    |
| 156 64 FTR21                                                                                                    | 56 Remote system: Home directory not found                                                                                                    |
|                                                                                                    | , , ,                                                                                                    |
| 157 64 FTR21                                                                                                    | , , , , , , , , , , , , , , , , , , , ,                                                                                                    |
| 158 128 FTR21                                                                                                    |                                                                                                    |
|                                                                                                    | Remote system: Not enough space.                                                                                                    |
| 159 64 FTR21                                                                                                    |                                                                                                    |
| 160 64 FTR21                                                                                                    | 60 Remote system: Invalid file password.                                                                                                    |
| 161 64 FTR21                                                                                                    | 61 Remote system: Retention period of file not yet expired.                                                                                                    |
| 162 64 FTR21                                                                                                    | 62 Remote system: File/directory is read only.                                                                                                    |
| 163 64 FTR21                                                                                                    | 63 Remote system: File structure not supported.                                                                                                    |
| 164 64 FTR21                                                                                                    | 64 Request rejected. Remote system: Syntax error in resulting file name.                                                                                                    |
| 165 64 FTR21                                                                                                    | 65 Remote system: Transparent file transfer not supported                                                                                                    |
| 166 64 FTR21                                                                                                    | 66 Remote system: Extension of file not possible for transparent transfer.                                                                                                    |
| 167 64 FTR21                                                                                                    | 67 Remote system: Access to denied.                                                                                                    |
| 168 64 FTR21                                                                                                    | 68 Remote system: Follow-up processing exceeds length limit.                                                                                                    |
| 169 64 FTR21                                                                                                    | 69 Request rejected. Remote system: Transfer admission invalid. Transfer admission incorrect or insufficient FTAC authorizations.                                                                                                    |
| 170 64 FTR21                                                                                                    | 70 Request rejected. Remote system: Function not supported.                                                                                                    |
| 171 64 FTR21                                                                                                    | 71 Remote system: Processing admission invalid.                                                                                                    |
| 172 128 FTR21                                                                                                    | 72 Remote system: Request queue full.                                                                                                    |
| 174 64 FTR21                                                                                                    | No files corresponding to specified pattern found.                                                                                                    |
| 195 64 FTR21                                                                                                    | 95 Remote system: openFT is not longer authorized to execute requests for this user.                                                                                                    |

| (SC2) | SC1 | Maincode | Meaning                                                                                                   |
|-------|-----|----------|----------------------------------------------------------------------------------------------------|
| 196   | 64  | FTR2196  | The request has been canceled in the remote system.                                                       |
| 197   | 64  | FTR2197  | Request rejected. Remote system: File/directory could not be created.                                     |
| 198   | 64  | FTR2198  | Remote system: Higher-level directory no longer found.                                                    |
| 199   | 64  | FTR2199  | Remote system: I/O error, e.g. DMS error, possibly the transfer ID. The file was deleted during transfer. |
| 200   | 128 | FTR2200  | Remote system: File now locked to prevent multiple access.                                                |
| 201   | 128 | FTR2201  | Request rejected. Remote system: File/directory no longer available.                                      |
| 202   | 64  | FTR2202  | Remote system: File/directory no longer found.                                                            |
| 203   | 64  | FTR2203  | Remote system: Home directory no longer found.                                                            |
| 204   | 128 | FTR2204  | The command was not executed (any further).<br>Remote system: File/directory gets no more space.          |
| 205   | 64  | FTR2205  | Remote system: File owner no longer known.                                                                |
| 206   | 64  | FTR2206  | Request rejected. Remote system: Pre-/postprocessing error.                                               |
| 207   | 64  | FTR2207  | Request rejected. Remote system: Exit code is returned during pre-/postprocessing.                        |
| 208   | 64  | FTR2208  | Request rejected. Remote system: File password no longer valid.                                           |
| 209   | 64  | FTR2209  | Remote system: File/directory is now read only.                                                           |
| 210   | 64  | FTR2210  | Request rejected. Remote system: File structure error.                                                    |
| 211   | 128 | FTR2211  | Remote system: NDMS error.                                                                                |
| 212   | 64  | FTR2212  | Recovery failed.                                                                                          |
| 213   | 128 | FTR2213  | Remote system: Resource bottleneck.                                                                       |
| 214   | 64  | FTR2214  | Remote system: Access to 'file' is no longer permissible.                                                 |
| 215   | 128 | FTR2215  | FTAM error.                                                                                               |
| 216   | 64  | FTR2216  | Remote system: File structure not supported.                                                              |
| 217   | 64  | FTR2217  | Remote system: Retention period of file not yet ex.                                                       |
| 218   | 64  | FTR2218  | Remote system: Extension of file not possible for transparent transfer.                                   |
| 2     | 0   | FTR2225  | Information output canceled.                                                                              |
| 226   | 64  | FTR2226  | Job variable contents inconsistent.                                                                       |
| 227   | 64  | FTR2227  | Job variable not in use by openFT.                                                                        |
| 228   | 64  | FTR2228  | Job variable not found                                                                                    |

SC1/2 = Subcodes 1/2 in decimal notation

See the section entitled Messages for additional information.

# 5 What to do if ...?

# The error FTR2046 or FTR2047 is displayed as a direct response to TRANSFER-FILE (NCOPY)

| Possible cause                                                                            | Suggested action                                                                                                    |
|-------------------------------------------------------------------------------------------|----------------------------------------------------------------------------------------------------|
| Incorrect transfer admission in the local system                                          | Enter a valid transfer admission                                                                                                    |
| If openFT-AC is installed:                                                                |                                                                                                    |
| Transfer admission in the local<br>system does not grant access to<br>the desired request | Use /SHOW-FT-LOGGING-RECORDS_ (RECORD-TYPE=<br>(FT=NONE)),NUMBER=n to output the return code (RC) of the<br>FTAC logging record, and then check the reason for the rejection<br>using /HELP-MSG_MSG-ID=<br>FTCxxxx, LANG=E (xxxx=RC) |

# The error FTR2169 as a response to TRANSFER-FILE and in other situations

| Possible cause                                                                              | Suggested action                                                                                                    |
|---------------------------------------------------------------------------------------------|----------------------------------------------------------------------------------------------------|
| Incorrect transfer admission in the remote system                                           | Enter a valid transfer admission                                                                                                    |
| Transfer admission in the remote<br>system does not grant access to<br>the required request | Determine the grounds for rejection in the remote system;<br>With BS2000 partners:<br>/SHOW-FT-LOGGING-RECORDS_ (RECORD-TYPE=<br>(FT=NONE)),NUMBER=n and<br>/HELP-MSG_MSG-ID=<br>FTCxxxx, LANG=E (xxxx=RC from logging record)<br>With z/OS partners:<br>FTSHWLOG_(RECORD-TYPE=(FT=NONE)),NUMBER=n and<br>FTHELP xxxx<br>With Unix or Windows partners:<br>ftshwlrt=c and fthelp_xxxx<br>(xxxx=RC from logging record) |

| Possible cause            | Suggested action                                                                               |
|---------------------------|------------------------------------------------------------------------------------------------|
| Error in the local system | Use /HELP-MSG_MSG-ID=FTRxxxx, LANG=E to request additional information or refer to the manual. |

# The error FTRxxxx is displayed as a direct response to TRANSFER-FILE (NCOPY)

# The error FTR2212 is displayed following a TRANSFER-FILE command with preprocessing or postprocessing

| Possible cause                                                                                     | Suggested action                              |
|----------------------------------------------------------------------------------------------------|-----------------------------------------------|
| Problem in the remote system:                                                                      |                                               |
| remote system is not active                                                                        |                                               |
| FT not started in the remote system                                                                | Contact system administrator of remote system |
| FT limits in the remote system<br>have been reached,<br>e.g. CONN-LIM in a remote<br>BS2000 system |                                               |
| Network problems                                                                                   | Inform network administrator                  |

# The error FTR2109 (openFT protocol) resp. FTR0108 (FTAM) is displayed following the file management command

| Possible cause                                     | Suggested action                |
|----------------------------------------------------|---------------------------------|
| No BCIN or BCACT was entered for the remote system | Inform the system administrator |

# The error FTR2025, FTR2076 or FTR2199 is displayed following the file management command to an FTAM partner

| Possible causes                                                                                                    | Suggested action                                                                                                    |
|----------------------------------------------------------------------------------------------------|----------------------------------------------------------------------------------------------------|
| The local or remote file<br>management system reports an<br>error which cannot be mapped<br>onto any significant FTR    | Try to use a normal COPY command to copy the (send) file to the specified receive file. Any error message which occurs in the process can be related to the FT command. |
| message.<br>The return code output is<br>reported by the protocol, not by<br>the file management system in<br>question. |                                                                                                    |

# The error FTRxxxx in other situations

| Possible cause                                                                                                    | Suggested action                                                        |
|----------------------------------------------------------------------------------------------------|-------------------------------------------------------------------------|
| Error in the remote system (in<br>most cases)<br>Error in the local system (less<br>common)                                       | Use /HELP-MSG_MSG-ID=FTRxxxx, LANG=E to request additional information. |
| Exception with the error:<br>FTR0035 / FTR 2077 / FTR 2200<br>FILE LOCKED<br>Both the local and the remote file<br>may be locked. |                                                                         |
| FTR2043 and FTAM partner:<br>rights for permitted actions may<br>be missing in local system.                                      | Use /MODIFY-FILE-FT-ATTRIBUTES to change rights                         |

# The follow-up processing should always be printed

| Possible cause | Suggested action                                                                                          |
|----------------|----------------------------------------------------------------------------------------------------|
|                | Define follow-up processing as an ENTER procedure using /LOGOFF or use the corresponding command sequence |

# Follow-up processing is not executed

| Possible cause                                                                                                    | Suggested action                                                                                                    |
|----------------------------------------------------------------------------------------------------|----------------------------------------------------------------------------------------------------|
| <ul> <li>Error in follow-up processing<br/>command and follow-up<br/>processing log was inter-<br/>cepted and suppressed.</li> <li>A space character after a<br/>semicolon, if several follow-<br/>up processing sessions<br/>were specified.</li> </ul> | Check follow-up processing commands or prevent error inter-<br>ception in order to receive a log indicating the cause of the<br>problem. |

# Problems during the execution of preprocessing or postprocessing commands

| Possible cause                                                                                                    | Suggested action                        |
|----------------------------------------------------------------------------------------------------|-----------------------------------------|
| Error in the pre- or postpro-<br>cessing command or a space<br>character after a semicolon, if<br>several pre-/postprocessing<br>commands were specified. | Check the pre-/postprocessing commands. |

| Possible cause                                                                                                    | Suggested action                                                                                |
|----------------------------------------------------------------------------------------------------|-------------------------------------------------------------------------------------------------|
| The job class, in which the<br>processing job is to be started<br>does not allow processing to be<br>immediately carried out |                                                                                                 |
| The SPOOL sub-system has not started                                                                                         | Start the subsystem SPOOL (have it started)                                                     |
| The instance-specific jobs<br>TSOVVJOB or TSONVJOB are<br>incorrectly structured                                             | Ask the FT administrator if there are fundamental problems with preprocessing or postprocessing |

# Remote follow-up processing in event of error (FAILURE PROCESSING) is not executed

| Possible cause                                                                                                    | Suggested action |
|----------------------------------------------------------------------------------------------------|------------------|
| The file transfer command was<br>accepted (FTR0000), but an<br>error was discovered before file<br>transfer started (e.g. receive file<br>locked) |                  |

# No result information is displayed at the terminal

| Possible cause                                                                                                 | Suggested action                                |
|----------------------------------------------------------------------------------------------------|-------------------------------------------------|
| No input after the TRANSFER-<br>FILE (NCOPY) command                                                           | Enter data at the system                        |
| Message overlooked, or a<br>LOGOFF/ LOGON command<br>was entered after the<br>TRANSFER-FILE (NCOPY)<br>command | View logging records                            |
| Asynchronous messages have<br>been suppressed with MODIFY-<br>MSG-OPTIONS_ OPERATOR-<br>MSG=NO                 | Specify<br>/MODIFY-MSG-OPTIONS_OPERATOR-MSG=YES |
| A program has been loaded as a background task                                                                 | Terminate the program                           |
|                                                                                                    | Wait                                            |

| Possible cause                                                                         | Suggested action                                                                                                    |
|----------------------------------------------------------------------------------------|----------------------------------------------------------------------------------------------------|
| The request was already active<br>when the connection to the<br>remote system was lost | Wait until the connection is restored so that openFT can notify the partner system about the cancellation. If the request does not "disappear" after restoring the connection, it can ultimately be deleted by the FT administrator using CNFT with FORCE-CANCELLATION=*YES. |

# A cancelled request is still in the request queue

# Despite issuing the CANCEL-FILE-TRANSFER (NCANCEL) command, the request has been executed

| Possible cause                                                                               | Suggested action |
|----------------------------------------------------------------------------------------------|------------------|
| CANCEL-FILE-TRANSFER<br>(NCANCEL) came too late; the<br>request had already been<br>executed |                  |

# A very large file cannot be transferred

| Possible cause                                                    | Suggested action                                   |
|-------------------------------------------------------------------|----------------------------------------------------|
| There is not enough contiguous disk space on a public volume set. | Discuss the problem with the system administrator. |

# No information on a TRANSFER-FILE (NCOPY) request

| Possible cause | Suggested action                                 |
|----------------|--------------------------------------------------|
|                | Check using<br>/SHOW-FT-LOGGING-RECORDS_NUMBER=n |

# No result list

| Possible cause                                                                                       | Suggested action                                                             |
|----------------------------------------------------------------------------------------------------|------------------------------------------------------------------------------|
| Specify LIST=*NONE (default value)                                                                   |                                                                              |
| Printout lost                                                                                        |                                                                              |
| The default public volume set of<br>the request initiator was not<br>attached at the end of transfer |                                                                              |
| The instance-specific job<br>PRTJOB is incorrectly structured                                        | Ask the FT administrator if there are fundamental problems with result lists |

# The file is locked, though the file transfer was completed

| Possible cause | Suggested action                                                                                          |
|----------------|----------------------------------------------------------------------------------------------------|
|                | Contact the system administrator; the file lock can be reset by the administrator with the VERIFY command |

# The request is not displayed with the SHOW-FILE-TRANSFER (NSTATUS) command, although MONJV is set to W or R

| Possible cause                                                            | Suggested action                                               |
|---------------------------------------------------------------------------|----------------------------------------------------------------|
| JV was changed illegally                                                  | Check in the dialog or the result list for the warning FTR0802 |
| The public volume set for<br>MONJV was not available during<br>the update |                                                                |

# The request marked with \* remains in WAIT status

| Possible cause                              | Suggested action                              |
|---------------------------------------------|-----------------------------------------------|
| Partner deactivated by the FT administrator | If necessary, inform the system administrator |

# The request marked with ! remains in WAIT status

| Possible cause                                                                      | Suggested action                              |
|-------------------------------------------------------------------------------------|-----------------------------------------------|
| Connection setup failed                                                             |                                               |
| remote system not active                                                            | Contact system administrator of remote system |
| FT not active in the remote system                                                  | Contact system administrator of remote system |
| In a BS2000 system there was<br>no BCIN/BCACT for the local<br>system               | Contact system administrator of remote system |
| Maximum number of connec-<br>tions permitted in remote system<br>currently reached. |                                               |

# The request marked with ? remains in WAIT status

| Possible cause                                                     | Suggested action                              |
|--------------------------------------------------------------------|-----------------------------------------------|
| There is no BCIN/BCACT for the remote system (in the local system) | If necessary, inform the system administrator |

| Possible cause                                                                                       | Suggested action                                                                                                    |
|----------------------------------------------------------------------------------------------------|----------------------------------------------------------------------------------------------------|
| The local system is not entered in the remote FT system                                              | Contact system administrator of remote system.                                                                                                    |
| No valid partner key is stored in<br>the local system (STATE RAUTH<br>in SHOW-FT-PARTNERS)           | The FT administrator must store a current, public partner system<br>key in the SYSKEY library on the configuration user ID of the local<br>instance (element type D, name: symbolic name of the partner<br>system as in the network descriptions file. |
| No valid local system key is<br>stored in the remote system<br>(STATE LAUTH in SHOW-FT-<br>PARTNERS) | The local FT administrator must transmit a current, public key to<br>the FT administrator of the partner system, which then must be<br>stored in the appropriate location.                                                                             |

# The request not marked remains in WAIT status

| Possible cause                 | Suggested action |
|--------------------------------|------------------|
| Normal waiting time for system | wait             |
| resources                      |                  |

# 5.1 Frequently asked questions

# What is the shortest form of the NCOPY command?

In order to send a file to a partner system, it is usually sufficient to issue the following command. The entries to be replaced begin with lowercase letters:

/TFF T0,partner,(file),(,,transAd)

TFF is an abbreviation for the TRANSFER-FILE (NCOPY) command. The same effect is, of course, also achieved with the alias NCOPY, for example.

Any FTAC transfer admission defined in the remote system (e.g. TRANSADM) may be entered for transAd. Alternative input: (user,acc,passwd).

You can also use the same entry for partners on Unix systems, provided, of course, that you do not object to entering the file name in uppercase letters in Unix systems.

The entry will also work for Windows partners, provided the file name is syntactically allowed there.

And what if a library member is to be transferred?

/TFF TO,partner,((lib,elem,type)),(,,transAd)

The file name must be replaced by (lib,elem,type). Note, however, that this input form does not apply to Unix and Windows partners, since no libraries are present there. You should therefore enter the following:

/TFF TO,partner,((lib,elem,type)),(file,,transAd)

or

/TFF T0,partner,((lib,elem,type)),A('file',,'transAd')

Please note that you should generally always specify only guaranteed abbreviations in procedures (e.g. \*ANY instead of A) to remain independent of the current FT version being used.

# Do I need to specify LIST=\*NONE in NCOPY?

No. This entry is the default setting to suppress the result list.

# How do I determine which FT requests have succeeded and which ones have failed?

The logging records output by:

/SHOW-FT-LOG

shows you the result of the last transfer.

If you want to view the last *n* entries, specify:

/SHOW-FT-LOG ,n

The most recent entry is displayed first.

You can also select logging records using different criteria (e.g. partner, file name, etc.). Note that when openFT-AC is used, two entries are recorded for each TRANSFER-FILE request: the first entry is the FTAC entry, which is identified by a C in the first column, and the second entry, which follows the first, contains the result of the transfer (identified with T).

If you want to see only the results of the transfer, enter:

/SHOW-FT-LOG (REC-TYPE=(,N)),n

# The messages FTR2025, FTR2076 or FTR2199 DMS ERROR return a non-DMS RC as the return code. Why?

These messages are issued whenever the local or remote file management system issues a return code (on a file access error) that cannot be mapped to one of the more informative FTR messages (e.g. FILE UNKNOWN, FILE NOT SHAREABLE). This may be potentially caused by two problems:

The remote file management system need not be the BS2000 DMS (it may be a Unix system or a Windows system, for example).

The transmission protocol only provides for standardized return codes, so your file transfer does not receive the original return code generated on the partner - even if the remote system happens to be a BS2000 system.

Consequently: DMS error simply means an error from the (respective!) file management system, and the return code contains the code forwarded by the transmission protocol.

In such cases, it is often worth trying to copy the file with a normal COPY command (possibly on the local and remote system), since the internal system RC would then be received in the event of an error.

### How does one detect whether an error has occurred on the local or remote system?

The following rules apply:

If the TRANSFER-FILE command is not accepted with FTR0000, but is rejected immediately instead, the error always lies on the local system.

For TRANSFER-FILE commands that are rejected after being accepted with FTR0000, the error is almost always on the remote system. As of openFT V10, it is also possible to identify the origin of the problem from the message. If the reason for the rejection is FTR2169 Remote system: Transfer admission invalid, the cause in this case always lies in the remote system.

In cases where the partner cannot be reached at all (e.g. FTR0108), the situation is more ambiguous, and there is generally no way of knowing on which side the problem occurred.

# How can I easily determine whether or not a partner can be reached?

It is generally not advisable to test an FT connection using the NCOPY command, since the request is processed asynchronously, and the result is therefore not immediately visible. A much simpler test can be performed using:

/SHOW-REM-FILE partner

If the partner cannot be reached, you will immediately receive a corresponding message.

If the partner can be reached, your request will be rejected by the partner with FTR2169 (since you did not specify a transfer admission or specified an invalid transfer admission), with FTR0020 or FTR2027 (since no file was specified) or with FTR2170 (since the partner does not support file management).

This test can be performed independently of the operating system.

# Can I determine the name of a file on the remote system?

Yes. The command

/SHOW-REM-FILE partner,\*DIR('.'),,transAdm

shows you all files on the partner system, or more precisely, all files that you may access under the specified transfer admission transAdm.

Restriction: The '.' entry is not supported by older FT-BS2000 versions. Use \*DIR(\$userid.) in such cases.

If desired, you can also have all members of a library displayed with:

/SHOW-REM-FILE partner,\*DIR('lib/typ'),,transAdm

### How can I wait for the result of a transfer before proceeding with a procedure?

By specifying a MONJV, assuming, of course, that your system has monitoring job variables. Enter the command:

/NCOPY TO,partner,(file,MONJV=jv),(,,transAd)

/WAIT (jv,2,1) EQ 'T' OR (jv,2,1) EQ 'A',TIME=sec

NCOPY starts the transmission. The WAIT command then waits for a maximum of sec seconds for the transmission to complete. If the operation terminates normally, the job variable is assigned a 'T' at the second position; if an abort occurs, an 'A'.

Another possibility is to use synchronous transfer with FTSCOPY (TRANSFER-FILE-SYNCHRONOUS).

#### Why was my FT request rejected even though I entered a correct transfer admission?

It is indeed possible for a request to be rejected despite a correctly specified transfer admission (in the form (user,accout,password), for example) or TRANSADM. This is because your request could also be rejected if the transfer admission does not allow you to execute all the actions you want. Here are some potential reasons:

- The user ID is locked on the remote system (e.g. by SEVER/LOCK-USER in BS2000).
- The remote system is not allowing any requests which use transfer admissions of the form (user, account,password), since all levels in the FTAC admission set have been set to 0.
- The desired direction of transfer or your system was rejected by the partner.
- The partner system does not allow the desired function, e.g. follow-up processing or even file management.

In addition, the transfer admission is often specified in uppercase instead of lowercase, and vice versa, especially when given over the phone. Uppercase letters can be effectively specified only within quotes.

Finally, it is possible that the transfer admission you specified was really invalid.

# My call was rejected with FTR2169 Remote system: Transfer admission invalid. How do I find out the reason?

The rejection comes from the partner system. Consequently, the cause can only be determined there.

With openFT products, the reason can be easily determined from the FTAC logging record.

To do this, ask your partner to display the last logging record or the last *n* logging records under the receiving ID:

- In BS2000 with /SHOW-FT-LOG [,n]
- In z/OS with FTSHWLOG [,n]
- In a Unix system and a Windows system with ftshwl [-nb=n] or via the respective graphical user interface.

Using the partner, file name, time, etc., as reference points, you will first need to look for the matching FTAC entry (type C or FTAC). The reason for the rejection will be given in the RC column. The meaning of the RC is output directly on a graphical user interface; it can be explicitly requested with /HELP FTCnnnn in BS2000 and with fthelp nnnn in Unix system or Windows system (where nnnn is the RC).

If your partner cannot find any logging record for your request, you have either not contacted the correct partner, or the specified transfer admission does not belong to the expected receiving ID. This could be primarily because the transfer admission does not exist (especially if you entered it incorrectly, for example).

#### What is an FTAC transfer admission and how can I set one up?

The normal way to identify oneself on a remote system is via the logon entries, i.e., the user ID, account number (only under BS2000 and z/OS) and password: Operand TRANSFER-ADMISSION=(user-id,account,password).

A simpler method is to use a special authorization exclusively for the file transfer. This is named FTAC transfer admission or shortly transfer admission (TRANSFER-ADMISSION=transAdm). In order to avoid exposing all the details of his/her entire logon authorization, the owner of the transfer admission sets up a so-called admission profile as follows:

- In BS2000: /CREATE-FT-PROFILE name,,transAdm
- In z/OS: FTCREPRF name,,transAdm
- In a Unix system or a Windows system with ftcrep name transAdm or via the respective graphical user interface with File / New / Admission Profile.

In the above entries, name is the name under which the profile can be administered (e.g. deleted again) and may be up to 8 characters in length. transAdm is the admission which is assigned by the partner and which you specify in your FT command, and must be at least 8 characters. If blanks or other special characters appear in it or if a distinction between uppercase and lowercase letters is to be made, the entry must be enclosed within single quotes.

Under BS2000 and z/OS, admission profiles can be set up only on systems with openFT-AC.

# 6 CSV output

The output format for all commands corresponds to the following rules:

- Each record is output in a separate line. A record contains all the information to be displayed on an object.
- The first line is a header and contains the field names of the respective columns. Only the field names are guaranteed, not the order of fields in the record. In other words, the order of columns is determined by the order of the field names in the header line.
- Two tables, with their own respective headers, are output sequentially for the command SHOW-FTAC-ENVIRONMENT. If one of the tables is empty, the corresponding header is also dropped.
- Individual fields within an output line are delimited by a semicolon ";".

#### The following data types are differentiated in the output:

Number

Integer

String

Since ";" is a metacharacter in the CSV output, any text that contains ";" is enclosed in double quotes ("). Double quotes within a text field are doubled in order to differentiate them from text delimiters. When imported into a program, the doubled quotes are automatically removed and the text delimiters removed. Keywords are output in uppercase with a leading asterisk (\*) and are not enclosed in double quotes.

Date

The date and time are output in the form yyyy-mm-dd hh:mm:ss. In some cases, only the short form yyyy-mm-dd is ouput, i.e. the date alone.

– Time

The time is output in the form yyyy-mm-dd hh:mm:ss or only hh:mm:ss.

### 6.1 SHOW-FILE-TRANSFER

The following table indicates the CSV output format of a request.

Short output is also possible with SHOW-FILE-TRANSFER, see page 475.

The **Parameter** column contains the name of the output parameter during long output, see page 282.

| Column         | Туре   | Values and Meaning                                                                            | Parameter               |
|----------------|--------|-----------------------------------------------------------------------------------------------|-------------------------|
| TransId        | Number | Request ID                                                                                    | TRANSFER-ID             |
| Initiator      | String | *LOC / *REM<br>Initiator is local / remote                                                    | INITIATOR               |
| State          | String | *LOCK / *WAIT / *HOLD / *FIN / *ACT / *CANC /<br>*SUSP<br>Request status                      | STATE                   |
| PartnerName    | String | Name or address of the partner enclosed in double quotes                                      | PARTNER                 |
| PartnerState   | String | *ACT / *INACT / *NOCON / *INSTERR<br>Partner status                                           | PARTNER-STATE           |
| TransDir       | String | *TO / *FROM<br>Transfer direction                                                             | TRANS                   |
| ByteNum        | Number | Number of bytes transferred / empty                                                           | BYTECNT                 |
| LocFileName    | String | File name or library name in the local system enclosed in double quotes                       | LOC:<br>FILE or LIBRARY |
| LocElemName    | String | Name of the library element in the local system enclosed in double quotes / *NSPEC            | LOC:<br>ELEMENT         |
| LocElemType    | String | Type of the library element in the local system enclosed in double quotes / *NSPEC / *NONE    | LOC:<br>TYPE            |
| LocElemVersion | String | Version of the library element in the local system enclosed in double quotes / *NSPEC / *NONE | LOC:<br>VERSION         |
| Prio           | String | *NORM / *LOW<br>Priority of the request                                                       | PRIO                    |
| Compress       | String | *NONE / *BYTE / *ZIP<br>Compressed transfer                                                   | COMPRESS                |
| DataEnc        | String | *YES / *NO<br>User data is transferred encrypted / unencrypted                                | ENCRYPT                 |
| DiCheck        | String | *YES / *NO<br>Data integrity is checked / is not checked                                      | DICHECK                 |
| Write          | String | *REPL / *EXT / *NEW<br>Write rules                                                            | WRITE                   |

| Column         | Туре   | Values and Meaning                                                                                                    | Parameter                   |
|----------------|--------|----------------------------------------------------------------------------------------------------|-----------------------------|
| StartTime      | String | Time at which the request is started (format yy-<br>mm-dd hh:mm:ss) / *SOON (request is started as<br>soon as possible) | START                       |
| CancelTime     | String | Time at which the request is deleted from the request queue (format yy-mm-dd hh:mm:ss) / *NO (no delete time)           | CANCEL                      |
| Owner          | String | Local user ID enclosed in double quotes                                                                                 | OWNER                       |
| DataType       | String | *CHAR / *BIN / *USER<br>Data type                                                                                       | DATA                        |
| Transp         | String | *YES / *NO<br>Transfer transparent / not transparent                                                                    | TRANSP                      |
| LocTransAdmId  | String | User ID for accessing the local system, enclosed in double quotes / *NONE                                               | LOC:<br>TRANS-ADM (USER)    |
| LocTransAdmAcc | String | Account number for the local system / *NONE                                                                             | LOC:<br>TRANS-ADM=(account) |
| LocProfile     | String | Name of the admission profile for accessing the local system enclosed in double quotes / *NONE                          | LOC:<br>TRANS-ADM=(profile) |
| LocProcAdmId   | String | Transfer admission for follow-up processing in the local system enclosed in double quotes / *NONE                       | LOC:<br>PROC-ADM=(user)     |
| LocProcAdmAcc  | String | Account number for follow-up processing in the local system / *NONE                                                     | LOC:<br>PROC-ADM=(account)  |
| LocSuccProc    | String | Local follow-up processing on success, enclosed<br>in double quotes / *NONE / *SECRET / empty                           | LOC:<br>SUCC-PROC           |
| LocFailProc    | String | Local follow-up processing on error, enclosed in double quotes / *NONE / *SECRET / empty                                | LOC:<br>FAIL-PROC           |
| LocListing     | String | *SYSLST / *LISTFILE / *NONE<br>Result list in the local system                                                          | LOC:<br>LIST                |
| LocMonjv       | String | Name of the job variable enclosed in double quotes / *NONE                                                              | LOC:<br>MONJV               |
| LocCcsn        | String | Name of the character set in the local system enclosed in double quotes / *STD                                          | LOC:<br>CCSN                |
| RemFileName    | String | File name in the remote system enclosed in double quotes / *NSPEC / *NONE / empty                                       | REM:<br>FILE or LIBRARY     |
| RemElemName    | String | Element name enclosed in double quotes / *NSPEC / *NONE                                                                 | REM:<br>ELEMENT             |
| RemElemType    | String | Element type enclosed in double quotes / *NSPEC / *NONE                                                                 | REM:<br>TYPE                |

| Column                          | Туре   | Values and Meaning                                                                                 | Parameter                            |
|---------------------------------|--------|----------------------------------------------------------------------------------------------------|--------------------------------------|
| RemElemVersion                  | String | Element version enclosed in double quotes / *STD / *NONE                                           | REM:<br>VERSION                      |
| RemTransAdmld                   | String | User ID in the remote system enclosed in double quotes / *NONE                                     | REM:<br>TRANS-ADM=(user-id,)         |
| RemTransAdmAcc                  | String | Account number in the remote system enclosed in double quotes / empty                              | REM:<br>TRANS-ADM=(,account)         |
| RemTransAdmAccount <sup>1</sup> | String | Account number in the remote system enclosed in double quotes / empty                              | REM:<br>TRANS-ADM=(,account)         |
| RemProfile                      | String | *YES / *NONE<br>*YES means access via FTAC admission profile                                       | REM:<br>TRANS-ADM=REMOTE-<br>PROFILE |
| RemProcAdmld                    | String | Transfer admission for follow-up processing in the remote system enclosed in double quotes / *NONE | REM:<br>PROC-ADM=(user-id,)          |
| RemProcAdmAcc                   | String | Account number for follow-up processing in the remote system enclosed in double quotes / *NONE     | REM:<br>PROC-ADM=(,account)          |
| RemSuccProc                     | String | Remote follow-up processing on success,<br>enclosed in double quotes / *SECRET / *NONE /<br>empty  | REM:<br>SUCC-PROC                    |
| RemFailProc                     | String | Remote follow-up processing on error, enclosed in double quotes / *SECRET / *NONE / empty          | REM:<br>FAIL-PROC                    |
| RemCcsn                         | String | Name of the character set used in the remote system, enclosed in double quotes / *STD              | REM:<br>CCSN                         |
| FileSize                        | Number | Size of the file in bytes / empty                                                                  | FILESIZE                             |
| RecSize                         | Number | Maximum record size in bytes / empty                                                               | RECSIZE                              |
| RecFormat                       | String | *STD / *VARIABLE / *FIX / *UNDEFINED<br>Record format                                              | RECFORM                              |
| StoreTime                       | Date   | Time at which the request was entered in the request queue                                         | STORE                                |
| ExpEndTime                      | Date   | empty                                                                                              |                                      |
| TranspMode                      | String | *YES / *NO<br>Transfer transparent / not transparent                                               | TRANSP                               |
| DataEncrypt                     | String | *YES / *NO<br>User data transferred encrypted / unencrypted                                        | ENCRYPT                              |
| TabExp                          | String | *AUTO / *YES / *NO<br>Tabulator expansion                                                          | TABEXP                               |
| Mail                            | String | *ALL / *FAIL / *NO<br>Result messages                                                              | LOC:<br>MAIL                         |

| Column         | Туре   | Values and Meaning                                                                                                    | Parameter                 |
|----------------|--------|----------------------------------------------------------------------------------------------------|---------------------------|
| DiagCode       | String | empty                                                                                                    |                           |
| FileAvail      | String | *NSPEC                                                                                                    |                           |
| StorageAccount | String | empty                                                                                                    |                           |
| AccessRights   | String | empty                                                                                                    |                           |
| LegalQualif    | String | empty                                                                                                    |                           |
| PartnerPrio    | String | *LOW / *NORM / *HIGH<br>Partner priority                                                                                                    | PARTNER-PRIO              |
| TargetFileForm | String | *STD / *BLOCK / *SEQ<br>File format in the target system                                                                                                    | TARGFORM                  |
| TargetRecForm  | String | *STD / *UNDEFINED<br>Record format in the target system                                                                                                    | TRECFRM                   |
| Protection     | String | *STD / *SAME<br>Transfer of protection attributes                                                                                                    | PROTECT                   |
| GlobReqId      | Number | Global request identification<br>For locally issued requests, same as request ID;<br>for globally issued requests, same as the request<br>ID in the initiating system | TRANSFER-ID or<br>GLOB-ID |
| FNCMode        | String | *TRANSPARENT / *CHAR<br>Encoding mode for remote file names and follow-<br>up processing                                                                              | FNC-MODE                  |

<sup>1</sup> RemTransAdmAcc and RemTransAdmAccount have the same meaning and the same content. For reasons of compatibility, both parameters are present in the CSV output.

#### Short output from SHOW-FILE-TRANSFER in CSV format

INF=\*SUMMARY outputs a table with two rows indicating the number of requests that have the corresponding status, see also page 280.

| Column | Туре   | Values                                      |
|--------|--------|---------------------------------------------|
| Act    | Number | Number of requests with the status ACTIVE   |
| Wait   | Number | Number of requests with the status WAIT     |
| Lock   | Number | Number of requests with the status LOCK     |
| Susp   | Number | Number of requests with the status SUSPEND  |
| Hold   | Number | Number of requests with the status HOLD     |
| Fin    | Number | Number of requests with the status FINISHED |
| Total  | Number | Total number of requests                    |

### 6.2 SHOW-FT-ADMISSION-SET

The following table indicates the CSV output format of an admission set.

The **Parameter** column contains the name of the output parameter during normal output, see page 294.

| Column        | Туре   | Values and Meaning                                                             | Parameter               |
|---------------|--------|--------------------------------------------------------------------------------|-------------------------|
| UserId        | String | User ID, enclosed in double quotes / *STD<br>*STD means standard admission set | USER-ID                 |
| UserMaxObs    | Number | 0 100<br>Maximum user level for OUTBOUND-SEND                                  | MAX. USER LEVELS<br>OBS |
| UserMaxObsStd | String | *YES / *NO<br>*YES means same value as standard admission set <sup>1</sup>     |                         |
| UserMaxObr    | Number | 0 100<br>Maximum user level for OUTBOUND-RECEIVE                               | MAX. USER LEVELS<br>OBR |
| UserMaxObrStd | String | *YES / *NO<br>*YES means same value as standard admission set <sup>1</sup>     |                         |
| UserMaxIbs    | Number | 0 100<br>Maximum user level for INBOUND-SEND                                   | MAX. USER LEVELS<br>IBS |
| UserMaxIbsStd | String | *YES / *NO<br>*YES means same value as standard admission set <sup>1</sup>     |                         |
| UserMaxlbr    | Number | 0 100<br>Maximum user level for INBOUND-RECEIVE                                | MAX. USER LEVELS<br>IBR |
| UserMaxIbrStd | String | *YES / *NO<br>*YES means same value as standard admission set <sup>1</sup>     |                         |
| UserMaxIbp    | Number | 0 100<br>Maximum user level for INBOUND-PROCESSING                             | MAX. USER LEVELS<br>IBP |
| UserMaxIbpStd | String | *YES / *NO<br>*YES means same value as standard admission set <sup>1</sup>     |                         |
| UserMaxlbf    | Number | 0 100<br>Maximum user level for INBOUND-FILE-<br>MANAGEMENT                    | MAX. USER LEVELS<br>IBF |
| UserMaxIbfStd | String | *YES / *NO<br>*YES means same value as standard admission set <sup>1</sup>     |                         |
| AdmMaxObs     | Number | 0 100<br>Maximum level of FTAC administrator for OUTBOUND-<br>SEND             | MAX. ADM LEVELS<br>OBS  |
| AdmMaxObsStd  | String | *YES / *NO<br>*YES means same value as standard admission set <sup>1</sup>     |                         |

| Column       | Туре   | Values and Meaning                                                           | Parameter              |
|--------------|--------|------------------------------------------------------------------------------|------------------------|
| AdmMaxObr    | Number | 0 100<br>Maximum level of FTAC administrator for OUTBOUND-<br>RECEIVE        | MAX. ADM LEVELS<br>OBR |
| AdmMaxObrStd | String | *YES / *NO<br>*YES means same value as standard admission set <sup>1</sup>   |                        |
| AdmMaxIbs    | Number | 0 100<br>Maximum level of FTAC administrator for INBOUND-<br>SEND            | MAX. ADM LEVELS<br>IBS |
| AdmMaxIbsStd | String | *YES / *NO<br>*YES means same value as standard admission set <sup>1</sup>   |                        |
| AdmMaxIbr    | Number | 0 100<br>Maximum level of FTAC administrator for INBOUND-<br>RECEIVE         | MAX. ADM LEVELS<br>IBR |
| AdmMaxIbrStd | String | *YES / *NO<br>*YES means same value as standard admission set <sup>1</sup>   |                        |
| AdmMaxIbp    | Number | 0 100<br>Maximum level of FTAC administrator for INBOUND-<br>PROCESSING      | MAX. ADM LEVELS<br>IBP |
| AdmMaxIbpStd | String | *YES / *NO<br>*YES means same value as standard admission set <sup>1</sup>   |                        |
| AdmMaxIbf    | Number | 0 100<br>Maximum level of FTAC administrator for INBOUND-<br>FILE-MANAGEMENT | MAX. ADM LEVELS<br>IBF |
| AdmMaxIbfStd | String | *YES / *NO<br>*YES means same value as standard admission set <sup>1</sup>   |                        |
| Priv         | String | *YES / *NO<br>*YES means admission set of FTAC administrator                 | ATTR                   |
| Password     | String | *YES / *NO<br>*YES means that an FTAC password has been defined              | ATTR                   |
| AdmPriv      | String | *NO                                                                          | ATTR                   |

<sup>1</sup> Relevant only if UserId is not \*STD, \*NO is always output in the case of the standard admission set. In the normal output, \*YES corresponds to an asterisk (\*) after the value.

## 6.3 SHOW-FT-KEY

The table below indicates the CSV format for the output of the properties of the RSA keys.

The **Parameter** column contains the name of the output parameter during normal output, see page 298.

| Column         | Туре   | Values and Meaning                                                                                                    | Parameter             |
|----------------|--------|----------------------------------------------------------------------------------------------------|-----------------------|
| Reference      | Number | Key reference                                                                                                    | KEY-REF               |
| Identification | String | Identification of the partner enclosed in double quotes / *OWN<br>*OWN means the private key for the user's own instance | IDENTIFICATION        |
| PartnerName    | String | Name of partner / *OWN<br>*OWN means the private key for the user's own instance                                         | PARTNER               |
| CreDate        | Date   | Date on which the key was generated                                                                                      | CRE-DATE              |
| ExpDate        | String | Date on which the key expires / *NONE                                                                                    | EXP-DATE              |
| Expired        | String | *YES / *NO<br>Key has expired / not expired                                                                              | EXP-DATE<br>(EXPIRED) |
| KeyLen         | Number | 768 / 1024 / 2048<br>Key length in bits                                                                                  | KEY-LEN               |
| AuthLev        | Number | 1 / 2<br>Authentication level                                                                                            | AUTHL                 |

## 6.4 SHOW-FT-LOGGING-RECORDS

The following table indicates the CSV output format of a log record if the INF=\*LOGGING-FILES has not been specified. If INF=\*LOGGING-FILES is specified then the output has a different format, see page 481.

The values that are indicated by an "x" in the **Std** column are also output if INF=\*STD.

The **Parameter** column contains the name of the output parameter during long output, see page 318.

| Column        | Туре   | Values and Meaning                                                                                                    | Parameter  | Std |
|---------------|--------|----------------------------------------------------------------------------------------------------|------------|-----|
| LogId         | Number | Number of the log record (up to twelve digits)                                                                                                    | LOGGING-ID | х   |
| ReasonCode    | String | Reason code enclosed in double quotes to prevent interpre-<br>tation as a number. FTAC<br>Reason Codes are output as hexadecimal strings                                                        | RC         | x   |
| LogTime       | Date   | Time at which the log record was written                                                                                                    | TIME       | х   |
| InitUserId    | String | Initiator of the request enclosed in double quotes / *REM                                                                                                    | INITIATOR  | х   |
| InitTsn       | String | TSN of the initiator / *NONE                                                                                                    | INITSN     | х   |
| PartnerName   | String | Partner name enclosed in double quotes (name or address)                                                                                                    | PARTNER    | х   |
| TransDir      | String | *TO / *FROM / *NSPEC<br>Transfer direction                                                                                                    | TRANS      | x   |
| RecType       | String | *FT / *FTAC / *ADM<br>Type of log record                                                                                                    | REC-TYPE   | x   |
| Func          | String | *TRANS-FILE / *READ-FILE-ATTR / *DEL-FILE / *CRE-FILE /<br>*MOD-FILE-ATTR / *READ-DIR / *MOVE-FILE / *CRE-FILE-<br>DIR / *DEL-FILE-DIR / *LOGIN / *MOD-FILE-DIR / *REM-<br>ADMIN<br>FT function | FUNCTION   | x   |
| UserAdmisId   | String | User ID to which the requests in the local system relate, enclosed in double quotes                                                                                                    | USER-ADM   | х   |
| FileName      | String | Local file name enclosed in double quotes                                                                                                    | FILENAME   | х   |
| Priv          | String | *YES / *NO / *NONE<br>Profile is privileged / not privileged / not relevant because no<br>profile was used or no FTAC log record is present                                                     | PRIV       |     |
| ProfName      | String | Name of the admission profile enclosed in double quotes / *NONE                                                                                                    | PROFILE    |     |
| ResultProcess | String | *STARTED / *NOT-STARTED / *NONE PCME<br>Status of follow-up processing                                                                                                    |            |     |
| StartTime     | Date   | Start time of transfer                                                                                                    | STARTTIME  |     |
| Transld       | Number | Number of transfer request                                                                                                    | TRANS-ID   |     |

| Column     | n Type Values and Meaning |                                                                                                    |            |  |
|------------|---------------------------|----------------------------------------------------------------------------------------------------|------------|--|
| Write      | String                    | *REPL / *EXT / *NEW / *NONE<br>Write rules                                                                                                    | WRITE      |  |
| StoreTime  | Date                      | <ul> <li>Acceptance time of request</li> <li>If initiated in the local system: time the request was issued</li> <li>If initiated in the remote system: time of entry in the request queue</li> </ul> | REQUESTED  |  |
| ByteNum    | Number                    | Number of bytes transferred                                                                                                    | TRANSFER   |  |
| DiagInf    | String                    | Diagnostic information / *NONE                                                                                                    |            |  |
| ErrInfo    | String                    | Additional information on the error message, enclosed in double quotes / *NONE                                                                                                    | ERRINFO    |  |
| Protection | String                    | *SAME / *STD<br>Protection attributes are transferred / not transferred                                                                                                    | PROTECTION |  |
| ChangeDate | String                    | *SAME / *STD<br>Take over modification date of send file for receive file / do not<br>take over modification date                                                                                    | CHG-DATE   |  |
| SecEncr    | String                    | *YES / *NO<br>Encryption of request description activated / deactivated                                                                                                    | SEC-OPTS   |  |
| SecDichk   | String                    | *YES / *NO<br>Data integrity check of request description activated / deacti-<br>vated                                                                                                    |            |  |
| SecDencr   | String                    | *YES / *NO<br>Encryption of transferred file content activated / deactivated                                                                                                    | SEC-OPTS   |  |
| SecDdichk  | String                    | *YES / *NO<br>Data integrity check of transferred file content activated /<br>deactivated                                                                                                    | SEC-OPTS   |  |
| SecLauth   | String                    | *YES / *NO<br>Authentication of the local system in the remote system<br>activated / deactivated                                                                                                    | SEC-OPTS   |  |
| SecRauth   | String                    | *YES / *NO<br>Authentication of the remote system in the local system<br>activated / deactivated                                                                                                    |            |  |
| RsaKeyLen  | Number                    | er 768 / 1024 / 2048 / empty SEC-OF<br>Length of the RSA key used for the encryption in bit or empty if<br>SecEncr does not have the value *YES                                                      |            |  |
| SymEncrAlg | String                    | *DES / *AES-128 / *AES-256 / empty<br>The encryption algorithm used or empty if SecEncr does not<br>have the value *YES                                                                              | SEC-OPTS   |  |
| CcsName    | String                    | Name of the character set enclosed in double quotes / empty                                                                                                    | CCS-NAME   |  |
| AdminId    | String                    | empty                                                                                                    | ADMIN-ID   |  |

| Column        | Туре   | Values and Meaning                                                                         | Parameter | Std |
|---------------|--------|--------------------------------------------------------------------------------------------|-----------|-----|
| Routing       | String | Routing information enclosed in double quotes / empty                                      | ROUTING   |     |
| AdmCmd        | String | Administration command enclosed in double quotes / empty                                   | ADM-CMD   |     |
| As3Type       | String | empty (internal function)                                                                  |           |     |
| As3MsgTid     | String | empty (internal function)                                                                  |           |     |
| As3RcpStat    | String | empty (internal function)                                                                  |           |     |
| AuthLev       | Number | 1 / 2 / empty<br>Authentication level                                                      | SEC-OPTS  |     |
| GlobReqId     | Number | Global request identification (requests issued remotely) / empty (requests issued locally) | GLOB-ID   |     |
| FileNameCMode | String | *TRANSPARENT / *CHAR<br>Encoding mode for file names                                       | FNC-CODE  |     |
| FileNameCcs   | String | Name of the character set enclosed in double quotes (FileN-ameCMode=*CHAR ) / empty        | FNCCS     |     |
| PtnrAddr      | String | Address of the partner system in the case of inbound FT requests                           | PTNR-ADDR |     |

#### CSV output on INF=\*LOGGING-FILES

If the option INF=\*LOGGING-FILES is specified then only the following columns are output:

| Column          | Туре   | Values and Meaning                   | Parameter   |
|-----------------|--------|--------------------------------------|-------------|
| TimeStamp       | Date   | Creation time of the log file        |             |
| LoggingFileName | String | Fully qualified name of the log file | (file name) |

### 6.5 SHOW-FT-MONITOR-VALUES

The following table shows the CSV output format for the monitoring values for openFT operation if all the monitoring values are output (NAME=\*ALL,INF=\*VALUES(..)).

If DATA=\*RAW is specified, the duration values are not output (*Duxxx*, see footnote).

The default values are marked with "x" in the **Std** column. These are output if INF=\*STD is specified.

For a detailed description of the monitoring values, refer to the section "Description of the monitoring values" on page 330.

The individual monitoring values (ThNetbTtl ... StTrcr) have the same names in all the output formats (normal output, long output and CSV output).

| Column     | umn Type Values prepared Values not Meaning prepared |                                     | Meaning                                                                                                    | Std                                       |   |
|------------|------------------------------------------------------|-------------------------------------|----------------------------------------------------------------------------------------------------|-------------------------------------------|---|
| CurrTime   | Date                                                 | Time                                | Time                                                                                                    | Current time                              | х |
| MonOn      | Date                                                 | Time                                | Time Time Start time of measurement date<br>recording or last change of configuration (a modification of<br>PartnerSel/ReqSel has the same<br>effect as a new start) |                                           | x |
| PartnerSel | String                                               | *ALL / *NONE / O                    | PENFT / FTP                                                                                                    | Partner type selected                     | х |
| ReqSel     | String                                               | *ALL / ONLY-SYNO<br>ONLY-LOCAL / OI | C/ONLY-ASYNC/<br>NLY-REMOTE                                                                                                    | Request type selected                     | х |
| Data       | String                                               | FORM                                | RAW                                                                                                    | Output format (prepared / not prepared)   |   |
| ThNetbTtl  | Number                                               | Number of bytes per second          | Bytes, accumu-<br>lated                                                                                                    | Throughput in net bytes                   | х |
| ThNetbSnd  | Number                                               | Number of bytes per second          | Bytes, accumu-<br>lated                                                                                                    | Throughput in net bytes, send requests    | x |
| ThNetbRcv  | Number                                               | Number of bytes per second          | Bytes, accumu-<br>lated                                                                                                    | Throughput in net bytes, receive requests | х |
| ThNetbTxt  | Number                                               | Number of bytes per second          | Bytes, accumu-<br>lated                                                                                                    | Throughput in net bytes, text files       |   |
| ThNetbBin  | Number                                               | Number of bytes per second          | Bytes, accumu-<br>lated                                                                                                    | - Throughput in net bytes, binary file    |   |
| ThDiskTtl  | Number                                               | Number of bytes per second          |                                                                                                    |                                           | х |
| ThDiskSnd  | Number                                               | Number of bytes per second          | Bytes, accumu-<br>lated                                                                                                    | Throughput in disk bytes, send requests   | x |

| Column                 | Туре   | Values prepared            | Values not<br>prepared  | Meaning                                              | Std |
|------------------------|--------|----------------------------|-------------------------|------------------------------------------------------|-----|
| ThDiskRcv              | Number | Number of bytes per second | Bytes, accumu-<br>lated | Throughput in disk bytes, receive requests           | x   |
| ThDiskTxt              | Number | Number of bytes per second |                         |                                                      |     |
| ThDiskBin              | Number | Number of bytes per second | Bytes, accumu-<br>lated | Throughput in disk bytes, binary files               |     |
| ThRqto                 | Number | Number per second          | Number,<br>accumulated  | openFT requests received                             | x   |
| ThRqft                 | Number | Number per second          | Number,<br>accumulated  | File transfer requests received                      |     |
| ThRqfm                 | Number | Number per second          | Number,<br>accumulated  | file management requests received                    |     |
| ThSuct                 | Number | Number per second          | Number,<br>accumulated  | Successfully completed openFT requests               | x   |
| ThAbrt                 | Number | Number per second          | Number,<br>accumulated  | Aborted openFT requests                              | x   |
| ThIntr                 | Number | Number per second          | Number,<br>accumulated  | Interrupted openFT requests                          | x   |
| ThUsrf                 | Number | Number per second          | Number,<br>accumulated  | Requests from non-authorized users                   | x   |
| ThFoll                 | Number | Number per second          | Number,<br>accumulated  | Follow-up processing operations started              |     |
| ThCosu                 | Number | Number per second          | Number,<br>accumulated  | Connections established                              |     |
| ThCofl                 | Number | Number per second          | Number,<br>accumulated  | Failed connection attempts                           | x   |
| ThCobr                 | Number | Number per second          | Number,<br>accumulated  | Disconnections as a result of connection errors      | x   |
| DuRqtlOut <sup>1</sup> | Number | Milliseconds               |                         | Maximum request duration<br>Outbound                 |     |
| DuRqtlInb <sup>1</sup> | Number | Milliseconds               |                         | Maximum request duration<br>Inbound                  |     |
| DuRqftOut <sup>1</sup> | Number | Milliseconds               |                         | Maximum request duration<br>Outbound transfer        |     |
| DuRqftInb <sup>1</sup> | Number | Milliseconds               |                         | Maximum request duration<br>Inbound transfer         |     |
| DuRqfmOut <sup>1</sup> | Number | Milliseconds               |                         | Maximum request duration<br>Outbound file management |     |

| Column                 | Туре                      | Values prepared | Values not<br>prepared | Meaning                                                                                       | Std |
|------------------------|---------------------------|-----------------|------------------------|-----------------------------------------------------------------------------------------------|-----|
| DuRqfmInb <sup>1</sup> | Number                    | Milliseconds    |                        | Maximum request duration<br>Inbound file management                                           |     |
| DuRqesOut <sup>1</sup> | Number                    | Milliseconds    |                        | Maximum outbound request waiting time                                                         |     |
| DuDnscOut <sup>1</sup> | Number                    | Milliseconds    |                        | Maximum time an outbound openFT request was waiting for partner checking                      |     |
| DuDnscInb <sup>1</sup> | Number                    | Milliseconds    |                        | Maximum time an inbound openFT request was waiting for partner checking                       |     |
| DuConnOut <sup>1</sup> | Number                    | Milliseconds    |                        | Maximum duration time of estab-<br>lishment of a connection for an<br>outbound openFT request |     |
| DuOpenOut <sup>1</sup> | Number                    | Milliseconds    |                        | Maximum file open time (outbound)                                                             |     |
| DuOpenInb <sup>1</sup> | Number                    | Milliseconds    |                        | Maximum file open time (inbound)                                                              |     |
| DuClosOut <sup>1</sup> | Number                    | Milliseconds    |                        | Maximum file close time (outbound)                                                            |     |
| DuClosInb <sup>1</sup> | Number                    | Milliseconds    |                        | Maximum file close time (inbound)                                                             |     |
| DuUsrcOut <sup>1</sup> | Number                    | Milliseconds    |                        | Maximum user check time<br>(outbound)                                                         |     |
| DuUsrcInb <sup>1</sup> | Number                    | Milliseconds    |                        | Maximum user check time (inbound)                                                             |     |
| StRqas                 | Number (100) <sup>2</sup> | Average value   | Current number         | Number of synchronous requests in the ACTIVE state                                            | x   |
| StRqaa                 | Number (100) <sup>2</sup> | Average value   | Current number         | Number of asynchronous requests in the ACTIVE state                                           | x   |
| StRqwt                 | Number (100) <sup>2</sup> | Average value   | Current number         | Number of requests in the WAIT state                                                          | х   |
| StRqhd                 | Number (100) <sup>2</sup> | Average value   | Current number         | Number of requests in the HOLD state                                                          | x   |
| StRqsp                 | Number (100) <sup>2</sup> | Average value   | Current number         | Number of requests in the SUSPEND state                                                       |     |
| StRqlk                 | Number (100) <sup>2</sup> | Average value   | Current number         | Number of requests in the LOCKED state                                                        |     |
| StRqfi                 | Number (100) <sup>2</sup> | Average value   | Current number         | Number of requests in the FINISHED state                                                      |     |
| StCLim                 | Number                    | Value cu        | rrently set            | Maximum number of connections established for asynchronous requests.                          | x   |

| Column  | Туре    | Values prepared       | Values not<br>prepared | Meaning                                                       | Std |
|---------|---------|-----------------------|------------------------|---------------------------------------------------------------|-----|
| StCAct  | Percent | Share of StCLim in %  | Current number         | Number of occupied connections for asynchronous requests      | x   |
| StRqLim | Number  | Value cu              | rrently set            | Maximum number of asynchronous requests in request management | x   |
| StRqAct | Percent | Share of StRqLim in % | Current number         | Entries occupied in request management                        | x   |
| StOftr  | BOOL    | 1                     | / 0                    | openFT Protocol activated / deacti-<br>vated                  | x   |
| StFtmr  | BOOL    | 1                     | / 0                    | FTAM Protocol activated / deactivated                         | x   |
| StFtpr  | BOOL    | 1                     | / 0                    | FTP Protocol activated / deactivated                          | х   |
| StTrcr  | BOOL    | 1                     | / 0                    | Trace activated / deactivated                                 |     |

<sup>1</sup> is not output with DATA=\*RAW

<sup>2</sup> number is the measured value multiplied by 100 (e.g. output 225 corresponds to value 2.25)

#### Examples

/SHOW-FT-MONITOR-VALUES NAME=\*ALL,OUTPUT=\*SYSOUT(\*CSV)

CurrTime;MonOn;PartnerSel;ReqSel;Data;ThNetbTtl;ThNetbSnd;ThNetbRcv;ThNetbTxt ;ThNetbBin;ThDiskTtl;ThDiskSnd;ThDiskRcv;ThDiskTxt;ThDiskBin;ThRqto;ThRqft;Th Rqfm;ThSuct;ThAbrt;ThIntr;ThUsrf;ThFoll;ThCosu;ThCofl;ThCobr;DuRqtlOut;DuRqtl Inb;DuRqftOut;DuRqftInb;DuRqfmOut;DuRqfmInb;DuRqesOut;DuDnscOut;DuDnscInb;DuC onnOut;DuOpenOut;DuOpenInb;DuClosOut;DuClosInb;DuUsrcOut;DuUsrcInb;StRqas;StR qaa;StRqwt;StRqhd;StRqsp;StRqlk;StRqfi;StCLim;StCAct;StRqLim;StRqAct;StOftr;S tFtmr;StFtpr;StTrcr

### 6.6 SHOW-FT-OPTIONS

The following table indicates the CSV output format of the operating parameters.

The **Parameter** column contains the name of the output parameter during normal output, see page 344. Some parameters have fixed values because they are supported only for reasons of compatibility or have been replaced by other parameters.

| Column                       | Туре   | Values and Meaning                                                                       | Parameter                              |
|------------------------------|--------|------------------------------------------------------------------------------------------|----------------------------------------|
| PartnerLim                   | Number | 0                                                                                        |                                        |
| ReqLim                       | Number | Maximum number of requests                                                               | RQ-LIM                                 |
| TaskLim                      | Number | Maximum number of processes                                                              | PROC-LIM                               |
| ConnLim                      | Number | Maximum number of connections                                                            | CONN-LIM                               |
| ReqWaitLev                   | Number | 1                                                                                        |                                        |
| TransportUnitSize            | Number | Maximum length of a transport unit                                                       | TU-SIZE                                |
| PartnerCheck                 | String | *STD / *TRANSP-ADDR /<br>Partner check: Identification / transport address               | PTN-CHK                                |
| SecLev                       | Number | 0 100 / *B-P-ATTR<br>Default value for the security level of partners                    | SEC-LEV                                |
| TraceOpenft                  | String | *STD / *OFF<br>Trace function for openFT partner activated /<br>deactivated              | FUNCT, line TRACE<br>PARTNER-SELECTION |
| TraceOut                     | String | empty                                                                                    |                                        |
| TraceSession                 | String | *OFF                                                                                     |                                        |
| TraceFtam                    | String | *STD / *OFF<br>Trace function for FTAM partner activated /<br>deactivated                | FUNCT, line TRACE<br>PARTNER-SELECTION |
| LogTransFile                 | String | *ON / *OFF<br>FT logging activated / deactivated                                         | FT-LOG                                 |
| MaxInboundReq                | Number | Maximum number of requests                                                               | (same as RQ-LIM)                       |
| MaxReqLifetime               | String | Maximum lifetime of requests in the request queue / *UNLIMITED                           | MAX-RQ-LIFE                            |
| SnmpTrapsSubsystem-<br>State | String | *ON / *OFF<br>SNMP traps on subsystem status change<br>activated / deactivated           | TRAP, line SNMP<br>SS-STATE            |
| SnmpTrapsFtState             | String | *ON / *OFF<br>SNMP traps on asynchronous server status<br>change activated / deactivated | TRAP, line SNMP<br>FT-STATE            |

| Column                       | Туре   | Values and Meaning                                                                          | Parameter                     |
|------------------------------|--------|---------------------------------------------------------------------------------------------|-------------------------------|
| SnmpTrapsPartnerState        | String | *ON / *OFF<br>SNMP traps on partner status change activated /<br>deactivated                | TRAP, line SNMP<br>PART-STATE |
| SnmpTrapsPartnerUn-<br>reach | String | *ON / *OFF<br>SNMP traps on unreachable partner systems<br>activated / deactivated          | TRAP, line SNMP<br>PART-UNREA |
| SnmpTrapsReq-<br>QueueState  | String | *ON / *OFF<br>SNMP traps on request management status<br>change activated / deactivated     | TRAP, line SNMP<br>RQ-STATE   |
| SnmpTrapsTransSucc           | String | *ON / *OFF<br>SNMP traps on successfully terminated requests<br>activated / deactivated     | TRAP, line SNMP<br>TRANS-SUCC |
| SnmpTrapsTransFail           | String | *ON / *OFF<br>SNMP traps on failed requests activated / deacti-<br>vated                    | TRAP, line SNMP<br>TRANS-FAIL |
| ConsoleTraps                 | String | *ON / *OFF<br>Console traps (for at least one criterion) activated<br>/ deactivated         | TRAP, line CONS               |
| TeleService                  | String | empty                                                                                       |                               |
| HostName                     | String | Host name of the local computer / *NONE                                                     | HOST-NAME                     |
| Identification               | String | Instance identification enclosed in double quotes                                           | IDENTIFICATION                |
| UseTns                       | String | *NO                                                                                         |                               |
| ConsTrapsSubsystemState      | String | *ON / *OFF<br>Console traps on subsystem status change<br>activated / deactivated           | TRAP, line CONS<br>SS-STATE   |
| ConsTrapsFtState             | String | *ON / *OFF<br>Console traps on asynchronous server status<br>change activated / deactivated | TRAP, line CONS<br>FT-STATE   |
| ConsTrapsPartnerState        | String | *ON / *OFF<br>Console traps on partner status change activated<br>/ deactivated             | TRAP, line CONS<br>PART-STATE |
| ConsTrapsPartnerUnreach      | String | *ON / *OFF<br>Console traps on unreachable partner systems<br>activated / deactivated       | TRAP, line CONS<br>PART-UNREA |
| ConsTrapsReqQueueState       | String | *ON / *OFF<br>Console traps on request management status<br>change activated / deactivated  | TRAP, line CONS<br>RQ-STATE   |
| ConsTrapsTransSucc           | String | *ON / *OFF<br>Console traps on successfully terminated<br>requests activated / deactivated  | TRAP, line CONS<br>TRANS-SUCC |

| Column             | Туре   | Values and Meaning                                                                                                | Parameter                              |
|--------------------|--------|----------------------------------------------------------------------------------------------------|----------------------------------------|
| ConsTrapsTransFail | String | *ON / *OFF<br>Console traps on failed requests activated /<br>deactivated                                         | TRAP, line CONS<br>TRANS-FAIL          |
| FtLog              | String | *ALL / *FAIL / *NONE<br>Scope of FT logging                                                                       | FT-LOG                                 |
| FtacLog            | String | *ALL / *FAIL / *MODIFY<br>Scope of FTAC logging                                                                   | FTAC-LOG                               |
| Trace              | String | *ON / *OFF<br>Trace function activated / deactivated                                                              | FUNCT, line TRACE<br>SWITCH            |
| TraceSelp          | String | *ALL / OPENFT / FTP / ADM / empty <sup>1</sup><br>Trace selection based on partner type                           | FUNCT, line TRACE<br>PARTNER-SELECTION |
| TraceSelr          | String | *ALL / ONLY-SYNC / ONLY-ASYNC /<br>ONLY-LOCAL / ONLY-REMOTE <sup>1</sup><br>Trace selection based on request type | FUNCT, line TRACE<br>REQUEST-SELECTION |
| TraceOpt           | String | *NO-BULK-DATA / *NONE<br>Minimum trace / no trace options                                                         | FUNCT, line TRACE<br>OPTIONS           |
| KeyLen             | Number | 768 / 1024 / 2048<br>RSA key length in bit                                                                        | RSA-PROP                               |
| CcsName            | String | empty                                                                                                    |                                        |
| AppEntTitle        | String | *YES                                                                                                    |                                        |
| StatName           | String | \$FJAM                                                                                                    |                                        |
| SysName            | String | Name of the local system (host name)                                                                              |                                        |
| FtStarted          | String | *YES / *NO<br>openFT started / not started                                                                        | STARTED                                |
| openftAppl         | String | *STD / port number<br>Port number of the local openFT server                                                      | OPENFT-APPL                            |
| ftamAppl           | String | *STD / port number<br>Port number of the local FTAM server                                                        | FTAM-APPL                              |
| FtpPort            | Number | Port number<br>Port number of the local FTP server                                                                | FTP-PORT                               |
| ftpDPort           | Number | Value / empty (internal function)                                                                                 |                                        |
| ftstdPort          | String | *STD / port number<br>Default port for dynamic partners                                                           |                                        |
| DynPartner         | String | *ON / *OFF<br>Dynamic partner entries activated / deactivated                                                     | DYN-PART                               |
| ConTimeout         | Number | Value (internal function)                                                                                         |                                        |
| ChkpTime           | Number | Value (internal function)                                                                                         |                                        |

| Column                 | Туре   | Values and Meaning                                                                                              | Parameter                                |
|------------------------|--------|----------------------------------------------------------------------------------------------------|------------------------------------------|
| Monitoring             | String | *ON / *OFF<br>Monitoring data activated / deactivated                                                           | FUNCT, line MONITOR<br>SWITCH            |
| MonSelp                | String | *ALL / OPENFT / FTP / empty <sup>1</sup><br>Selection based on type of partner system                           | FUNCT, line MONITOR<br>PARTNER-SELECTION |
| MonSelr                | String | *ALL / ONLY-SYNC / ONLY-ASYNC / ONLY-<br>LOCAL / ONLY-REMOTE <sup>1</sup><br>Selection based on type of request | FUNCT, line MONITOR<br>REQUEST-SELECTION |
| AdmTrapServer          | String | Name of the ADM-TRAP server / *NONE                                                                             | ADM-TRAP-SERVER                          |
| AdmTrapsFtState        | String | *ON / *OFF<br>ADM traps on asynchronous server status<br>change activated / deactivated                         | TRAP, line ADM<br>FT-STATE               |
| AdmTrapsPartnerState   | String | *ON / *OFF<br>ADM traps on partner status change activated /<br>deactivated                                     | TRAP, line ADM<br>PART-STATE             |
| AdmTrapsPartnerUnreach | String | *ON / *OFF<br>ADM traps on unreachable partner systems<br>activated / deactivated                               | TRAP, line ADM<br>PART-UNREA             |
| AdmTrapsReqQueueState  | String | *ON / *OFF<br>ADM traps on request management status<br>change activated / deactivated                          | TRAP, line ADM<br>RQ-STATE               |
| AdmTrapsTransSucc      | String | *ON / *OFF<br>ADM traps on successfully terminated requests<br>activated / deactivated                          | TRAP, line ADM<br>TRANS-SUCC             |
| AdmTrapsTransFail      | String | *ON / *OFF<br>ADM traps on failed requests activated / deacti-<br>vated                                         | TRAP, line ADM<br>TRANS-FAIL             |
| AdminConnLim           | String | Maximum number of administration connections                                                                    | ADM-CLIM                                 |
| AdmPort                | String | Port number / *NONE<br>Port number for remote administration                                                    | ADM-PORT                                 |
| OpenftApplState        | String | *ACTIVE / *INACT / *DISABLED / *NAVAIL<br>Status of the openFT server                                           | OPENFT-APPL,<br>2nd line                 |
| FtamApplState          | String | *NAVAIL<br>Status of the FTAM server                                                                            | FTAM-APPL,<br>2nd line                   |
| FtpState               | String | *ACTIVE / *INACT / *DISABLED / *NAVAIL<br>Status of the FTP server                                              | FTP-PORT,<br>2nd line                    |
| AdmState               | String | *ACTIVE / *INACT / *DISABLED<br>Status for inbound remote administration                                        | ADM-PORT,<br>2nd line                    |
| AdminLog               | String | *ALL / *FAIL / *MODIFY / *NONE<br>Scope of ADM logging                                                          | ADM-LOG                                  |

| Column                 | Туре   | Values and Meaning                                                                                                    | Parameter                                                            |
|------------------------|--------|----------------------------------------------------------------------------------------------------|----------------------------------------------------------------------|
| CentralAdminServer     | String | *NO                                                                                                    |                                                                      |
| ActiveAppl             | String | *ALL / *NONE / OPENFT / FTP / ADM <sup>1</sup><br>active servers                                                                                                    | see 2nd line of<br>OPENFT-APPL, FTAM-<br>APPL, FTP-PORT,<br>ADM-PORT |
| UseCmx                 | String | *NO                                                                                                    |                                                                      |
| TraceOptLowerLayers    | String | *OFF                                                                                                    |                                                                      |
| EncMandIn              | String | *YES / *NO<br>Inbound encryption activated / deactivated                                                                                                    | ENC-MAND<br>(IN)                                                     |
| EncMandOut             | String | *YES / *NO<br>Outbound encryption activated / deactivated                                                                                                    | ENC-MAND<br>(OUT)                                                    |
| DelLog                 | String | *ON / *OFF<br>Automatic deletion of log records activated /<br>deactivated                                                                                                    | DEL-LOG                                                              |
| DelLogRetpd            | Number | Minimum age, in days, of the log records to be deleted. 0 means current day.                                                                                                    | RETPD                                                                |
| DelLogRepeat           | String | *MONTHLY / *WEEKLY / *DAILY<br>Repeat interval for deletion of log records.                                                                                                    | DEL-LOG ON                                                           |
| DelLogDay              | Number | 131 / 17 / 0<br>Day on which deletion is to be repeated. In case<br>of DelLogRepeat = *MONTHLY then this is the<br>day of the month, if DelLogRepeat = *WEEKLY<br>then it is the day of the week (1 = Monday), if<br>DelLogRepeat = *DAILY then 0 is output | DEL-LOG ON                                                           |
| DelLogTime             | Time   | Time of deletion                                                                                                    | DEL-LOG AT                                                           |
| OutboundRecovery       | String | *ON / *OFF<br>Restart function for outbound requests                                                                                                    | RECOVERY                                                             |
| InboundRecovery        | String | *ON / *OFF<br>Restart function for inbound requests                                                                                                    | RECOVERY                                                             |
| ApplicationEntityTitle | String | *NSPEC                                                                                                    |                                                                      |
| RSAMinimum             | Number | 0 / 768 / 1024 / 2048<br>Minimum length of the RSA key                                                                                                    | RSA-MIN                                                              |
| FileNameCcs            | String | empty                                                                                                    |                                                                      |
| AESMinimum             | String | *NONE / 128 / 256<br>Minimum length of AES key                                                                                                    | AES-MIN                                                              |

 $^{1}\,$  Combinations of multiple values are also possible (not with \*ALL or \*NONE)

### 6.7 SHOW-FT-PARTNERS

The following table indicates the CSV output format of a partner in the partner list.

The **Parameter** column contains the name of the output parameter during long output, see page 355.

| Column          | Туре   | Values and Meaning                                                                                                    | Parameter                          |
|-----------------|--------|----------------------------------------------------------------------------------------------------|------------------------------------|
| PartnerName     | String | Partner name enclosed in double quotes                                                                                     | NAME                               |
| Sta             | String | *ACT / *DEACT / *NOCON / *LUNK / *RUNK / *ADEAC /<br>*AINAC / *LAUTH / *RAUTH / *NOKEY / *DIERR / *IDREJ<br>Partner status | STATE                              |
| SecLev          | String | *STD / *B-P-ATTR / 1100<br>Global security level / attribute-specific security level /<br>fixed security level             | SECLEV                             |
| Trace           | String | *FTOPT / *STD / *ON / *OFF<br>Trace setting                                                                                | TRACE                              |
| Loc             | Number | Number of locally issued file transfer requests to this partner                                                            | LOC                                |
| Rem             | Number | Number of file transfer requests issued by this partner                                                                    | REM                                |
| Processor       | String | empty                                                                                                    |                                    |
| Entity          | String | empty                                                                                                    |                                    |
| NetworkAddr     | String | Partner address (network address without port number/selectors) enclosed in double quotes                                  | ADDRESS                            |
| Port            | Number | Port number                                                                                                    | ADDRESS<br>(port number)           |
| PartnerCheck    | String | *FTOPT / *STD / *TRANSP-ADDR / *AUTH / *AUTHM /<br>*NOKEY<br>Sender verification                                           | Р-СНК                              |
| TransportSel    | String | Transport selector enclosed in double quotes / empty                                                                       | ADDRESS<br>(transport selector)    |
| LastAccessDate  | Date   | Time of last access in short format yyyy-mm-dd                                                                             |                                    |
| SessionSel      | String | Session selector enclosed in double quotes / empty                                                                         | ADDRESS<br>(session selector)      |
| PresentationSel | String | Presentation selector enclosed in double quotes / empty                                                                    | ADDRESS<br>(presentation selector) |
| Identification  | String | Identification enclosed in double quotes / empty                                                                           | IDENTIFICATION                     |
| SessRout        | String | Routing information enclosed in double quotes / *ID /<br>empty<br>*ID means routing information same as identification     | ROUTING                            |

| Column           | Туре   | Values and Meaning                                                                                  | Parameter |
|------------------|--------|----------------------------------------------------------------------------------------------------|-----------|
| PartnerAddr      | String | Partner address (including port number und selectors) enclosed in double quotes                     | ADDRESS   |
| Check            | String | *FTOPT / *STD / *TRANSP-ADDR<br>Partner check                                                       | P-CHK     |
| AuthMand         | String | *YES / *NO<br>Authentication is mandatory / not mandatory                                           | P-CHK     |
| Priority         | String | *LOW / *NORM / *HIGH<br>Priority                                                                    | PRI       |
| AS3              | String | *NO (internal function)                                                                             |           |
| AuthLev          | Number | 1 / 2 / empty<br>Authentication level                                                               | P-CHK     |
| InboundSta       | String | *ACT / *DEACT<br>Inbound function activated / deactivated                                           | INBND     |
| RequProc         | String | *STD / *SERIAL<br>The processing mode for asynchronous outbound<br>requests is parallel / is serial | REQU-P    |
| OutboundRecovery | String | *FTOPT / *ON / *OFF<br>Partner-specific restart function for asynchronous out-<br>bound requests    | RECOV     |
| ForeignPartner   | String | *YES / *NO (internal function)                                                                      |           |
| Scopeld          | String | Scope ID (for IPv6) / empty                                                                         | ADDRESS   |

### 6.8 SHOW-FT-PROFILE

The following table indicates the CSV output format of an admission profile.

The values that are marked by an "x" in the **Std** column are also output if INF=\*ONLY-NAMES is specified.

The **Parameter** column contains the name of the output parameter during long output, see also page 365.

| Column         | Туре   | Values and Meaning                                                                                      | Parameter                       | Std |
|----------------|--------|----------------------------------------------------------------------------------------------------|---------------------------------|-----|
| ProfName       | String | Name of the profile enclosed in double quotes                                                           | (Profile name)                  | x   |
| Priv           | String | *YES / *NO<br>Profile is privileged / not privileged                                                    | PRIVILEGED                      | x   |
| TransAdm       | String | *SECRET / *NSPEC<br>Transfer admission has been assigned /<br>not assigned                              | TRANS-ADM<br>NOT-SPECIFIED      | x   |
| Duplicated     | String | *YES / *NO<br>*YES means: profile is locked due to<br>attempt to assign the transfer admission<br>twice | TRANS-ADM<br>DUPLICATED         | x   |
| LockedByImport | String | *YES / *NO<br>*YES means: profile is locked because it<br>was imported                                  | TRANS-ADM<br>LOCKED (by_import) | x   |
| LockedByAdm    | String | *YES / *NO<br>*YES means: profile locked by FTAC<br>administrator                                       | TRANS-ADM<br>LOCKED (by_adm)    | x   |
| LockedByUser   | String | *YES / *NO<br>*YES means: profile locked by user                                                        | TRANS-ADM<br>LOCKED (by_user)   | x   |
| Expired        | String | *YES / *NO<br>*YES means: profile locked because<br>period expired                                      | TRANS-ADM<br>EXPIRED            | x   |
| ExpDate        | String | Expiration date in short format yyyy-mm-dd / *NRES (no expiration date)                                 | EXP-DATE                        |     |
| Usage          | String | *PUBLIC / *PRIVATE / *NSPEC<br>Usage                                                                    | USAGE                           |     |
| IgnObs         | String | *YES / *NO<br>Ignore / do not ignore predefined value for<br>Outbound Send                              | IGN-MAX-LEVELS<br>OBS           |     |
| lgnObr         | String | *YES / *NO<br>Ignore / do not ignore predefined value for<br>Outbound Receive                           | IGN-MAX-LEVELS<br>OBR           |     |

| Column         | Туре   | Values and Meaning                                                                                                    | Parameter             | Std |
|----------------|--------|----------------------------------------------------------------------------------------------------|-----------------------|-----|
| IgnIbs         | String | *YES / *NO<br>Ignore / do not ignore predefined value for<br>Inbound Send                                                                                                | IGN-MAX-LEVELS<br>IBS |     |
| lgnlbr         | String | *YES / *NO<br>Ignore / do not ignore predefined value for<br>Inbound Receive                                                                                             | IGN-MAX-LEVELS<br>IBR |     |
| lgnlbp         | String | *YES / *NO<br>Ignore / do not ignore predefined value for<br>Inbound Processing                                                                                          | IGN-MAX-LEVELS<br>IBP |     |
| lgnlbf         | String | *YES / *NO<br>Ignore / do not ignore predefined value for<br>Inbound File Management                                                                                     | IGN-MAX-LEVELS<br>IBF |     |
| Initiator      | String | *LOC / *REM / *NRES<br>Initiator: only local / only remote /<br>unrestricted                                                                                             | INITIATOR             |     |
| TransDir       | String | *FROM / *TO / *NRES<br>Permitted transfer direction: from partner /<br>to partner / unrestricted                                                                         | TRANS-DIR             |     |
| MaxPartLev     | Number | 0 100 / *NRES<br>Maximum security level / security level<br>unrestricted                                                                                                 | MAX-PART-LEV          |     |
| Partners       | String | One or more FT partners, delimited by commas and enclosed in double quotes / *NRES (no restriction)                                                                      | PARTNER               |     |
| FileName       | String | File name or file name prefix enclosed in<br>double quotes / *NRES<br>Restricts access to this file or files with this<br>prefix.<br>*NRES means there is no restriction | FILE-NAME             |     |
| Library        | String | Library name enclosed in double quotes /<br>*YES / *NO / *NRES<br>Restricts access to this library, *NRES<br>means there is no restriction                               | LIBRARY               |     |
| FileNamePrefix | String | *YES / *NO<br>The file name in FileName is a prefix / is<br>not a prefix                                                                                                 | FILE-NAME = (PREFIX=) |     |
| ElemName       | String | Name of the library element enclosed in double quotes / *NONE / *NRES                                                                                                    | ELEMENT               |     |
| ElemPrefix     | String | *YES / *NO<br>The element name in ElemName is a prefix<br>/ is not a prefix                                                                                              | ELEMENT               |     |

| Column      | Туре   | Values and Meaning                                                                                              | Parameter             | Std |
|-------------|--------|----------------------------------------------------------------------------------------------------|-----------------------|-----|
| ElemVersion | String | Version of the library element enclosed in double quotes / *STD / *NONE / *NRES                                 | ELEMENT               |     |
| ElemType    | String | Type of the library element enclosed in double quotes / *NONE / *NRES                                           | ТҮРЕ                  |     |
| FilePass    | String | *YES / *NRES / *NONE<br>File password                                                                           |                       |     |
| Write       | String | *NEW / *EXT / *REPL / *NRES<br>Write rules                                                                      | WRITE                 |     |
| UserAdmId   | String | User ID enclosed in double quotes                                                                               | USER-ADM (user-id,)   | х   |
| UserAdmAcc  | String | Account number enclosed in double<br>quotes / *FIRST/ *NSPEC / *NRES /<br>*NONE                                 | USER-ADM (,account,)  |     |
| UserAdmPass | String | *OWN / *YES / *NSPEC / *NONE<br>Password is taken over / was specified /<br>was not specified / is not required | USER-ADM (,,password) |     |
| ProcAdmId   | String | User ID used for follow-up processing,<br>enclosed in double quotes /*SAME /<br>*NRES                           | PROC-ADM (user-id,)   |     |
| ProcAdmAcc  | String | Account number used for follow-up<br>processing, enclosed in double quotes /<br>*SAME / *NRES / *NONE           | PROC-ADM (,account,)  |     |
| ProcAdmPass | String | *NONE / *YES / *SAME / *NRES<br>Password is taken over / was specified /<br>was not specified /is not required  | USER-ADM (,,password) |     |
| SuccProc    | String | Follow-up processing on success,<br>enclosed in double quotes / *NONE /<br>*NRES / *EXPANSION                   | SUCC-PROC             |     |
| SuccPrefix  | String | Follow-up processing prefix on success, enclosed in double quotes / *NONE                                       | SUCC-PREFIX           |     |
| SuccSuffix  | String | Follow-up processing suffix on success, enclosed in double quotes / *NONE                                       | SUCC-SUFFIX           |     |
| FailProc    | String | Follow-up processing on error, enclosed in<br>double quotes / *NONE /<br>*NRES / *EXPANSION                     | FAIL-PROC             |     |
| FailPrefix  | String | Follow-up processing prefix on error,<br>enclosed in double quotes / *NONE                                      | FAIL-PREFIX           |     |
| FailSuffix  | String | Follow-up processing suffix on error,<br>enclosed in double quotes / *NONE                                      | FAIL-SUFFIX           |     |

| Column      | Туре   | Values and Meaning                                                                                               | Parameter                                 | Std |
|-------------|--------|----------------------------------------------------------------------------------------------------|-------------------------------------------|-----|
| TransFile   | String | *ALLOWED / *NOT-ALLOWED<br>Transfer and delete files permitted / not<br>permitted                                | FT-FUNCTION =<br>(TRANSFER-FILE)          |     |
| ModFileAttr | String | *ALLOWED / *NOT-ALLOWED<br>Modify file attributes permitted / not<br>permitted                                   | FT-FUNCTION =<br>(MODIFY-FILE-ATTRIBUTES) |     |
| ReadDir     | String | *ALLOWED / *NOT-ALLOWED<br>View directories permitted / not permitted                                            | FT-FUNCTION =<br>(READ-DIRECTORY)         |     |
| FileProc    | String | *ALLOWED / *NOT-ALLOWED<br>Preprocessing/postprocessing permitted /<br>not permitted                             | FT-FUNCTION =<br>(FILE-PROCESSING)        |     |
| AccAdm      | String | *NOT-ALLOWED                                                                                                    |                                           |     |
| RemAdm      | String | *ALLOWED / *NOT-ALLOWED<br>Remote administration via remote adminis-<br>tration server permitted / not permitted | FT-FUNCTION =<br>(REMOTE-ADMINISTRATION)  |     |
| Text        | String | Text enclosed in double quotes / *NONE                                                                           | TEXT                                      |     |
| DataEnc     | String | *YES / *NO / *NRES<br>Data encryption is mandatory / prohibited /<br>neither mandatory nor prohibited            | DATA-ENC                                  |     |
| ModDate     | Date   | Time of last modification                                                                                        | LAST-MODIF                                |     |
| AdmTrapLog  | String | *ALLOWED / *NOT-ALLOWED<br>Reception of ADM traps permitted / not<br>permitted                                   | FT-FUNCTION =<br>(ADM-TRAP-LOG)           |     |

## 6.9 SHOW-FT-RANGE

The following table indicates the CSV output format of partners.

The **Parameter** column contains the name of the output parameter during normal output, see page 368.

| Column      | Туре   | Values and Meaning | Parameter    |
|-------------|--------|--------------------|--------------|
| SecLev      | Number | Security level     | SECLEV       |
| PartnerName | String | Partner name       | PARTNER-NAME |

### 6.10 SHOW-FTAC-ENVIRONMENT

The command SHOW-FTAC-ENVIRONMENT sequentially displays the objects contained in an FTAC export file in a format that corresponds to the output of the SHOW-FT-ADMISSION-SET () and SHOW-FT-PROFILE () commands.

#### 6.11 SHOW-REMOTE-FILE-ATTRIBUTES/ SHOW-FILE-FT-ATTRIBUTES

The following table indicates the CSV output format for file attributes.

The values that are marked by an "x" in the **Std** column are also output if INF=\*STD is specified. In the case of INF=\*NAMES-ONLY or \*NAME-ONLY (SHOW-FILE-ATTRI-BUTES), only the FileName column is output.

The **Parameter** column indicates the name of the output parameter in the case of detailed output, see page 379.

| Column              | Туре   | Values and Meaning                                                                                                    | Parameter       | Std |
|---------------------|--------|----------------------------------------------------------------------------------------------------|-----------------|-----|
| FileName            | String | File name or directory name enclosed in double<br>quotes / *NSPEC                                                                                                    | FILENAME        | х   |
| StorageAc-<br>count | String | Account number enclosed in double quotes / *NSPEC                                                                                                    | STORAGE-ACCOUNT | х   |
| Creldentity         | String | Identity of the last user of the file (creator) enclosed in double quotes / *NSPEC                                                                                             | CRE name        | х   |
| CreTime             | Date   | Time at which the file was created / *NSPEC                                                                                                    | CRE DATE        |     |
| ModIdentity         | String | Identity of the last user of the file (modification of file content) enclosed in double quotes / *NSPEC                                                                        | MOD name        |     |
| ModTime             | Date   | Time at which the file was last modified / *NSPEC                                                                                                    | MOD DATE        | х   |
| Realdentity         | String | Identity of the last user of the file (file read access) enclosed in double quotes / *NSPEC                                                                                    | REA name        |     |
| ReaTime             | Date   | Time at which the file was last read / *NSPEC                                                                                                    | REA DATE        |     |
| AtmIdentity         | String | Identity of the last user of the file (modification of file attributes) enclosed in double quotes / *NSPEC                                                                     | ATM name        |     |
| AtmTime             | Date   | Time at which the file attributes were last modified / *NSPEC                                                                                                    | ATM DATE        |     |
| FileType            | String | *BIN / *DIR / *TEXT / *NONE / *NSPEC<br>File type                                                                                                    | file type       | x   |
| CharSet             | String | *VISIBLE / *IA5 / *GRAPHIC / *GENERAL /<br>*NONE / *NSPEC<br>Character set for the text file if FileType=*TEXT,<br>in the case of another FileType, this is *NONE or<br>*NSPEC | CHARACTERSET    |     |
| RecFormat           | String | *VAR / *FIX / *NSIG / *NSPEC<br>Record format                                                                                                    | RECORD-FORMAT   |     |
| RecSize             | Number | 1 65535 / *NSPEC<br>Maximum length of the records                                                                                                    | RECORD-SIZE     |     |

| Column       | Туре   | Values and Meaning                                                     | Parameter           | Std |
|--------------|--------|------------------------------------------------------------------------|---------------------|-----|
| FileAvail    | String | *IMMEDIATE / *DEFERRED / *NSPEC<br>File avaliability                   | FILE-AVAILABILITY   |     |
| AccessRights | String | nnnnnnnnnn / *NSPEC<br>Access rights, n = p, x, e, a, c, d, t, v, r, - | ACCESS-RIGHTS       | х   |
| FileSize     | Number | Current file size in bytes / *NSPEC                                    | FILESIZE            | x   |
| MaxFileSize  | Number | Maximum file size in bytes / *NSPEC                                    | MAX-FILESIZE        |     |
| LegalQualif  | String | Legal qualification enclosed in double quotes / *NSPEC                 | LEGAL-QUALIFICATION |     |
| CcsName      | String | Name of the character set /*NSPEC                                      | CCS-NAME            |     |

#### Example

/SHOW-REM-FILE-ATTR BS2MCH01,FILE1,,TRANSADM,INF=\*ALL,OUT=\*SYSOUT(\*CSV)

FileName;StorageAccount;CreIdentity;CreTime;ModIdentity;ModTime;ReaIdentity; ReaTime;AtmIdentity;AtmTime;FileType;CharSet;RecFormat;RecSize;FileAvail; AccessRights;FileSize;MaxFileSize;LegalQualif;CcsName "FILE1";\*NSPEC;"MISTERX";\*NSPEC;\*NSPEC;2017-01-19 12:39:47;\*NSPEC;\*NSPEC; \*NSPEC;\*NSPEC;\*NSPEC;\*NSPEC;\*VAR;\*NSPEC;\*NSPEC;r-pxeacd---;2048;\*NSPEC; \*NSPEC;\*NSPEC;\*NSPEC;\*NSPEC;\*NSPEC;\*NSPEC;\*NSPEC;\*NSPEC;\*NSPEC;

/SHOW-REM-FILE-ATTR BS2MCHO2,FILE2,,TRANSADM,INF=\*STD,OUT=\*SYSOUT(\*CSV)

FileName;StorageAccount;CreIdentity;ModTime;FileType;AccessRights;FileSize
"FILE2";\*NSPEC;"MISTERX";2017-01-19 12:39:47;\*NSPEC;r-pxeacd---;2048

# Index

\*DIRECTORY operand description (display log records) 309 \*FILE-PROCESSING operand description (modify profile) 247 \*ftmonitor file name prefix 101, 240 \*LOCKED request status 274 \*MODIFY-FILE-ATTRIBUTES operand description (modify profile) 247 \*READ-DIRECTORY operand description (modify profile) 247 **\*REMOTE-ADMINISTRATION** description (modify admission profile) 248 \*SUSPEND request status 274 **\*TRANSFER-FILE** operand description (modify profile) 247 \*WAIT request status 274 %ELEMNAME variable 58 %ELEMTYP variable 58 %ELEMVERS variable 58 %FILENAME variable 58 %JOBCLASS variable 58 %PARTNER variable 58

%PARTNERAT variable 58 %RESULT variable 58 %TEMPFILE 55, 399, 408

#### 2038 32

#### Α

abbreviate commands 26 abbreviated forms 26 abort file transfer with time specification 424 access to the remote system 113, 130, 134 access rights of the destination file 419 access to file password 169 ACCESS-MODE operand description (asynchronous transfer) 419 operand description (modify remote file attributes) 259 ACCESS-RIGHTS output field 380 ACCOUNT operand description (asynchronous transfer) 402, 403, 414, 415 operand description (create profile) 98.104 operand description (create remote directory) 114

ACCOUNT (cont.) operand description (delete remote directory) 128 operand description (delete remote file) 131 operand description (display remote file attributes) 374 operand description (execute remote command) 134 operand description (modify profile) 236, 243 operand description (modify remote directory) 253 operand description (modify remote file attributes) 257 account number 402, 419 FTAM 258 in the remote system 114, 414, 415 ACT explanation for output 356 request status 280 activate console traps 201 extended authentication check 194 openFT 386 remotely submitted requests 220 requests issued remotely 71 SNMP trap 199 ACTIVE request status 274 **ACTIVE-APPLICATIONS** operand description (modify operating parameters) 207 add remote system 68 add partner running FT system 68 ADD-FT-PARTNER 68 ADDRESS explanation for output 358 addressing options Internet host name 48 internet host name 49 ADEAC explanation for output 356

ADM operand description (modify operating parameters) 198 ADM log record delete 121 ADM log records display 308 ADM logging 303 ADM partner 48 ADM traps control 210 destination 210 ADM-CLIM display setup 345 ADM-CONNECTION-LIMIT operand description (modify operating parameters) 208 ADM-LOG 346 ADM-PORT 347 operand description (modify operating parameters) 207 ADM-TRAP-SERVER 348 ADM-TRAPS operand description (modify operating parameters) 209 admission access, remote system 113 admission profile 130 create 90 create (example) 109 CSV output format 493 define directory 113 delete 123 display 360 modify 225 modify (example) 249 modify privilege 232 name specification 93 privileged 94 time stamp 225 admission profiles and sets display 287

admission set 178, 179 basic functions 95 CSV output format 476 delete 178 display 291 display (example) 294 information on (example) 183 modify 178 ADMISSION-SET operand description (display (display saved admission profiles and sets) 288 operand description (export FTAC environment) 147 operand description (import FTAC environment) 162 AES 320 **AES-MIN** display setup 347 **AES-MINIMUM** operand description (modify operating parameters) 205 alias 31 alphanum-name (data type) 32 assign a security level 70 ATM output field 382 AUTH-MANDATORY operand description (add remote system) 73 operand description (modify partner properties) 222 authentication check 345 authentication level modify for key 187 authorization access, remote system 413 automatic deactivation partner system 219 automatic deletion of log records activate 213 AUTOMATIC-START operand description (create openFT instance) 86 operand description (Modify an openFT instance) 186

availability file (FTAM) 258 of the destination file 418

#### В

basic functions admission set 95 FTAC 178 limit (IGNORE-MAX-LEVELS) 95, 233 set (MAX-LEVELS) 180 BCMAP MAXMAP 386 binary file 170 BS2000 host 52 BYTE-COUNT output description 281 BYTECNT output description 283

#### С

c-string (data type) 32 CANCEL operand description (asynchronous transfer) 424 output description 284 cancel FT requests 79 requests (example) 85 CANCEL-FILE-TRANSFER 79 cancel file transfer 79 CANCELLED request status 274 cat (suffix for data type) 43 cat-id (data type) 32 CCSN output description 286 chaining of files, example 435 change log file 197 security level 194 the size of a transport unit 193 change date accept 427

CHANGE-ATTRIBUTES operand description (modify local file attributes) 169 character code define 422 character mode logging record 320 CHARACTER-SET operand description (modify local file attributes) 170 CHARACTERSET output field 379 CMD operand description (execute remote administration command) 139 operand description (execute remote command) 133 code conversion 422 CODED-CHARACTER-SET operand description (asynchronous transfer) 405, 417 operand description (execute remote command) 134, 135 collection of files example 431 command abbreviate 26 execute remote 132 syntax representation 28 command return code 45 maincode 45 subcode1 45 subcode2 45 command-rest (data type) 32 compl (suffix for data type) 38 composed-name (data type) 32 COMPRESS operand description (asynchronous transfer) 421 output description 284 CONDITION operand description (asynchronous transfer) 405

CONFIG-USERID operand description (create openFT instance) 86 configuration user ID 86 connection establishing with FTP 53 CONNECTION-LIMIT display setup 344 operand description (modify operating parameters) 193 console commands 21 console traps activate 201 deactivate 201 CONSOLE-TRAPS operand description (modify operating parameters) 201 constructor (string) 41 control ADM traps 210 requests issued locally 70, 330 state of the partner system 219 convert to standard admission profile 230 corr (suffix for data type) 43, 44 CRE output field 382 create a key pair set 88 a new openFT instance 86 admission profile 90 remote directory 112 standard admission profile 93 CREATE-FT-INSTANCE 86 CREATE-FT-KEY-SET 88 CREATE-FT-PROFILE 90 CREATE-PASSWORD operand description (asynchronous transfer) 420 CREATE-REMOTE-DIR 112 creating files in BS2000 46

**CREATION-TIME** operand description (display log records) 306 CRLF (Carriage Return Line Feed) 170 CSV format Date data type 471 Number data type 471 String data type 471 Time data type 471 CSV output format admission profile 493 admission set 476 file attributes 499 FT requests 472 log record 479 monitoring values 482 operating parameters 486 partner 497 partner properties 491 RSA keys 478

# D

DATA output description 284 data integrity 425 data type alphanum-name 32 c-string 32 cat-id 32 command-rest 32 composed-name 32 date 32 device 32 filename 33 fixed 33 integer 34 name 34 partial-name 35 posix-filename 35 posix-pathname 35 product-version 36 structured-name 36 text 36 time 36

vsn 36 x-string 37 x-text 37 data types in SDF 28, 32 suffixes 29 DATA-ENCRYPTION operand description (asynchronous transfer) 425 operand description (create profile) 108 operand description (execute remote administration command) 139 operand description (execute remote command) 136 operand description (modify profile) 248 DATA-TYPE operand description (asynchronous transfer) 422 operand description (execute remote command) 135 operand description (modify local file attributes) 170 Date data type in CSV format 471 date (data type) 32 Date and time of last modification of file contents output field 381 DDICHK 320 DEACT explanation for output 356 deactivate console traps 201 locally submitted requests 219 openFT 389 remotely submitted requests 220 requests issued locally 71 requests issued remotely 71 SNMP trap 199 deactivated requests 219 default for FTP 346 default for remote administration 347 default value 26

define character code 422 direction of transfer 398 library in admission profile 240 local system 391 permitted access methods 259 permitted file access (FTAM) 169 remote system 391 define expiration date RSA key 188 DEL-LOG 348 delete a key pair set 116 ADM log record 121 admission profile 123 admission set 178 all FT logging records (example) 122 FT log record 120 FTAC log record 120 logging records 118 offline log files 118 remote files 129 requests (example) 85 delete log records repeat 214 settings 213 delete openFT instance 115 delete remote directory 126 **DELETE-FILE** operand description (modify local file attributes) 169 DELETE-FT-INSTANCE 115 DELETE-FT-KEY-SET 116 DELETE-FT-LOGGING-RECORDS 118 DELETE-FT-PROFILE 123 DELETE-REMOTE-DIR 126 DELETE-REMOTE-FILE 129 DENCR 320 DES 320 description long output 318 syntax representation 28

DESTINATION operand description (modify operating parameters) 210 device (data type) 32 DICHECK output description 284 DICHK 320 DIERR explanation for output 357 DIR output description 281 directory create remote 112 delete remote 126 modify attributes 251 DIRECTORY-NAME operand description (create remote directory) 112 operand description (delete remote directory) 126 operand description (modify remote directory) 251 display admission profile 360 admission sets 291 admission sets (example) 294 AMD log records 308 FT partners (example) 355 FT profile (example) 365 FTAC logging records 302 local FT file attributes 265 log records 302 MAX-ADM-LEVELS 295 MAX-USER-LEVELS 295 offline log files 302 openFT instance 296 operating parameter 338 operating parameters (example) 344 partner systems 350, 368 partner systems (example) 370 remote file attributes 371 saved admission profiles and sets 287 display request global request identification 275, 310

distribution of files (example) 432 DNS name 48, 49 DYN-PART display setup 345 dynamic partner 69, 345 DYNAMIC-PARTNERS operand description (modify operating parameters) 206

### Е

**FI FMFNT** description (get multiple files) 156 operand description (asynchronous transfer) 400, 410 operand description (cancel request) 82 operand description (create profile) 102 operand description (modify profile) 241 operand description (modify request queue) 175 operand description (query request status) 272 ENC-MAND 347 Encoding mode requests 285 ENCR 320 ENCRYPT output description 284 encryption force 108 reject 108 end of file extend 422 enter partner system in partner list 68 **ERASE-DATA-UNIT** operand description (modify local file attributes) 169 example cancel requests 85 chaining of files 435 collection of files 431 create admission profile 109 display FT partners 355

display FT profile 365 display local FT file attributes 268 display openFT instances 297 display operating parameters 344 display partner systems 370 display remote file attributes 383 display saved admission profiles and sets 289 distribution of files 432 file transfer 435, 436 file transfer for Unix system 436 file transfer with follow-up processing 438 file transfer with password protection 430 follow-up processing 437 FTINFO for remote preprocessing 441 information on admission sets 183 job processing 434 iob transfer 434 local file processing 440 local preprocessing and remote postprocessing 441 long output form 318 modify remote file attributes 261 partner system (FTAM) 76, 78 partner system with openFT (BS2000) 74 query status of file transfer request 280 remote preprocessing 440 remove remote system from partner list 263 set security level 224 short output form of FT logging records 315 time-driven file transfer 439 transfer of POSIX files 436 execute remote administration command 137 remote command 132 EXECUTE-REMOTE-CMD 132 EXECUTE-REMOTE-FTADM-CMD 137 execution password 401 exit routine 407 **EXPANSION** admission profile 101 **EXPIRATION-DATE** operand description (modify profile) 231, 232 explanation OPENFT-STD (output) 343 export FTAC admission profile 146 FTAC admission set 146 EXPORT-FTAC-ENVIRONMENT 146 extend of a SAM file 422 EXTEND-FILE operand description (modify local file attributes) 169 extended authentication check activate 194

# F

FAILURE-PROCESSING 393 operand description (asynchronous transfer) 404, 417 operand description (create profile) 106 operand description (modify profile) 245 fetch multiple files 149 FILE operand description (delete remote file) 129 operand description (display remote file attributes) 372 operand description (modify remote file attributes) 256 operand description (modify request queue) 174 output description 286 file creating (BS2000) 46 transfer asynchronously 391 transfer synchronously 442 file attributes CSV output format 499 display 371 display local (example) 268 modify remote 254 modify remote (example) 261 file creator output field 380 file management function modify in admission profile 247

file name 168 file name prefix \*ftmonitor 101, 240 file transfer example 435, 436 for Unix system (example) 436 password protected file (example) 430 specify priority 423 with follow-up processing (example) 438 file transfer request query status (example) 280 start with time specification 423 file transfer request status query 269 file transfer requests deactivated, restart 219 FILE-AVAILABILITY operand description (asynchronous transfer) 418 operand description (modify remote file attributes) 258 output field 382 FILE-NAME description (get multiple files) 155, 157 operand description (asynchronous transfer) 398, 406 operand description (cancel request) 82 operand description (create profile) 100 operand description (display local FT file attributes) 265 operand description (display log records) 309 operand description (execute remote administration command) 139 operand description (execute remote command) 135 operand description (modify local file attributes) 168 operand description (modify profile) 239 operand description (query request status) 272 output description 281 selection criteria for canceling 82

FILE-PASSWORD operand description (create profile) 103 operand description (modify profile) 242 FILENAME output field 381 filename (data type) 33 files delete remote 129 FILESIZE output field 381 FIN output description 280 FINISHED request status 274 fixed (data type) 33 follow-up processing 105, 106, 243, 244, 245, 392 %ELEMNAME 58 %ELEMTYP 58 %ELEMVERS 58 %FILENAME 58 %JOBCLASS 58 %PARTNER 58 %PARTNERAT 58 %RESULT 58 example 437 in the local system 403, 404 in the remote system 416 job variables 57 logging 61 set-up 61 temporary file 57 trace 61 user ID 104 FROM-FILE operand description (display saved admission profiles and sets) 287 operand description (import FTAC environment) 161 FT operand description (display log records) 307

FT file attributes display 265 modify local 167 FT log record delete 120 FT logaing display setup 346 FT logging record short output form (example) 315 FT logging records 302 FT request cancel 79 confirmation 428 FT requests CSV output format 472 FT trace function switch off 195 switch on 195 FT-ADMINISTRATION (privilege) 21 **FT-FUNCTION** operand description (create profile) 107 operand description (modify profile) 247 FT-STATE operand description (modify operating parameters) 199, 202, 211 FTAC admission profile (privileged) 94 basic function 178 define directory name 127 define file name 130 fixed directory name 113 operand description (display log records) 307 operand description (modify operating parameters) 197 password 178, 180 security level 194 FTAC administrator with TSOS privilege 90 FTAC admission profile export 146 import 160

FTAC admission set export 146 import 160 FTAC log record delete 120 FTAC logging display setup 346 FTAC logging record 302 display 302 FTAC transfer admission 52 for FTP access 53 ftadm protocol prefix 48 FTADM protocol 48 FTAM define permitted file access 169 partner 418 specific operands 418 ftam protocol prefix 48 FTAM partner addressing 48 FTAM partners function restrictions 418 FTAM-APPL 346 FTAM-APPLICATION operand description (modify operating parameters) 206 FTINFO for remote preprocessing, example 441 FTP inactive, display 346 inbound access via default FTP 53 ftp protocol prefix 48 FTP partner addressing 48 FTP-PORT 346 operand description (modify operating parameters) 206 FTSTOP 389 FUTURE-FILE-SIZE operand description (modify remote file attributes) 258

#### G

gen (suffix for data type) 43 GET-REMOTE-FILES 149 GLOB-ID output description 284 global request identification 284 display request 275, 310

# H

HOLD output description 280 request status 274 HOST-NAME 347 operand description (modify operating parameters) 203

### I

IBF 183, 294 IBP 183, 294 IBR 183, 294 IBS 183. 294 **IDENTIFICATION** explanation for output 358 operand description (add remote system) 71 operand description (modify operating parameters) 204 operand description (modify partner properties) 221 show setting 348 identification of a FT request 428 specify 71 identifv request 428 **IDREJ** explanation for output 357 **IGNORE-MAX-LEVELS** operand description (create profile) 95 operand description (modify profile) 233 import FTAC admission profile 160 FTAC admission set 160 partner's public key 164 RSA key 164

import key pair PEM format 164 PKCS#12 format 164 IMPORT-FT-KEY 164 IMPORT-FTAC-ENVIRONMENT 149 inbound access FTP 53 inbound encryption activate 213 inbound file management 97, 235 inbound follow-up processing 97 inbound processing 235 inbound receive 96, 181, 234 inbound send 96, 181, 234 INBOUND-FILEMANAGEMENT 184, 295 INBOUND-MANAGEMENT operand description (create profile) 97 operand description (modify admission set) 182 operand description (modify profile) 235 INBOUND-PROCESSING 184, 295 operand description (create profile) 97 operand description (modify admission set) 182 operand description (modify profile) 235 INBOUND-RECEIVE 183, 295 operand description (create profile) 96 operand description (modify admission set) 181 operand description (modify profile) 234 INBOUND-SEND 183, 295 operand description (create profile) 96 operand description (modify admission 181 set) operand description (modify profile) 234 index constructor 41 global index 41 notation 42 wildcard-specific 41 **INFORMATION** operand description (display local FT file attributes) 266

operand description (display log records) 312 operand description (display partners) 352 operand description (display profiles) 362 operand description (display remote file attributes) 374 operand description (display saved admission profiles and sets) 288 operand description (query request status) 275 operand description (showing monitoring data) 325 information getting on operating parameters 324 on the Internet 20 INI output description 280 INITIATOR operand description (cancel request) 81 operand description (create profile) 99 operand description (display log records) 308 operand description (modify profile) 237 operand description (query request status) 271 output description 283 **INSERT-DATA-UNIT** operand description (modify local file attributes) 169 instance ID 204 identification 71 **INSTANCES** operand description (display openFT instances) 296 integer (data type) 34 Internet information 20 Internet host name addressing options 48 internet host name addressing options 49 IPv4 address 49 IPv6 address 49

J JBCLJOB 57 iob class JBCLJOB 57 job processing example 434 iob transfer example 434 job variable 83, 175, 273, 405 contents 60 follow-up processing 57 JV-PASSWORD operand description (asynchronous transfer) 405 operand description (cancel request) 83 operand description (modify request queue) 175 operand description (query request status) 273

# Κ

key import in PKCS#12 format 166 modify 187 key pair set create 88 delete 116 KEY-LENGTH operand description (modify operating parameters) 204 keys update 448

keyword form 27 operands 26

### L

LAUTH 320 explanation for output 356 LAUTH2 320 LAYOUT description (display admission sets) 299 operand description (display admission sets) 292

operand description (display local FT file attributes) 266 operand description (display log records) 313 operand description (display operating parameters) 339 operand description (display partners (FTAC) 369 operand description (display partners) 351 operand description (display profiles) 362 operand description (display remote file attributes) 375 operand description (display saved admission profiles and sets) 289 operand description (query request status) 276 operand description (showing monitoring data) 326 LEGAL-QUALIFICATION operand description (asynchronous transfer) 420 operand description (modify remote file attributes) 260 output field 383 LIBRARY description (get multiple files) 156 operand description (asynchronous transfer) 400, 409 operand description (cancel request) 82 operand description (create profile) 102 operand description (modify profile) 240 operand description (modify request queue) 174 operand description (query request status) 272 library 240 define in admission profile 240 name in the local system 400 name in the remote system 409 library member name in the remote system 409 unrestricted access 102, 241 library name 241 admission profile 102

LIBRARY-ELEMENT operand description (create profile) 101 limit basic functions (IGNORE-MAX-LEVELS) 95 limit basic functions (IGNORE-MAX-LEVELS) 233 list partner system 388 LISTING operand description (asynchronous transfer) 404 100 explanation for output 357 output description 286 local file processing, example 440 local FT file attributes display (example) 268 local preprocessing and remote postprocessing, example 441 local requests control 70 local system 398 LOCAL-PARAMETER definition of local system 391 description (get multiple files) 155 operand description (asynchronous transfer) 398 locally submitted requests deactivate 219 LOCK output description 280 log file change 197 log files output names 312 log record display 302 save 118 log records CSV output format 479 delete automatically 213 repeat output 311

LOGGING operand description (modify operating parameters) 197 logging display setup 346 follow-up processing 61 log file 118 logging function deactivate 201 switch 197 logging record delete 118 delete (example) 122 LOGGING-DATE operand description (delete log record) 120 LOGGING-ID operand description (delete log record) 121 operand description (display log records) 305 LOGGING-TIME operand description (delete log record) 120 login FTP 53 LOGON authorization 97, 236 long form 26 long output description 318 long output form example 318 low (suffix for data type) 38 LUNK explanation for output 356

#### Μ

maincode command return code 45 man (suffix for data type) 43, 44 mandatory (suffix for data type) 44 mandatory parameter 392 MAX-ADM-LEVELS 180, 183, 294 description of output fields 295 MAX-FILESIZE output field 383

MAX-INBOUND-REQUEST operand description (modify operating parameters) 198 MAX-LEVELS operand description (modify admission set) 180 MAX-PARTNER-LEVEL operand description (create profile) 100 operand description (modify admission profile) 238 MAX-REQUEST-LIFETIME 345 display setup 345 operand description (modify operating parameters) 198 MAX-USER-LEVELS 180, 183, 294 description of output fields 295 maximum lifetime of a request 345 number of asynchronous administration requests 345 number of connections 344 number of FT requests 345 number of tasks 344 metasyntax 30 of SDF 28 MOD output field 382 modifv address of the remote system 220 admission profile 225 admission profile (example) 249 admission set 178 file management function in admission profile 247 local FT file attributes 167 logging function 201 openFT instance 185 operating parameter 189 partner address 217 partner properties in the partner list 217 privilege in admission profile 232 remote directory attributes 251 remote file attributes 254 remote file attributes (example) 261

request queue 172 RSA key 187 MODIFY-FILE-FT-ATTRIBUTES 167 MODIFY-FILE-TRANSFER 172 MODIFY-FT-ADMISSION-SET 178 MODIFY-FT-INSTANCE 185 MODIFY-FT-KEY 187 MODIFY-FT-OPTIONS 189 MODIFY-FT-PARTNER 217 MODIFY-FT-PROFILE 225 MODIFY-REMOTE-DIR-ATTR 251 MODIFY-REMOTE-FILE-ATTRIBUTES 254 MONITORING operand description (modify operating parameters) 208 monitoring deactivated for partners 330 profile for 101, 240 showing setting 349 monitoring data show 324 monitoring values CSV output format 482 MONJV operand description (asynchronous transfer) 405 operand description (cancel request) 83 operand description (modify request queue) 175 operand description (query request status) 273 multiple files fetch from remote system 149

#### Ν

NAME 185 explanation for output 356 operand description (create openFT instance) 86 operand description (create profile) 93 operand description (delete profile) 123 operand description (DELETE-FT-INSTANCE) 115 operand description (display profiles) 361 NAME (cont.) operand description (display remote file attributes) 373 operand description (modify profile) 228 operand description (set an openFT instance) 264 operand description (showing monitoring data) 324 name of the partner system 69 of the remote system 69 remote system 391 specification for admission profile 93 name (data type) 34 **NEW-NAME** operand description (Modify an openFT instance) 185 operand description (modify profile) 230 operand description (modify remote directory) 253 operand description (modify remote file attributes) 257 NEW-PASSWORD operand description (modify admission set) 180 NOCON explanation for output 356 NOKEY explanation for output 357 notational conventions for SDF 28 NUMBER operand description (display log records) 311 Number data type in CSV format 471 number display maximum of transport connections 344

#### 0

OBR 183, 294 OBS 183, 294 odd (suffix for data type) 43 offline loa file selection according to date 311 selection according to name 310 specify number 311 offline log files delete 118 display 302 offline log records view 310openFT activate 386 deactivate 389 openft protocol prefix 48 openFT format import key 164 openFT instance create 86 delete 115 display 296 display (example) 297 modify 185 set 264 openFT partner addressing 48 openFT protocol addressing with 48 openFT-AC 146, 160, 225 **OPENFT-APPL** display setup 346 **OPENFT-APPLICATION** operand description (modify operating parameters) 205 **OPENFT-STD** operand description (modify operating parameters) 205 output explanation 343 operand 26 operand description (modify an openFT instance) 185 operand value constant 26 introductory 26

operating parameter display 338 display (example) 344 modify 189 outputting 324 operating parameters CSV output format 486 OPS variables 62 SHOW-FILE-FT-ATTRIBUTES 267 SHOW-FILE-TRANSFER 277 SHOW-FT-ADMISSION-SET 293 SHOW-FT-INSTANCE 297, 300 SHOW-FT-LOGGING-RECORDS 313 SHOW-FT-MONITOR-VALUES 327 SHOW-FT-OPTIONS 340 SHOW-FT-PARTNERS 353 SHOW-FT-PROFILE 363 SHOW-FT-RANGE 370 SHOW-FTAC-ENVIRONMENT 290 SHOW-REMOTE-FILE-ATTRIBUTES 377 **OPTIONS** operand description (modify operating parameters) 197 outbound encryption activate 213 outbound receive 96, 181, 234 outbound request 172 outbound send 96, 181, 234 OUTBOUND-RECEIVE 295 operand description (create profile) 96 operand description (modify admission set) 181 operand description (modify profile) 234 OUTBOUND-SEND 295 operand description (create profile) 96 operand description (modify admission set) 181 operand description (modify profile) 234 OUTPUT description (display admission sets) 299 operand description (asynchronous transfer) 405 operand description (display admission sets) 292

operand description (display local FT file attributes) 266 operand description (display log records) 312 operand description (display operating parameters) 339 operand description (display partners (FTAC) 369 operand description (display partners) 351 operand description (display profiles) 362 operand description (display remote file attributes) 375 operand description (display saved admission profiles and sets) 288 operand description (execute remote administration command) 139 operand description (execute remote command) 135 operand description (list partner systems as command procedure) 388 operand description (query request status) 275 operand description (showing monitoring data) 326 output fields description (show log record) 315 description (show operating parameters) 344 description (SHOW-REMOTE-FILE-ATTRIBUTES) 379 output fields (OPS) meaning (show operating parameters) 343 output in CSV format SHOW-FILE-TRANSFER 472 SHOW-FT-ADMISSION-SET 476 SHOW-FT-FILE-ATTRIBUTES 499 SHOW-FT-KEY 478 SHOW-FT-LOGGING-RECORDS 479 SHOW-FT-MONITOR-VALUES 482 SHOW-FT-OPTIONS 486 SHOW-FT-PARTNERS 491 SHOW-FT-PROFILE 493 SHOW-FT-RANGE 497 SHOW-FTAC-ENVIRONMENT 498 SHOW-REMOTE-FILE-ATTRIBUTES 499

overwrite receive file 421 OWNER output description 284 owner of a FT request 79 **OWNER-IDENTIFICATION** 81 OWNER-IDENTIFICATION operand description (cancel request) 81 operand description (delete log record) 119 operand description (delete profile) 125 operand description (display log records) 306 operand description (display profiles) 361 operand description (modify profile) 229 operand description (modify request queue) 174 operand description (query request status) 271

# Ρ

P-CHK explanation for output 357 PACING operand description (modify operating parameters) 193 parallel tasks max. number of 192 partial-filename (data type) 35 PARTNER operand description (asynchronous transfer) 398 operand description (cancel request) 81 operand description (create profile) 99 operand description (create remote directory) 112 operand description (delete remote directory) 126 operand description (delete remote file) 129 operand description (display log records) 309 operand description (display partners) 351 operand description (display remote file attributes) 372

operand description (execute remote command) 133 operand description (list partner systems as command procedure) 388 operand description (modify operating parameters) 210 operand description (modify partner properties) 218 operand description (modify profile) 238 operand description (modify remote directory) 251 operand description (modify remote file attributes) 256 operand description (modify request queue) 174 operand description (query request status) 271 operand description (remove remote system from partner list) 262 output description 281, 284 partner address modify 217 partner properties CSV output format 491 partner properties in the partner list modify 217 partner system 391 control state 219 define name 69 display 350, 368 display (example) 370 dynamic 69 enter in partner list 68 list 388 with openFT (BS2000), example 74 PARTNER-ADDRESS operand description (add remote system) 69 operand description (modify partner properties) 220 PARTNER-CHECK display setup 345 operand description (add remote system) 72 operand description (modify operating parameters) 194

PARTNER-CHECK (cont.) operand description (modify partner properties) 222 PARTNER-NAME operand description (add remote system) 69 PARTNER-SELECTION operand description (modify operating parameters) 196, 208 PARTNER-SERVER operand description (execute remote administration command) 138 PARTNER-STATE operand description (modify operating parameters) 200, 202, 211 operand description (query request status) 272 PARTNER-UNREACHABLE operand description (modify operating parameters) 200, 202, 211 PASSWORD operand description (asynchronous transfer) 401, 402, 403, 412, 414, 415 operand description (create profile) 93, 98, 104 operand description (create remote directory) 113, 114 operand description (delete profile) 124 operand description (delete remote directory) 127, 128 operand description (delete remote file) 130, 131 operand description (display remote file attributes) 373, 374 operand description (execute remote command) 134 operand description (modify admission set) 179 operand description (modify local file attributes) 168 operand description (modify profile) 229, 237.243 operand description (modify remote directory) 252, 253

operand description (modify remote file attributes) 256, 257 password 178, 291 access, remote system 114 for execution 401 path-compl (suffix for data type) 38 PEM format import key pair 164 PEM key import 165 PERMITTED-ACTIONS operand description (modify local file attributes) 169 PKCS#12 format 166 import key pair 164 PKCS#12 key import 166 POLLING operand description (showing monitoring data) 325 polling cancel (log records) 312 log records 311 polling interval log records 311 polling log records number of repetitions 312 port number 346, 347 default for openFT 346 partner computer 49 positional form 27 positional operands 26 POSIX wildcard 39 posix-filename (data type) 35 posix-pathname (data type) 35 postprocessing 461 set up 91 postprocessing command local 399, 408 PREFIX operand description (create profile) 105, 106 operand description (modify profile) 245.246 preprocessing 461 set up 91

preprocessing command local 399 remote system 408 presentation selector partner computer 50 PRIO output description 283 PRIORITY operand description (add remote system) 73 operand description (asynchronous transfer) 423 operand description (modify partner properties) 223 operand description (modify request queue) 176 priority 423 specify for file transfer 423 PRIVATE-KEY import 165 PRIVILEGED 225 operand description (create profile) 94 operand description (modify profile) 232 **PROCESS-LIMIT** display setup 344 operand description (modify operating parameters) 192 PROCESSING-ADMISSION operand description (asynchronous transfer) 402, 414 operand description (create profile) 103 operand description (modify profile) 242 specify user ID for follow-up processing 393 processor name 74 product-version (data type) 36 **PROFILE-NAME** operand description (display (display saved admission profiles and sets) 288 operand description (export FTAC environment) 147 operand description (import FTAC environment) 161 PROTECT output description 284

PUBLIC-KEY import 166 PW 294

### Q

query
status of file transfer request 269
QUEUE-POSITION
operand description (modify request
queue) 176
quotes 26
quotes (suffix for data type) 44

### R

RAUTH 320 explanation for output 356 RAUTH2 320 REA output field 382 read password receive file 401, 412 send file 401 READ-ATTRIBUTES operand description (modify local file attributes) 169 **READ-FILE** operand description (modify local file attributes) 169 **REASON-CODE** operand description (display log records) 309 receive file overwrite 421 read password 401, 412 write password 401, 412 receive system 398 RECFORM output description 284 **RECORD-FORMAT** operand description (asynchronous transfer) 425 operand description (modify local file attributes) 170 output field 382

**RECORD-SIZE** operand description (asynchronous transfer) 425 operand description (modify local file attributes) 170 output field 382 **RECORD-TYPE** operand description (delete log record) 120 operand description (display log records) 307 RECOV explanation for output 359 RECOVERY display setup 348 **RECOVERY-INBOUND** operand description (modify operating parameters) 215 **RECOVERY-OUTBOUND** operand description (add remote system) 73 operand description (modify operating parameters) 215 operand description (modify partner properties) 223 REFERENCE operand description (delete key set) 116 REM explanation for output 357 output description 286 remote administration command execute 137 remote file attribute display (example) 383 remote preprocessing, example 440 remote system 406 add 68 define name 69 identification of user 374 modify address 220 remove from partner list (example) 263 **REMOTE-PARAMETER** definition of remote system 391 description (get multiple files) 157 operand description (asynchronous transfer) 406

remotely submitted requests activate 220 deactivate 220 remove remote system 262 REMOVE-FT-PARTNER 262 **REPLACE-FILE** operand description (modify local file attributes) 169 request cancel (example) 85 identify 428 owner 79 synchronous 442 request information about FT requests 269 request lifetime 345 request queue modify 172 **REQUEST-LIMIT** display setup 345 operand description (modify operating parameters) 198 **REQUEST-QUEUE-STATE** operand description (modify operating parameters) 200, 202, 212 **REQUEST-SELECTION** operand description (modify operating parameters) 196, 209 **REQUEST-WAIT-LEVEL** operand description (modify operating parameters) 193 requests (issued locally) control 70, 219 requests issued locally deactivate 71 requests issued remotely activate 71 deactivate 71 restart preprocesing and postprocessing 400 preprocessing/postprocessing 408

restart function display setup 348 explanation for output 359 operand description (add remote system) 73 operand description (modify operating parameters) 215 result list 404 result message 392, 428 return code, command 45 ROUTING explanation for output 358 **ROUTING-INFO** operand description (execute remote administration command) 138 RSA 320 RSA kev define expiration date 188 import 164 modify 187 **RSA** keys CSV output format 478 show properties 298 **RSA-MIN** display setup 347 **RSA-MINIMUM** operand description (modify operating parameters) 204 **RSA-PROP** display setup 347 **RSA-PROPOSED** operand description (modify operating parameters) 204 RUNK explanation for output 356

#### S

S.FT-BS2.transfer-id.JOB 57 SAM file extend 422 save log records 118 saved admission profiles and sets display (example) 289 scope ID 49

#### SDF

syntax representation 28 SECLEV explanation for output 357 SECOS 21, 178 SECURITY operand description (import FTAC environment) 162 security level 100, 178, 180, 220 assign 70 change 194 default value 345 FTAC 194 SECURITY-LEVEL 70 set (example) 224 standard 70 SECURITY-LEVEL display setup 345 operand description (add remote system) 70 operand description (modify operating parameters) 194 operand description (modify partner properties) 220 SELECT operand description (cancel request) 81 operand description (delete log record) 119 operand description (display log records) 305 operand description (modify request queue) 173 operand description (query request status) 271 SELECT-PARAMETER operand description (delete profile) 124 operand description (display partners, FTAC) 369 operand description (display profiles) 361 operand description (display saved admission profiles and sets) 288 operand description (export FTAC environment) 147 operand description (import FTAC environment) 161

SELECT-PARAMETER (cont.) operand description (modify admission set) 180 operand description (modify profile) 229 SELECTION operand description (modify operating parameters) 210 selection criteria for file transfers to be canceled 83 for FT requests 81 for FT requests to be canceled 81 for outbound requests to be modified 173 send file binary transfer 422 read password 401 send system 398 sep (suffix for data type) 43 session selector partner computer 50 SESSION-ROUTING-INFO operand description (add remote system) 71 operand description (modify partner properties) 222 set openFT instance 264 trace 220 set up postprocessing 91 preprocessing 91 SET-FT-INSTANCE 264 setup transfer admission 93 short form 26 show monitoring data 324 properties of RSA keys 298 SHOW-FILE-FT-ATTRIBUTES 265 SHOW-FILE-TRANSFER 269 output in CSV format 472 SHOW-FT-ADMISSION-SET 291 output in CSV format 476 SHOW-FT-FILE-ATTRIBUTES output in CSV format 499

SHOW-FT-INSTANCE 296 OPS variables 297, 300 SHOW-FT-KEY 298 output in CSV format 478 SHOW-FT-LOGGING-RECORDS 302 output in CSV format 479 SHOW-FT-MONITOR-VALUES 324 OPS variables 327 output in CSV format 482 SHOW-FT-OPTIONS 338 get information on monitoring data 324 output in CSV format 486 SHOW-FT-PARTNERS 350 example 355 output in CSV format 491 SHOW-FT-PROFILE 360 example 365 output in CSV format 493 SHOW-FT-RANGE 368 output in CSV format 497 SHOW-FTAC-ENVIRONMENT 287 output in CSV format 498 SHOW-REMOTE-FILE-ATTRIBUTES 371 example 383 output in CSV format 499 SNMP trap activate 199 deactivate 199 SNMP-TRAPS operand description (modify operating parameters) 199 specify constructor 42 user ID for follow-up processing 393 standard admission profile converting to 230 creating 93 standard admission set 291, 295 standard instance 264 START 423 operand description (asynchronous transfer) 423 output description 284

deactivated requests issued locally 219 start of file 421 start of the file transfer 423 START-FT 386 START-OPENETPART 388 STARTED display setup 344 STATE description (enter remote system) 70 explanation for output 356 operand description (display partners) 352 operand description (modify partner properties) 219 operand description (query request status) 274 output description 280, 283 status of FT request 274 STOP-FT 389 STORAGE-ACCOUNT operand description (asynchronous transfer) 419 operand description (modify remote file attributes) 258 output field 380 String data type in CSV format 471 structured-name (data type) 36 subcode1 command return code 45 subcode2 command return code 45 SUBSYSTEM-STATE description (modify operating parameters) 199 operand description (modify operating parameters) 201 SUCCESS-PROCESSING 393 operand description (asynchronous transfer) 404, 416 operand description (create profile) 105 operand description (modify profile) 244 successful file transfer 404

#### SUFFIX operand description (create profile) 105, 106 operand description (modify profile) 245.246 suffixes for data types 29, 38 super FTAC administrator 90 SUSP output description 280 SWITCH operand description (modify operating parameters) 195, 208 switch logging function 197 switch off FT trace function 195 switch on FT trace function 195 synchronous request 442 syntax BS2000 406 MSP 406 syntax check 406 syntax description 28 syntax representation SDF 28 system remove remote 262 SYSUT1 408

# Т

TABEX output description 284 temp-file (suffix for data type) 43 text (data type) 36 text file 170 transfer 422 Time data type in CSV format 471 time (data type) 36 time stamp FTAC profile 366 updating on admission profile 225 time-driven file transfer, example 439 TNS name 49 TNSTCPIP 49

TO-FILE operand description (export FTAC environment) 146 TRACE display setup 349 explanation for output 357 operand description (add remote system) 72 operand description (modify operating parameters) 195 operand description (modify partner properties) 220 trace follow-up processing 61 set 220 TRANS output description 283 TRANS-ADM output description 286 TRANS-ID output description 280 transfer as a text file 422 binary 422 file asynchronously 391 file synchronously 442 in compressed form 421 parallel 73, 223 serial 73, 223 transfer admission 52, 160, 229, 230, 360, 401 setup 93 transfer direction 237 transfer ID 80, 173, 270 transfer of POSIX files, example 436 TRANSFER-ADMISSION 225 operand description (asynchronous transfer) 401, 413 operand description (create profile) 93 operand description (create remote directory) 113 operand description (delete profile) 124 operand description (delete remote directory) 127 operand description (delete remote file) 130 operand description (display profiles) 361

operand description (display remote file attributes) 373 operand description (execute remote administration command) 138 operand description (execute remote command) 134 operand description (modify operating parameters) 210 operand description (modify profile) 229, 230, 231 operand description (modify remote directory) 252 operand description (modify remote file attributes) 256 TRANSFER-ATTRIBUTES operand description (modify local file attributes) 169 TRANSFER-DIRECTION operand description (asynchronous transfer) 398 operand description (create profile) 99 operand description (modify profile) 237 TRANSFER-FAILURE operand description (modify operating parameters) 201, 203, 212 TRANSFER-FILE 391 operand description (modify operating parameters) 197 TRANSFER-FILE-SYNCHRONOUS 442 TRANSFER-ID operand description (cancel request) 80 operand description (modify request queue) 173 operand description (query request status) 270 output description 283 request identification 80 **TRANSFER-SUCCESS** operand description (modify operating parameters) 200, 203, 212 TRANSP output description 284

TRANSPARENT operand description (asynchronous transfer) 423 transport connections display maximum number 344 max. number of 193 transport selector partner computer 49 transport unit change size 193 maximum size 345 TRANSPORT-UNIT-SIZE display setup 345 operand description (modify operating parameters) 193 TRAP display setup 348 TYPE description (get multiple files) 156 operand description (asynchronous transfer) 401, 411 operand description (cancel request) 83 operand description (create profile) 102 operand description (modify profile) 241 operand description (modify request queue) 175 operand description (query request status) 273

# U

under (suffix for data type) 39 update public keys 448 UPDATE-FT-PUBLIC-KEYS 448 USAGE operand description (modify profile) 231, 232 user (suffix for data type) 44 user ID 179, 242, 291 admission profile 103 delete admission profile 124 deleted 178 in the remote system 114 user identification in the remote system 415 USER-ADMISSION operand description (create profile) 97 operand description (modify profile) 235 USER-IDENTIFICATION operand description (asynchronous transfer) 402, 403, 414, 415 operand description (create profile) 98.104 operand description (create remote directory) 114 operand description (delete remote directory) 128 operand description (delete remote file) 131 operand description (display admission sets) 291 operand description (display partners, FTAC) 369 operand description (display remote file attributes) 374 operand description (display saved admission profiles and sets) 287 operand description (execute remote command) 134 operand description (export FTAC environment) 146 operand description (import FTAC environment) 161 operand description (modify admission set) 179 operand description (modify profile) 236, 243 operand description (modify remote directory) 253 operand description (modify remote file attributes) 257 USER-INFORMATION operand description (create profile) 108 operand description (modify profile) 248

#### V VALID

operand description (modify profile) 231 vers (suffix for data type) 44

#### VERSION

description (get multiple files) 156 operand description (asynchronous transfer) 400, 410 operand description (cancel request) 82 operand description (modify profile) 241 operand description (modify request queue) 175 operand description (query request status) 273 vsn (data type) 36

#### **W** WAIT

output description 280 wild(n) (suffix for data type) 39 wildcard 157 wildcards partners in ftshwl 309 with (suffix for data type) 38 without (suffix for data type) 43 without-cat (suffix for data type) 43 without-corr (suffix for data type) 43 without-gen (suffix for data type) 43 without-man (suffix for data type) 43 without-odd (suffix for data type) 43 without-sep (suffix for data type) 43 without-user (suffix for data type) 44 without-vers (suffix for data type) 44 WRITE output description 284 write password receive file 401, 412 WRITE-MODE operand description (asynchronous transfer) 421 operand description (create profile) operand description (modify profile)

#### Х

```
x-string (data type) 37
x-text (data type) 37
```

107

246